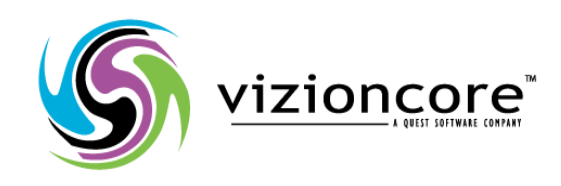

# **5.2.4.5**

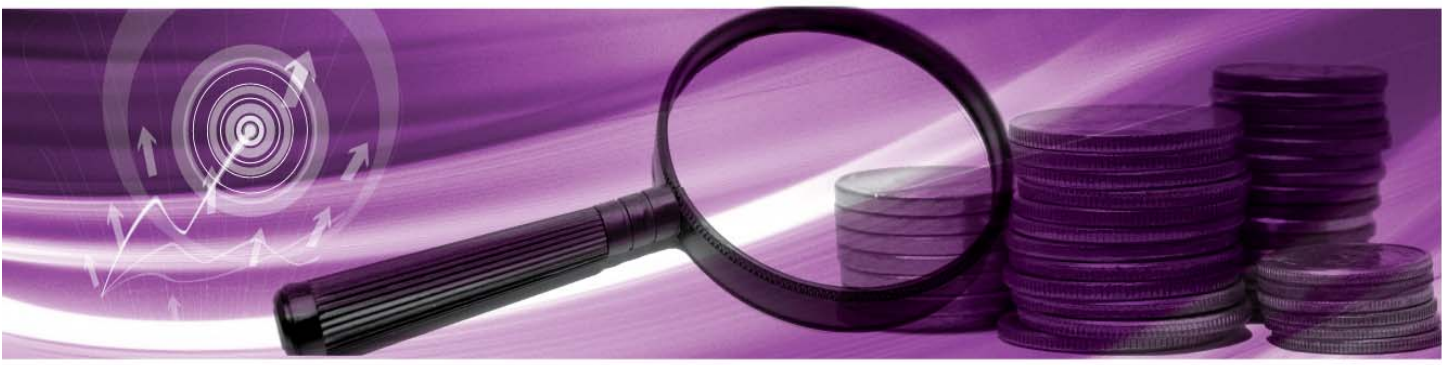

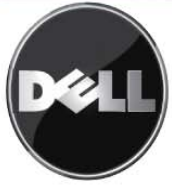

#### **© 2008 Quest Software, Inc. TUTTI I DIRITTI RISERVATI.**

Questa guida contiene informazioni protette dai diritti d'autore. Il software descritto in questa guida è fornito in base ad un contratto di licenza per software o ad un accordo di non divulgazione. Questo software può essere utilizzato o copiato soltanto in conformità ai termini del contratto di licenza. Nessuna parte di questa guida può essere riprodotta o trasmessa in qualsiasi forma o con qualsiasi mezzo, elettronico o meccanico, inclusa la fotocopiatura e la registrazione per qualsiasi scopo diverso dall'utilizzo personale dell'acquirente, senza espressa autorizzazione scritta di Vizioncore Inc.

In caso di domande relative al possibile utilizzo di questo materiale, vi invitiamo a contattare: Quest Software World Headquarters LEGAL Dept 5 Polaris Way Aliso Viejo, CA 92656 [www.quest.com](http://www.quest.com/) e-mail: [legal@quest.com](mailto:legal@quest.com)

Fare riferimento al nostro sito Web per informazioni su uffici regionali ed internazionali.

#### **Marchi di fabbrica**

Quest, Quest Software, the Quest Software logo, Aelita, Akonix, Akonix L7 Enterprise, Akonix L7 Enforcer, AppAssure, Benchmark Factory, Big Brother, DataFactory, DeployDirector, ERDisk, Foglight, Funnel Web, I/Watch, Imceda, InLook, IntelliProfile, InTrust, Invertus, IT Dad, I/Watch, JClass, Jint, JProbe, LeccoTech, LiteSpeed, LiveReorg, MessageStats, NBSpool, NetBase, Npulse, NetPro, PassGo, PerformaSure, Quest Central, SharePlex, Sitraka, SmartAlarm, Spotlight, SQL LiteSpeed, SQL Navigator, SQL Watch, SQLab, Stat, StealthCollect, Tag and Follow, Toad, T.O.A.D., Toad World, vANALYZER, vAUTOMATOR, vCONTROL, vCONVERTER, vEssentials, vFOGLIGHT, vOPTIMIZER, vRANTER PRO, vReplicator, Vintela, Virtual DBA, , Xaffire e XRT sono marchi di fabbrica e marchi di fabbrica registrati di Quest Software, Inc.negli Stati Uniti d'America ed altri paesi. Gli altri marchi di fabbrica e i marchi di fabbrica registrati usati in questa guida sono di proprietà dei rispettivi proprietari.

#### **Clausola di esonero dalla responsabilità**

Le informazioni in questo documento sono fornita in relazione ai prodotti Quest. Questo documento o la vendita di prodotti Quest non concedono nessuna licenza di diritto alla proprietà intellettuale, che sia espressa o sottintesa, per esclusione o altrimenti. FATTA ECCEZIONE PER QUANTO SPECIFICATO NEI TERMINI E NELLE CONDIZIONI DEL CONTRATTO DI LICENZA QUEST PER QUESTO PRODOTTO, LA QUEST NON SI ASSUME ALCUNA RESPONSABILITA' E NON RICONOSCE ALCUNA GARANZIA ESPLICITA, IMPLICITA O DI LEGGE RELATIVA AI SUOI PRODOTTI, INCLUSA, MA NON SOLO, LA GARANZIA DI COMMERCIABILITA', DI IDONEITA' PER UN FINE PARTICOLARE O DI NON VIOLAZIONE DEI DIRITTI ALTRUI. IN NESSUN CASO VIZIONCORE SARA' RESPONSABILE DI QUALSIASI DANNO DIRETTO, INDIRETTO, CONSEQUENZIALE, PUNITIVO, SPECIALE O ACCIDENTALE (INCLUSO SENZA LIMITAZIONE ALCUNA DANNI PER PERDITA DI PROFITTI, INTERRUZIONE DI ATTIVITÀ O PERDITA DI INFORMAZIONI) DERIVANTI DALL'USO O DALL'IMPOSSIBILITÀ DI UTILIZZO DI QUESTO DOCUMENTO, ANCHE NEL CASO IN CUI VIZIONCORE SIA STATA INFORMATA DELLA POSSIBILITÀ DEL VERIFICARSI DI TALI EVENTI DANNOSI. Quest non rilascia alcuna dichiarazione o garanzia per quanto riguarda l'accuratezza o la completezza del contenuto di questo documento e si riserva il diritto di apportare delle modifiche alle specifiche tecniche e alle descrizioni del prodotto in qualsiasi momento senza preavviso. Quest non si assume alcun impegno nell'aggiornamento delle informazioni contenute in questo documento

#### **Crediti di licenza ed informazioni relative a terze parti**

Per leggere le informazioni sul credito di licenza fare clic sul collegamento Crediti di licenza nella pagina di benvenuto dell'aiuto on-line di vFoglight.

**La gestione dei sistemi operativi-Guida di riferimento March 2009 Versione 5.2.4** 

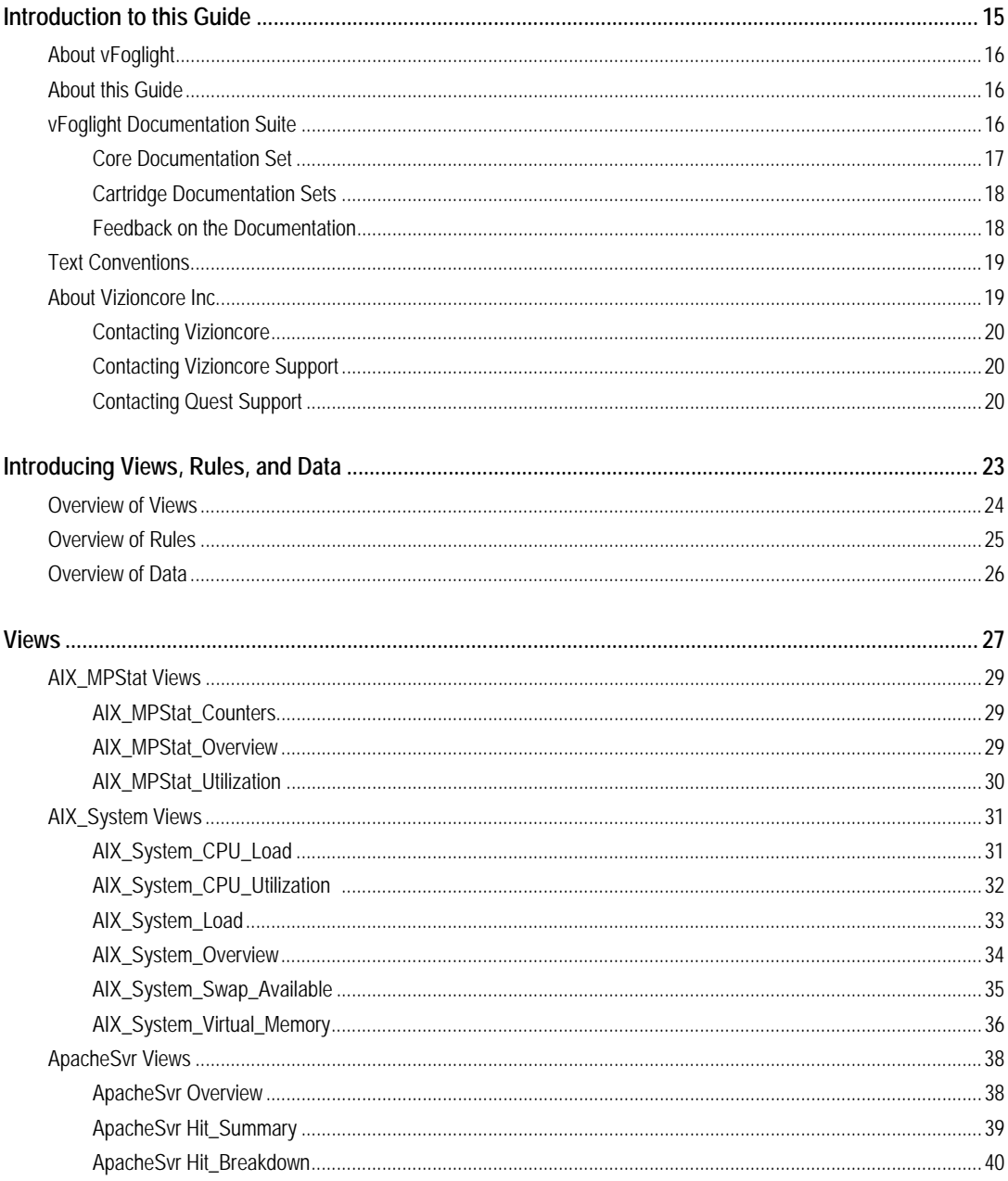

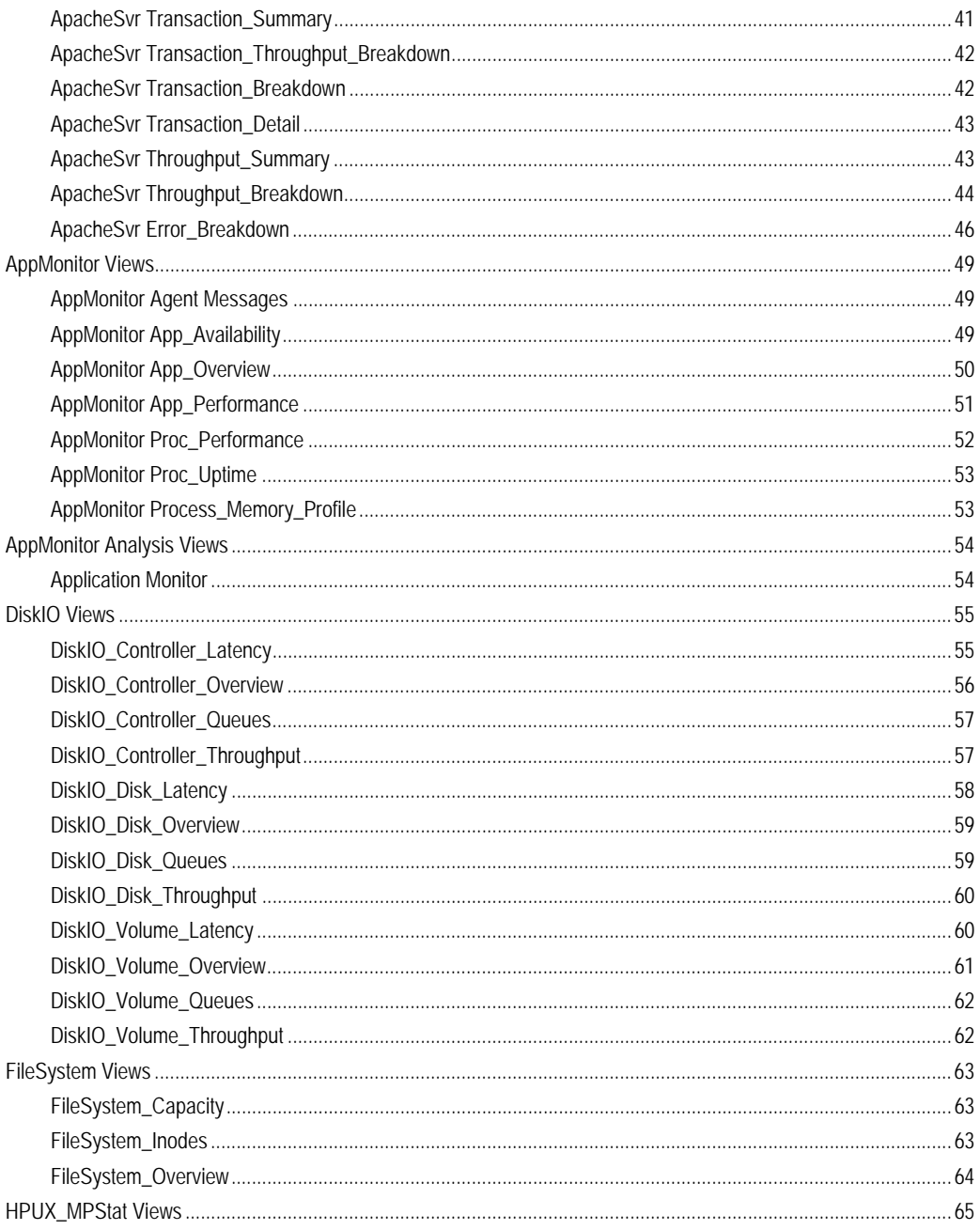

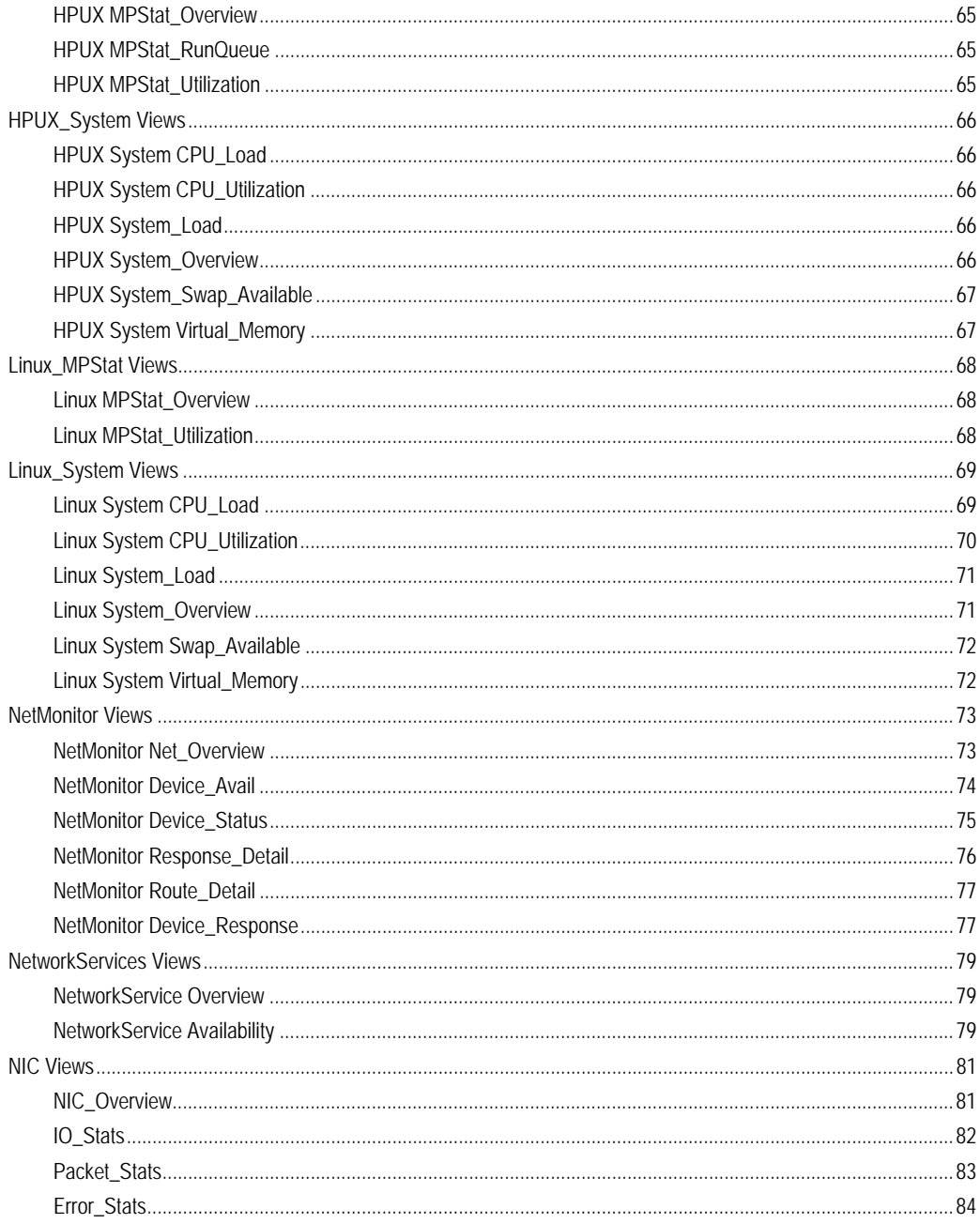

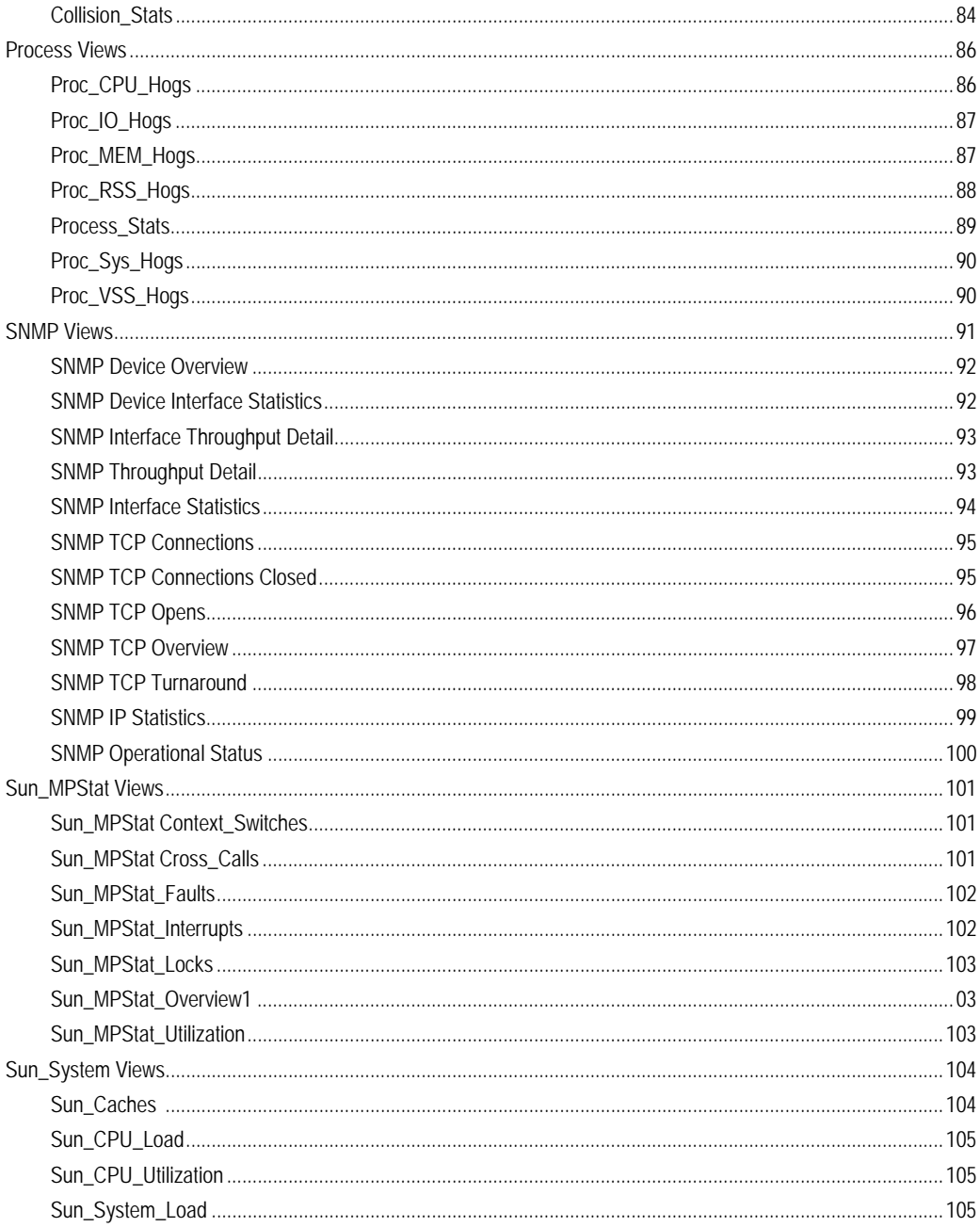

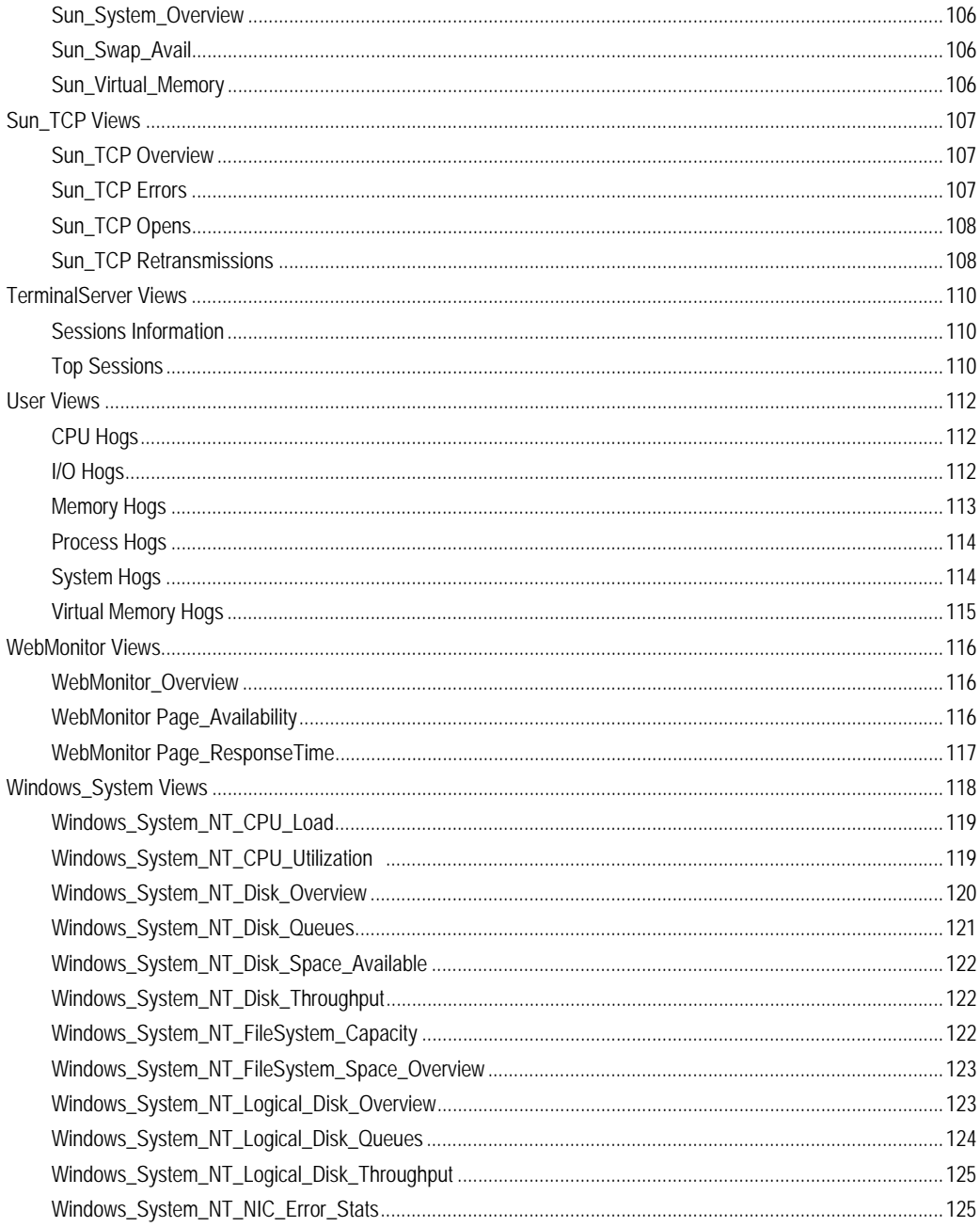

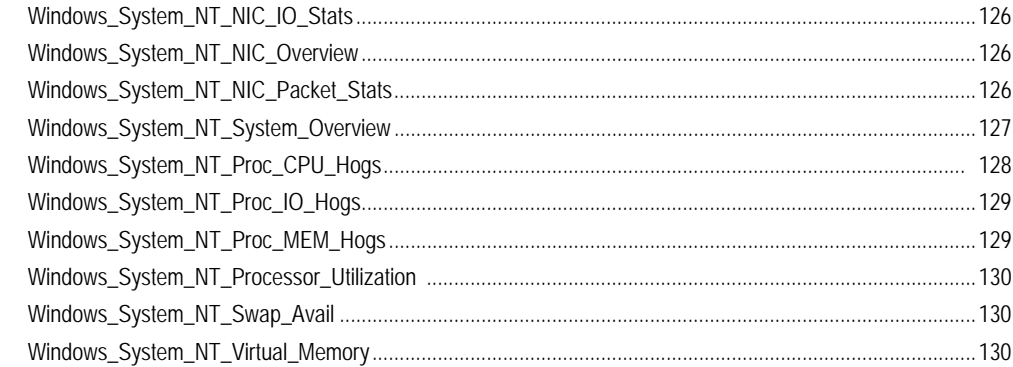

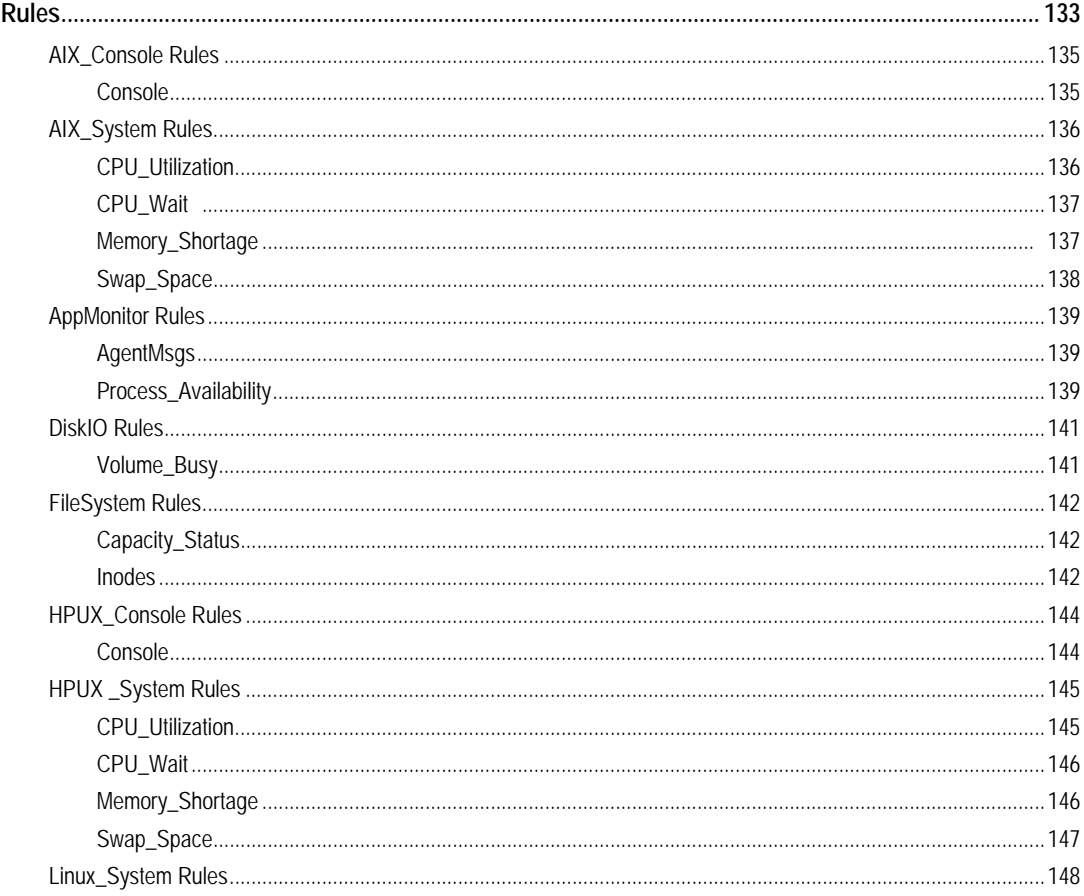

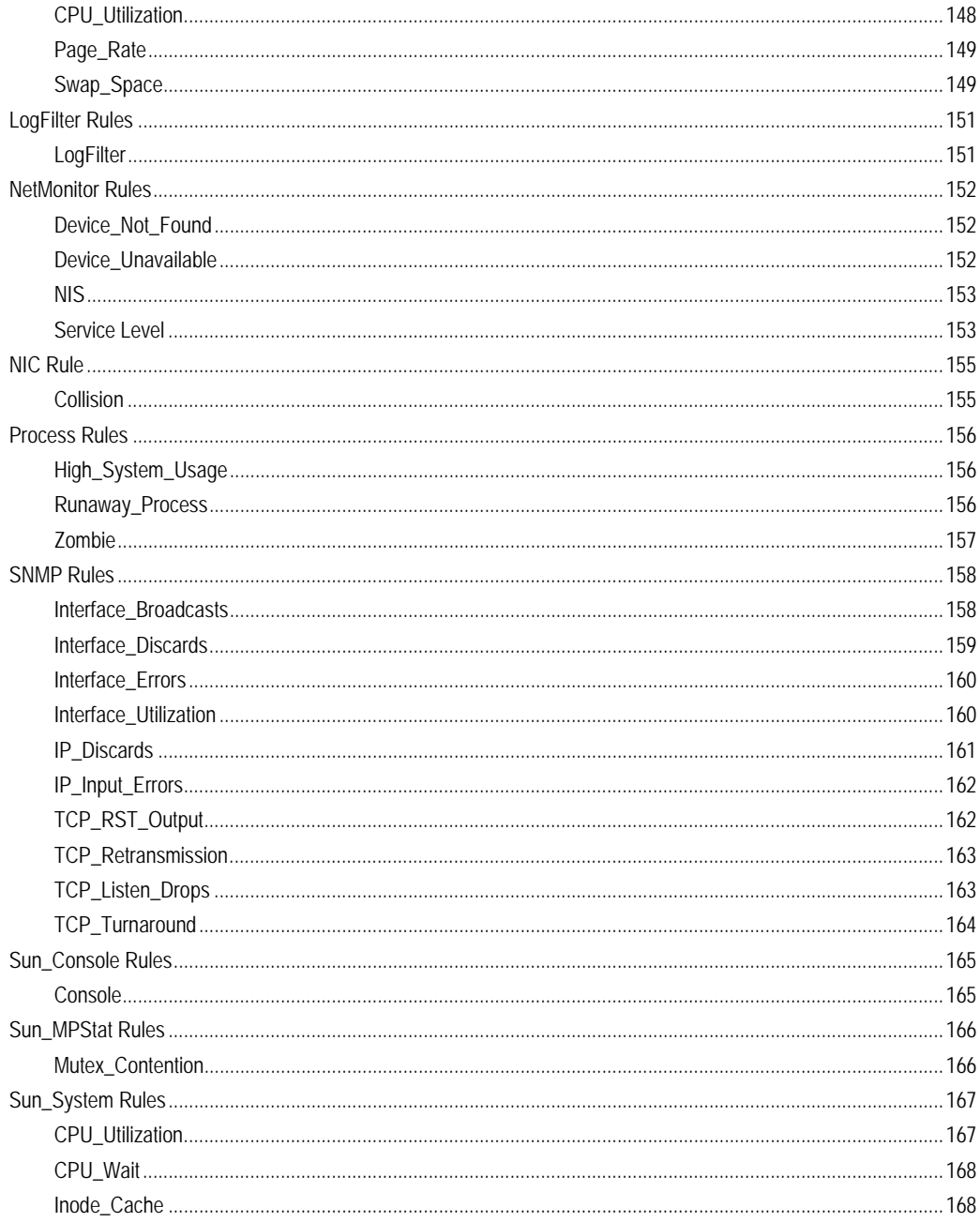

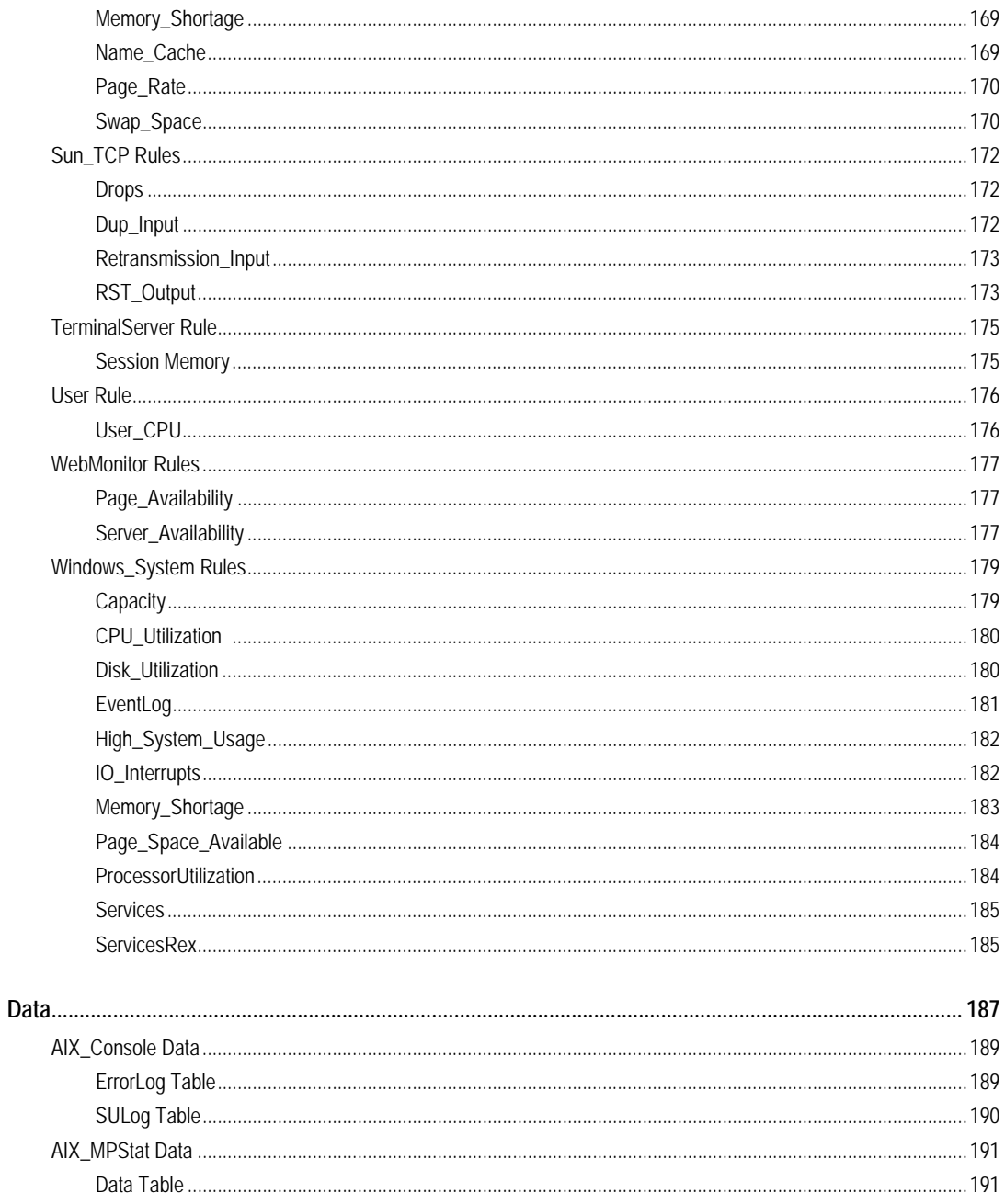

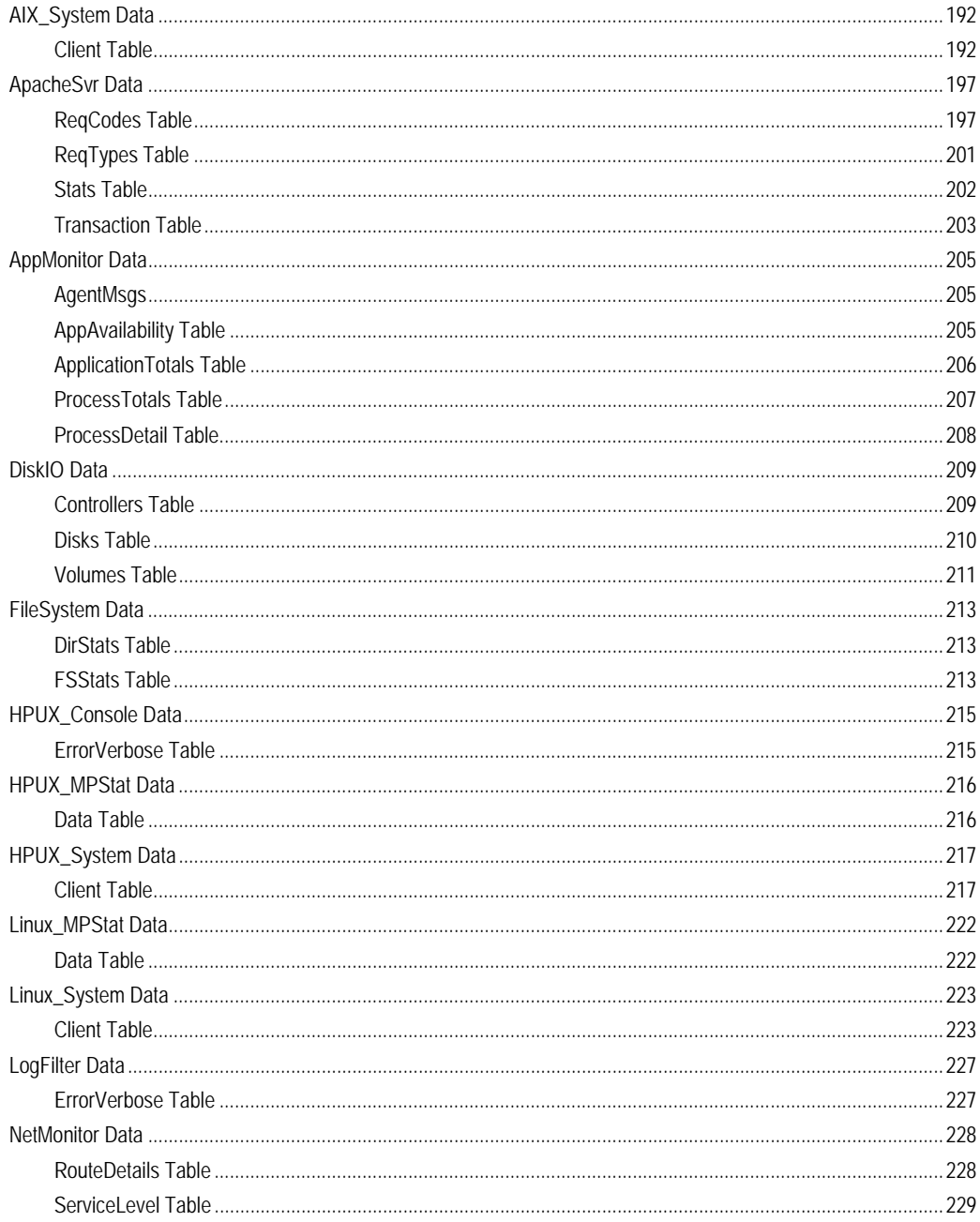

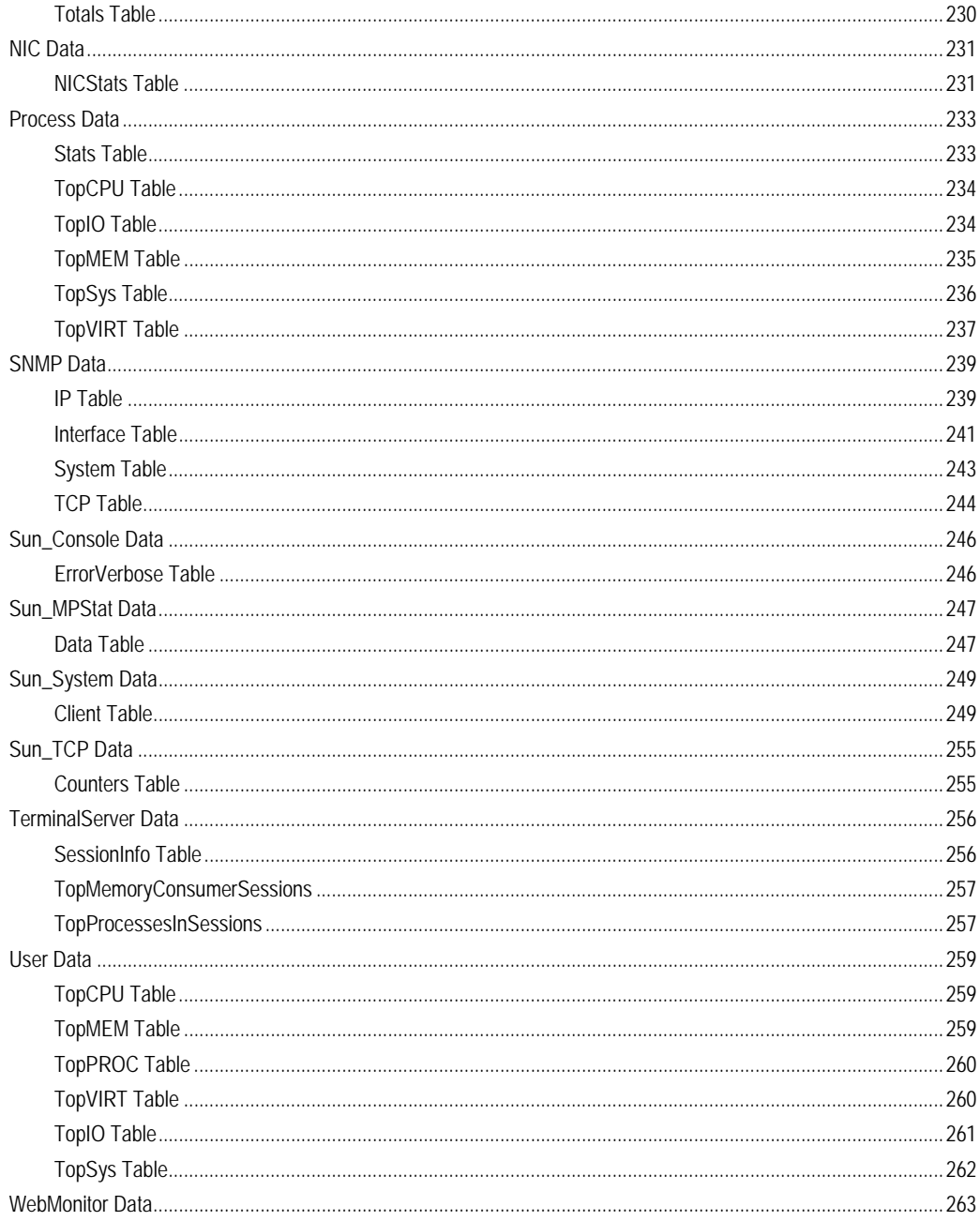

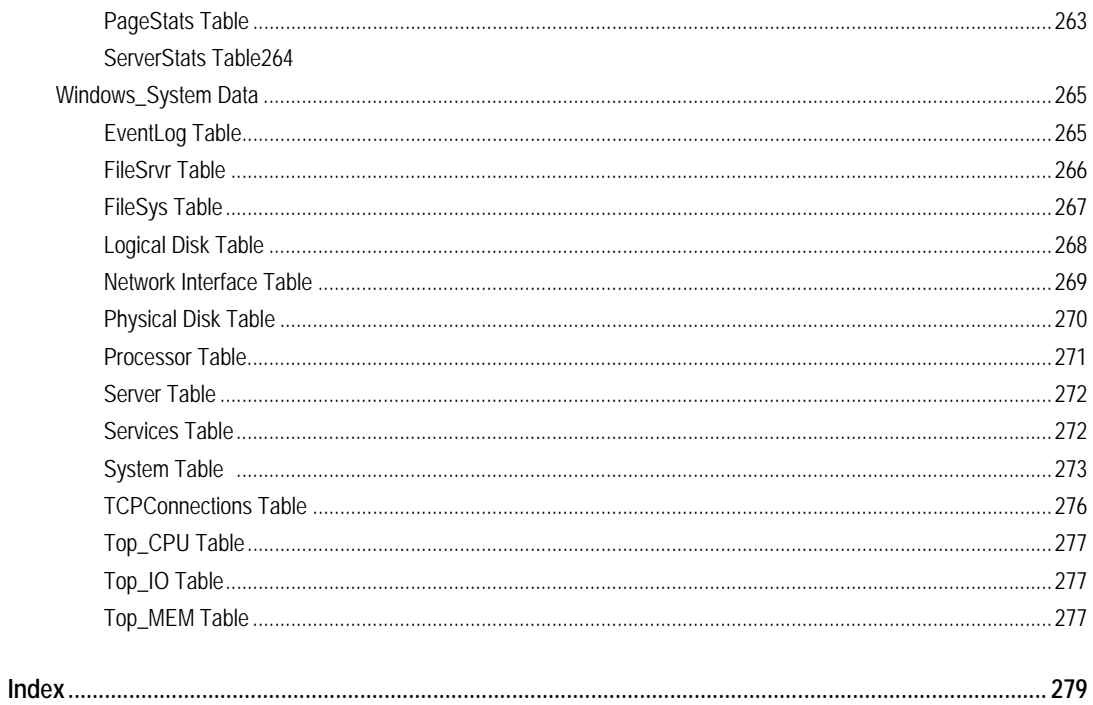

# **Introduzione a questa guida**

Questo capitolo fornisce informazioni sui contenuti della *Guida di riferimento di vFoglight* e da anche informazioni sulla documentation suite di vFoglight e su Vizioncore.

# **Su vFoglight**

vFoglight aiuta le organizzazioni informatiche a comprendere l'infrastruttura virtuale tramite la gestione delle relazioni e delle interazioni di tutti i componenti dell'ambiente, che comprendono i centri dati, i data store, i cluster, i resource pool, gli host e le macchine virtuali. Con vFoglight gli amministratori possono determinare velocemente la causa alla base di un incidente o di un problema, possono seguire i movimenti di una macchina virtuale (VM), comprendere l'impatto che hanno e identificare la contesa per le risorse tra macchine virtuali.

## **Su questa guida**

Questa Guida di riferimento contiene informazioni sulle schermate, le regole e i modelli di dati inclusi in OS Cartridges.

La Guida di riferimento è organizzata nel seguente modo:

**Capitolo 1, Introduzione alle schermate, alle regole e ai dati** - Discute i concetti principali di Foglight, introduce l'Administration module (un approccio di avvio) ed elenca i compiti amministrativi comuni.Lorem ipsum dolor sit amet, consectetuer adipiscing elit**.**Questa sezione da informazioni concettuali sulle Schermate, le Regole e i Dati.

**Capitolo 2, Schermate** - Include informazioni sulle licenze Foglight, sui pacchetti di supporto, sui registri di audit, sugli articoli della configurazione e su come utilizzarli.Questa sezione descrive le schermate predefinite consegnate con il Cartridge per sistemi operativi.

**Capitolo 3, Regole -** Copre i concetti sulla sicurezza di Foglight e contiene informazioni su come gestire gli utenti, i gruppi e i ruoli.Mauris facilisis.In questa sezione si descrivono le regole incorporate che monitorano la salute dell'ambiente del sistema operativo. Le descrizioni delle regole sono organizzate in raggruppamenti logici.

**Capitolo 4, Dati –** Contiene informazioni su come installare e gestire i cartridge e su come scaricare i pacchetti degli agenti. In questa capitolo le descrizioni delle tabelle sono organizzate in raggruppamenti logici per agente.

## **vFoglight Documentation Suite**

La vFoglight documentation suite è costituita dal pacchetto di documentazioni principali più il pacchetto di documentazioni per ogni vFoglight cartridge utilizzato. La documentazione è fornita in una combinazione di aiuto on-line, di documenti in formato PDF e HTML.

• **Aiuto on-line:** È possibile aprire l'aiuto on-line selezionando l'aletta Help nel pannello d'azione di

vFoglight.

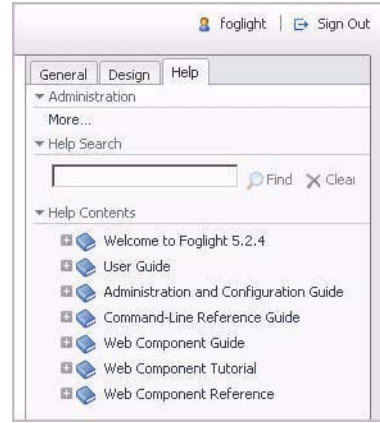

- **PDF:** La *Guida introduttiva, la Guida: cosa c'è di nuovo, la Guida sui requisiti di sistema e la Guida di supporto della piattaforma, il pacchetto della Guida all'installazione e alla configurazione. la Guida amministrativa e di configurazione, la Guida per l'utente di vFoglight, la Guida di riferimento dei command-line, la Guida di transizione, la Guida delle componenti del web e il Tutoriale delle componenti del web* sono forniti in formato PDF. Le guide in formato PDF sono incluse nel file zippato scaricabile da Vizioncore. È necessario Adobe® Reader®.
- **HTML:** Le note sulla versione sono fornite in formato HTML.

## **Pacchetto dei documenti principali**

Il pacchetto dei documenti principali è costituito dai seguenti file:

• *Note sulla versione* (HTML)

#### 4 vFoglight **Guida di riferimento**

- *Guida introduttiva* (PDF)
- *Guida: cosa c'è di nuovo* (PDF)
- *Guida sui requisiti di sistema e sul supporto della piattaforma* (PDF)
- *Il pacchetto della Guida all'installazione e alla configurazione* (tutti in formato PDF):
	- Guida all'installazione e all'allestimento *Installazione su Windows con un database MySQL integrato*
	- Guida all'installazione e all'allestimento *Installazione su Windows con un Database MySQL esterno*
	- Guida all'installazione e all'allestimento – *Installazione su Windows con un Database Oracle esterno*
- *Guida amministrativa e di configurazione* (PDF e aiuto on-line)
- *Guida per l'utente di vFoglight* (PDF e aiuto on-line)
- *Pacchetto Guida alla configurazione avanzata*
	- *Guida di riferimento delle command-line* (PDF e aiuto on-line)
	- *Guida dei componenti web* (PDF e aiuto on-line)
	- *Tutoriale delle componenti del web* (PDF e aiuto on-line)
	- *Riferimento per le componenti del web* (aiuto on-line)

## **Pacchetti dei documenti per i cartridge**

Quando si utilizza un cartridge, il pacchetto dei documentazione del cartridge è già installato. L'aiuto on-line per il cartridge è integrato automaticamente nell'aiuto di base di vFoglight. Quando viene aperto l'aiuto, il nome del cartridge viene mostrato nella tabella del contenuto come una voce di livello superiore .

Alcuni cartridge includono guide in formato PDF aggiuntive, che possono essere una o più delle seguenti: una *Guida introduttiva*, una *Guida all'installazione*, una *Guida per l'utente* e una *Guida di riferimento*.

## **Feedback sulla documentazione**

Siamo interessati a ricevere riscontri sulla documentazione. Per esempio, avete trovato degli errori nella documentazione? C'erano delle funzioni non documentate? Avete suggerimenti su come migliorare la documentazione? Tutti i commenti sono i benvenuti. Gentilmente inviare i riscontri al seguente indirizzo e-mail:

#### [info@vizioncore.com](mailto:info@vizioncore.com)

**Gentilmente non inviare domande di Supporto Tecnico a questo indirizzo e-mail.**

## **Convenzioni di testo**

La seguente tabella riassume il modo in cui vengono utilizzati gli stili di testo in questa guida:

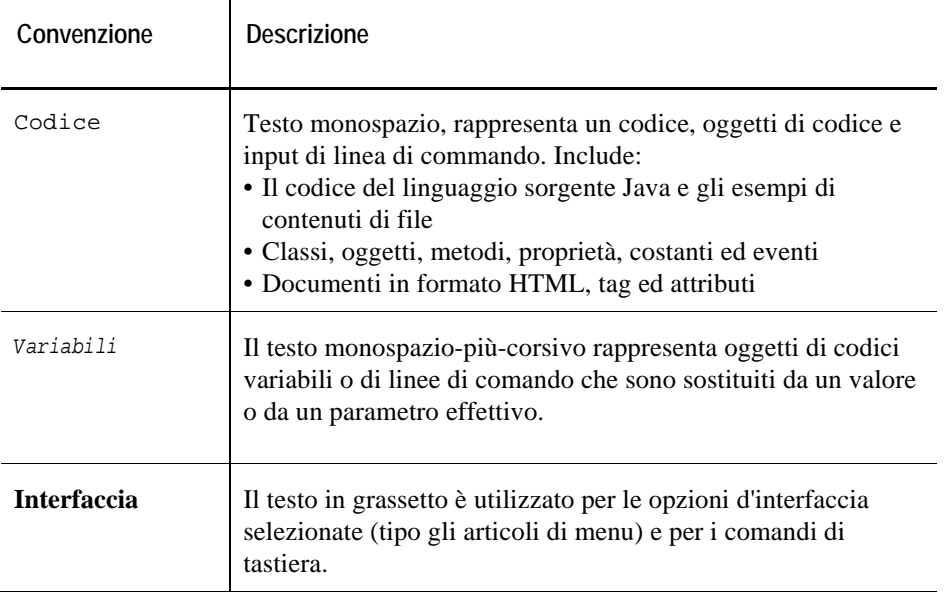

Ĭ.

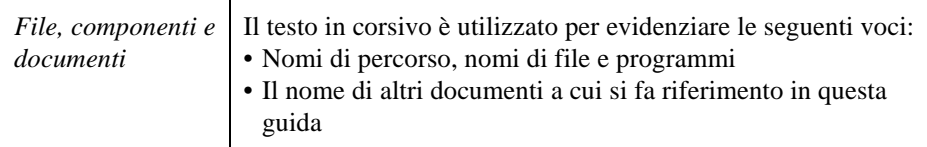

# **Su Vizioncore Inc.**

Vizioncore è stata eretta nel luglio del 2002 come azienda di consulenza e di sviluppo del software, con la missione di creare delle soluzioni software di facile utilizzo che eseguissero un'automazione affidabile e ripetibile delle funzioni dei datacenter, specificatamente per la piattaforma Citrix. Uno degli obiettivi principali dell'azienda era quello di permettere ai partner di offrire soluzioni che si concentrassero sui veri problemi del mondo IT e che fornissero le installazioni e le automazioni migliori per i sistemi dei loro clienti.

Le soluzioni Vizioncore hanno avuto ottimi risultati in aziende piccole, medie e grandi, in una gran varietà di industrie verticali, incluso i servizi finanziari, lo stato, la sanità, la produzione e lo High Tech. Vizioncore, Inc. può essere trovato in uffici in tutto il mondo su [www.vizioncore.com](http://www.vizioncore.com/).

## **Come contattare Vizioncore**

E-mail: [info@Vizioncore.com](mailto:info@vizioncore.com) 

Posta: Vizioncore, Inc. 975 Weiland Ave Buffalo Grove, IL 60089

Sito web: [www.vizioncore.com](http://www.vizioncore.com/) 

Fare riferimento al nostro sito Web per informazioni su uffici regionali ed internazionali.

## **Contattare il support Quest**

Il supporto Quest è disponibile per i clienti che hanno una versione di prova di un prodotto Quest oppure per coloro che hanno acquistato una versione commerciale e che sono in possesso un valido contratto di manutenzione. Il supporto Quest fornisce una copertura 24 ore su 24 con SupportLink, il nostro self-service su web. Visitate SupportLink su: *[http://support.quest.com](http://support.quest.com/)*.

In SupportLink potrete:

- Trovare velocemente migliaia di soluzioni (articoli/documenti della knowledgebase).
- Scaricare patch e aggiornamenti.
- Chiedere aiuto a un tecnico di supporto.
- Registrare e aggiornare il caso e verificarne lo stato.

Leggere la Guida di supporto Globale per ottenere una spiegazione dettagliata dei programmi di supporto, dei servizi on-line, delle informazioni di contatto, delle politiche e delle procedure. La guida si trova su: *[http://support.quest.com/pdfs/Global Support Guide.pdf](http://support.quest.com/pdfs/GlobalSupportGuide.pdf)*.

## **Leggere prima le seguenti informazioni**

## **Come contattare Dell**

**Nota:** In caso non avessi una connessione internet, puoi trovare le informazioni di contatto sulla fattura d'acquisto, sulla bolla di accompagnamento, sulla parcella o sul catalogo dei prodotti Dell.

Dell offre varie opzioni di assistenza e di servizio sia in linea che via telefono. La disponibilità varia in base alla nazione e al prodotto; alcuni servizi potrebbero non essere disponibili nella tua zona. Per contattare Dell per il servizio vendite, per l'assistenza tecnica o per problemi di assistenza clienti:

- 1. visita il sito http://support.dell.com
- 2. verifica la tua nazione o la tua regione nel menu a tendina **Scegliere una nazione/regione** situato in fondo alla pagina.
- 3. clicca su **Contattaci** sul lato sinistro della pagina. **Nota**: i numeri verdi si possono solo utilizzare negli stati per cui sono elencati.
- 4. seleziona il collegamento che ti porti al servizio o all'assistenza di cui hai bisogno.
- 5. scegli il metodo di contatto Dell che ti viene più comodo.

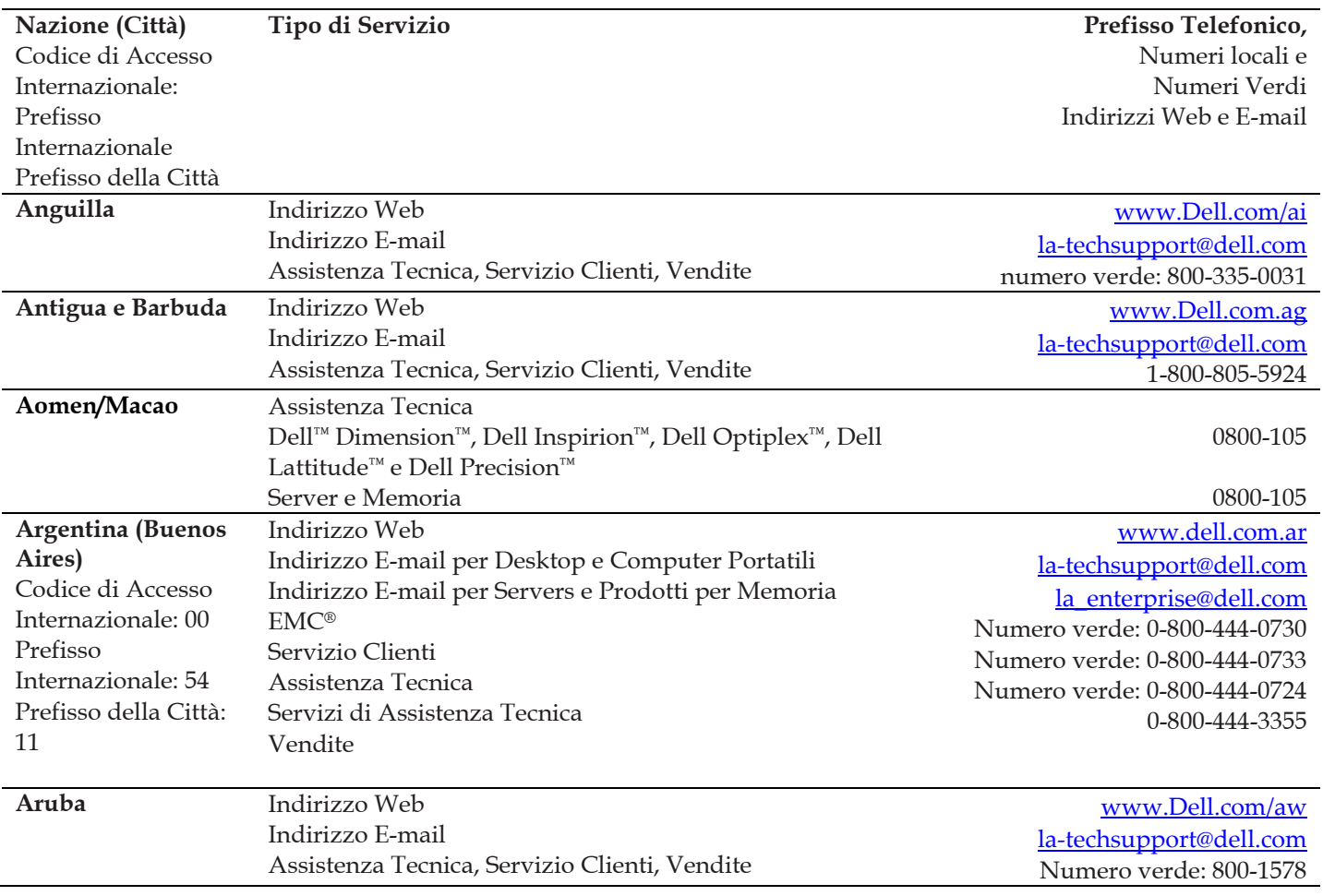

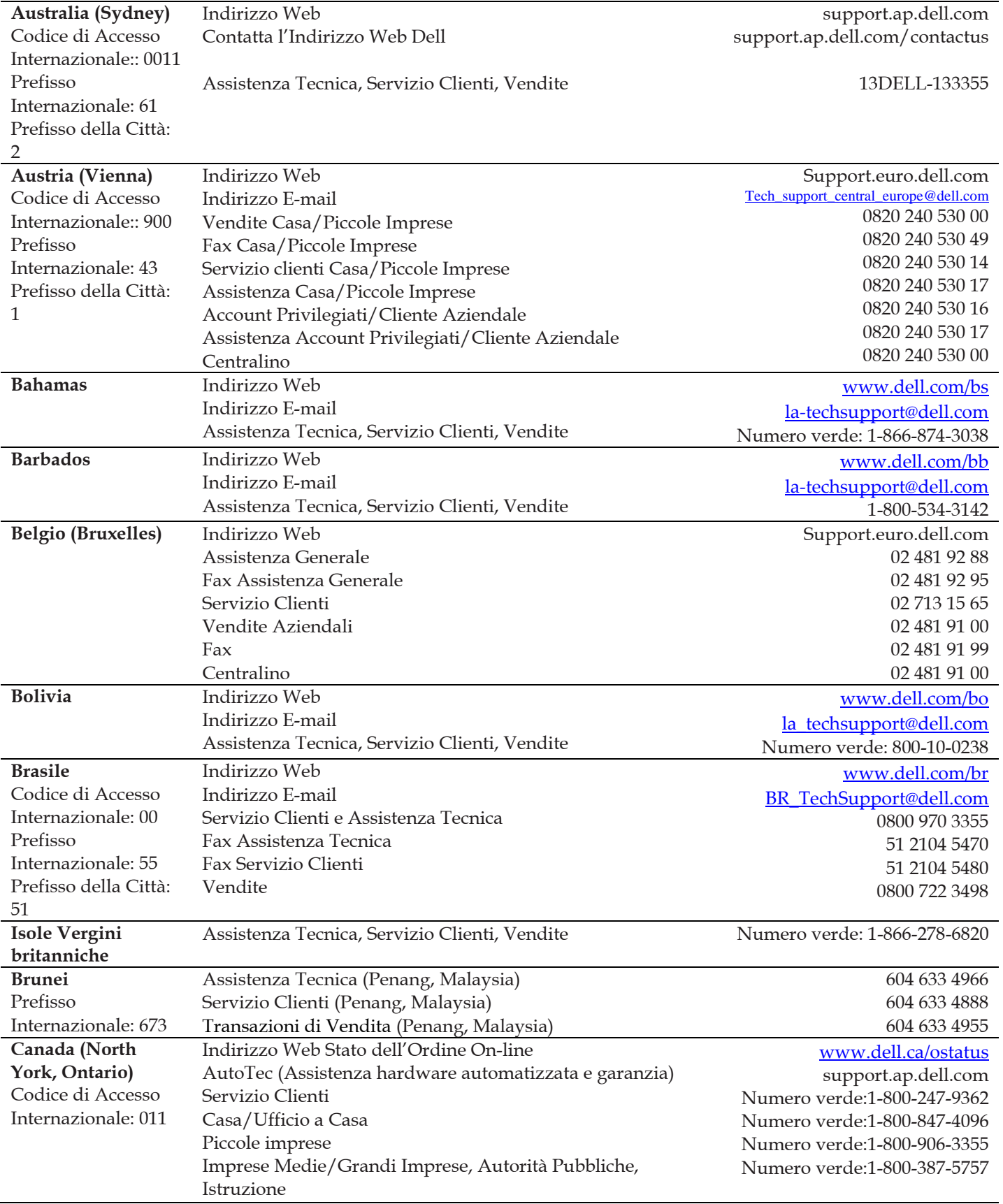

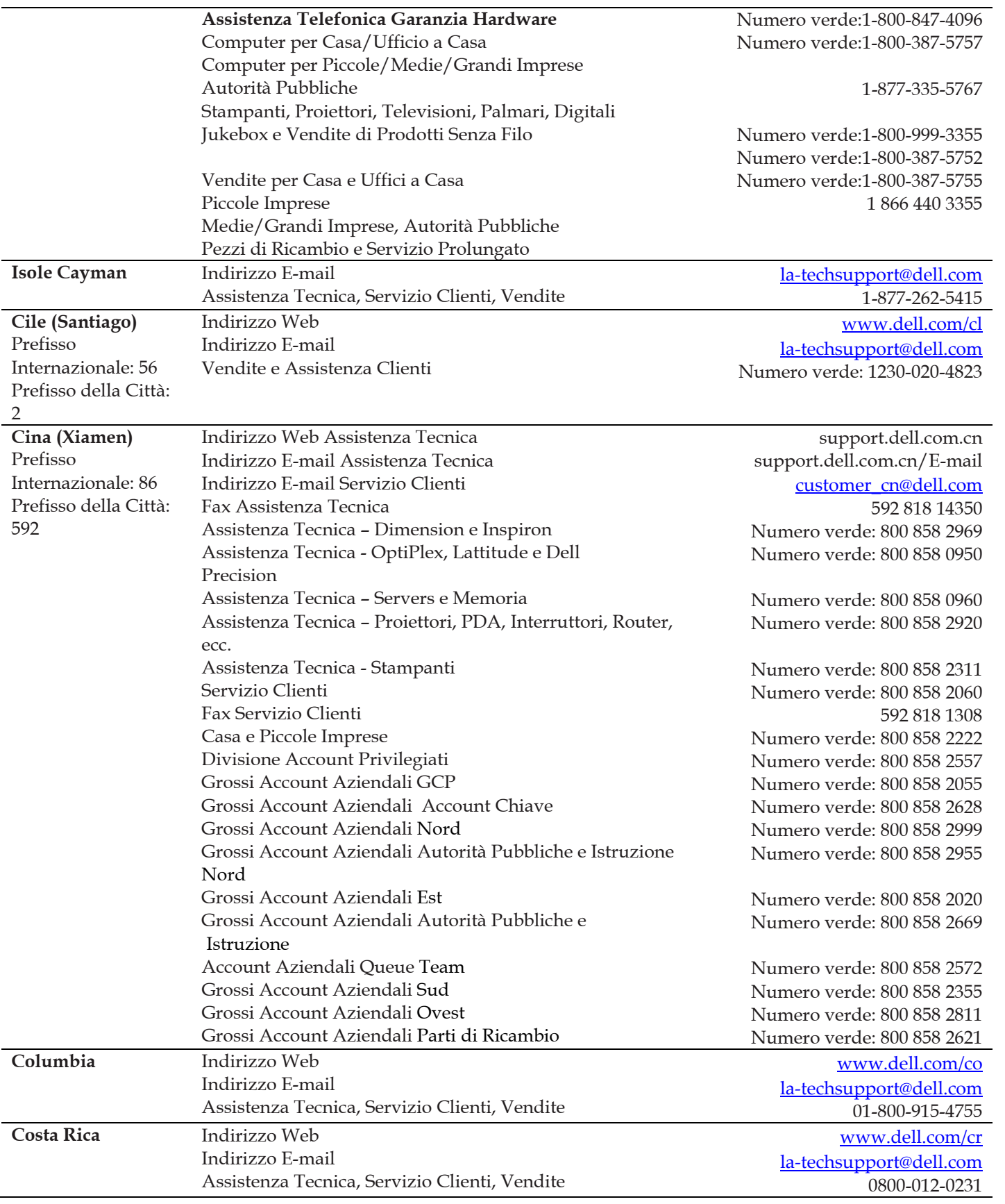

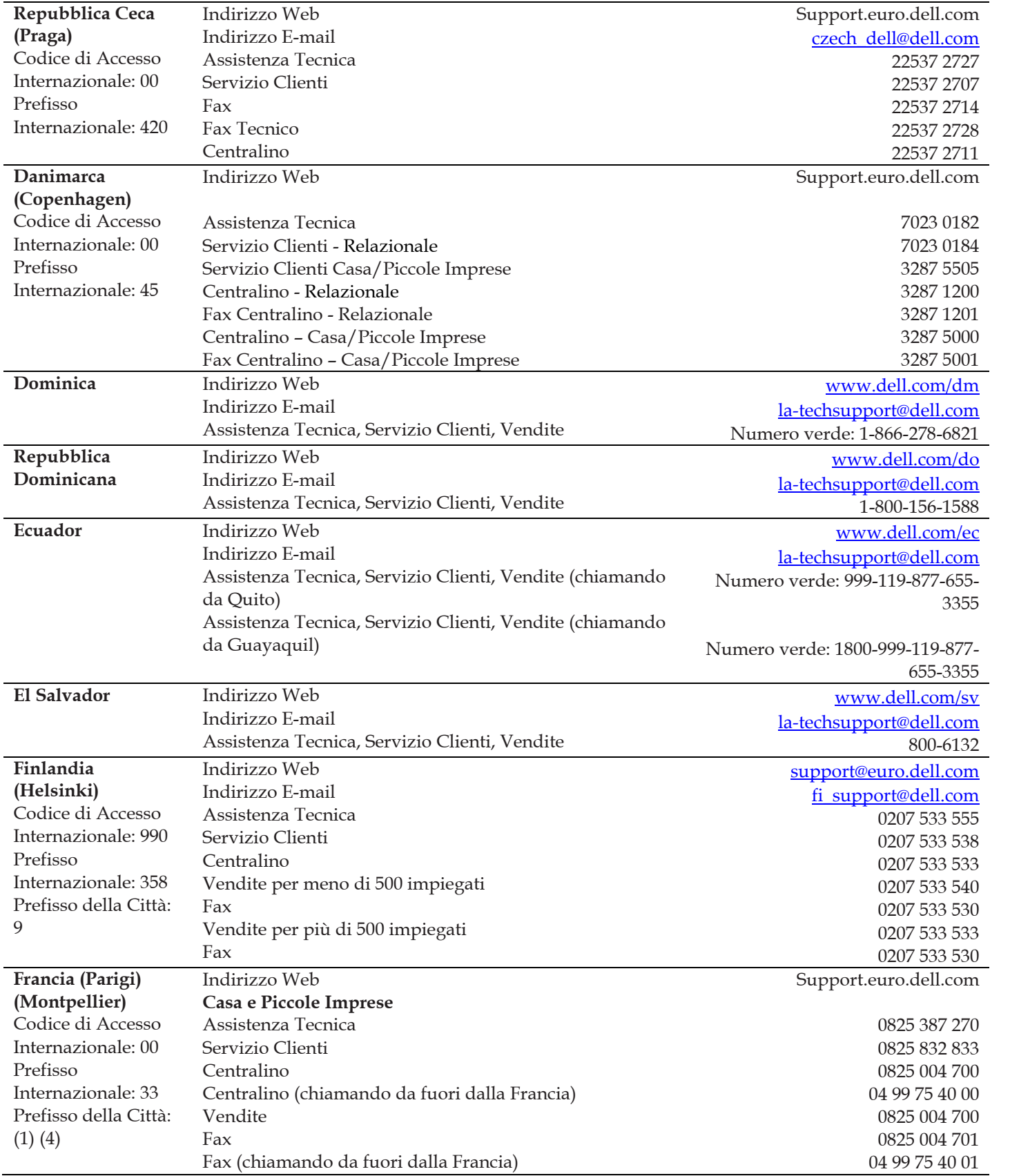

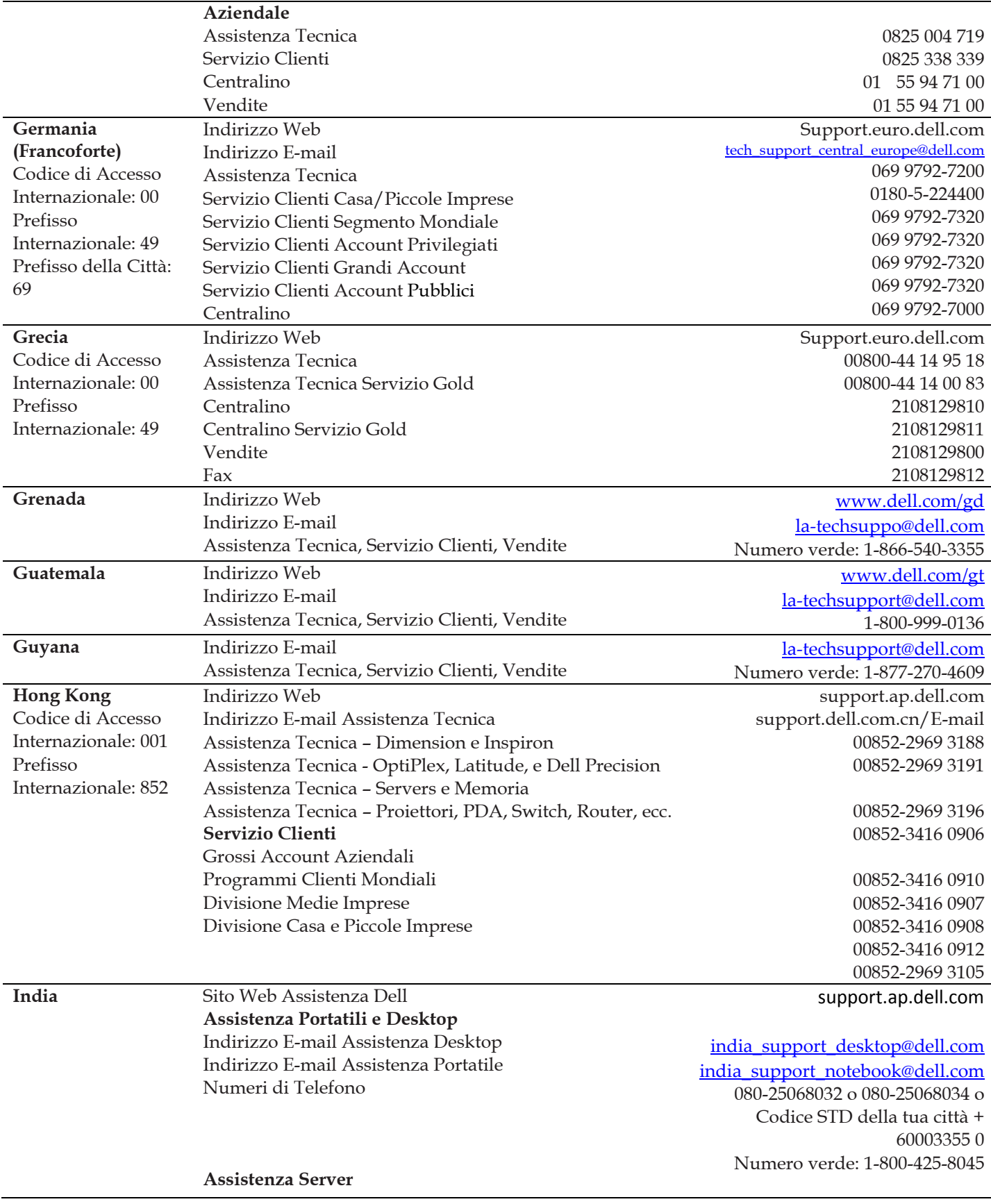

Indirizzo E-mail Numeri di Telefono

**Esclusivamente assistenza Esclusivamente**  Indirizzo E-mail Numeri di Telefono

**Servizio Clienti**  Casa e Piccole Imprese

Grossi Account Aziendali

**Vendite**  Grossi Accounte Aziendali Casa e Piccole Imprese

1

Prefisso della Città:

Centralino **Aziendale** 

Assistenza Tecnica

02

[india\\_support\\_Server@dell.com](mailto:india_support_Server@dell.com)

080-25068032 or 080-25068034 or your city STD code + 60003355 or Numero verde: 1-800-425-8045

#### [eec\\_ap@dell.com](mailto:eec_ap@dell.com)

02 696 821 12

02 577 826 90

080-25068033 or your city STD code + 60003355 or Numero verde: 1-800-425-9045

[India\\_care\\_HSB@dell.com](mailto:India_care_HSB@dell.com) Numero verde: 1800-4254051

[India\\_care\\_REL@dell.com](mailto:India_care_REL@dell.com) Numero verde : 1800-4252067

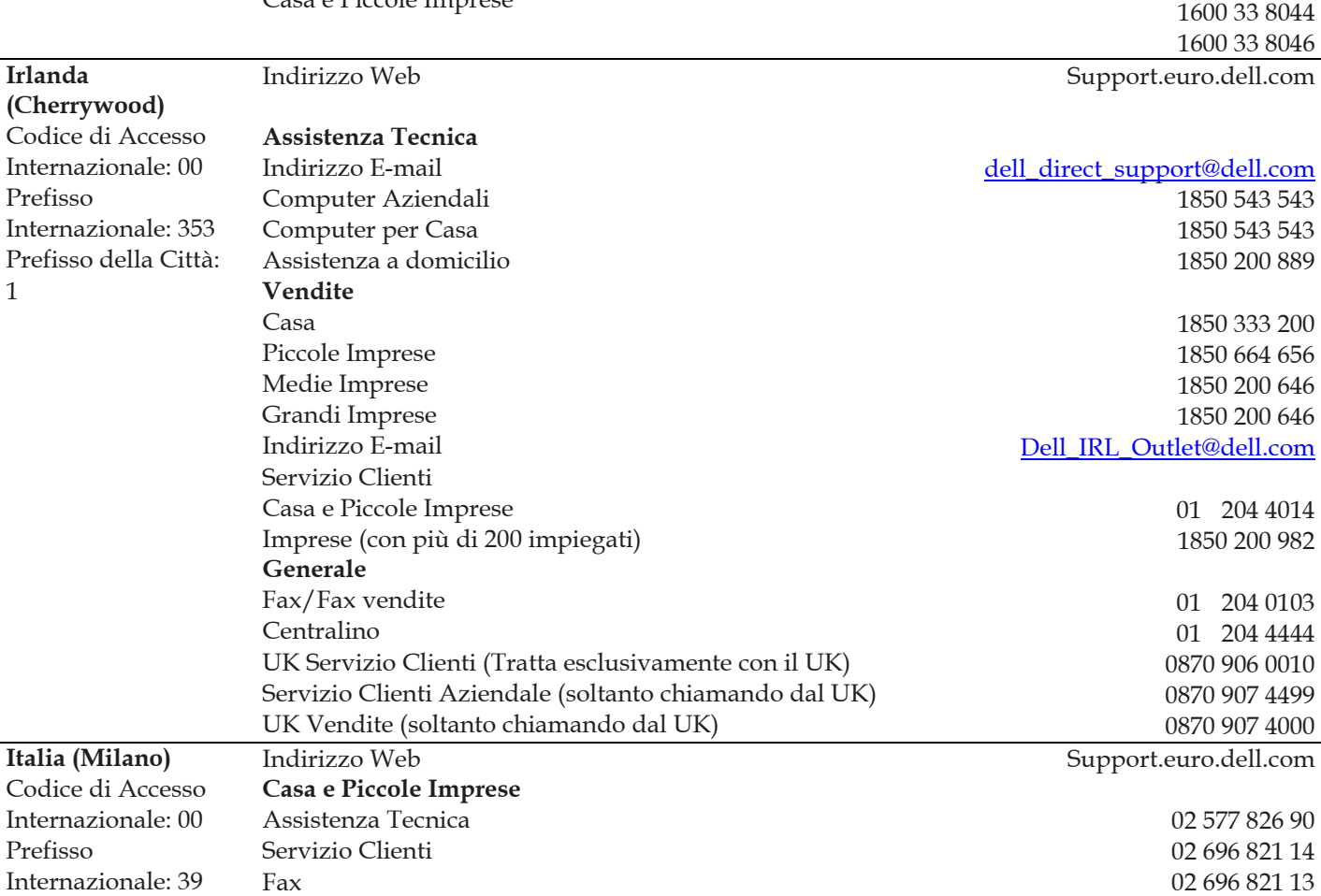

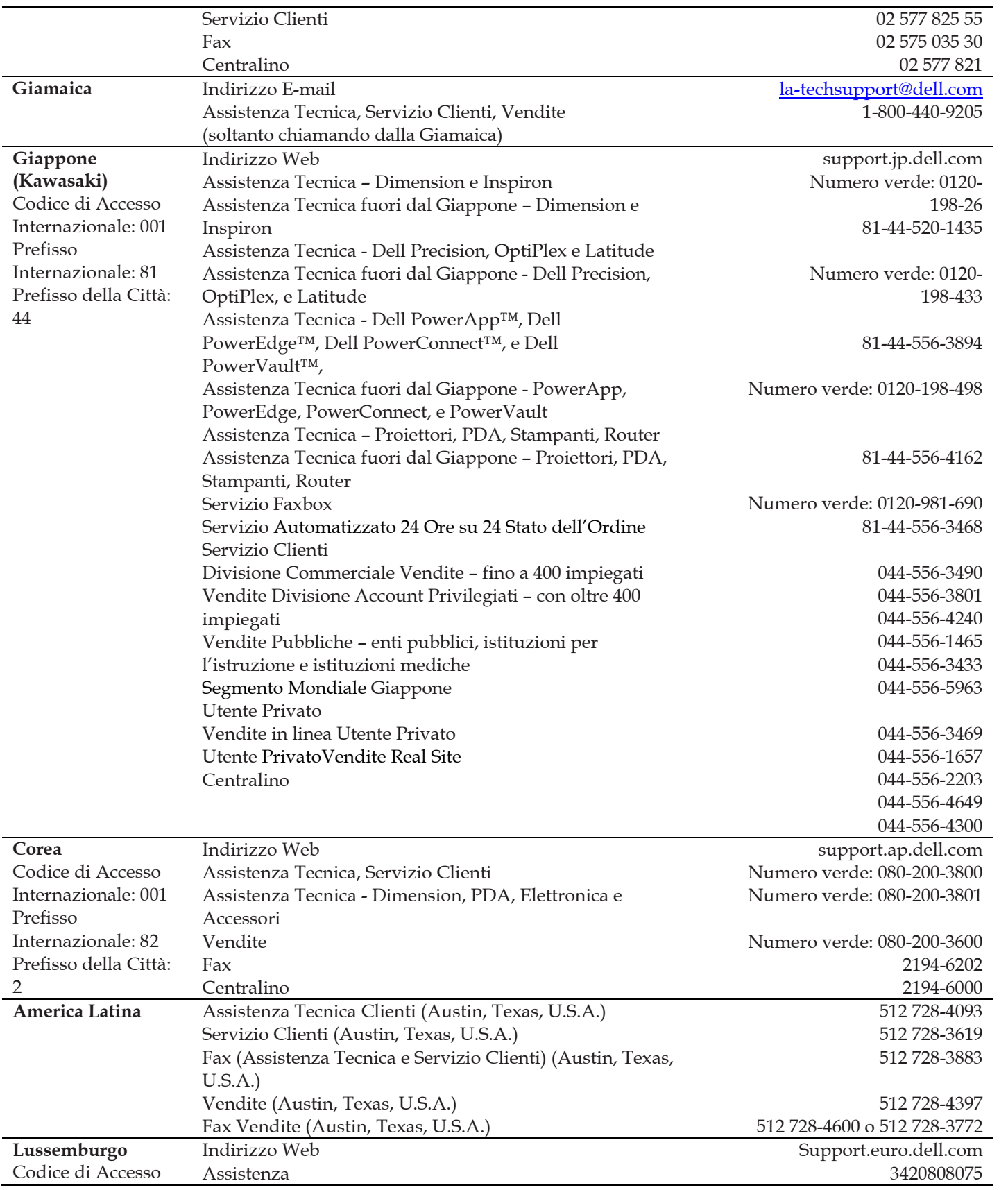

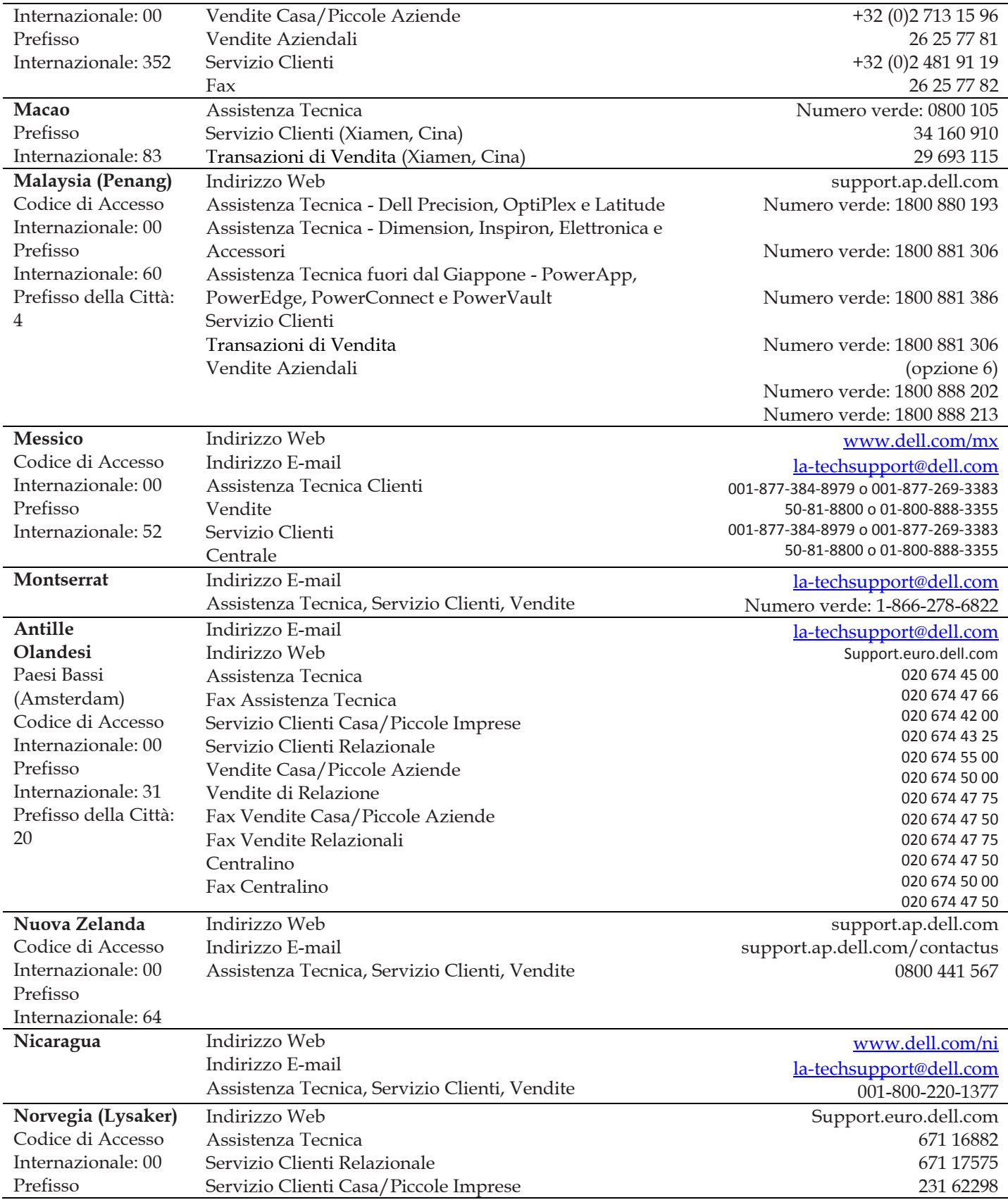

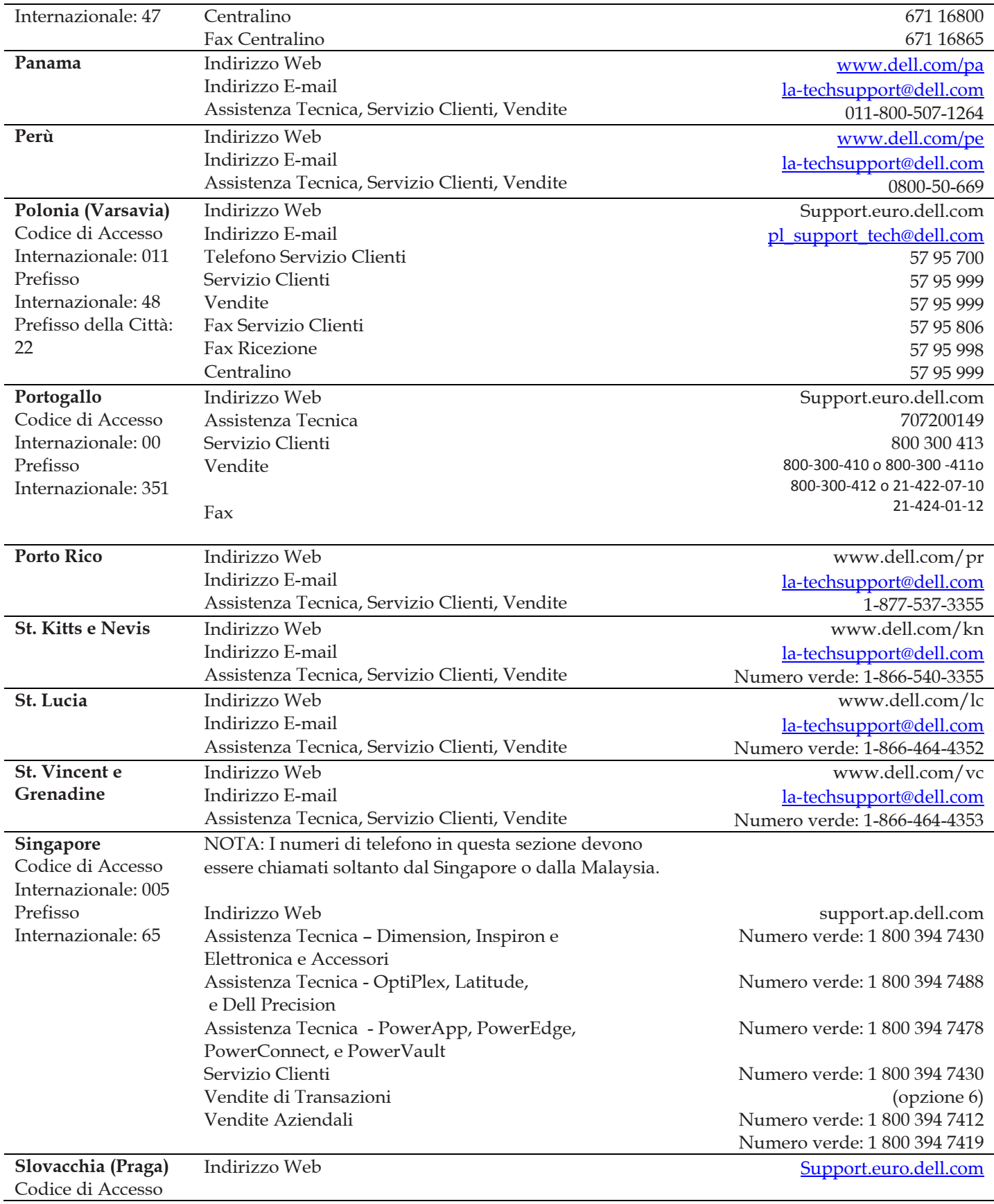

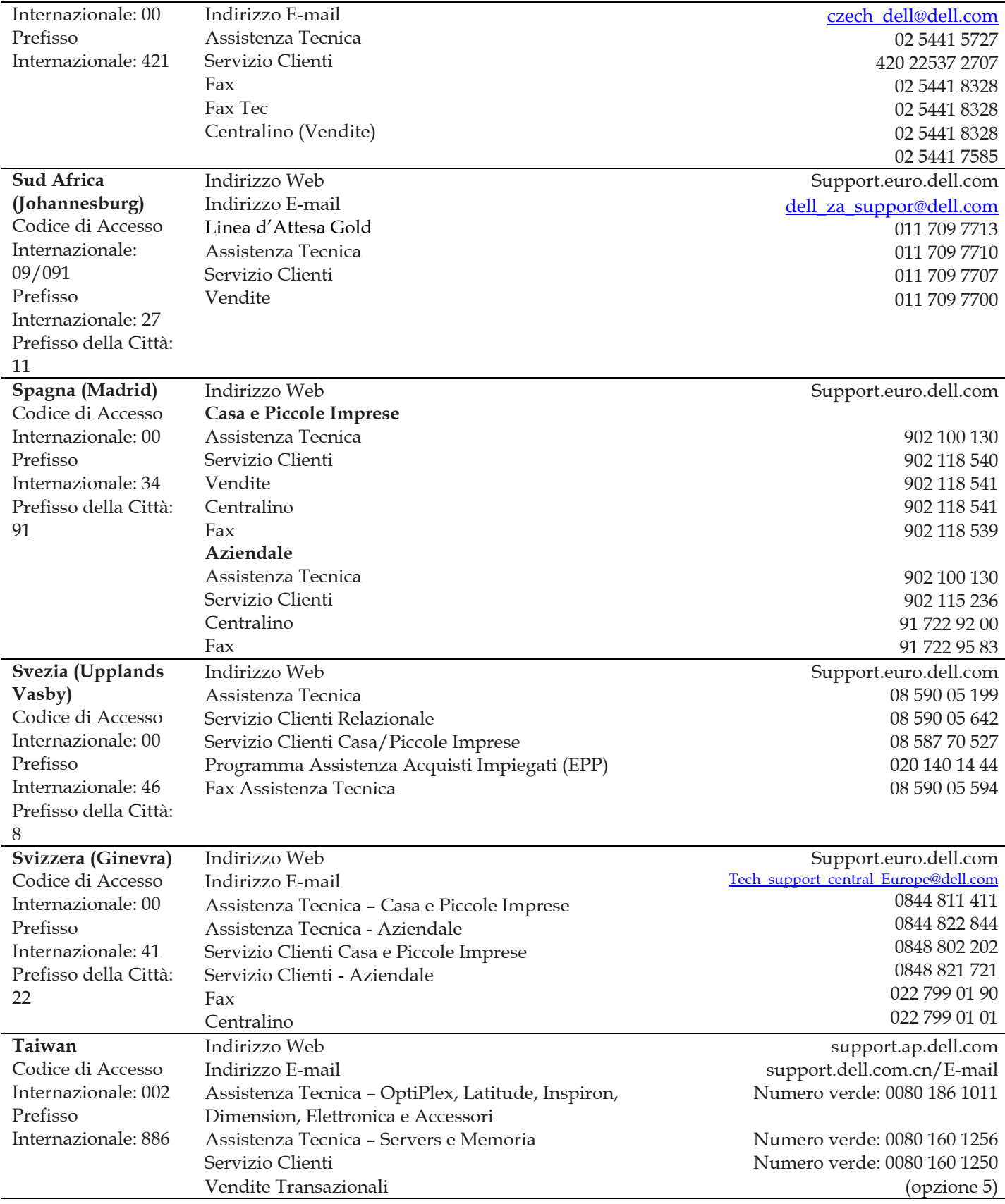

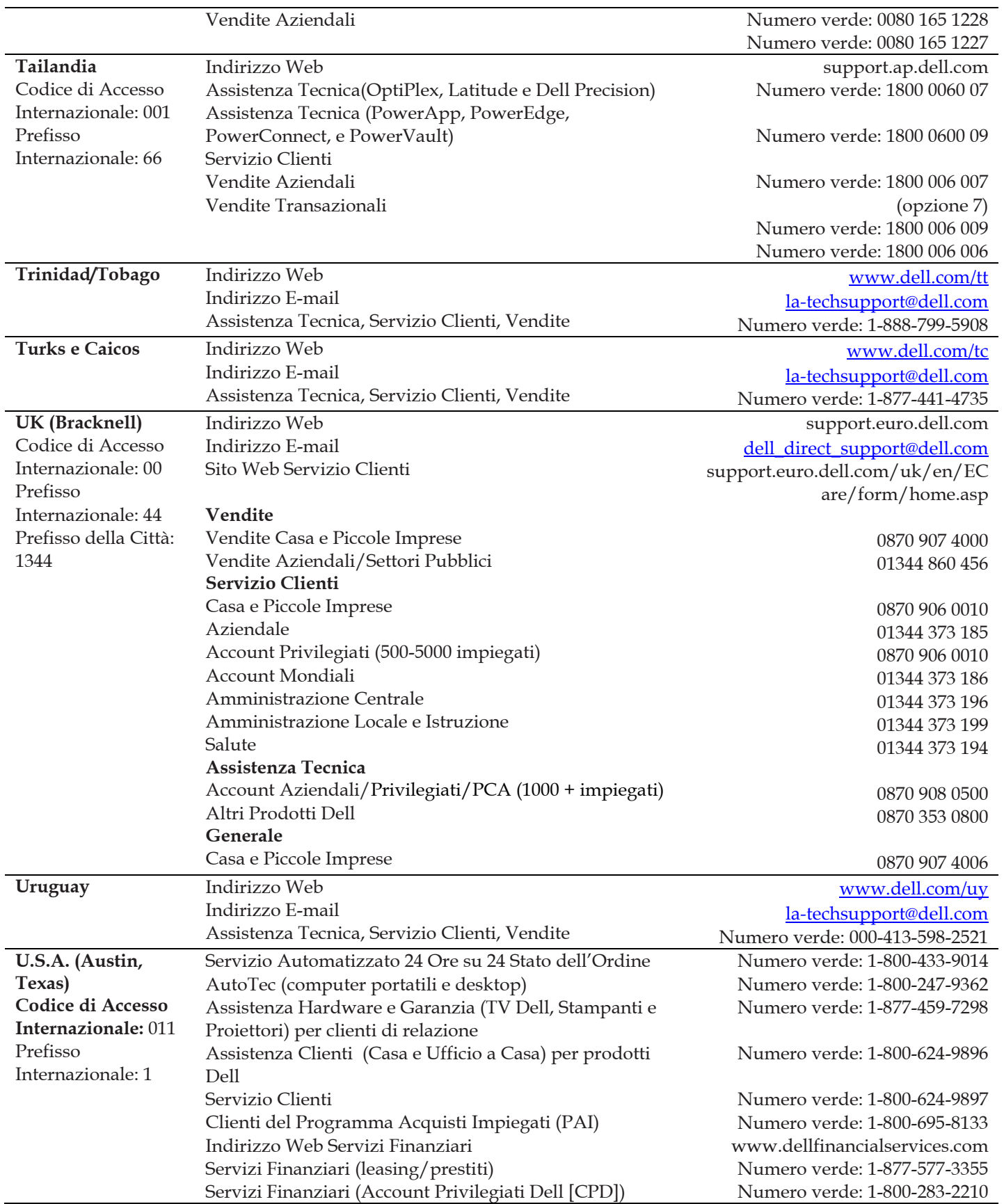

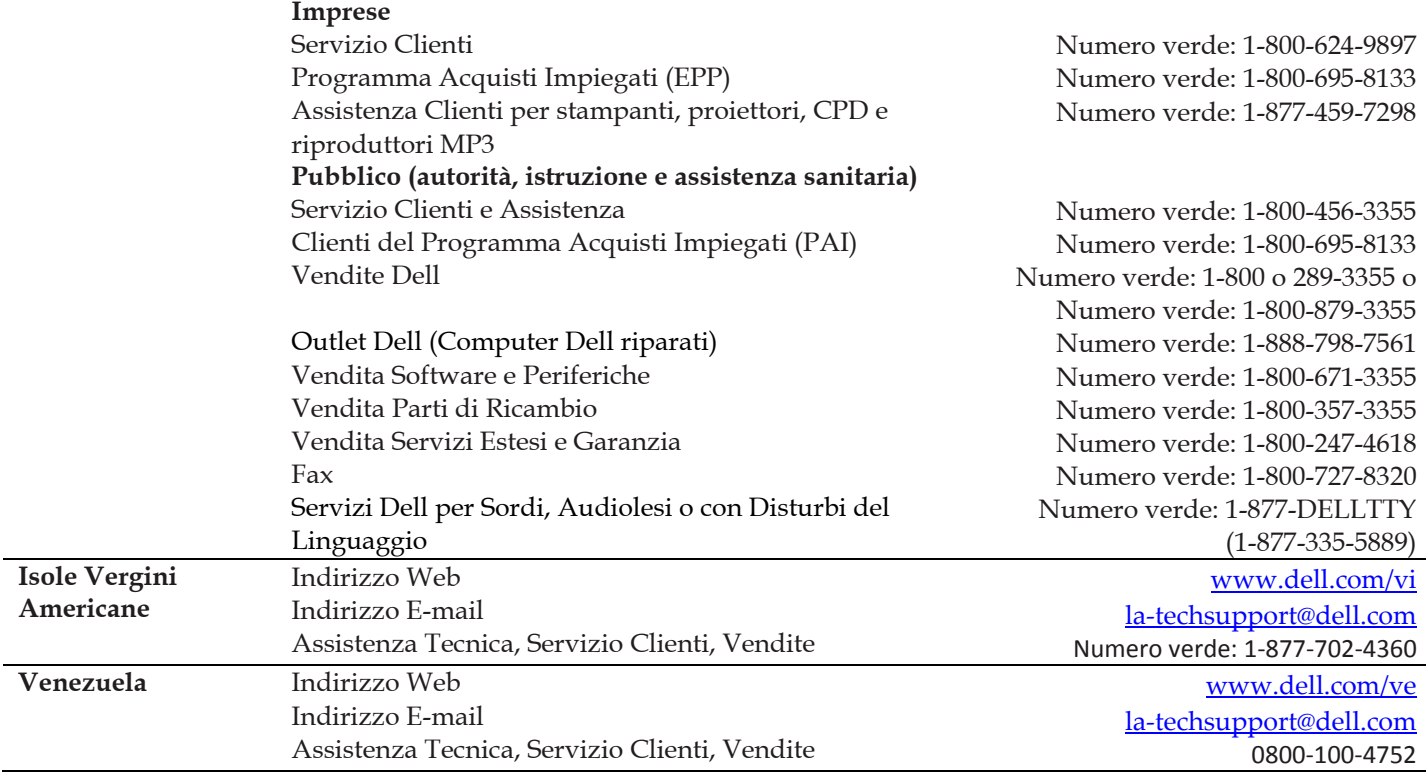

1

# **Introduzione alle schermate, alle regole e ai dati**

Leggere questo capitolo se non si conoscono le schermate, le regole e i dati di vFoglight.

## **Visione d'insieme delle schermate**

vFoglight visualizza i dati di monitoraggio in schermate che raggruppano, formattano e mostrano dati. I tipi principali sono descritti sotto.

I dashboard sono schermate di primo livello, che non ricevono dati da altre schermate. Di solito i dashboard contengono un certo numero di schermate di livello più basso. I dashboard inclusi in vFoglight e quelli creati dagli utenti si trovano nel pannello di navigazione.

Le schermate di vFoglight di livello più basso possono essere aggiunte ai dashboard o è possibile accedere ad esse scendendo verticalmente nella gerarchia di un dashboard. Esse ricevono e visualizzano dati direttamente nel vFoglight Management Server o da altre schermate. Alcune schermate filtrano o selezionano dati che appaiono in altre schermate dello stesso dashboard. Alcune sono schermate ad albero con nodi espandibili, necessarie per poter selezionare i server, le applicazioni o i dati.

## **Visione d'insieme delle regole**

vFoxlight permette di creare delle regole flessibili, che possono essere applicate a dati complessi e correlati, provenienti da sorgenti multiple all'interno del proprio sistema distribuito. Con una regola è possibile associare varie azioni diverse, è possibile configurare una regola così che non si attivi ripetutamente e la si può associare a programmi per stabilire quando dovrebbe e quando non dovrebbe essere valutata.

Nelle regole possono essere utilizzati vari tipi di dati, che comprendono le variabili di registro, le metriche nuove, le metriche derivate e le proprietà di oggetti topologici.

In vFoglight ci sono due tipi di regole: regole semplici e regole a severità multipla. Una regola semplice è una condizione singola e si può trovare in uno dei seguenti tre stati: *Attivato,Indefinito o Normale* Una regola a severità multipla può avere fino a cinque livelli di severità: *Indefinito, Fatale, Critico, Attenzione* e *Normale.*

Le condizioni delle regole vengono valutate regolarmente, paragonandole ai dati di monitoraggio (metriche e proprietà di oggetti topologici raccolti dall'ambiente monitorato e trasformati in formato standard). Per questo, lo stato della regola può cambiare se cambiano i dati. Per esempio, se un gruppo di dati di monitoraggio corrisponde alla condizione di regola semplice, la regola entra nello stato *Attivato*. Se il gruppo successivo non corrisponde alla condizione, la regola esce dallo stato *Attivato* ed entra nello stato *Normale*.

La condizione di una regola è un tipo di espressione che può essere vera o falsa. Quando si misura vera, allora si dice che la regola si attiva, facendo sì che tutte le azioni associate alla regola o al livello di severità siano eseguite. È possibile configurare una regola in modo tale che effettui una o più azioni nel momento in cui entra o esce da ogni stato. Quando una regola a severità multipla si attiva, appare anche un allarme in vFoxlight.

Per maggiori informazioni vedere "Introduzione alle regole" e "La creazione e la modifica di regole" nella *Guida amministrativa e di configurazione* di vFoglight.

## **Visione d'insieme delle schermate**

L'agente raccoglie e memorizza dati nel database di vFoglight. Questi dati possono essere visualizzati graficamente (come descritto nel capitolo Schermate) e in formato tabulare. Le tabelle dei dati di ogni agente supportato sono descritte in questo capitolo.

L'accesso alle tabelle dati avviene dal Browser Dati, che fa parte di vFoglight. Per ulteriori informazioni, fare riferimento alla *Guida per l'utente di vFoglight.*
# **Views**

The Cartridge for Operating Systems ships with predefined views to help you monitor your operating system environment.

This chapter contains the following sections:

### vFoglight Cartridge for Operating Systems<br>Reference Guide  $\overline{2}$

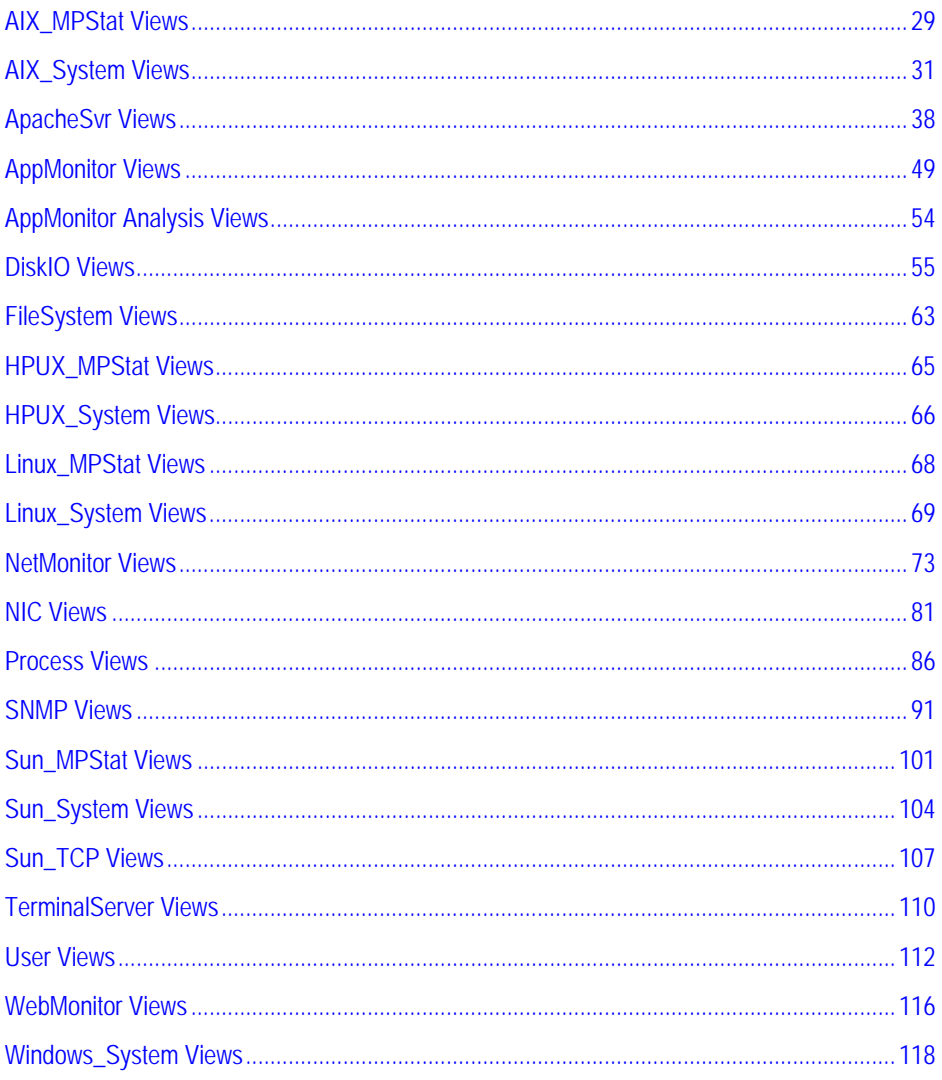

# **AIX\_MPStat Views**

Views in this section include:

- AIX\_MPStat\_Counters
- AIX\_MPStat\_Overview
- AIX\_MPStat\_Utilization

### **AIX\_MPStat\_Counters**

### **Purpose**

The AIX\_MPStat\_Counters view displays the number of context switches and system calls per second for each CPU instance that is monitored.

**Description of the View Data displayed Context Switches.** The number of times per second that the CPU performed a voluntary switch between contexts of two processes. **System Calls.** The number of system calls per second. **Where to go next** n/a

### **AIX\_MPStat\_Overview**

### **Purpose**

The AIX\_MPStat\_Overview displays the percentage of idle, system, user, and wait times for each CPU instance that is monitored.

### **Description of the View**

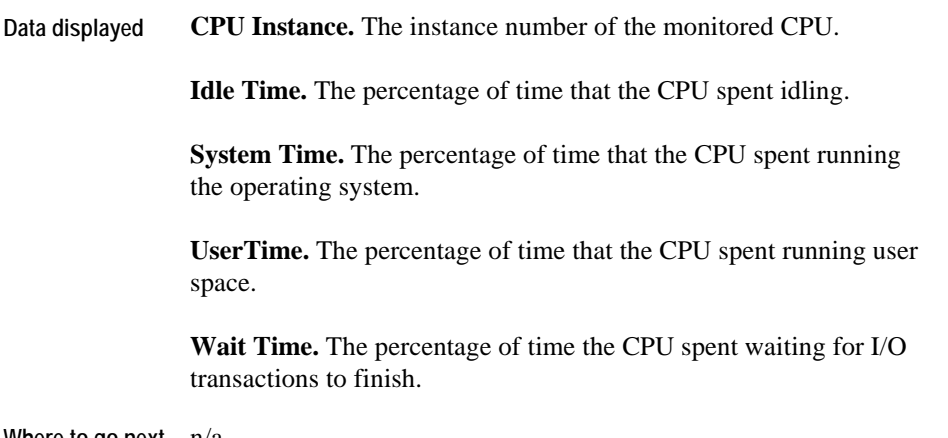

**Where to go next** n/a

### **AIX\_MPStat\_Utilization**

### **Purpose**

The AIX\_MPStat\_Utilization view displays the percentage utilized of each CPU instance that is monitored.

**Data displayed CPUInstance.** The instance number of the monitored CPU.

**CPU\_Utilization.** The percentage of CPU that is utilized.

Where to go next  $n/a$ 

# **AIX\_System Views**

Views in this section include:

- [AIX\\_System\\_CPU\\_Load](#page-41-0)
- [AIX\\_System\\_CPU\\_Utilization](#page-42-0)
- [AIX\\_System\\_Load](#page-43-0)
- [AIX\\_System\\_Overview](#page-43-1)
- [AIX\\_System\\_Swap\\_Available](#page-45-0)
- [AIX\\_System\\_Virtual\\_Memory](#page-45-1)

## **AIX\_System\_CPU\_Load**

### **Purpose**

The AIX\_System\_CPU\_Load view is a detailed view of the number of processes in the run queue.

Use this view to investigate the following:

- A high number of processes in the run queue means the CPU is busy. A consistently high number can indicate that host needs more CPU power.
- A high number of processes waiting for I/O can mean a problem or bottleneck in disk I/O.
- <span id="page-41-0"></span>• A high number of processes in the swap queue might indicate that the CPU has a critical shortage of memory.

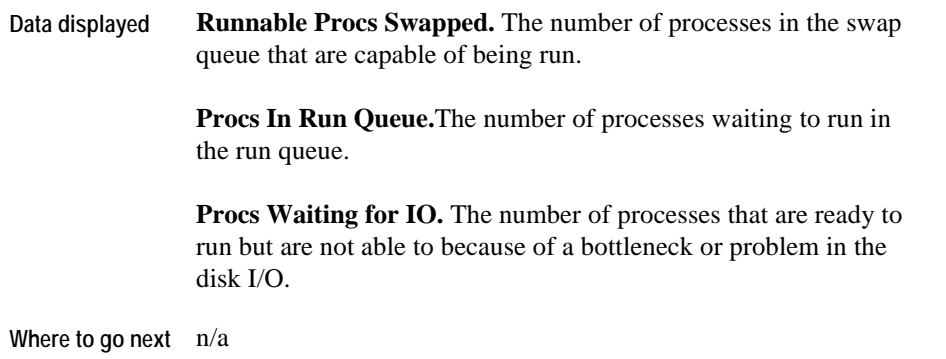

## **AIX\_System\_CPU\_Utilization**

### **Purpose**

The AIX\_System\_CPU\_Utilization view provides an overview of the CPU workload for a monitored AIX system. You can use it to monitor the status of CPU usage within an AIX system.

<span id="page-42-0"></span>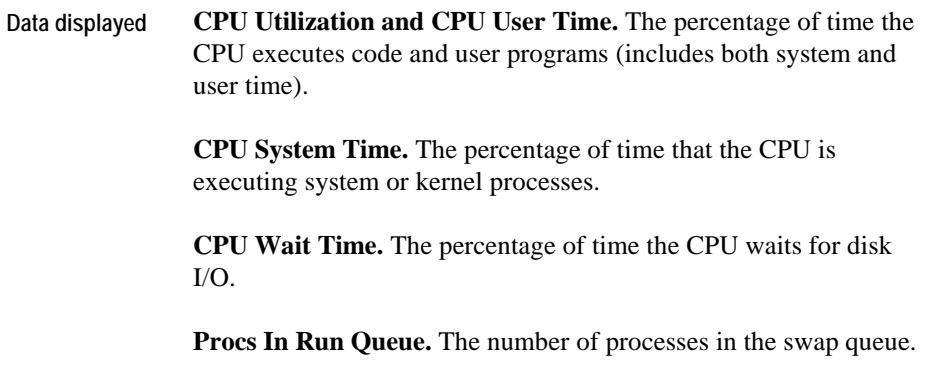

8 **vFoglight Cartridge for Operating Systems Reference Guide** 

**Where to go next** Drill down on the **Procs In Run Queue** line. [Links to](#page-43-0)  ["AIX\\_System\\_Load" on page 33.](#page-43-0) 

## **AIX\_System\_Load**

### **Purpose**

The AIX\_System\_Load view is a breakdown of the overall load on a selected AIX system. You can use it to monitor the status of the number of context switches, interrupts, and system calls for a monitored AIX system.

**Description of the View** 

<span id="page-43-0"></span>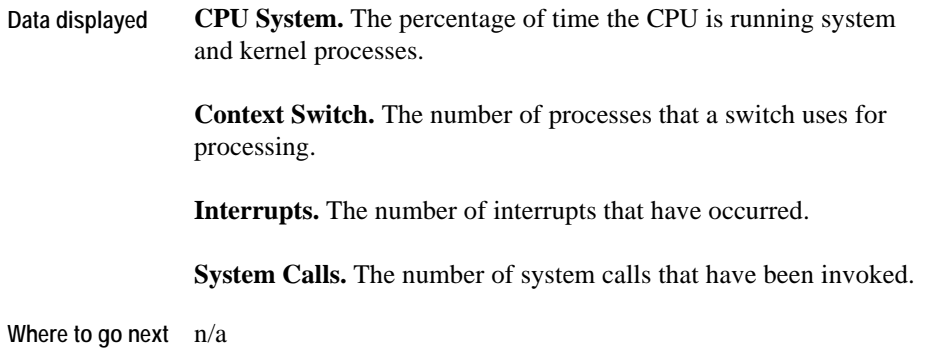

## **AIX\_System\_Overview**

### **Purpose**

<span id="page-43-1"></span>The AIX\_System\_Overview is a high-level overview of the AIX system that is being monitored. You can use it to view the overall health of the system.

#### **Note** Check the Wait Time and Scan Rate values.

The Wait Time indicates the percentage of time that the CPU waits on disk I/O transactions. If this value exceeds 15%, or double the CPU Utilization line, the I/O system is causing a bottleneck.

When the Scan Rate remains under 100 pages/second, the RAM is sufficient. When the Scan Rate exceeds 100 pages/second, the kernel is attempting to reclaim and free memory. This can degrade system performance.

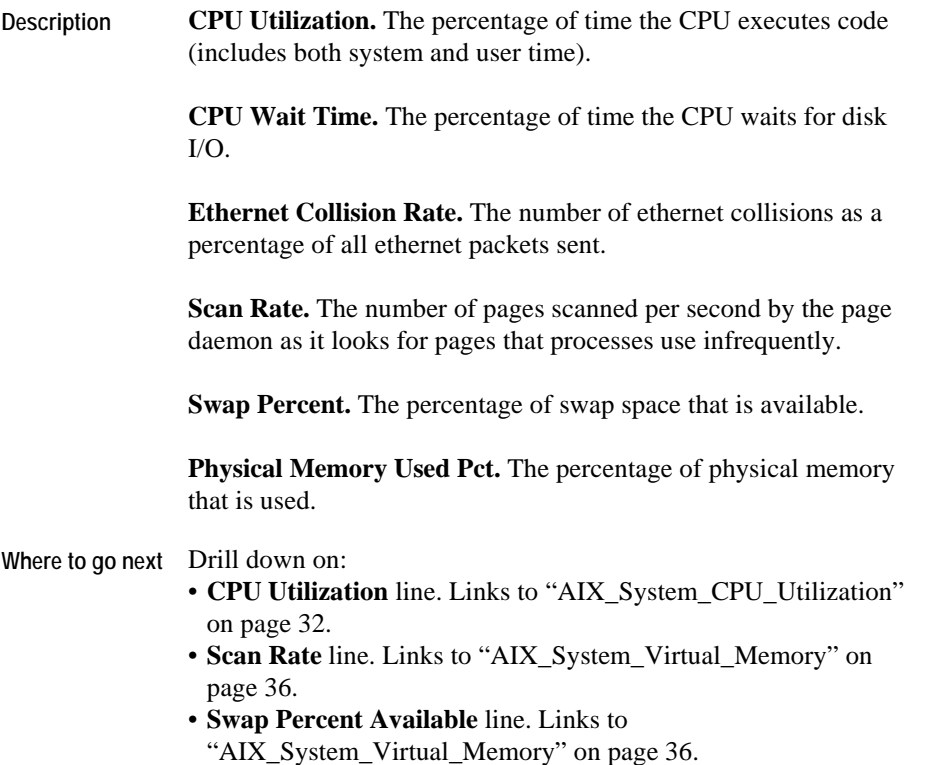

## **AIX\_System\_Swap\_Available**

#### **Purpose**

The AIX\_System\_Swap\_Available view displays the amount of available swap space for a monitored AIX system. You can use it to view the swap space in kilobytes (Kb).

#### **Description of the View**

**Data displayed Available Swap.** The amount of swap space that is available.

**Where to go next** n/a

### <span id="page-45-0"></span>**AIX\_System\_Virtual\_Memory**

#### **Purpose**

The AIX\_System\_Virtual\_Memory view is a breakdown of how memory is being used by a monitored AIX system. You can use it to monitor the status of the number of pages being paged in and out as well as the number of swaps in and out.

Use this view to check the following:

- Pages Paged Out and the Pages Paged In values. If they coincide, the system is executing normal page in/page out operations.
- <span id="page-45-1"></span>• Number of Swap Outs. If memory becomes scarce, the kernel swaps out sleeping processes, then swaps out active processes that use large amounts of memory. If swap outs occur, swap space is critically low. Add more swap space or shut down one or more applications.

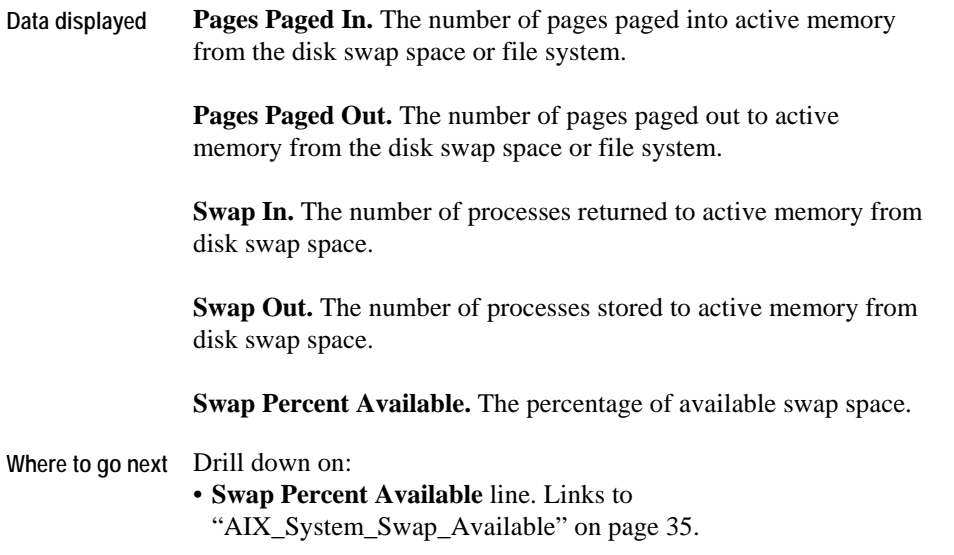

# **ApacheSvr Views**

Views in this section include:

- [ApacheSvr Overview](#page-47-1)
- [ApacheSvr Hit\\_Summary](#page-48-0)
- [ApacheSvr Hit\\_Breakdown](#page-49-0)
- [ApacheSvr Transaction\\_Summary](#page-51-0)
- [ApacheSvr Transaction\\_Throughput\\_Breakdown](#page-51-1)
- [ApacheSvr Transaction\\_Breakdown](#page-52-0)
- [ApacheSvr Transaction\\_Detail](#page-53-0)
- <span id="page-47-0"></span>• [ApacheSvr Throughput\\_Summary](#page-53-1)
- [ApacheSvr Throughput\\_Breakdown](#page-54-0)
- [ApacheSvr Error\\_Breakdown](#page-56-0)

### **ApacheSvr Overview**

#### **Purpose**

<span id="page-47-1"></span>The Apache Overview view shows the hits, errors, transactions and kilobytes encountered per second. The Apache Server agent assists your investigation of transactions and throughput, as it monitors the volume of data flowing to and from a web server by rate and interval as well as by request type. The transactions monitored are set in the agent startup parameters.

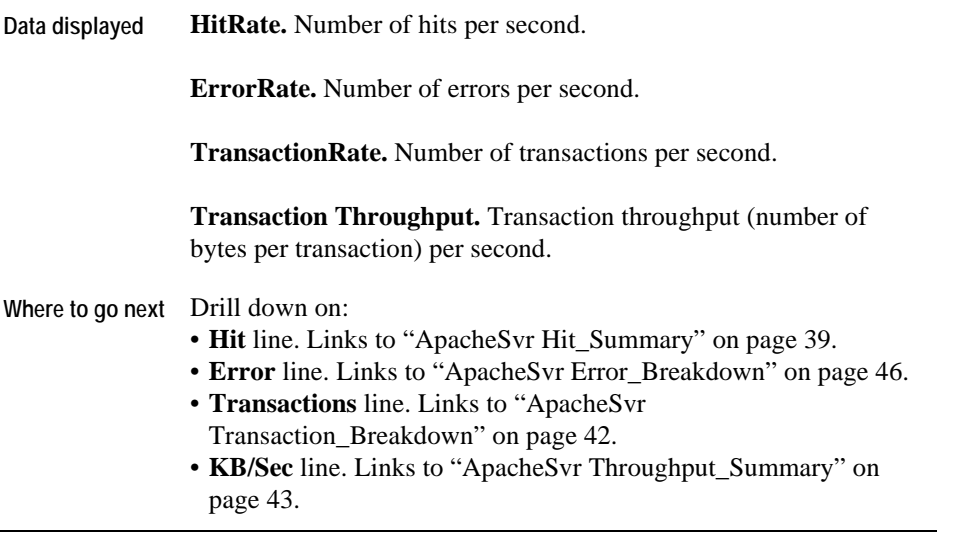

# **ApacheSvr Hit\_Summary**

### **Purpose**

<span id="page-48-0"></span>The Apache Hit Summary view shows the total hits per collection period, the hosts that connected to the web server during the collection period, and the URLs requested during the collection period.

14 vFoglight Cartridge for Operating Systems **Reference Guide** 

### **Description of the View**

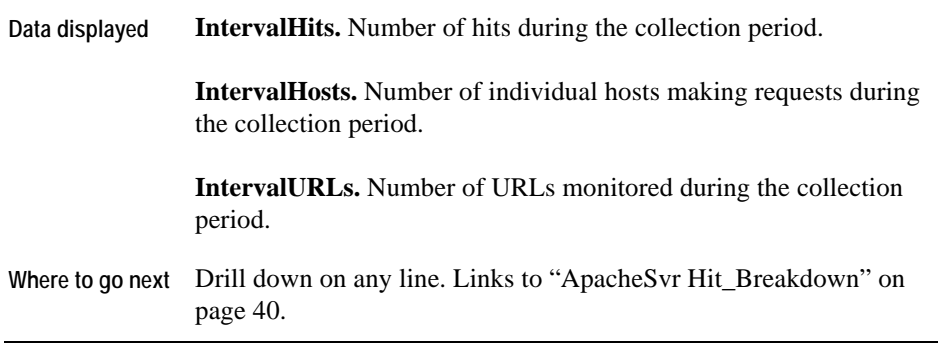

# **ApacheSvr Hit\_Breakdown**

### **Purpose**

<span id="page-49-0"></span>The Apache Hit Breakdown view shows the type of hits encountered.

**Description of the View** 

| Data displayed   | <b>AUDHits.</b> Number of audio hits counted during the collection<br>period.           |
|------------------|-----------------------------------------------------------------------------------------|
|                  | <b>CGIBINHits.</b> Number of CGIBIN hits counted during the<br>collection period.       |
|                  | <b>HTMLHits.</b> Number of HTML hits counted during the collection<br>period.           |
|                  | <b>ImageHits.</b> Number of image hits counted during the collection<br>period.         |
|                  | <b>JavaHits.</b> Number of Java hits counted during the collection<br>period.           |
|                  | <b>MMHits.</b> Number of multimedia hits counted during the collection<br>period.       |
|                  | <b>OTHERHits.</b> Number of miscellaneous hits counted during the<br>collection period. |
|                  | <b>TEXTHits.</b> Number of text hits counted during the collection<br>period.           |
|                  | <b>ZIPPEDHits.</b> Number of zipped hits counted during the collection<br>period.       |
| Where to go next | n/a                                                                                     |
|                  |                                                                                         |

## **ApacheSvr Transaction\_Summary**

### **Purpose**

The Apache Transaction Summary view shows the number of transactions processed and kilobytes generated per second.

#### **Description of the View**

<span id="page-51-0"></span>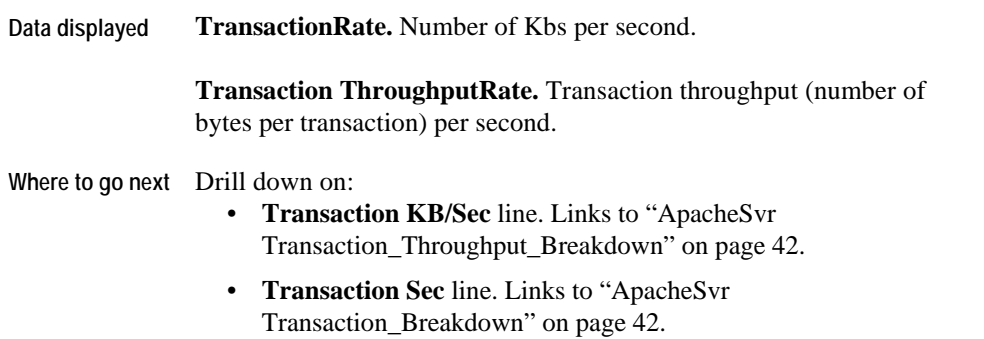

## **ApacheSvr Transaction\_Throughput\_Breakdown**

### **Purpose**

<span id="page-51-1"></span>The Apache Transaction Throughput Breakdown view shows the number of transactions processed and the average size of each transaction.

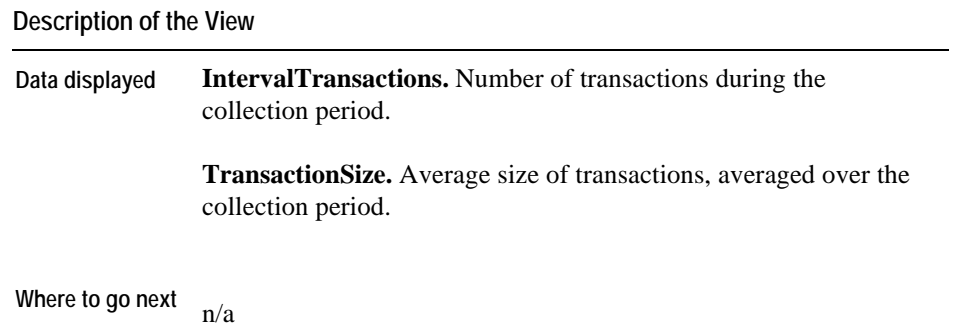

# **ApacheSvr Transaction\_Breakdown**

### **Purpose**

The Apache Transaction Breakdown view shows the number of transactions and kilobytes per second for each monitored tag.

<span id="page-52-0"></span>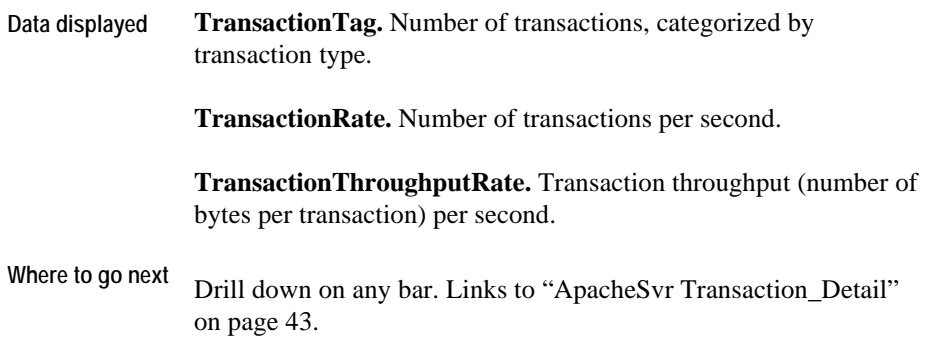

## **ApacheSvr Transaction\_Detail**

### **Purpose**

The Apache Transaction Detail view shows the number of transactions and kilobytes per second for a particular transaction.

#### **Description of the View**

<span id="page-53-0"></span>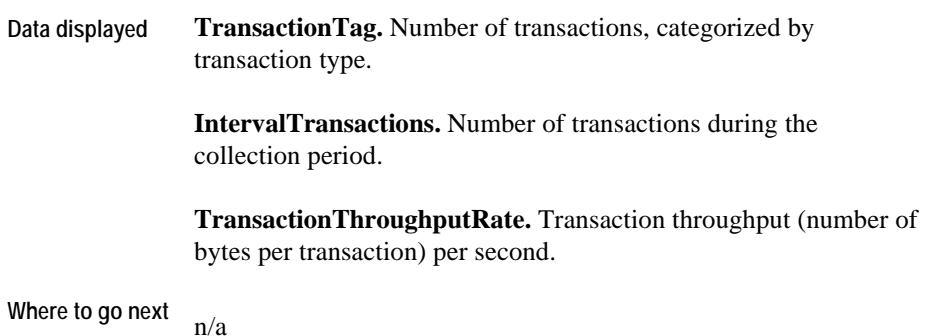

**ApacheSvr Throughput\_Summary** 

### **Purpose**

<span id="page-53-1"></span>The Apache Throughput Summary view shows the number of transactions processed and kilobytes generated per second.

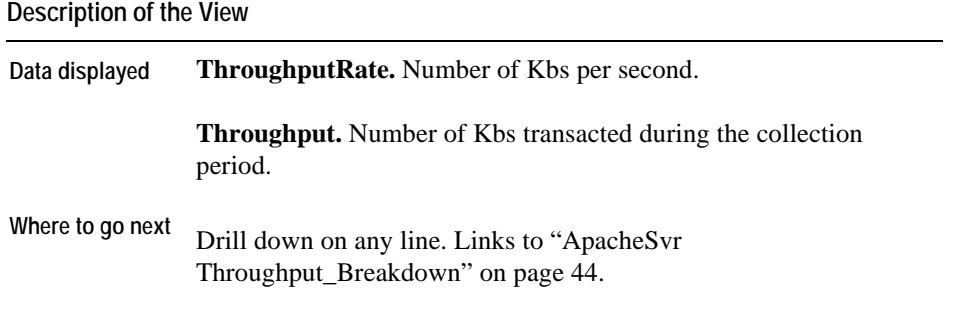

# **ApacheSvr Throughput\_Breakdown**

### **Purpose**

<span id="page-54-0"></span>The Apache Throughput Breakdown view shows the type of throughput encountered.

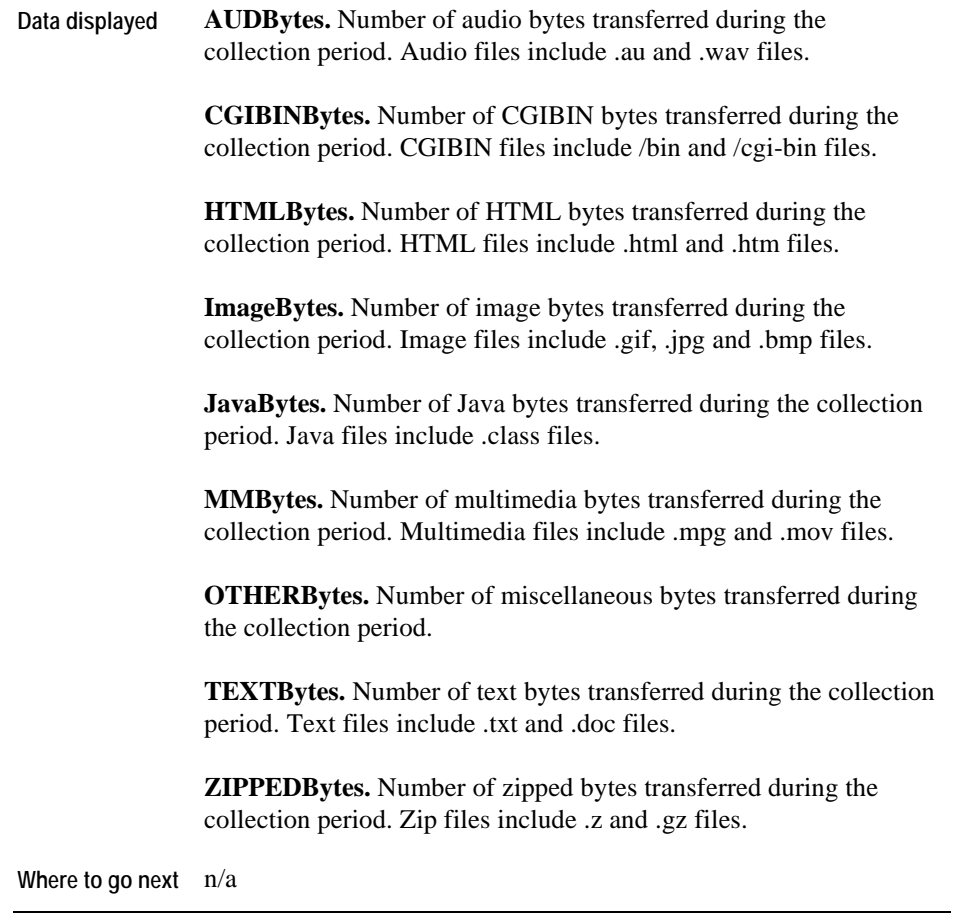

# **ApacheSvr Error\_Breakdown**

### **Purpose**

The Apache Error Breakdown view shows the type of errors encountered.

### **Description of the View**

<span id="page-56-0"></span>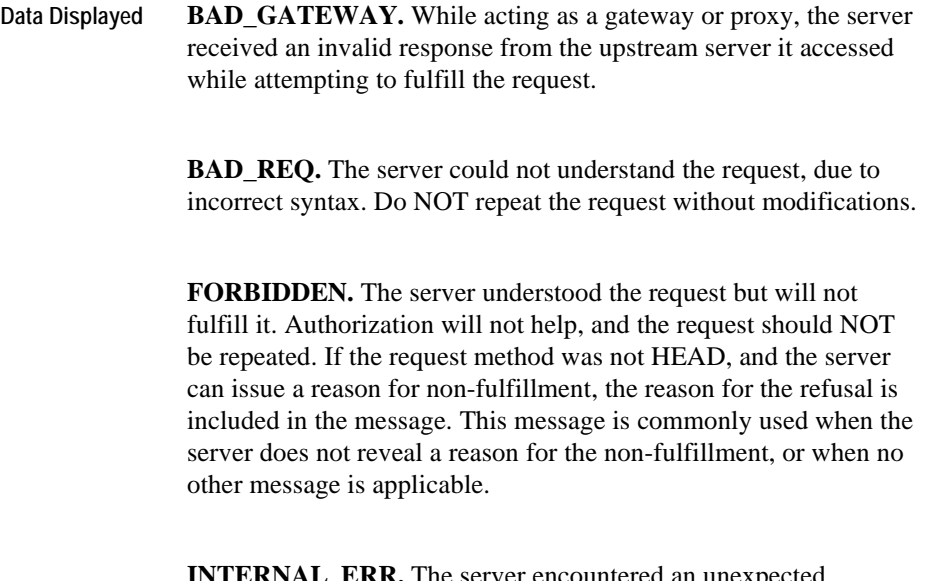

**INTERNAL\_ERR.** The server encountered an unexpected condition which prevented it from fulfilling the request.

**MOVED PERM.** The requested resource has been assigned a new, permanent URI. For future requests for this resource, use one of the URIs returned in this message. Where possible, monitored hosts with link-editing capabilities automatically re-link references to the request-URI to one or more of the new references returned with the message. This message is cachable unless otherwise indicated.

If the new URI is a location, its URL displays in the Location field of the message. Unless the request method was HEAD, the message contains a short hypertext note with a hyperlink to the new  $URI(s)$ .

Cache-Control or Expires header field. **Data Displayed MOVED\_TEMP.** The requested resource resides temporarily under a different URI. Since the redirection might be altered, the monitored host continues to use the request-URI for future requests. This message is cachable only if so indicated by a

If the new URI is a location, its URL displays in the Location field of the message. Unless the request method was HEAD, the message contains a short hypertext note with a hyperlink to the new  $URI(s)$ .

If you receive this message in response to a request other than GET or HEAD, the agent does not automatically redirect the request unless you confirm it because redirecting the request might change the conditions under which the request was issued.

**NOT\_FOUND.** The server did not find anything matching the Request-URI. This message does not indicate whether the condition is temporary or permanent.

If the server does not disclose this information, it might use a Forbidden message instead.

The server displays a Gone message if it knows, through some internally configurable mechanism, that an old resource is permanently unavailable and has no forwarding address.

**NOT\_IMPL.** The server does not support the function necessary to fulfill the request. The server displays this message when it does not recognize the request method and is not capable of supporting it for any resource.

**NOT\_MODIFIED.** The server displays this message if the monitored host has performed a conditional GET request and access is allowed, but the document has not been modified.

**NO\_CONTENT.** The server fulfilled a request to load e-mail, but has no new messages to return. This message allows input for actions to take place without changing the active document view. The message can include new information in the form of entity headers that apply to the document currently in view.

**Data Displayed OK.** The request succeeded. The information included in this message depends on the request method: GET returns the entire web page, along with statistical information. HEAD returns the entity header fields corresponding to the requested resource. POST returns information describing or containing the result of the action. TRACE returns the request message as received by the end server.

**POST.** The server fulfilled a request to post a transaction

Error message. **SERVICE\_UNAVAIL.** The server is unable to process the request due to a temporary overload or due to server maintenance. If known, the server might indicate the length of the delay in a Retry-After header; otherwise the server returns an Internal Server

If the server is overloaded, it might refuse the connection, rather than return this message.

**UNAUTHORIZED.** The request requires user authentication. The message includes a WWW-Authenticate header field challenging the requested resource. You can repeat the request with a suitable authorization header field. If the request included authorization credentials, the server refused the request on those credentials.

# **AppMonitor Views**

Views in this section include:

- [AppMonitor Agent Messages](#page-59-1)
- [AppMonitor App\\_Availability](#page-60-0)
- [AppMonitor App\\_Overview](#page-61-0)
- [AppMonitor App\\_Performance](#page-61-1)
- [AppMonitor Proc\\_Performance](#page-62-0)
- [AppMonitor Proc\\_Uptime](#page-63-0)
- [AppMonitor Process\\_Memory\\_Profile](#page-63-1)

## <span id="page-59-0"></span>**AppMonitor Agent Messages**

#### **Purpose**

The AppMonitor Agent Messages view lists the messages sent by the AppMonitor agent after it checks the application's agent properties.

<span id="page-59-1"></span>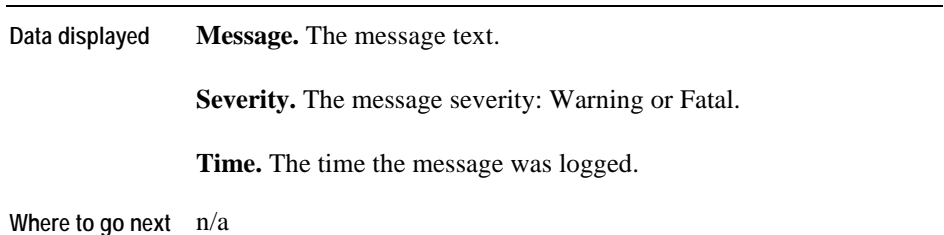

# **AppMonitor App\_Availability**

### **Purpose**

The AppMonitor App\_Availability view provides a high-level overview of the instances of a process. You can use it to view the number of instances of a process that are expected and the number and percentage that are found.

<span id="page-60-0"></span>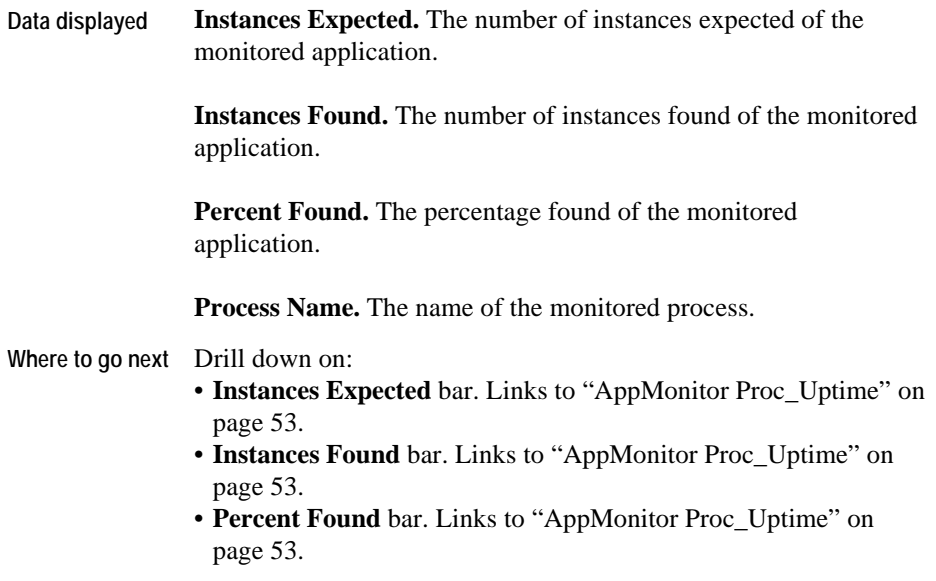

## **AppMonitor App\_Overview**

### **Purpose**

The AppMonitor App\_Overview is a high-level overview of each application in a group. For further information on dividing applications into groups, see the Cartridge for Operating Systems *User Guide*.

### **Description of the View**

<span id="page-61-0"></span>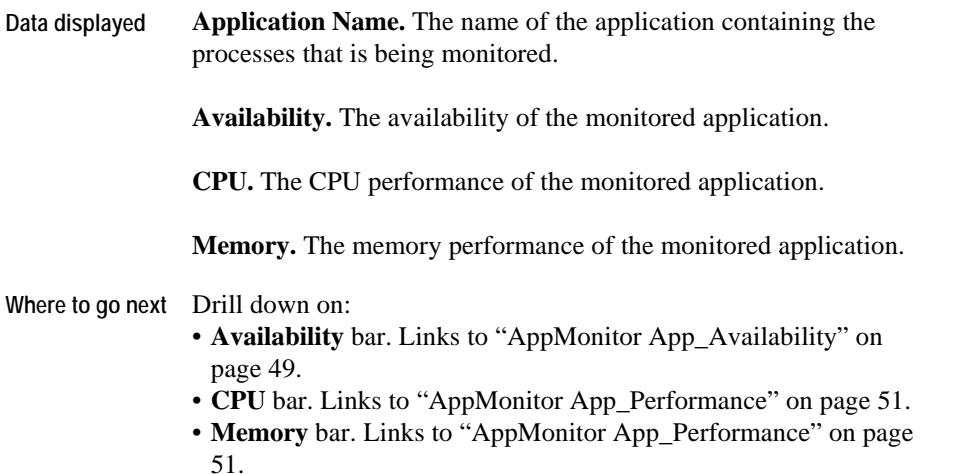

### **AppMonitor App\_Performance**

### **Purpose**

<span id="page-61-1"></span>The AppMonitor App\_Performance view shows the CPU and memory usage for each process on a specified application.

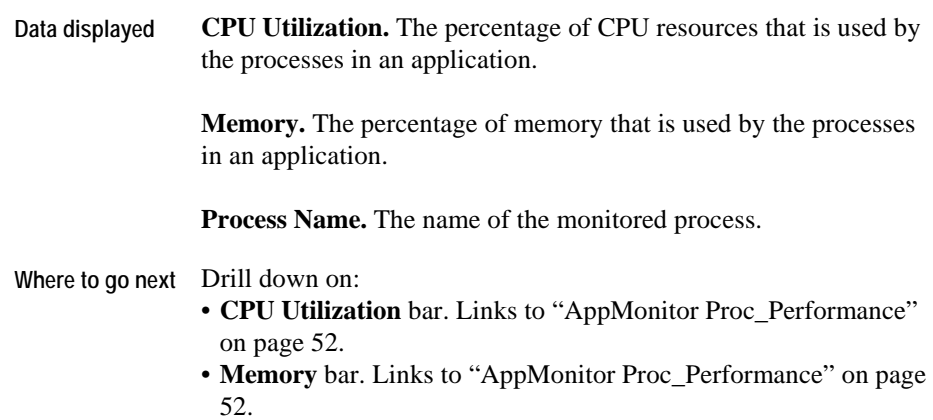

# **AppMonitor Proc\_Performance**

### **Purpose**

The AppMonitor Proc\_Performance view shows the percentage of memory and CPU that are used by each instance of a process.

### **Description of the View**

<span id="page-62-0"></span>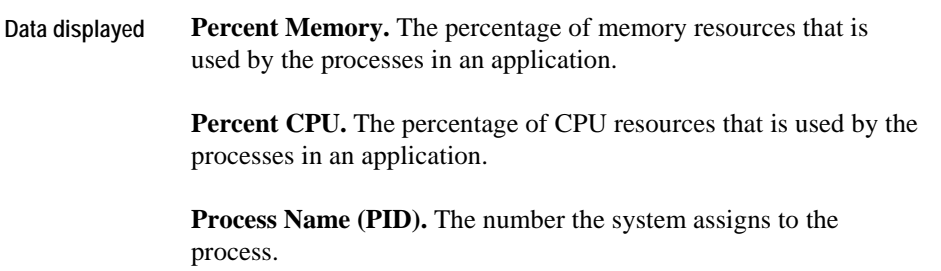

**Where to go next** Drill down on Memory bar. Links to ["AppMonitor](#page-63-1)  [Process\\_Memory\\_Profile" on page 53.](#page-63-1)

## **AppMonitor Proc\_Uptime**

### **Purpose**

The AppMonitor Proc\_Uptime view shows the number of hours that a specific process has been active.

#### **Description of the View**

<span id="page-63-0"></span>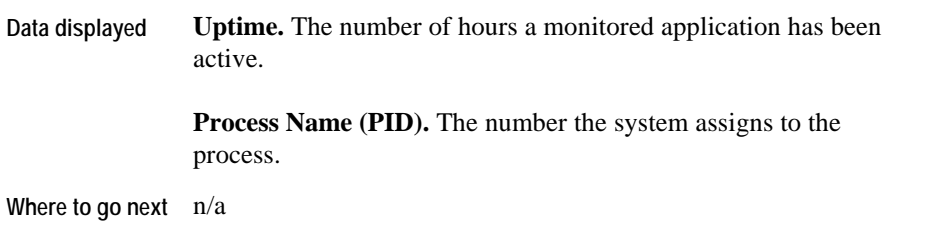

# **AppMonitor Process\_Memory\_Profile**

### **Purpose**

<span id="page-63-1"></span>The AppMonitor Process\_Memory\_Profile view shows the memory usage of instances of a process.

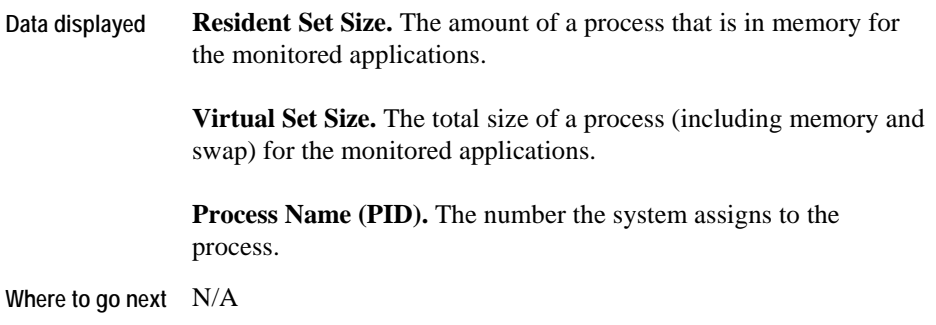

# **AppMonitor Analysis Views**

## **Application Monitor**

The Application Monitor Analysis view shows the real-time availability and resource usage of application processes. The display is dynamically updated.

The interface consists of three information panels:

- Aggregate process use for a selected application. This portion of the window also includes rolled-up alarm state information.
- Use by process group showing all available applications.
- <span id="page-65-0"></span>• Process group history displayed graphically by month, week and selected time frame (usually the last four hours).

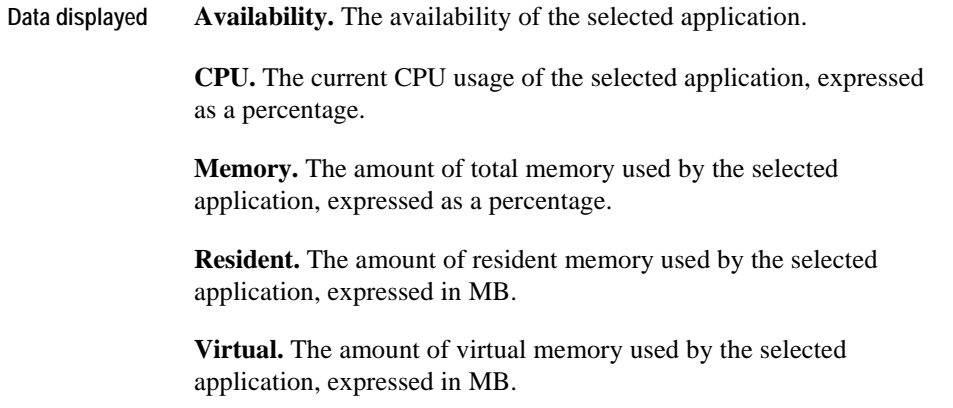

# **DiskIO Views**

Views in this section include:

- [DiskIO\\_Controller\\_Latency](#page-66-1)
- [DiskIO\\_Controller\\_Overview](#page-67-0)
- [DiskIO\\_Controller\\_Queues](#page-68-0)
- [DiskIO\\_Controller\\_Throughput](#page-68-1)
- [DiskIO\\_Disk\\_Latency](#page-69-0)
- [DiskIO\\_Disk\\_Overview](#page-70-0)
- [DiskIO\\_Disk\\_Queues](#page-70-1)
- <span id="page-66-0"></span>• [DiskIO\\_Disk\\_Throughput](#page-71-0)
- [DiskIO\\_Volume\\_Latency](#page-72-0)
- [DiskIO\\_Volume\\_Overview](#page-72-1)
- [DiskIO\\_Volume\\_Queues](#page-73-0)
- [DiskIO\\_Volume\\_Throughput](#page-74-0)

### **DiskIO\_Controller\_Latency**

### **Purpose**

The DiskIO\_Controller\_Latency view shows the throughput rate and service time for each monitored controller.

<span id="page-66-1"></span>**Note** The utilization represents the percentage of elapsed time that the disks connected to the controller were busy. The controller utilization percent is computed by summing the utilization of the individual disks and dividing by the number of disks on the controller. The controller utilization percent describes how close the aggregate of disks are to capacity.

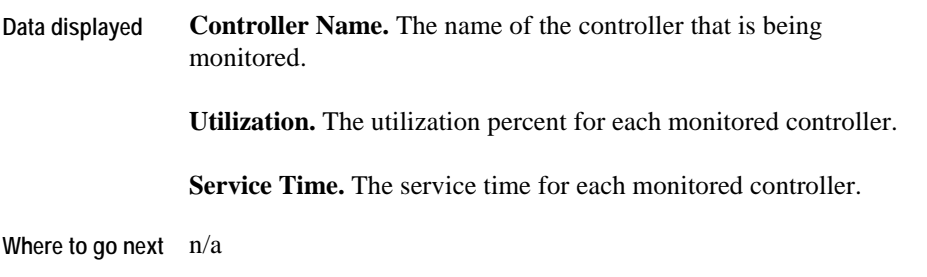

# **DiskIO\_Controller\_Overview**

### **Purpose**

The DiskIO\_Controller\_Overview is a high-level overview of a selected controller. You can use it to view the controller utilization and throughput time activity for each monitored controller.

<span id="page-67-0"></span>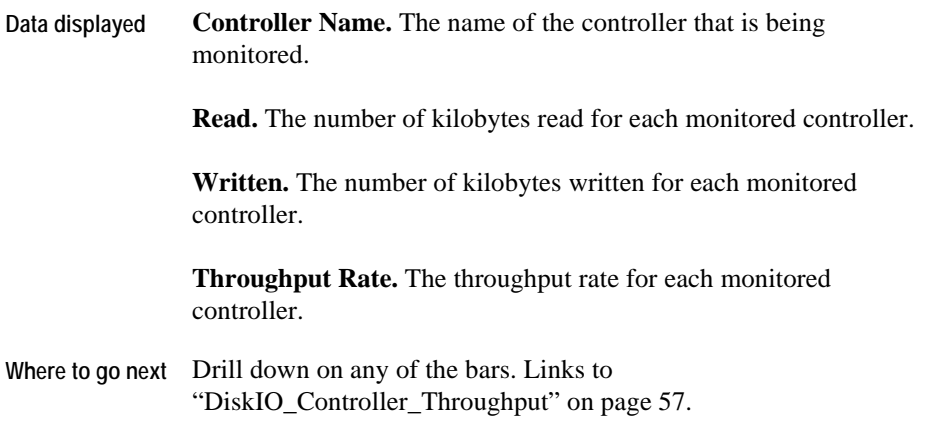

### **DiskIO\_Controller\_Queues**

#### **Purpose**

The DiskIO\_Controller\_Queues view shows the average number of requests for each monitored controller.

### **Description of the View**

<span id="page-68-0"></span>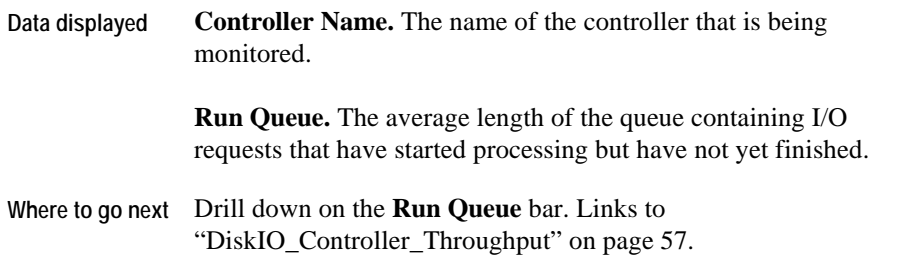

# **DiskIO\_Controller\_Throughput**

### **Purpose**

<span id="page-68-1"></span>The DiskIO\_Controller\_Throughput view displays the amount of I/O read and written for each monitored controller.

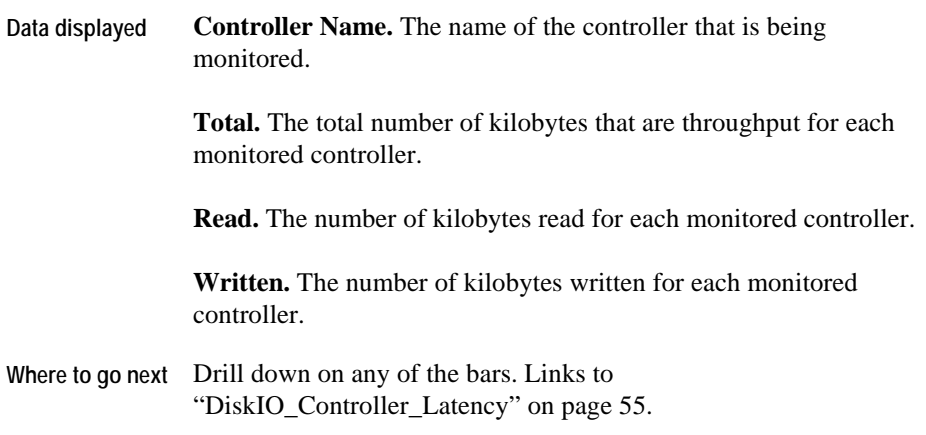

# **DiskIO\_Disk\_Latency**

### **Purpose**

The DiskIO\_Disk\_Latency view shows the throughput rate and service time for each monitored disk.

<span id="page-69-0"></span>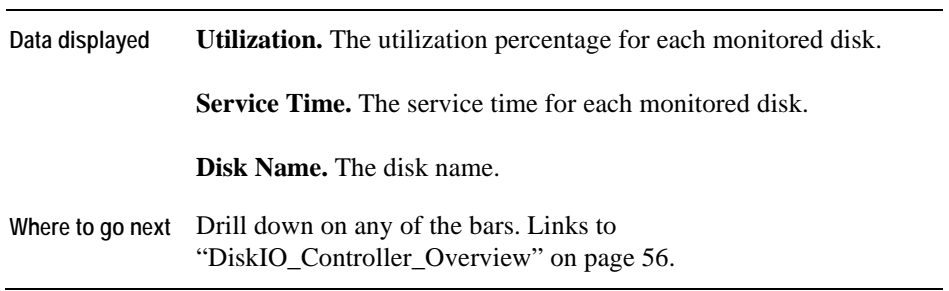

### **DiskIO\_Disk\_Overview**

### **Purpose**

The DiskIO\_Disk\_Overview is a high-level overview of a monitored disk. You can use it to view the disk utilization and throughput time activity for each monitored disk.

### **Description of the View**

<span id="page-70-0"></span>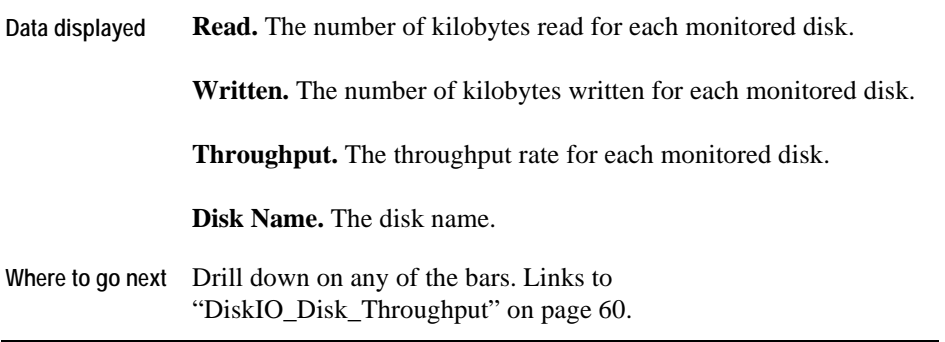

## **DiskIO\_Disk\_Queues**

### **Purpose**

The DiskIO\_Disk\_Queues view shows the average number of requests for each monitored disk.

<span id="page-70-1"></span>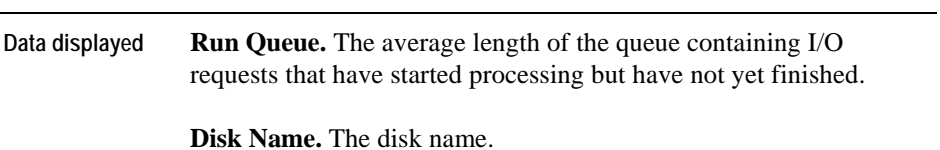

36 vFoglight Cartridge for Operating Systems **Reference Guide** 

**Where to go next** Drill down on the **Run Queue** bar. [Links to](#page-71-0)  ["DiskIO\\_Disk\\_Throughput" on page 60.](#page-71-0) 

## **DiskIO\_Disk\_Throughput**

### **Purpose**

The DiskIO Disk\_Throughput view displays the amount of I/O read and written for each monitored disk.

**Note** Determine the type of work that the disk is performing. If the work is reading or writing exclusively, it is recommended that you stripe the disk to rebalance the work.

<span id="page-71-0"></span>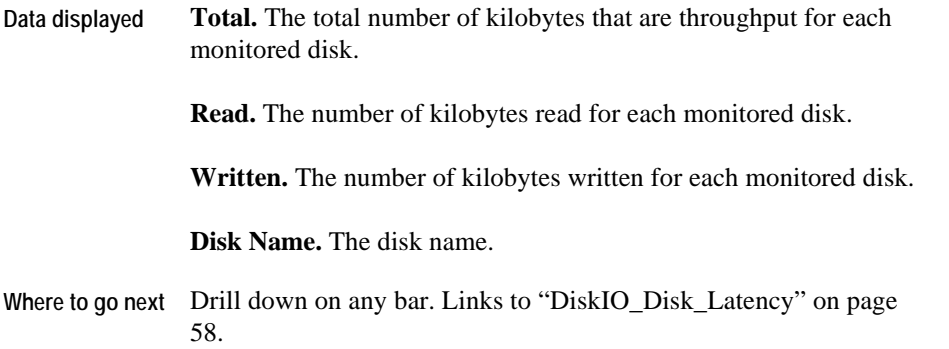
# **DiskIO\_Volume\_Latency**

### **Purpose**

The DiskIO\_Volume\_Latency view shows the throughput rate and service time for each monitored volume.

### **Description of the View**

<span id="page-72-0"></span>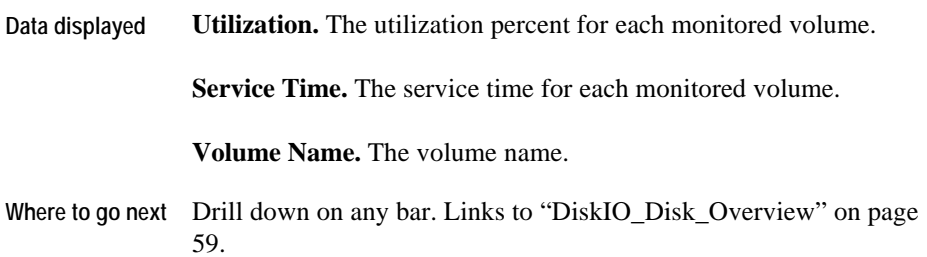

# **DiskIO\_Volume\_Overview**

### **Purpose**

The DiskIO\_Volume\_Overview is a high-level overview of a selected volume. You can use it to view the utilization and throughput time activity for each monitored volume.

### **Description of the View**

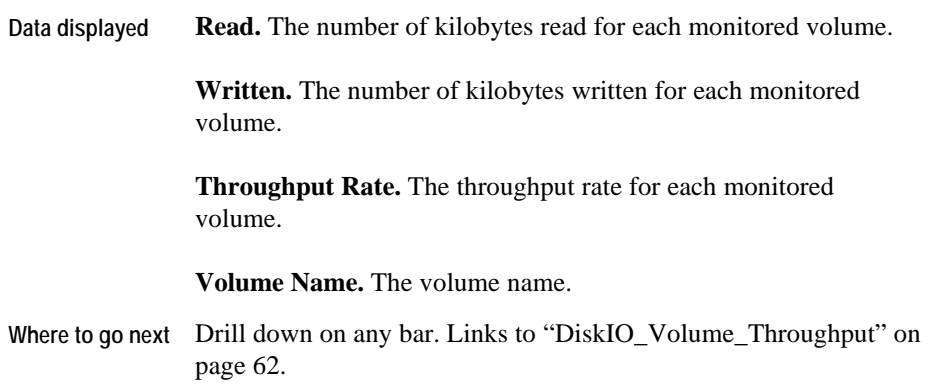

# **DiskIO\_Volume\_Queues**

### **Purpose**

The DiskIO\_Volume\_Queues view shows the average number of requests for each monitored volume.

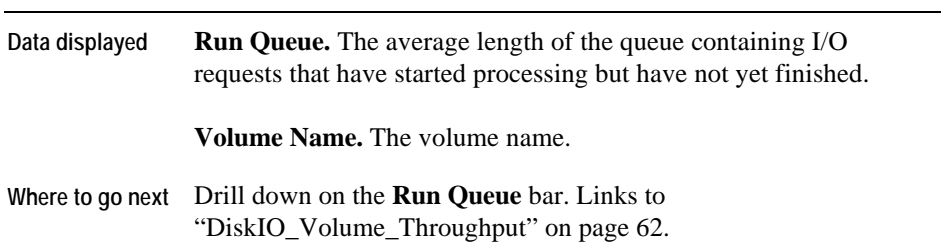

# **DiskIO\_Volume\_Throughput**

### **Purpose**

The DiskIO\_Volume\_Throughput view displays the amount of I/O read and written for each monitored volume.

<span id="page-74-0"></span>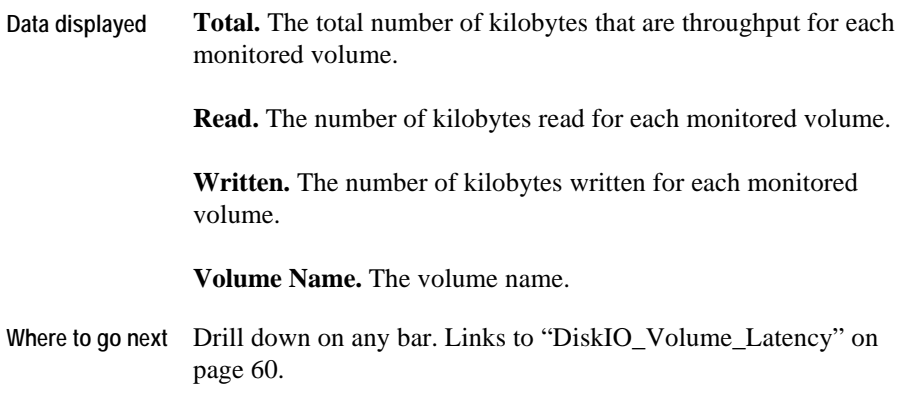

# **FileSystem Views**

Views in this section include:

- [FileSystem\\_Capacity](#page-75-0)
- [FileSystem\\_Inodes](#page-76-0)
- [FileSystem\\_Overview](#page-76-1)

# **FileSystem\_Capacity**

### **Purpose**

The FileSystem\_Capacity view shows the amount of space that is available and the amount that is used for the monitored file system. You can use it to determine the amount of capacity that is available for the file system.

<span id="page-75-0"></span>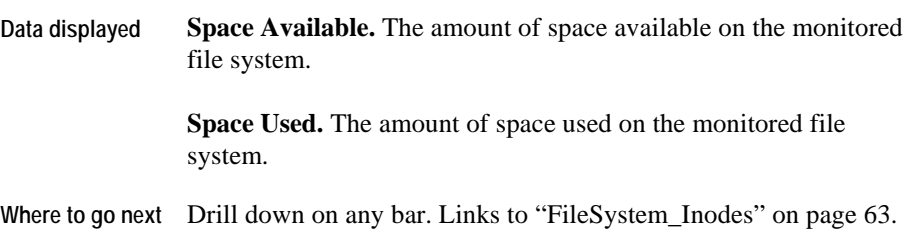

### **FileSystem\_Inodes**

### **Purpose**

The FileSystem\_Inodes view is an overview of the inode availability for a monitored file system. You can use this view to help detect file systems that are possibly running out of inodes.

**Description of the View** 

<span id="page-76-0"></span>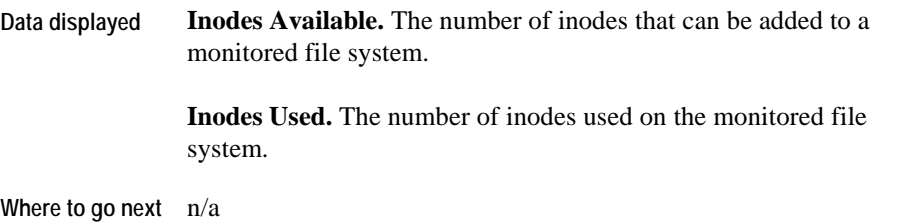

# **FileSystem\_Overview**

### **Purpose**

The FileSystem\_Overview is a high-level overview of the capacity used and available on the monitored file system.

**Note** This overview shows only the top five monitored file systems ranked by available space.

<span id="page-76-1"></span>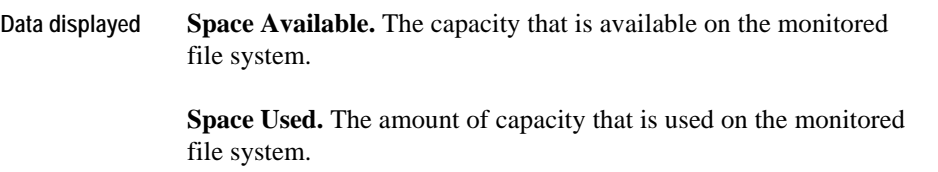

42 vFoglight Cartridge for Operating Systems **Reference Guide** 

**Where to go next** n/a

# **HPUX\_MPStat Views**

Views in this section include:

- [HPUX MPStat\\_Overview](#page-78-0)
- [HPUX MPStat\\_RunQueue](#page-78-1)
- [HPUX MPStat\\_Utilization](#page-79-0)

### **HPUX MPStat\_Overview**

This view is similar to the AIX\_MPStat\_Overview. For details, refer to "AIX\_MPStat\_Overview" on page 29**.** 

### **HPUX MPStat\_RunQueue**

#### **Purpose**

The HPUX MPStat\_RunQueue view displays the number of processes in the run queue for each CPU instance that is monitored.

<span id="page-78-1"></span><span id="page-78-0"></span>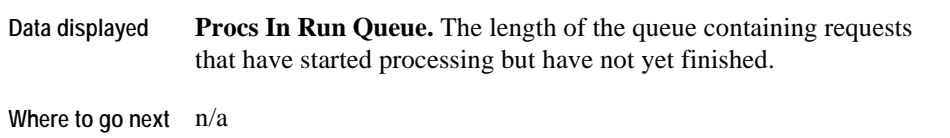

# **HPUX MPStat\_Utilization**

<span id="page-79-0"></span>This view is similar to the AIX\_MPStat\_Utilization view. For details, refer to "AIX\_MPStat\_Utilization" on page 30.

# **HPUX\_System Views**

Views in this section include:

- [HPUX System CPU\\_Load](#page-80-0)
- [HPUX System CPU\\_Utilization](#page-80-1)
- [HPUX System\\_Load](#page-80-2)
- [HPUX System\\_Overview](#page-81-0)
- [HPUX System\\_Swap\\_Available](#page-81-1)
- [HPUX System Virtual\\_Memory](#page-81-2)

# **HPUX System CPU\_Load**

. to ["AIX\\_System\\_CPU\\_Load" on page 31](#page-41-0) This view is similar to the AIX\_System CPU\_Load view. For details, refer

### **HPUX System CPU\_Utilization**

. to ["AIX\\_System\\_CPU\\_Utilization" on page 32](#page-42-0) This view is similar to the AIX\_System\_CPU\_Utilization view. For details, refer

### <span id="page-80-0"></span>**HPUX System\_Load**

<span id="page-80-2"></span><span id="page-80-1"></span>This view is similar to the AIX\_System\_Load view. For details, refer to ["AIX\\_System\\_Load" on](#page-43-0)  [page 33.](#page-43-0)

46 vFoglight Cartridge for Operating Systems **Reference Guide** 

### **HPUX System\_Overview**

This view is similar to the AIX\_System\_Overview. For details, refer to ["AIX\\_System\\_Overview"](#page-43-1)  [on page 34.](#page-43-1)

# **HPUX System\_Swap\_Available**

. to ["AIX\\_System\\_Swap\\_Available" on page 35](#page-45-0) This view is similar to the AIX\_System\_Swap\_Available view. For details, refer

## <span id="page-81-0"></span>**HPUX System Virtual\_Memory**

<span id="page-81-2"></span><span id="page-81-1"></span>. to ["AIX\\_System\\_Virtual\\_Memory" on page 36](#page-45-1)This view is similar to the AIX\_System\_Virtual\_Memory view. For details, refer

# **Linux\_MPStat Views**

Views in this section include:

- [Linux MPStat\\_Overview](#page-82-0)
- [Linux MPStat\\_Utilization](#page-82-1)

### **Linux MPStat\_Overview**

This view is similar to the AIX\_MPStat\_Overview. For details, refer to "AIX\_MPStat\_Overview" on page 29.

**Note**  Unlike the AIX\_MPStat\_Overview, the Linux MPStat\_Overview does not display the Wait Time metric.

## **Linux MPStat\_Utilization**

<span id="page-82-1"></span><span id="page-82-0"></span>This view is similar to the AIX\_MPStat\_Utilization view. For details, refer to "AIX\_MPStat\_Utilization" on page 30.

# **Linux\_System Views**

Views in this section include:

- [Linux System CPU\\_Load](#page-83-0)
- [Linux System CPU\\_Utilization](#page-84-0)
- [Linux System\\_Load](#page-85-0)
- [Linux System\\_Overview](#page-85-1)
- [Linux System Swap\\_Available](#page-86-0)
- [Linux System Virtual\\_Memory](#page-86-1)

## **Linux System CPU\_Load**

#### **Purpose**

The Linux System CPU\_Load view is a detailed view of the number of processes in the run queue.

Use this view to investigate the following:

- A high number of processes in the run queue means the CPU is busy. A consistently high number can indicate that host needs more CPU power.
- A high number of processes waiting for I/O can mean a problem or bottleneck in disk I/O.

<span id="page-83-0"></span>A high number of processes in the swap queue might indicate that the CPU has a critical shortage of memory.

#### **Description of the View**

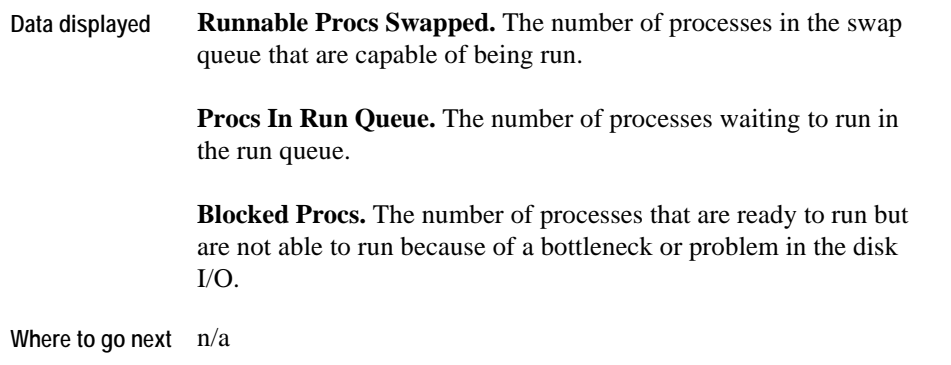

# **Linux System CPU\_Utilization**

### **Purpose**

The Linux System CPU\_Utilization view provides an overview of the CPU workload for a monitored Linux system. You can use it to monitor the status of CPU usage within a Linux system.

<span id="page-84-0"></span>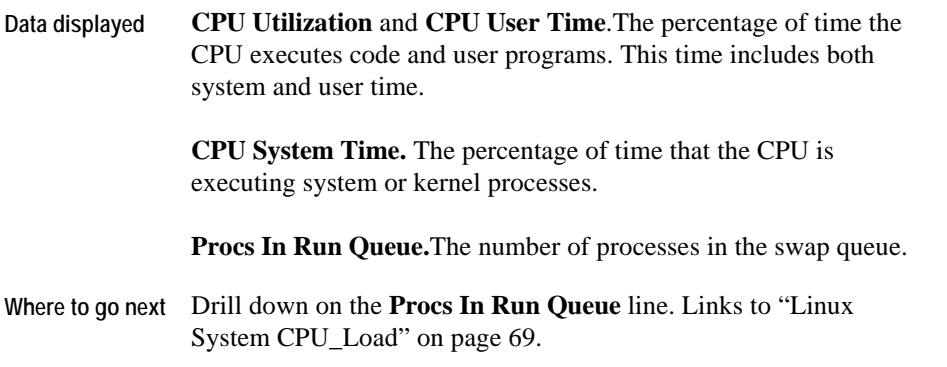

### **Linux System\_Load**

### **Purpose**

The Linux System\_Load view is a breakdown of the overall load on a selected Linux system. You can use it to monitor the status of the number of context switches and interrupts.

#### **Description of the View**

<span id="page-85-0"></span>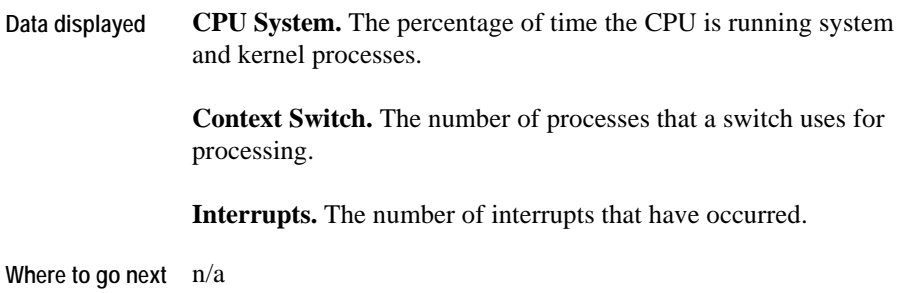

# **Linux System\_Overview**

#### **Purpose**

<span id="page-85-1"></span>The Linux System\_Overview is a high-level overview of the Linux system that is being monitored. You can use it to view the overall health of the system.

#### **Description of the View**

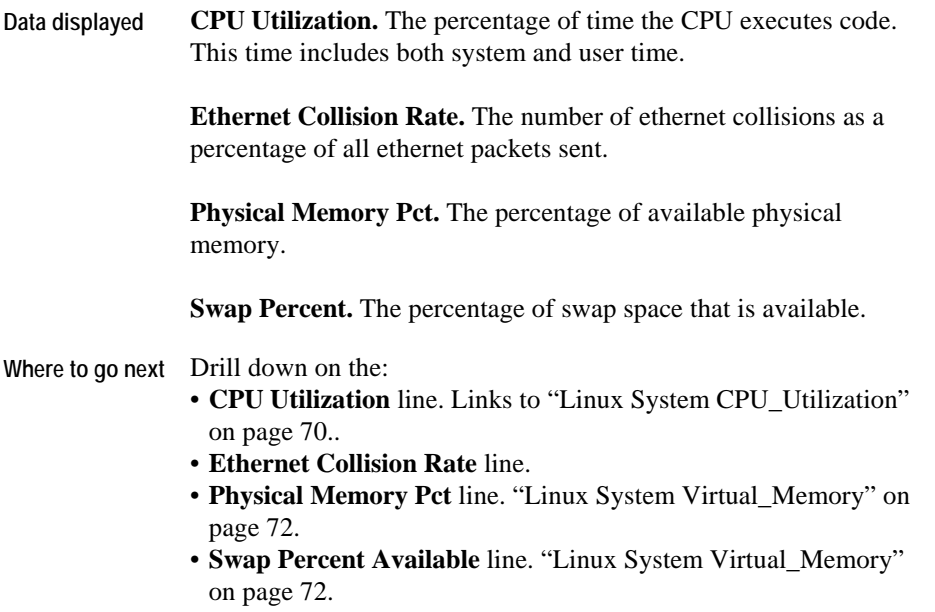

### **Linux System Swap\_Available**

This view is similar to the AIX\_System\_Swap\_Available view. For details, refer to ["AIX\\_System\\_Swap\\_Available" on page 35.](#page-45-0)

# **Linux System Virtual\_Memory**

<span id="page-86-1"></span><span id="page-86-0"></span>. to ["AIX\\_System\\_Virtual\\_Memory" on page 36](#page-45-1)This view is similar to the AIX\_System\_Virtual\_Memory view. For details, refer

# **NetMonitor Views**

Views in this section include:

- [NetMonitor Net\\_Overview](#page-87-0)
- [NetMonitor Device\\_Avail](#page-88-0)
- [NetMonitor Device\\_Status](#page-89-0)
- NetMonitor Response\_Detail
- [NetMonitor Route\\_Detail](#page-90-0)
- [NetMonitor Device\\_Response](#page-91-0)

# **NetMonitor Net\_Overview**

### **Purpose**

The NetMonitor Net\_Overview view displays the average percent availability and the average response time for each server group.

<span id="page-87-0"></span>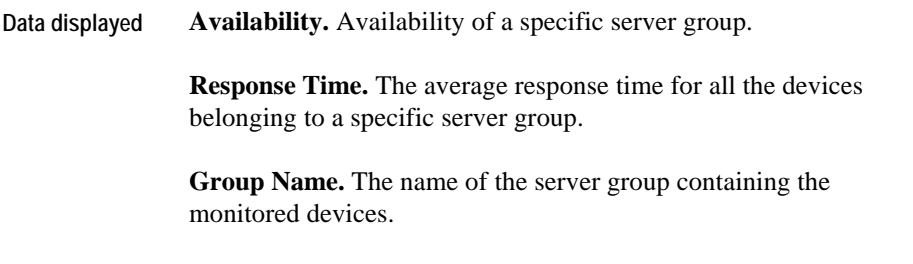

### **Where to go next** Drill down on:

- **Device Availability** graph. Links to ["NetMonitor Device\\_Avail"](#page-88-0)  [on page 74.](#page-88-0)
- **Device Response** graph. Links to ["NetMonitor](#page-91-0)  [Device\\_Response" on page 77](#page-91-0).

# **NetMonitor Device\_Avail**

### **Purpose**

The NetMonitor Device Availability view displays availability and packet loss for each device in the group. Packet loss indicates the level of network congestion.

<span id="page-88-0"></span>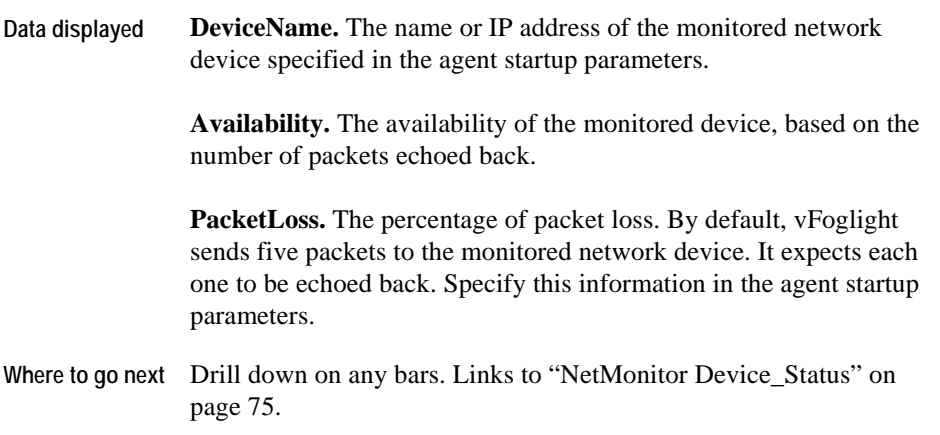

# **NetMonitor Device\_Status**

### **Purpose**

The NetMonitor Device\_Status view displays whether the device is responding to ICMP packets.

### **Description of the View**

<span id="page-89-0"></span>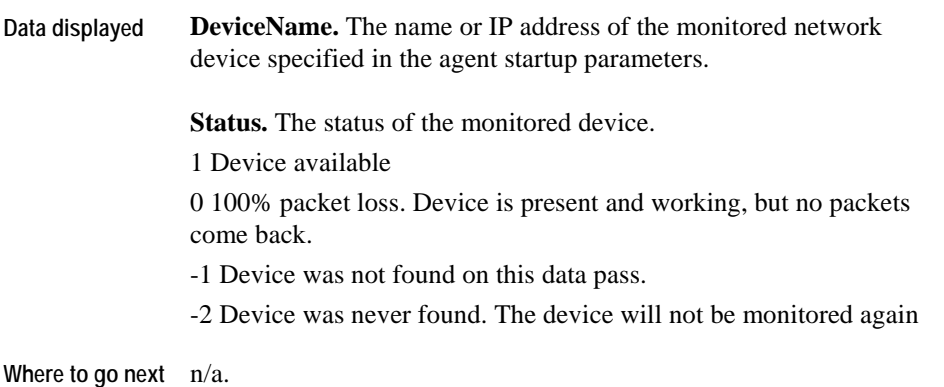

# **NetMonitor Response\_Detail**

### **Purpose**

The NetMonitor Response\_Detail view shows the minimum, maximum and average response times of a specific device.

#### **Description of the View**

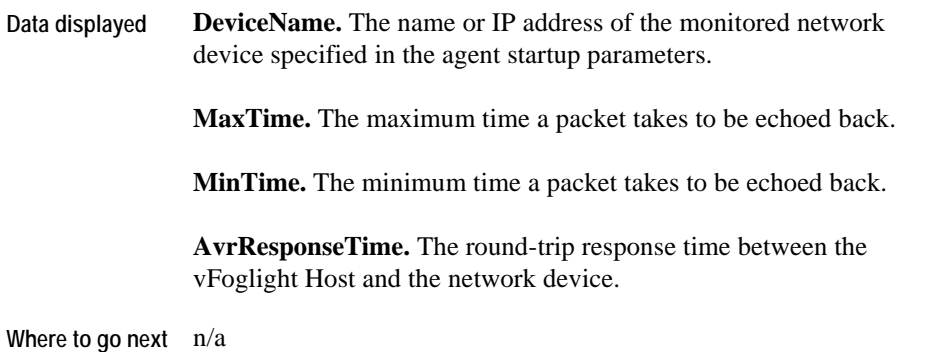

# **NetMonitor Route\_Detail**

### **Purpose**

The NetMonitor Route\_Detail view displays the duration of the hop for each hop on the route to the device. A hop is the route between one network device and the next on a packet route.

<span id="page-90-0"></span>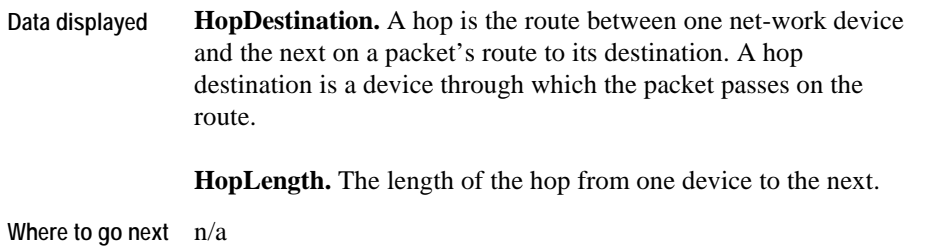

# **NetMonitor Device\_Response**

### **Purpose**

The NetMonitor Device\_Response view lists each device that belongs to a server group and shows an average of all response times for each packet that each device received.

<span id="page-91-0"></span>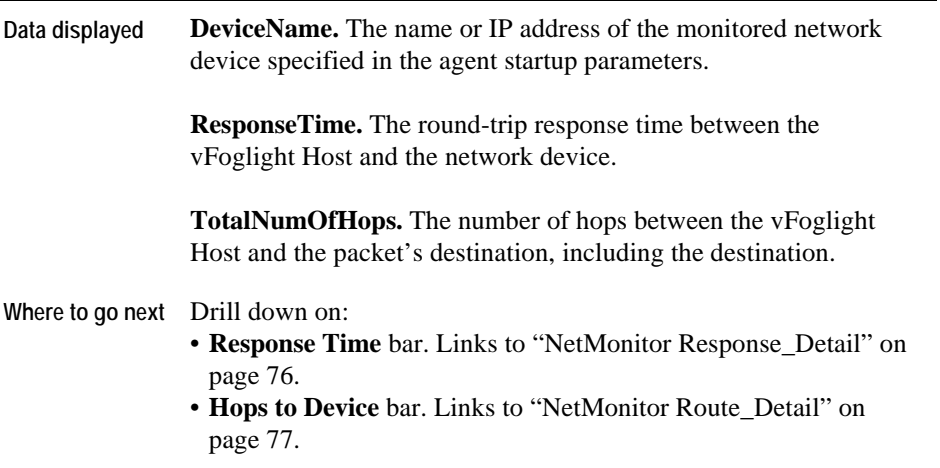

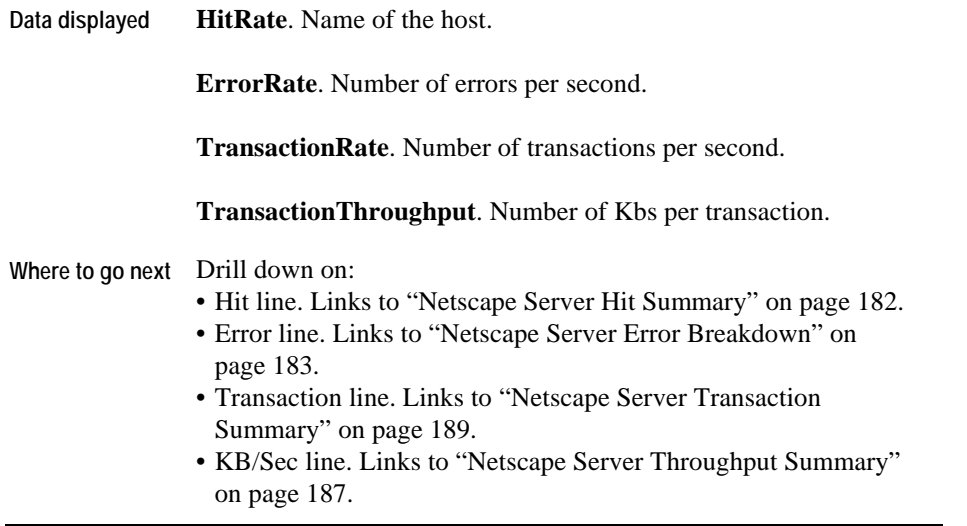

<span id="page-93-0"></span>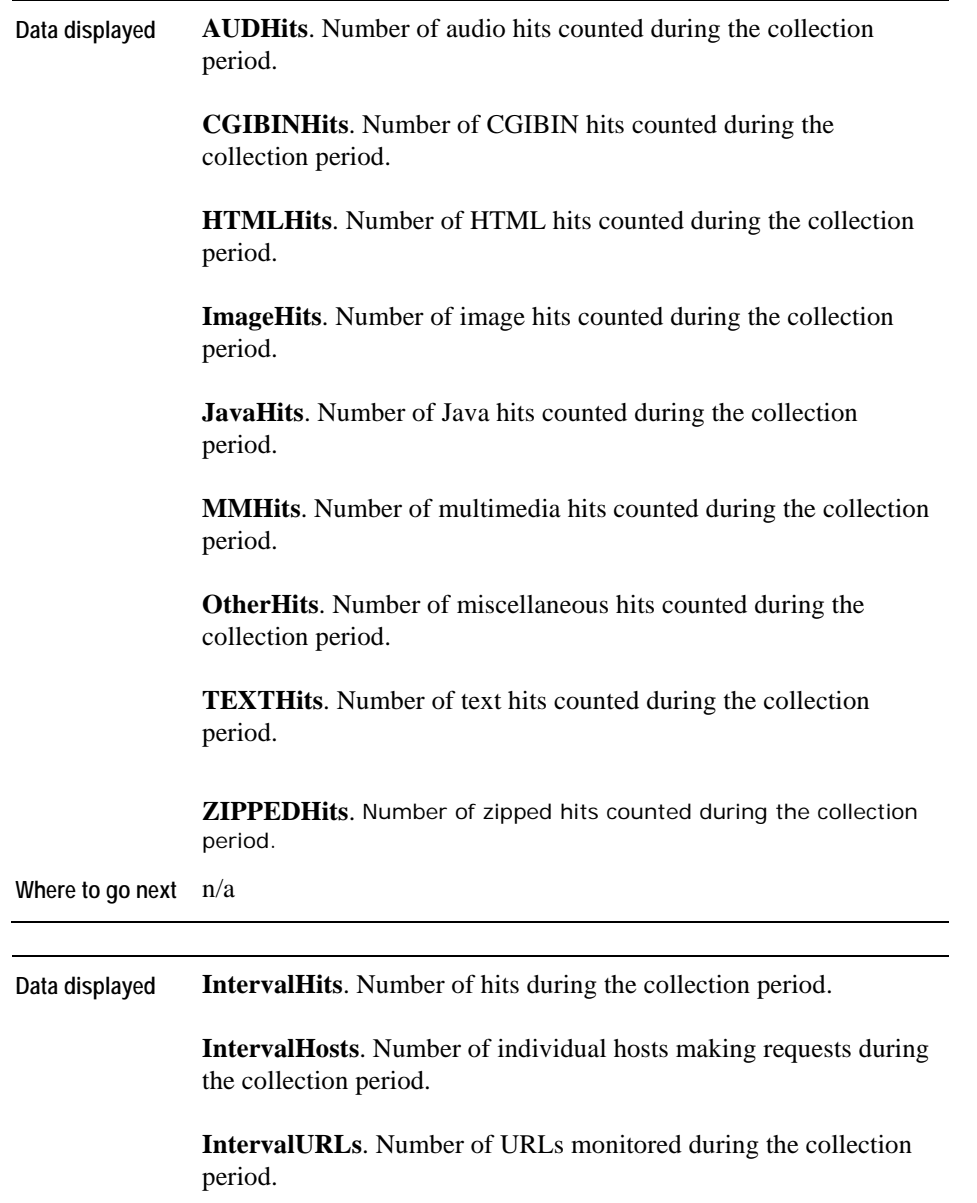

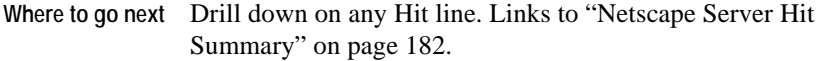

<span id="page-94-0"></span>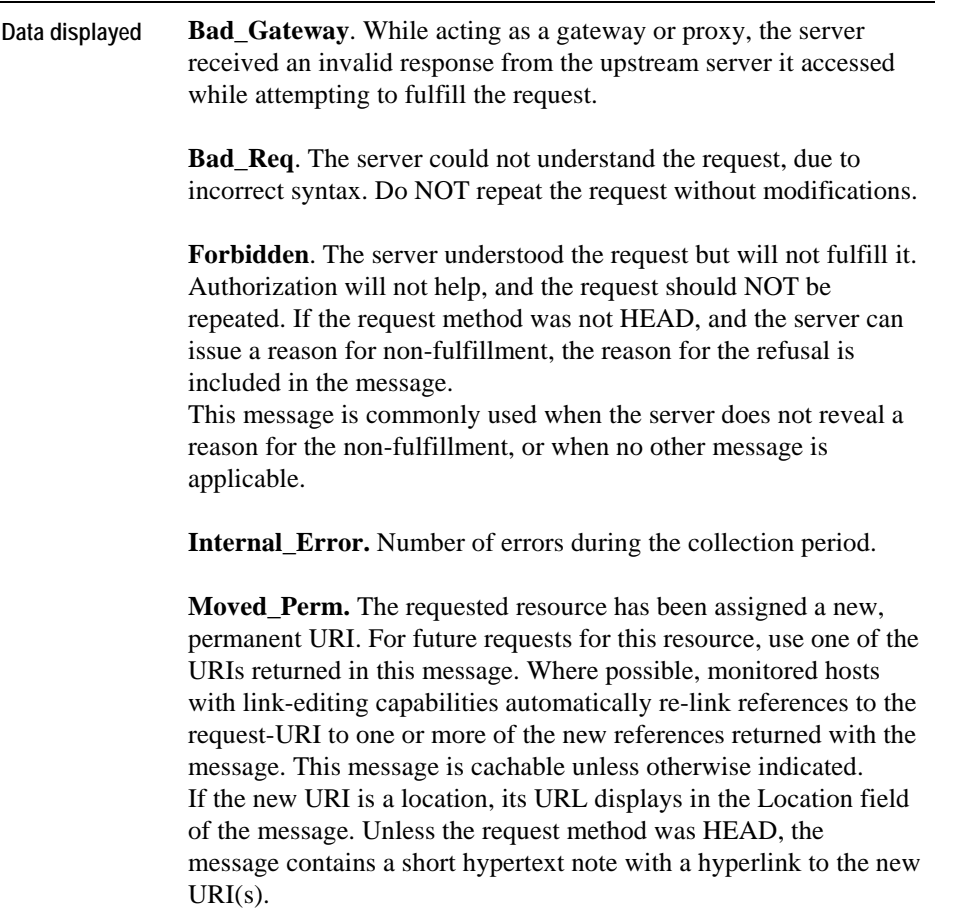

**Moved Temp**. The requested resource resides temporarily under a different URI. Since the redirection might be altered, the monitored host continues to use the request-URI for future requests. This message is cachable only if so indicated by a Cache-Control or Expires header field.

If the new URI is a location, its URL displays in the Location field of the message. Unless the request method was HEAD, the message contains a short hypertext note with a hyperlink to the new  $URI(s)$ .

If you receive this message in response to a request other than GET or HEAD, the agent does not automatically redirect the request unless you confirm it because redirecting the request might change the conditions under which the request was issued.

**Not\_Found**. The server did not find anything matching the Request-URI. This message does not indicate whether the condition is temporary or permanent.

If the server does not disclose this information, it might use a Forbidden message instead.

The server displays a Gone message if it knows, through some internally configurable mechanism, that an old resource is permanently unavailable and has no forwarding address.

**Not Impl.** The server does not support the function necessary to fulfill the request. The server displays this message when it does not recognize the request method and is not capable of supporting it for any resource.

**No\_Content**. The server fulfilled a request to load e-mail, but has no new messages to return.

This message allows input for actions to take place without changing the active document view. The message can include new information in the form of entity headers that apply to the document currently in view.

**Service\_Unavail**. The server is unable to process the request due to a temporary overload or due to server maintenance. If known, the server might indicate the length of the delay in a Retry-After header; otherwise the server returns an Internal Server Error

message. If the server is overloaded, it might refuse the connection, rather than return this message.

<span id="page-97-2"></span><span id="page-97-1"></span><span id="page-97-0"></span>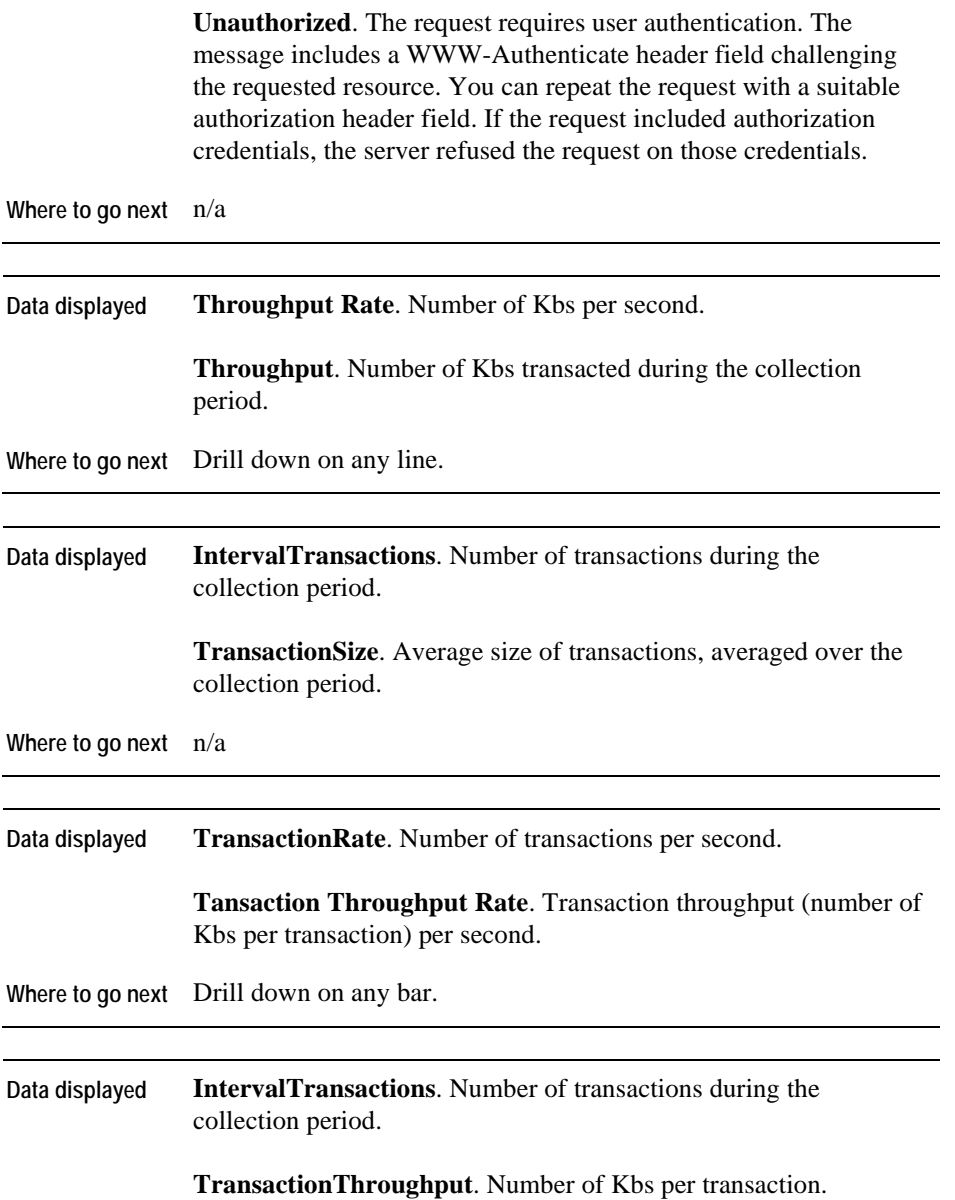

**Where to go next** n/a

<span id="page-98-0"></span>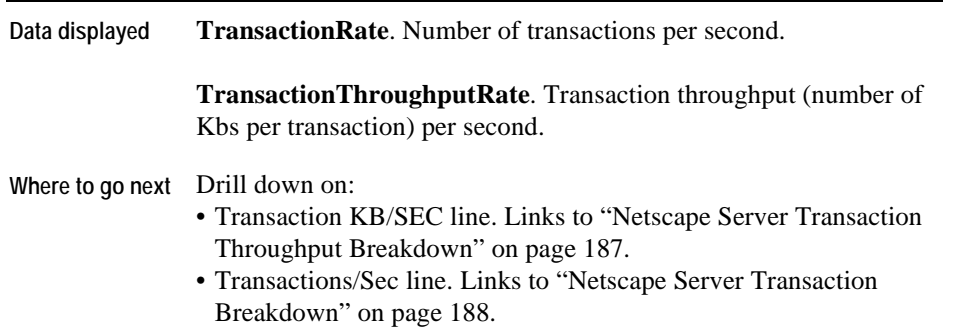

# **NetworkServices Views**

Views in this section include:

- [NetworkService Overview](#page-99-0)
- [NetworkService Availability](#page-100-0)

## **NetworkService Overview**

### **Purpose**

The Network Services Overview graph displays the average availability percentage of monitored hosts.

<span id="page-99-0"></span>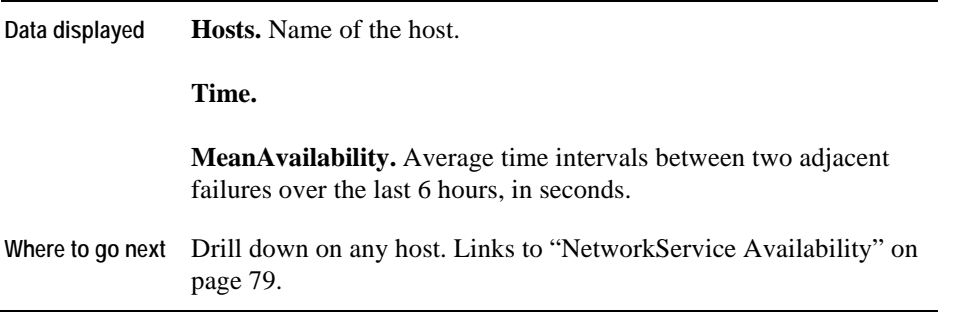

# **NetworkService Availability**

### **Purpose**

The Availability graph shows the services which are available on the specified hosts. The values are derived from the Service, Time, and Availability fields in the ServiceInfo table.

<span id="page-100-0"></span>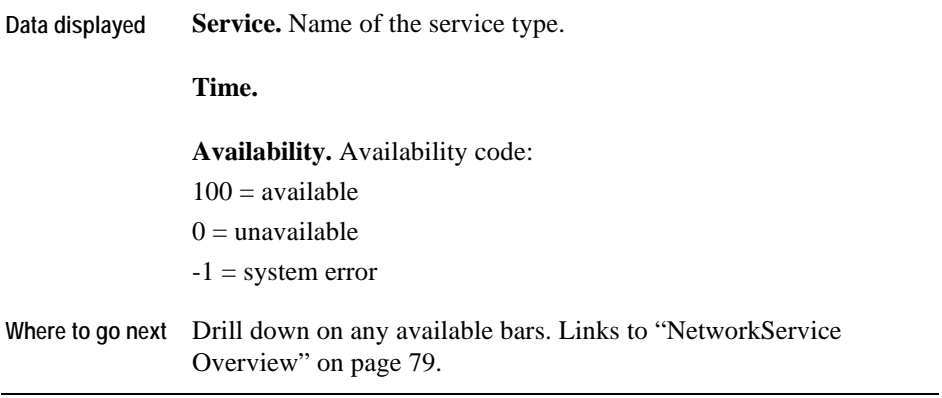

# **NIC Views**

Views in this section include:

- [NIC\\_Overview](#page-101-0)
- [IO\\_Stats](#page-102-0)
- [Packet\\_Stats](#page-103-0)
- [Error\\_Stats](#page-104-0)
- [Collision\\_Stats](#page-104-1)

### **NIC\_Overview**

### **Purpose**

The NIC\_Overview graph assists your investigation of network traffic, network errors and network collisions.

<span id="page-101-0"></span>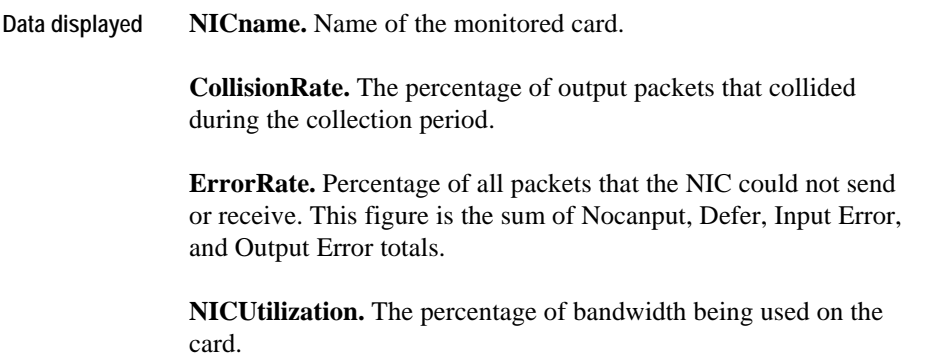

**Where to go next** Drill down on:

- **NIC Utilization** bar. Links to ["IO\\_Stats" on page 82](#page-102-0).
- **Error Rate** bar. Links to ["Error\\_Stats" on page 84.](#page-104-0)
- **Collison Rate** bar. Links t[o"Collision\\_Stats" on page 84.](#page-104-1)

# **IO\_Stats**

**Purpose** 

The IO Stats graph shows the input and output for a NIC.

<span id="page-102-0"></span>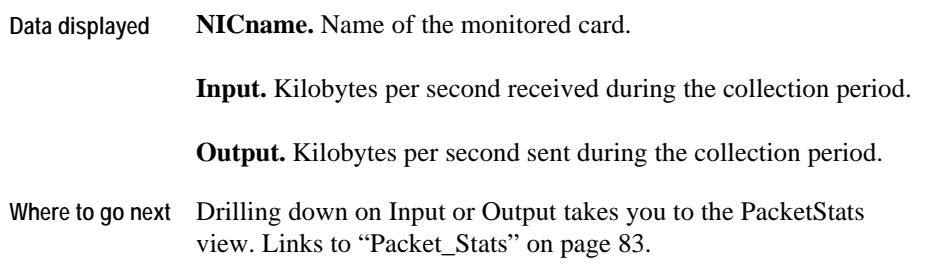

68 vFoglight Cartridge for Operating Systems **Reference Guide** 

# **Packet\_Stats**

### **Purpose**

The Packet\_Stats graph shows the number of packets sent and received per second.

per second.

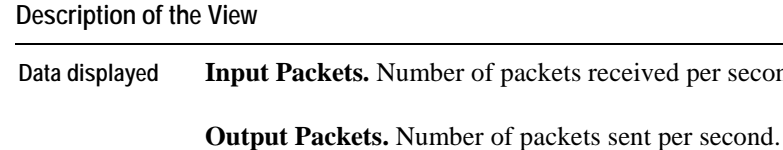

<span id="page-103-0"></span>Where to go next N/A.

# **Error\_Stats**

### **Purpose**

The Error\_Stats graph shows the number of input and output errors during the collection period.

**Description of the View** 

<span id="page-104-0"></span>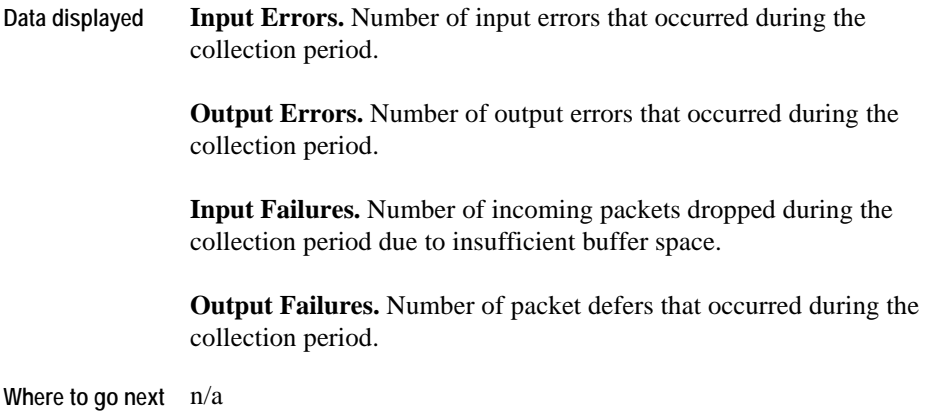

# **Collision\_Stats**

### **Purpose**

<span id="page-104-1"></span>The Collision\_Stats graph shows the number of collisions and output packets for a NIC.

70 vFoglight Cartridge for Operating Systems **Reference Guide** 

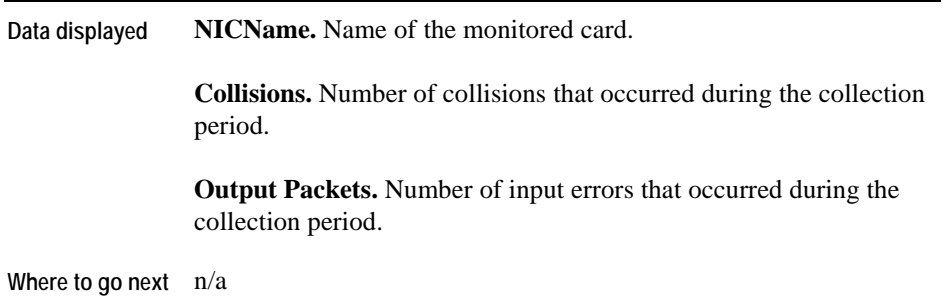

<span id="page-106-2"></span><span id="page-106-1"></span><span id="page-106-0"></span>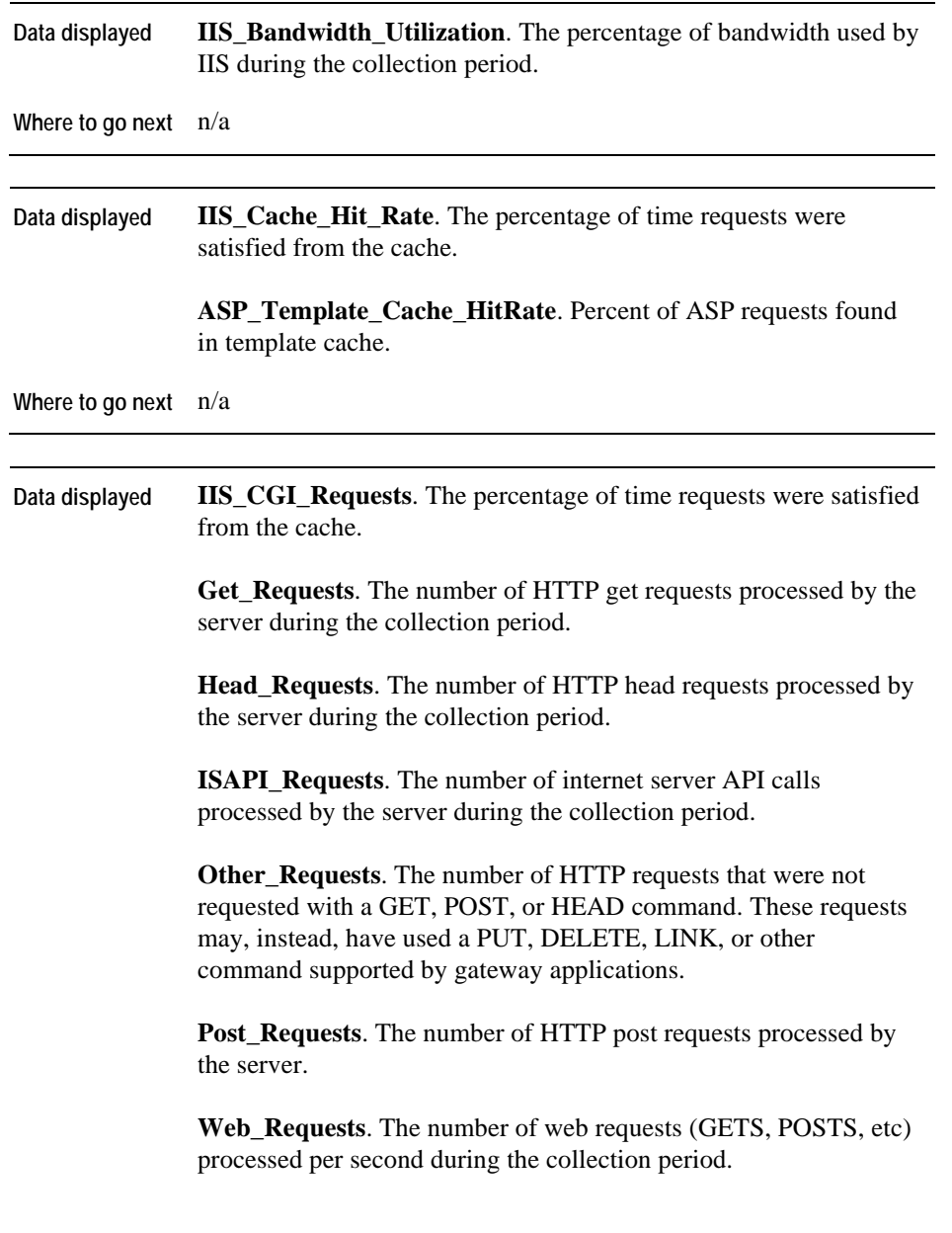

**Where to go next** n/a

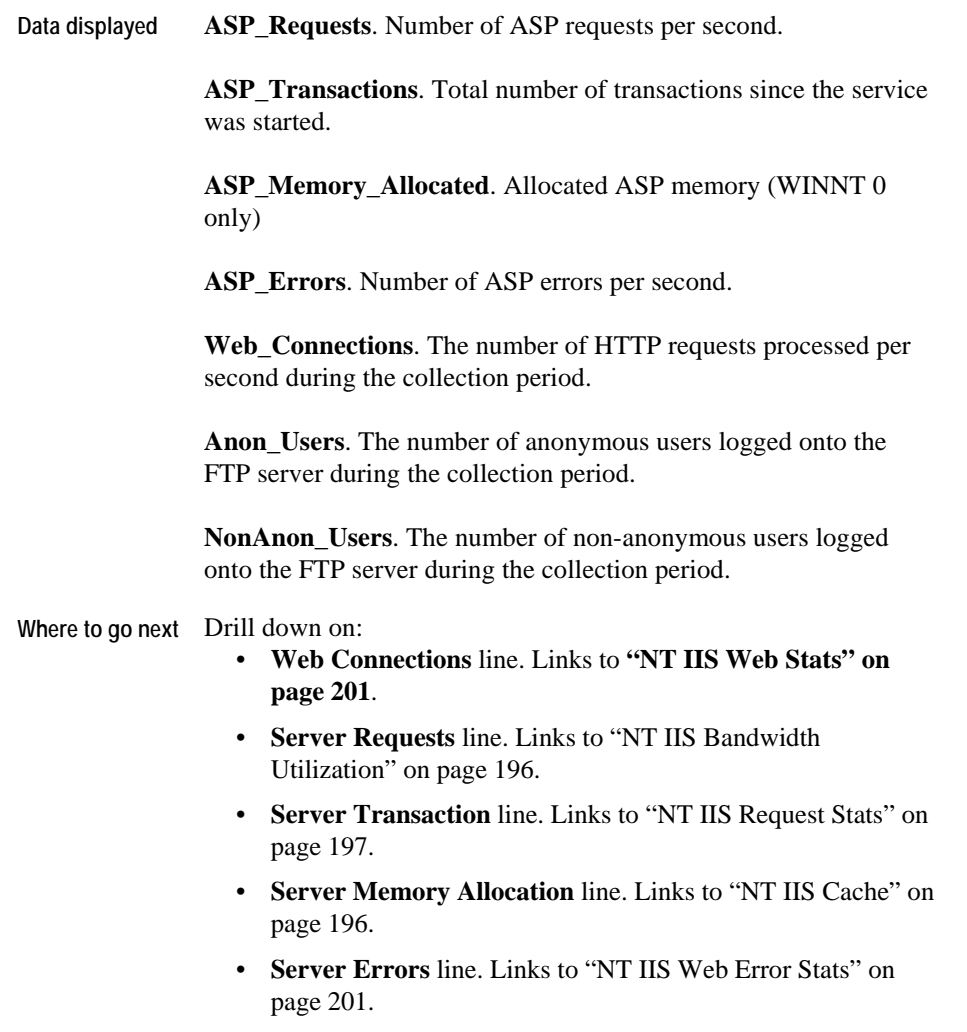
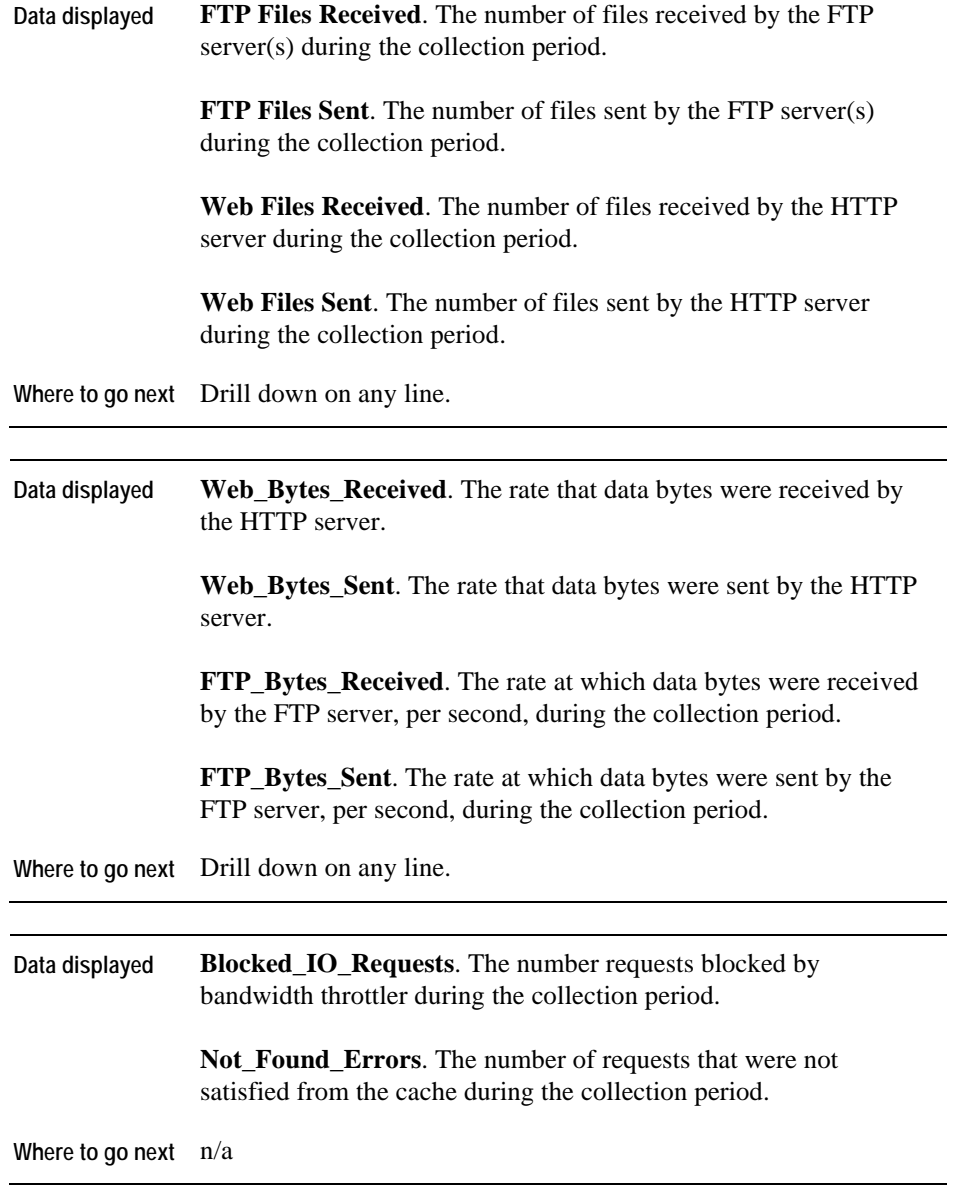

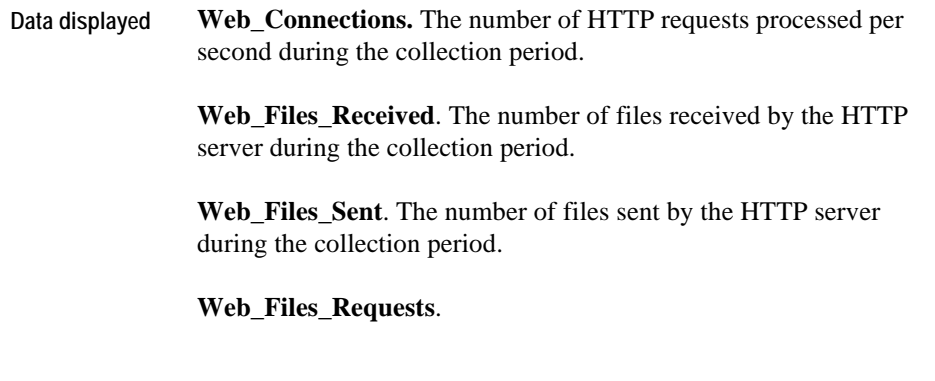

**Where to go next** n/a

# **Process Views**

Views in this section include:

- [Proc\\_CPU\\_Hogs](#page-110-0)
- [Proc\\_IO\\_Hogs](#page-111-0)
- [Proc\\_MEM\\_Hogs](#page-111-1)
- [Proc\\_RSS\\_Hogs](#page-112-0)
- [Process\\_Stats](#page-113-0)
- [Proc\\_Sys\\_Hogs](#page-114-0)
- [Proc\\_VSS\\_Hogs](#page-114-1)

# **Proc\_CPU\_Hogs**

#### **Purpose**

The Proc\_CPU\_Hogs view shows the percentage of CPU resources used by each process. You can use it to determine if a process is in a runaway state. Processes are identified by:

- Command line
- User
- PID

For example, (root, 11120)

<span id="page-110-0"></span>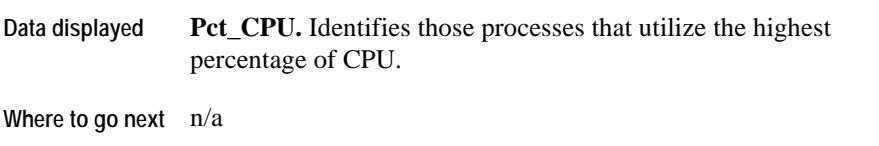

## **Proc\_IO\_Hogs**

### **Purpose**

The Proc\_IO\_Hogs view displays the user processes that are monopolizing I/O resources.

#### **Description of the View**

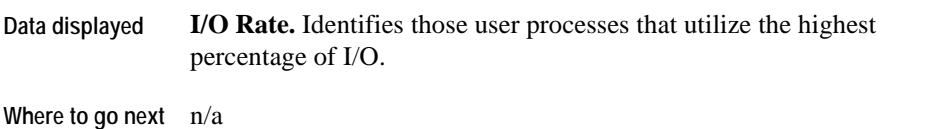

### <span id="page-111-0"></span>**Proc\_MEM\_Hogs**

### **Purpose**

The Proc\_MEM\_Hogs view shows the processes that monopolize CPU resources. Use this view to identify those processes that use the most memory.

<span id="page-111-1"></span>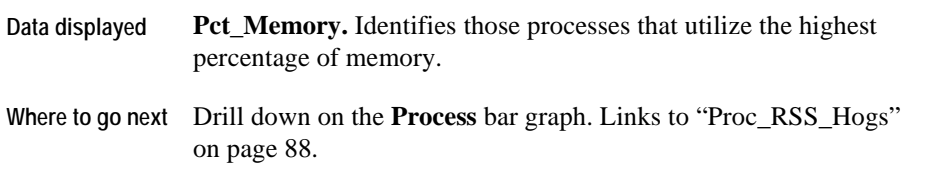

## **Proc\_RSS\_Hogs**

### **Purpose**

The Proc\_RSS\_Hogs view displays the memory profile of the top *n* processes with the highest resident set size (RSS). RSS is the amount of physical and virtual memory that a process currently uses. The set size also describes the amount of the process that is resident in memory.

<span id="page-112-0"></span>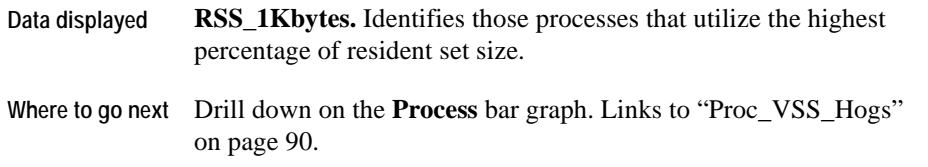

## **Process\_Stats**

### **Purpose**

The Process\_Stats view shows the number of processes in the following states:

- zombie
- stopped
- waiting
- runnable

Use this view to identify any zombie processes.

<span id="page-113-0"></span>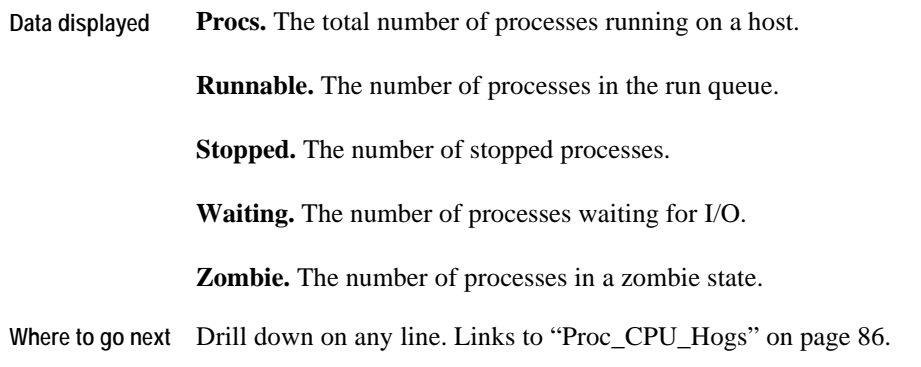

## **Proc\_Sys\_Hogs**

### **Purpose**

The Proc\_Sys\_Hogs view shows the processes that monopolize system resources.

### **Description of the View**

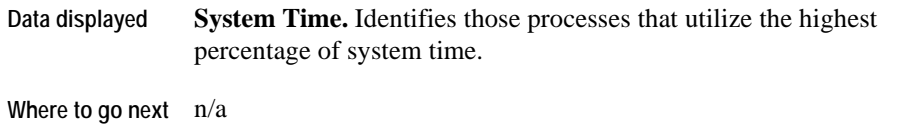

## <span id="page-114-0"></span>**Proc\_VSS\_Hogs**

### **Purpose**

The Proc\_VSS\_Hogs view shows the memory profile of the top *n* processes with the highest virtual set size (VSS).

<span id="page-114-1"></span>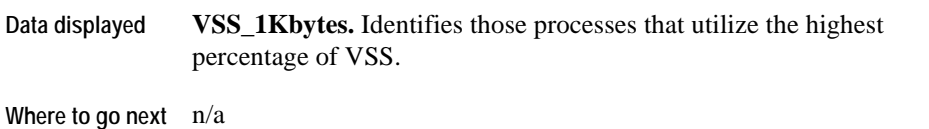

# **SNMP Views**

Views in this section include:

- [SNMP Device Overview](#page-116-0)
- [SNMP Device Interface Statistics](#page-116-1)
- [SNMP Interface Throughput Detail](#page-118-0)
- [SNMP Throughput Detail](#page-118-1)
- [SNMP Interface Statistics](#page-119-0)
- [SNMP TCP Connections](#page-120-0)
- [SNMP TCP Connections Closed](#page-121-0)
- [SNMP TCP Opens](#page-121-1)
- [SNMP TCP Overview](#page-123-0)
- [SNMP TCP Turnaround](#page-124-0)
- [SNMP IP Statistics](#page-125-0)
- [SNMP Operational Status](#page-126-0)

## **SNMP Device Overview**

### **Purpose**

The SNMP Device Overview graph shows the maximum, minimum, and average percentage of utilization for each monitored device.

#### **Description of the View**

<span id="page-116-0"></span>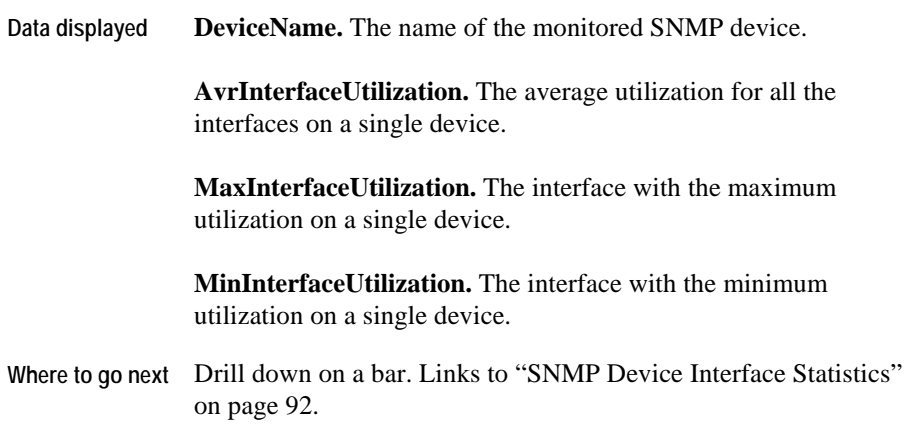

### **SNMP Device Interface Statistics**

### **Purpose**

<span id="page-116-1"></span>The SNMP Device Interface Statistics graph shows the bandwidth utilization of the interface.

82 vFoglight Cartridge for Operating Systems **Reference Guide** 

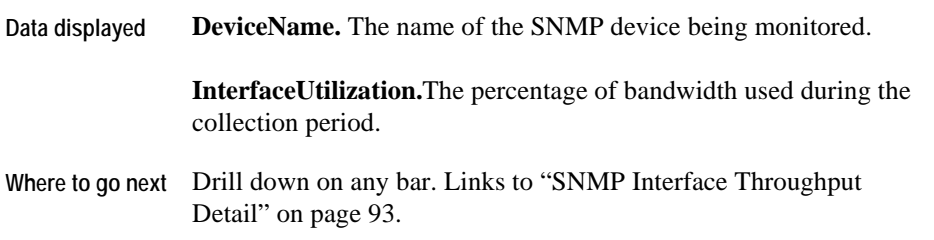

## **SNMP Interface Throughput Detail**

### **Purpose**

The SNMP Interface Throughput graph shows throughput rate bits per second for each interface.

### **Description of the View**

<span id="page-118-0"></span>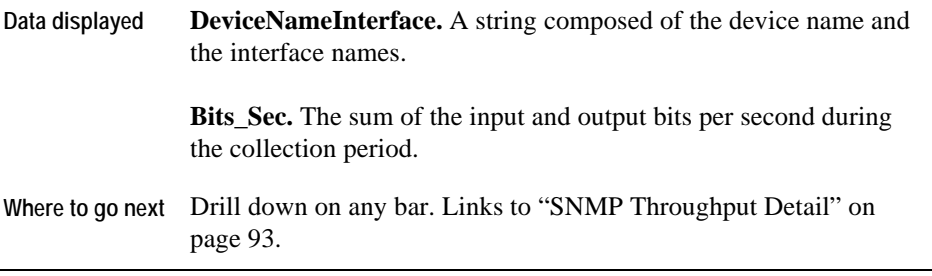

# **SNMP Throughput Detail**

### **Purpose**

<span id="page-118-1"></span>The SNMP Throughput Detail graph shows the input and output bytes for each interface.

### **Description of the View**

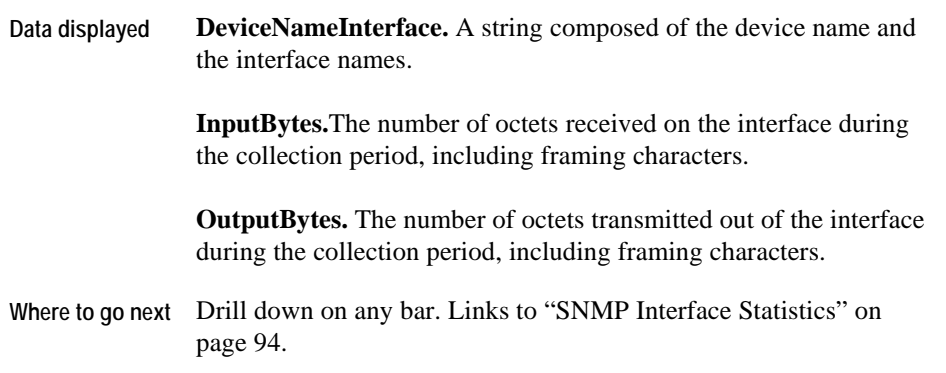

## **SNMP Interface Statistics**

### **Purpose**

<span id="page-119-0"></span>The SNMP Interface Statistics graph shows the number of broadcast, discarded, error, and unicast packets for each interface.

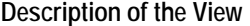

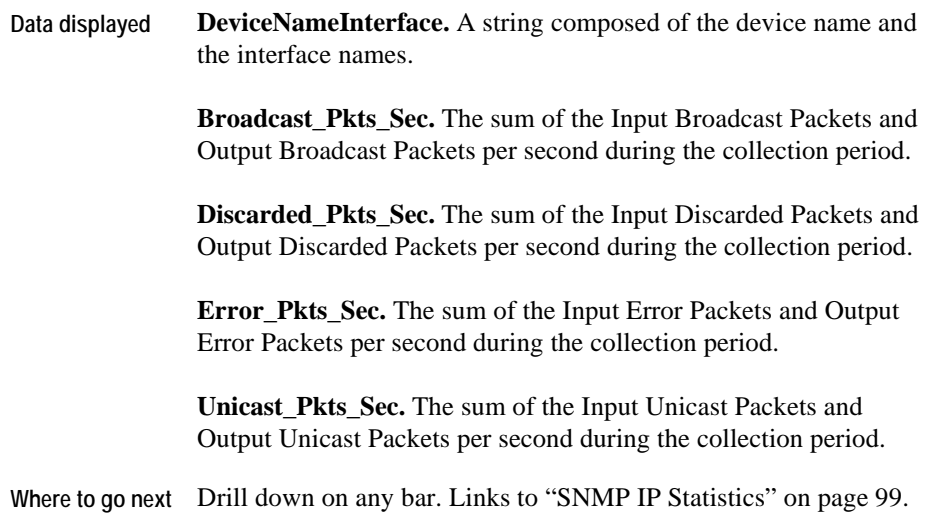

### **SNMP TCP Connections**

### **Purpose**

The TCP Connections Detail graph shows the number of established TCP connections during the collection period.

### **Description of the View**

**Data displayed Established\_Connections.** The number of connections established during the collection period.

<span id="page-120-0"></span>**Where to go next** n/a

### **SNMP TCP Connections Closed**

### **Purpose**

The TCP Connections Closed graph shows the number of TCP connections closed, dropped, and reset for each interface during the collection period.

#### **Description of the View**

<span id="page-121-0"></span>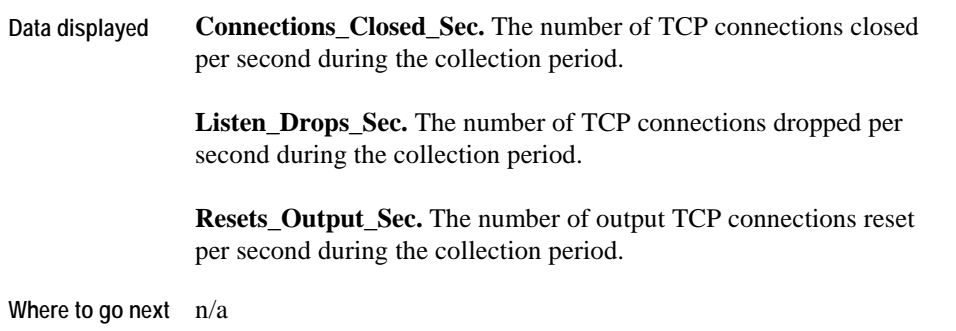

## **SNMP TCP Opens**

#### **Purpose**

<span id="page-121-1"></span>The TCP Opens graph shows the number of incoming and outgoing TCP connections for each interface during the collection period.

```
Description of the View
```
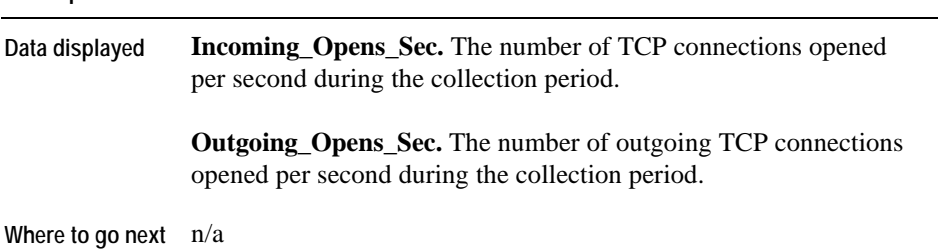

## **SNMP TCP Overview**

### **Purpose**

The TCP Overview graph displays the number of input and output TCP segments for each interface during the collection period.

<span id="page-123-0"></span>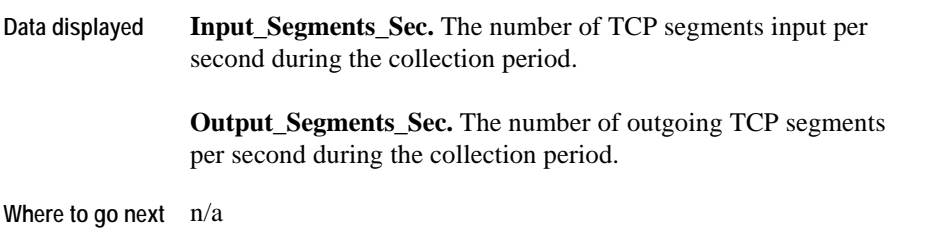

## **SNMP TCP Turnaround**

### **Purpose**

The TCP Turnaround graph shows the incoming and closed TCP connections for each device.

<span id="page-124-0"></span>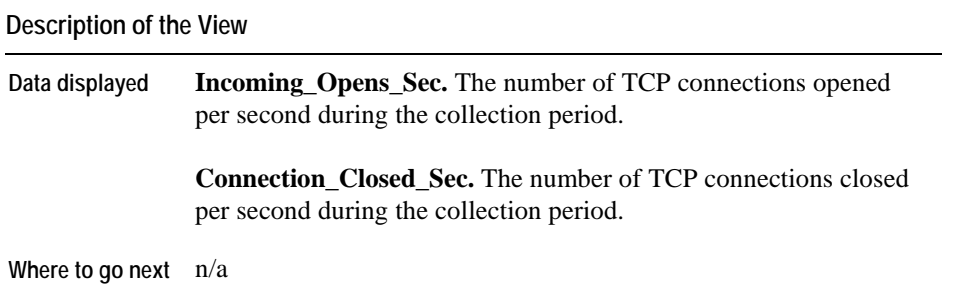

### **SNMP IP Statistics**

The SNMP agent assists your investigation of the IP statistics of an interface with the IP Statistics graph.

### **Purpose**

The Throughput Detail shows the input and output rates by datagram type.

<span id="page-125-0"></span>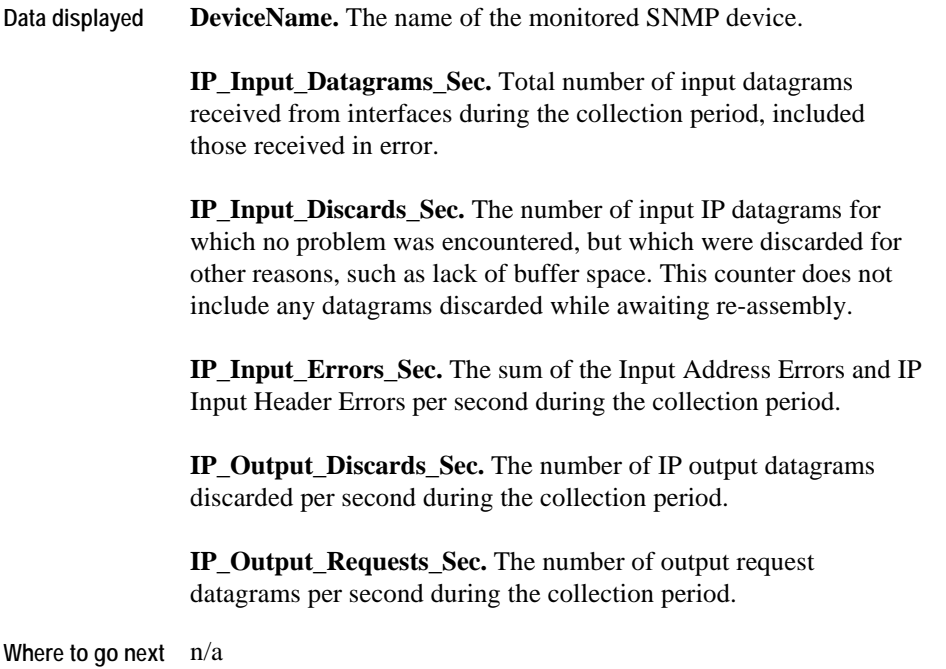

# **SNMP Operational Status**

### **Purpose**

The SNMP Operational Status graph shows the status of each monitored interface: up, down, or in test.

**Description of the View** 

<span id="page-126-0"></span>

| Data displayed         | <b>DeviceNameInterface.</b> A string composed of the device name and<br>the interface names.                                                                                     |
|------------------------|----------------------------------------------------------------------------------------------------|
|                        | <b>Operational Status.</b> The current operational state of the interface: 1<br>$=$ up, 2 = down,<br>$3 =$ testing. You cannot pass operational packets in the testing<br>state. |
| Where to go next $n/a$ |                                                                                                    |

# **Sun\_MPStat Views**

Views in this section include:

- [Sun\\_MPStat Context\\_Switches](#page-127-0)
- [Sun\\_MPStat Cross\\_Calls](#page-128-0)
- [Sun\\_MPStat\\_Faults](#page-128-1)
- [Sun\\_MPStat\\_Interrupts](#page-129-0)
- [Sun\\_MPStat\\_Locks](#page-129-1)
- [Sun\\_MPStat\\_Overview](#page-130-0)
- [Sun\\_MPStat\\_Utilization](#page-130-1)

### **Sun\_MPStat Context\_Switches**

#### **Purpose**

The Sun\_MPStat Context\_Switches view displays the number of times per second that the CPU performed switches between the contexts of two processes.

<span id="page-127-0"></span>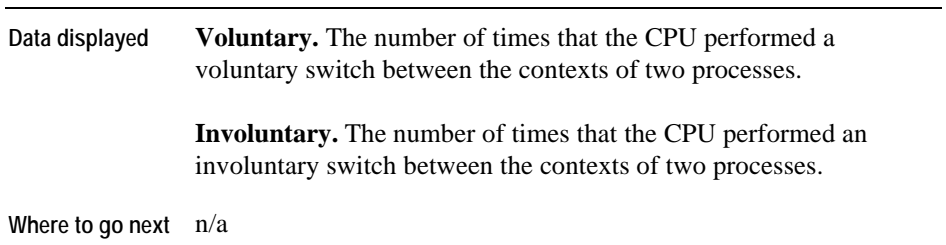

## **Sun\_MPStat Cross\_Calls**

### **Purpose**

The Sun\_MPStat Cross\_Calls view displays the number of cross calls across processors. Cross calls occur when one CPU wakes up another CPU by interruption. This view also displays the number of migrations of kernel threads across CPUs.

**Description of the View** 

<span id="page-128-0"></span>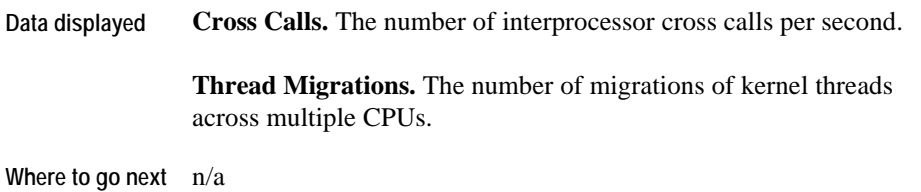

### **Sun\_MPStat\_Faults**

### **Purpose**

The Sun\_MPStat\_Faults view displays the number of major and minor faults per CPU instance.

<span id="page-128-1"></span>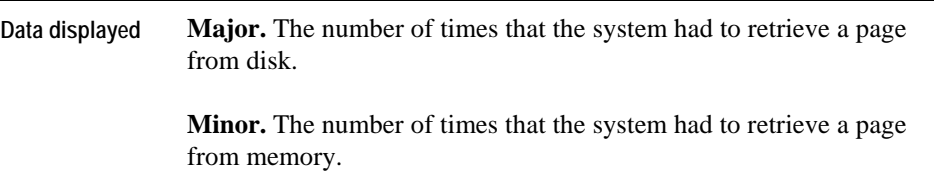

**Where to go next** n/a

## **Sun\_MPStat\_Interrupts**

### **Purpose**

The Sun MPStat\_Interrupts view displays the number of hardware interrupts and the number of hardware interrupts as threads, per second.

#### **Description of the View**

<span id="page-129-0"></span>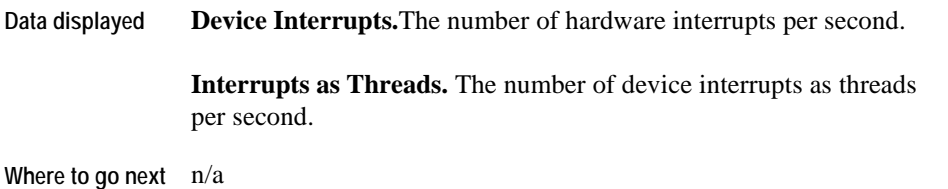

### **Sun\_MPStat\_Locks**

### **Purpose**

<span id="page-129-1"></span>The Sun\_MPStats\_Locks view displays the number of mutex spins and read/write lock spins.

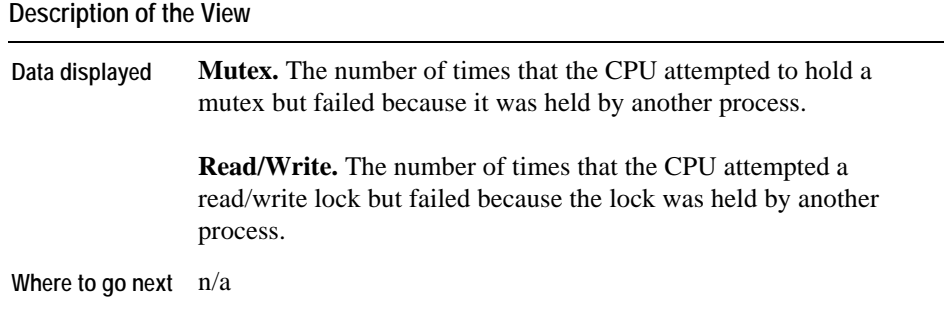

## **Sun\_MPStat\_Overview**

This view is similar to the AIX\_MPStat\_Overview. For details, refer to "AIX\_MPStat\_Overview" on page 29.

# **Sun\_MPStat\_Utilization**

<span id="page-130-1"></span><span id="page-130-0"></span>This view is similar to the AIX\_MPStat\_Utilization view. For details, refer to "AIX\_MPStat\_Utilization" on page 30.

# **Sun\_System Views**

Views in this section include:

- [Sun\\_Caches](#page-131-0)
- [Sun\\_CPU\\_Load](#page-132-0)
- [Sun\\_CPU\\_Utilization](#page-132-1)
- [Sun\\_System\\_Load](#page-132-2)
- [Sun\\_System\\_Overview](#page-132-3)
- [Sun\\_Swap\\_Avail](#page-133-0)
- [Sun\\_Virtual\\_Memory](#page-133-1)

### **Sun\_Caches**

### **Purpose**

The Sun\_Caches view displays the percentage of hit rates for the buffer, inodes, and name caches.

<span id="page-131-0"></span>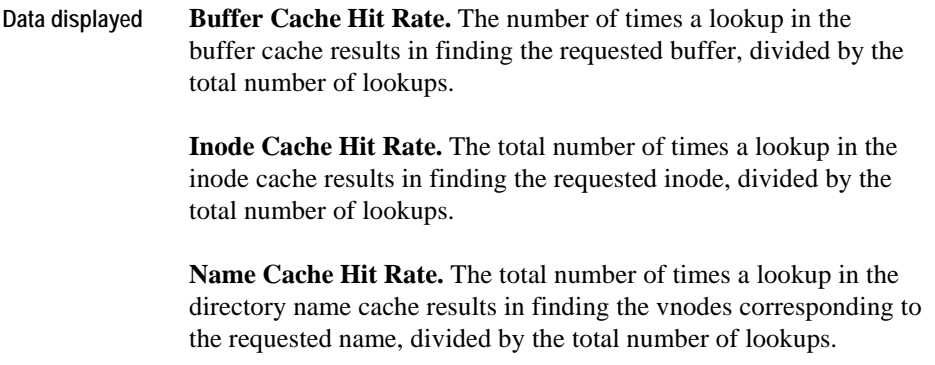

**Where to go next** n/a

### **Sun\_CPU\_Load**

This view is similar to the AIX\_System\_CPU\_Load view. For details, refer to ["AIX\\_System\\_CPU\\_Load" on page 31](#page-41-0).

### **Sun\_CPU\_Utilization**

. to ["AIX\\_System\\_CPU\\_Utilization" on page 32](#page-42-0) This view is similar to the AIX\_System\_CPU\_Utilization view. For details, refer

### **Sun\_System\_Load**

<span id="page-132-0"></span>This view is similar to the AIX\_System\_Load view. For details, refer to ["AIX\\_System\\_Load" on](#page-43-0)  [page 33.](#page-43-0)

### <span id="page-132-1"></span>**Sun\_System\_Overview**

This view is similar to the AIX\_System\_Overview. For details, refer to ["AIX\\_System\\_Overview"](#page-43-1)  [on page 34.](#page-43-1)

<span id="page-132-3"></span><span id="page-132-2"></span>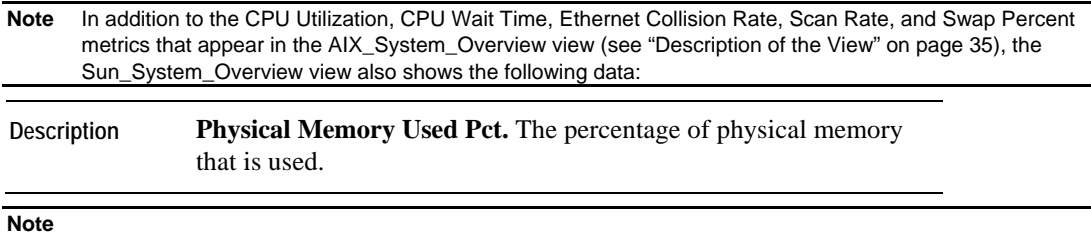

### **Sun\_Swap\_Avail**

. to ["AIX\\_System\\_Swap\\_Available" on page 35](#page-45-0) This view is similar to the AIX\_System\_Swap\_Available view. For details, refer

## **Sun\_Virtual\_Memory**

<span id="page-133-1"></span><span id="page-133-0"></span>. to ["AIX\\_System\\_Virtual\\_Memory" on page 36](#page-45-1)This view is similar to the AIX\_System\_Virtual\_Memory view. For details, refer

# **Sun\_TCP Views**

Views in this section include:

- [Sun\\_TCP Overview](#page-134-0)
- [Sun\\_TCP Errors](#page-135-0)
- [Sun\\_TCP Opens](#page-135-1)
- [Sun\\_TCP Retransmissions](#page-136-0)

### **Sun\_TCP Overview**

### **Purpose**

The Sun\_TCP Overview graph displays the number of TCP/IP Input and Output bytes.

<span id="page-134-0"></span>**Description of the View Data displayed Input\_Bytes.** Number of bytes received. **Output\_Bytes.** Number of bytes sent. Where to go next  $n/a$ 

## **Sun\_TCP Errors**

### **Purpose**

The Sun\_TCP Errors graph displays failed transmission attempts, Half Open Listen Drops, Listen Drops, and Resets Output.

### **Description of the View**

<span id="page-135-0"></span>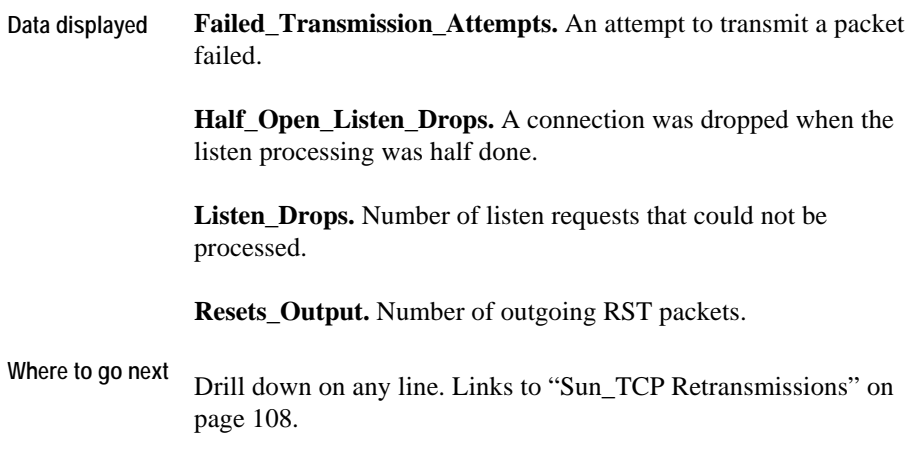

# **Sun\_TCP Opens**

### **Purpose**

<span id="page-135-1"></span>The Sun\_TCP Opens graph displays the incoming and outgoing Opens.

**Description of the View** 

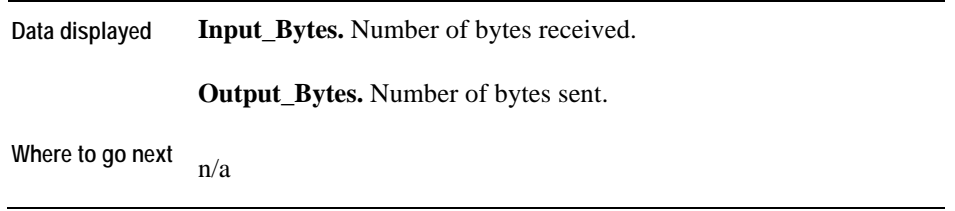

# **Sun\_TCP Retransmissions**

### **Purpose**

The Sun\_TCP Retransmissions graph displays the percentages of Input and Output Retransmissions.

<span id="page-136-0"></span>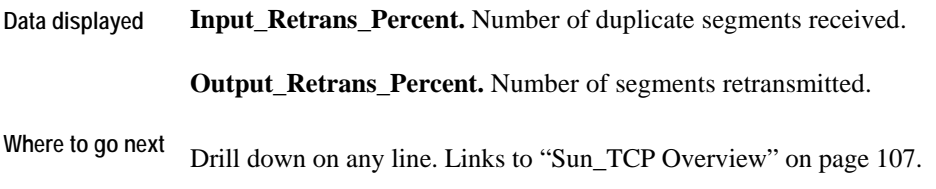

# **TerminalServer Views**

Views in this section include:

- [Sessions Information](#page-137-0)
- [Top Sessions](#page-138-0)

## **Sessions Information**

### **Purpose**

The Sessions Information graph displays the current active and inactive sessions.

<span id="page-137-0"></span>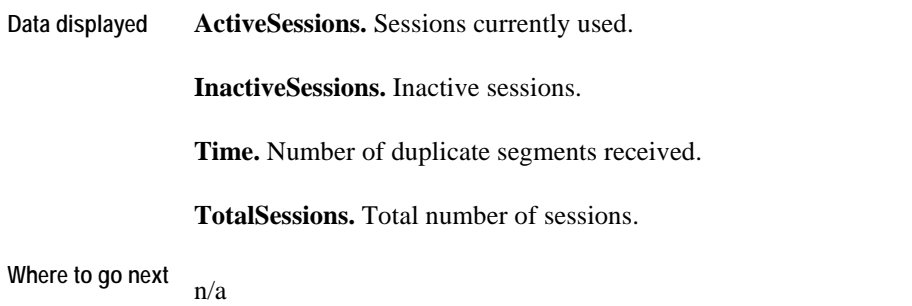

# **Top Sessions**

### **Purpose**

The Top Sessions graph displays the sessions which are consuming most of the system resources. The number of sessions displayed is determined by the number of top sessions set in the agent properties.

<span id="page-138-0"></span>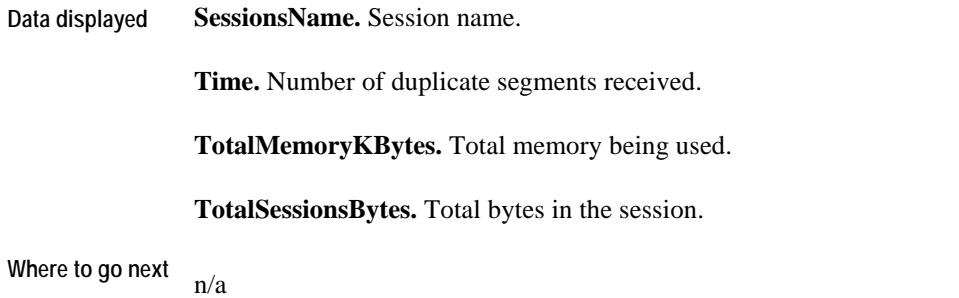

# **User Views**

Views in this section include:

- [CPU Hogs](#page-139-0)
- I/O Hogs
- Memory Hogs
- Process Hogs
- [System Hogs](#page-142-0)
- [Virtual Memory Hogs](#page-144-0)

# **CPU Hogs**

### **Purpose**

Displays the top users by CPU usage.

<span id="page-139-0"></span>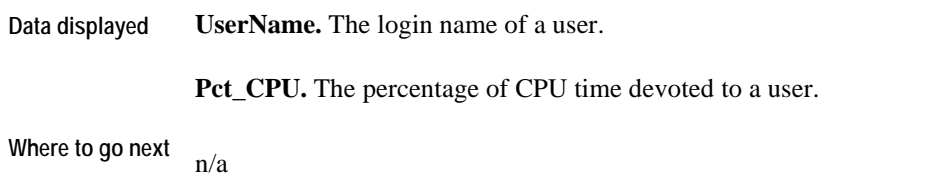

## **I/O Hogs**

### **Purpose**

The User I/O Hogs graph shows the top users by I/O usage.

### **Description of the View**

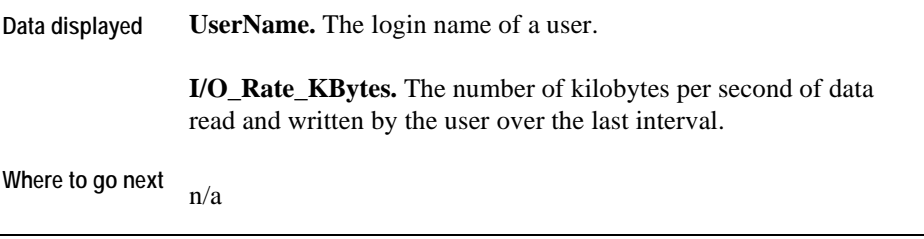

### **Memory Hogs**

#### **Purpose**

The User Memory Hogs graph shows the top users by resident set size.

### **Description of the View**

**Data displayed UserName.** The login name of a user.

**RSS\_1Kbytes.** The resident set size of the process.

**Where to go next** n/a

106 vFoglight Cartridge for Operating Systems **Reference Guide** 

## **Process Hogs**

#### **Purpose**

The User Process Hogs graph shows the top users based on the number of processes the users are running.

#### **Description of the View**

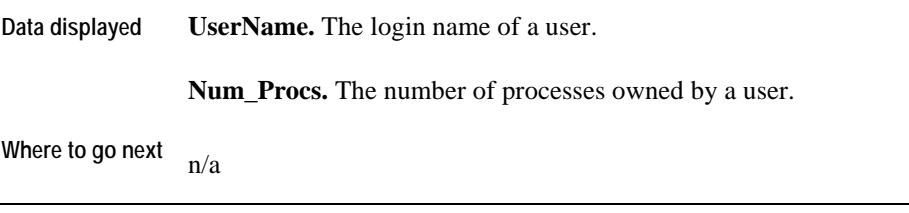

### **System Hogs**

### **Purpose**

The User System Hogs graph shows the top users by percentage of system time.

#### **Description of the View**

<span id="page-142-0"></span>**Data displayed UserName.** The login name of a user.

**Pct\_System\_time.** The number of seconds of system time divided by the number of seconds elapsed in the last interval multiplied times 100. If a process uses 1 second of system time in a 10 second interval, this field will read 10.0.

108 vFoglight Cartridge for Operating Systems **Reference Guide** 

**Where to go next** n/a
# **Virtual Memory Hogs**

### **Purpose**

The User Virtual Memory Hogs graph shows the top users based on the their virtual set size.

**Description of the View** 

**Data displayed UserName.** The login name of a user.

**VSS\_1Kbytes.** The size of the process image.

Where to go next  $n/a$ 

# **WebMonitor Views**

Views in this section include:

- [WebMonitor\\_Overview](#page-145-0)
- [WebMonitor Page\\_Availability](#page-146-0)
- [WebMonitor Page\\_ResponseTime](#page-146-1)

### **WebMonitor\_Overview**

#### **Purpose**

The WebMonitor\_Overview displays statistics for each Web server. You can use it to determine average availability, connect, and response times. vFoglight averages these figures across all the pages that are monitored for each Web server.

<span id="page-145-0"></span>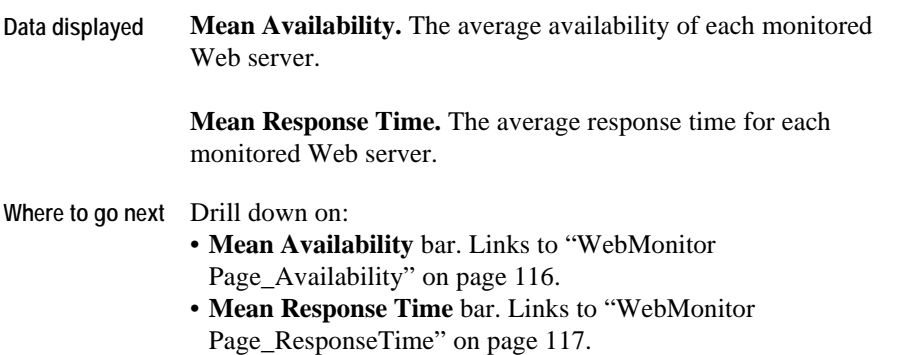

### **WebMonitor Page\_Availability**

#### **Purpose**

The WebMonitor Page\_Availability view displays the availability of a specific Web page.

**Description of the View** 

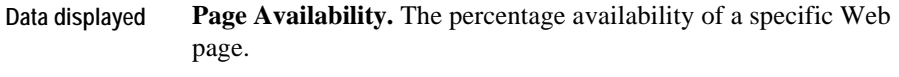

**Where to go next** n/a

### <span id="page-146-0"></span>**WebMonitor Page\_ResponseTime**

### **Purpose**

The WebMonitor Page\_ResponseTime view displays the response time for a specific Web page.

<span id="page-146-1"></span>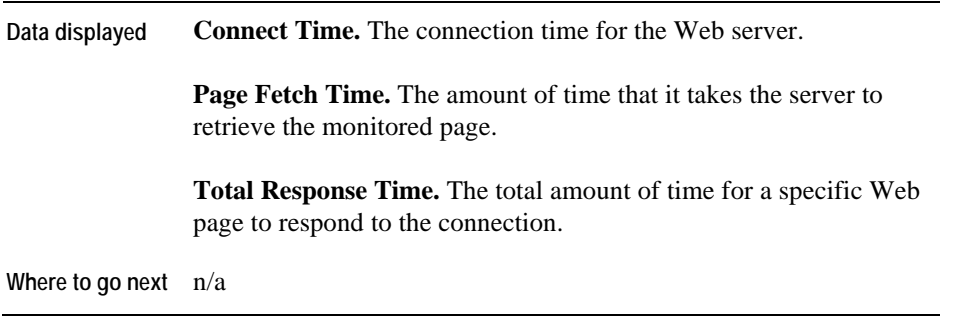

# **Windows\_System Views**

Views in this section include:

- [Windows\\_System\\_NT\\_CPU\\_Load](#page-148-0)
- Windows System NT CPU Utilization
- [Windows\\_System\\_NT\\_Disk\\_Overview](#page-149-0)
- [Windows\\_System\\_NT\\_Disk\\_Queues](#page-150-0)
- [Windows\\_System\\_NT\\_Disk\\_Space\\_Available](#page-151-0)
- [Windows\\_System\\_NT\\_Disk\\_Throughput](#page-151-1)
- [Windows\\_System\\_NT\\_FileSystem\\_Capacity](#page-152-0)
- [Windows\\_System\\_NT\\_FileSystem\\_Space\\_Overview](#page-152-1)
- [Windows\\_System\\_NT\\_Logical\\_Disk\\_Overview](#page-153-0)
- [Windows\\_System\\_NT\\_Logical\\_Disk\\_Queues](#page-154-0)
- [Windows\\_System\\_NT\\_Logical\\_Disk\\_Throughput](#page-154-1)
- [Windows\\_System\\_NT\\_NIC\\_Error\\_Stats](#page-155-0)
- [Windows\\_System\\_NT\\_NIC\\_IO\\_Stats](#page-156-0)
- [Windows\\_System\\_NT\\_NIC\\_Overview](#page-156-1)
- [Windows\\_System\\_NT\\_NIC\\_Packet\\_Stats](#page-157-0)
- [Windows\\_System\\_NT\\_System\\_Overview](#page-157-1)
- [Windows\\_System\\_NT\\_Proc\\_CPU\\_Hogs](#page-158-0)
- [Windows\\_System\\_NT\\_Proc\\_IO\\_Hogs](#page-159-0)
- [Windows\\_System\\_NT\\_Proc\\_MEM\\_Hogs](#page-159-1)
- [Windows\\_System\\_NT\\_Processor\\_Utilization](#page-160-0)
- [Windows\\_System\\_NT\\_Swap\\_Avail](#page-161-0)
- [Windows\\_System\\_NT\\_Virtual\\_Memory](#page-161-1)

### **Windows\_System\_NT\_CPU\_Load**

### **Purpose**

The Windows\_System\_NT\_CPU\_Load view displays the process load statistics on a designated host.

#### **Description of the View**

<span id="page-148-0"></span>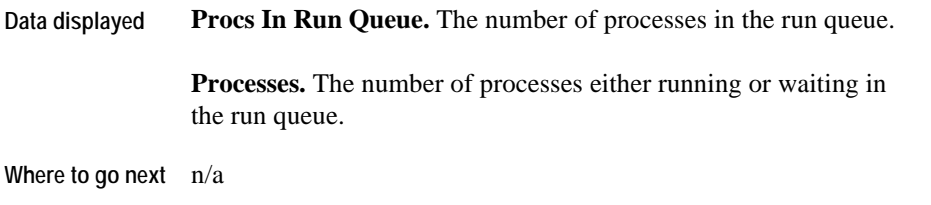

### **Windows\_System\_NT\_CPU\_Utilization**

### **Purpose**

<span id="page-148-1"></span>The Windows\_System\_NT\_CPU\_Utilization view provides an overview of the CPU workload for a selected Windows system. You can use it to investigate CPU usage for a monitored Windows system.

### **Description of the View**

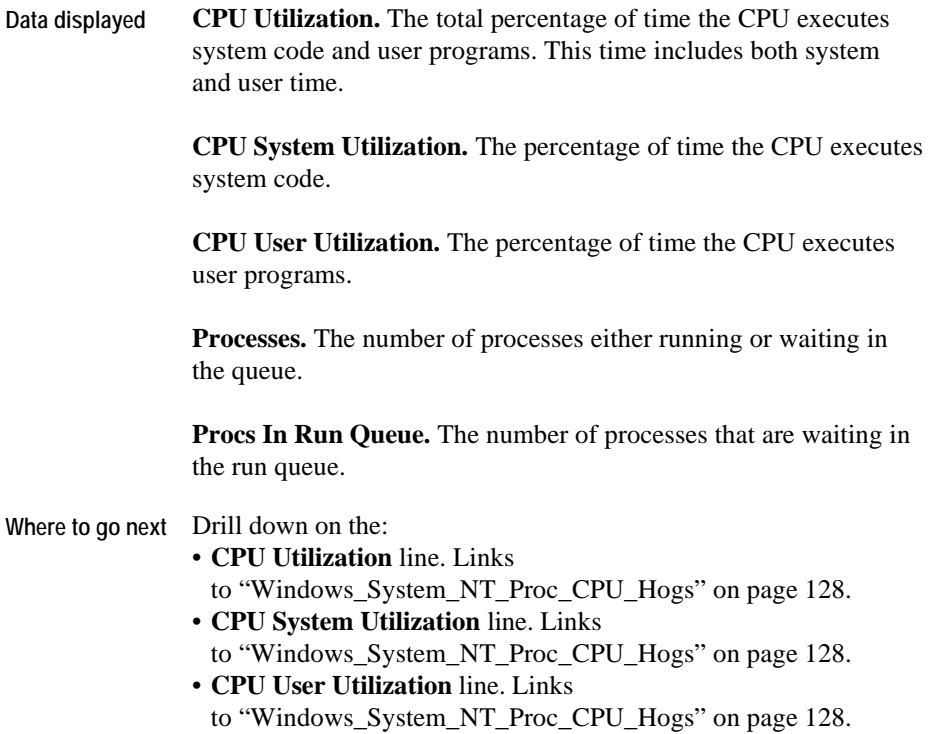

# **Windows\_System\_NT\_Disk\_Overview**

### **Purpose**

<span id="page-149-0"></span>The Windows\_System\_NT\_Disk\_Overview displays a high-level overview of statistics for each monitored disk.

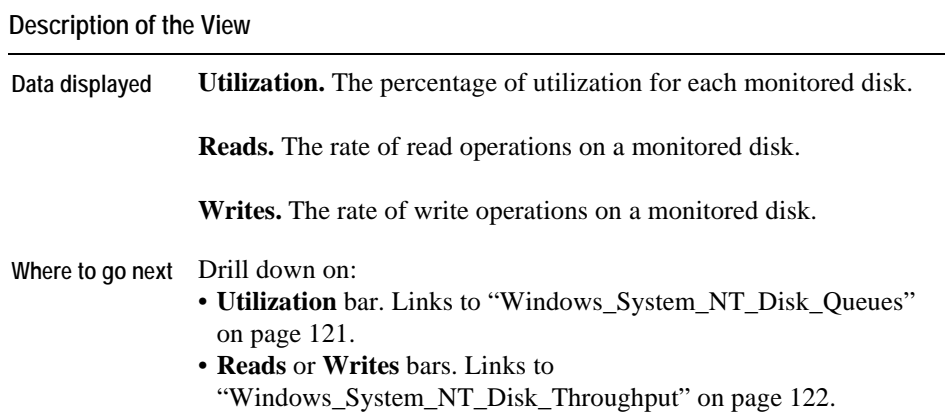

# **Windows\_System\_NT\_Disk\_Queues**

### **Purpose**

The Windows\_System\_NT\_Disk\_Queues view displays the read and write queue lengths for each monitored disk.

<span id="page-150-0"></span>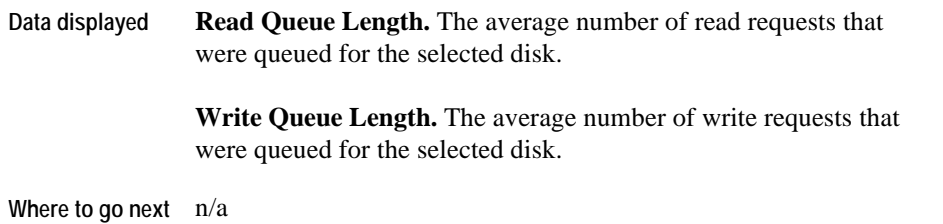

### **Windows\_System\_NT\_Disk\_Space\_Available**

### **Purpose**

The Windows\_System\_NT\_Disk\_Space\_Available view displays the disk space that is available on a monitored disk for a designated host.

**Description of the View** 

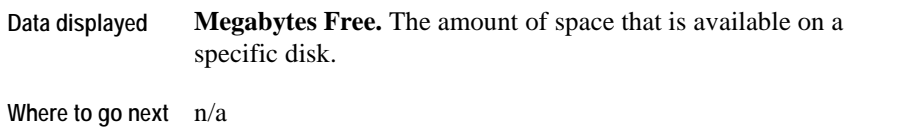

### <span id="page-151-0"></span>**Windows\_System\_NT\_Disk\_Throughput**

#### **Purpose**

The Windows\_System\_NT\_Disk\_Throughput view displays the percentage of throughput for each disk.

<span id="page-151-1"></span>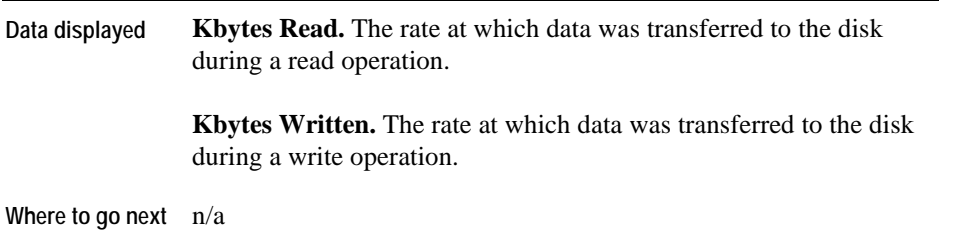

### **Windows\_System\_NT\_FileSystem\_Capacity**

### **Purpose**

The Windows\_System\_NT\_FileSystem\_Capacity view displays the file system capacity that is used and available.

#### **Description of the View**

<span id="page-152-0"></span>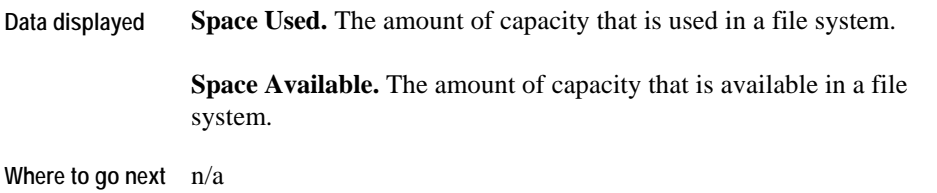

### **Windows\_System\_NT\_FileSystem\_Space\_Overview**

### **Purpose**

The Windows\_System\_NT\_FileSystem\_Space\_Overview displays the file system percentage that is used and available.

#### **Description of the View**

<span id="page-152-1"></span>**Data displayed Space Used.** The percentage of space that is used in a file system.

**Space Available.**The percentage of space that is available in a file system.

### . to ["Windows\\_System\\_NT\\_Disk\\_Space\\_Available" on page 122](#page-151-0) **Where to go next** Drill down on the **Space Used** bar. [Links to](#page-152-0)  ["Windows\\_System\\_NT\\_FileSystem\\_Capacity" on page 122.](#page-152-0)  Drill down on the **Space Available** bar. Links

### **Windows\_System\_NT\_Logical\_Disk\_Overview**

### **Purpose**

The Windows\_System\_NT\_Logical\_Disk\_Overview displays the percentage of utilization for each disk.

<span id="page-153-0"></span>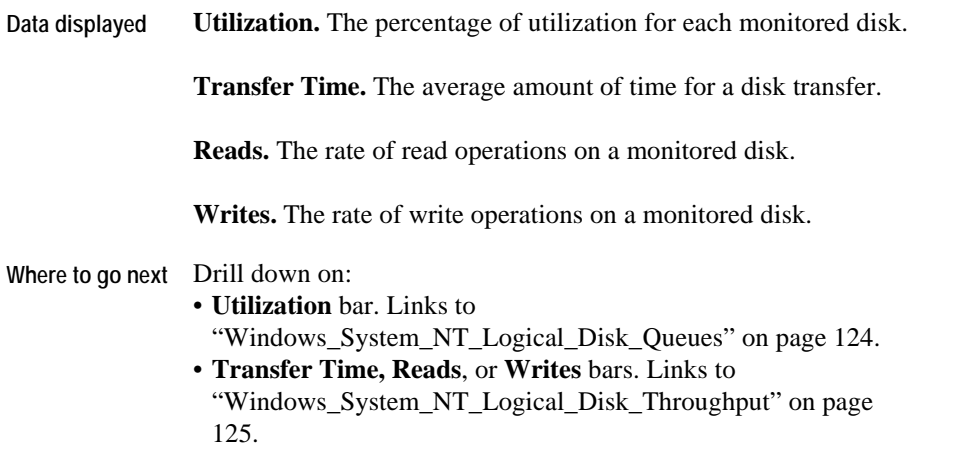

### **Windows\_System\_NT\_Logical\_Disk\_Queues**

### **Purpose**

The Windows\_System\_NT\_Logical\_Disk\_Queues view displays the read and write queue length for each monitored disk.

#### **Description of the View**

<span id="page-154-0"></span>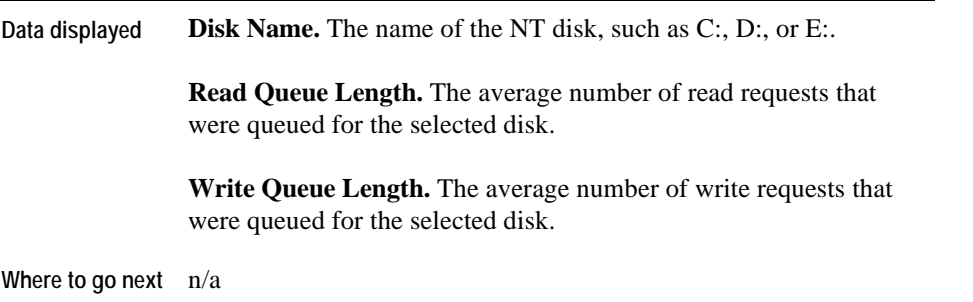

# **Windows\_System\_NT\_Logical\_Disk\_Throughput**

### **Purpose**

<span id="page-154-1"></span>The Windows\_System\_NT\_Logical\_Disk\_Throughput view displays the percentage of throughput for each disk.

120 vFoglight Cartridge for Operating Systems **Reference Guide** 

### **Description of the View**

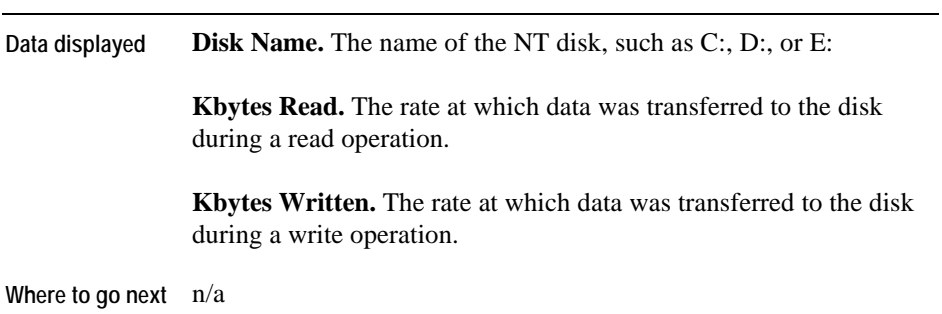

# **Windows\_System\_NT\_NIC\_Error\_Stats**

### **Purpose**

The Windows\_System\_NT\_NIC\_Error\_Stats view displays the input and output drops for each network interface card.

<span id="page-155-0"></span>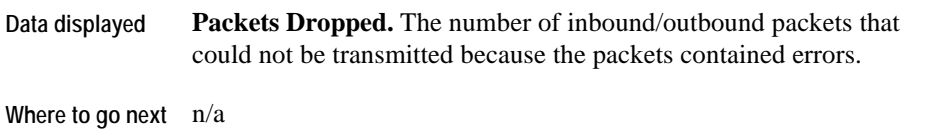

### **Windows\_System\_NT\_NIC\_IO\_Stats**

### **Purpose**

The Windows\_System\_NT\_NIC\_IO\_Stats view displays the number of bytes received and sent for each network interface card.

#### **Description of the View**

<span id="page-156-0"></span>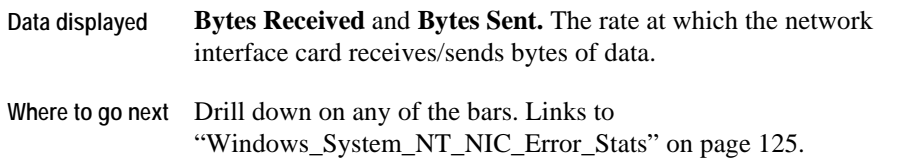

### **Windows\_System\_NT\_NIC\_Overview**

#### **Purpose**

The Windows\_System\_NT\_NIC\_Overview displays the percentage of bandwidth that is utilized for a designated host.

<span id="page-156-1"></span>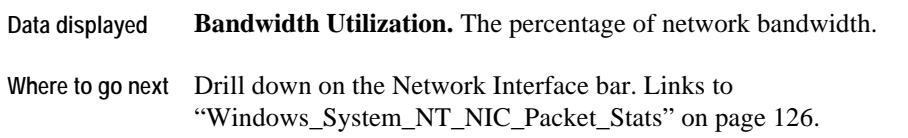

### **Windows\_System\_NT\_NIC\_Packet\_Stats**

### **Purpose**

The Windows\_System\_NT\_NIC\_Packet\_Stats view displays the input and output packets (seconds) for each network interface card.

#### **Description of the View**

<span id="page-157-0"></span>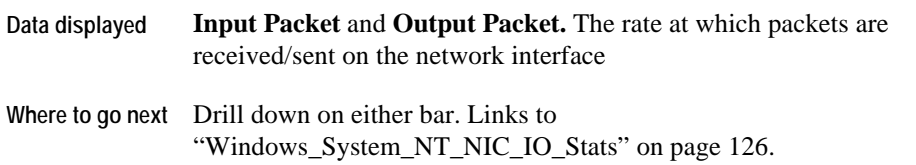

### **Windows\_System\_NT\_System\_Overview**

#### **Purpose**

<span id="page-157-1"></span>The Windows\_System\_NT\_System\_Overview is a high-level overview of the Windows system that is being monitored. You can use it to view the overall health of the system.

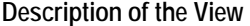

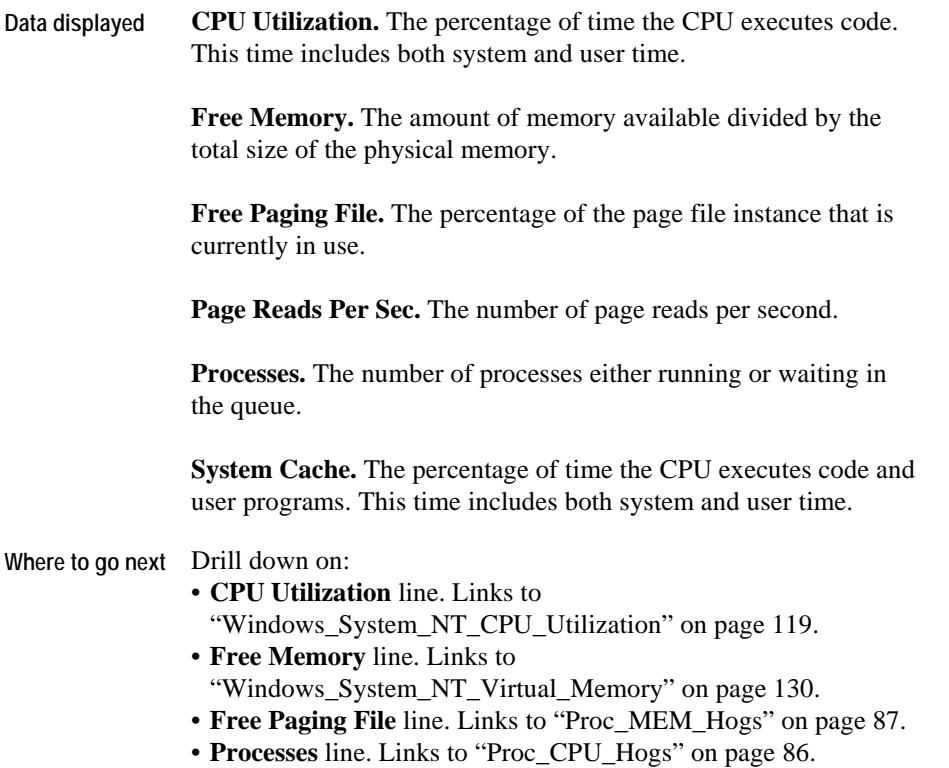

# **Windows\_System\_NT\_Proc\_CPU\_Hogs**

### **Purpose**

<span id="page-158-0"></span>The Windows\_System\_NT\_Proc\_CPU\_Hogs view shows the percentage of processes that are using the highest percentage of CPU.

124 vFoglight Cartridge for Operating Systems **Reference Guide** 

**Description of the View** 

**Data displayed CPU Utilization.** The CPU performance of monitored processes.

**Where to go next** n/a

### **Windows\_System\_NT\_Proc\_IO\_Hogs**

#### **Purpose**

The Windows\_System\_NT\_Proc\_IO\_Hogs view displays the processes that have the highest I/O rate.

**Description of the View** 

**Data displayed IO Rate.** The I/O rate in kbytes for a specified process.

<span id="page-159-0"></span>**Where to go next** n/a

### **Windows\_System\_NT\_Proc\_MEM\_Hogs**

### **Purpose**

<span id="page-159-1"></span>The Windows\_SystemNT\_Proc\_MEM\_Hogs view shows the top memory processes on a designated host.

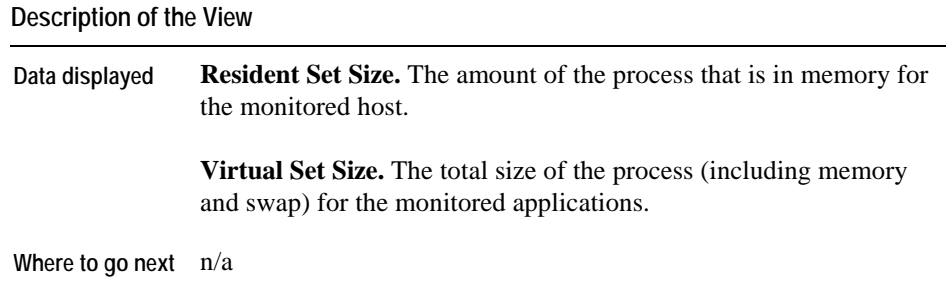

# **Windows\_System\_NT\_Processor\_Utilization**

### **Purpose**

The Windows\_System\_NT\_Processor\_Utilization view displays statistics for each processor.

<span id="page-160-0"></span>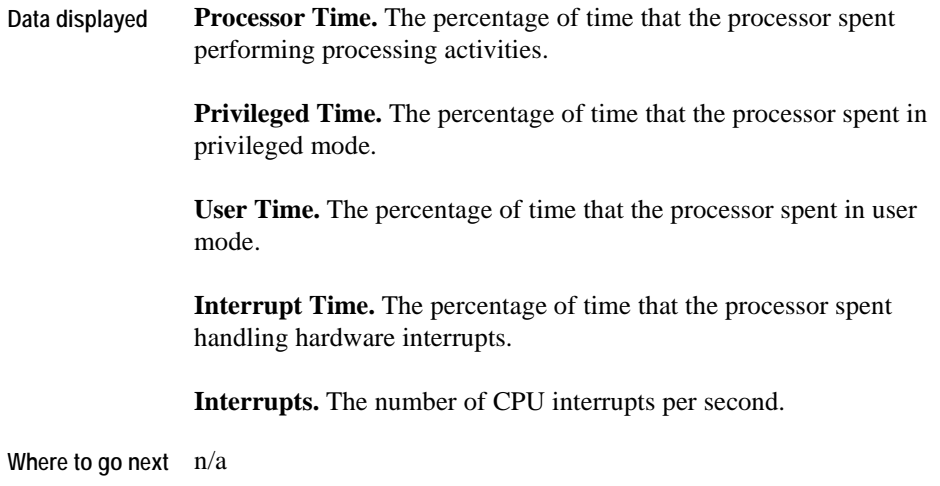

### **Windows\_System\_NT\_Swap\_Avail**

. to ["AIX\\_System\\_Swap\\_Available" on page 35](#page-45-0) This view is similar to the AIX\_System\_Swap\_Available view. For details, refer

### **Windows\_System\_NT\_Virtual\_Memory**

### **Purpose**

The Windows\_System Virtual\_Memory view is a breakdown of how memory is being used by a monitored Windows host. You can use it to monitor the status of the number of pages being paged in and out as well as the number of swaps in and out.

<span id="page-161-1"></span><span id="page-161-0"></span>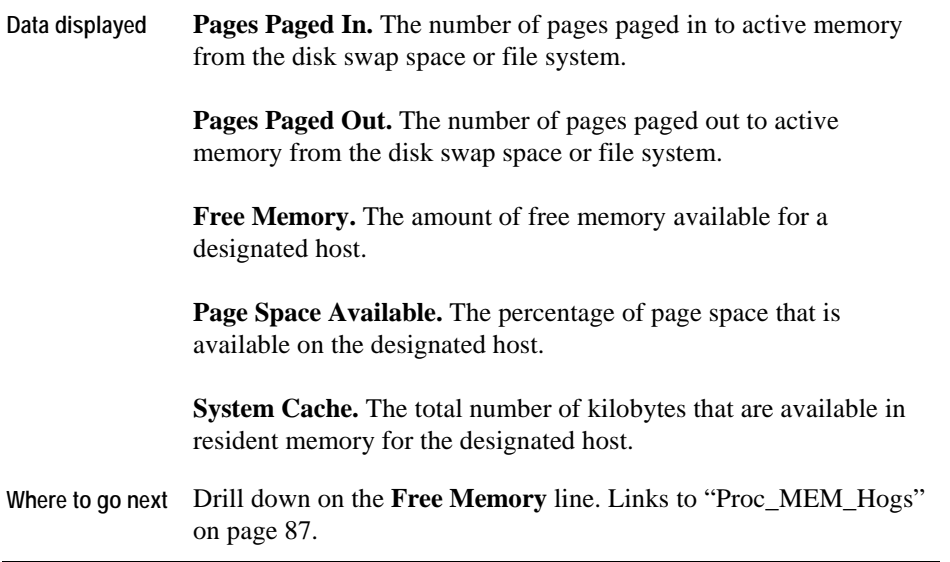

# **Schermate**

I Cartridge per i sistemi operativi vengono consegnati con delle schermate predefinite, utili per monitorare meglio l'ambiente del proprio sistema operativo.

Questo capitolo contiene le sezioni con i seguenti argomenti:

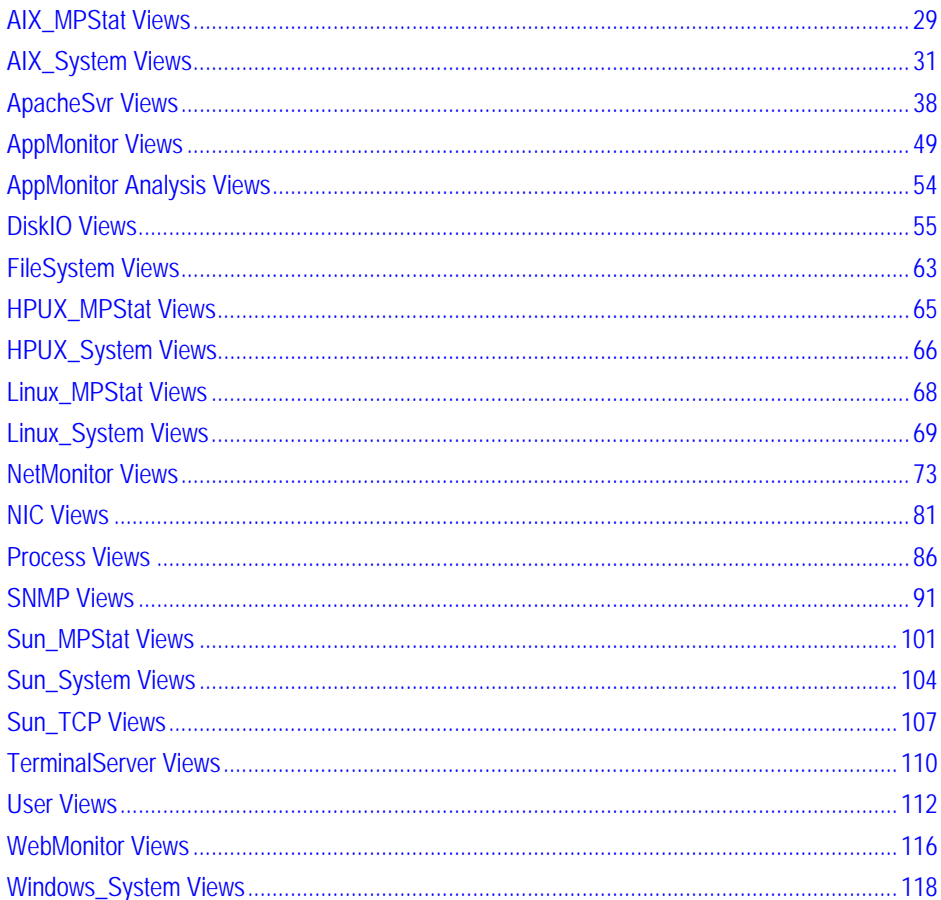

# **Schermate AIX\_MPStat**

Le schermate in questa sezione includono:

- AIX\_MPStat\_Counters
- AIX\_MPStat\_Overview
- AIX\_MPStat\_Utilization

### **IX\_MPStat\_Counters<}0{>**

#### **Scopo**

La schermata AIX\_MPStat\_Counters visualizza il numero di commutazioni di contesto e di chiamate di sistema al secondo per ciascuna istanza CPU che viene monitorata.

#### **Descrizione della schermata**

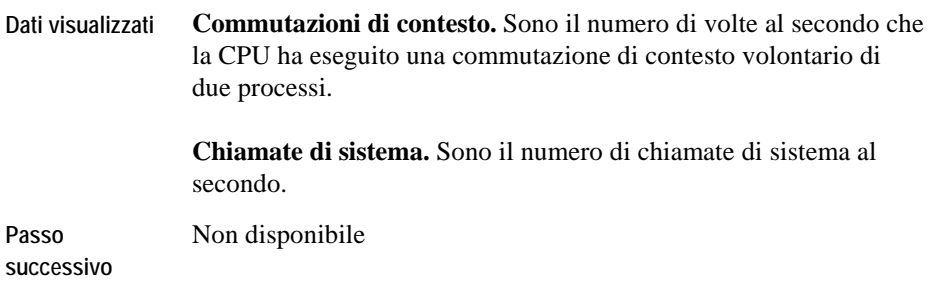

### **AIX\_MPStat\_Overview**

### **Scopo**

L'AIX\_MPStat\_Overview visualizza la percentuale di tempi di idle, di sistema, dell'utente e di attesa per ogni istanza CPU che viene monitorata.

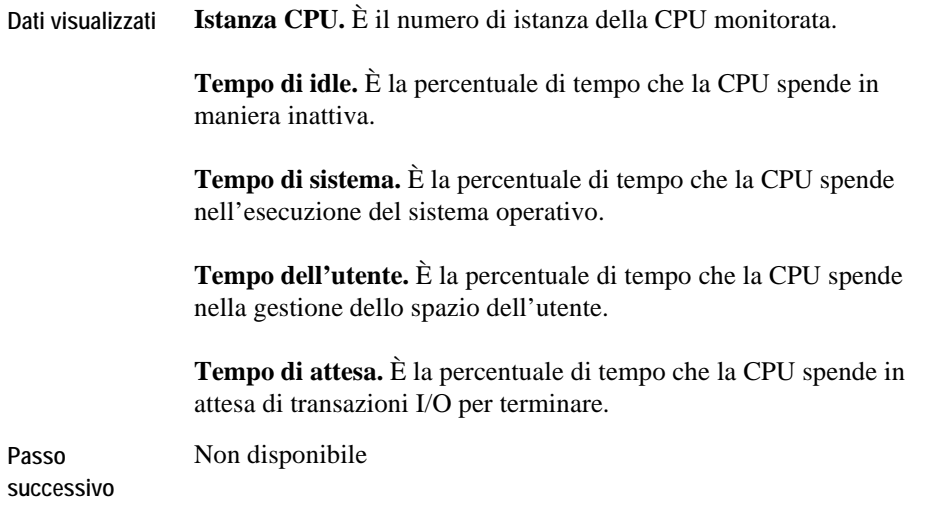

### **AIX\_MPStat\_Utilization**

### **Scopo**

La schermata AIX\_MPStat\_Utilization visualizza la percentuale utilizzata da ciascuna istanza CPU che viene monitorata.

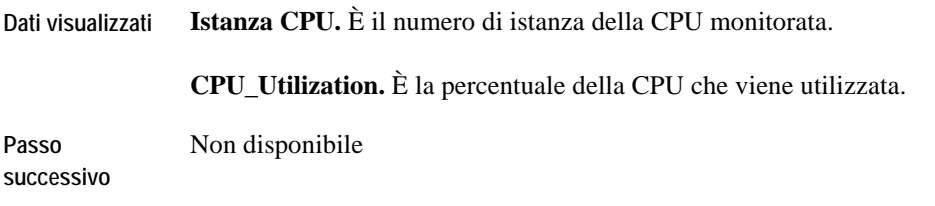

# **Schermate AIX\_System**

Le schermate in questa sezione includono:

- [AIX\\_System\\_CPU\\_Load](#page-166-0)
- [AIX\\_System\\_CPU\\_Utilization](#page-167-0)
- [AIX\\_System\\_Load](#page-168-0)
- [AIX\\_System\\_Overview](#page-169-0)
- [AIX\\_System\\_Swap\\_Available](#page-170-0)
- [AIX\\_System\\_Virtual\\_Memory](#page-170-1)

### <span id="page-166-0"></span>**AIX\_System\_CPU\_Load**

#### **Scopo**

La schermata AIX\_System\_CPU\_Load è una visualizzazione dettagliata del numero di processi presenti nella coda di esecuzione.

Questa schermata può essere utilizzata per investigare quanto segue:

- Un alto numero di processi nella coda di esecuzione significa che la CPU è occupata. Un numero sistematicamente alto può ìndicare che l'host ha bisogno di più potenza dalla CPU.
- Un alto numero di processi in attesa per I/O può indicare un problema di collo di bottiglia nell'I/O del disco.
- Un alto numero di processi nella coda di swap potrebbe indicare che la CPU ha una mancanza critica di memoria.

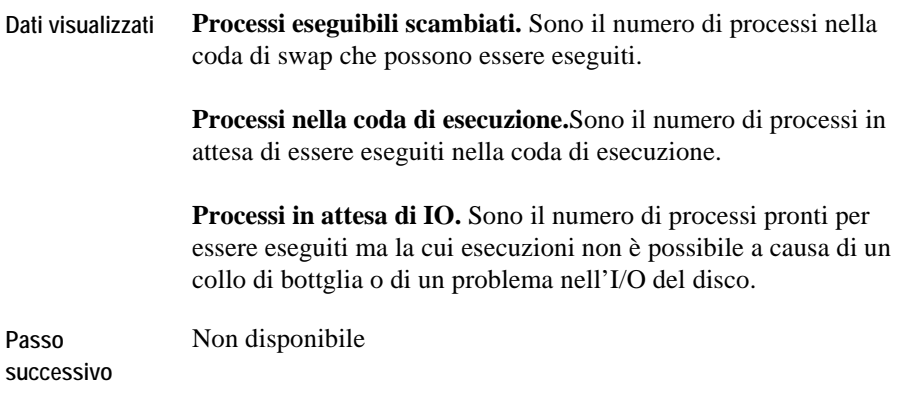

### <span id="page-167-0"></span>**AIX\_System\_CPU\_Utilization**

### **Scopo**

La schermata AIX\_System\_CPU\_Utilization fornisce una visione generale del carico di lavoro della CPU per un sistema operativo AIX sotto controllo. È possible utilizzarla per controllare lo stato di utilizzo della CPU all'interno di un sistema operativo AIX.

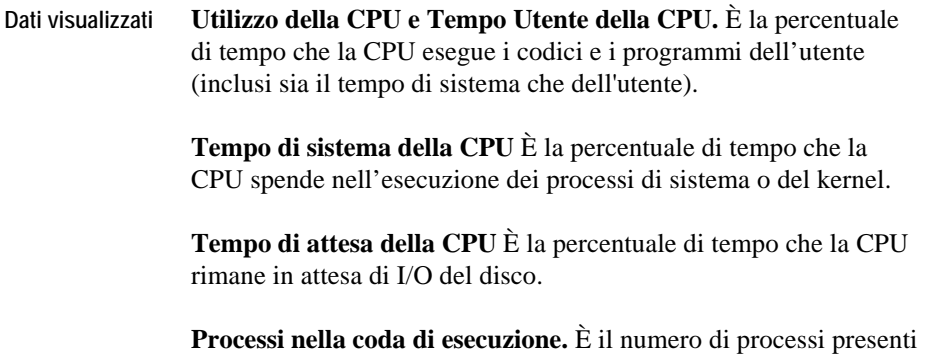

nella coda di swap.

**Passo successivo**  Approfondire la linea **Processi nella coda di esecuzione**. [Links to](#page-168-0)  "AIX System Load" on page 33.

### <span id="page-168-0"></span>**AIX\_System\_Load**

#### **Scopo**

La schermata AIX\_System\_Load è una suddivisione del carico totale su un sistema operativo AIX selezionato. È possibile utilizzarla per monitorare lo stato del numero di commutazioni di contesto, di interruzioni e di chiamate di sistema per un sistema operativo AIX sotto controllo.

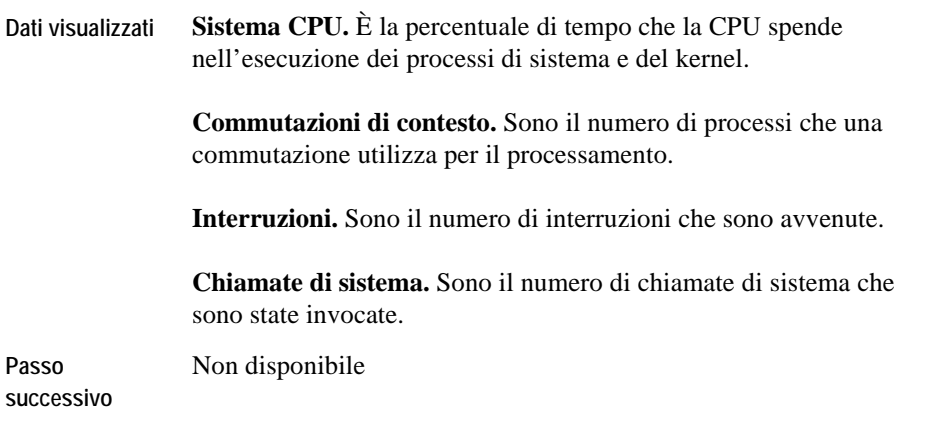

### <span id="page-169-0"></span>**AIX\_System\_Overview**

#### **Scopo**

L'AIX\_System\_Overview è una visione ad alto livello del sistema operativo AIX che viene monitorato. È possibile utilizzarla per visualizzare il grado di salute generale del sistema.

**Note** Controllare i valori dei tempi di attesa della velocità di scansione.

Il tempo di attesa indica la percentuale di tempo che la CPU attende le transazioni I/O del disco. Se questo valore supera il 15%, o è il doppio dell'utilizzo della linea da parte della CPU allora il sistema I/O sta provocando un collo di bottiglia.

Quando la velocità di scansione rimane al di sotto di 100 pagine/secondo allora la RAM è sufficiente. Quando la velocità di scansione supera le 100 pagine/secondo allora il kernel sta tentando di reclamare e liberare della memoria. Questo può causare un degradamento delle prestazioni di sistema.

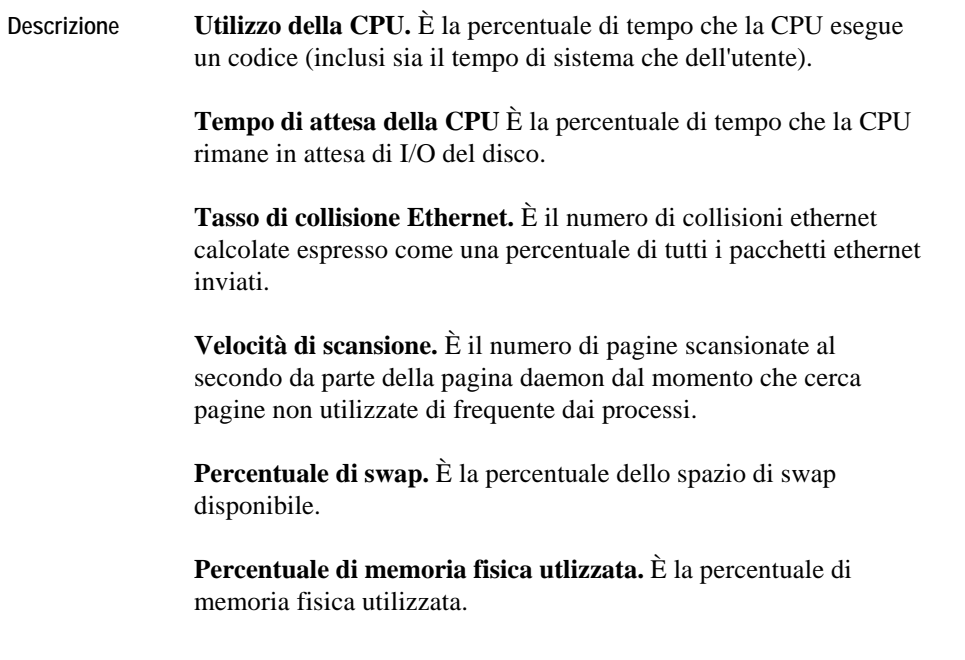

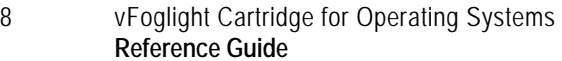

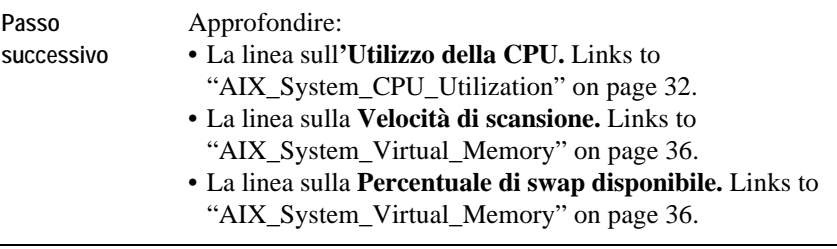

### <span id="page-170-0"></span>**AIX\_System\_Swap\_Available**

**Scopo** 

La schermata AIX\_System\_Swap\_Available visualizza le dimensioni dell'area di swap disponibile per un sistema operativo AIX monitorato. È possibile utilizzarlol per visualizzare lo spazio di swap in kilobyte (Kb).

**Descrizione della schermata** 

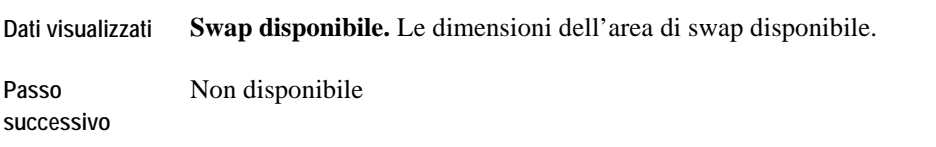

### <span id="page-170-1"></span>**AIX\_System\_Virtual\_Memory**

### **Scopo**

La schermata AIX\_System\_Virtual\_Memory presenta una suddivisione/uno spaccato su come viene utilizzata la memoria da un sistema operativo AIX monitorato. È possibile utilizzarla pure per monitorare lo stato del numero di pagine che sono paged in e paged out cosiccome il numero di swap in e out.

Questa schermata può essere utilizzata per controllare quanto segue:

- Il valore della pagine paged out e paged in. Se il valore coincide allora il sistema sta eseguendo le operazioni di page in/page out in maniera normale.
- Numero di swap outs. Se la memoria inizia a scarseggiare, il kernel esegue lo swap out dal processo di sospensione, poi esegue lo swap out dai processi che utilizzano una grande quantità di memoria. Le avviene lo swap out allora lo spazio di swap è basso a livello critico. Aumentare lo spazio di swap o terminare una o più applicazioni.

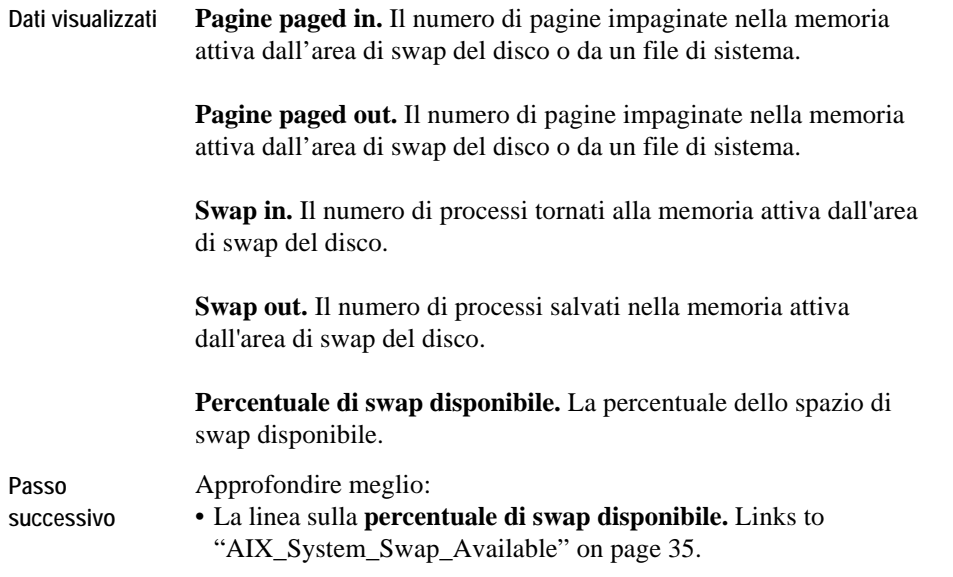

# <span id="page-172-0"></span>**Schermate ApacheSvr**

Le schermate in questa sezione includono:

- [ApacheSvr Overview](#page-172-1)
- [ApacheSvr Hit\\_Summary](#page-173-0)
- [ApacheSvr Hit\\_Breakdown](#page-174-0)
- [ApacheSvr Transaction\\_Summary](#page-175-0)
- [ApacheSvr Transaction\\_Throughput\\_Breakdown](#page-176-0)
- [ApacheSvr Transaction\\_Breakdown](#page-177-0)
- [ApacheSvr Transaction\\_Detail](#page-177-1)
- [ApacheSvr Throughput\\_Summary](#page-178-0)
- [ApacheSvr Throughput\\_Breakdown](#page-179-0)
- [ApacheSvr Error\\_Breakdown](#page-181-0)

### <span id="page-172-1"></span>**ApacheSvr Overview**

### **Scopo**

La schermata Apache Overview visualizza gli hits, gli errori, Le transazioni e le transazioni avvenute ogni secondo. L'agent Apache Server assiste le vostre investigazioni sulle transazioni e sull'elaborazione dei dati utili, visto che controlla il volume del flusso di dati da e per un server web secondo il tasso e l'intervallo cosiccome per tipo di richiesta. Le transazioni monitorate vengono impostate nei parametri di avvio dell'agent.

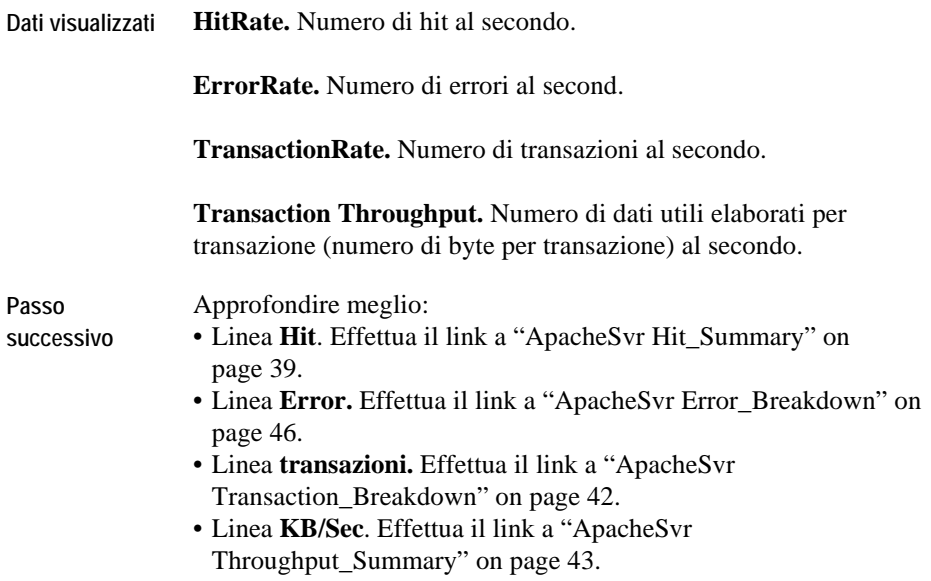

### <span id="page-173-0"></span>**ApacheSvr Hit\_Summary**

#### **Scopo**

La schermata Apache Hit Summary visualizza il numero totale di hit per periodo di raccolta, il numero di host connessi al server web durante il periodo di raccolta e il numero di URL richiesti durante il periodo di raccolta.

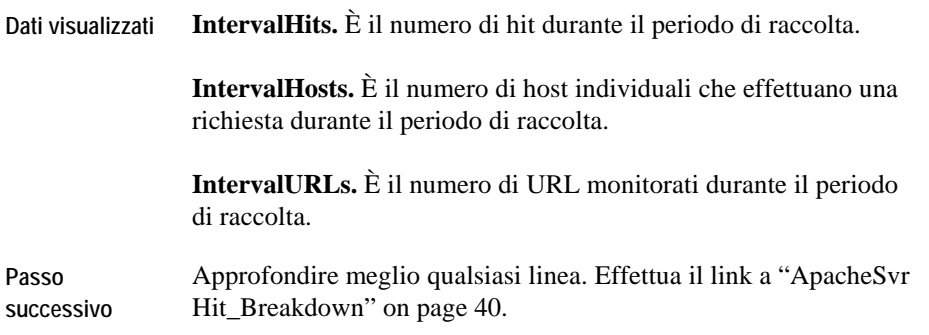

### <span id="page-174-0"></span>**ApacheSvr Hit\_Breakdown**

**Scopo** 

La schermata Apache Hit Breakdown visualizza il tipo di hit riscontrati.

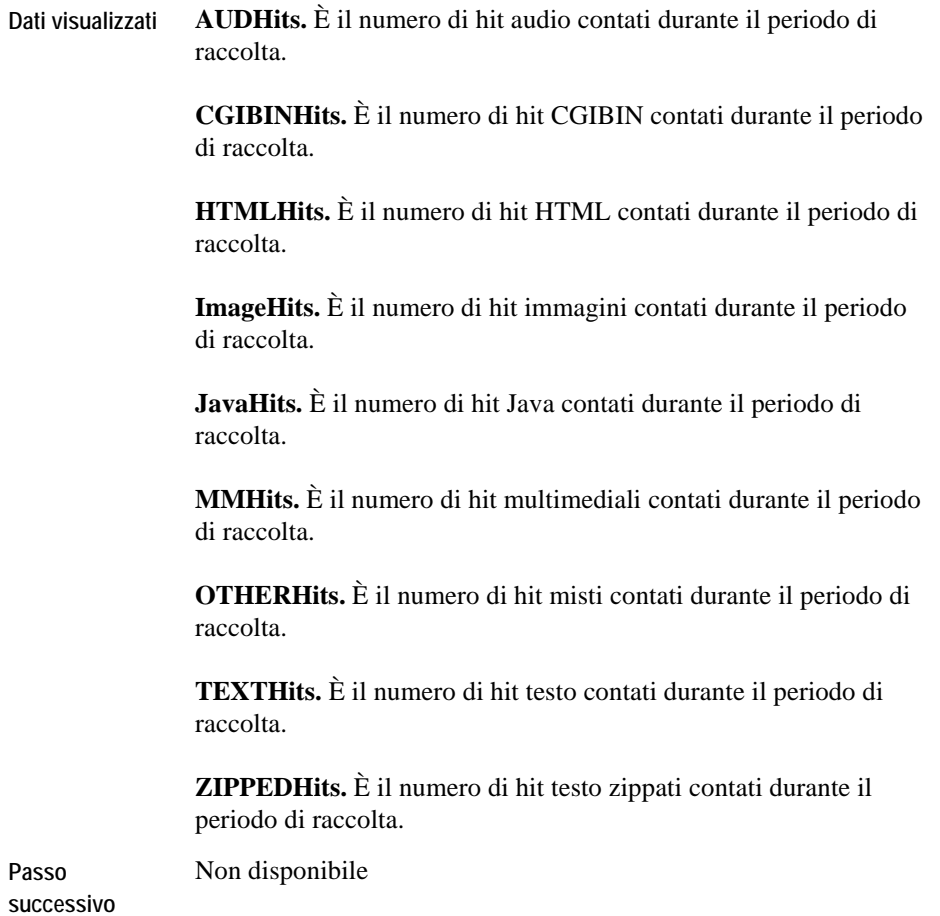

# <span id="page-175-0"></span>**ApacheSvr Transaction\_Summary**

### **Scopo**

La schermata visualizza il numero di transazioni processate e i kilobytes generati al secondo.

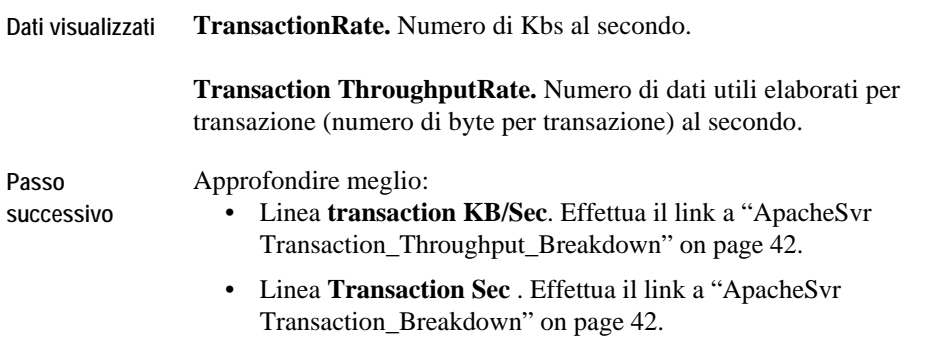

### <span id="page-176-0"></span>**ApacheSvr Transaction\_Throughput\_Breakdown**

#### **Scopo**

La schermata Apache Transaction Throughput Breakdown visualizza il numero di transazioni processate e la dimensione media di ciascuna transazione.

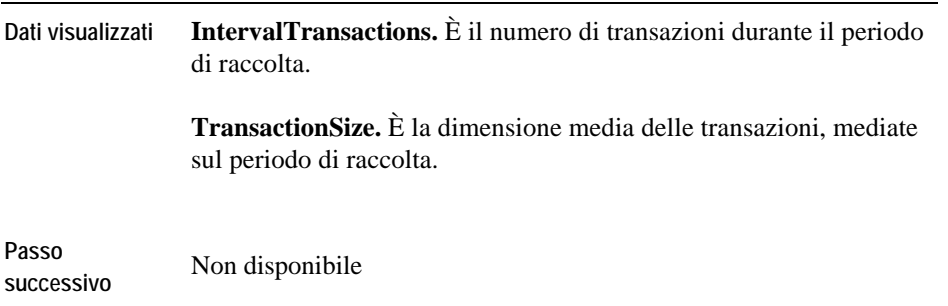

### <span id="page-177-0"></span>**ApacheSvr Transaction\_Breakdown**

### **Scopo**

La schermata Apache Transaction Breakdown mostra il numero di transazioni e kilobytes al secondo per cisacun tag monitorato.

#### **Descrizione della schermata**

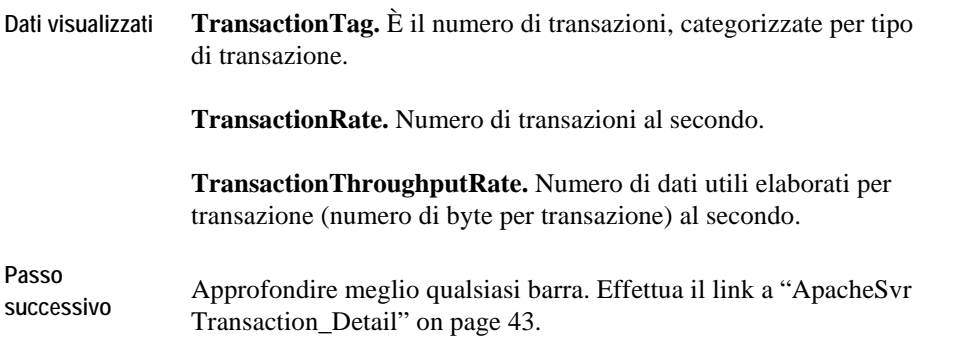

### <span id="page-177-1"></span>**ApacheSvr Transaction\_Detail**

### **Scopo**

La schermata Apache Transaction Detail mostra il numero di transazioni e kilobytes al secondo per una transazione particolare.

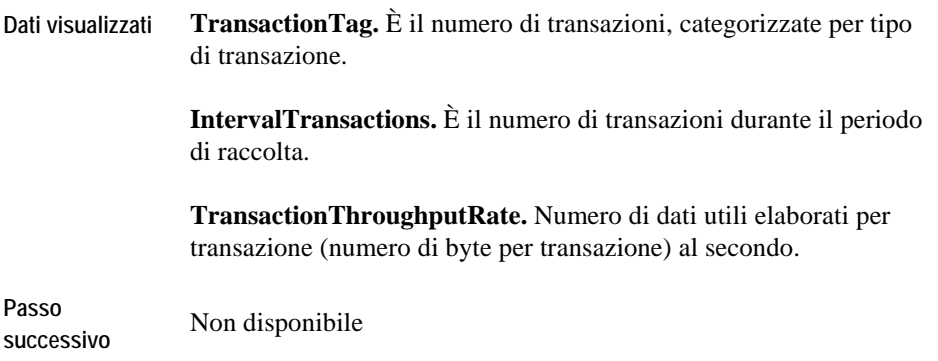

# <span id="page-178-0"></span>**ApacheSvr Throughput\_Summary**

### **Scopo**

La schermata Apache Throughput Summary visualizza il numero di transazioni processate e i kilobytes generati al secondo.

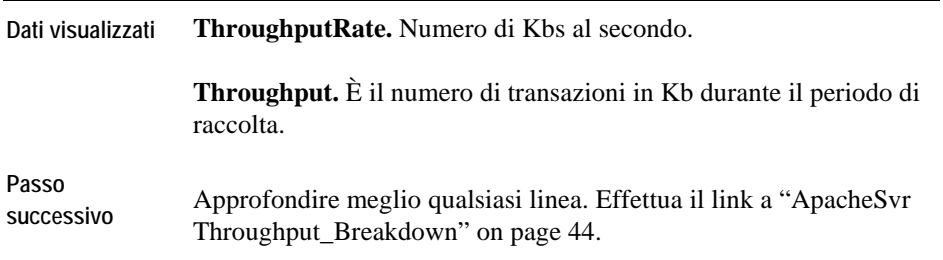

# <span id="page-179-0"></span>**ApacheSvr Throughput\_Breakdown**

### **Scopo**

La schermata Apache Throughput Breakdown visualizza il tipo di dati utili elaborati riscontrati.

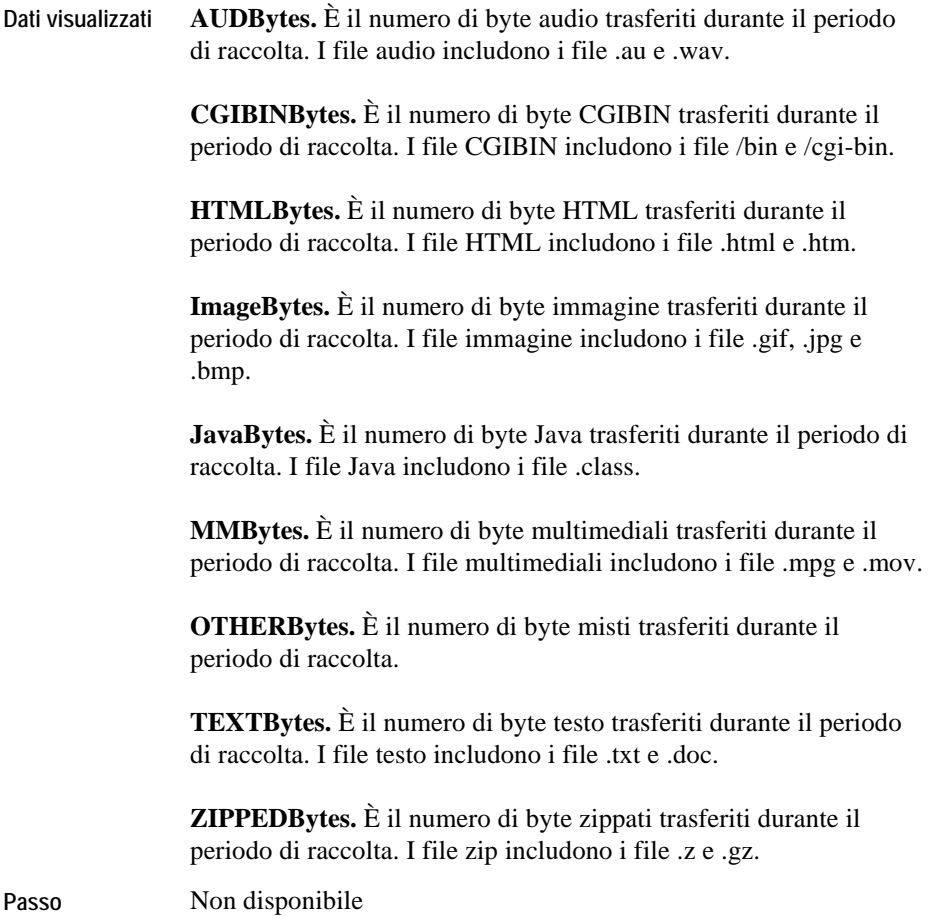
18 vFoglight Cartridge for Operating Systems **Reference Guide** 

**successivo** 

### **ApacheSvr Error\_Breakdown**

#### **Scopo**

La schermata Apache Error Breakdown visualizza il tipo di errori riscontrati.

**Descrizione della schermata** 

**Dati visualizzati BAD\_GATEWAY.** Il server, nella funzione di gateway o proxy, ha ricevuto una risposta non valida dal server upstream al quale si era collegato nel tentativo di eseguire la richiesta.

> **BAD\_REQ.** Il server non è stato in grado di capire la richiesta a causa di una sintassi errata. NON ripetere la richiesta senza aver apportato delle modifiche.

**FORBIDDEN.** Il server ha capito la richiesta ma si rifiuta di eseguirla. Una autorizzazione non sarà di aiuto e la richiesta NON dovrebbe essere ripetuta. Se il metodo di richiesta non era HEAD, allora il server può inviare una motivazione per la non esecuzione e il motivo del rifiuto è incluso nel messaggio. Di solito questo messaggio viene utilizzato quando il server non mostra il motivo della non esecuzione oppure quando non può essere utilizzato un messaggio diverso.

**INTERNAL\_ERR.** Il server ha riscontrato una condizione inaspettata che gli ha impedito di eseguire la richiesta.

**MOVED\_PERM.** È stato assegnato un nuovo URI permanente alla risorsa richiesta. Per le richieste future a questa risorsa è necessario utilizzare uno degli URI riportati in questo messaggio. Laddove possibile, gli host monitorati con capacità di modificare i link effettueranno automaticamente il re-link dei riferimenti all'URI richiesto ad uno o più dei nuovi riferimenti presenti nel messaggio. Questo messaggio, se non diversamente indicato, può essere salvato nella cache.

Se la nuova URI è una locazione, allora la sua URL sarà visualizzata nel campo Locazione del messaggio. A meno che il metodo di richiesta non era HEAD, il messaggio contiene una breve nota ipertestuale con un iperlink al(i) nuovo(i) URI.

**Dati visualizzati MOVED\_TEMP.** La risorsa richiesta risiede temporaneamente sotto un URI diverso. Dal momento che il re-indirizzamento potrebbe essere alterato, l'host monitorato continua ad utilizzare la richiesta URI per le richieste future. Questo messaggio può essere salvato nella memoria cache solo se questo è stato indicato nel campo intestazione Controllo/Cache o Scadenza. Se la nuova URI è una locazione, allora la sua URL sarà visualizzata nel campo Locazione del messaggio. A meno che il metodo di richiesta non era HEAD, il messaggio contiene una breve nota ipertestuale con un iperlink al(i) nuovo(i) URI. Qualora si riceve questo messaggio come risposta ad una richiesta diversa da GET o HEAD, l'agente non effettua automaticamente il re-indirizzamento della richiesta a meno che questo non venga confermato da voi. Il reindirizzamento della richiesta, infatti, potrebbe modificare le condizioni sotto le quali era stata fatta la richiesta.

> **NOT\_FOUND.** Il server non ha trovato nulla che soddisfi la richiesta URI. Questo messaggio non indica se questa condizione è temporanea o permanente.

Se il server non rivela questa informazione potrebbe invece utilizzare un messaggio Forbidden.

Il server visualizza un messaggio Gone se è a conoscenza, tramite qualche meccanismo configurabile internamente, che una risorsa vecchia è definitivamente indisponibile e non ha un indirizzo di inoltro.

**NOT IMPL.** Il server non supporta questa funzione necessaria per l'esecuzione della richiesta. Il server visualizza questo messaggio quando non riconosce il metodo di richiesta e non è in grado di supportarla per nessuna risorsa.

**NOT\_MODIFIED.** Il server visualizza questo messaggio quando l'host monitorato ha eseguito una richiesta condizionale GET ed è stato dato l'accesso ma il documento non è stato modificato.

**NO\_CONTENT.** Il server ha eseguito la richiesta di caricare la email ma non ha nuovi messaggi da mandare indietro. Questo messaggio permette l'input per delle azioni senza cambiare la schermata del documento attivo. Il messaggio può includere nuove informazioni nella forma di intestazioni di entità applicabili al documento attualmente presente sullo schermo.

**Dati visualizzati OK.** La richiesta ha avuto successo. L'informazione inclusa in questo messaggio dipende dal metodo di richiesta: GET restituisce tutta la pagina web insieme con le informazioni statistiche. HEAD restituisce i campi intestazione dell'entità corrispondenti alla risorsa richiesta. POST restituisce informazioni che descrivono o contengono il risultato dell'azione. TRACE restituisce il messaggio di richiesta così come ricevuto dal server finale.

> **POST.** Il server ha eseguito la richiesta di pubblicare una transazione

**SERVICE** UNAVAIL. Il server non è in grado di processare la richiesta a causa di un sovraccarico temporaneo o di lavori di manutenzione sul server. Se noto, il server potrebbe indicare la durata del ritardo in un'intestazione Riprova-Dopo; in caso contrario il server restituisce un messaggio di errore interno al server.

Nel caso in cui il server è sovraccarico potrebbe rifiutare la connessione piuttosto che restituire questo messaggio.

**UNAUTHORIZED.** La richiesta prevede un'autorizzazione da parte dell'utente. Il messaggio include un campo intestazione WWW-Authenticate che testa la risorsa richiesta. La richiesta può essere ripetuta con un campo d'intestazione con un'autorizzazione adatta. Se la richiesta aveva incluse le credenziali dell'autorizzazione allora il server aveva rifiutato la richiesta su quelle credenziali.

# **Schermate AppMonitor**

Le schermate in questa sezione includono:

- [AppMonitor Agent Messages](#page-185-0)
- [AppMonitor App\\_Availability](#page-186-0)
- [AppMonitor App\\_Overview](#page-187-0)
- [AppMonitor App\\_Performance](#page-187-1)
- [AppMonitor Proc\\_Performance](#page-188-0)
- [AppMonitor Proc\\_Uptime](#page-189-0)
- [AppMonitor Process\\_Memory\\_Profile](#page-189-1)

## <span id="page-185-0"></span>**Messaggi agente AppMonitor**

### **Scopo**

La schermata con i messaggi agente AppMonitor elenca i messaggi inviati dall'agente AppMonitor dopo che ha verificato le proprietà dell'applicazione dell'agente.

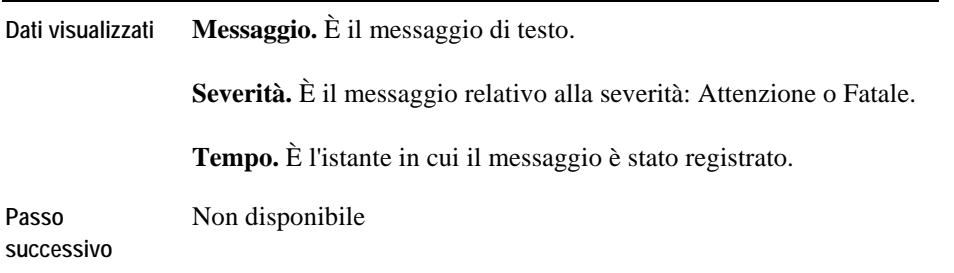

## <span id="page-186-0"></span>**AppMonitor App\_Availability**

### **Scopo**

La schermata AppMonitor App\_Availability fornisce un resoconto ad alto livello delle istanze di un processo. È possibile utilizzarla per visualizzare il numero di istanze di un processo che sono previste e il numero e la percentuale che sono state trovate.

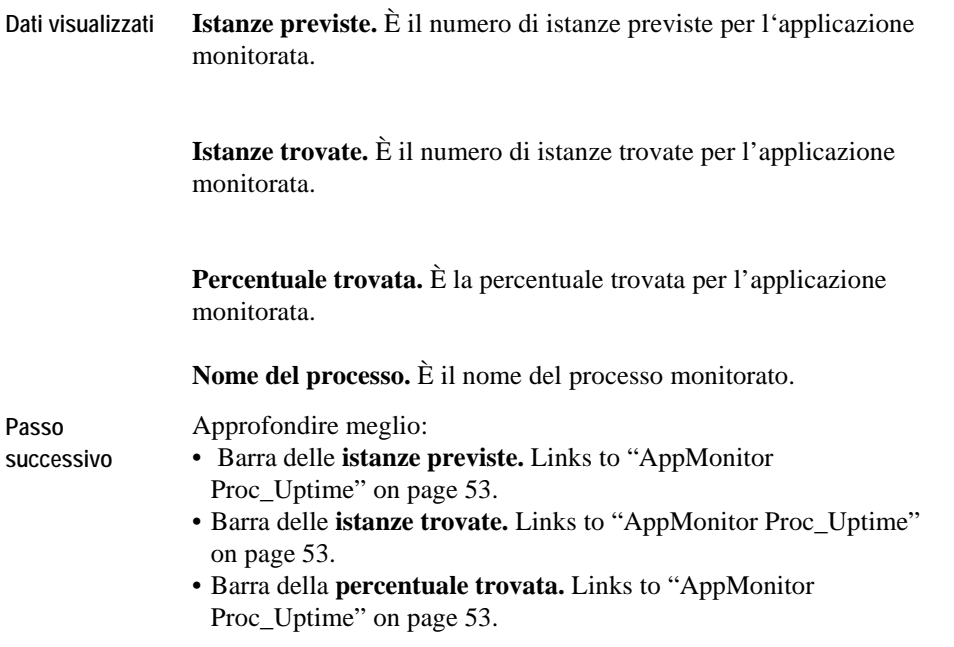

# <span id="page-187-0"></span>**AppMonitor App\_Overview**

#### **Scopo**

L'AppMonitor App\_Overview è un resoconto di alto livello per ogni singola applicazione in un gruppo. Per ottenere informazioni aggiuntive su come suddividere le applicazioni in gruppi, fare riferimento al *Manuale d'uso* del cartridge per i sistemi operativi.

**Descrizione della schermata** 

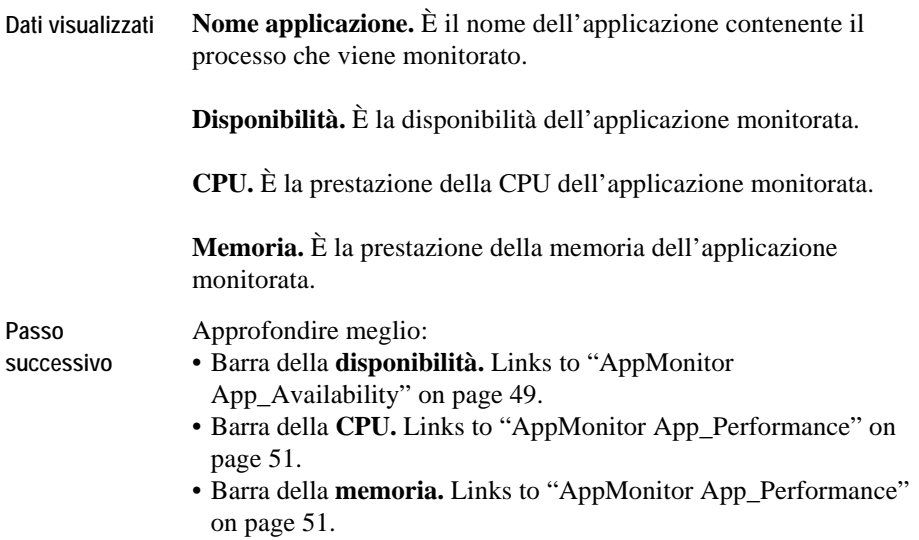

## <span id="page-187-1"></span>**AppMonitor App\_Performance**

### **Scopo**

La schermata AppMonitor App\_Performance visualizza l'utilizzo della CPU e della memoria per ogni processo relativamente ad una specifica applicazione.

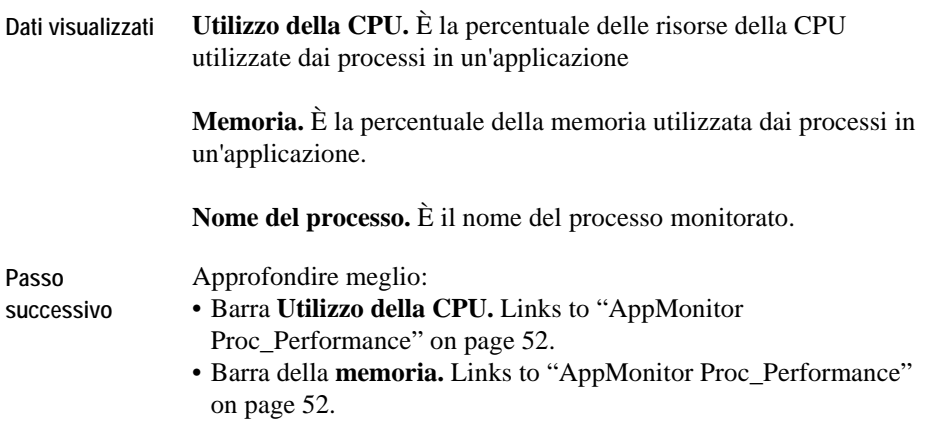

# <span id="page-188-0"></span>**AppMonitor Proc\_Performance**

#### **Scopo**

La schermata AppMonitor Proc\_Performance visualizza la percentuale di memoria e della CPU che sono utilizzate da un'istanza di un processo.

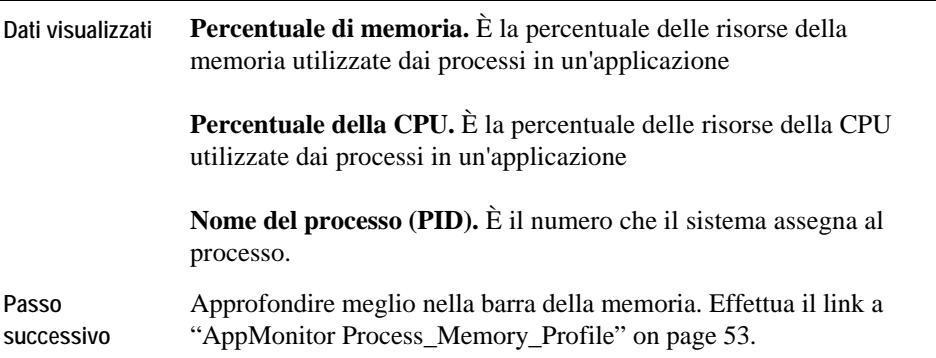

# <span id="page-189-0"></span>**AppMonitor Proc\_Uptime**

### **Scopo**

La schermata AppMonitor Proc\_Uptime visualizza il numero di ore che un processo specifico è rimasto attivo.

**Descrizione della schermata** 

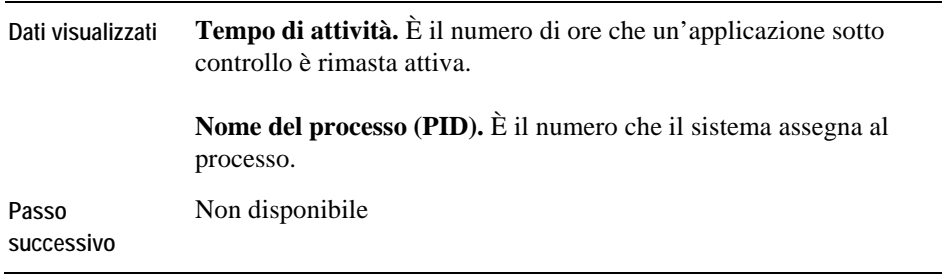

# <span id="page-189-1"></span>**AppMonitor Process\_Memory\_Profile**

### **Scopo**

La schermata AppMonitor Process\_Memory\_Profile visualizza l'utilizzo della memoria delle istanze di un processo.

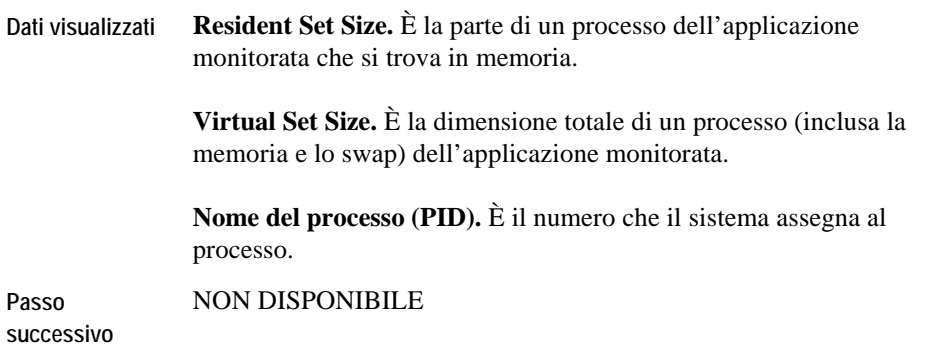

# **Schermate analisi AppMonitor**

## **Controllo applicazione**

La schermata analisi del controllo applicazione visualizza la disponibilità in tempo reale e l'utilizzo delle risorse dei processi di un'applicazione. Lo schermo viene aggiornato dinamicamente.

L'interfaccia è costituita da tre pannelli informativi:

- Utilizzo dei processi aggregati per una specifica applicazione. Questa porzione della finestra include anche l'informazione relativa allo stato di allarme rolled-up.
- Utilizzo da parte di un gruppo di processi mostrando tutte le applicazioni disponibili.
- Storia dei gruppi di processo mostrati graficamente per mese, settimana e intervallo temporale selezionato (di solito le ultime quattro ore).

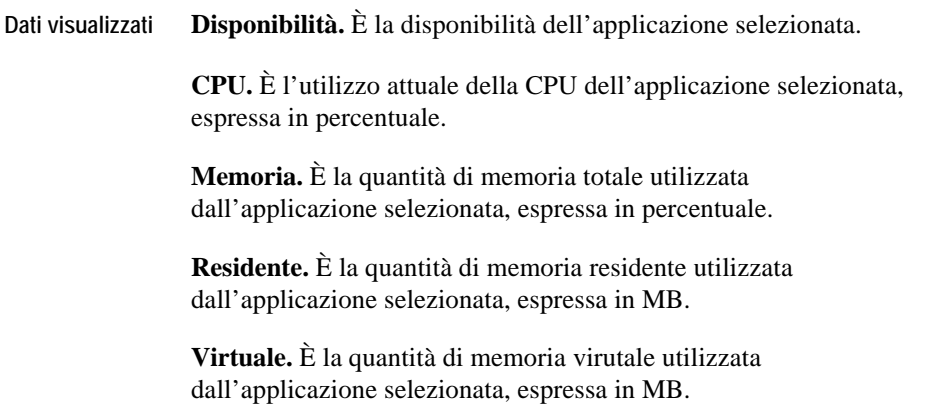

# **Schermate DiskIO**

Le schermate in questa sezione includono:

- [DiskIO\\_Controller\\_Latency](#page-192-0)
- [DiskIO\\_Controller\\_Overview](#page-193-0)
- [DiskIO\\_Controller\\_Queues](#page-194-0)
- [DiskIO\\_Controller\\_Throughput](#page-194-1)
- [DiskIO\\_Disk\\_Latency](#page-195-0)
- [DiskIO\\_Disk\\_Overview](#page-196-0)
- [DiskIO\\_Disk\\_Queues](#page-196-1)
- [DiskIO\\_Disk\\_Throughput](#page-197-0)
- [DiskIO\\_Volume\\_Latency](#page-198-0)
- [DiskIO\\_Volume\\_Overview](#page-198-1)
- [DiskIO\\_Volume\\_Queues](#page-199-0)
- [DiskIO\\_Volume\\_Throughput](#page-200-0)

# <span id="page-192-0"></span>**DiskIO\_Controller\_Latency**

### **Scopo**

La schermata DiskIO\_Controller\_Latency visualizza il tasso di elaborazione di dati utili e il tempo di servizio per ciascun controller monitorato.

**Note** L'utilizzo rappresenta la percentuale di tempo trascorso durante il quale i dischi connessi al controller erano occupati. La percentuale di utilizzo del controller è calcolata sommando l'utilizzo dei singoli dischi e dividendo per il numero di dischi sul controller. La percentuale di utilizzo del controller descrive quanto l'aggregato dei dischi si sta avvicinando alla capacità.

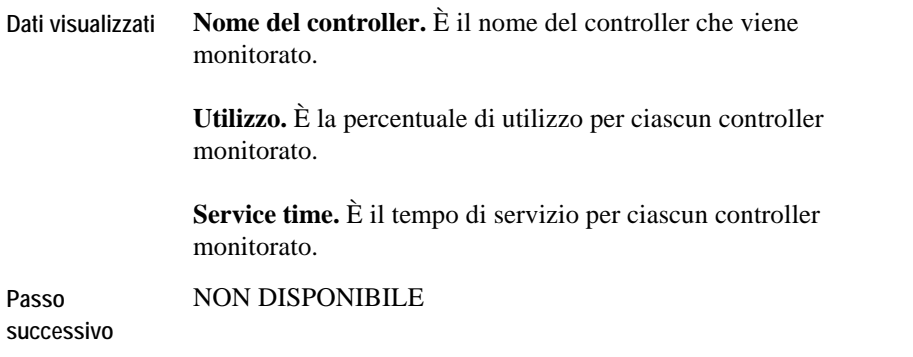

### <span id="page-193-0"></span>**DiskIO\_Controller\_Overview**

### **Scopo**

Il DiskIO\_Controller\_Overview è un resoconto ad alto livello del controller selezionato. È possibile utilizzarlo per visualizzare l'utilizzo del controller e l'attività del tempo di elaborazione di dati utili per ciascun controller monitorato.

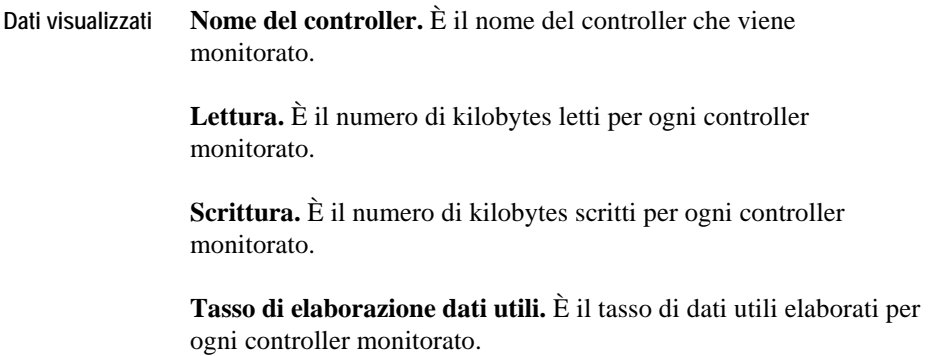

**Passo successivo**  Approfondire meglio qualsiasi delle barre. Links to "DiskIO Controller\_Throughput" on page 57.

### <span id="page-194-0"></span>**DiskIO\_Controller\_Queues**

#### **Scopo**

La schermata DiskIO\_Controller\_Queues visualizza il numero medio di richieste per ogni controller monitorato.

**Descrizione della schermata** 

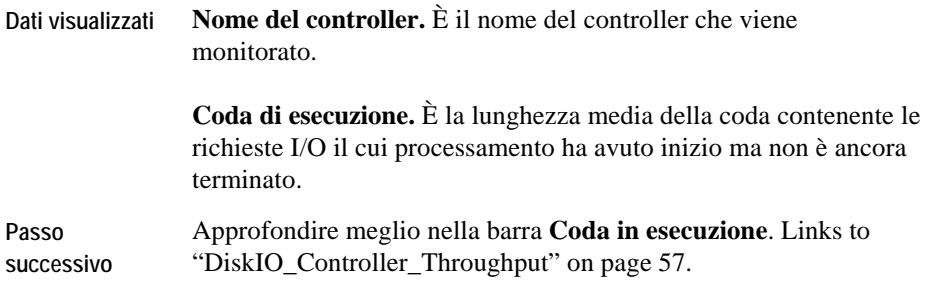

## <span id="page-194-1"></span>**DiskIO\_Controller\_Throughput**

### **Scopo**

La schermata DiskIO\_Controller\_Throughput visualizza la quantità di letture e scritture degli I/O per ogni controller monitorato.

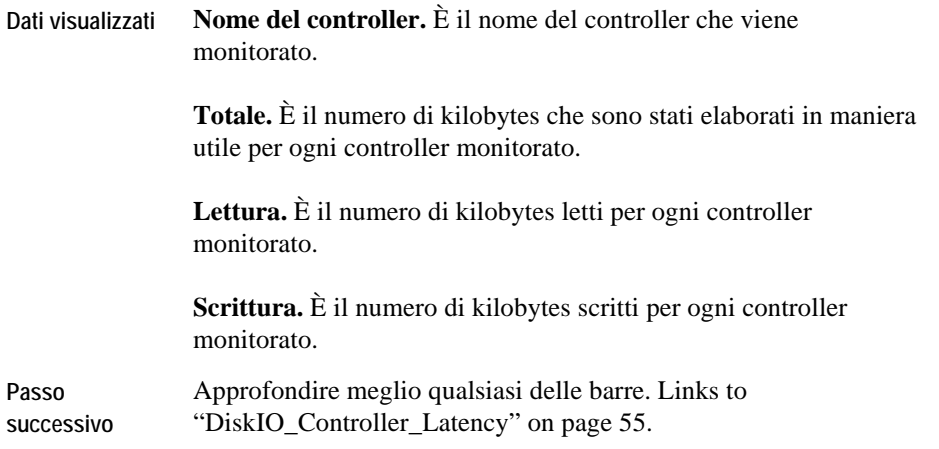

# <span id="page-195-0"></span>**DiskIO\_Disk\_Latency**

### **Scopo**

La schermata DiskIO\_Disk\_Latency visualizza il tasso di elaborazione utile di dati ed il tempo di servizio per ogni disco monitorato.

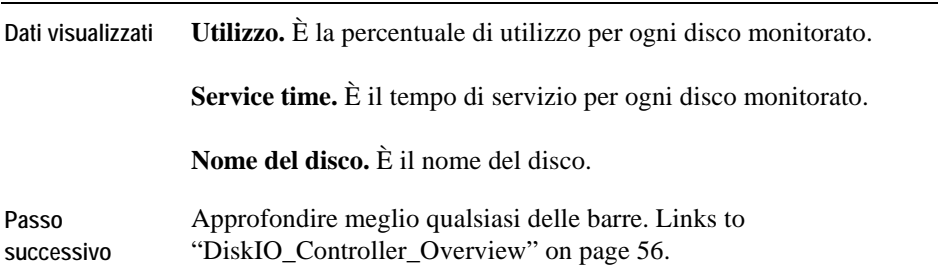

# <span id="page-196-0"></span>**DiskIO\_Disk\_Overview**

### **Scopo**

Il DiskIO\_Disk\_Overview è un resoconto ad alto livello per un disco monitorato. È possibile utilizzarlo per visualizzare l'utilizzo e il tempo di attività per l'elaborazione di dati utili per ogni disco monitorato.

**Descrizione della schermata** 

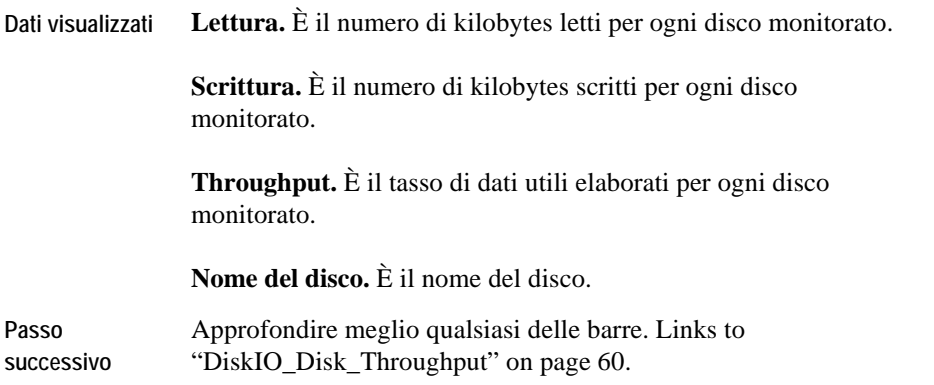

# <span id="page-196-1"></span>**DiskIO\_Disk\_Queues**

### **Scopo**

La schermata DiskIO\_Disk\_Queues visualizza il numero medio di richieste per ogni disco monitorato.

#### **Descrizione della schermata**

**Dati visualizzati Coda di esecuzione.** È la lunghezza media della coda contenente le richieste I/O il cui processamento ha avuto inizio ma non è ancora terminato.

**Nome del disco.** È il nome del disco.

**Passo successivo**  Approfondire meglio nella barra **Coda in esecuzione**. [Links to](#page-197-0)  "DiskIO\_Disk\_Throughput" on page 60.

### <span id="page-197-0"></span>**DiskIO\_Disk\_Throughput**

### **Scopo**

La schermata DiskIO Disk\_Throughput visualizza la quantità di lettura e scrittura di I/O per ogni disco monitorato.

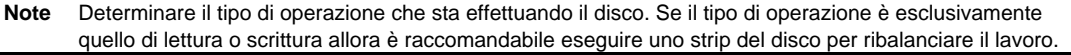

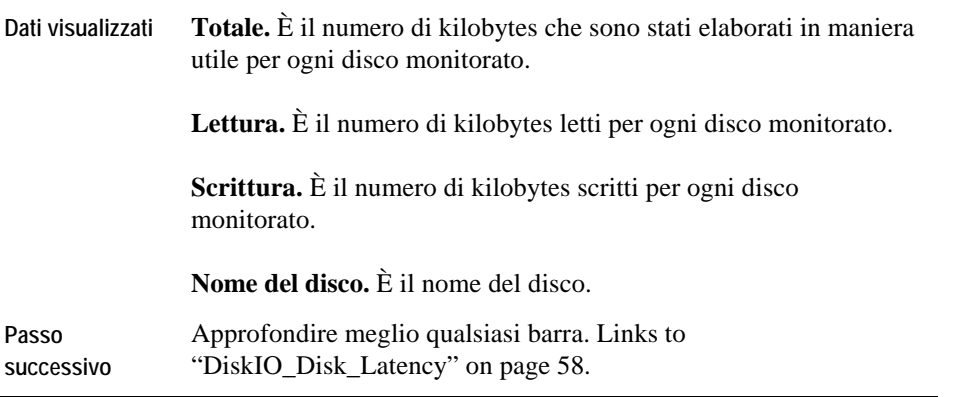

# <span id="page-198-0"></span>**DiskIO\_Volume\_Latency**

### **Scopo**

La schermata DiskIO\_Volume\_Latency visualizza il tasso di elaborazione di dati utili ed il tempo di servizio per ogni volume monitorato.

**Descrizione della schermata** 

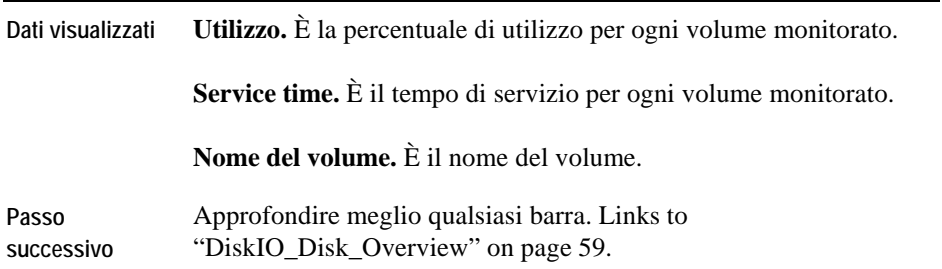

# <span id="page-198-1"></span>**DiskIO\_Volume\_Overview**

### **Scopo**

Il DiskIO\_Volume\_Overview è un resoconto di alto livello per un volume selezionato. È possibile utilizzarlo per visualizzare l'utilizzo e il tempo di attività per l'elaborazione di dati utili per ogni volume monitorato.

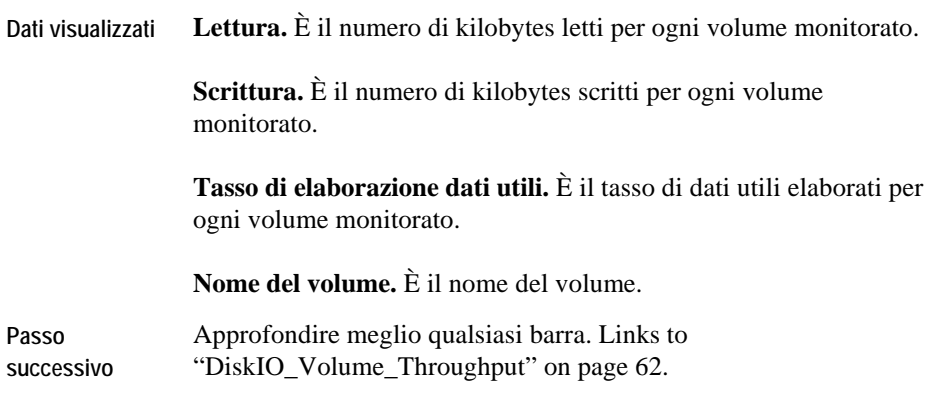

# <span id="page-199-0"></span>**DiskIO\_Volume\_Queues**

### **Scopo**

La schermata DiskIO\_Volume\_Queues visualizza il numero medio di richieste per ogni volume monitorato.

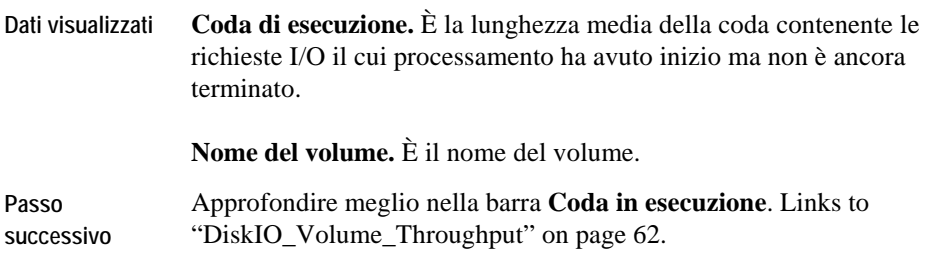

## <span id="page-200-0"></span>**DiskIO\_Volume\_Throughput**

### **Scopo**

La schermata DiskIO\_Volume\_Throughput visualizza il numero di letture e scritture di I/O per ogni volume monitorato.

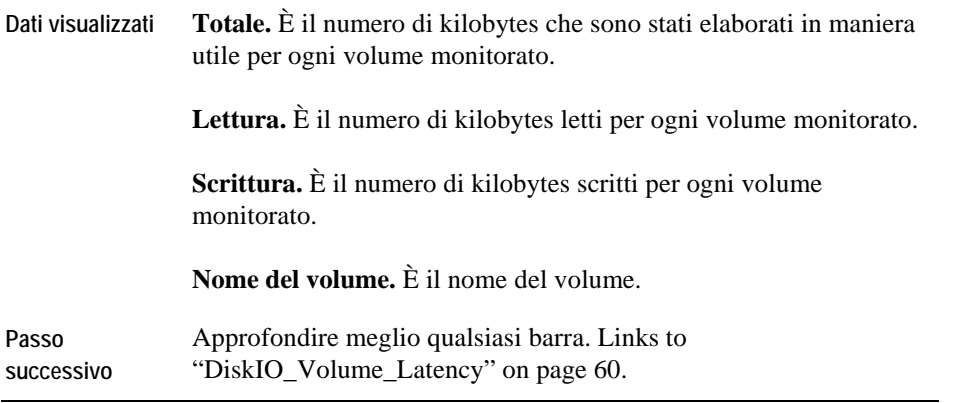

# **FileSystem Views**

Le schermate in questa sezione includono:

- [FileSystem\\_Capacity](#page-201-0)
- [FileSystem\\_Inodes](#page-202-0)
- [FileSystem\\_Overview](#page-202-1)

# <span id="page-201-0"></span>**FileSystem\_Capacity**

#### **Scopo**

La schermata FileSystem\_Capacity visualizza la quantità di spazio disponibile e la quantità utilizzata dal file di sistema monitorato. È possibile utilizzarla per determinare la quantità di capacità disponibile per il file di sistema.

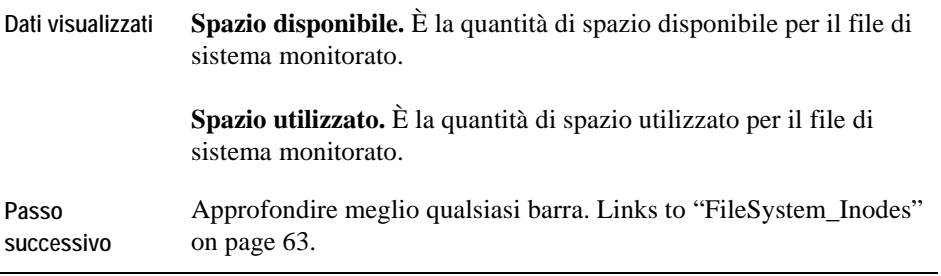

# <span id="page-202-0"></span>**FileSystem\_Inodes**

### **Scopo**

La schermata FileSystem\_Inodes è un resoconto degli inode disponibili per un file di sistema monitorato. È possibile utilizzare questa schermata come aiuto nell'individuazione dei file di sistema che stanno per terminare gli inode.

**Descrizione della schermata** 

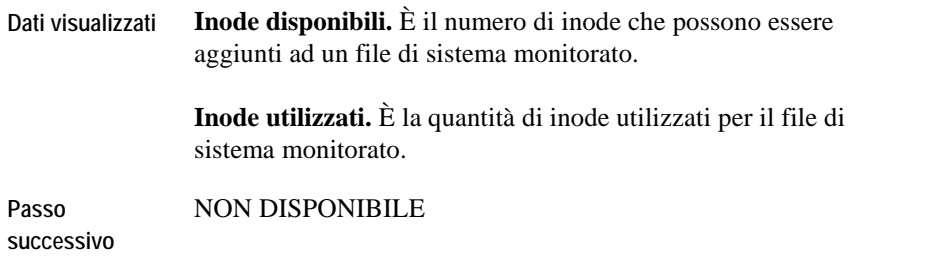

## <span id="page-202-1"></span>**FileSystem\_Overview**

### **Scopo**

Il FileSystem\_Overview è un resoconto ad alto livello della capacità utilizzata e disponibile per il file di sistema monitorato.

**Note** Questo resoconto visualizza solamente i primi cinque file di sistema monitorati e ordinati in base allo spazio disponibile.

#### **Descrizione della schermata**

**Dati visualizzati Spazio disponibile.** È la capacità disponibile per il file di sistema monitorato.

> **Spazio utilizzato.** È la quantità di capacità utilizzata per il file di sistema monitorato.

**Passo successivo**  NON DISPONIBILE

# **Schermate HPUX\_MPStat**

Le schermate in questa sezione includono:

- [HPUX MPStat\\_Overview](#page-204-0)
- [HPUX MPStat\\_RunQueue](#page-204-1)
- [HPUX MPStat\\_Utilization](#page-205-0)

### <span id="page-204-0"></span>**HPUX MPStat\_Overview**

Questa schermata è simile all'AIX\_MPStat\_Overview. Per i dettagli fare riferimento a "AIX MPStat Overview" on page 29.

### <span id="page-204-1"></span>**HPUX MPStat\_RunQueue**

#### **Scopo**

La schermata HPUX MPStat\_RunQueue visualizza il numero di processi nella coda di esecuzione per ogni istanza CPU monitorata.

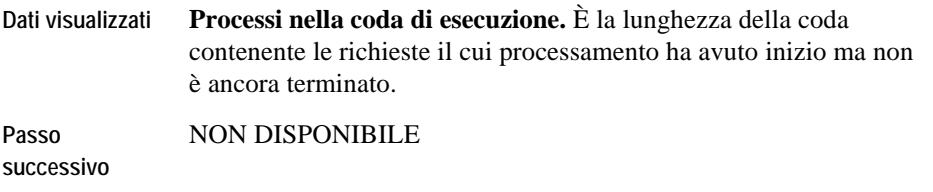

### <span id="page-205-0"></span>**HPUX MPStat\_Utilization**

Questa schermata è simile alla schermata AIX\_MPStat\_Utilization. Per i dettagli fare riferimento a "AIX\_MPStat\_Utilization" on page 30.

# **Schermate HPUX\_System**

Le schermate in questa sezione includono:

- [HPUX System CPU\\_Load](#page-206-0)
- [HPUX System CPU\\_Utilization](#page-206-1)
- [HPUX System\\_Load](#page-206-2)
- [HPUX System\\_Overview](#page-206-3)
- [HPUX System\\_Swap\\_Available](#page-207-0)
- [HPUX System Virtual\\_Memory](#page-207-1)

### <span id="page-206-0"></span>**HPUX System CPU\_Load**

Questa schermata è simile alla schermata AIX\_System CPU\_Load. Per i dettagli fare riferimento a ["AIX\\_System\\_CPU\\_Load" on page 31](#page-166-0).

### <span id="page-206-1"></span>**HPUX System CPU\_Utilization**

Questa schermata è simile alla shermata AIX\_System\_CPU\_Utilization. Per i dettagli fare riferimento a ["AIX\\_System\\_CPU\\_Utilization" on page 32.](#page-167-0)

### <span id="page-206-2"></span>**HPUX System\_Load**

Questa schermata è simile alla schermata AIX\_System\_Load. Per i dettagli fare riferimento a ["AIX\\_System\\_Load" on page 33.](#page-168-0)

### <span id="page-206-3"></span>**HPUX System\_Overview**

Questa schermata è simile alla schermata AIX\_System\_Overview. Per i dettagli fare riferimento a "AIX System Overview" on page 34.

# <span id="page-207-0"></span>**HPUX System\_Swap\_Available**

Questa schermata è simile alla schermata AIX\_System\_Swap\_Available. Per i dettagli fare riferimento a ["AIX\\_System\\_Swap\\_Available" on page 35.](#page-170-0)

## <span id="page-207-1"></span>**Sistema HPUX Virtual\_Memory**

Questa schermata è simile alla schermata AIX\_System\_Virtual\_Memory. Per i dettagli fare riferimento a ["AIX\\_System\\_Virtual\\_Memory" on page 36](#page-170-1).

# **Schermate Linux\_MPStat**

Le schermate in questa sezione includono:

- [Linux MPStat\\_Overview](#page-208-0)
- [Linux MPStat\\_Utilization](#page-208-1)

## <span id="page-208-0"></span>**Linux MPStat\_Overview**

Questa schermata è simile all'AIX\_MPStat\_Overview. Per i dettagli fare riferimento a "AIX MPStat Overview" on page 29.

**Note**  A differenza del AIX\_MPStat\_Overview, il MPStat\_Overview di Linux non visualizza l'unità di misura del tempo di attesa.

## <span id="page-208-1"></span>**Linux MPStat\_Utilization**

Questa schermata è simile alla schermata AIX\_MPStat\_Utilization. Per i dettagli fare riferimento a "AIX MPStat Utilization" on page 30.

# **Schermate Linux\_System**

Le schermate in questa sezione includono:

- [Linux System CPU\\_Load](#page-209-0)
- [Linux System CPU\\_Utilization](#page-210-0)
- [Linux System\\_Load](#page-211-0)
- [Linux System\\_Overview](#page-211-1)
- [Linux System Swap\\_Available](#page-212-0)
- [Linux System Virtual\\_Memory](#page-212-1)

## <span id="page-209-0"></span>**Linux System CPU\_Load**

#### **Scopo**

La schermata CPU\_Load del sistema operativo Linux è una visualizzazione dettagliata del numero di processi presenti nella coda di esecuzione.

Questa schermata può essere utilizzata per investigare quanto segue:

- Un alto numero di processi nella coda di esecuzione significa che la CPU è occupata. Un numero sistematicamente alto può ìndicare che l'host ha bisogno di più potenza dalla CPU.
- Un alto numero di processi in attesa per I/O può indicare un problema di collo di bottiglia nell'I/O del disco.

Un alto numero di processi nella coda di swap potrebbe indicare che la CPU ha una memoria insufficiente critica.

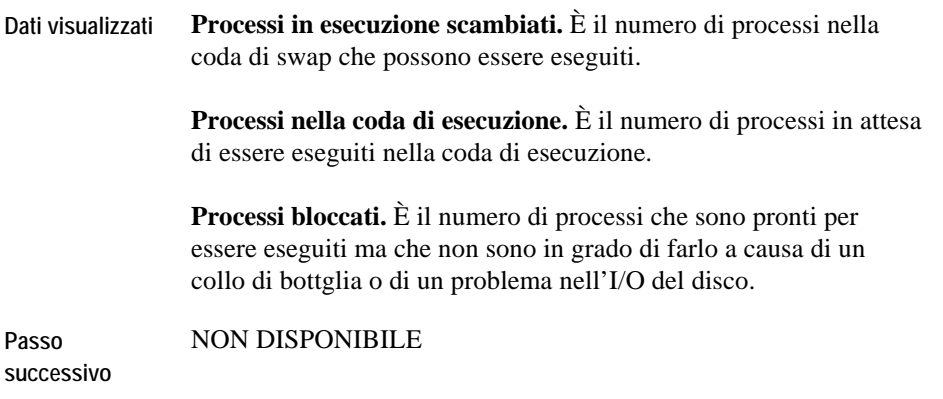

## <span id="page-210-0"></span>**Sistema HPUX CPU\_Utilization**

#### **Scopo**

La schermata CPU\_Utilization del sistema operativo Linux fornisce un resoconto del carico di lavoro della CPU per un sistema Linux monitorato. E' possible utilizzarla per monitorare lo stato di utilizzo della CPU dentro un sistema Linux.

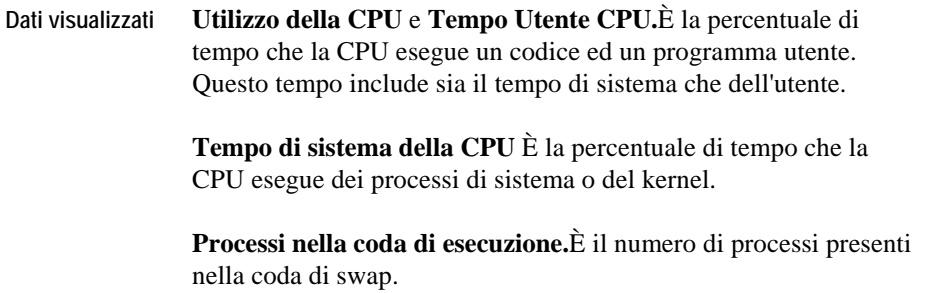

**Passo successivo**  Approfondire meglio la linea **Processi nella coda di esecuzione**. [Links to "Linux System CPU\\_Load" on page 69.](#page-209-0) 

# <span id="page-211-0"></span>**Linux System\_Load**

#### **Scopo**

La schermata System\_Load di Linux è una suddivisione del carico totale su un sistema Linux selezionato. È possibile utilizzarla per monitorare lo stato del numero degli scambi di contesto e delle interruzioni.

### **Descrizione della schermata**

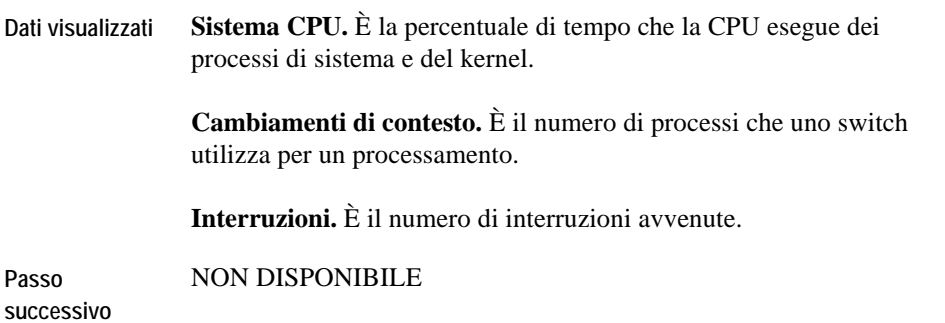

### <span id="page-211-1"></span>**Linux System\_Overview**

### **Scopo**

Il System\_Overview di Linux è un resoconto ad alto livello del sistema Linux che viene monitorato. E' possibile utilizzarlo per visualizzare il grado di salute generale del sistema.

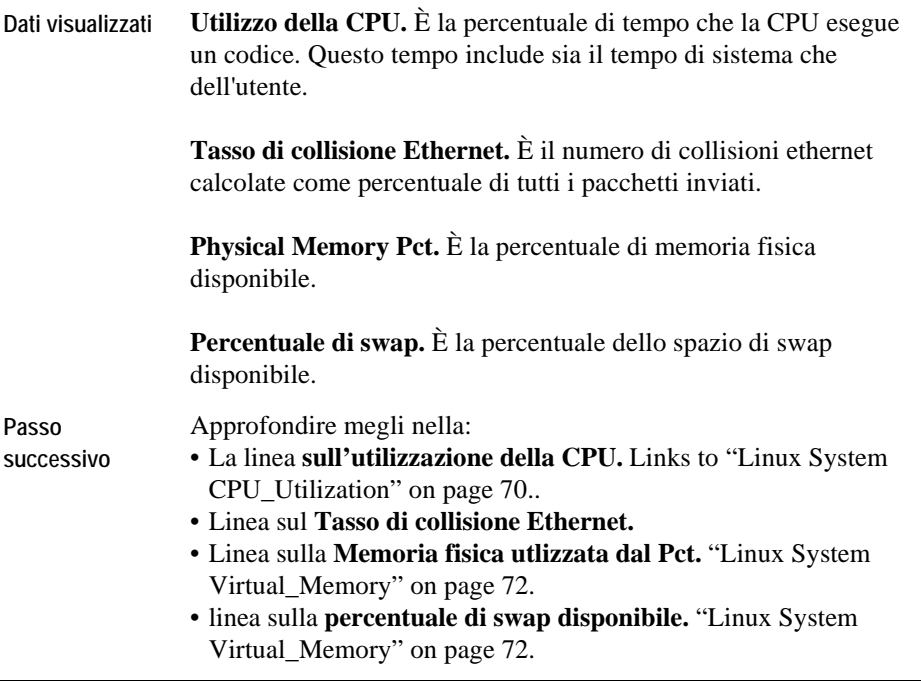

## <span id="page-212-0"></span>**Linux System Swap\_Available**

Questa schermata è simile alla schermata AIX\_System\_Swap\_Available. Per i dettagli fare riferimento a ["AIX\\_System\\_Swap\\_Available" on page 35.](#page-170-0)

## <span id="page-212-1"></span>**Linux System Virtual\_Memory**

Questa schermata è simile alla schermata AIX\_System\_Virtual\_Memory. Per i dettagli fare riferimento a ["AIX\\_System\\_Virtual\\_Memory" on page 36](#page-170-1).

# **Schermate NetMonitor**

Le schermate in questa sezione includono:

- [NetMonitor Net\\_Overview](#page-213-0)
- [NetMonitor Device\\_Avail](#page-214-0)
- [NetMonitor Device\\_Status](#page-214-1)
- NetMonitor Response\_Detail
- [NetMonitor Route\\_Detail](#page-216-0)
- [NetMonitor Device\\_Response](#page-217-0)

### <span id="page-213-0"></span>**NetMonitor Net\_Overview**

#### **Scopo**

La schermata NetMonitor Net\_Overview visualizza la media della percentuale di disponibilità e la media del tempo di risposta per ogni gruppo di server.

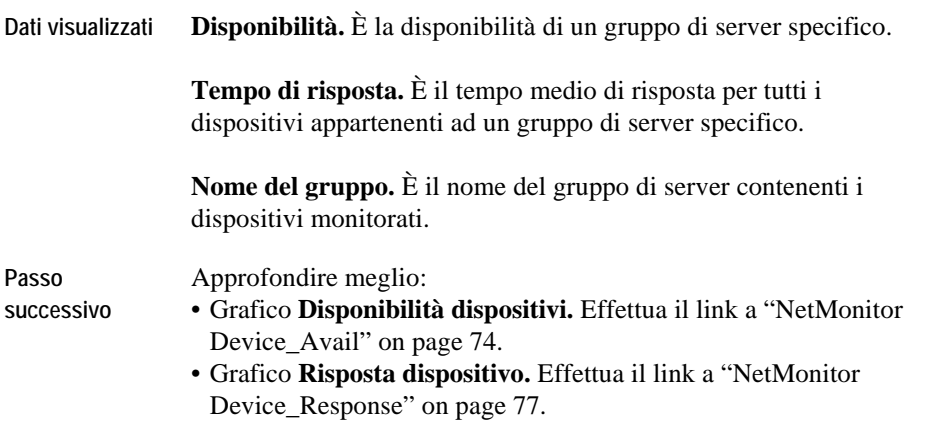

## <span id="page-214-0"></span>**NetMonitor Device\_Avail**

### **Scopo**

La schermata NetMonitor Device Availability visualizza la disponibilità e la perdita di pacchetti per ogni dispositivo nel gruppo. La perdita di pacchetti indica il livello di cogestione della rete.

### **Descrizione della schermata**

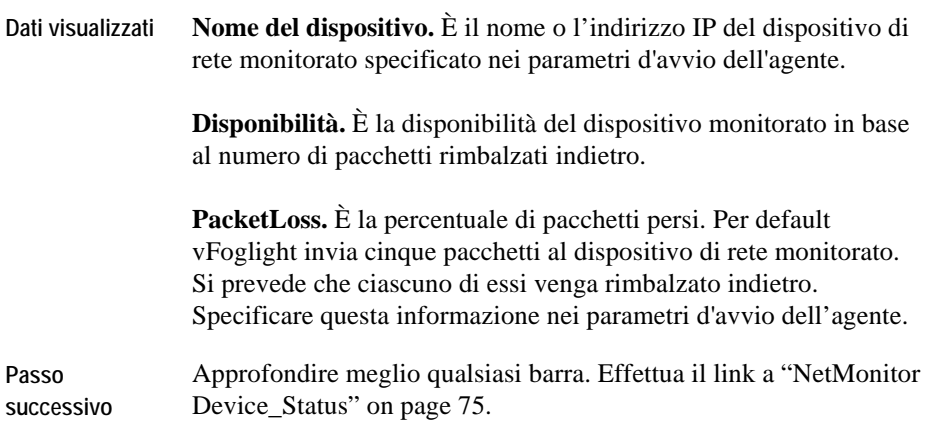

### <span id="page-214-1"></span>**NetMonitor Device\_Status**

### **Scopo**

La schermata NetMonitor Device\_Status visualizza se un dispositivo sta rispondendo ai pacchetti ICMP.

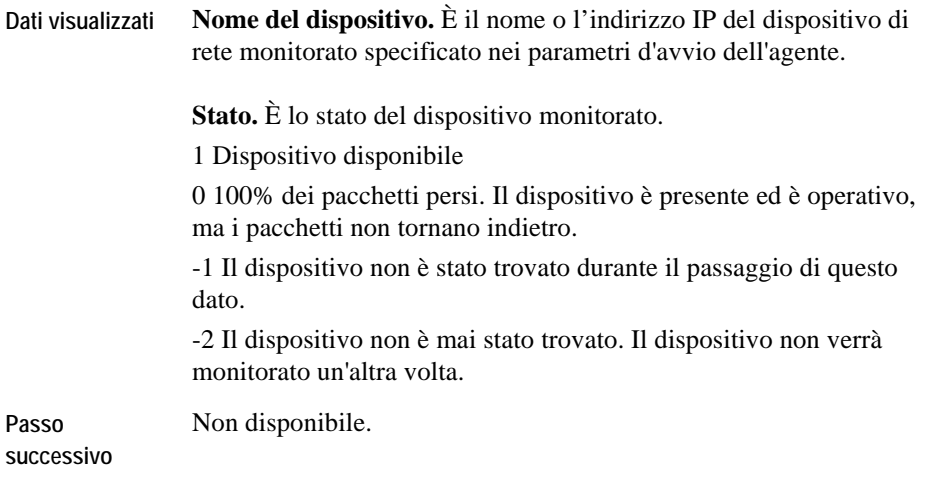

# **NetMonitor Response\_Detail**

### **Scopo**

La schermata NetMonitor Response\_Detail visualizza il tempo di risposta minimo, massimo e medio di un dispositivo specifico.

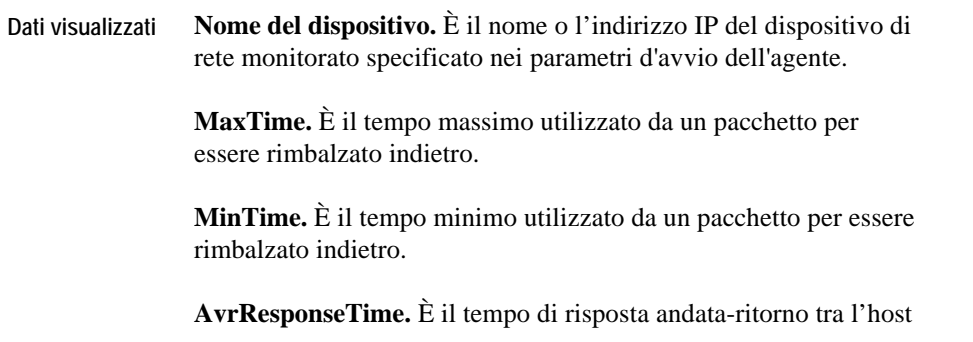
vFoglight e il dispositivo di rete.

**Passo successivo**  NON DISPONIBILE

### <span id="page-216-0"></span>**NetMonitor Route\_Detail**

#### **Scopo**

La schermata NetMonitor Route\_Detail visualizza la durata degli hop per ogni hop nel percorso verso il dispositivo. Un hop è il percorso tra un dispositivo di rete e quello successivo nel percorso di un pacchetto.

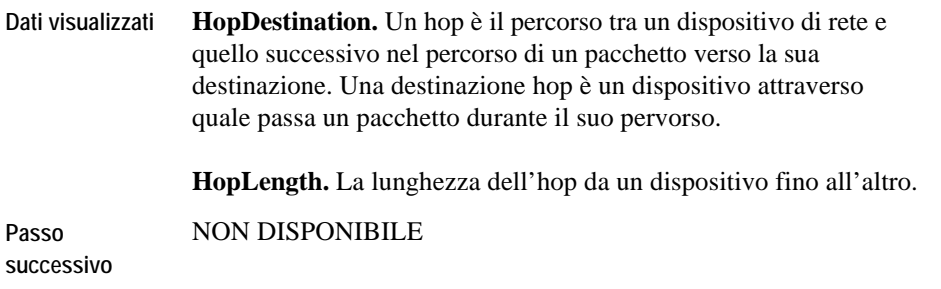

# **NetMonitor Device\_Response**

### **Scopo**

La schermata NetMonitor Device\_Response elenca ogni dispositivo che appartiene ad un gruppo di server e visualizza la media di tutti i tempi di risposta per ogni pacchetto ricevuto da ogni dispositivo.

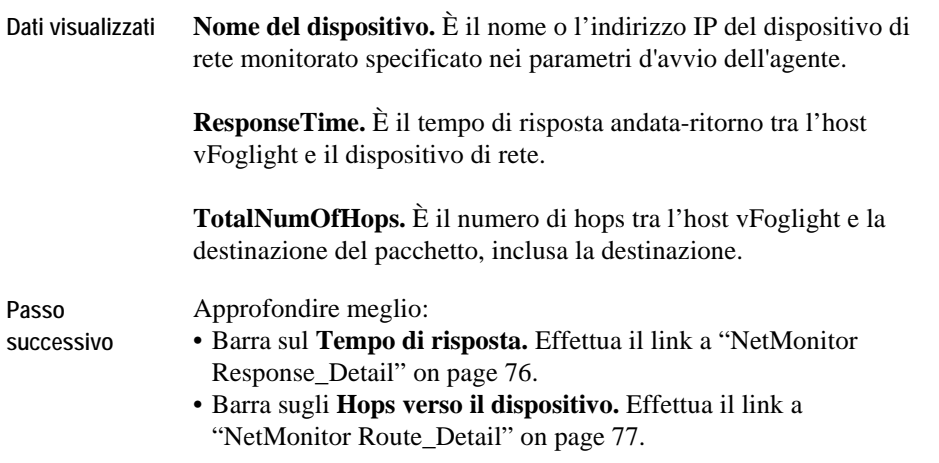

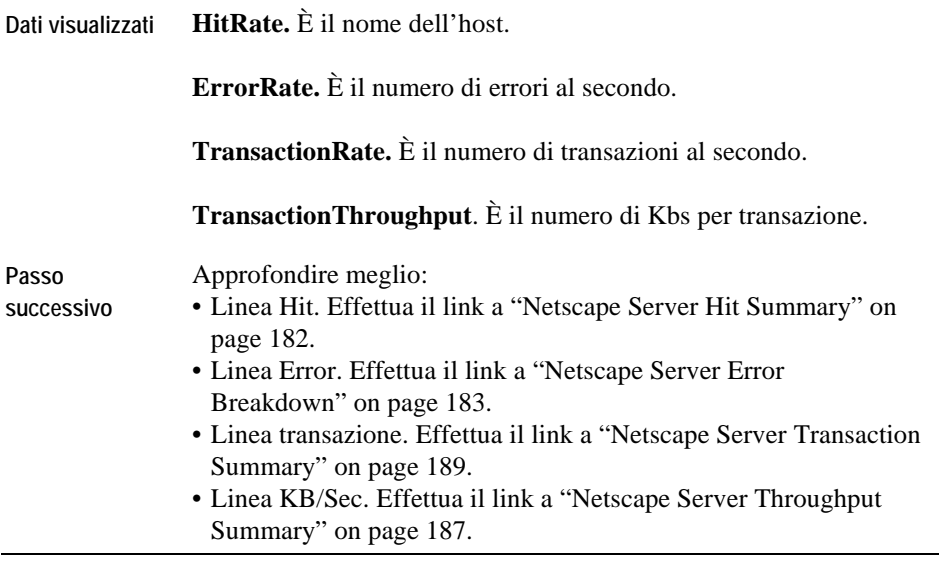

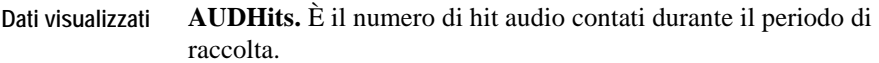

**CGIBINHits.** È il numero di hit CGIBIN contati durante il periodo di raccolta.

**HTMLHits.** È il numero di hit HTML contati durante il periodo di raccolta.

**ImageHits.** È il numero di hit di immagini contati durante il periodo di raccolta.

**JavaHits.** È il numero di hit Java contati durante il periodo di raccolta.

**MMHits.** È il numero di hit multimediali contati durante il periodo di raccolta.

**OtherHits.** È il numero di hit misti contati durante il periodo di raccolta.

**TEXTHits.** È il numero di hit testo contati durante il periodo di raccolta.

**ZIPPEDHits.** È il numero di hit testo zippati contati durante il periodo di raccolta.

**Passo successivo**  NON DISPONIBILE

<span id="page-219-0"></span>**Dati visualizzati IntervalHits.** È il numero di hit durante il periodo di raccolta.

**IntervalHosts.** È il numero di host individuali che effettuano una richiesta durante il periodo di raccolta.

**IntervalURLs.** È il numero di URL monitorati durante il periodo di raccolta.

<span id="page-220-0"></span>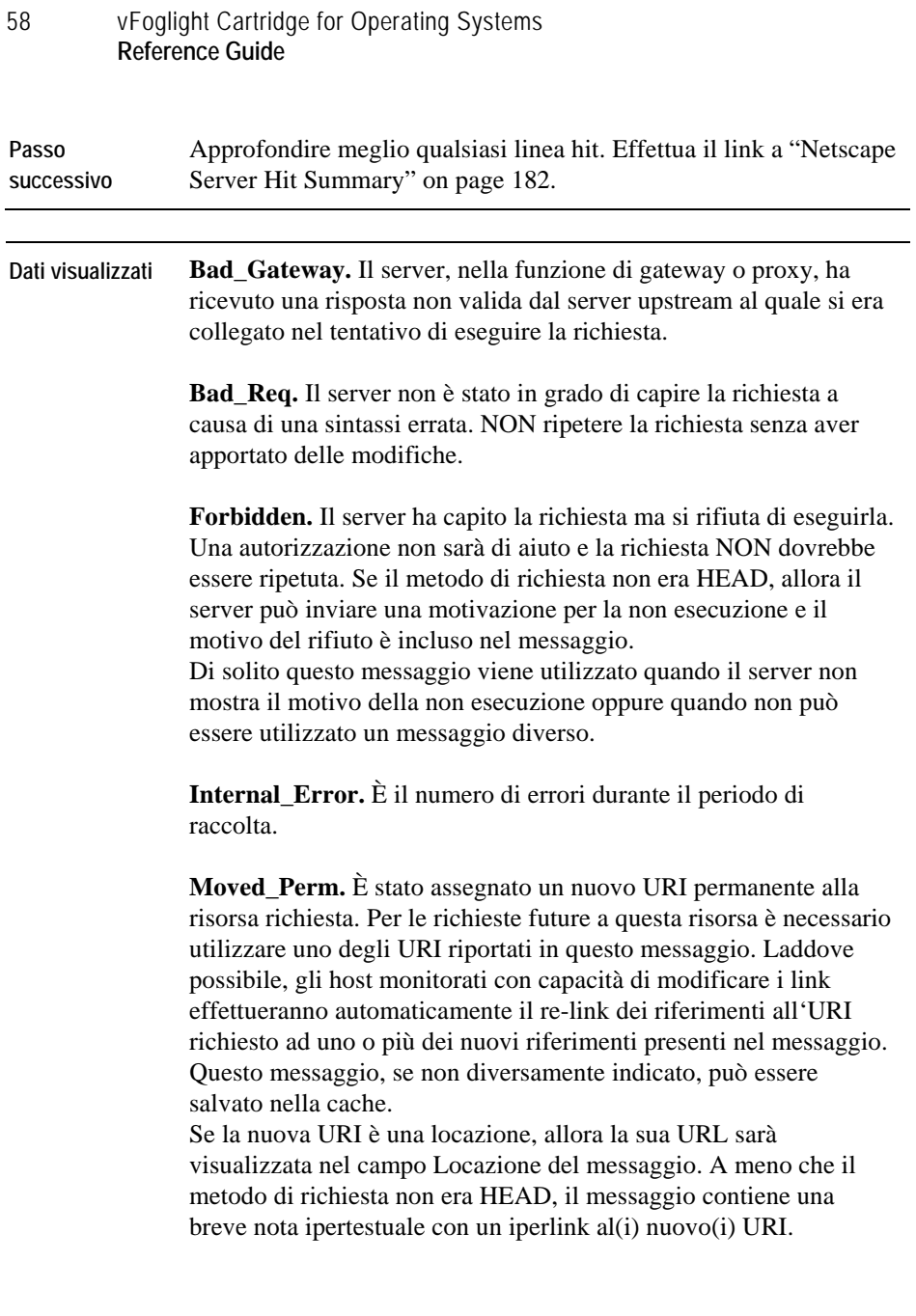

**Moved Temp.** La risorsa richiesta risiede temporaneamente sotto un URI diverso. Dal momento che il re-indirizzamento potrebbe essere alterato, l'host monitorato continua ad utilizzare la richiesta URI per le richieste future. Questo messaggio può essere salvato nella memoria cache solo se questo è stato indicato nell'intestazione del campo Controllo/Cache o Scadenza. Se la nuova URI è una locazione, allora la sua URL sarà visualizzata nel campo Locazione del messaggio. A meno che il metodo di richiesta non era HEAD, il messaggio contiene una breve nota ipertestuale con un iperlink al(i) nuovo(i) URI. Qualora si riceve questo messaggio come risposta ad una richiesta diversa da GET o HEAD, l'agente non effettua automaticamente il re-indirizzamento della richiesta a meno che questo non venga confermato da voi. Il reindirizzamento della richiesta, infatti, potrebbe modificare le condizioni sotto le quali era stata fatta la richiesta.

**Not\_Found.** Il server non ha trovato nulla che soddisfi la richiesta URI. Questo messaggio non indica se questa condizione è temporanea o permanente.

Se il server non rivela questa informazione potrebbe invece utilizzare un messaggio Forbidden.

Il server visualizza un messaggio Gone se è a conoscenza, tramite qualche meccanismo configurabile internamente, che una risorsa vecchia è definitivamente indisponibile e non ha un indirizzo di inoltro.

**Not\_Impl.** Il server non supporta questa funzione necessaria per l'esecuzione della richiesta. Il server visualizza questo messaggio quando non riconosce il metodo di richiesta e non è in grado di supportarla per nessuna risorsa.

**No\_Content.** Il server ha eseguito la richiesta di caricare la e-mail ma non ha nuovi messaggi da mandare indietro.

Questo messaggio permette l'input per delle azioni senza cambiare la schermata del documento attivo. Il messaggio può includere nuove informazioni nella forma di intestazioni di entità applicabili al documento attualmente presente sullo schermo.

**Service\_Unavail.** Il server non è in grado di processare la richiesta a causa di un sovraccarico temporaneo o di lavori di manutenzione sul server. Se noto, il server potrebbe indicare la durata del ritardo in un'intestazione Riprova-Dopo; in caso contrario il server restituisce un messaggio di errore interno al server. Nel caso in cui il server è sovraccarico potrebbe rifiutare la connessione piuttosto che restituire questo messaggio.

<span id="page-223-2"></span><span id="page-223-1"></span><span id="page-223-0"></span>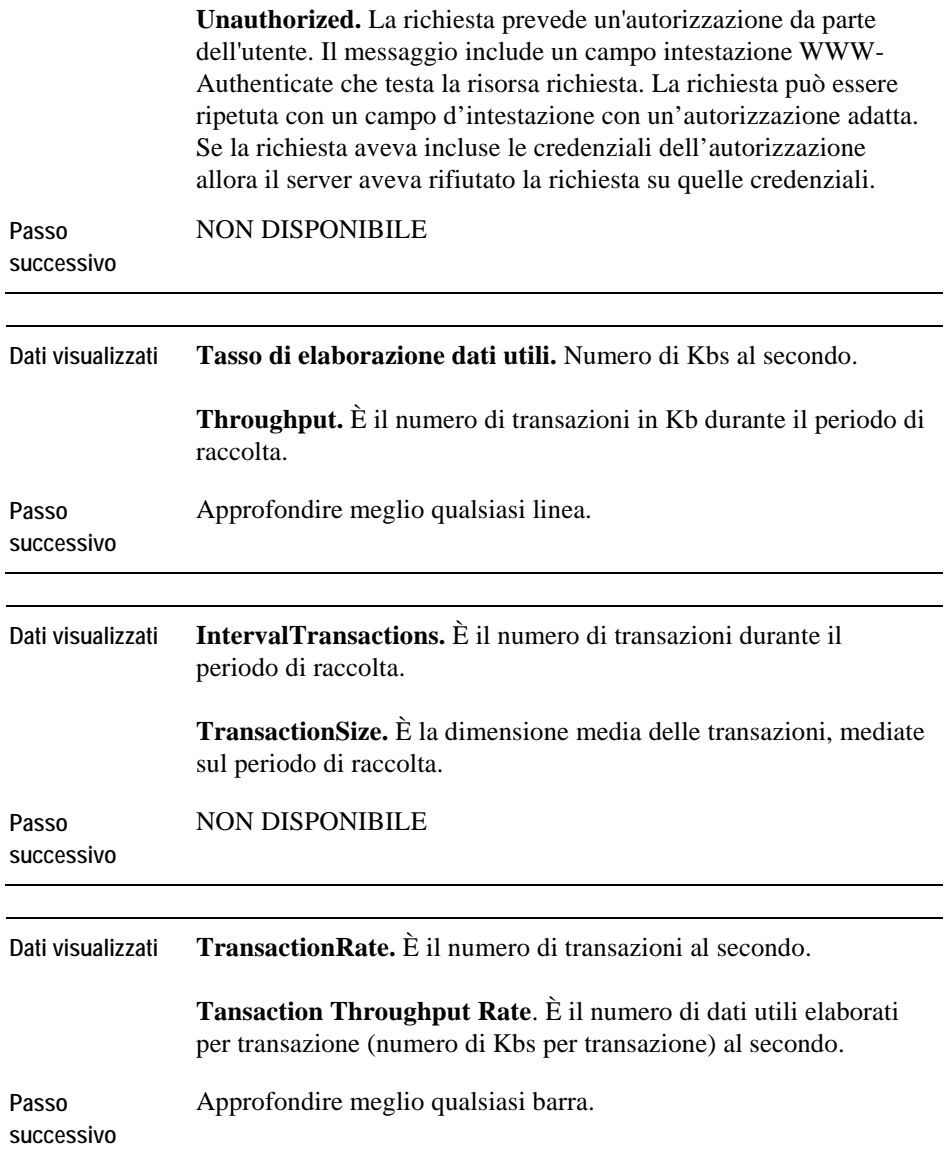

<span id="page-224-0"></span>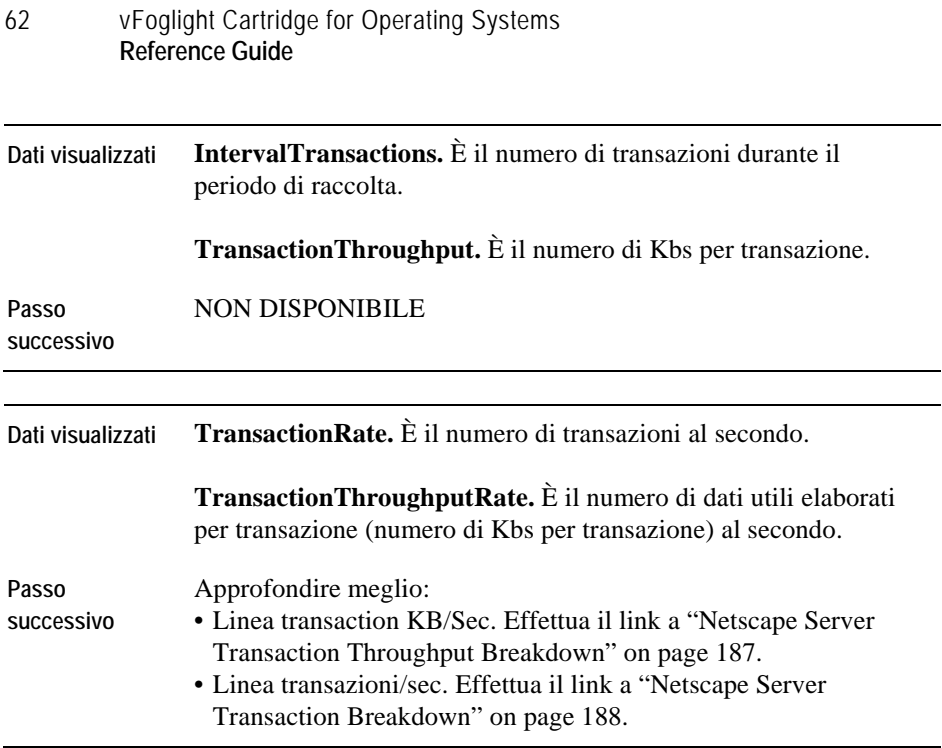

# **Schermate NetworkServices**

Le schermate in questa sezione includono:

- [NetworkService Overview](#page-225-0)
- [NetworkService Availability](#page-225-1)

### <span id="page-225-0"></span>**NetworkService Overview**

#### **Purpose**

Il grafico Riepilogo servizi di rete visualizza la disponibilità media in percentuale degli host monitorati.

**Descrizione della schermata** 

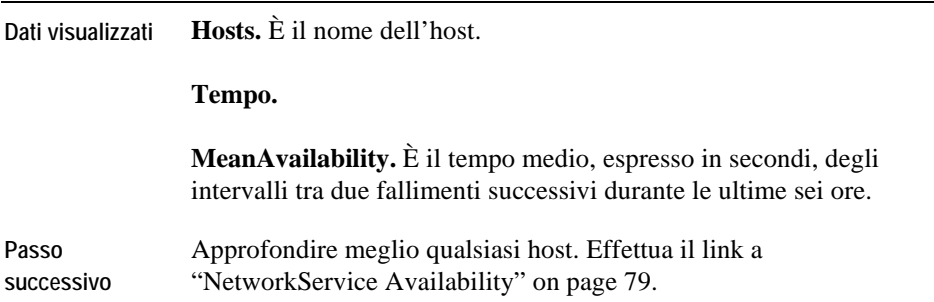

### <span id="page-225-1"></span>**Disponibilità del NetworkService**

### **Scopo**

Il grafico relativo alla disponibilità visualizza i servizoi che sono disponibili su degli host specificati. I valori derivano dai campi Servizio, Tempo e Disponibilità presenti nella tabella ServiceInfo

64 vFoglight Cartridge for Operating Systems **Reference Guide** 

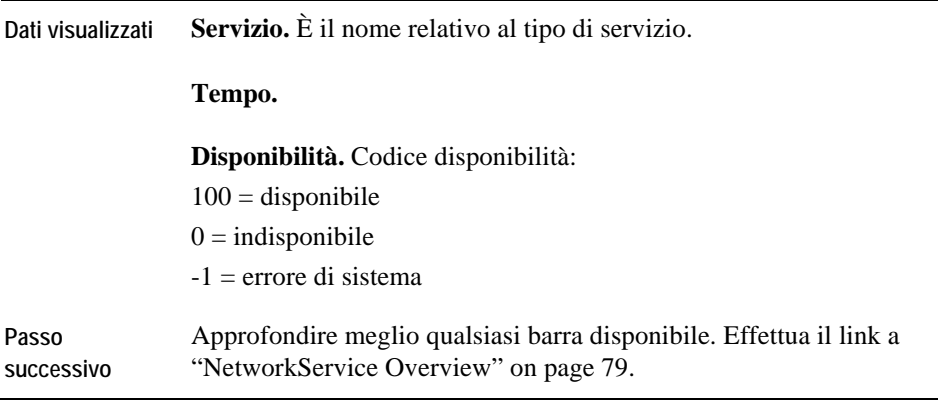

# **Schermate NIC**

Le schermate in questa sezione includono:

- [NIC\\_Overview](#page-227-0)
- [IO\\_Stats](#page-228-0)
- [Packet\\_Stats](#page-229-0)
- [Error\\_Stats](#page-230-0)
- [Collision\\_Stats](#page-230-1)

# <span id="page-227-0"></span>**NIC\_Overview**

### **Scopo**

Il grafico Nic\_Overview è un supporto utile per l'investigazione del traffico di rete, degli errori di rete e delle collisioni di rete.

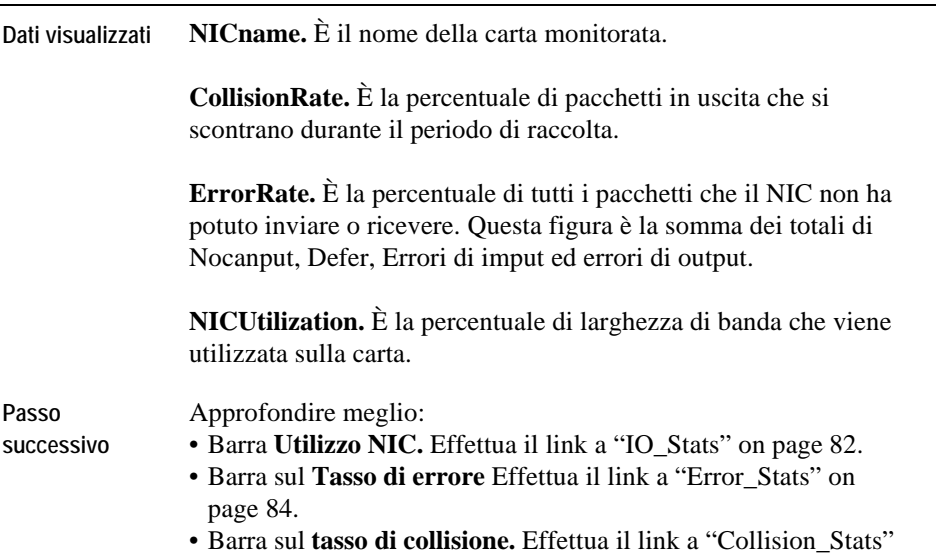

[on page 84.](#page-230-1)

# <span id="page-228-0"></span>**IO\_Stats**

### **Scopo**

Il grafico IO Stats visualizza gli input e gli output per un NIC.

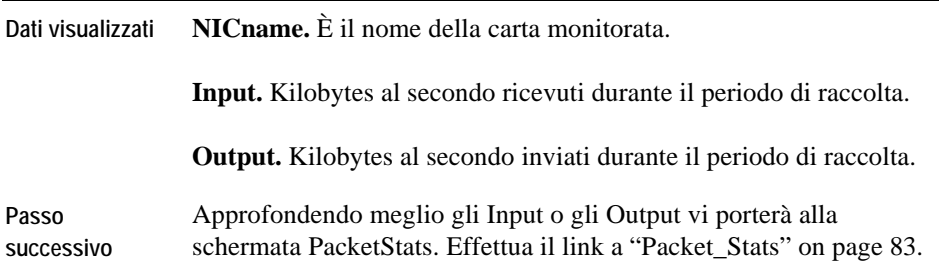

# <span id="page-229-0"></span>**Packet\_Stats**

**Scopo** 

Il grafico Packet\_Stats visualizza il numero di pacchetti inviati e ricevuti al secondo.

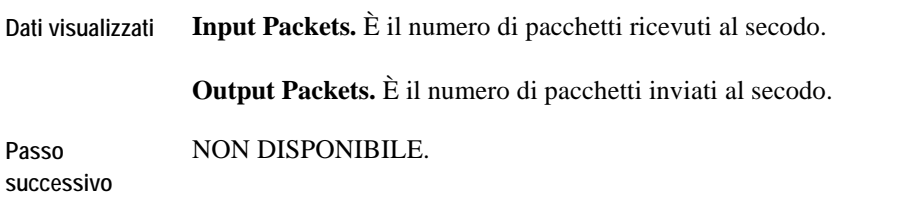

68 vFoglight Cartridge for Operating Systems **Reference Guide** 

## <span id="page-230-0"></span>**Error\_Stats**

#### **Scopo**

Il grafico Error\_Stats visualizza il numero di input e output errati durante il periodo di raccolta(periodo di acquisizione).

**Descrizione della schermata** 

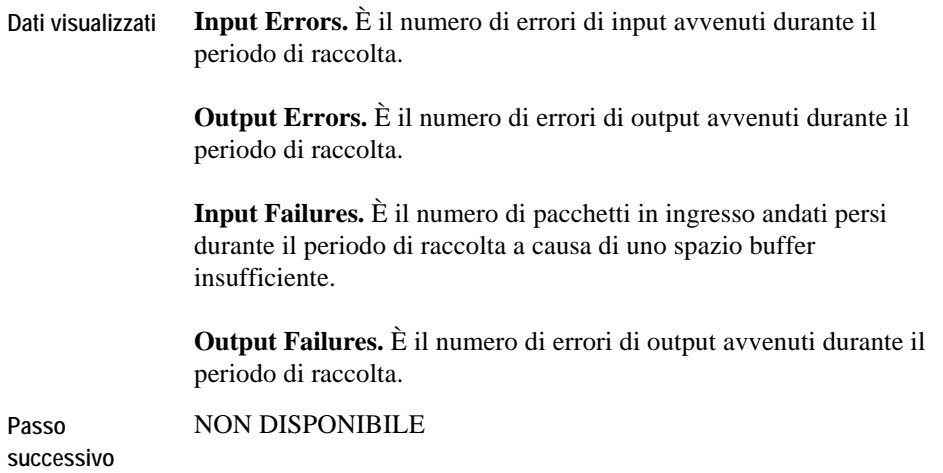

## <span id="page-230-1"></span>**Collision\_Stats**

**Scopo** 

Il grafico Collision\_Stats visualizza il numero di collisioni ed i pacchetti in uscita per un NIC.

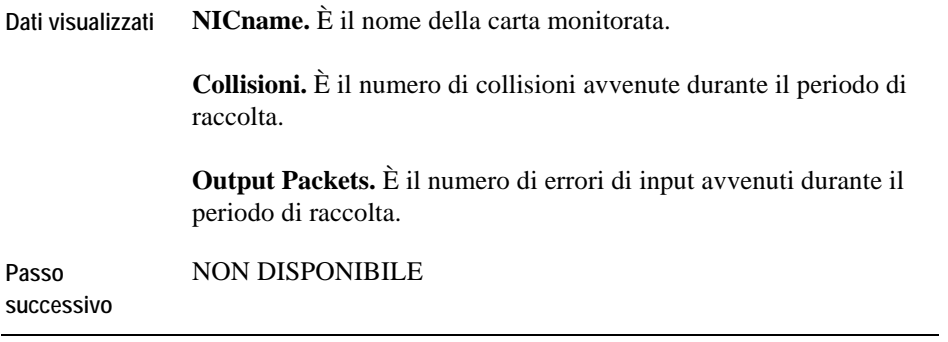

<span id="page-232-1"></span><span id="page-232-0"></span>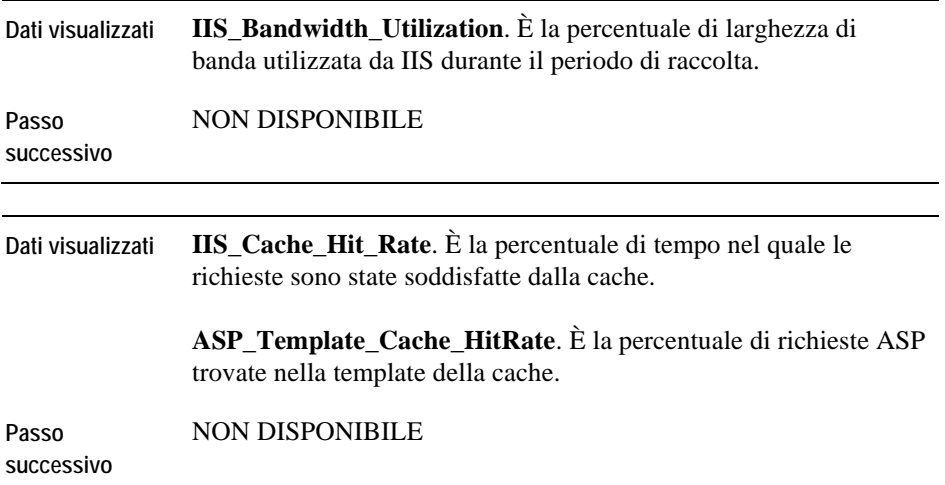

<span id="page-233-0"></span>**Dati visualizzati IIS\_CGI\_Requests**. È la percentuale di tempo nel quale le richieste sono state soddisfatte dalla cache. **Get\_Requests**. È il numero di richieste get HTTP processate dal server durante il periodo di raccolta. **Head\_Requests**. È il numero di richieste head HTTP processate dal server durante il periodo di raccolta. **ISAPI\_Requests**. È il numero di chiamate del server internet API processate dal server durante il periodo di raccolta. **Other\_Requests**. È il numero di richieste HTTP che non sono state richieste con un comando GET, POST, o HEAD. Queste richieste potrebbero, invece, avere utilizzato un comando PUT, DELETE, LINK o un altro comando supportato dalla applicazioni del gateway. **Post Requests.** È il numero di richieste post HTTP processate dal server. **Web\_Requests**. Sono il numero di richieste web (GETS, POST, ecc) processate al secondo durante il periodo di raccolta. **Passo successivo**  NON DISPONIBILE

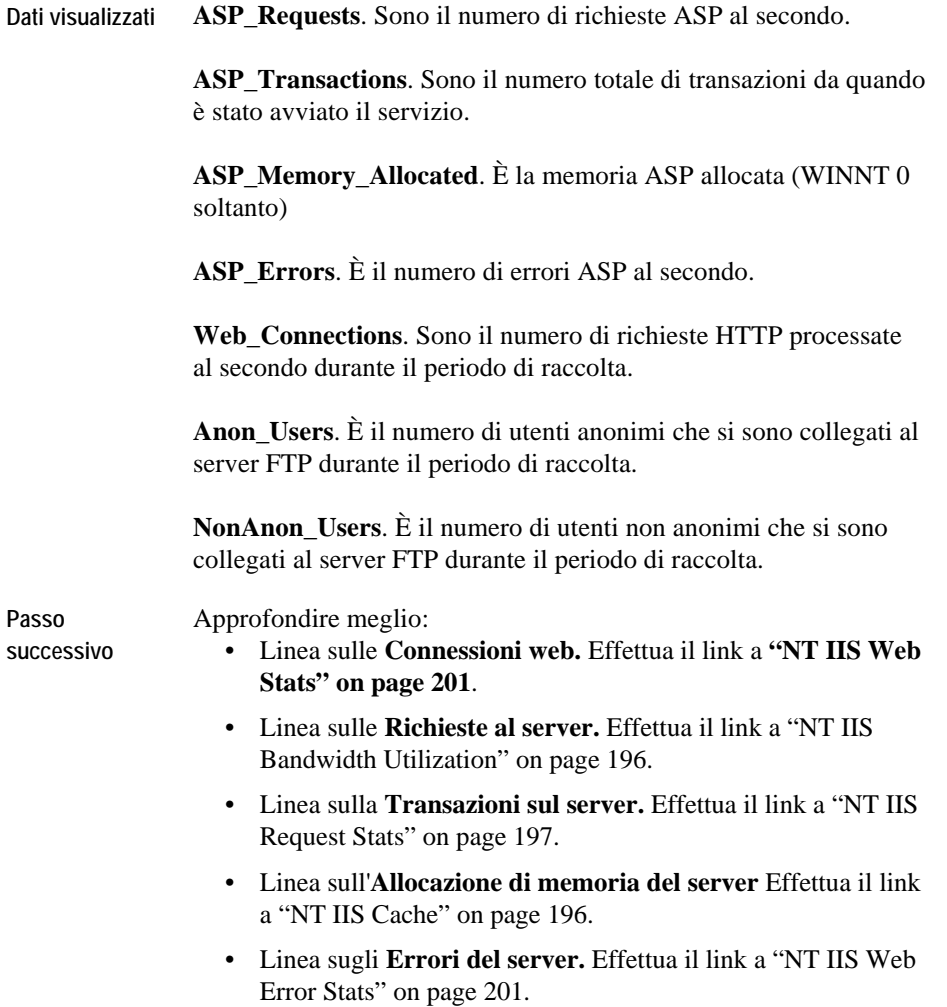

# **Statistiche Throughput NT IIS**

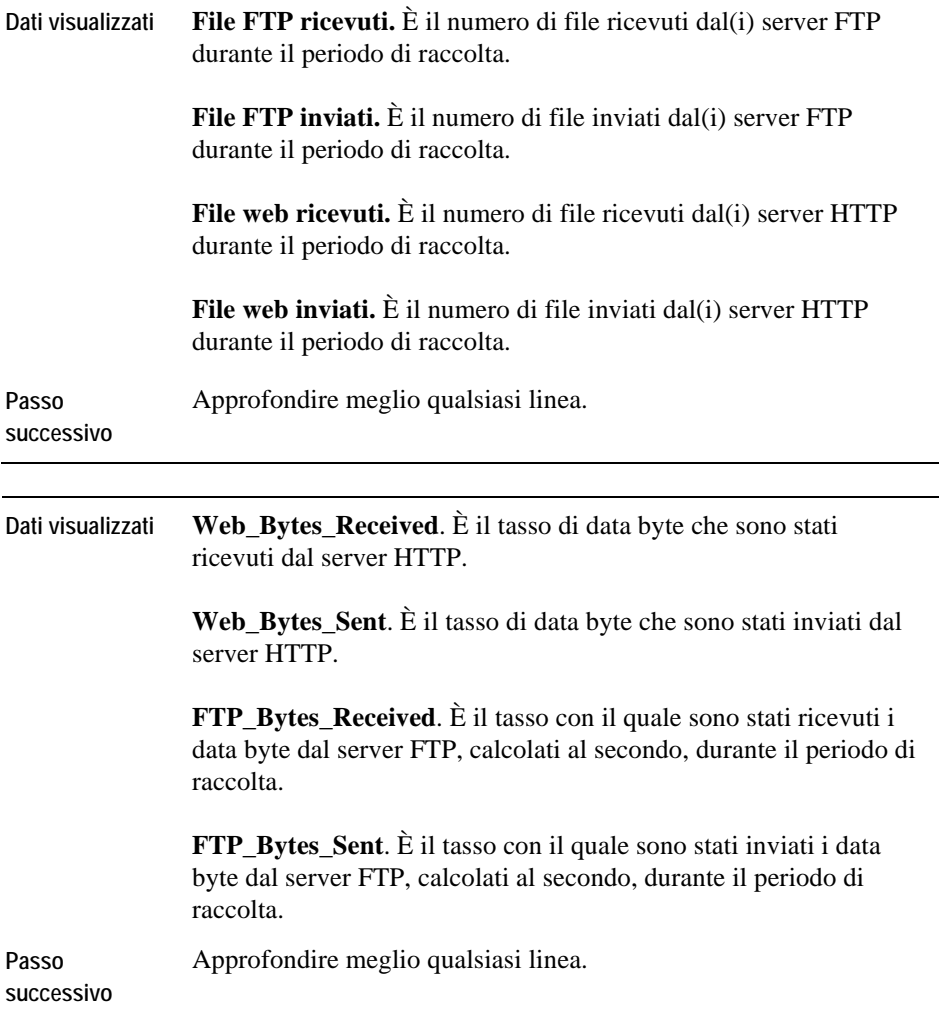

<span id="page-236-1"></span><span id="page-236-0"></span>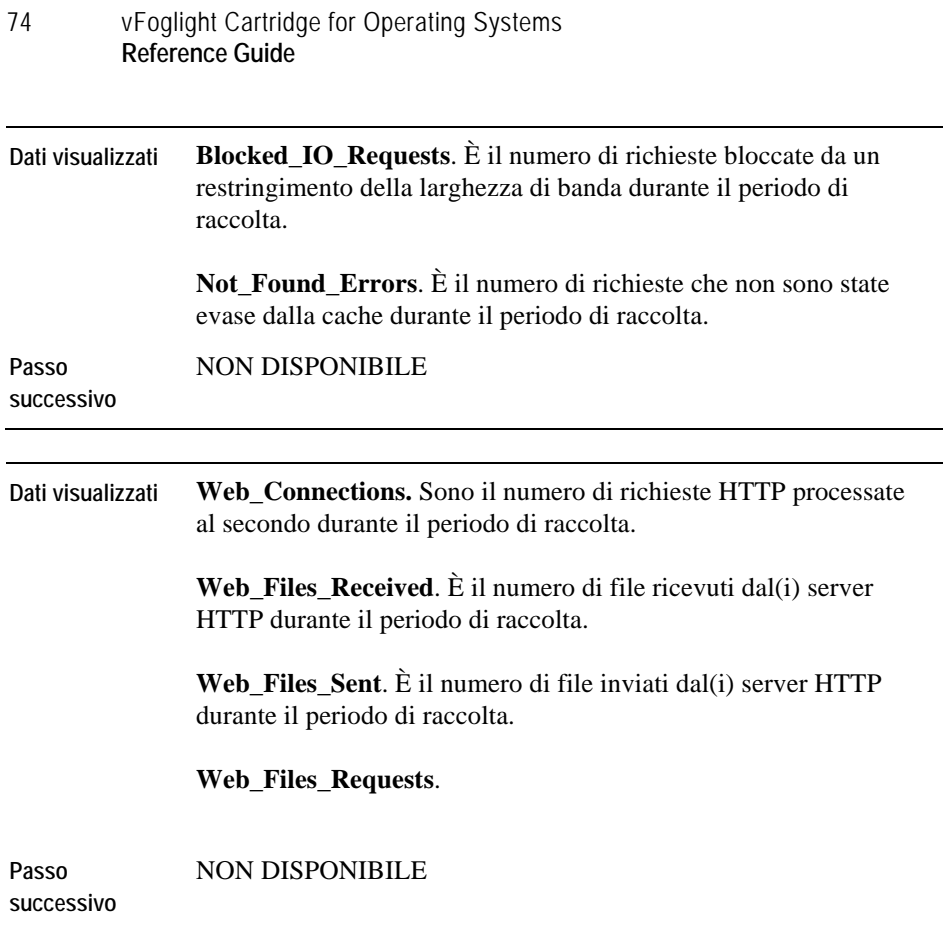

# **Schermate di processo**

Le schermate in questa sezione includono:

- [Proc\\_CPU\\_Hogs](#page-237-0)
- [Proc\\_IO\\_Hogs](#page-238-0)
- [Proc\\_MEM\\_Hogs](#page-238-1)
- [Proc\\_RSS\\_Hogs](#page-239-0)
- [Process\\_Stats](#page-240-0)
- [Proc\\_Sys\\_Hogs](#page-241-0)
- [Proc\\_VSS\\_Hogs](#page-241-1)

### <span id="page-237-0"></span>**Proc\_CPU\_Hogs**

#### **Scopo**

La schermata Proc\_CPU\_Hogs visualizza la percentuale delle risorce della CPU che sono utilizzate da ciascun processo. È possibile utilizzarla per stabilire se un processo si trova in una stato di runa way. I processi sono identificati in base a:

- La linea di comando
- L'utente.
- Il PID

Per esempio, (root, 11120)

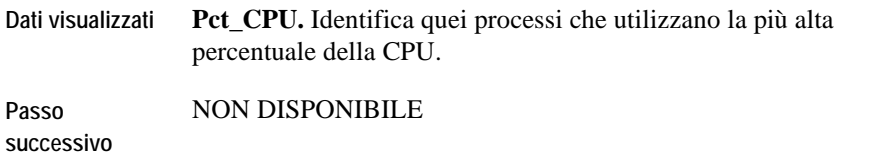

76 vFoglight Cartridge for Operating Systems **Reference Guide** 

## <span id="page-238-0"></span>**Proc\_IO\_Hogs**

### **Scopo**

La schermata Proc\_IO\_Hogs visualizza i processi dell'utente che stanno monopolizzando le risorse I/O.

### **Descrizione della schermata**

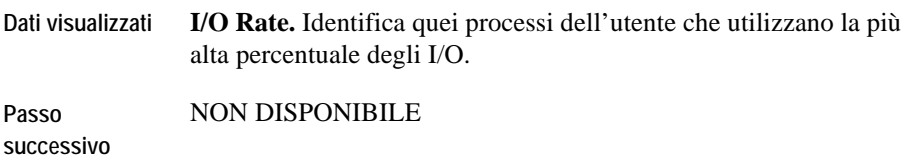

## <span id="page-238-1"></span>**Proc\_MEM\_Hogs**

### **Scopo**

La schermata Proc\_MEM\_Hogs visualizza i processi che monopolizzano le risorse della CPU. Questa schermata può essere utilizzata per identificare quei processi che utilizzano la maggior parte della memoria.

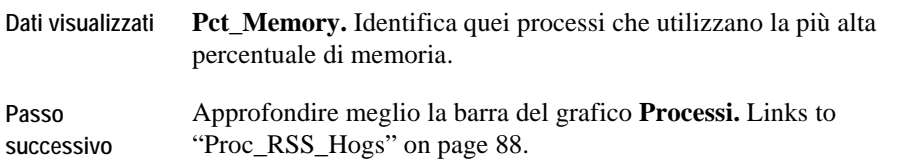

# <span id="page-239-0"></span>**Proc\_RSS\_Hogs**

### **Scopo**

La schermata Proc\_RSS\_Hogs visualizza il profilo di memoria dei primi *n* processi con il valore più alto di resident set size (RSS). L'RSS è la quantità di memoria fisica e virtuale che attualmente viene utilizzata da un processo. Il set size descrive inoltre la quantità del processo che è residente in memoria.

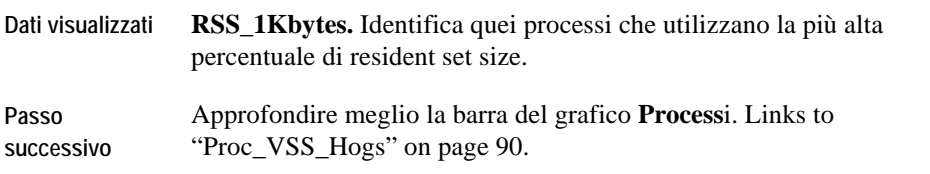

# <span id="page-240-0"></span>**Process\_Stats**

### **Scopo**

La schermata Process\_Stats visualizza il numero di processi negli stati seguenti:

- zombie
- terminati
- in attesa
- eseguibili

Utilizzare questa schermata per identificare qualsiasi processo zombie.

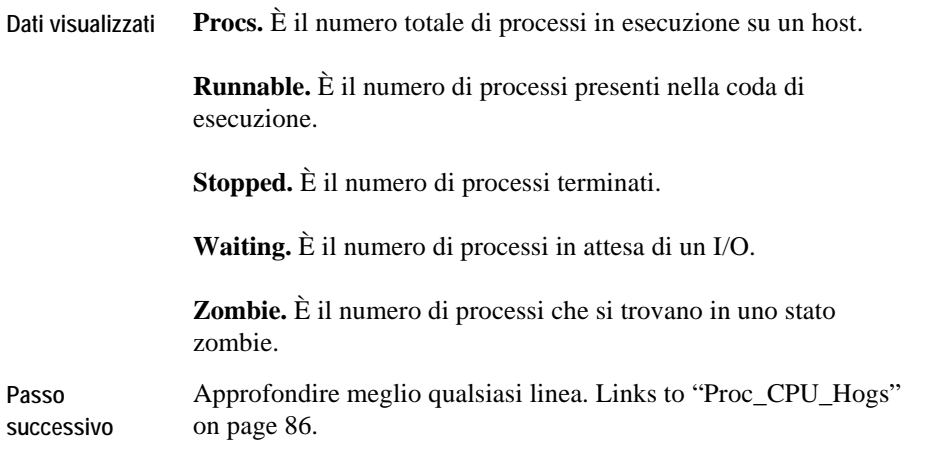

# <span id="page-241-0"></span>**Proc\_Sys\_Hogs**

#### **Scopo**

La schermata Proc\_Sys\_Hogs visualizza i processi che monopolizzano le risorse di sistema.

**Descrizione della schermata** 

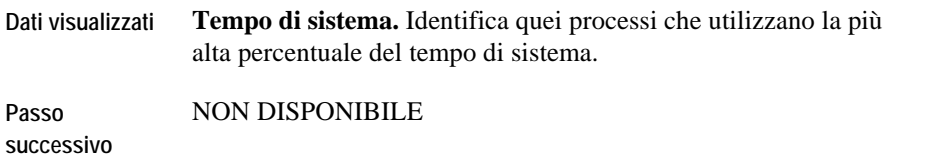

# <span id="page-241-1"></span>**Proc\_VSS\_Hogs**

### **Scopo**

La schermata Proc\_VSS\_Hogs visualizza il profilo di memoria dei primi *n* processi con il più alto valore di virtual set size (VSS).

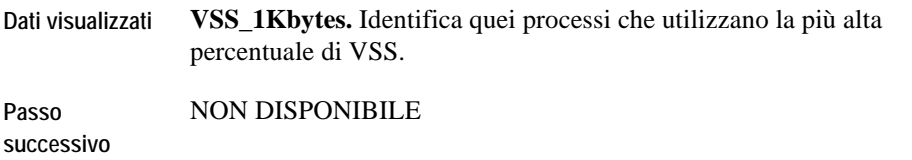

# **Schermate SNMP**

Le schermate in questa sezione includono:

- [SNMP Device Overview](#page-243-0)
- [SNMP Device Interface Statistics](#page-243-1)
- [SNMP Interface Throughput Detail](#page-245-0)
- [SNMP Throughput Detail](#page-245-1)
- [SNMP Interface Statistics](#page-246-0)
- [SNMP TCP Connections](#page-247-0)
- [SNMP TCP Connections Closed](#page-247-1)
- [SNMP TCP Opens](#page-248-0)
- [SNMP TCP Overview](#page-249-0)
- [SNMP TCP Turnaround](#page-250-0)
- [SNMP IP Statistics](#page-251-0)
- [SNMP Operational Status](#page-252-0)

### <span id="page-243-0"></span>**SNMP Device Overview**

#### **Scopo**

Il grafico SNMP Device Overview visualizza la percentuale massima, minima e media di utilizzo per ciascun dispositivo monitorato.

**Descrizione della schermata** 

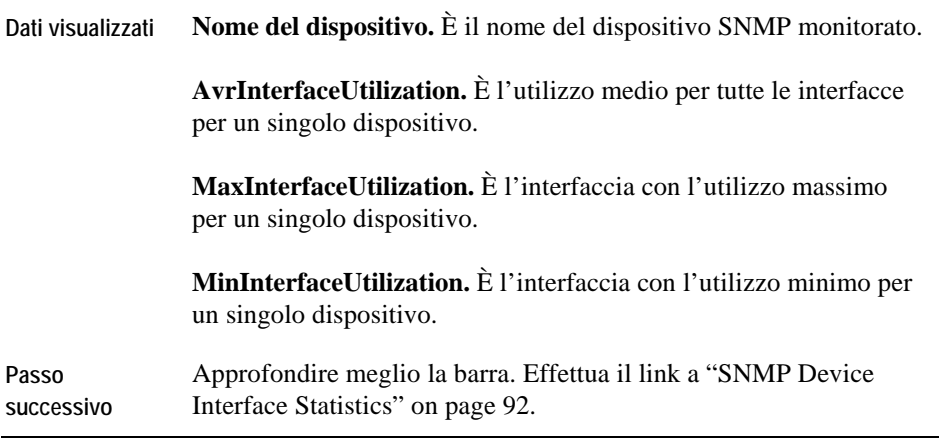

## <span id="page-243-1"></span>**Statistiche per il Dispositivo con interfaccia SNMP**

### **Scopo**

Il grafico Statistiche per il dispositivo con interfaccia SNMP visualizza l'utilizzo della larghezza di banda da parte dell'interfaccia.

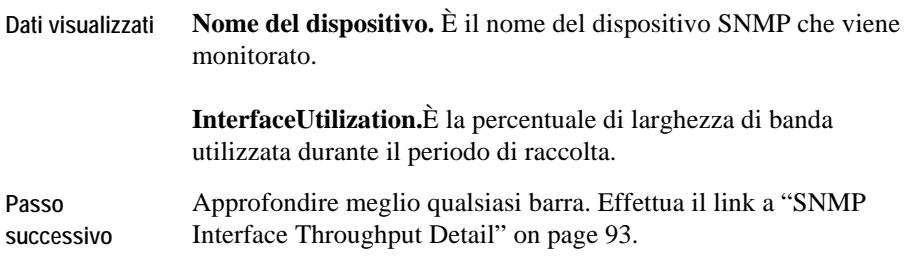

## <span id="page-245-0"></span>**Dettaglio throughput Interfaccia SNMP**

#### **Scopo**

Il grafico Throughput interfaccia SNMP visualizza il tasso di dati utili elaborati in bit al secondo per ciascuna interfaccia.

**Descrizione della schermata** 

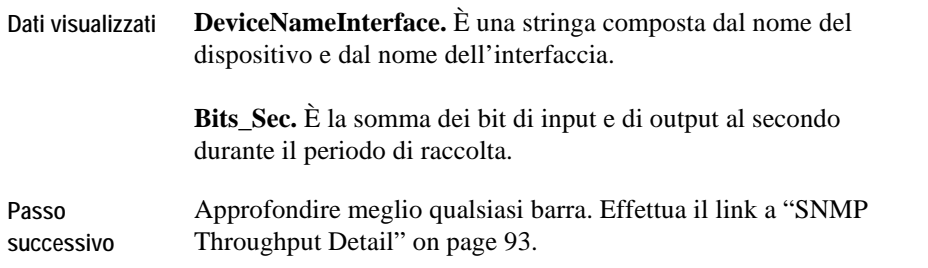

# <span id="page-245-1"></span>**Dettaglio Throughput SNMP**

### **Scopo**

Il grafico Dettaglio throughput SNMP visualizza i byte di input e output per ciascuna interfaccia.

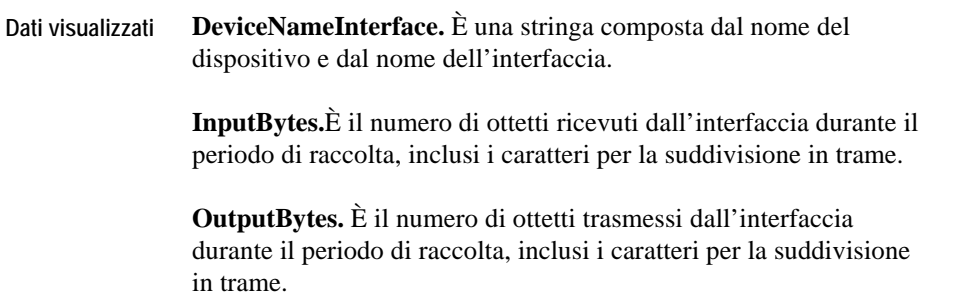

**Passo successivo**  Approfondire meglio qualsiasi barra. Effettua il link a ["SNMP](#page-246-0)  [Interface Statistics" on page 94](#page-246-0).

### <span id="page-246-0"></span>**Statistiche per l'interfaccia SNMP**

#### **Scopo**

Il grafico Statistiche per l'interfaccia SNMP visualizza il numero di pacchetti in trasmessi in broadcast, scartati, errati e trasmessi in unicast per ciascuna interfaccia.

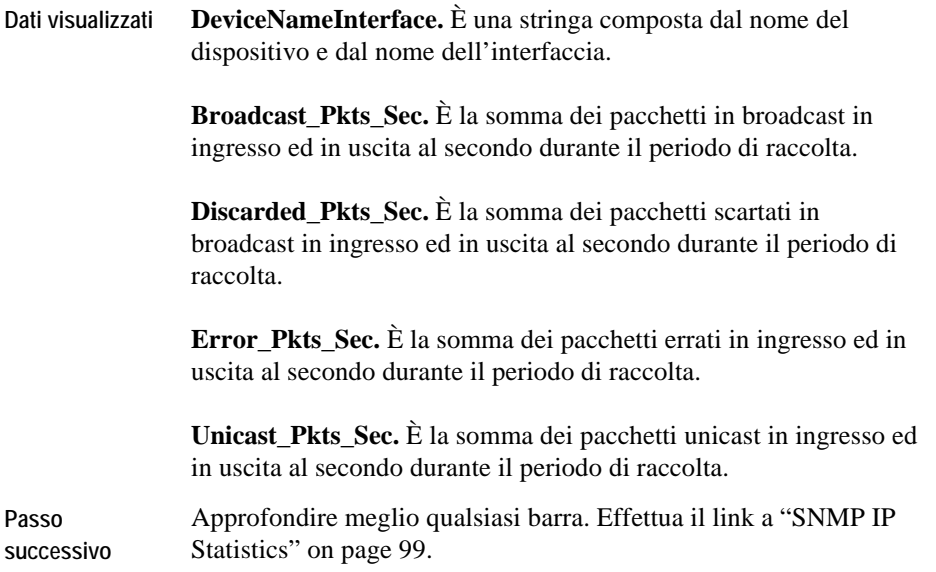

# <span id="page-247-0"></span>**Connessioni TCP SNMP**

### **Scopo**

Il grafico Dettaglio connessioni TCP visualizza il numero di connessioni TCP stabilite durante il periodo di raccolta.

#### **Descrizione della schermata**

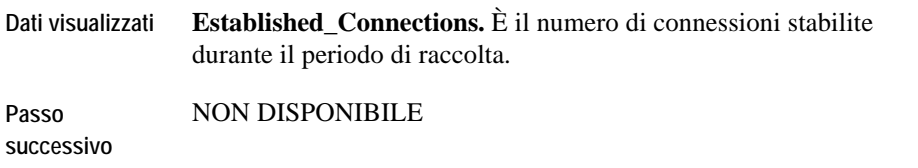

### <span id="page-247-1"></span>**Connessioni TCP chiuse SNMP**

### **Scopo**

Il grafico connessioni TCP chiuse visualizza il numero di connessioni TCP chiuse, perse e resettate per ciascuna interfaccia durante il periodo di raccolta.

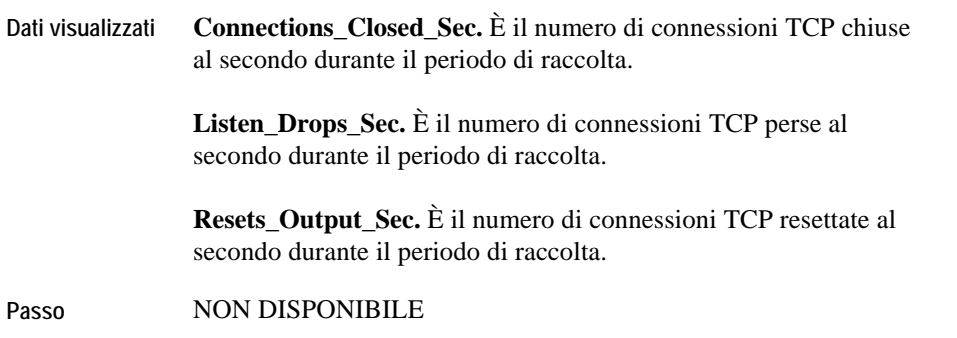

**successivo** 

# <span id="page-248-0"></span>**Connessioni SNMP TCP aperta**

### **Scopo**

Il grafico connessioni TCP aperte visualizza il numerto di connessioni TCP in entrata ed in uscita per ciascuna interfaccia durante il periodo di raccolta.

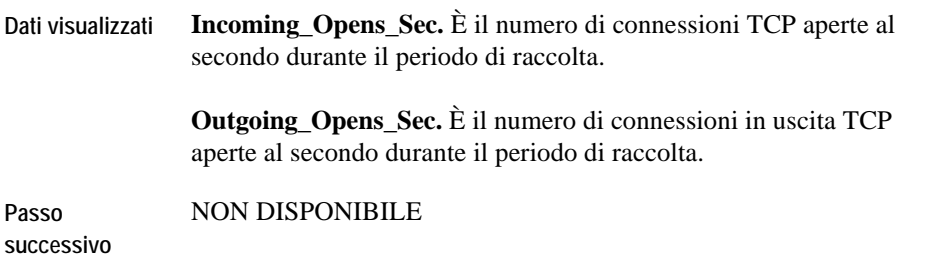

## <span id="page-249-0"></span>**Resoconto SNMP TCP**

### **Scopo**

Il grafico Resoconto TCP visualizza il numero di segmenti TCP in ingresso ed in uscita per ciascuna interfaccia durante il periodo di raccolta.

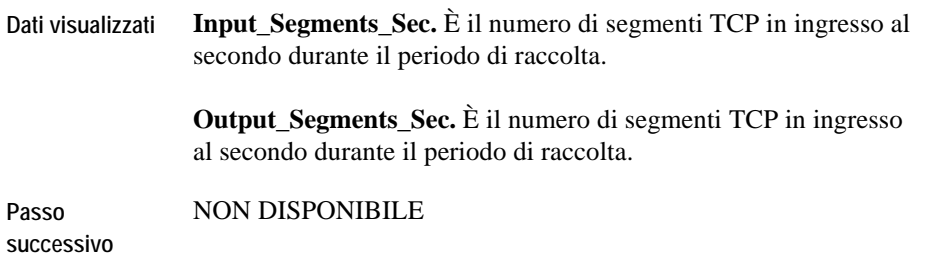

88 vFoglight Cartridge for Operating Systems **Reference Guide** 

## <span id="page-250-0"></span>**Turnaround SNMP TCP**

### **Scopo**

Il grafico Turnaround TCP visualizza le connessioni TCP in ingresso e chiuse per ciascun dispositivo.

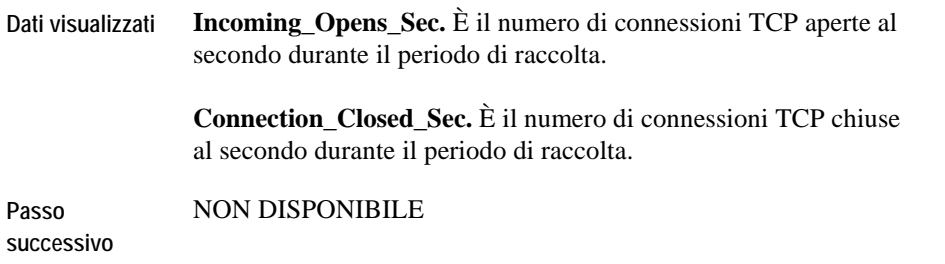

### <span id="page-251-0"></span>**Statistiche SNMP IP**

L'agente SNMP vi può essere d'aiuto durante le vostre investigazioni delle statistiche IP di un interfaccia tramite il grafico Statistiche IP.

### **Scopo**

Il dettaglio dei dati utili elaborati visualizza i tassi degli ingressi e delle uscite per tipo di datagramma.

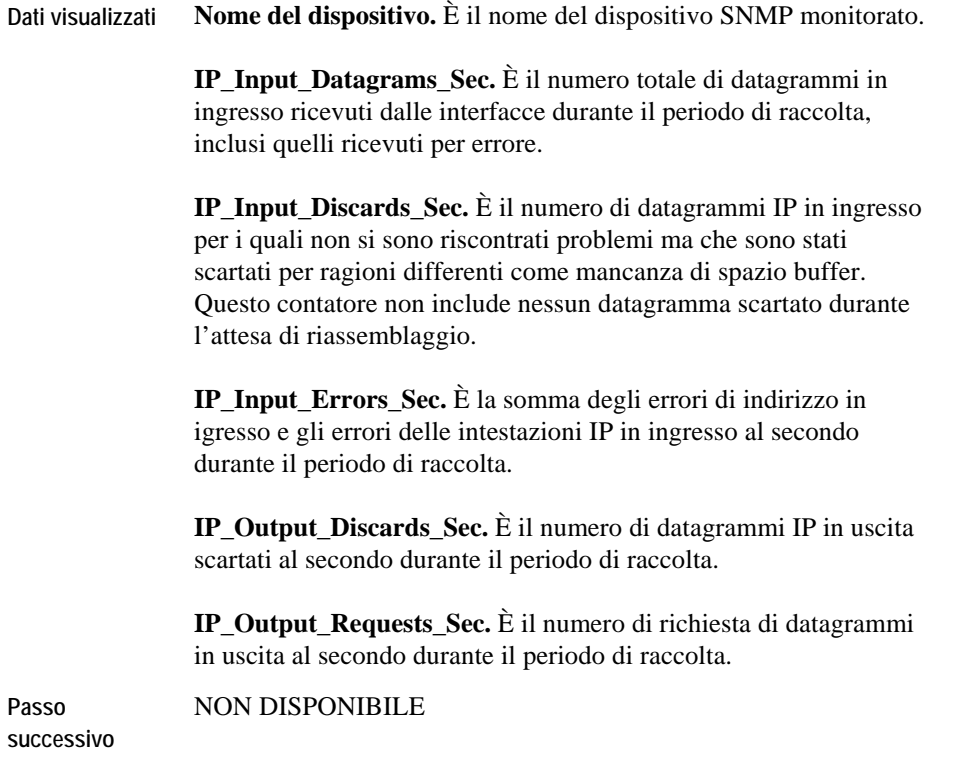
### **Stato operativo dell'SNMP**

#### **Scopo**

Il grafico Stato operativo dell'SNMP visualizza lo stato di ciascuna interfaccia monitorata: attivo, non attivo o in fase di test.

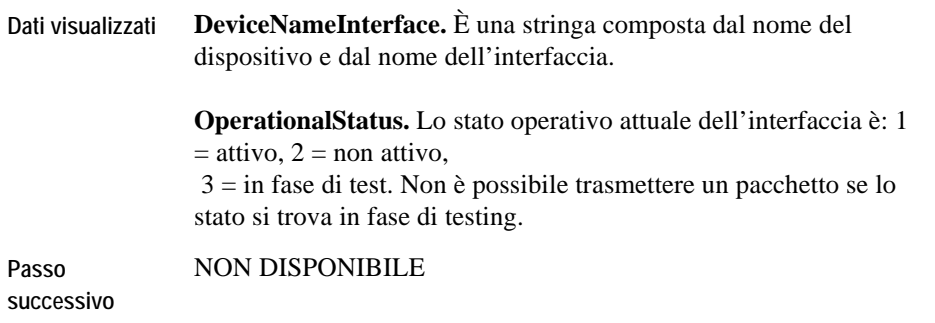

## **Schermate Sun\_MPStat**

Le schermate in questa sezione includono:

- [Sun\\_MPStat Context\\_Switches](#page-253-0)
- [Sun\\_MPStat Cross\\_Calls](#page-254-0)
- [Sun\\_MPStat\\_Faults](#page-254-1)
- [Sun\\_MPStat\\_Interrupts](#page-255-0)
- [Sun\\_MPStat\\_Locks](#page-255-1)
- [Sun\\_MPStat\\_Overview](#page-256-0)
- [Sun\\_MPStat\\_Utilization](#page-256-1)

### <span id="page-253-0"></span>**Sun\_MPStat Context\_Switches**

#### **Scopo**

La schermata Sun\_MPStat Context\_Switches visualizza il numeto di volte al secondo che una CPU ha effettuato un cambio tra i contesti di due processi.

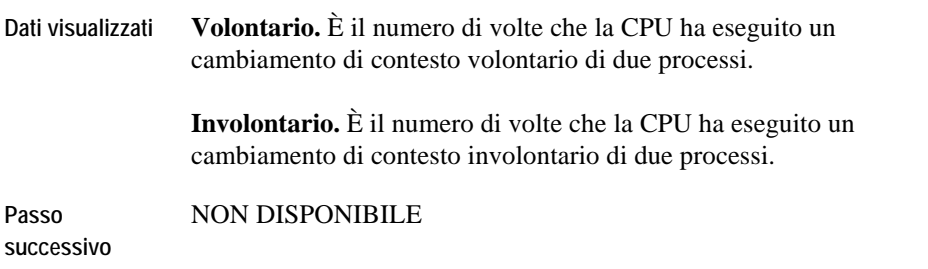

### <span id="page-254-0"></span>**Sun\_MPStat Cross\_Calls**

#### **Scopo**

La schermata Sun\_MPStat Cross\_Calls visualizza il numero di chiamate incrociate attraverso un processore. Le chiamate incrociate avvengono quando una CPU risveglia un altra CPU con un comando interrupt. Questa schermata visualizza inoltre il numero di migrazioni dei thread del kernel attraverso le CPU.

#### **Descrizione della schermata**

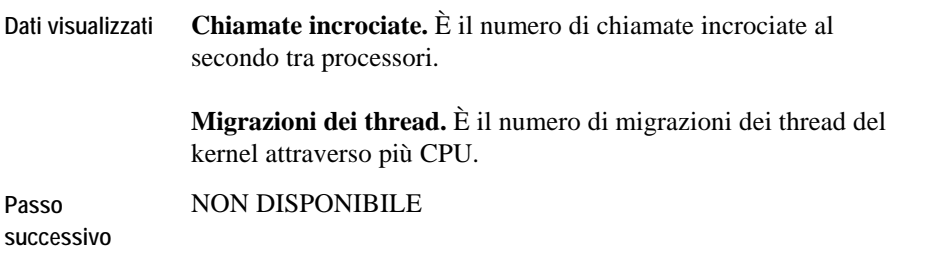

### <span id="page-254-1"></span>**Sun\_MPStat\_Faults**

#### **Scopo**

La schermata Sun\_MPStat visualizza il numero di errori maggiori e minori per l'istanza CPU.

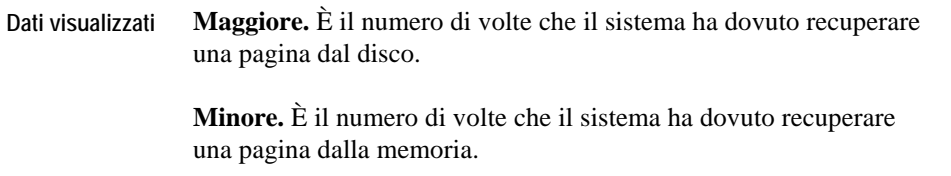

**Passo successivo**  NON DISPONIBILE

### <span id="page-255-0"></span>**Sun\_MPStat\_Interrupts**

#### **Scopo**

La schermata Sun MPStat\_Interrupts visualizza il numero di interruzioni hardware ed il numero di interruzioni hardware come thread al secondo.

#### **Descrizione della schermata**

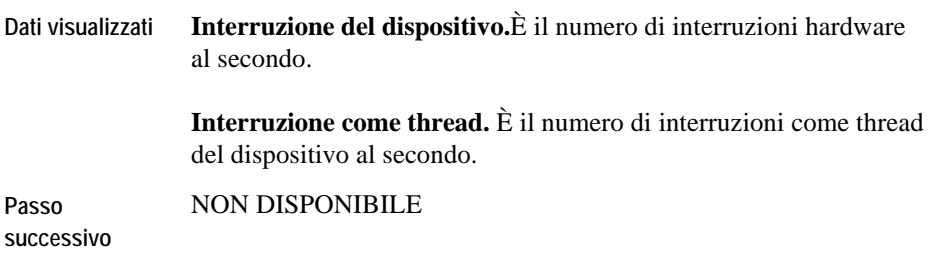

### <span id="page-255-1"></span>**Sun\_MPStat\_Locks**

#### **Scopo**

La schermata Sun\_MPStats\_Locks visualizza il numero di spin mutes e spin di bloccaggio lettura/scrittura.

#### **Descrizione della schermata**

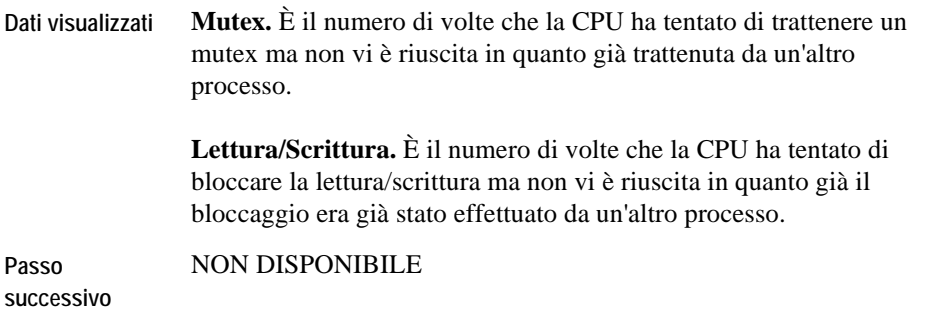

### <span id="page-256-0"></span>**Sun\_MPStat\_Overview**

Questa schermata è simile all'AIX\_MPStat\_Overview. Per i dettagli fare riferimento a "AIX\_MPStat\_Overview" on page 29.

### <span id="page-256-1"></span>**Sun\_MPStat\_Utilization**

Questa schermata è simile alla schermata AIX\_MPStat\_Utilization. Per i dettagli fare riferimento a "AIX\_MPStat\_Utilization" on page 30.

## **Schermate Sun\_System**

Le schermate in questa sezione includono:

- [Sun\\_Caches](#page-257-0)
- [Sun\\_CPU\\_Load](#page-258-0)
- [Sun\\_CPU\\_Utilization](#page-258-1)
- [Sun\\_System\\_Load](#page-258-2)
- [Sun\\_System\\_Overview](#page-258-3)
- [Sun\\_Swap\\_Avail](#page-259-0)
- [Sun\\_Virtual\\_Memory](#page-259-1)

### <span id="page-257-0"></span>**Sun\_Caches**

#### **Scopo**

La schermata Sun\_Caches visualizza la percentuale dei tassi di hit per il buffer, per gli inodes e per i nomi delle cache.

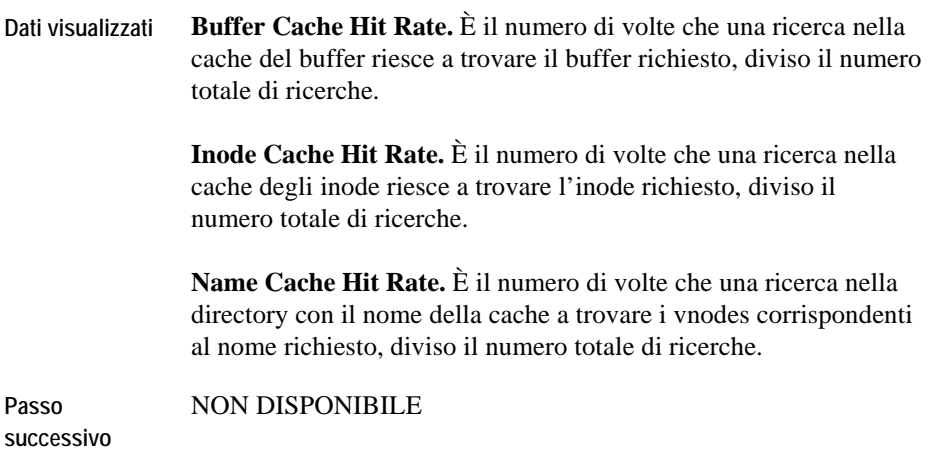

### <span id="page-258-0"></span>**Sun\_CPU\_Load**

Questa schermata è simile alla schermata AIX\_System\_CPU\_Load. Per i dettagli fare riferimento a ["AIX\\_System\\_CPU\\_Load" on page 31](#page-166-0).

### <span id="page-258-1"></span>**Sun\_CPU\_Utilization**

Questa schermata è simile alla shermata AIX\_System\_CPU\_Utilization. Per i dettagli fare riferimento a ["AIX\\_System\\_CPU\\_Utilization" on page 32.](#page-167-0)

### <span id="page-258-2"></span>**Sun\_System\_Load**

Questa schermata è simile alla schermata AIX\_System\_Load. Per i dettagli fare riferimento a ["AIX\\_System\\_Load" on page 33.](#page-168-0)

### <span id="page-258-3"></span>**Sun\_System\_Overview**

fisica utilizzata.

Questa schermata è simile alla schermata AIX\_System\_Overview. Per i dettagli fare riferimento a "AIX System Overview" on page 34.

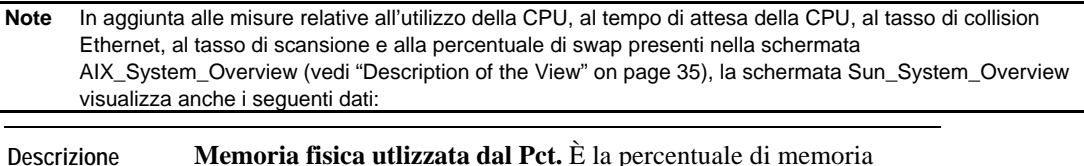

**Note** 

### <span id="page-259-0"></span>**Sun\_Swap\_Avail**

Questa schermata è simile alla schermata AIX\_System\_Swap\_Available. Per i dettagli fare riferimento a ["AIX\\_System\\_Swap\\_Available" on page 35.](#page-170-0)

### <span id="page-259-1"></span>**Sun\_Virtual\_Memory**

Questa schermata è simile alla schermata AIX\_System\_Virtual\_Memory. Per i dettagli fare riferimento a ["AIX\\_System\\_Virtual\\_Memory" on page 36](#page-170-1).

## **Sun\_TCP Views**

Le schermate in questa sezione includono:

- [Sun\\_TCP Overview](#page-260-0)
- [Sun\\_TCP Errors](#page-260-1)
- [Sun\\_TCP Opens](#page-261-0)
- [Sun\\_TCP Retransmissions](#page-262-0)

### <span id="page-260-0"></span>**Sun\_TCP Overview**

**Scopo** 

Il grafico Resoconto Sun\_TCP visualizza il numero di byte in ingresso e in uscita del TCP/IP.

**Descrizione della schermata** 

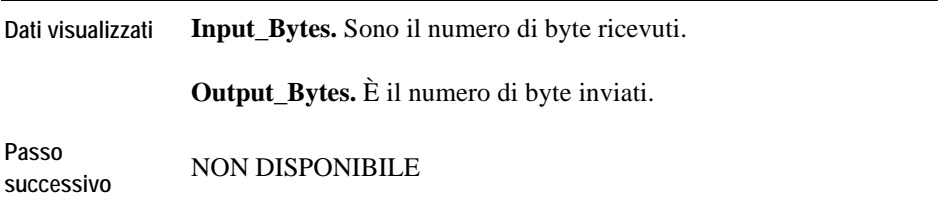

### <span id="page-260-1"></span>**Errori Sun\_TCP**

#### **Scopo**

Il grafico Errori Sun\_TCP visualizza i tentativi di trasmissioni falliti, Half Open Listen Drops, Listen Drops, e Resets Output.

**Descrizione della schermata** 

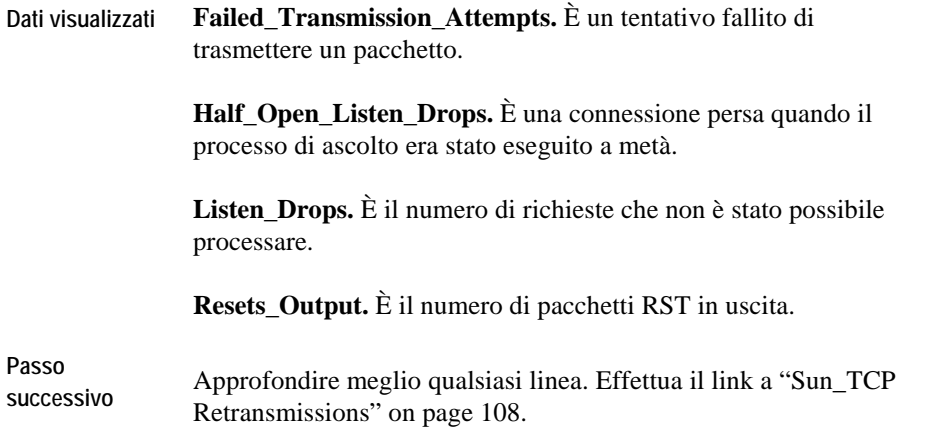

### <span id="page-261-0"></span>**Connessioni aperte Sun\_TCP**

**Scopo** 

Il grafico Connessioni aperte Sun\_TCP visualizza le connessioni aperte in ingresso ed in uscita.

**Descrizione della schermata** 

**Dati visualizzati Input\_Bytes.** Sono il numero di byte ricevuti.

**Output\_Bytes.** È il numero di byte inviati.

**Passo successivo** NON DISPONIBILE 100 vFoglight Cartridge for Operating Systems **Reference Guide** 

### <span id="page-262-0"></span>**Ritrasmissioni Sun\_TCP**

#### **Scopo**

Il grafico Ritrasmissioni Sun\_TCP visualizza le percentuali degli ingressi e delle uscite ritrasmesse.

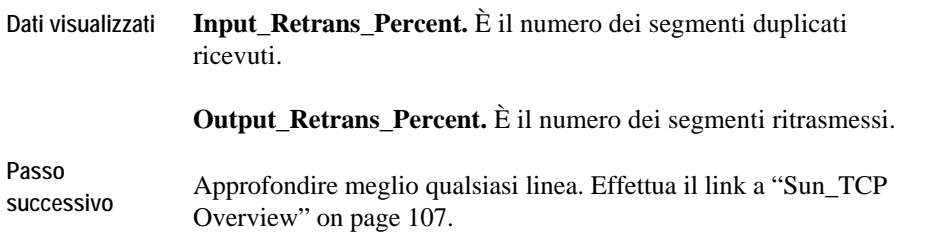

## **Schermate TerminalServer**

Le schermate in questa sezione includono:

- [Sessions Information](#page-263-0)
- [Top Sessions](#page-263-1)

### <span id="page-263-0"></span>**Informazioni di Sessione**

#### **Scopo**

Il grafico Informazioni di sessione visualizza le sessioni attuali attive ed inattive.

**Descrizione della schermata** 

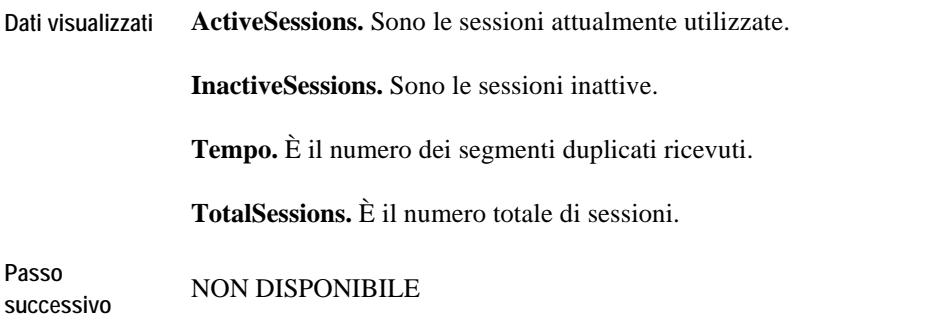

### <span id="page-263-1"></span>**Sessioni principali**

#### **Scopo**

Il grafico Sessioni principali visualizza le sessioni che stanno consumando la maggior parte delle risorse di sistema. Il numeto di sessioni visualizzate è determinato in base al numero di sessioni principali impostate nelle proprietà dell'agente.

102 vFoglight Cartridge for Operating Systems **Reference Guide** 

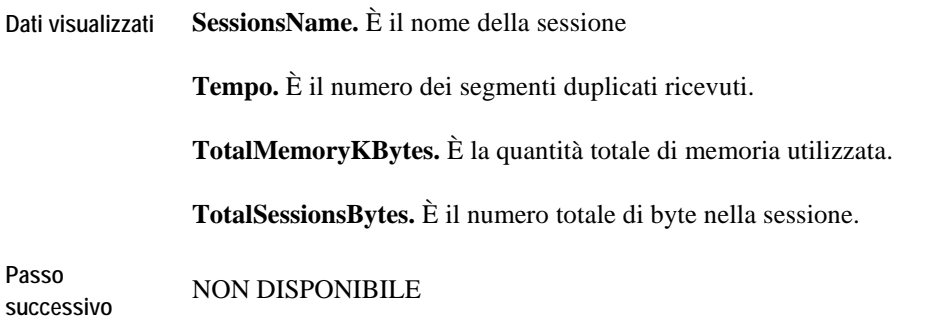

## **Schermate utente**

Le schermate in questa sezione includono:

- [CPU Hogs](#page-265-0)
- I/O Hogs
- Memory Hogs
- Process Hogs
- [System Hogs](#page-267-0)
- [Virtual Memory Hogs](#page-269-0)

### <span id="page-265-0"></span>**Hogs della CPU**

#### **Scopo**

Visualizza gli utenti principali in base all'utilizzo della CPU.

#### **Descrizione della schermata**

**Dati visualizzati UserName.** È il nome della login di un utente.

**Pct\_CPU.** È la percentuale del tempo della CPU dedicata ad un utente.

**Passo successivo** NON DISPONIBILE

### **Hogs degli I/O**

#### **Scopo**

Il grafico Hogs degli I/O degli utenti visualizza gli utenti principali a seconda dell'utilizzo degli I/O

104 vFoglight Cartridge for Operating Systems **Reference Guide** 

#### **Descrizione della schermata**

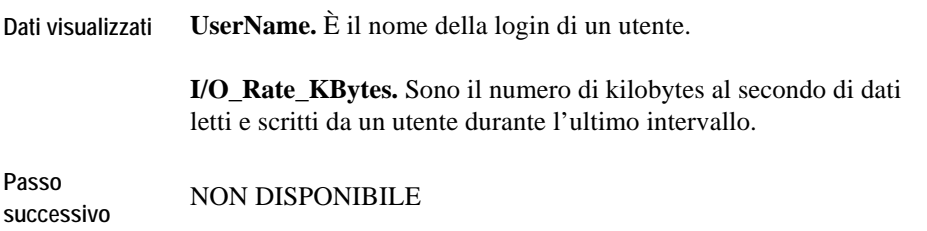

## **Hogs della memoria**

**Scopo** 

Il grafico Hogs della memoria degli utenti visualizza gli utenti principali in base al resident set size.

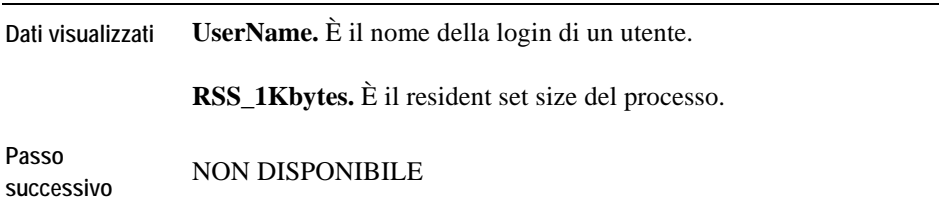

### **Hogs del processo**

#### **Scopo**

Il grafico Hogs del processo degli utenti visualizza gli utenti principali in base al numero di processi che gli utenti stanno eseguendo.

**Descrizione della schermata** 

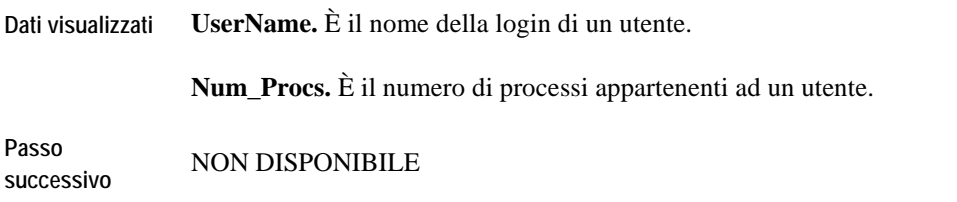

### <span id="page-267-0"></span>**Hogs di Sistema**

#### **Scopo**

Il grafico Hogs di sistema degli utenti visualizza gli utenti principali in base alla percentuale di tempo di sistema.

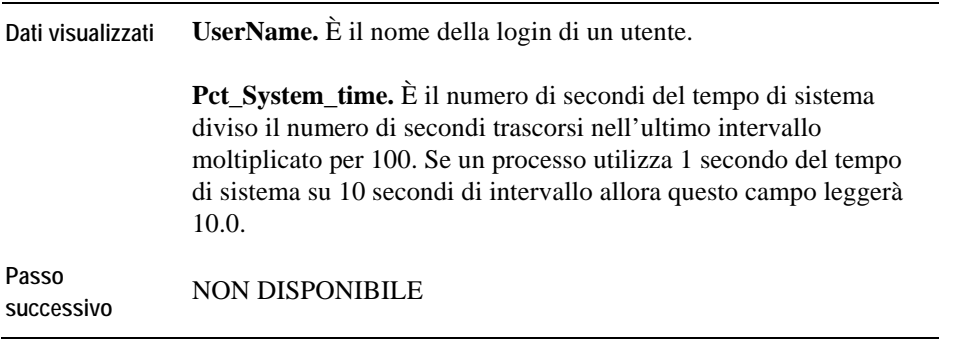

106 vFoglight Cartridge for Operating Systems **Reference Guide** 

## <span id="page-269-0"></span>**Hogs della memoria virtuale**

#### **Scopo**

Il grafico Hogs della memoria virtuale degli utenti visualizza gli utenti principali in base al loro virtual set size.

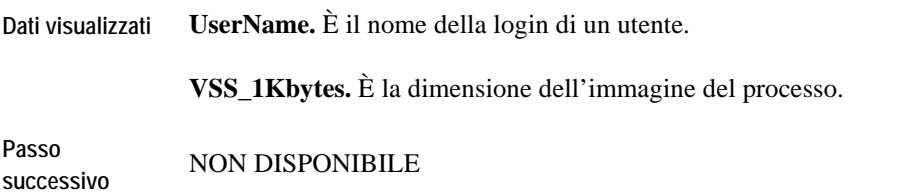

## **Schermate WebMonitor**

Le schermate in questa sezione includono:

- [WebMonitor\\_Overview](#page-270-0)
- [WebMonitor Page\\_Availability](#page-271-0)
- [WebMonitor Page\\_ResponseTime](#page-271-1)

### <span id="page-270-0"></span>**WebMonitor\_Overview**

#### **Scopo**

Il WebMonitor\_Overview visualizza le statistiche per ciascun server web. È possibile utilizzarlo per determinare i valori medi di disponibilità, della connessione e dei tempi di risposta. vFoglight media queste figure su tutte le pagine monitorate per ciascun server web.

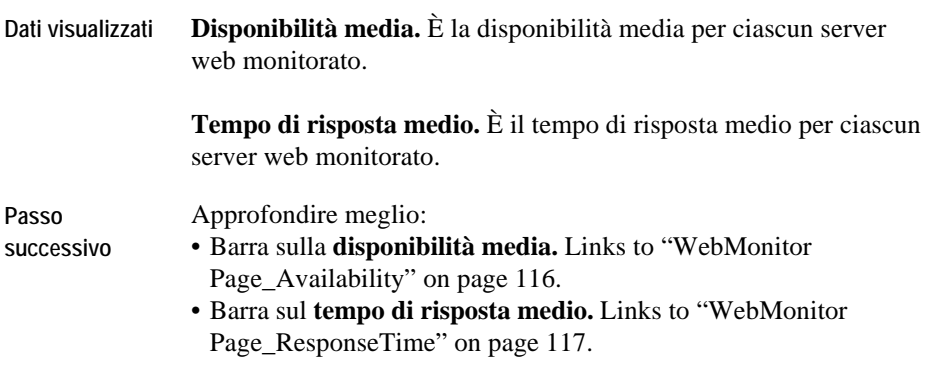

## <span id="page-271-0"></span>**WebMonitor Page\_Availability**

#### **Scopo**

La schermata WebMonitor Page\_Availability visualizza la disponibilità di una pagina web specifica.

**Descrizione della schermata** 

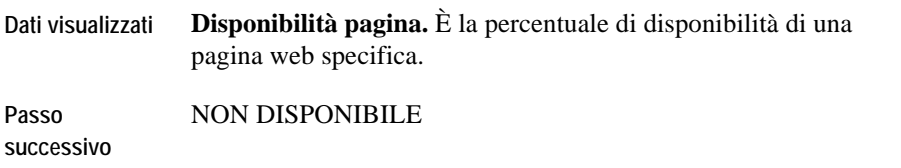

### <span id="page-271-1"></span>**WebMonitor Page\_ResponseTime**

#### **Scopo**

La schermata WebMonitor Page\_ResponseTime visualizza il tempo di risposta di una pagina web specifica.

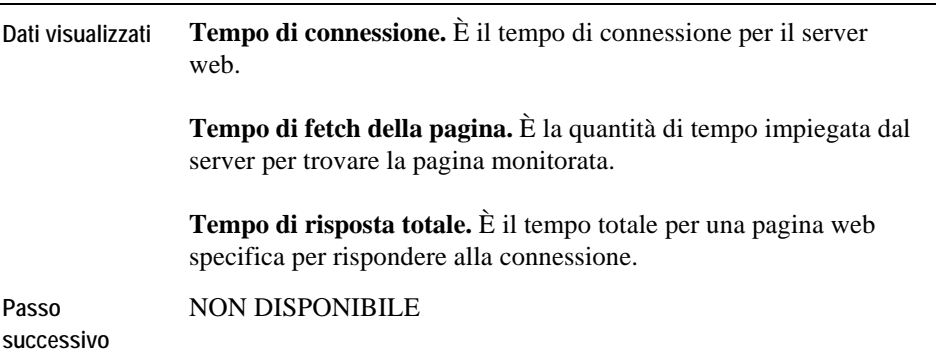

## **Schermate Windows\_System**

Le schermate in questa sezione includono:

- [Windows\\_System\\_NT\\_CPU\\_Load](#page-273-0)
- [Windows\\_System\\_NT\\_CPU\\_Utilization](#page-273-1)
- [Windows\\_System\\_NT\\_Disk\\_Overview](#page-274-0)
- [Windows\\_System\\_NT\\_Disk\\_Queues](#page-275-0)
- [Windows\\_System\\_NT\\_Disk\\_Space\\_Available](#page-276-0)
- [Windows\\_System\\_NT\\_Disk\\_Throughput](#page-276-1)
- [Windows\\_System\\_NT\\_FileSystem\\_Capacity](#page-277-0)
- [Windows\\_System\\_NT\\_FileSystem\\_Space\\_Overview](#page-277-1)
- [Windows\\_System\\_NT\\_Logical\\_Disk\\_Overview](#page-278-0)
- [Windows\\_System\\_NT\\_Logical\\_Disk\\_Queues](#page-278-1)
- [Windows\\_System\\_NT\\_Logical\\_Disk\\_Throughput](#page-279-0)
- [Windows\\_System\\_NT\\_NIC\\_Error\\_Stats](#page-280-0)
- [Windows\\_System\\_NT\\_NIC\\_IO\\_Stats](#page-280-1)
- [Windows\\_System\\_NT\\_NIC\\_Overview](#page-281-0)
- [Windows\\_System\\_NT\\_NIC\\_Packet\\_Stats](#page-281-1)
- [Windows\\_System\\_NT\\_System\\_Overview](#page-282-0)
- [Windows\\_System\\_NT\\_Proc\\_CPU\\_Hogs](#page-283-0)
- [Windows\\_System\\_NT\\_Proc\\_IO\\_Hogs](#page-283-1)
- [Windows\\_System\\_NT\\_Proc\\_MEM\\_Hogs](#page-284-0)
- [Windows\\_System\\_NT\\_Processor\\_Utilization](#page-284-1)
- [Windows\\_System\\_NT\\_Swap\\_Avail](#page-285-0)
- [Windows\\_System\\_NT\\_Virtual\\_Memory](#page-285-1)

### <span id="page-273-0"></span>**Windows\_System\_NT\_CPU\_Load**

#### **Scopo**

La schermata Windows\_System\_NT\_CPU\_Load visualizza le statistiche relative al carico del processo su un host specifico.

#### **Descrizione della schermata**

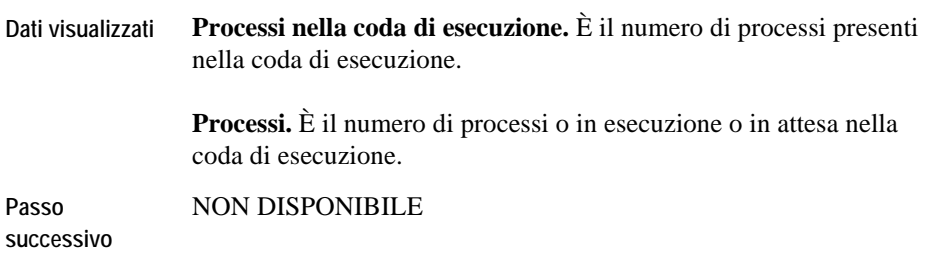

### <span id="page-273-1"></span>**Windows\_System\_NT\_CPU\_Utilization**

#### **Scopo**

La schermata Windows\_System\_NT\_CPU\_Utilization fornisce un resoconto del carico di lavoro della CPU per un sistema Windows selezionato. È possibile utilizzarla per investigare l'utilizzo della CPU per un sistema Windows monitorato.

#### **Descrizione della schermata**

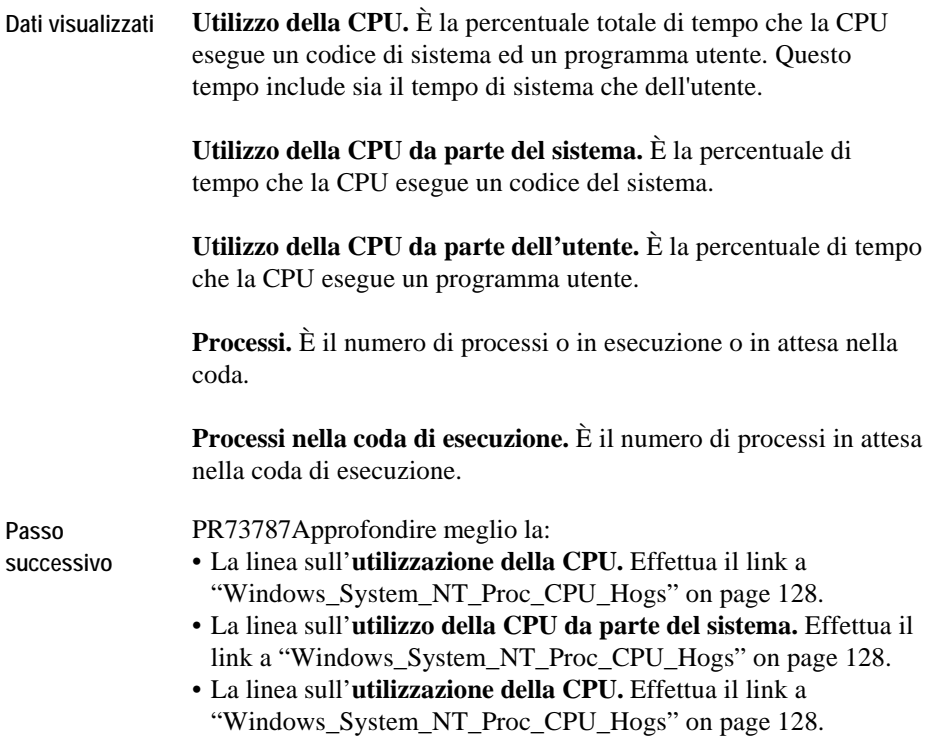

## <span id="page-274-0"></span>**Windows\_System\_NT\_Disk\_Overview**

#### **Scopo**

Il Windows\_System\_NT\_Disk\_Overview visualizza un resoconto ad alto livello relativo alle statistiche per ciascun disco monitorato.

#### **Descrizione della schermata**

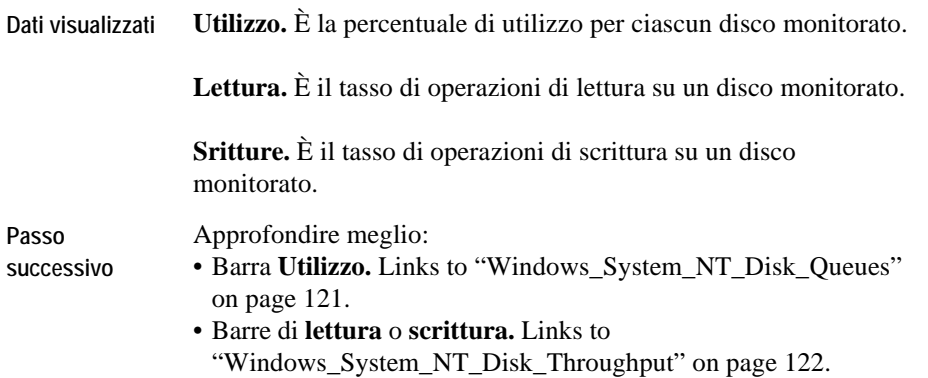

### <span id="page-275-0"></span>**Windows\_System\_NT\_Disk\_Queues**

#### **Scopo**

La schermata Windows\_System\_NT\_Disk\_Queues visualizza le lunghezze delle code di lettura e scrittura per ciascun disco monitorato.

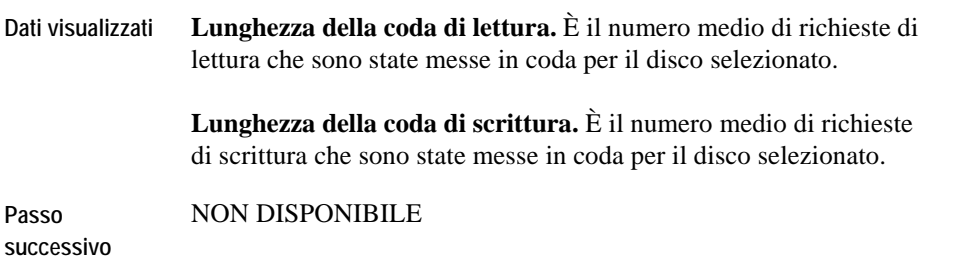

### <span id="page-276-0"></span>**Windows\_System\_NT\_Disk\_Space\_Available**

#### **Scopo**

La schermata Windows\_System\_NT\_Disk\_Space\_Available visualizza lo spazio disponibile su disco monitorato per un host designato.

**Descrizione della schermata** 

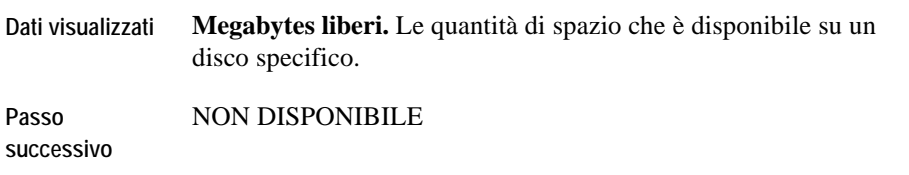

### <span id="page-276-1"></span>**Windows\_System\_NT\_Disk\_Throughput**

#### **Scopo**

La schermata Windows\_System\_NT\_Disk\_Throughput visualizza la percentuale di dati utili elaborati per ciascun disco.

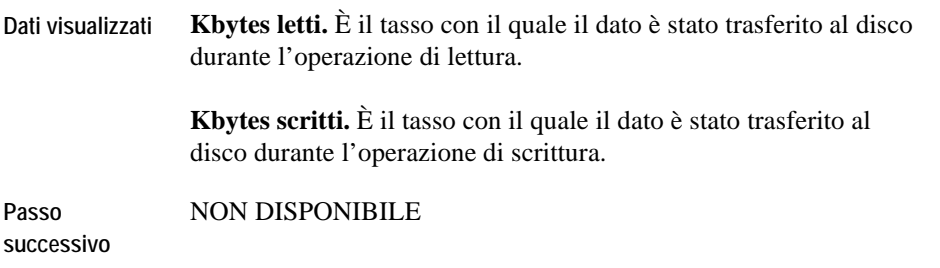

### <span id="page-277-0"></span>**Windows\_System\_NT\_FileSystem\_Capacity**

#### **Scopo**

La schermata Windows\_System\_NT\_FileSystem\_Capacity visualizza la capacità del file di sistema che è utilizzato e disponibile.

**Descrizione della schermata** 

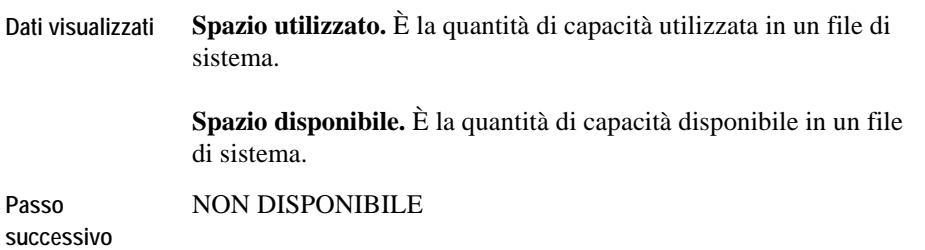

### <span id="page-277-1"></span>**Windows\_System\_NT\_FileSystem\_Space\_Overview**

#### **Scopo**

La schermata Windows\_System\_NT\_FileSystem\_Space\_Overview visualizza la percentuale di file di sistema utilizzati e disponibili.

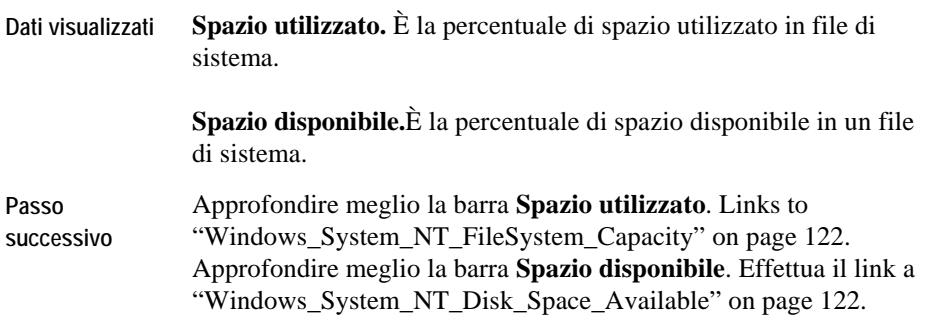

### <span id="page-278-0"></span>**Windows\_System\_NT\_Logical\_Disk\_Overview**

#### **Scopo**

La schermata Windows\_System\_NT\_Logical\_Disk\_Overview visualizza la percentuale di utilizzo di ciascun disco.

#### **Descrizione della schermata**

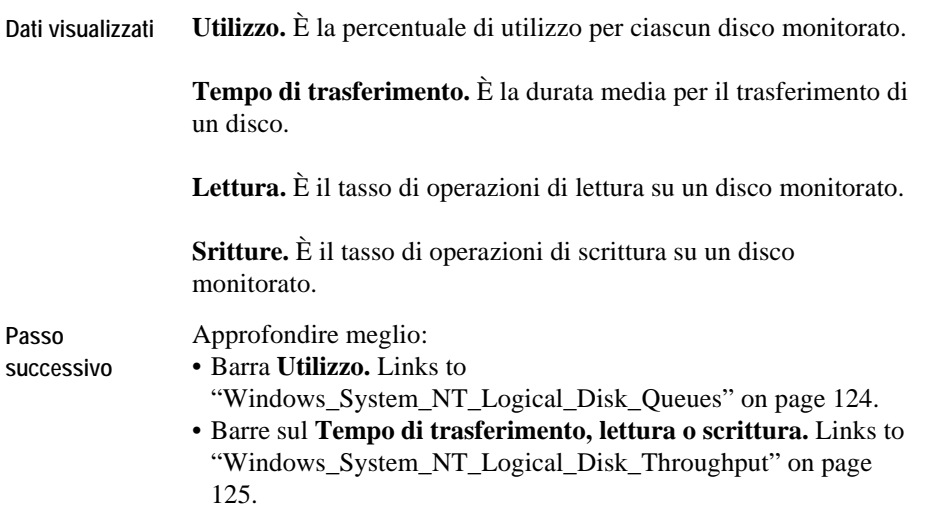

### <span id="page-278-1"></span>**Windows\_System\_NT\_Logical\_Disk\_Queues**

#### **Scopo**

La schermata Windows\_System\_NT\_Logical\_Disk\_Queues visualizza la lunghezza delle code di lettura e scrittura per ciascun disco monitorato.

**Descrizione della schermata** 

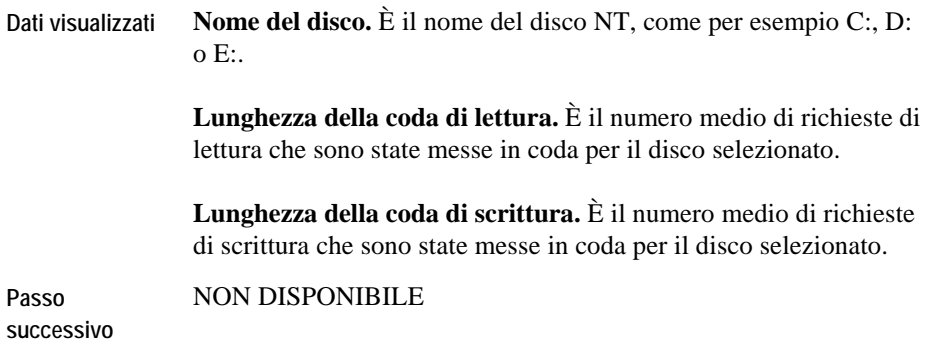

### <span id="page-279-0"></span>**Windows\_System\_NT\_Logical\_Disk\_Throughput**

#### **Scopo**

La schermata Windows\_System\_NT\_Logical\_Disk\_Throughput visualizza la percentuale di dati utili elaborati per ciascun disco.

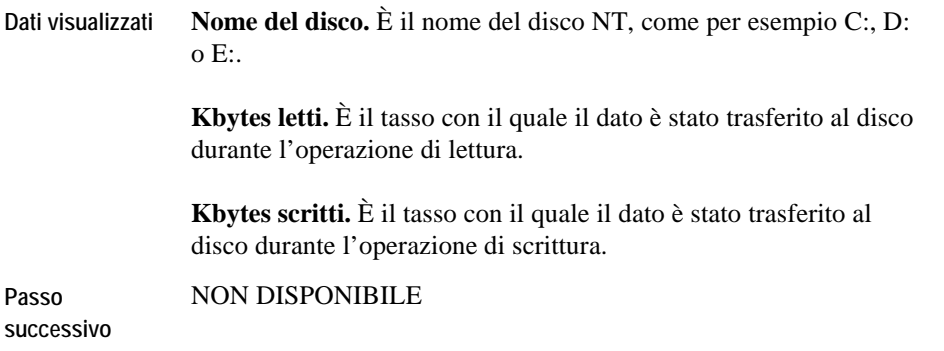

### <span id="page-280-0"></span>**Windows\_System\_NT\_NIC\_Error\_Stats**

#### **Scopo**

La schermata Windows\_System\_NT\_NIC\_Error\_Stats visualizza le perdite in ingresso ed in uscita per ciascuna scheda interfaccia di rete.

#### **Descrizione della schermata**

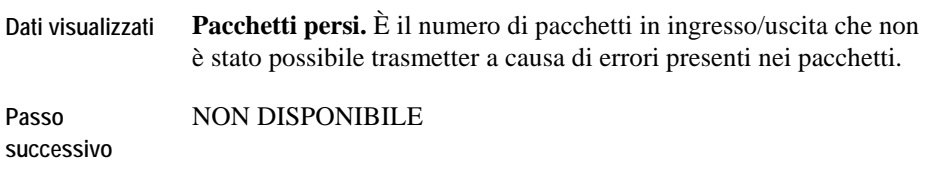

### <span id="page-280-1"></span>**Windows\_System\_NT\_NIC\_IO\_Stats**

#### **Scopo**

La schermata Windows\_System\_NT\_NIC\_IO\_Stats visualizza il numero di byte ricevuti ed inviati per ciascuna scheda interfaccia di rete.

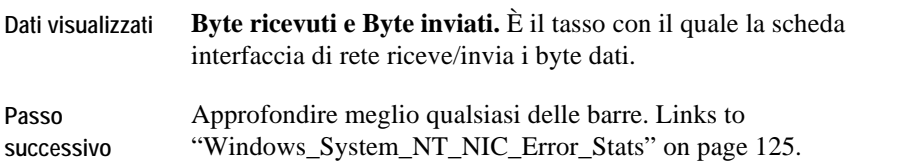

### <span id="page-281-0"></span>**Windows\_System\_NT\_NIC\_Overview**

#### **Scopo**

La schermata Windows\_System\_NT\_NIC\_Overview visualizza la percentuale della larghezza di banda utilizzata per un host designato.

**Descrizione della schermata** 

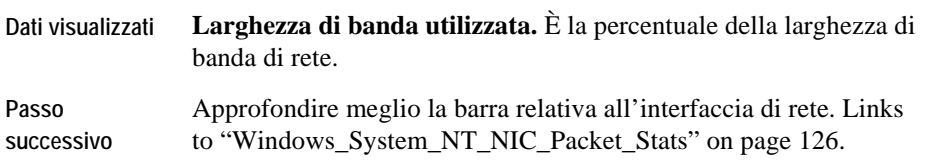

### <span id="page-281-1"></span>**Windows\_System\_NT\_NIC\_Packet\_Stats**

#### **Scopo**

La schermata Windows\_System\_NT\_NIC\_Packet\_Stats visualizza i pacchetti in ingresso ed uscita (secondi) per ciascuna scheda interfaccia di rete.

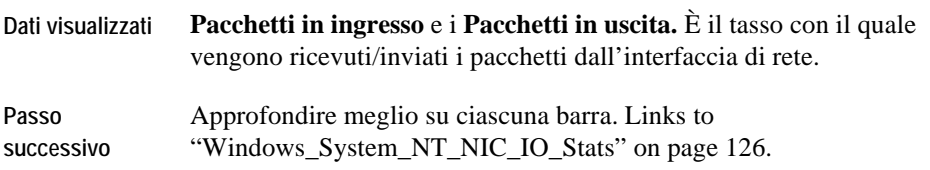

### <span id="page-282-0"></span>**Windows\_System\_NT\_System\_Overview**

#### **Scopo**

Il Windows\_System\_NT\_System\_Overview è un resoconto ad alto livello del sistema Windows che viene monitorato. E' possibile utilizzarlo per visualizzare il grado di salute generale del sistema.

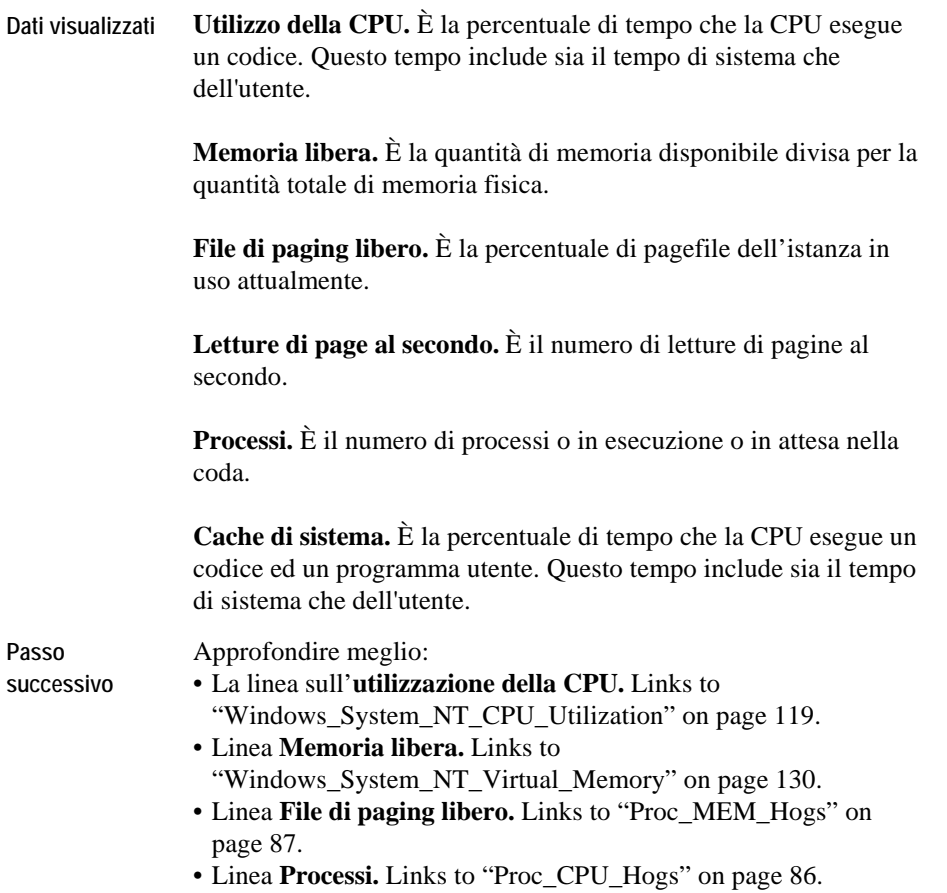

### <span id="page-283-0"></span>**Windows\_System\_NT\_Proc\_CPU\_Hogs**

#### **Scopo**

La schermata Windows\_System\_NT\_Proc\_CPU\_Hogs visualizza la percentuale di processi che stanno utilizzando la più alta percentuale della CPU.

#### **Descrizione della schermata**

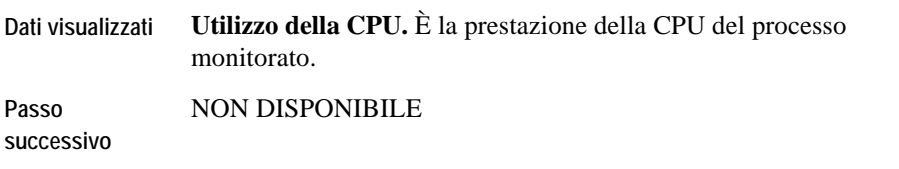

### <span id="page-283-1"></span>**Windows\_System\_NT\_Proc\_IO\_Hogs**

#### **Scopo**

La schermata Windows\_System\_NT\_Proc\_IO\_Hogs visualizza i processi che hanno il tasso di I/O più elevato.

**Descrizione della schermata** 

**Dati visualizzati Tasso IO.** È il tasso di I/O in kbyte per un processo specificato.

**Passo successivo**  NON DISPONIBILE

### <span id="page-284-0"></span>**Windows\_System\_NT\_Proc\_MEM\_Hogs**

#### **Scopo**

La schermata Windows\_SystemNT\_Proc\_MEM\_Hogs visualizza i processi di memoria principali su un host designato.

#### **Descrizione della schermata**

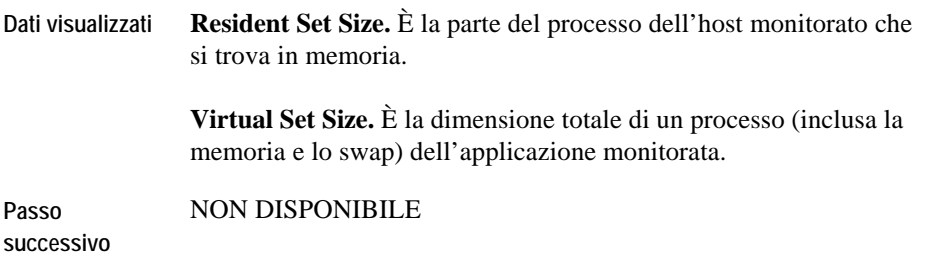

### <span id="page-284-1"></span>**Windows\_System\_NT\_Processor\_Utilization**

#### **Scopo**

La schermata Windows\_System\_NT\_Processor\_Utilization visualizza le statistiche per ciascun processo.

**Descrizione della schermata** 

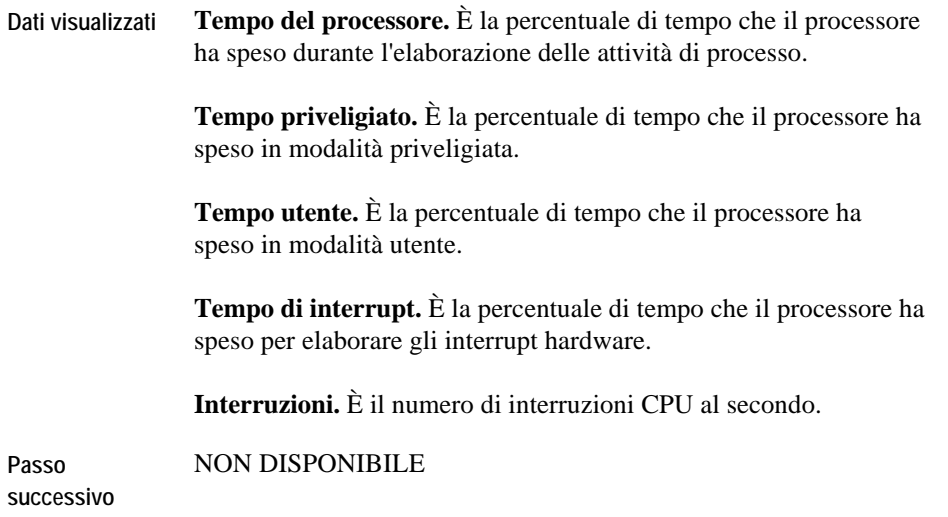

### <span id="page-285-0"></span>**Windows\_System\_NT\_Swap\_Avail**

Questa schermata è simile alla schermata AIX\_System\_Swap\_Available. Per i dettagli fare riferimento a ["AIX\\_System\\_Swap\\_Available" on page 35.](#page-170-0)

### <span id="page-285-1"></span>**Windows\_System\_NT\_Virtual\_Memory**

#### **Scopo**

La schermata Windows\_System Virtual\_Memory è una suddivisione di come è stata utilizzata la memoria da un host Windows monitorato. E' possibile utilizzarla pure per monitorare lo stato del numero di pagine che sono paged in e paged out cosiccome il numero di swap in e out.

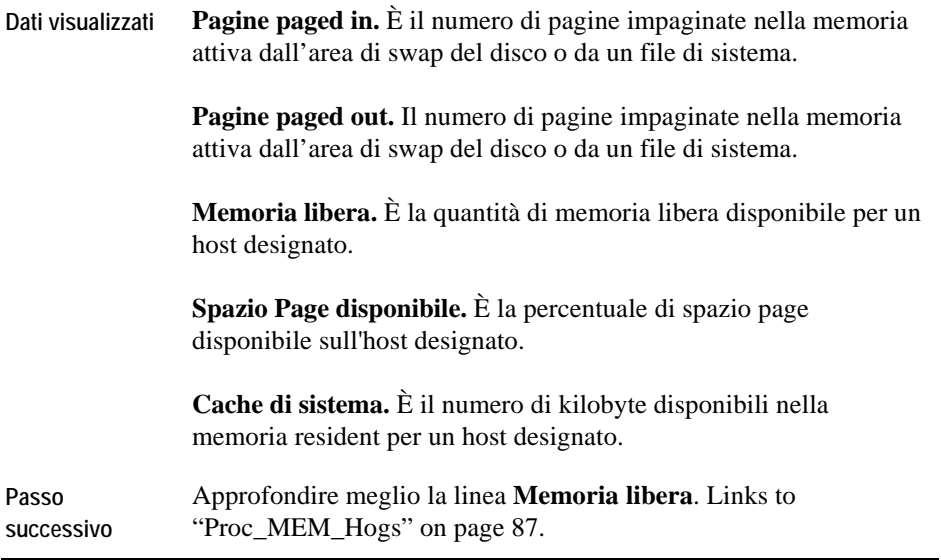

# **Dati**

Il Cartridge per sistemi operativi raccoglie dati e li memorizza in tabelle specifiche. In questa guida, le descrizioni delle tabelle sono raggruppate logicamente per agente.

### **Tabella ErrorLog**

#### **Scopo**

L'agente AIX\_Console monitora il /var/adm/sulog e scrive i messaggi nela tabella ErrorLog.

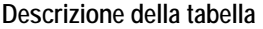

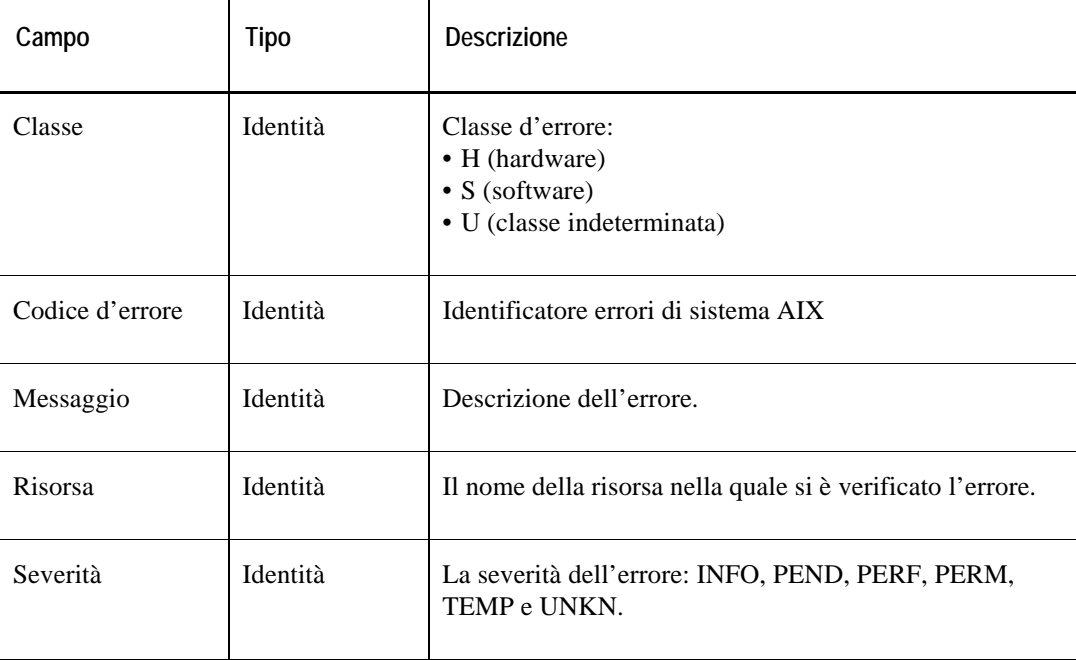
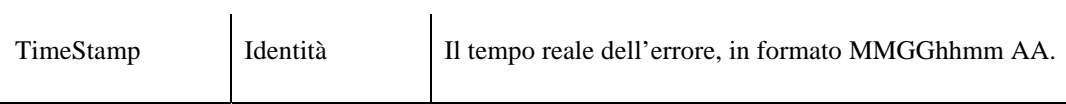

# **Tabella SULog**

#### **Scopo**

L'agente AIX\_Console monitora il log /dev/error e scrive i messaggi nella tabella SULog.

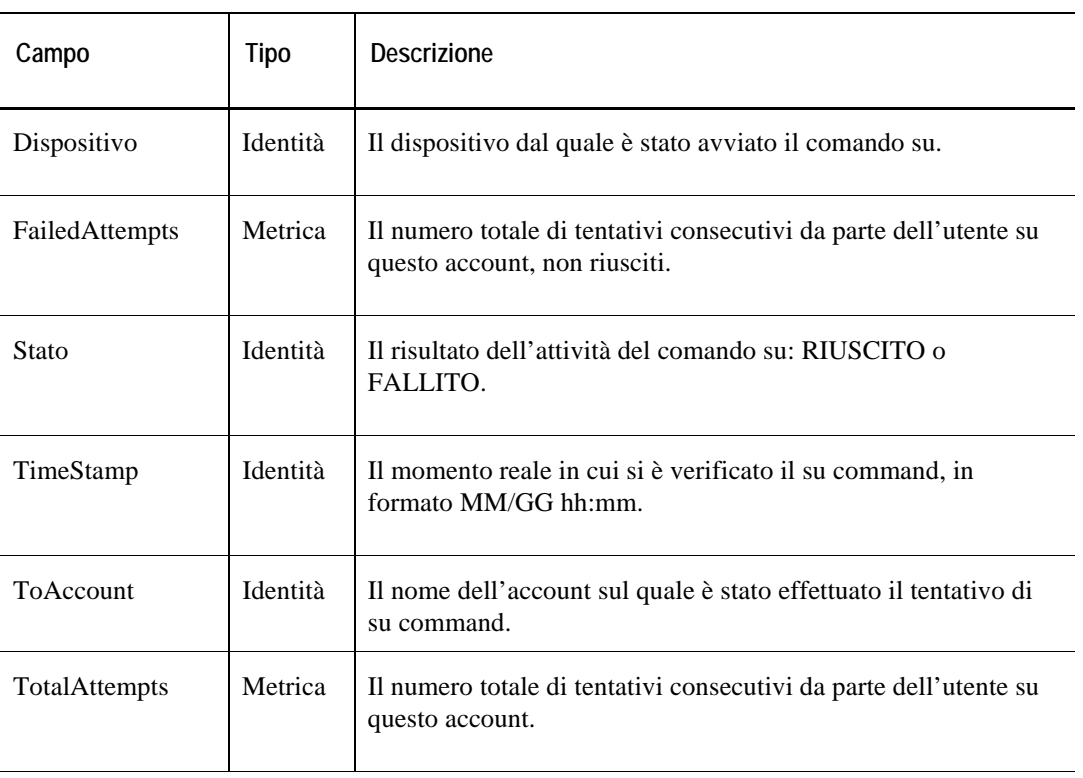

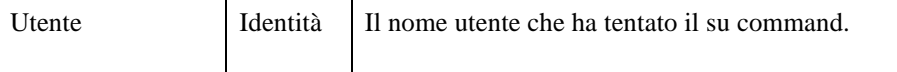

# **Dati AIX\_MPStat**

## **Tabella Data**

#### **Scopo**

L'agente AIX\_MPStat raccoglie le statistiche riguardante ogni CPU del sistema AIX monitorato e lo memorizza nella tabella Data.

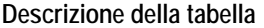

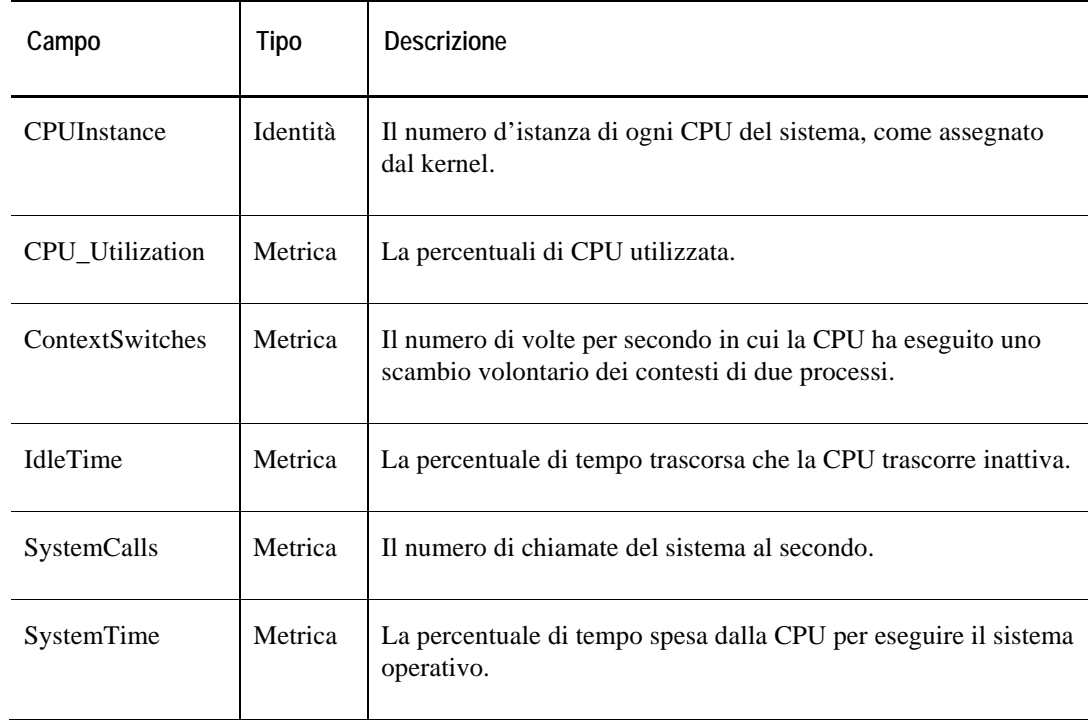

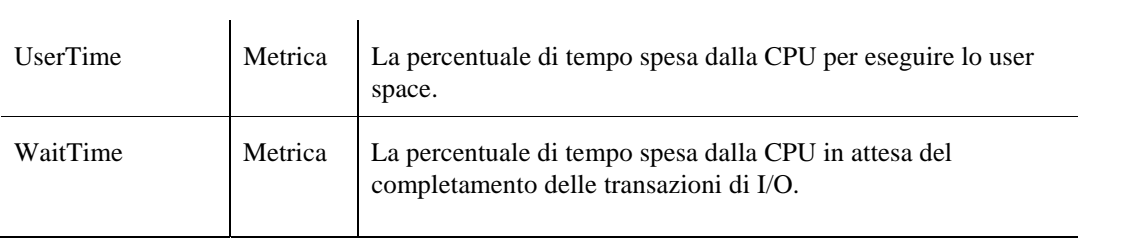

# **Dati AIX\_System**

Le tabelle di dati in questa sezione:

• **Error! Reference source not found.**

### **Tabella Client**

#### **Scopo**

L'agente AIX\_System raccoglie i dati riguardanti le prestazioni generali del sistema AIX monitorato e memorizza i dati raccolti nella tabella Client.

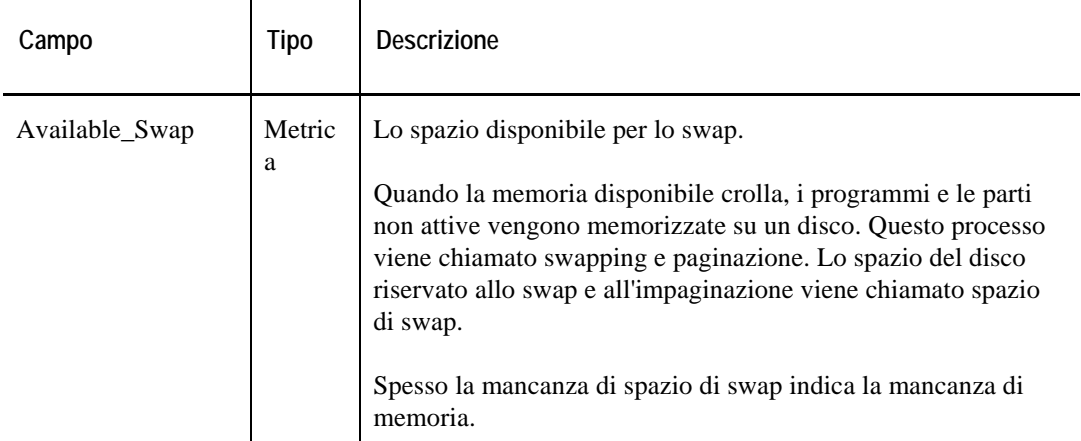

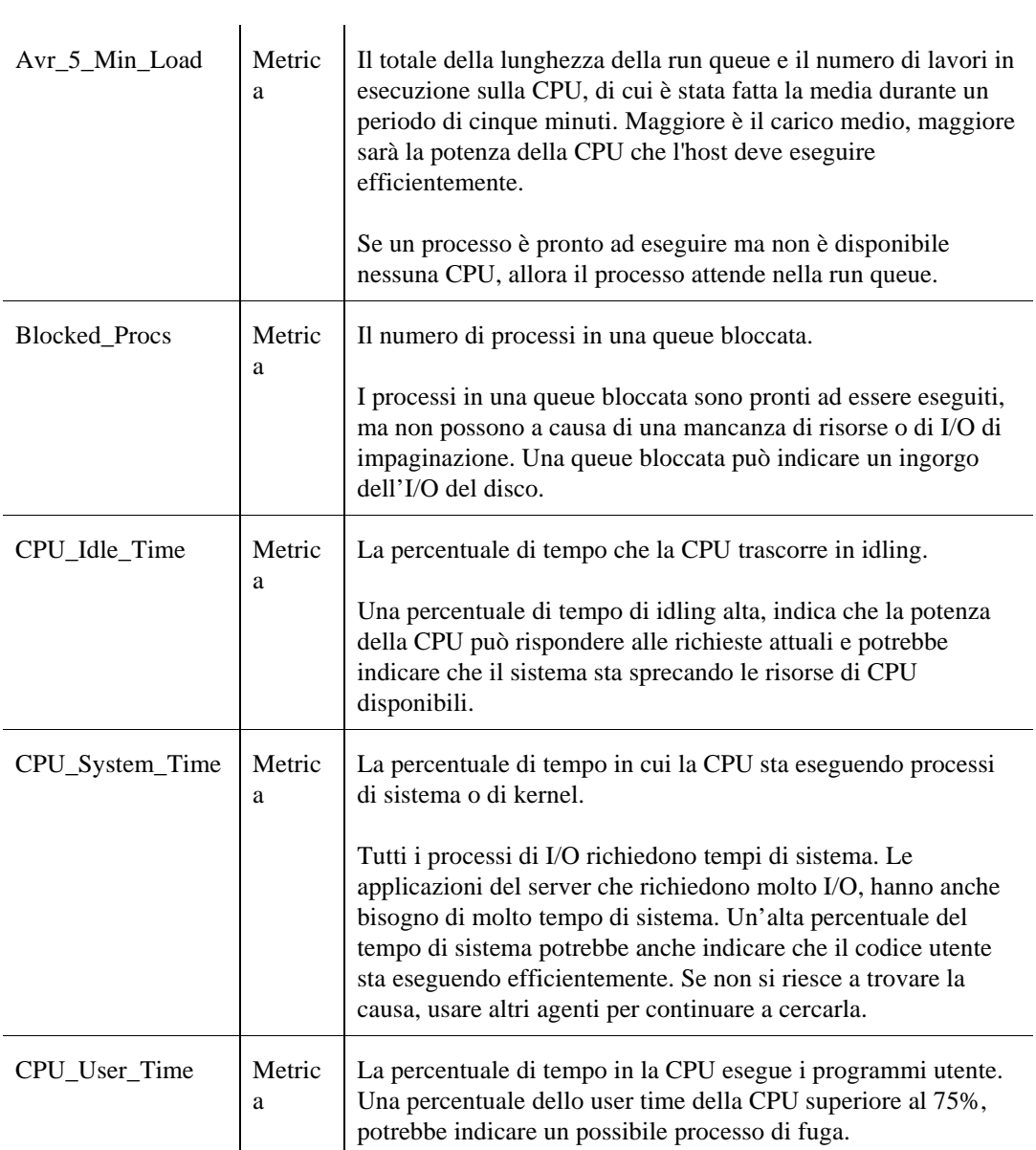

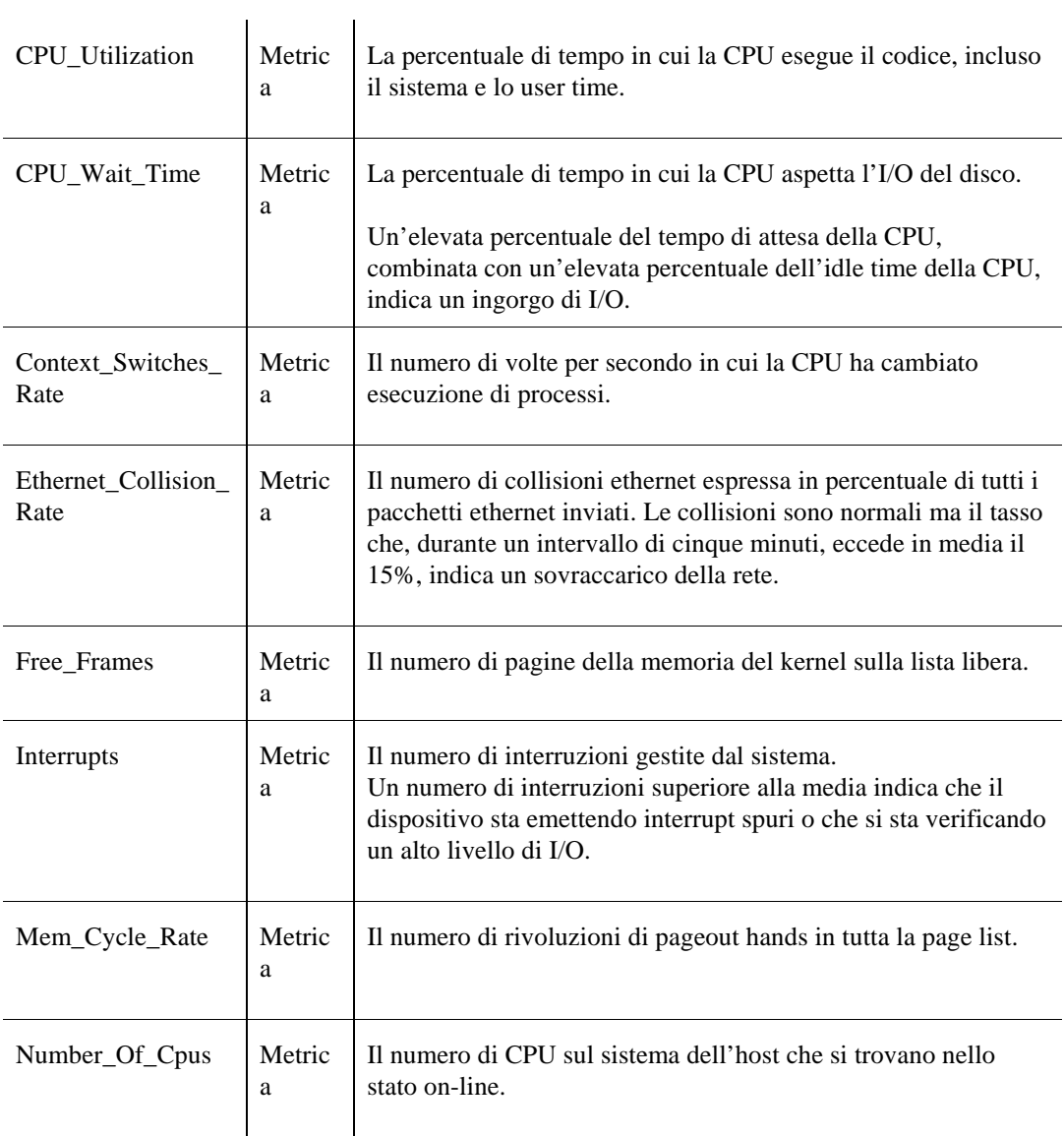

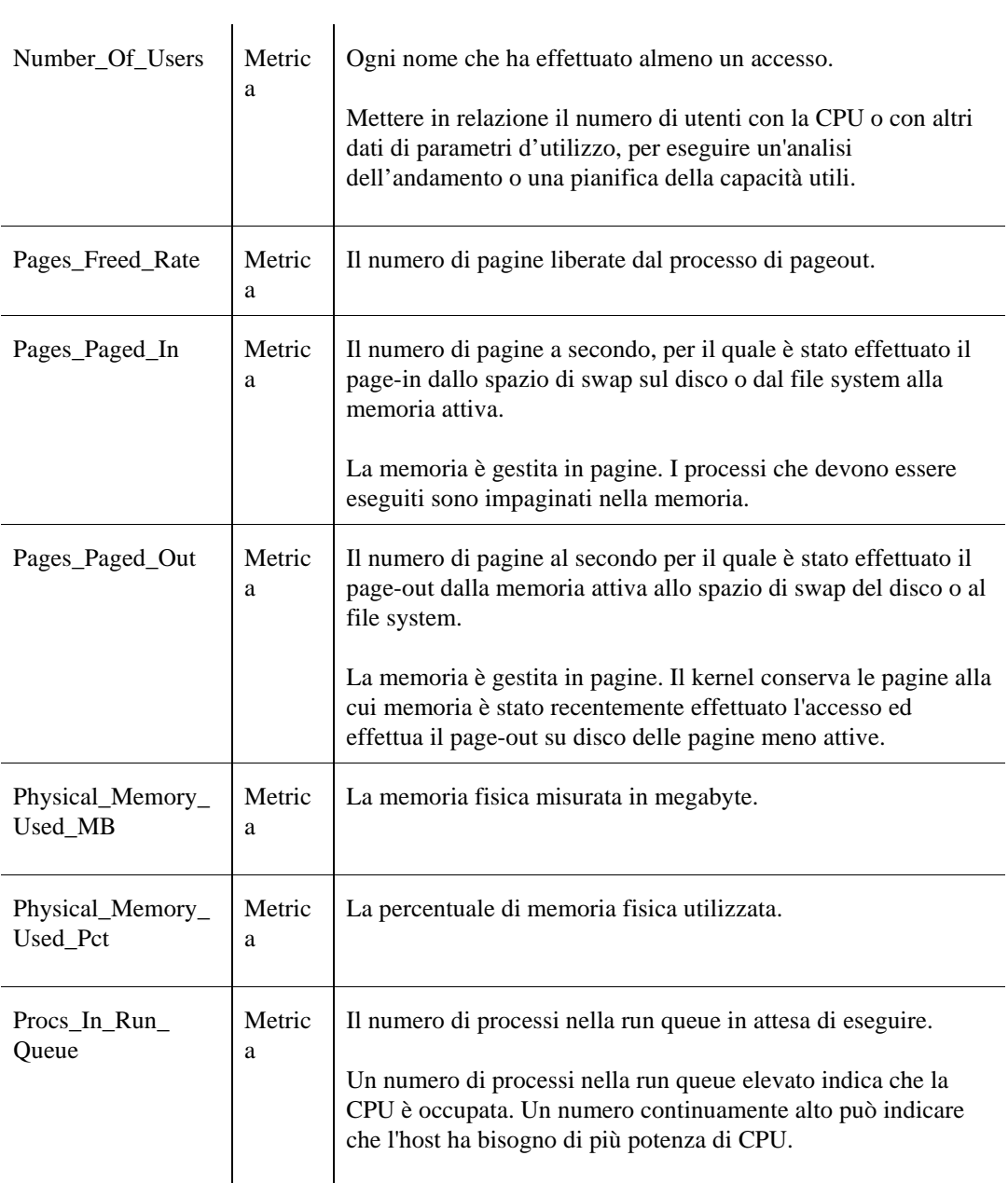

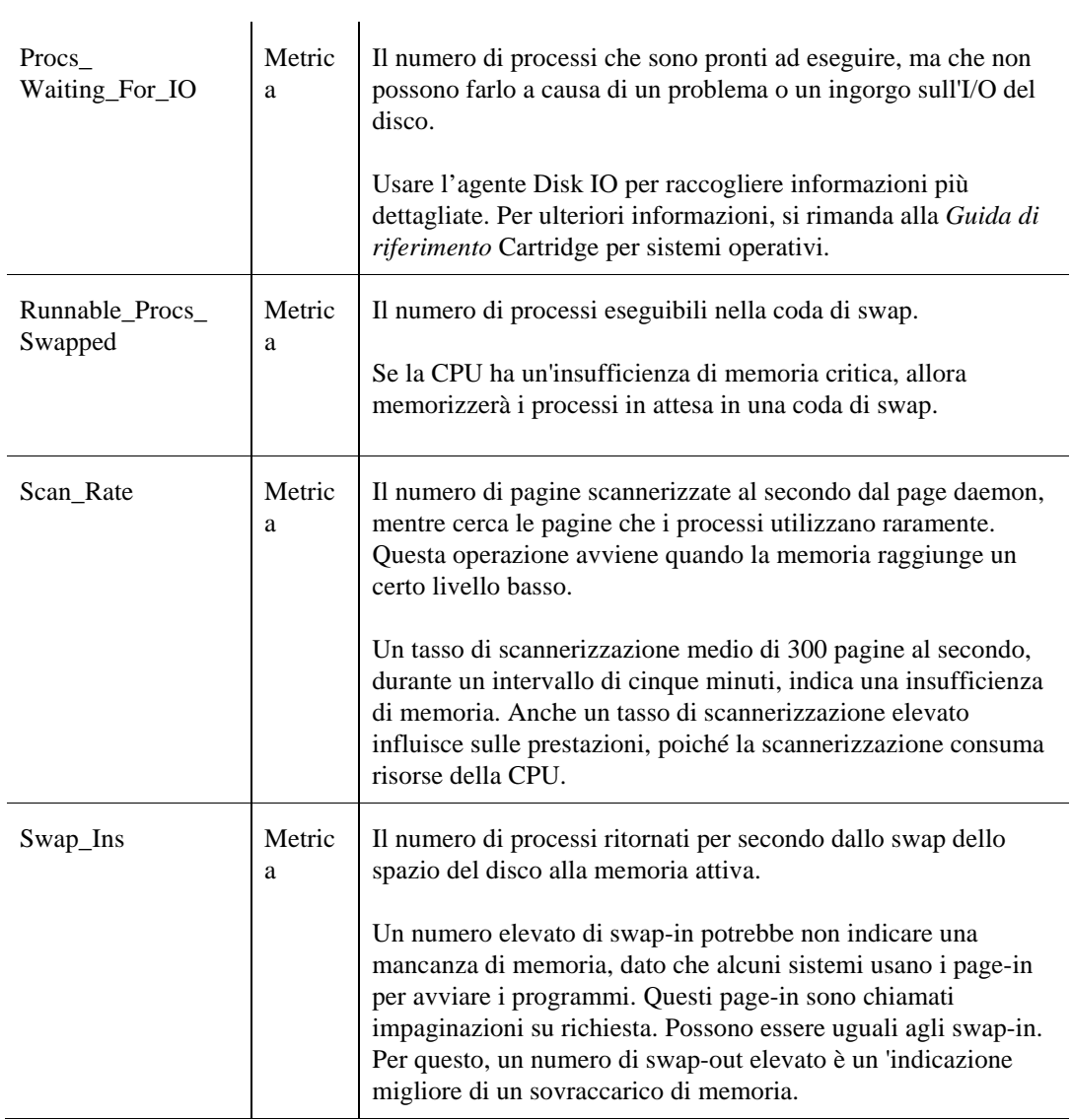

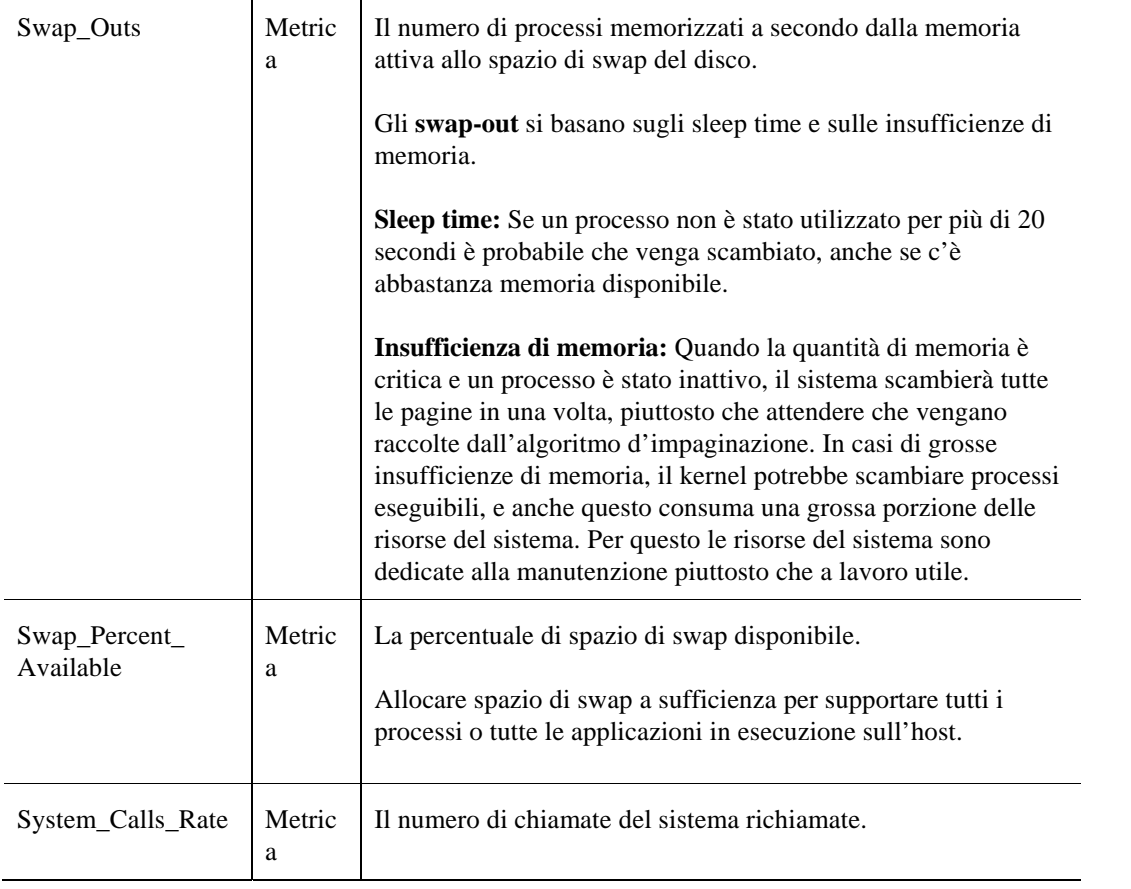

# **Dati ApacheSvr**

# **Tabella ReqCodes**

#### **Scopo**

L'agente ApacheSvr monitora i siti web e raccoglie i dati in base agli errori incontrati e li memorizza nella tabella ReqCodes.

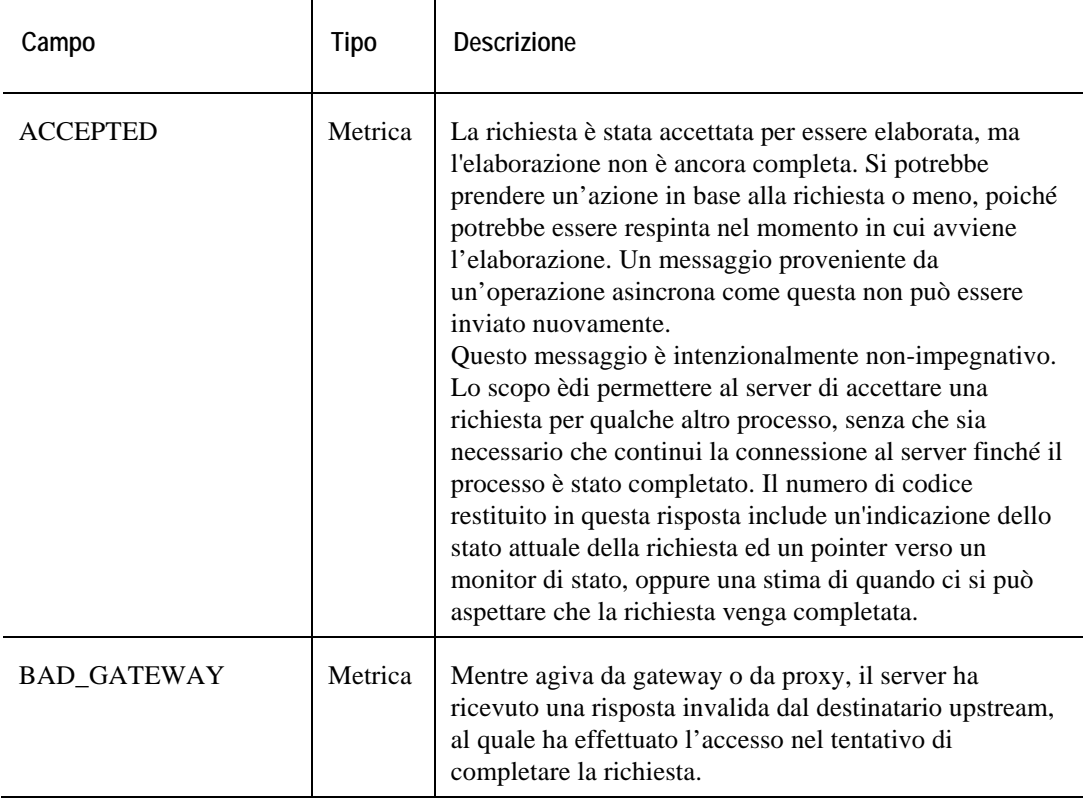

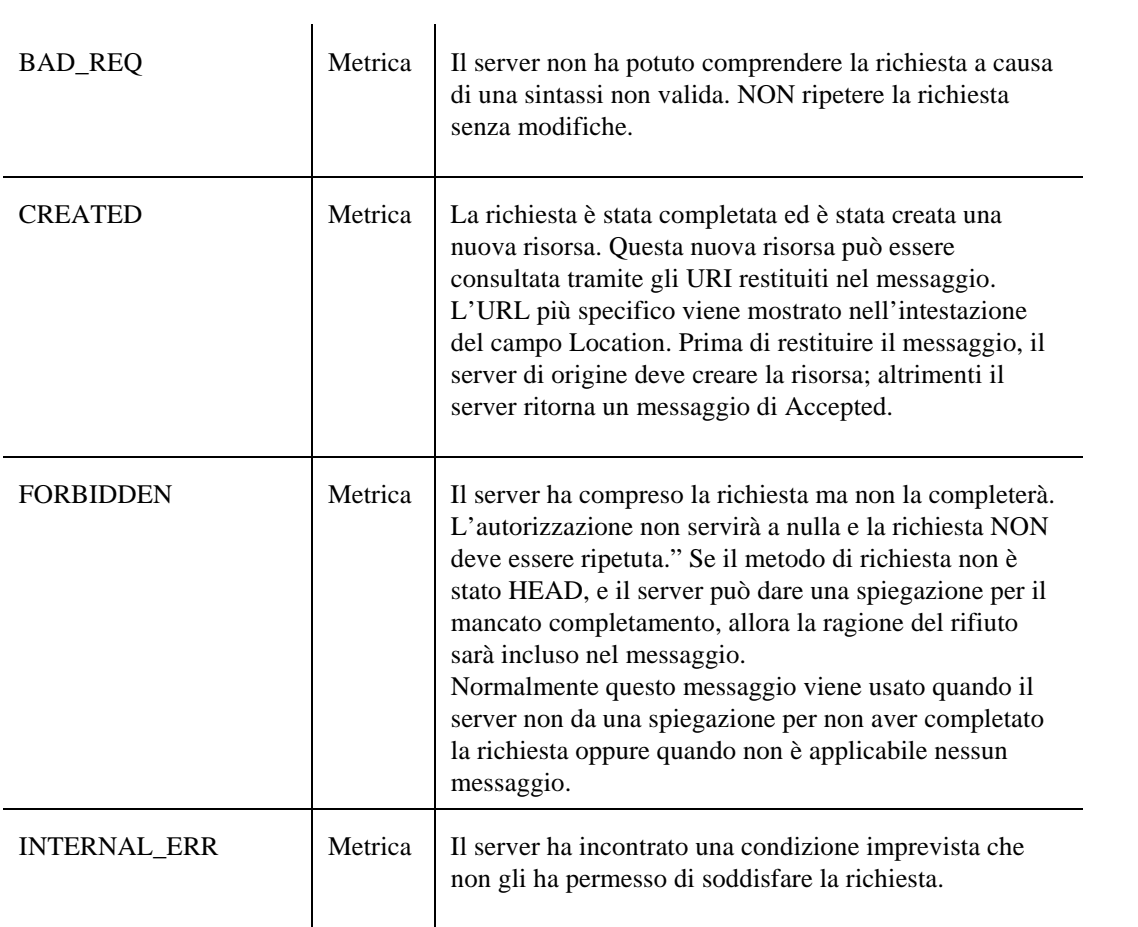

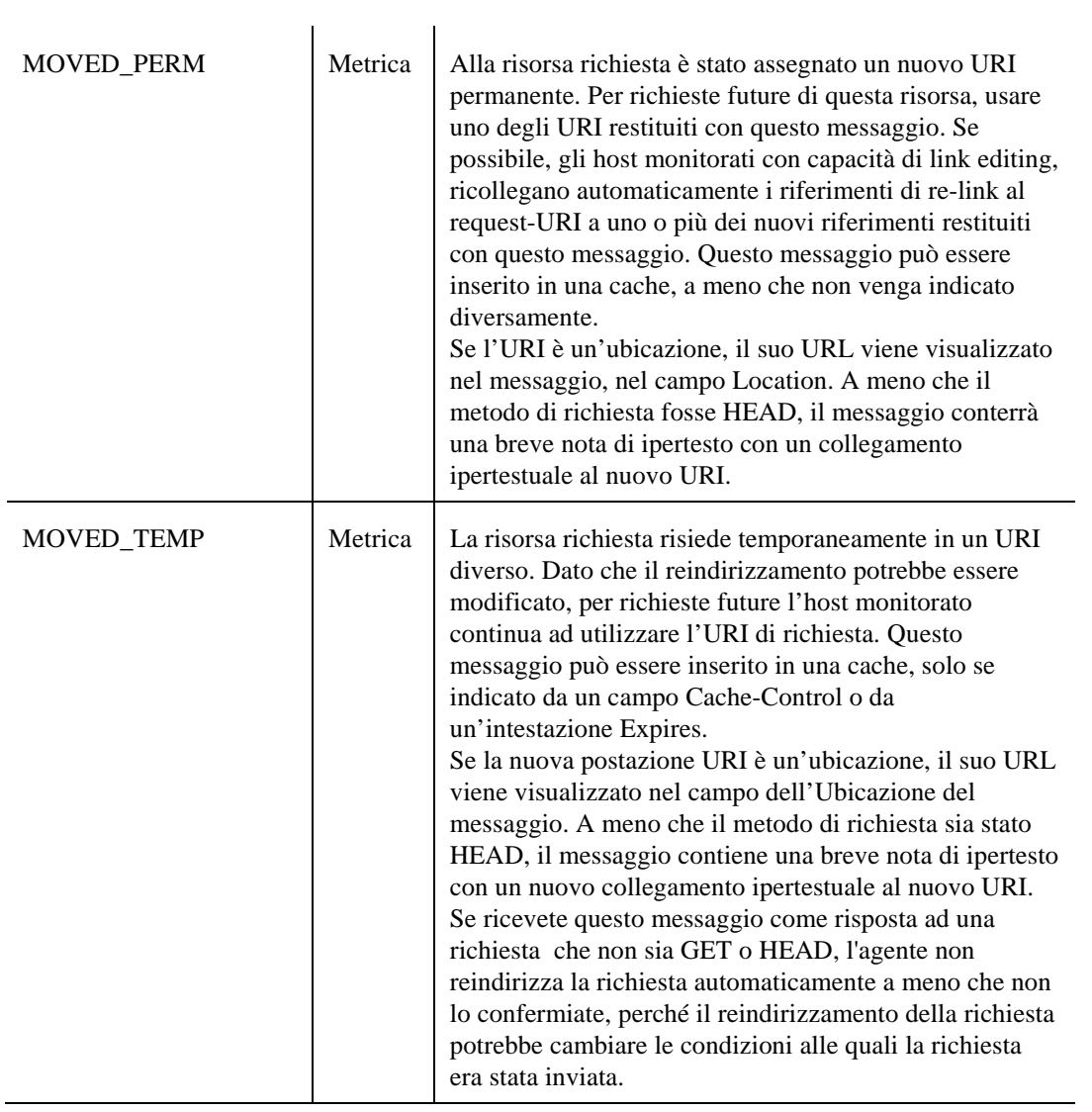

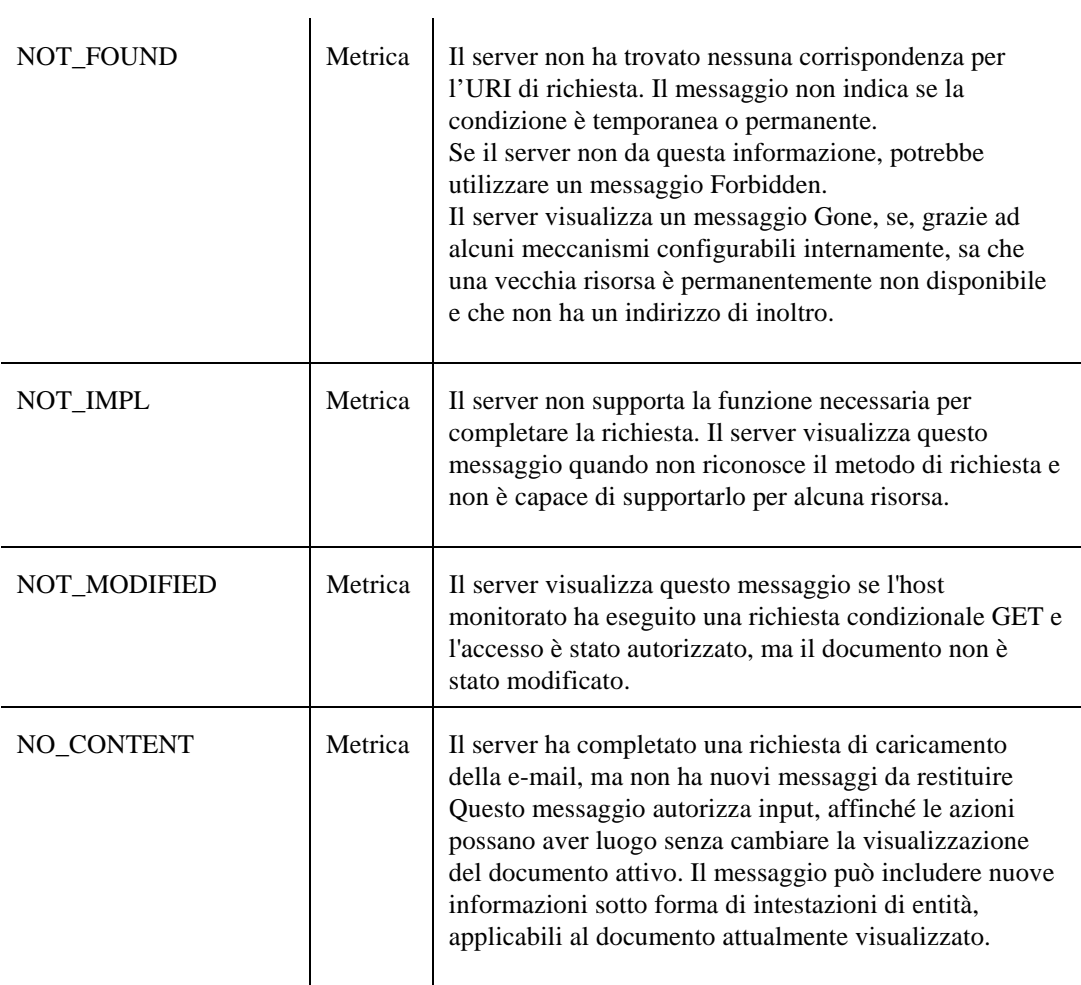

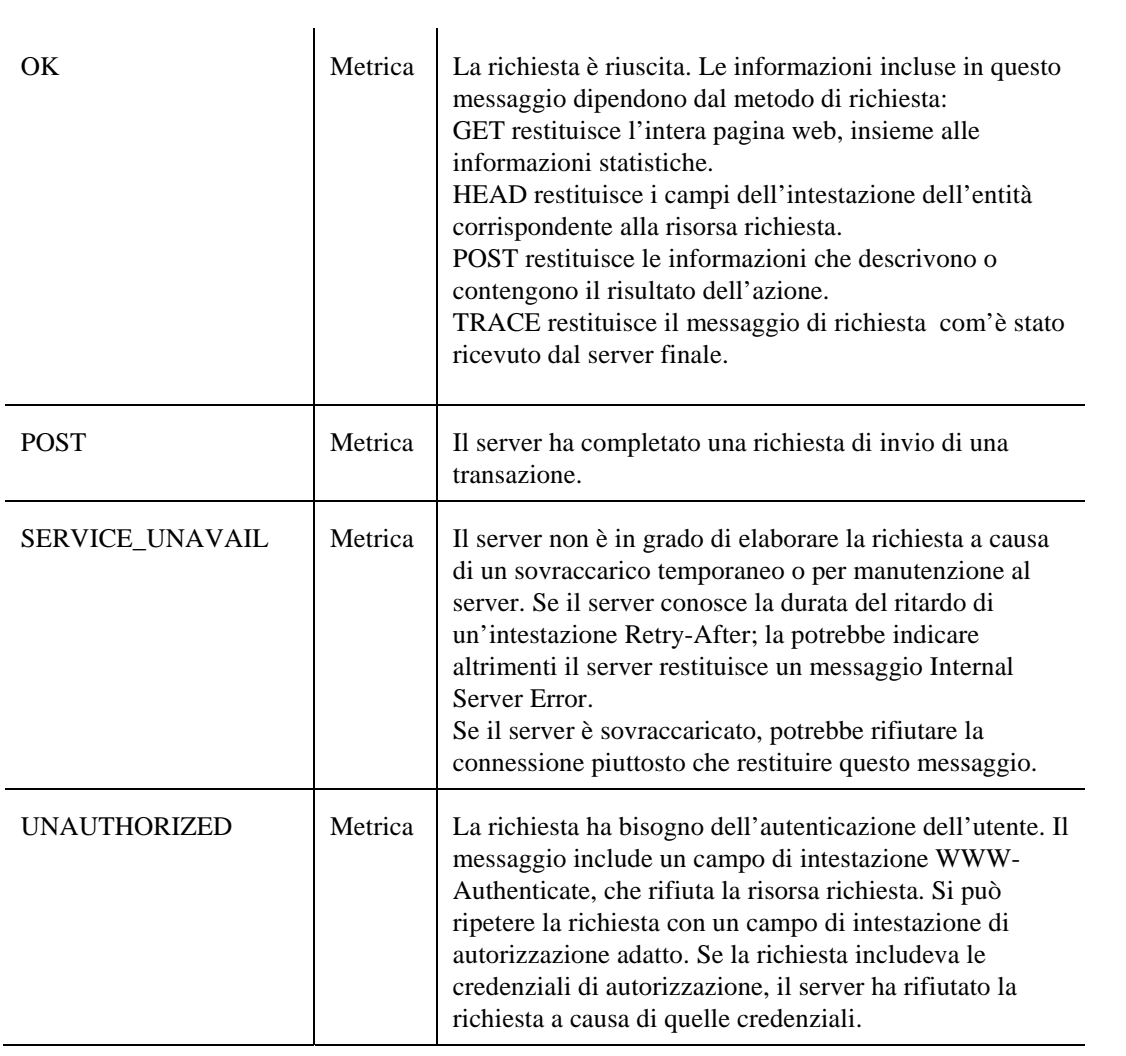

# **Tabella ReqTypes**

#### **Scopo**

L'agente ApacheSvr monitora i siti web e raccoglie i dati riguardanti la produttività incontrata e li memorizza nella tabella ReqCodes.

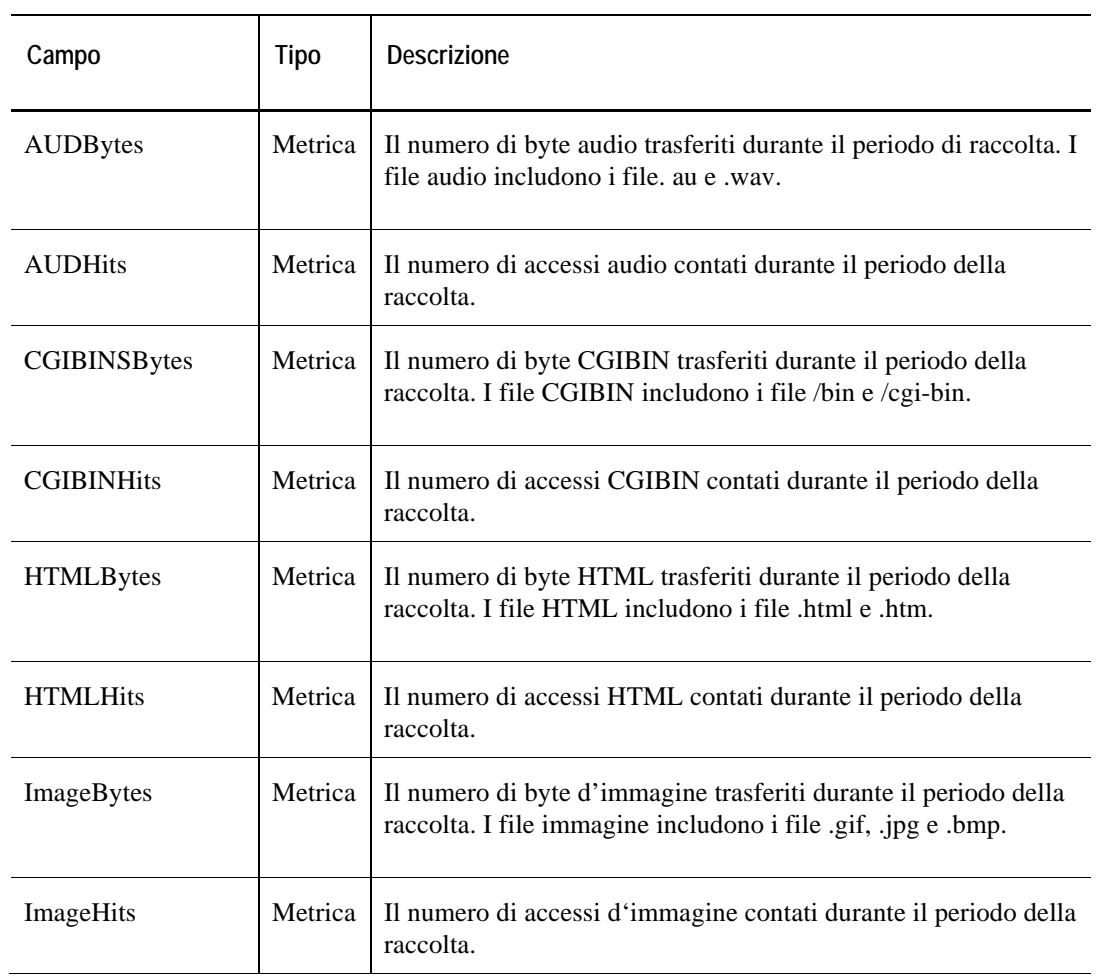

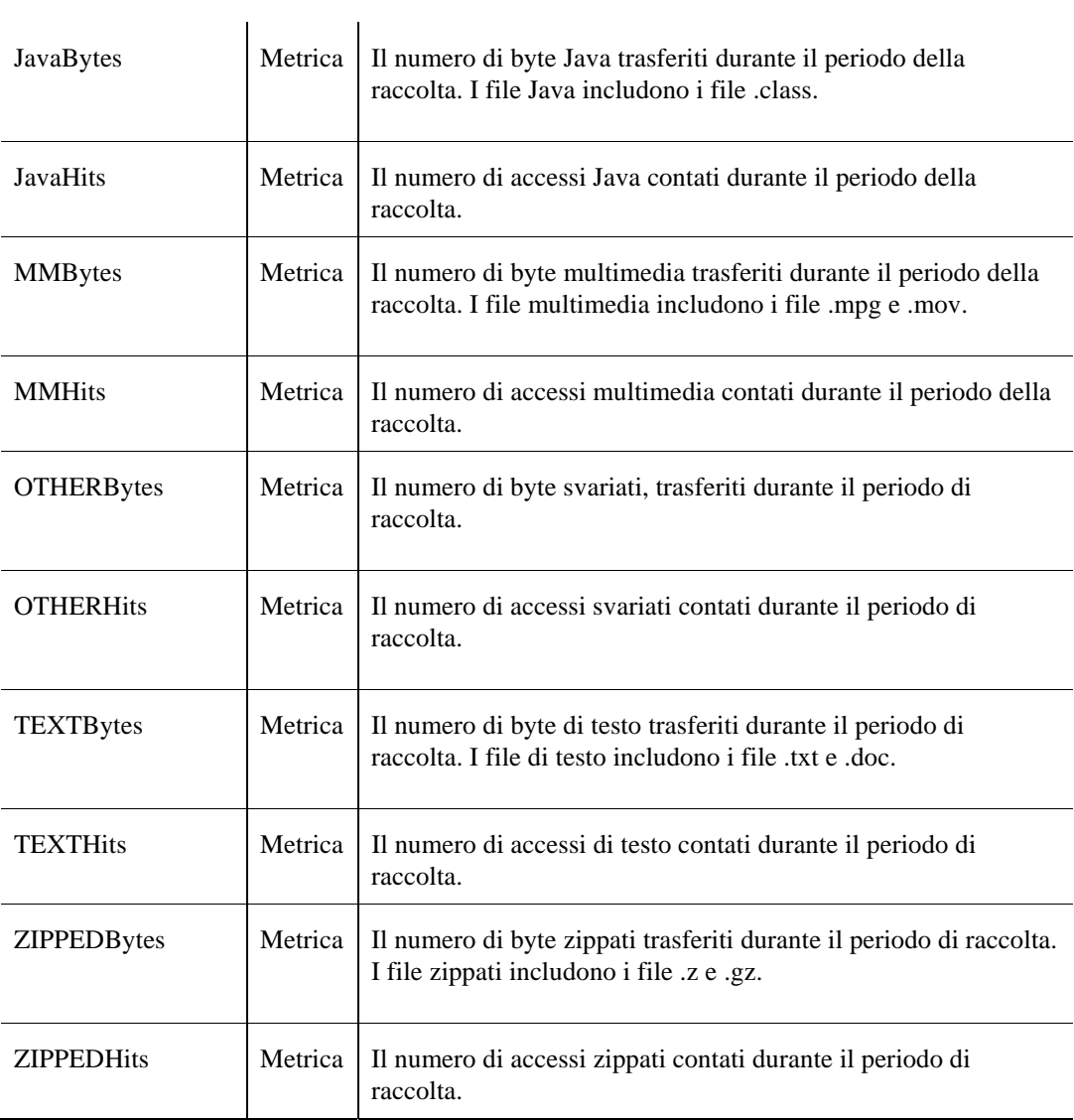

## **Tabella Stats**

#### **Scopo**

L'agente ApacheSvr monitora i siti web e raccoglie i dati del numero di transazioni elaborate e dei kilobyte generati al secondo e li memorizza nella tabella ReqCodes.

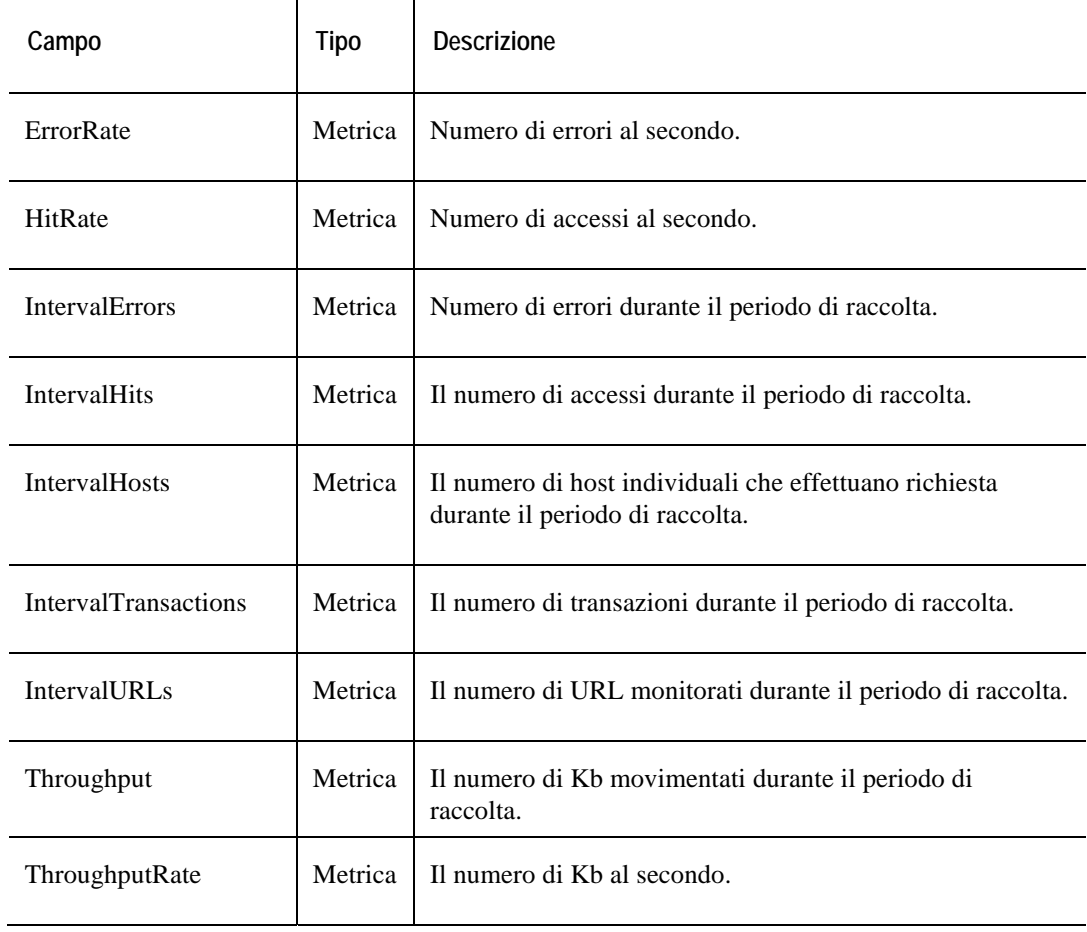

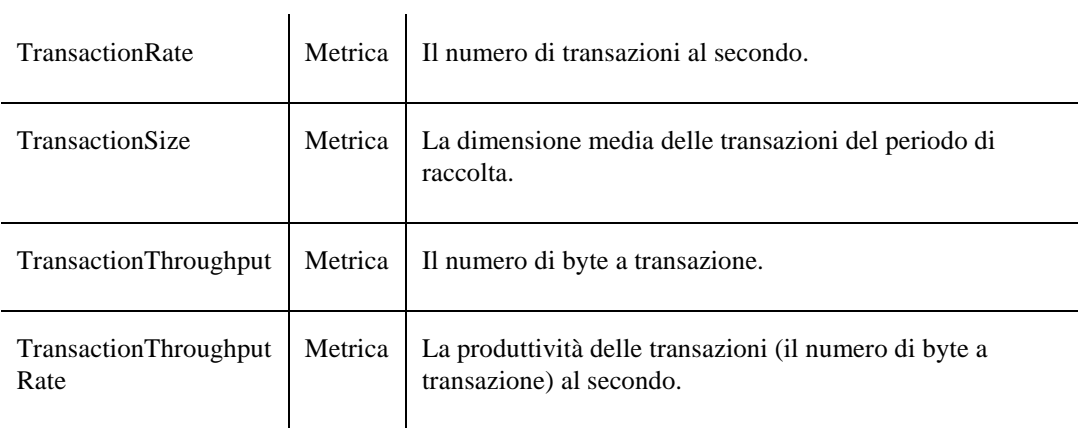

## **Tabella transaction**

#### **Scopo**

L'agente ApacheSvr monitora i siti web e raccoglie i dati del numero delle transazioni e dei kylobyte a secondo di una transazione particolare.

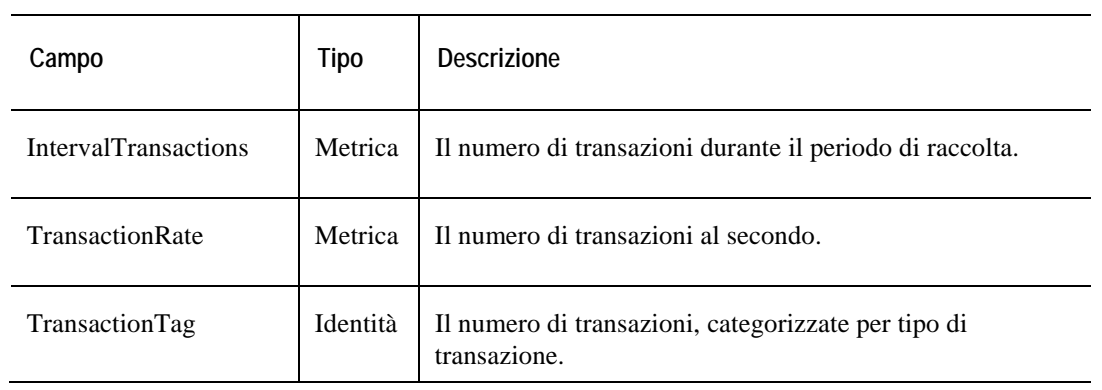

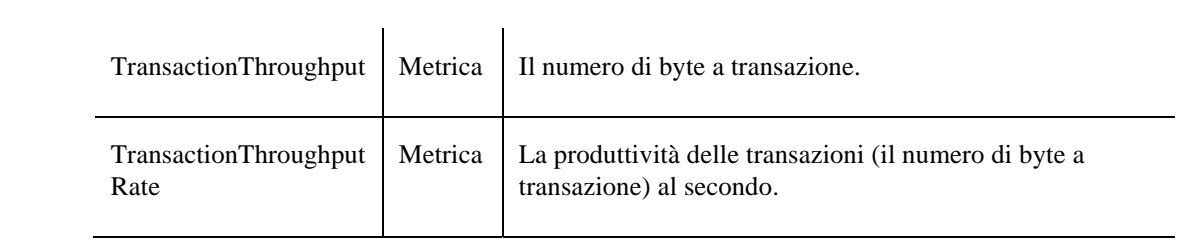

# **Dati AppMonitor**

#### **Scopo**

L'agente AppMonitor raccoglie i dati riguardanti i messaggi dell'agente dell'applicazione e li memorizza nella tabella AgentMsgs.

#### **Descrizione della tabella**

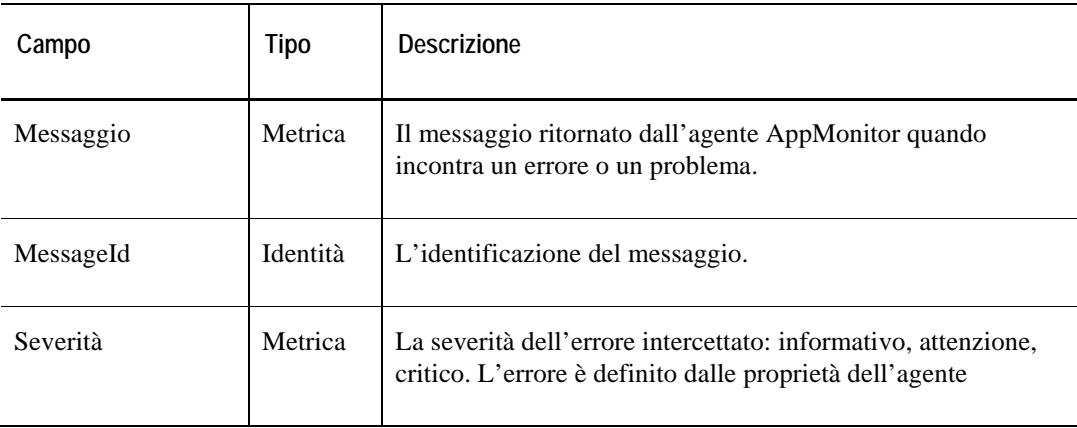

## **Tabella AppAvailability**

#### **Scopo**

L'agente AppMonitor raccoglie i dati riguardanti la disponibilità dell'applicazione e memorizza i dati raccolti nella tabella AppAvailability.

#### **Descrizione della tabella**

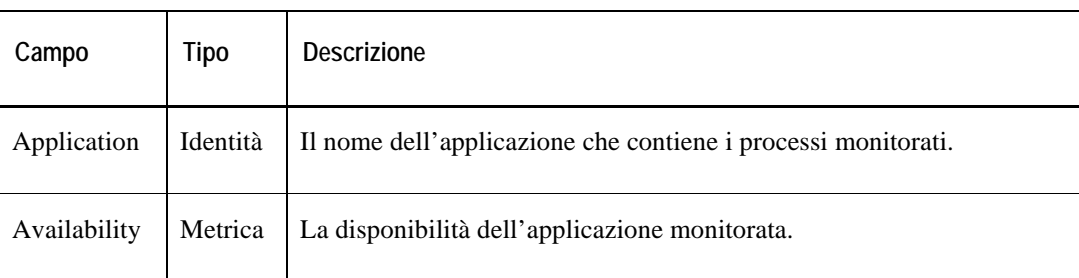

# **Tabella ApplicationTotals**

#### **Scopo**

L'agente AppMonitor raccoglie i dati sulle prestazioni generali di ogni applicazione di un gruppo e memorizza i dati raccolti nella tabella ApplicationTotals.

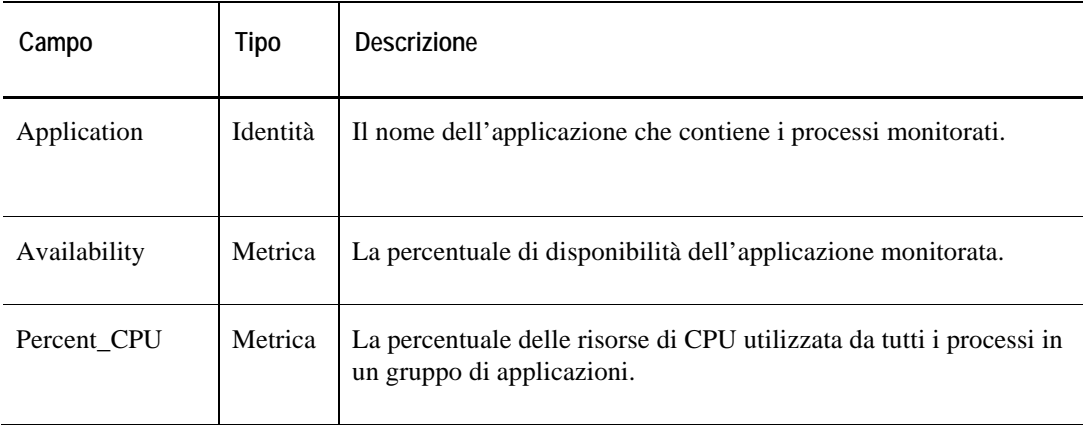

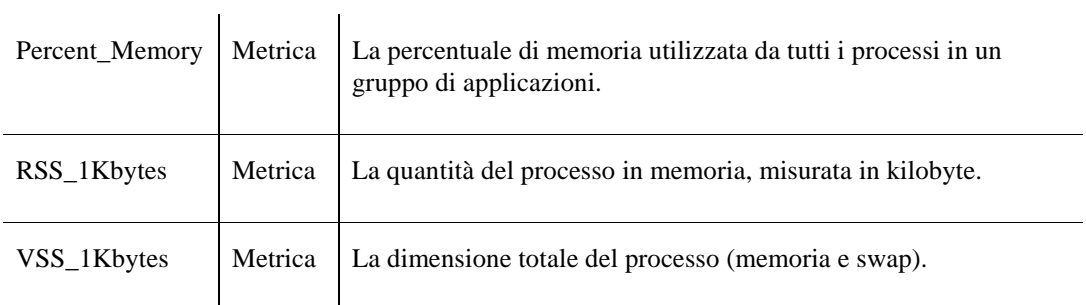

## **Tabella ProcessTotals**

#### **Scopo**

L'agente AppMonitor raccoglie i dati del numero e della percentuale dei processi trovati ed attesi, e memorizza i dati raccolti nella tabella ProcessTotals.

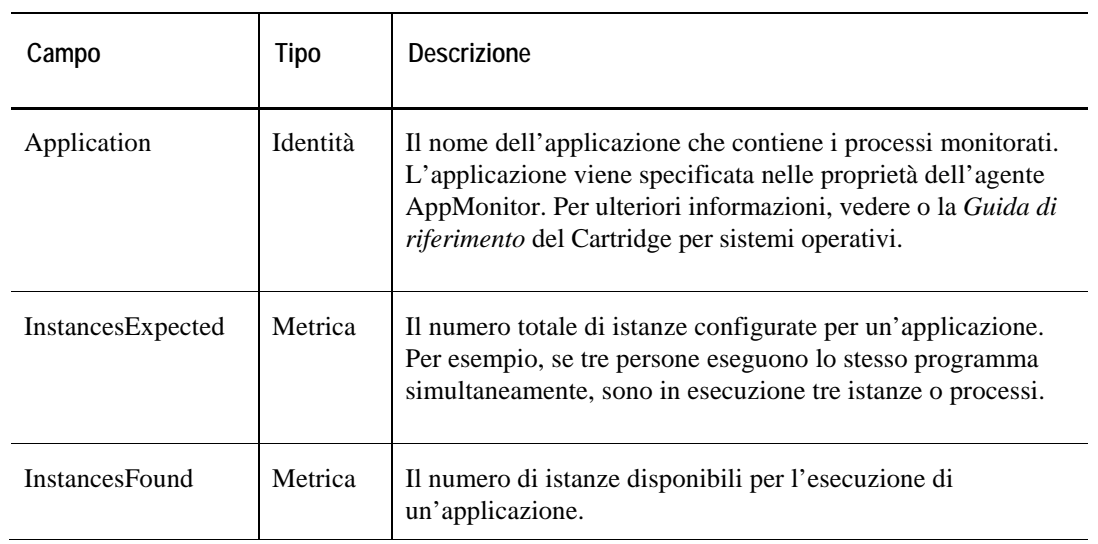

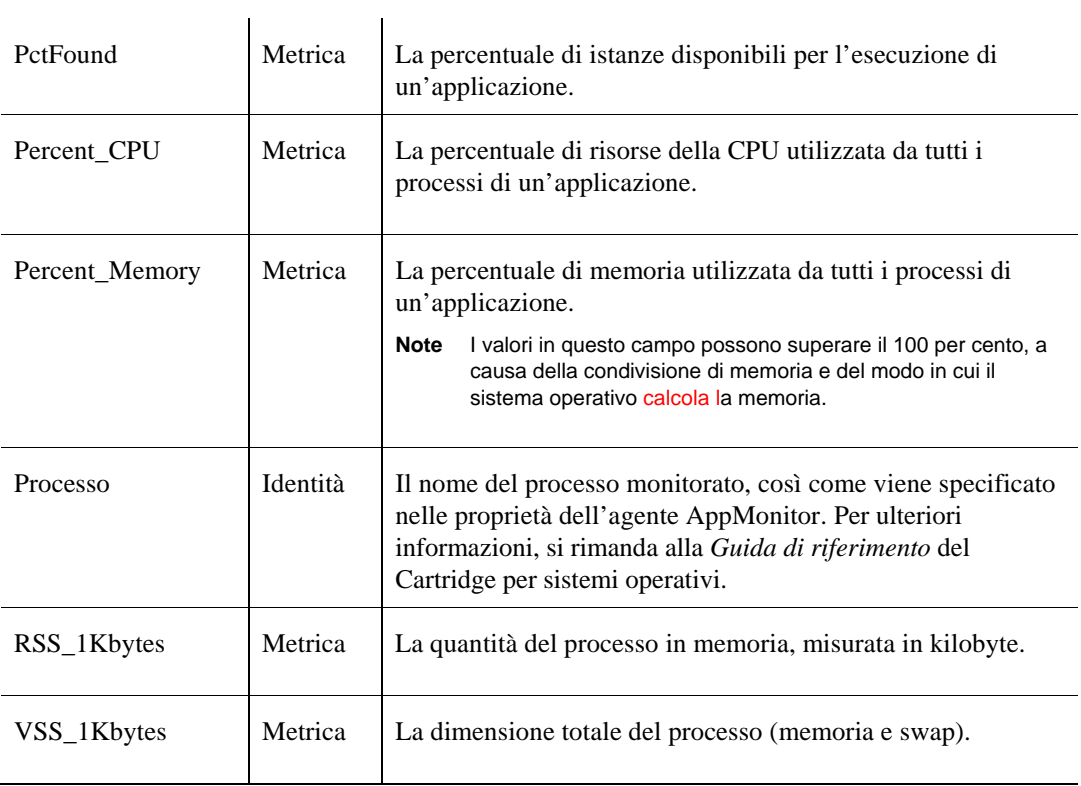

## **Tabella ProcessDetail**

#### **Scopo**

L'agente AppMonitor può raccogliere dati particolareggiati sui processi definiti nella lista dell'applicazione/processo. Questi dati sono memorizzati nella tabella ProcessDetail.

**Nota:** Per popolare questa tabella, bisogna ordinare all'agente AppMonitor di raccogliere informazioni di processo particolareggiate. Per ulteriori informazioni, vedere la *Guida per l'utente* di Cartridge per sistemi operativi.

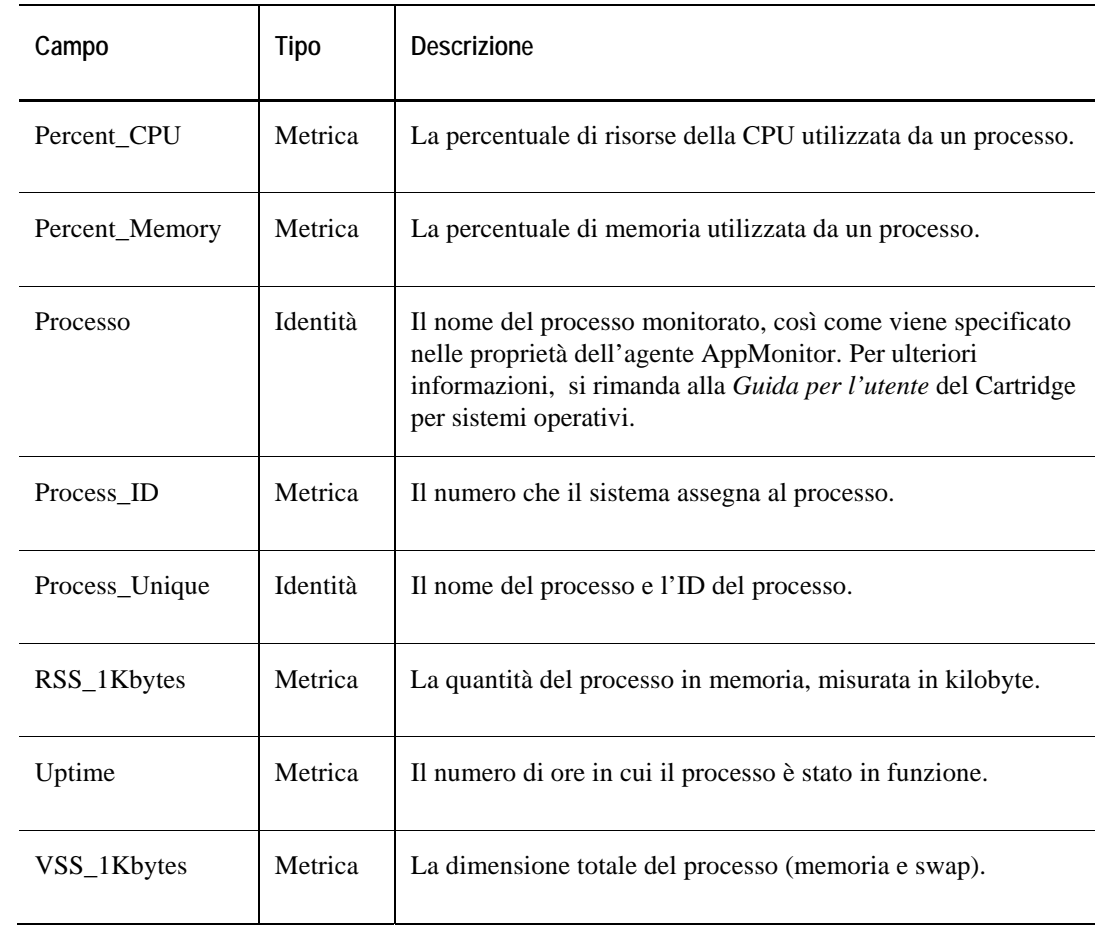

# **Dati DiskIO**

#### **Scopo**

L'agente DiskIO raccoglie i dati riguardanti le prestazioni generali di ogni controller monitorato e memorizza i dati raccolti nella tabella Controllers.

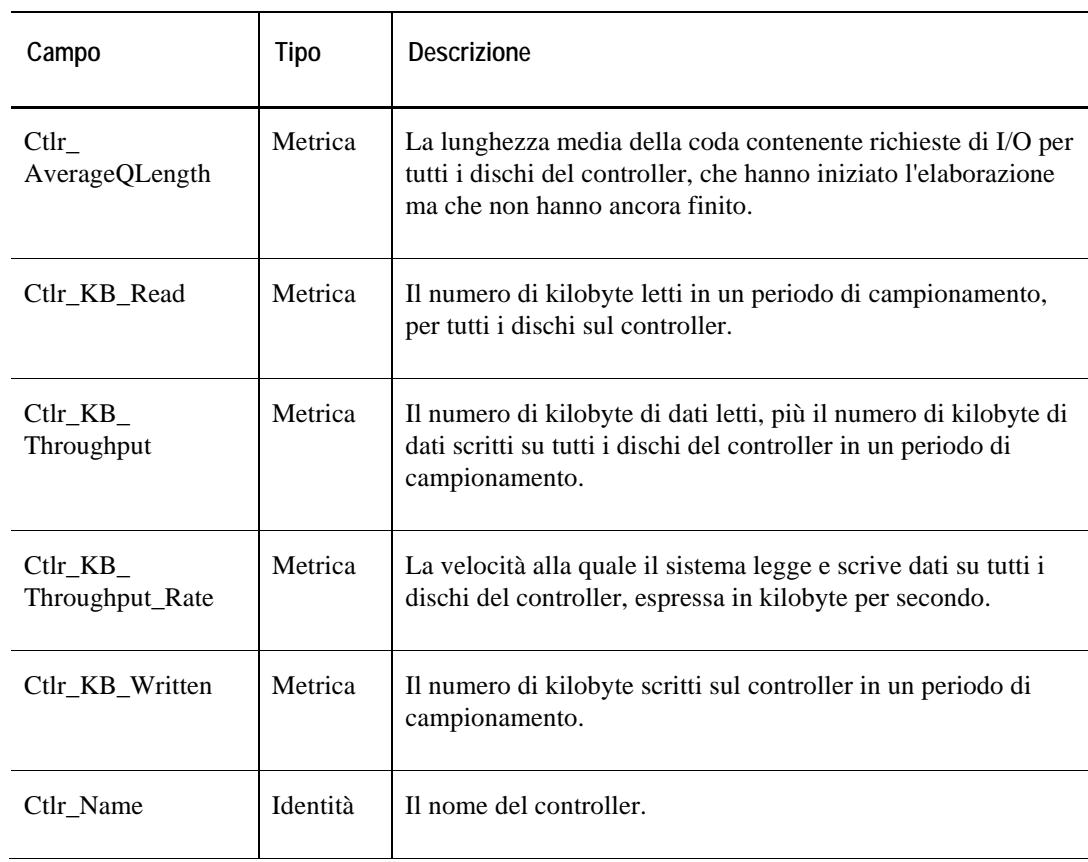

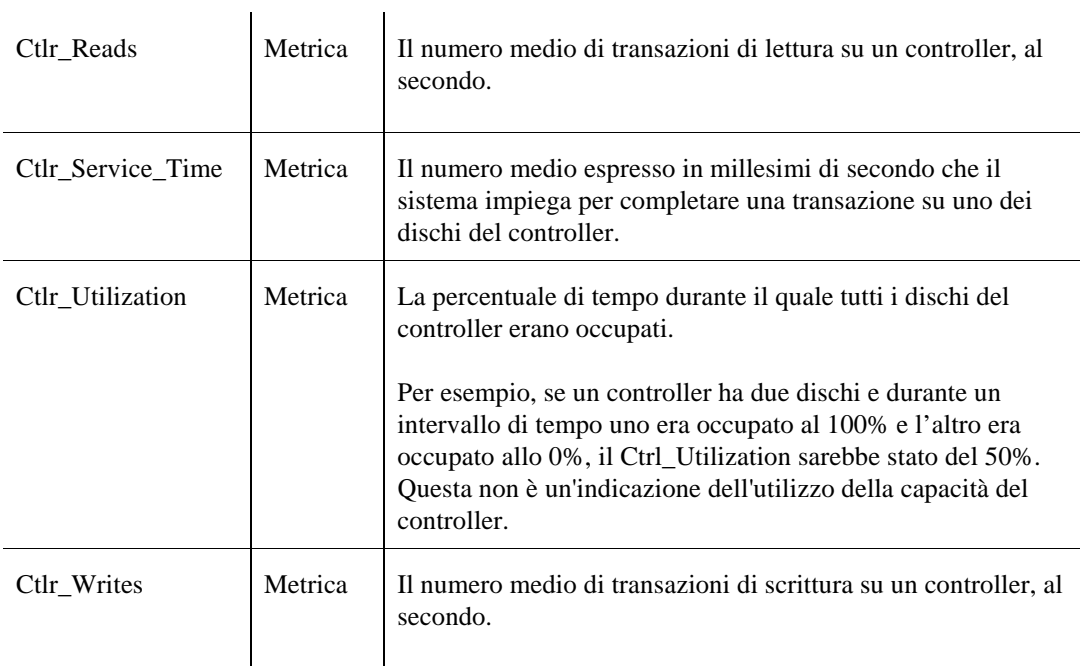

## **Tabella Disks**

#### **Scopo**

L'agente DiskIO raccoglie i dati riguardanti le prestazioni generali di ogni disco monitorato e memorizza i dati raccolti nella tabella Disks.

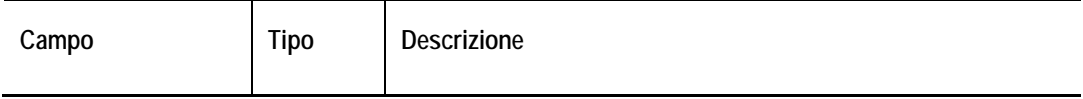

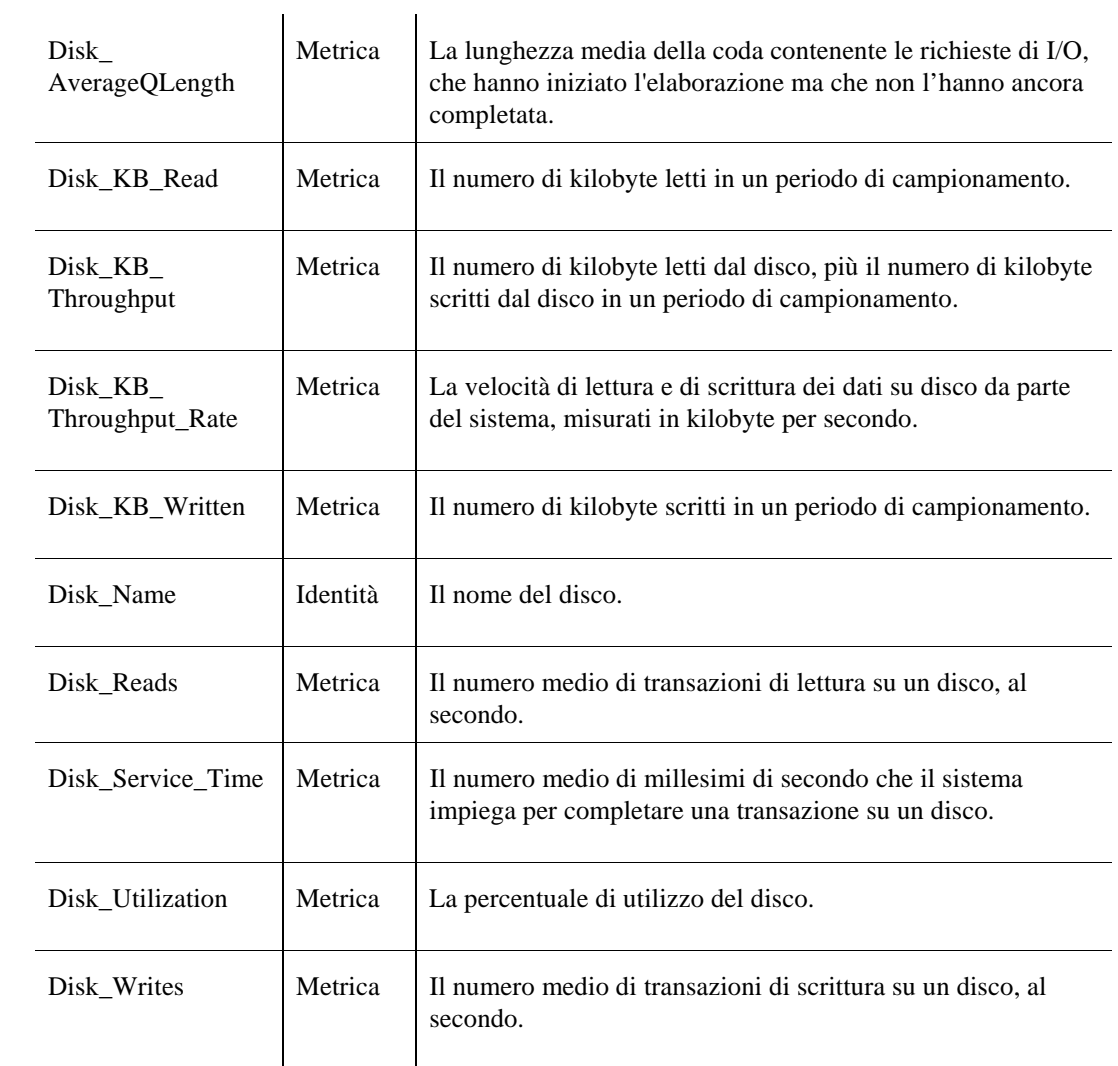

## **Tabella Volumes**

#### **Scopo**

L'agente DiskIO raccoglie i dati riguardanti le prestazioni generali di ogni volume monitorato e memorizza i dati raccolti nella tabella Volumes.

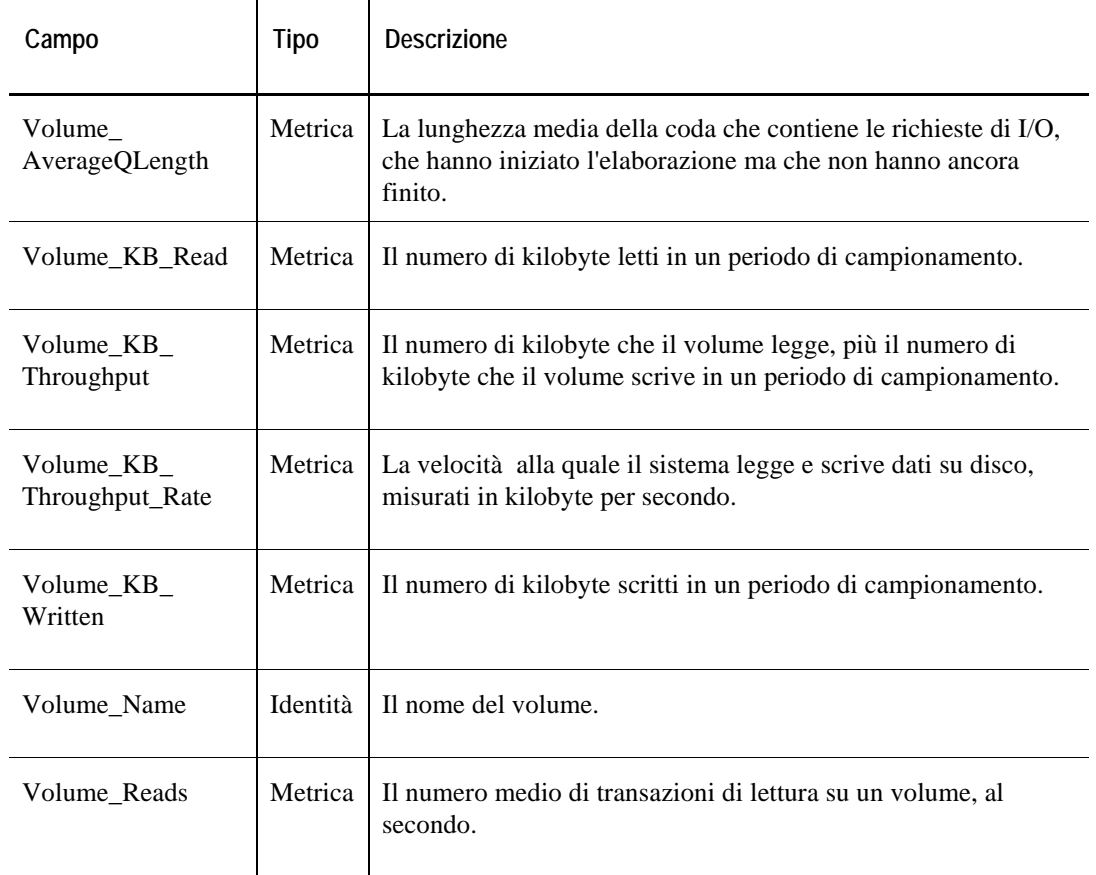

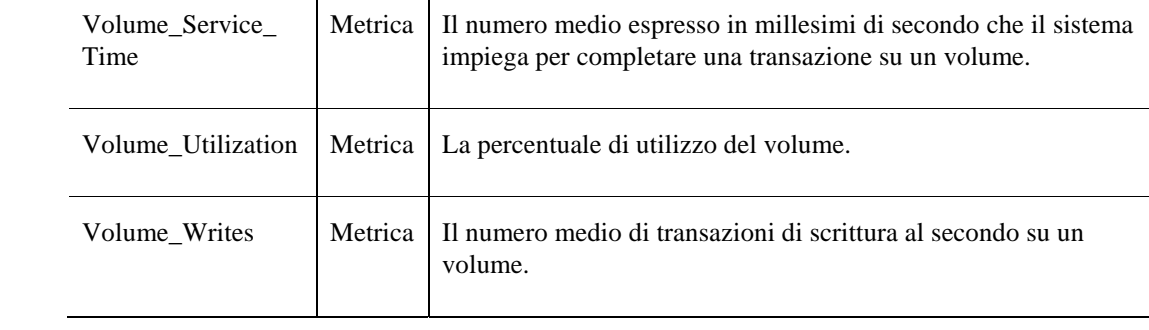

# **Dati FileSystem**

### **Tabella DirStats**

#### **Scopo**

L'agente FileSystem raccoglie i dati sulle directory da monitorare e memorizza i dati raccolti nella tabella DirStats.

**Descrizione della tabella** 

| Campo            | Tipo     | <b>Descrizione</b>                                                                                                   |
|------------------|----------|----------------------------------------------------------------------------------------------------|
| MonitorDirectory | Identità | Il nome della directory.                                                                                             |
| Space Used       | Metrica  | La quantità di spazio utilizzata nella directory. Per ogni<br>directory che è un punto di montaggio, lo Space_Used=0 |

## **Tabella FSStats**

#### **Scopo**

L'agente FileSystem raccoglie i dati sulla capacità e sullo spazio utilizzato e disponibile di un file system monitorato, e memorizza i dati raccolti nella tabella FSStats.

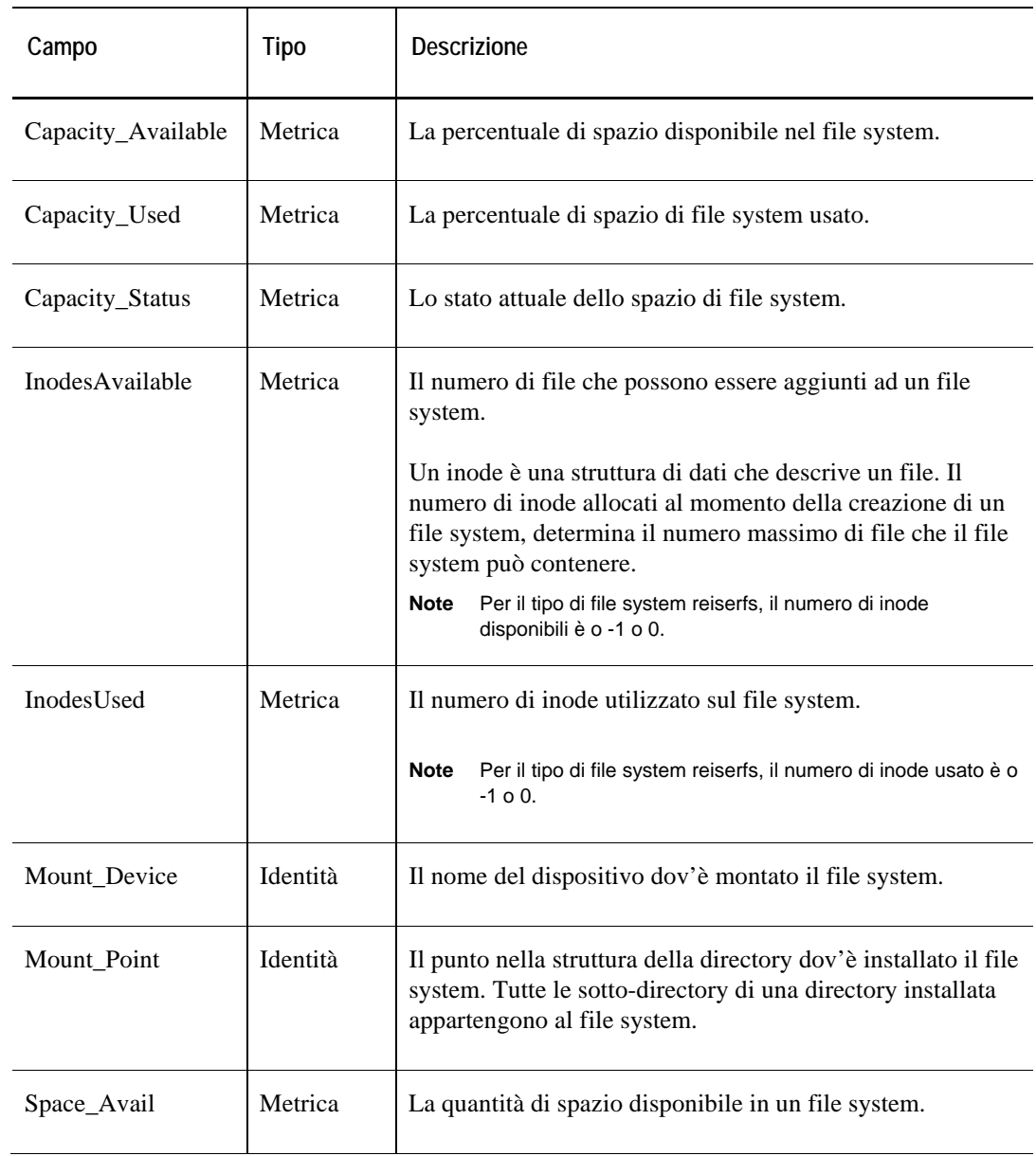

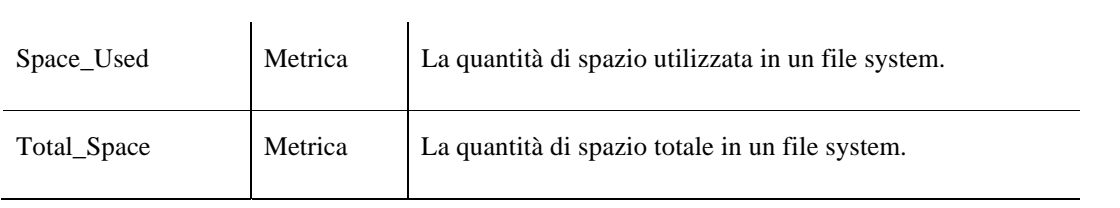

# **Dati HPUX\_Console**

### **Tabella ErrorVerbose**

#### **Scopo**

L'agente HPUX\_Console monitora il /var/adm/syslog/syslog.log e scrive i messaggi nella tabella ErrorVerbose.

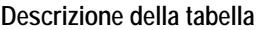

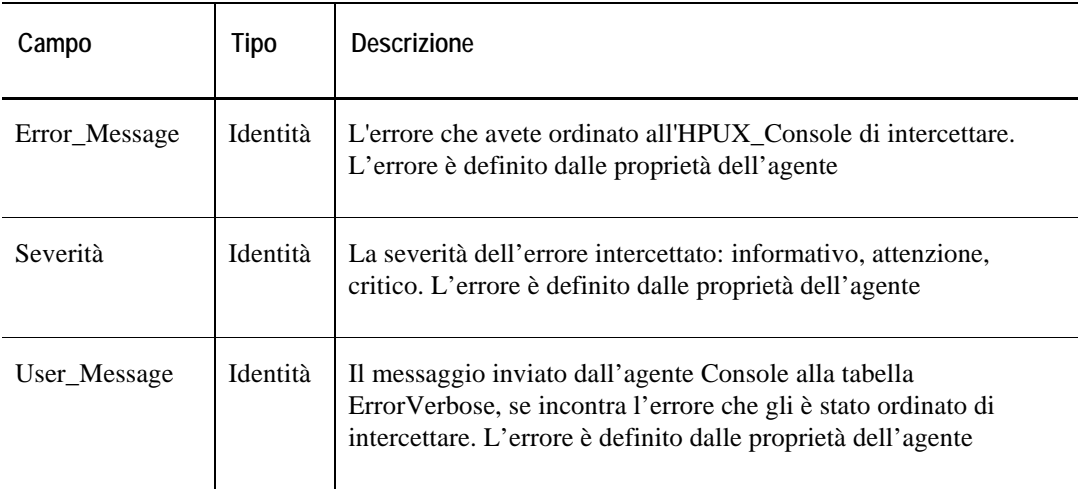

# **Dati HPUX\_MPStat**

Data tables in this section:

• [Dat](#page-322-0) 

### **Data Table**

#### **Purpose**

The HPUX\_MPStat agent collects data about every CPU in the monitored HP-UX system and stores the collected data in the Data table.

#### **Table Description**

<span id="page-322-0"></span>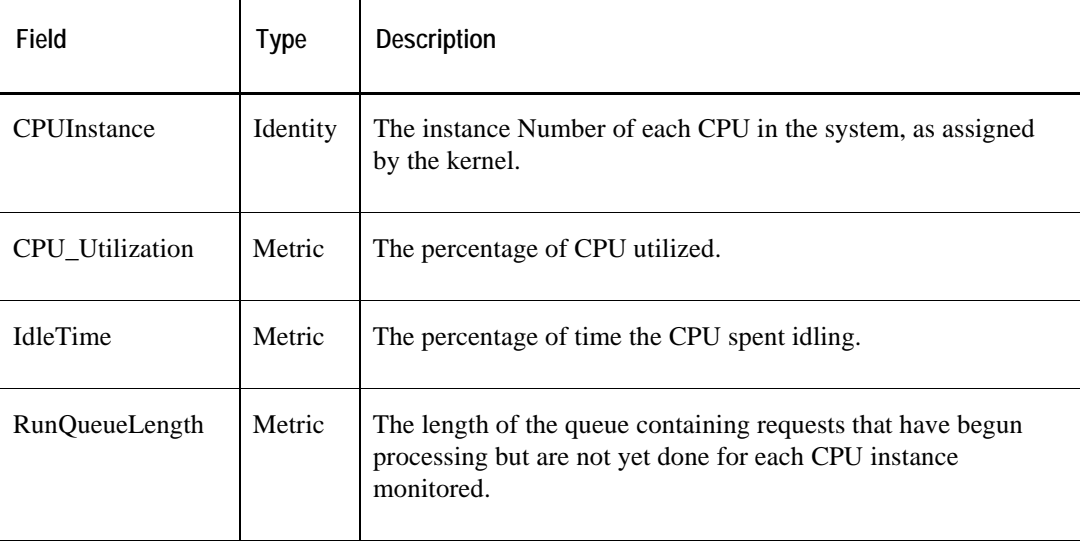

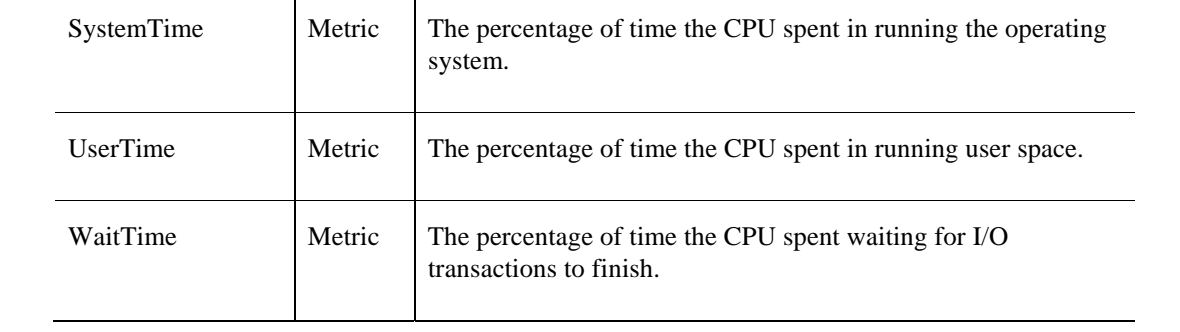
# **Dati HPUX\_MPStat**

Le tabelle dati in questa sezione:

• [Dat](#page-322-0) 

## **Tabella Data**

#### **Scopo**

L'agente HPUX\_MPStat raccoglie dati su ogni CPU nel sistema HP-UX monitorato e memorizza i dati raccolti nella tabella Data.

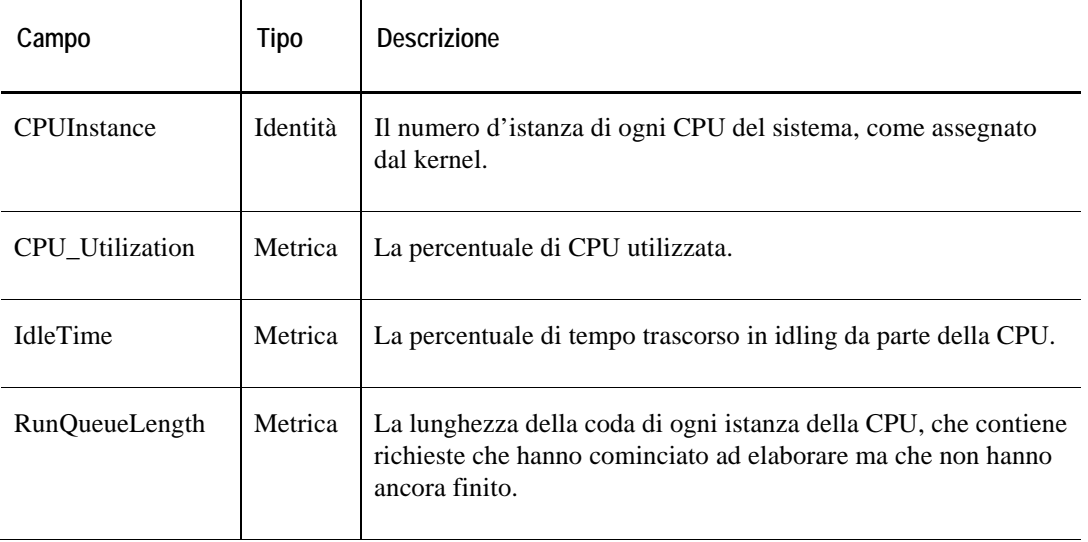

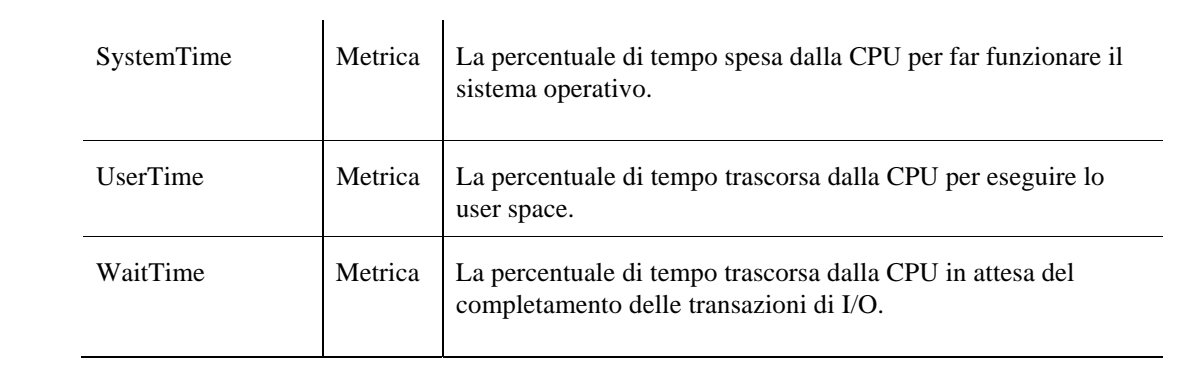

# **Dati HPUX\_System**

Le tabelle dati in questa sezione:

### **Tabella Client**

### **Scopo**

L'agente HPUX\_System raccoglie i dati riguardanti le prestazioni generali del sistema HP-UX monitorato e memorizza i dati raccolti nella tabella Client.

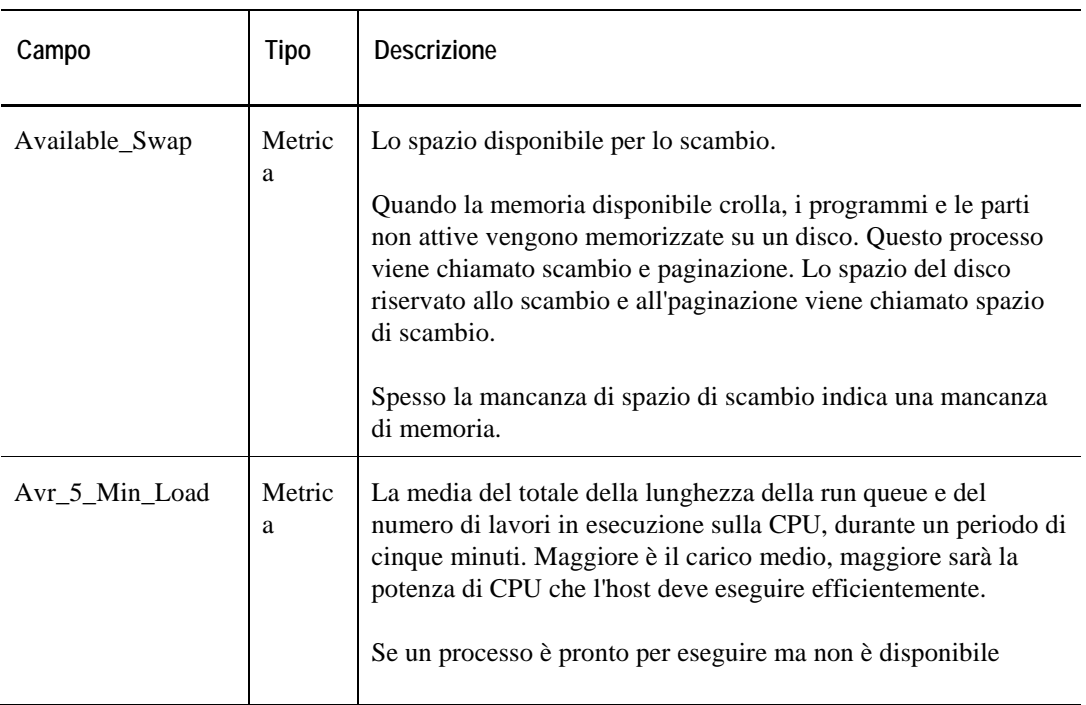

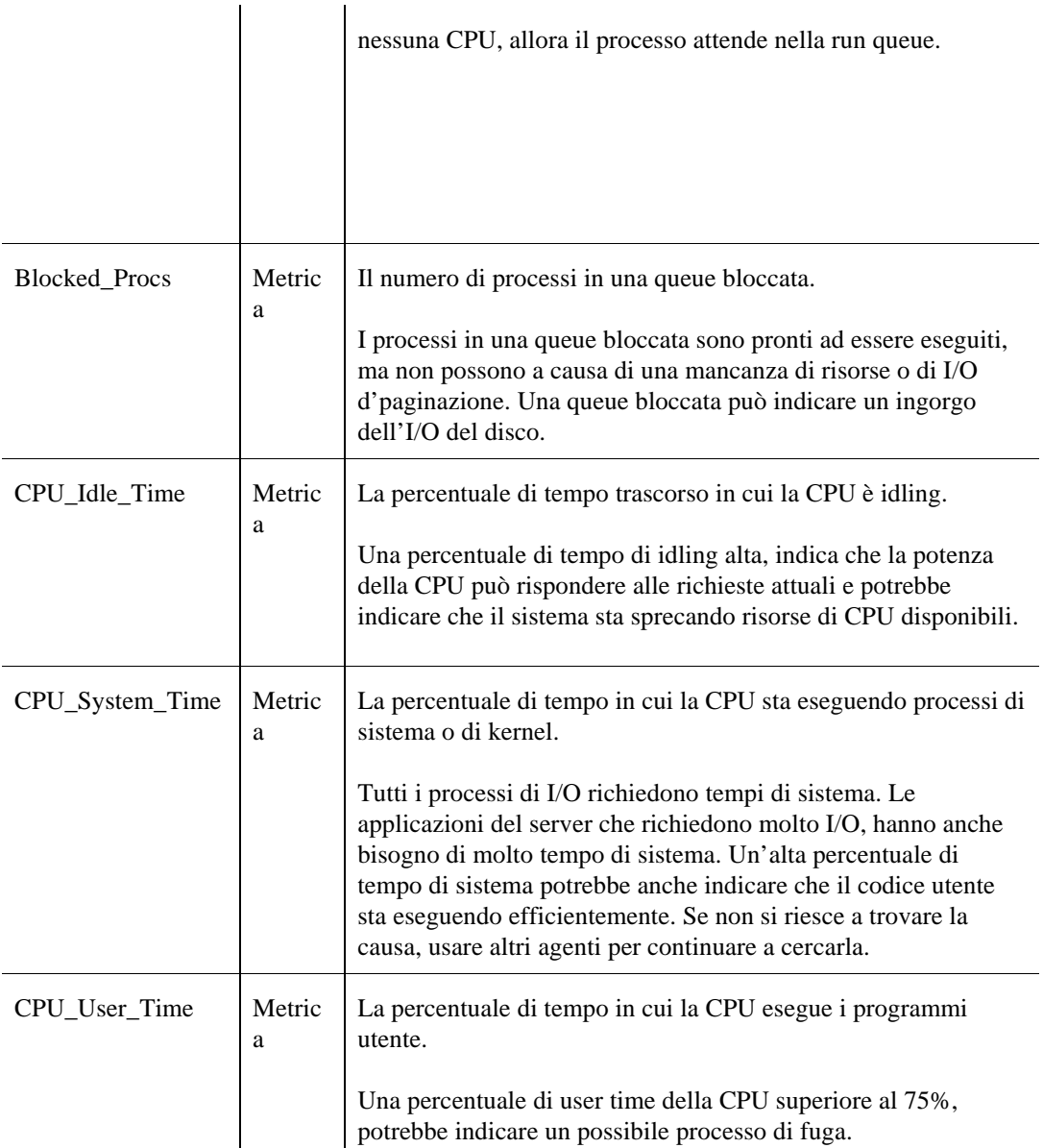

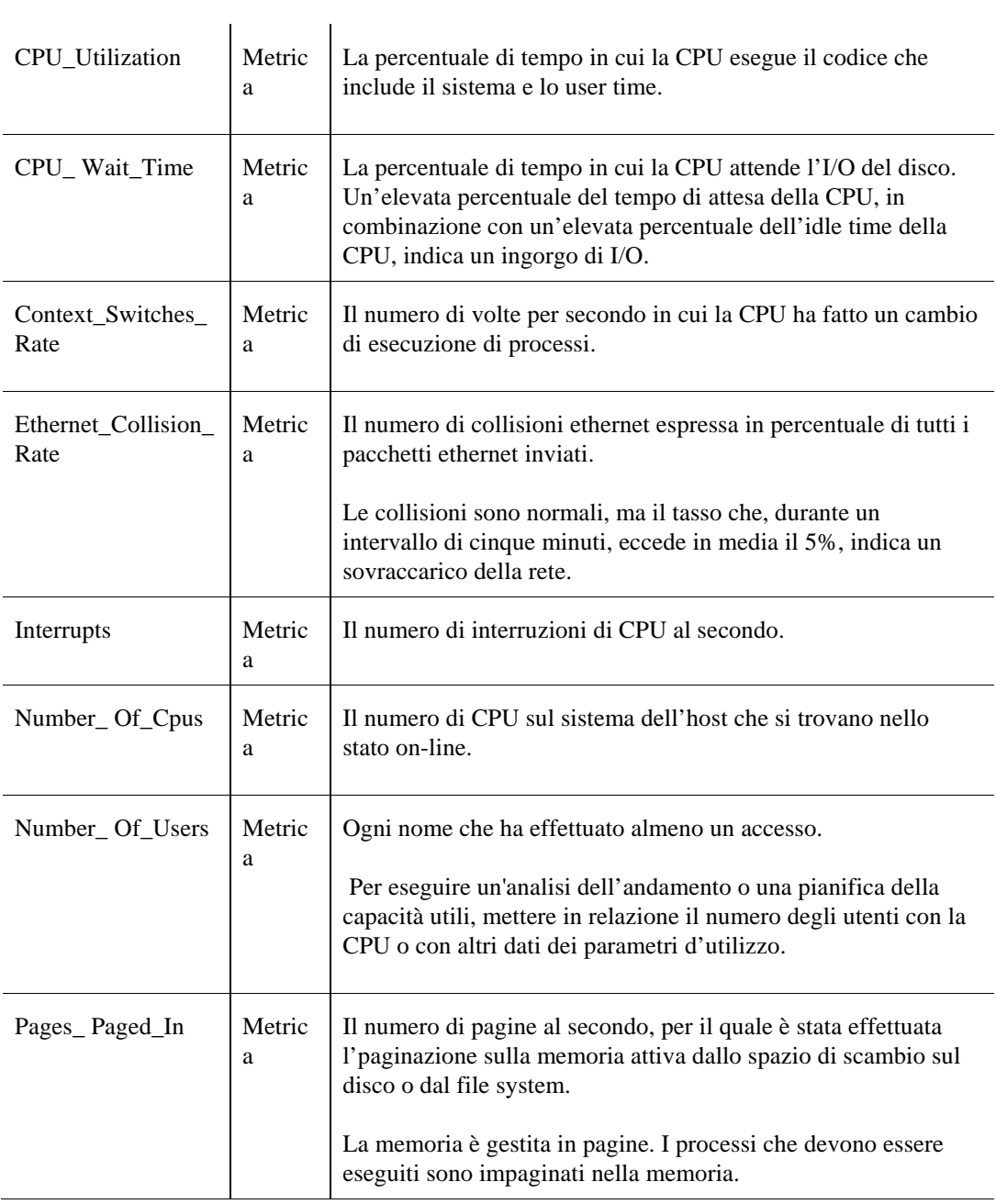

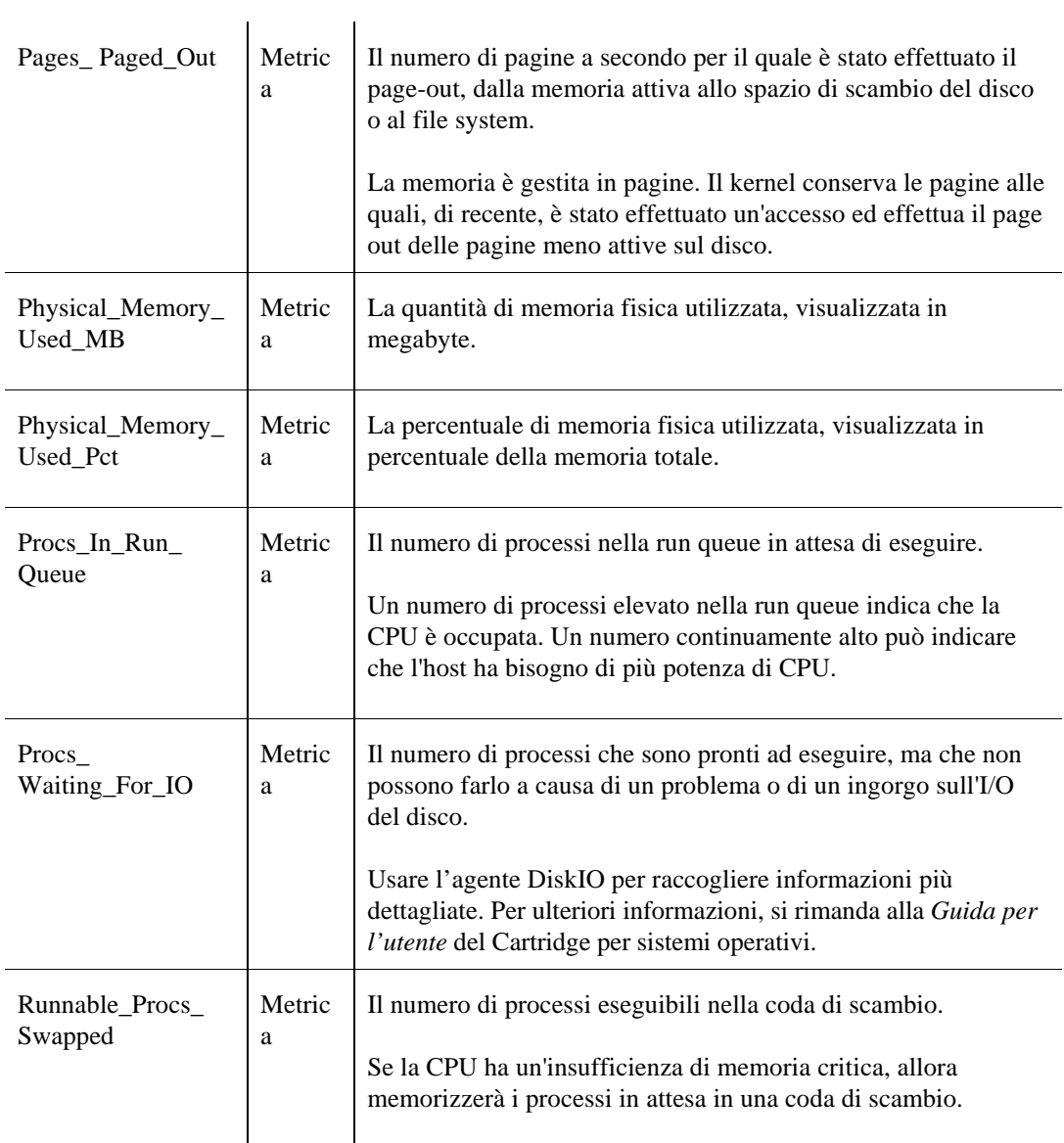

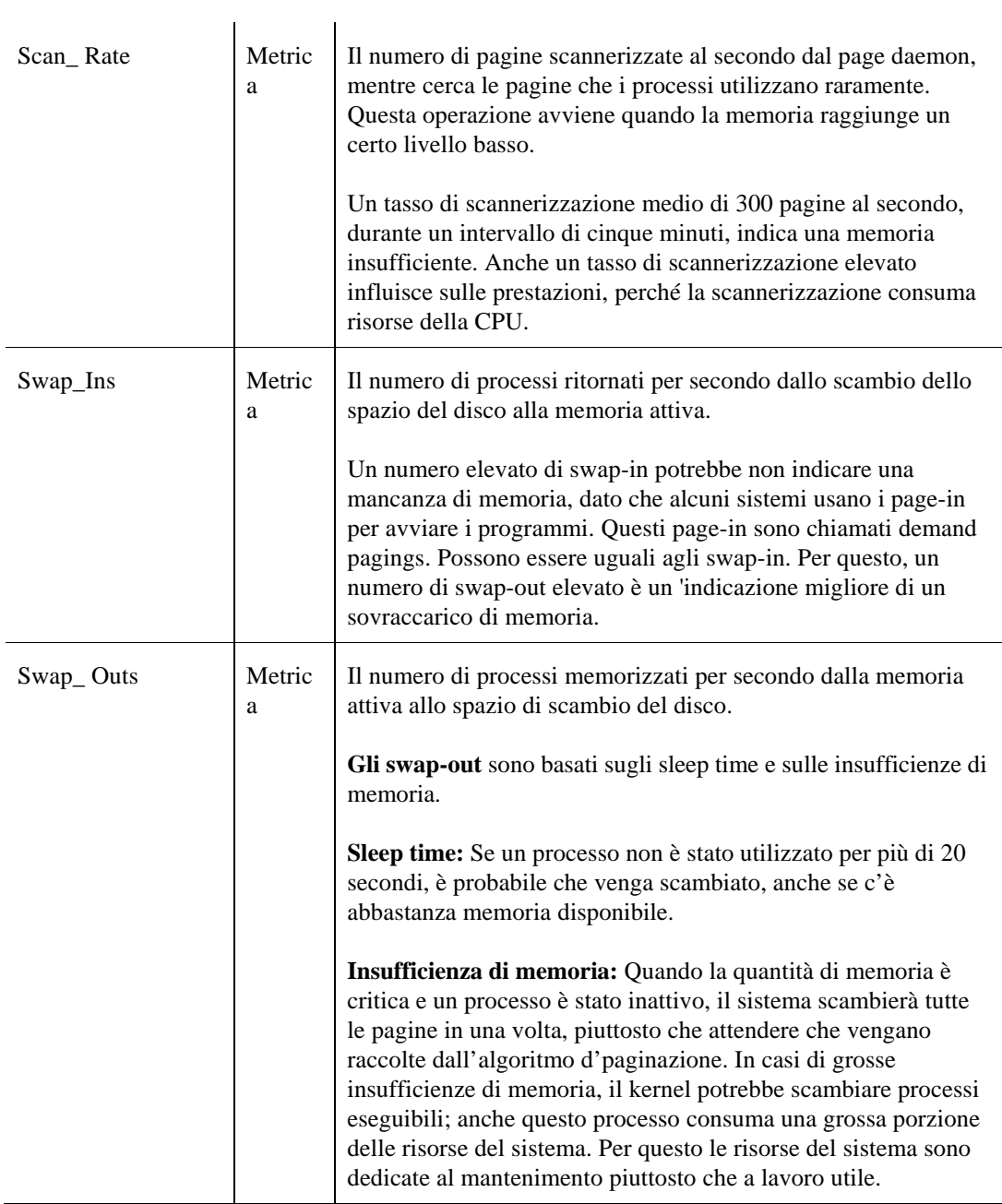

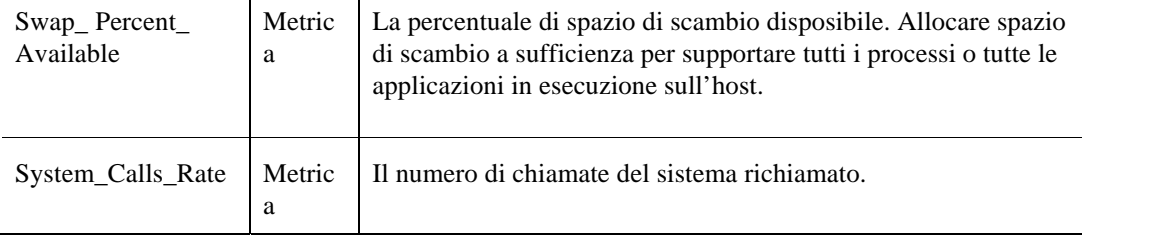

# **Dati Linux\_MPStat**

### **Tabella Dati**

#### **Scopo**

L'agente Linux\_MPStat raccoglie dati su ogni CPU del sistema Linux monitorato e memorizza i dati raccolti nella tabella Data

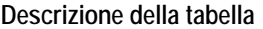

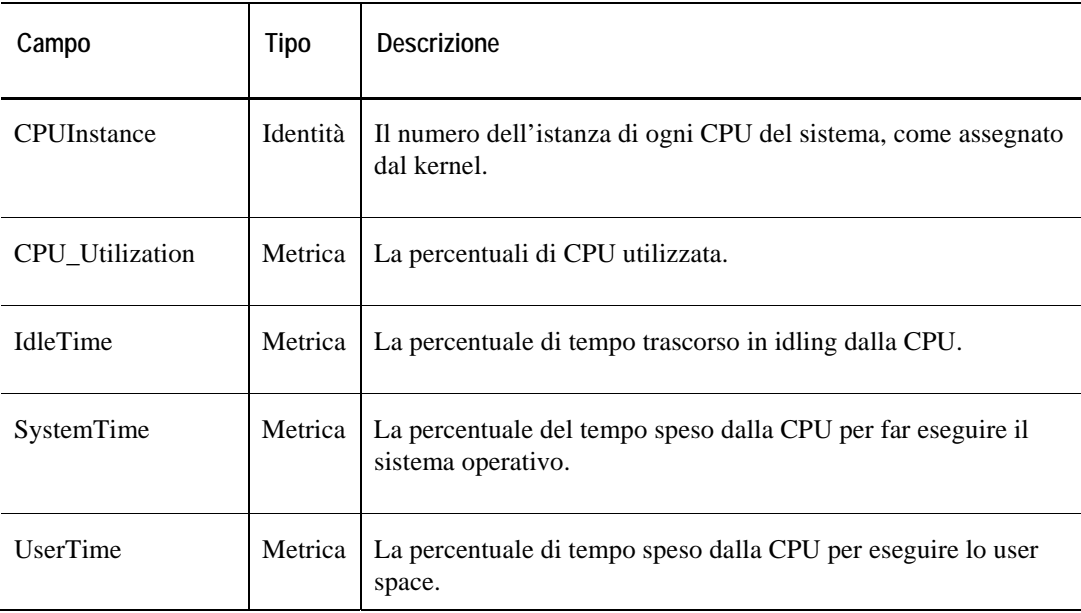

# **Dati Linux\_System**

## **Tabella Client**

### **Scopo**

L'agente Linux\_System raccoglie i dati riguardanti le prestazioni generali del sistema Linux monitorato e memorizza i dati raccolti nella tabella Client.

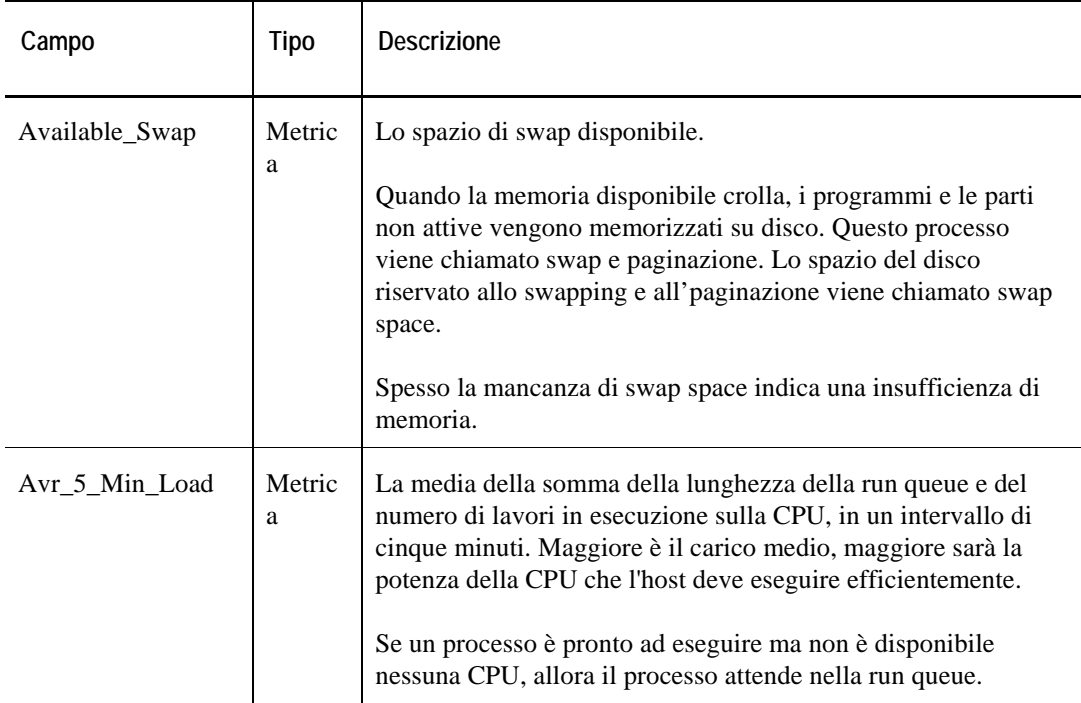

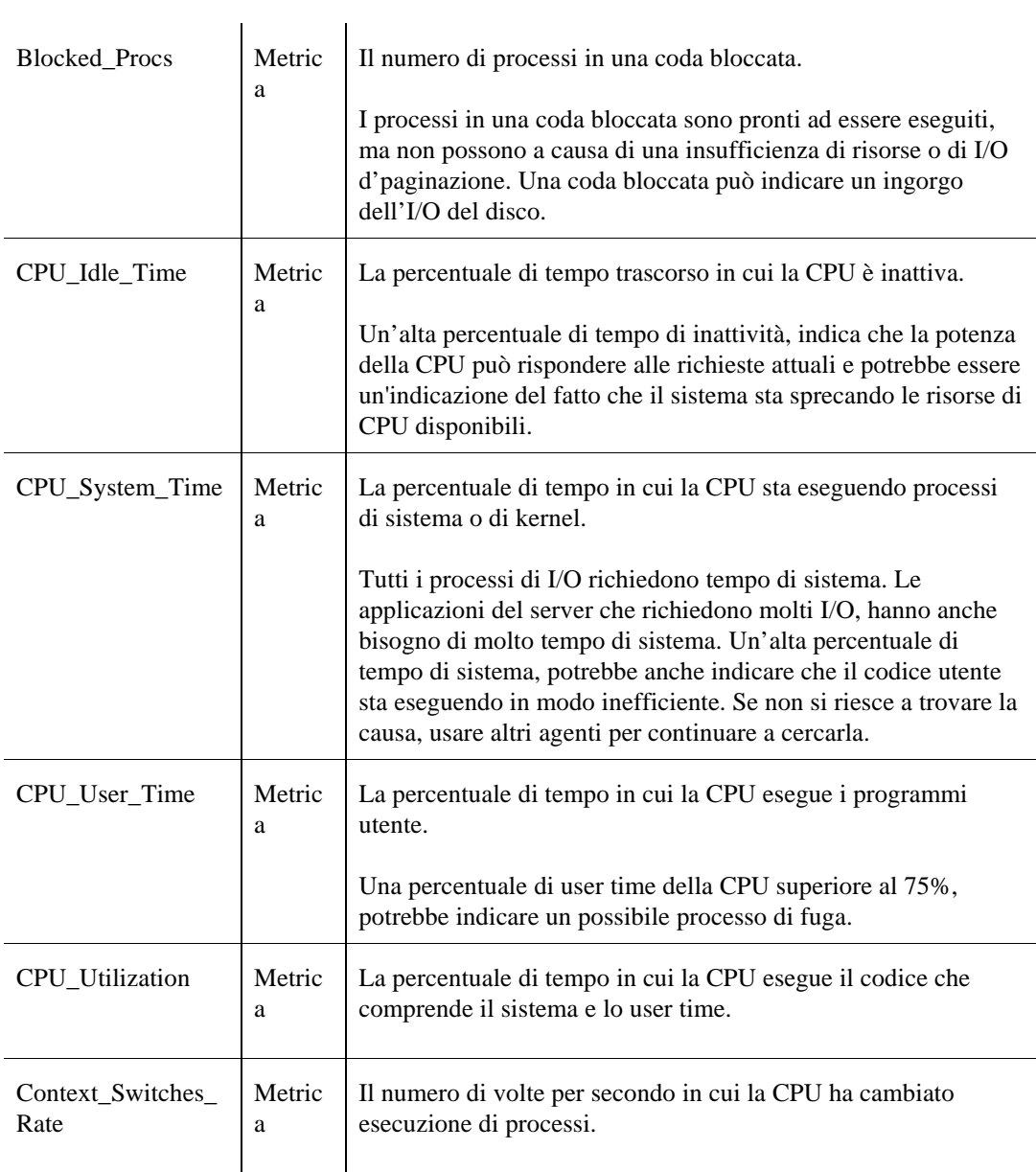

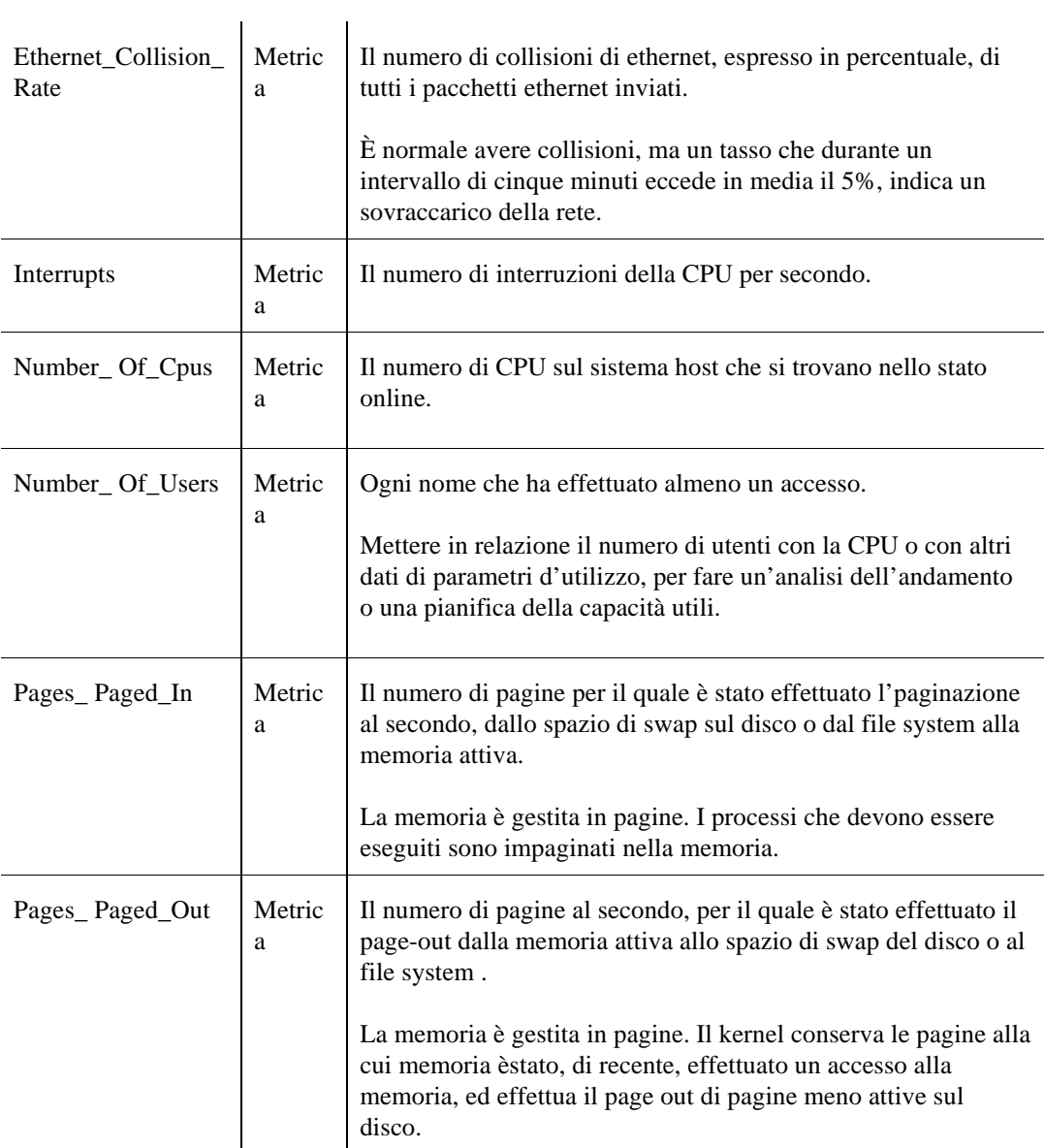

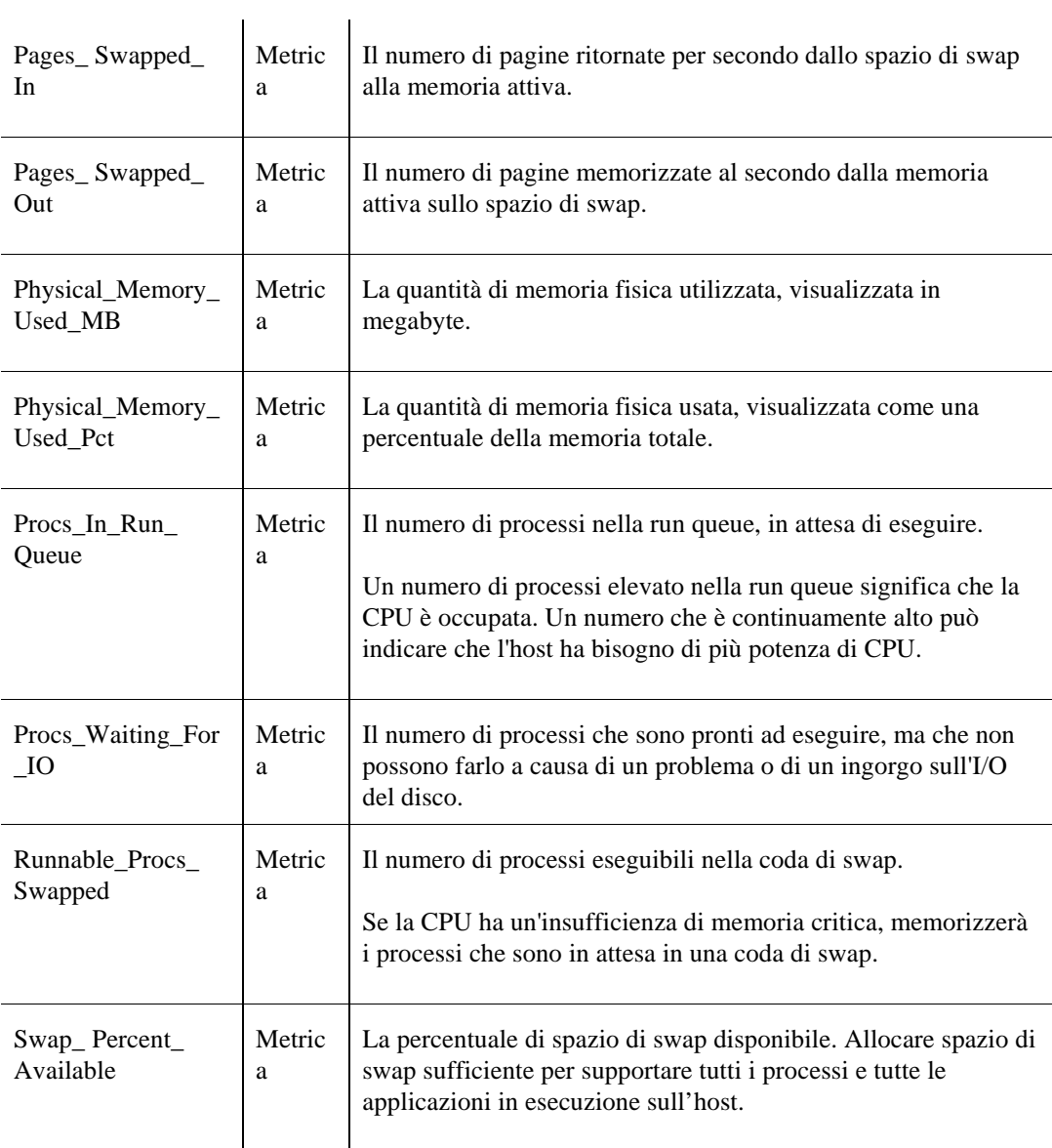

# **Dati LogFilter**

### **Tabella ErrorVerbose**

### **Scopo**

L'agente LogFilter intercetta messaggi e memorizza i dati raccolti nella tabella ErrorVerbose.

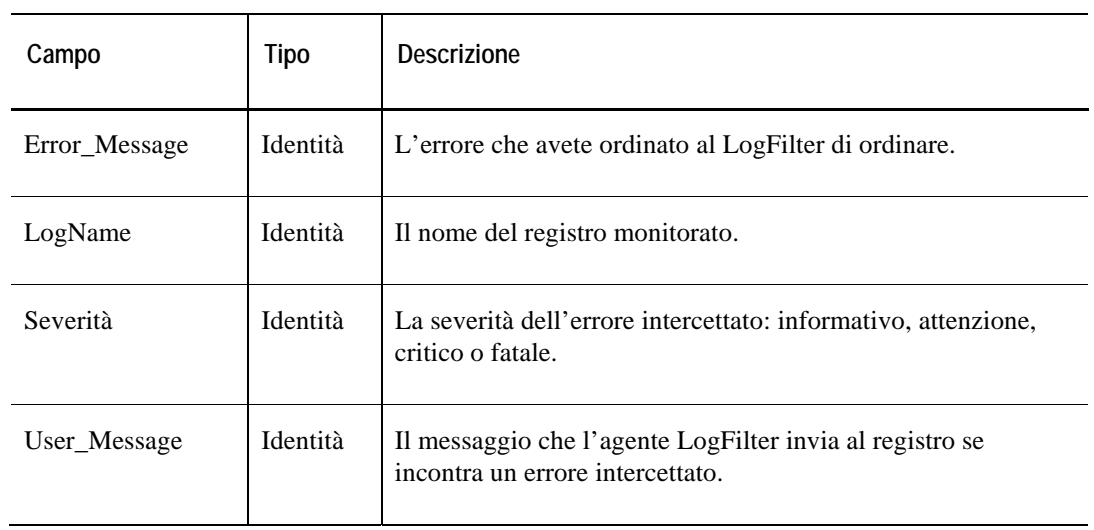

# **Dati NetMonitor**

## **Tabella RouteDetails**

### **Scopo**

La raccolta dei dati per la tabella RouteDetails viene solo effettuata se il TraceRoute, nella scheda Host List della finestra di dialogo dell'agente NetMonitor, è spulciato.

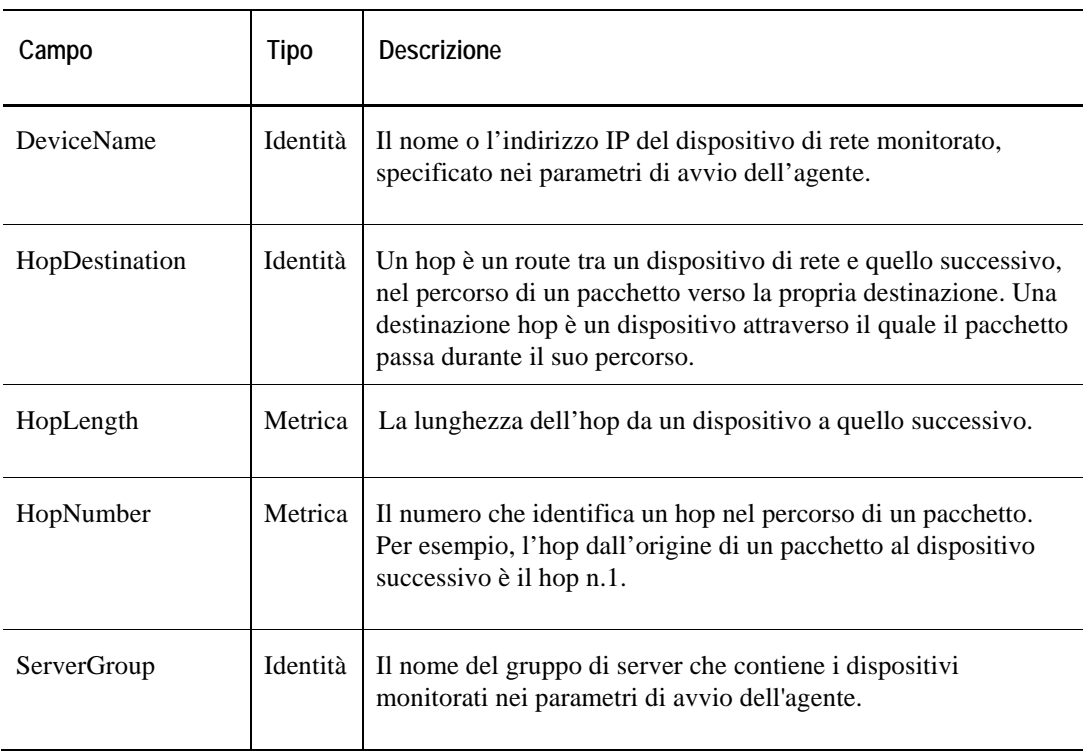

## **Tabella ServiceLevel**

### **Scopo**

L'agente NetMonitor monitora la disponibilità e le informazioni di pacchetto per ogni dispositivo e li memorizza nella tabella ServiceLevel.

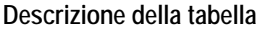

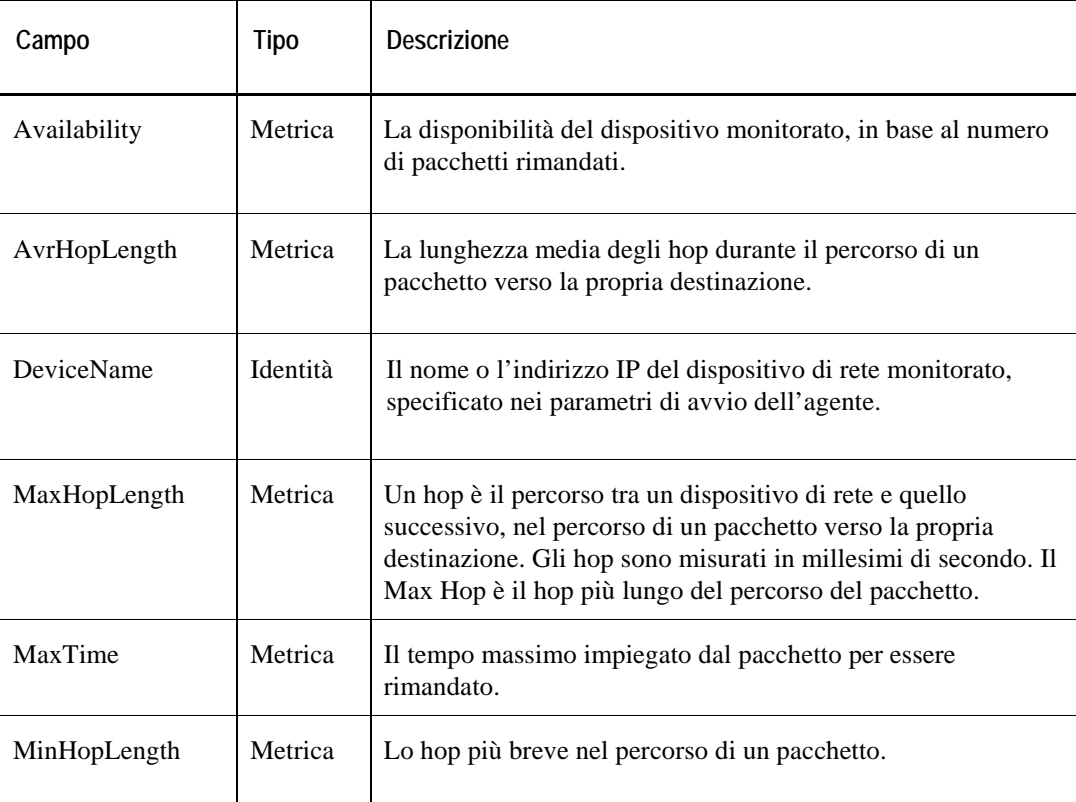

54 Cartridge vFoglight per sistemi operativi **Guida di riferimento** 

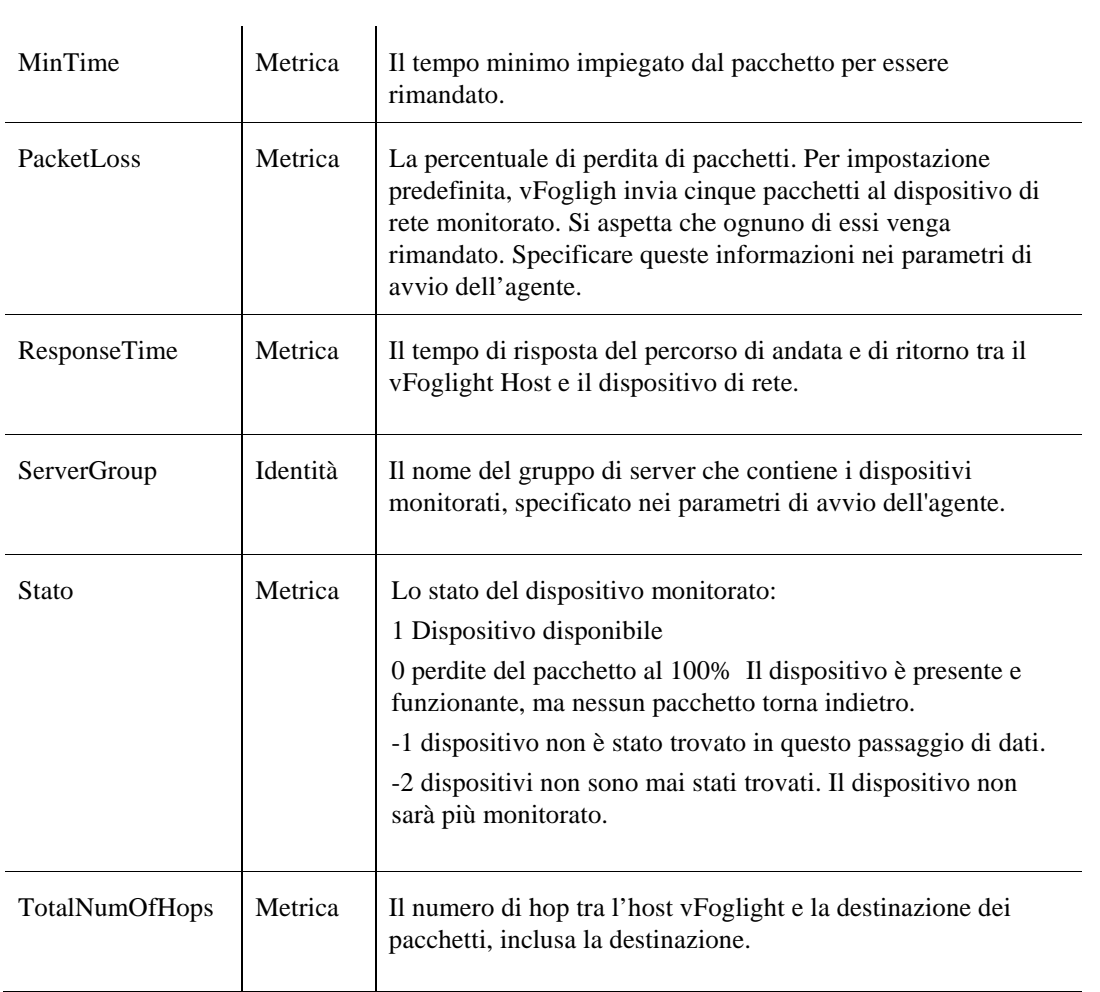

## **Tabella Totals**

### **Scopo**

L'agente NetMonitor controlla la disponibilità media espressa in percentuale e la memorizza nella tabella ServiceLevel.

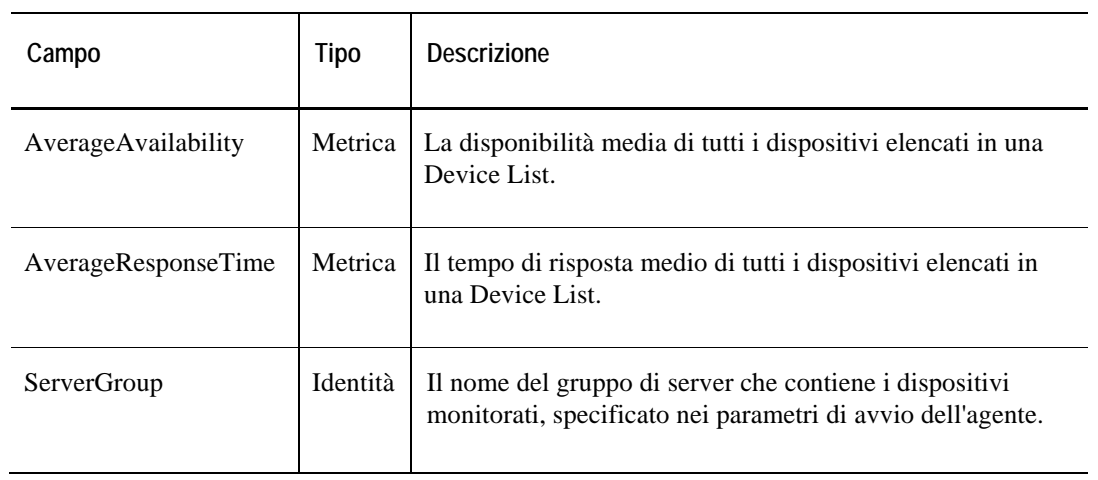

# **Dati NetworkService**

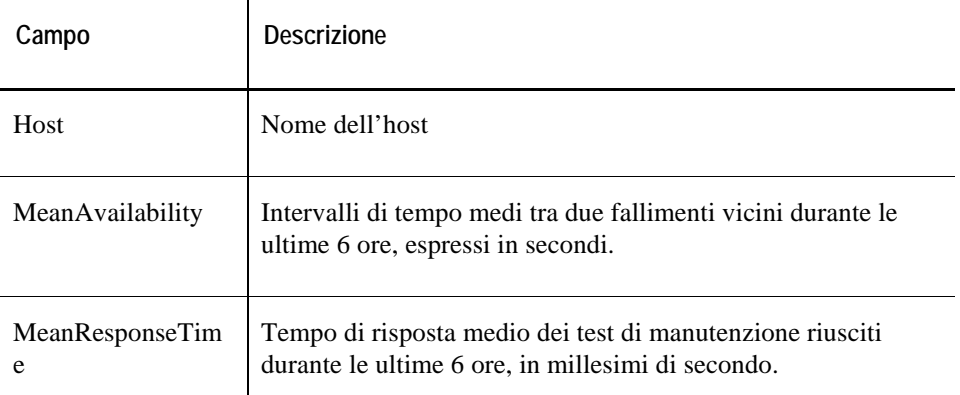

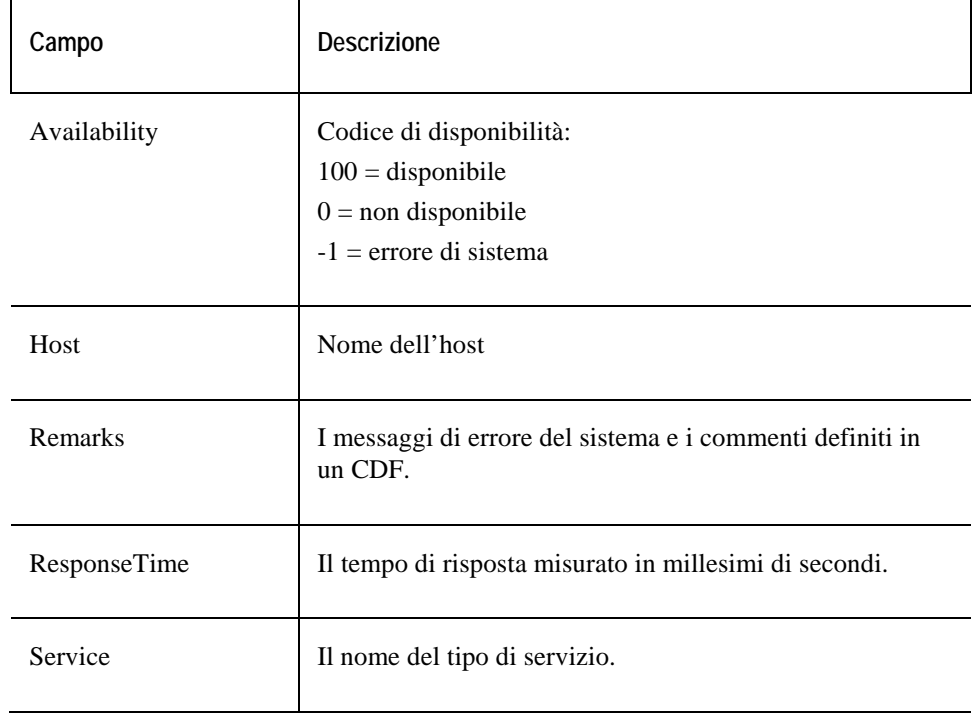

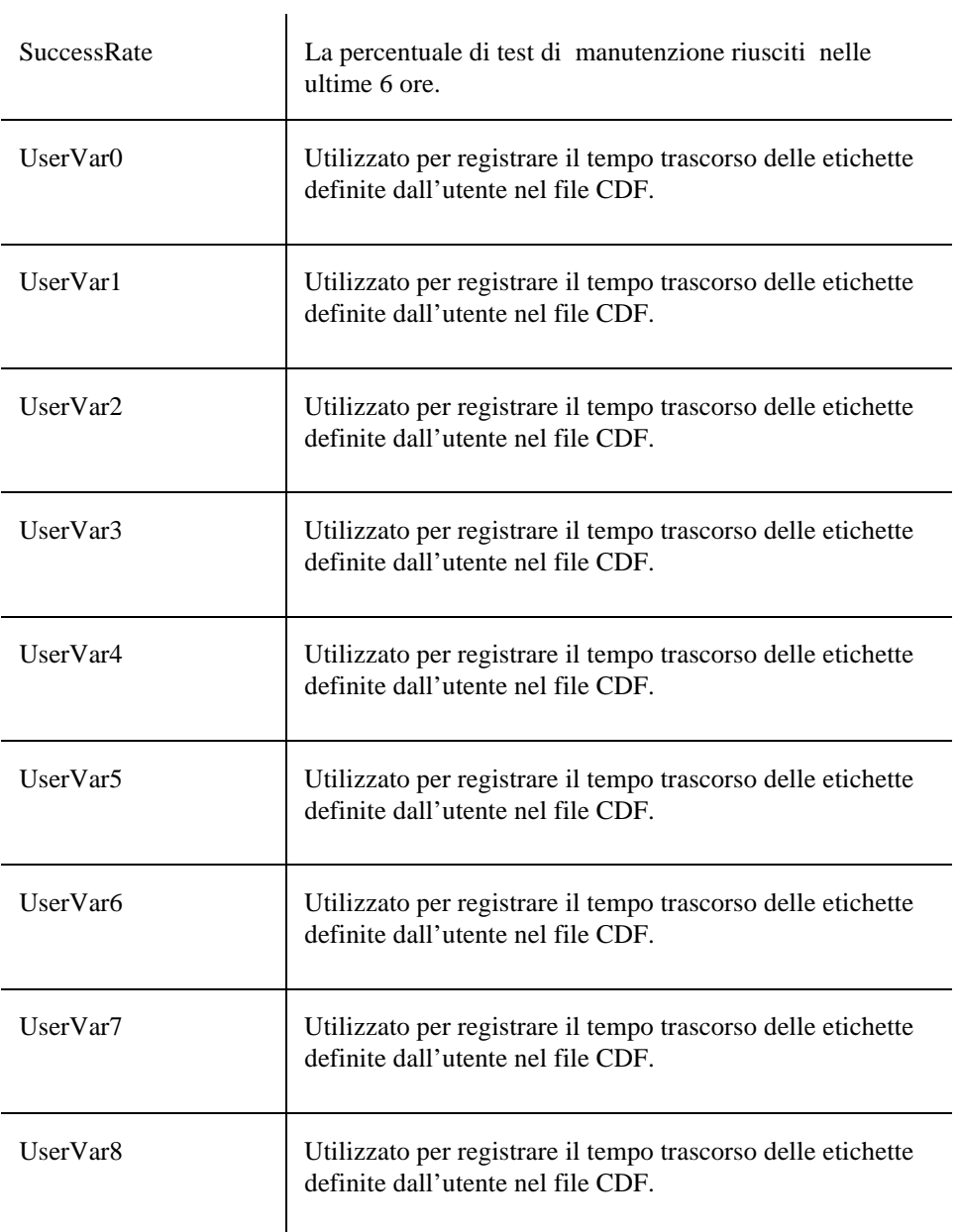

58 Cartridge vFoglight per sistemi operativi **Guida di riferimento** 

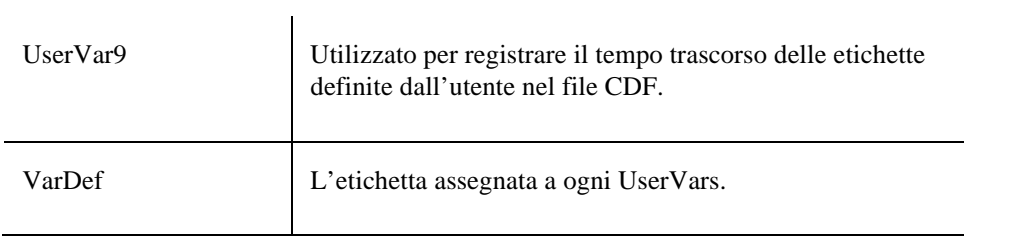

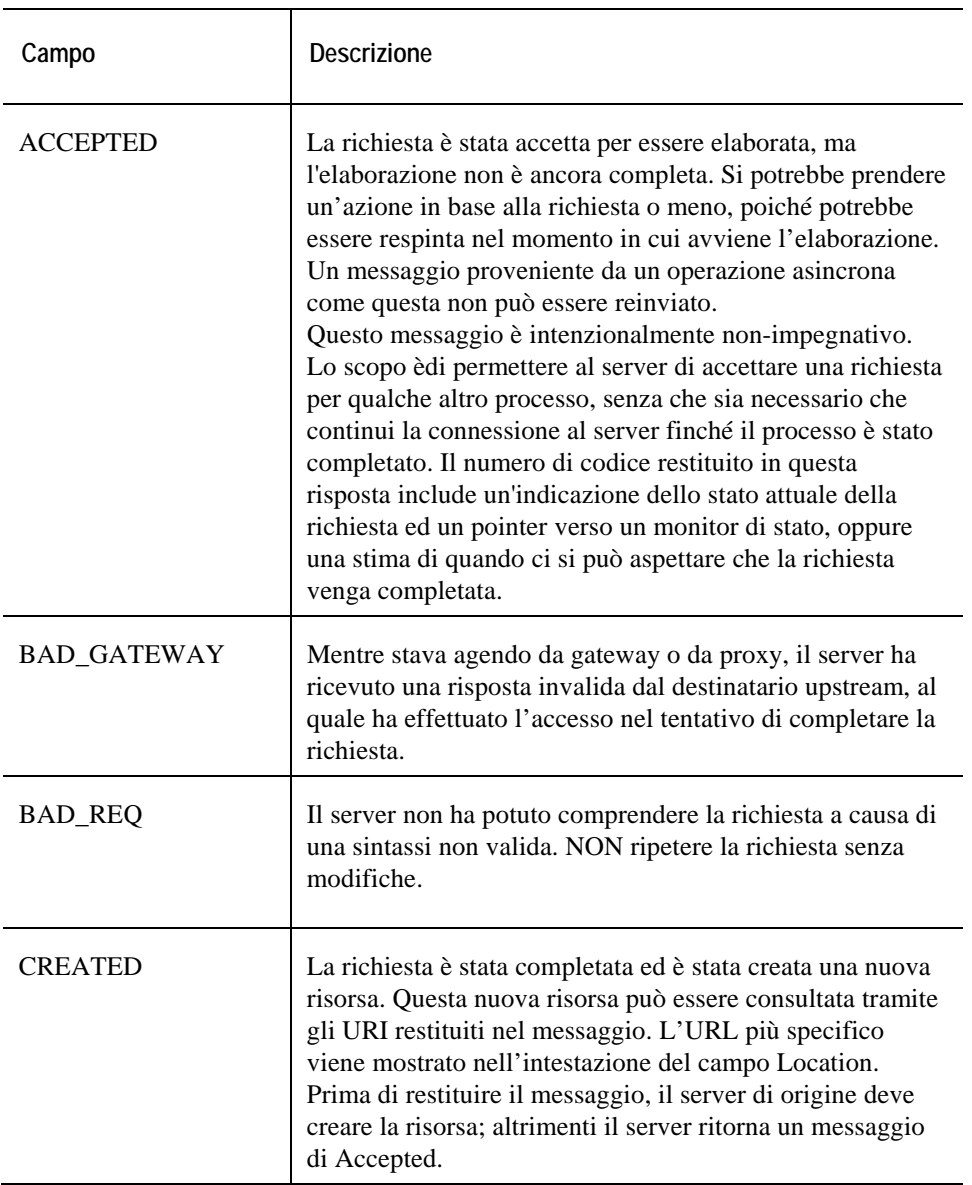

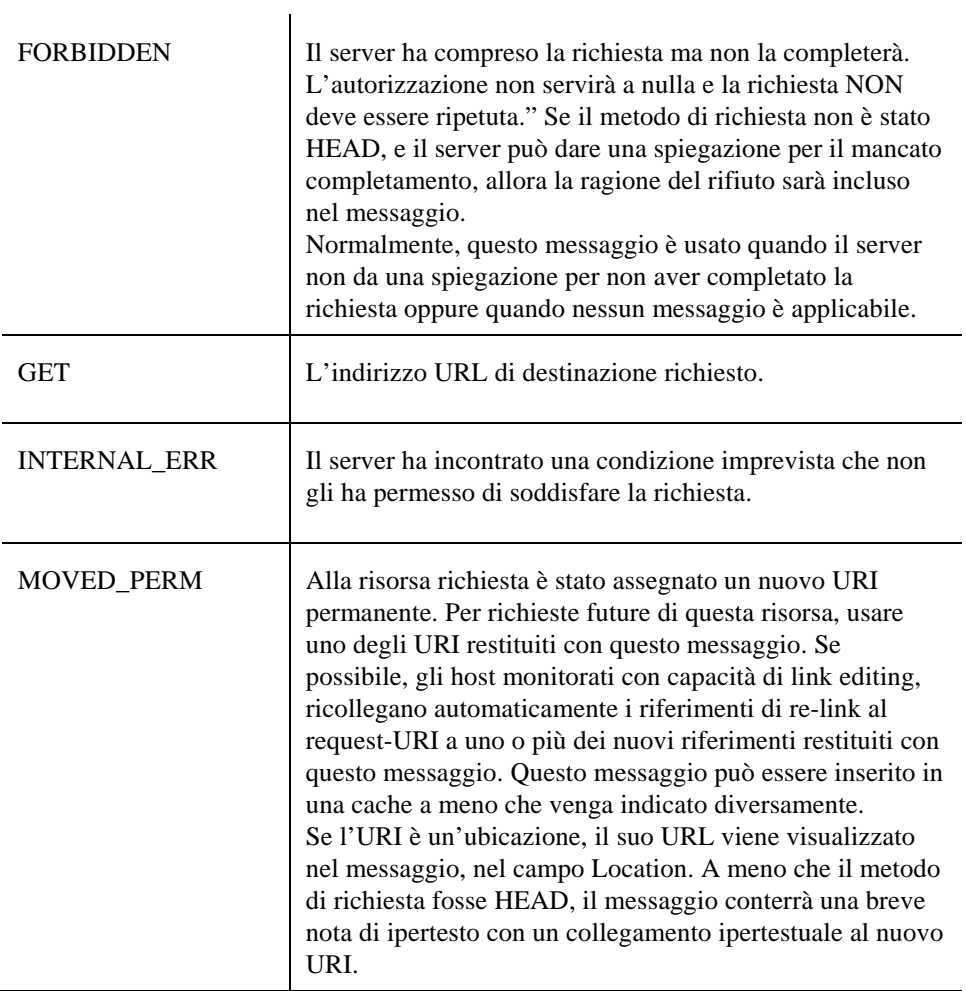

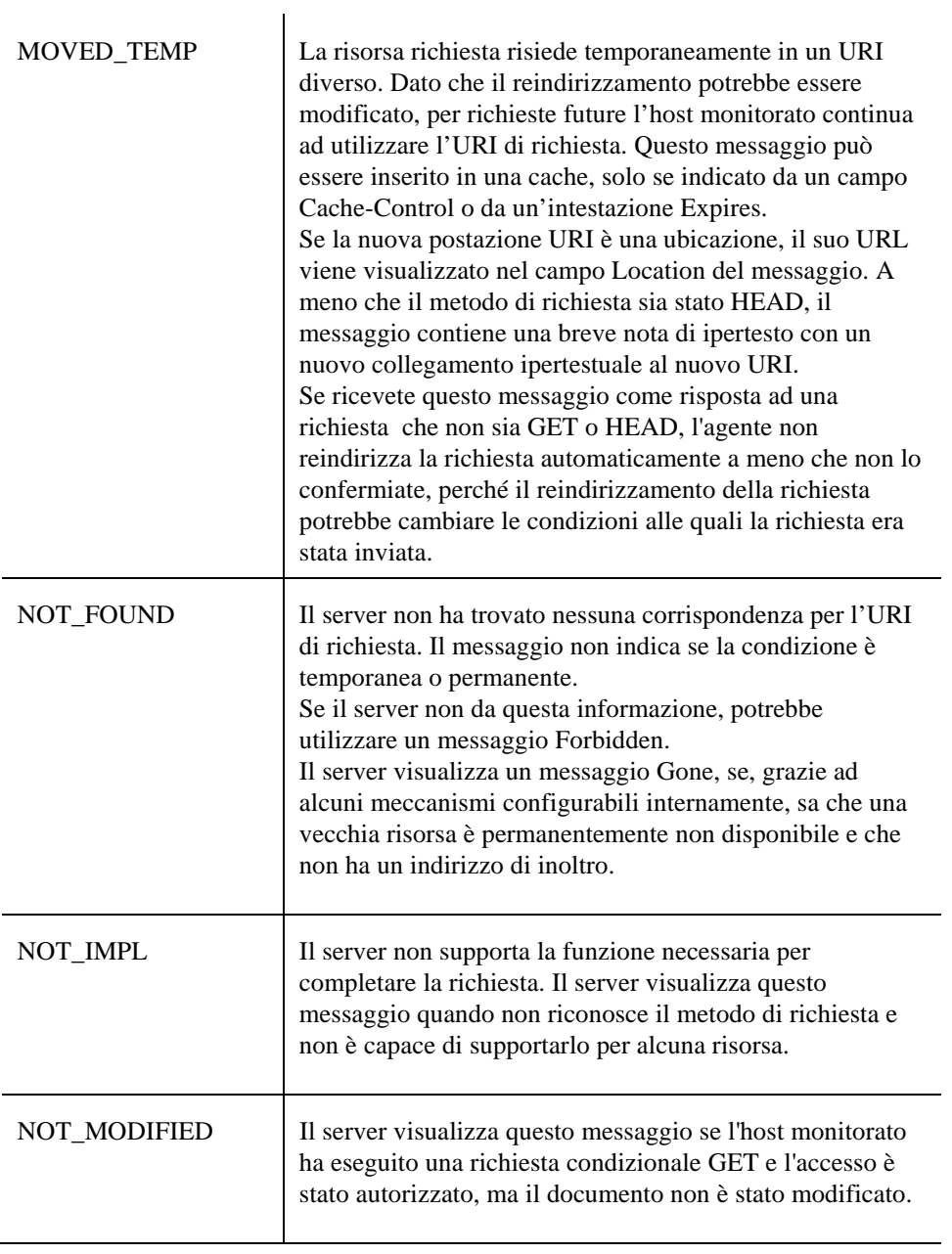

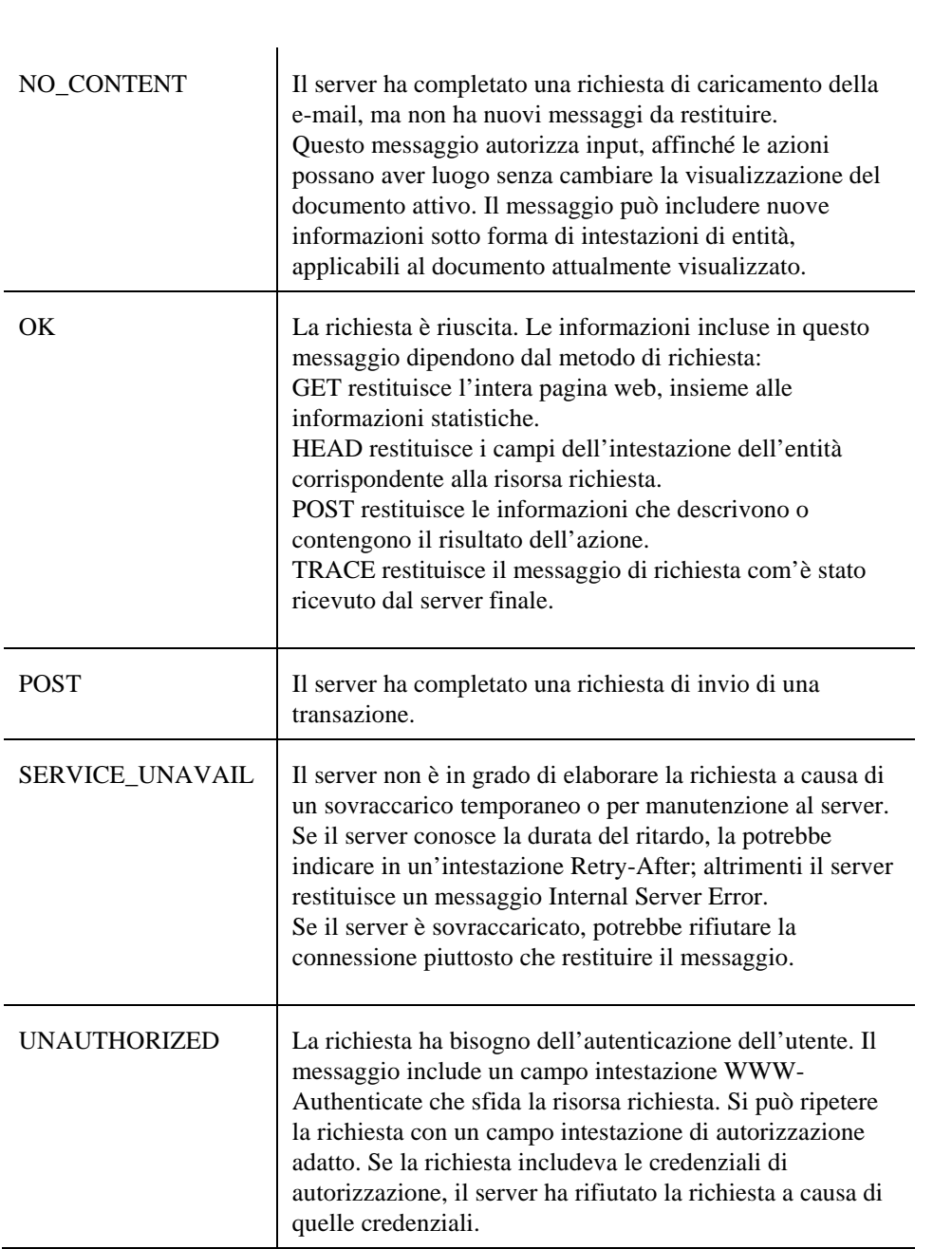

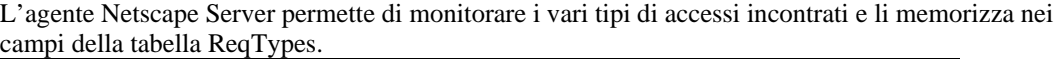

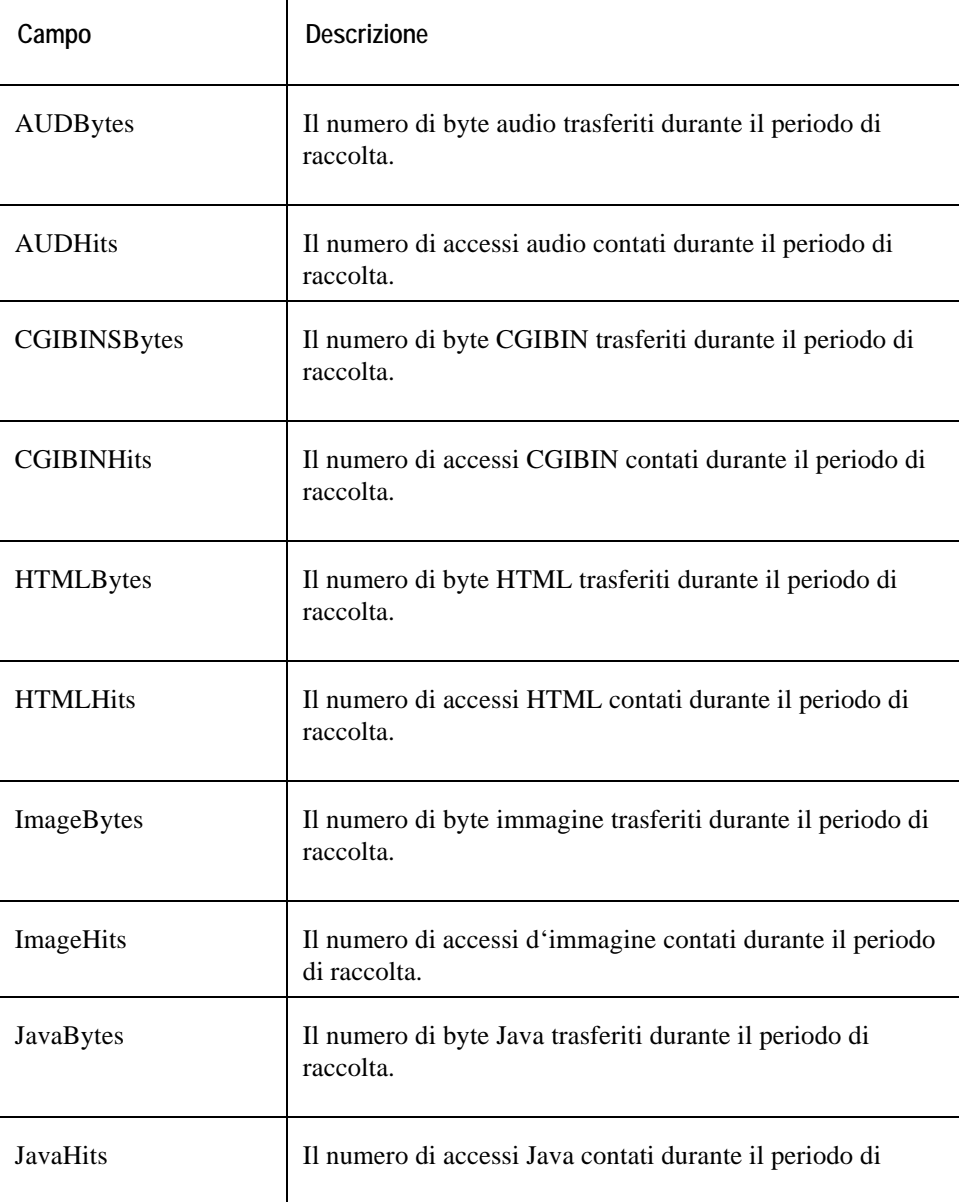

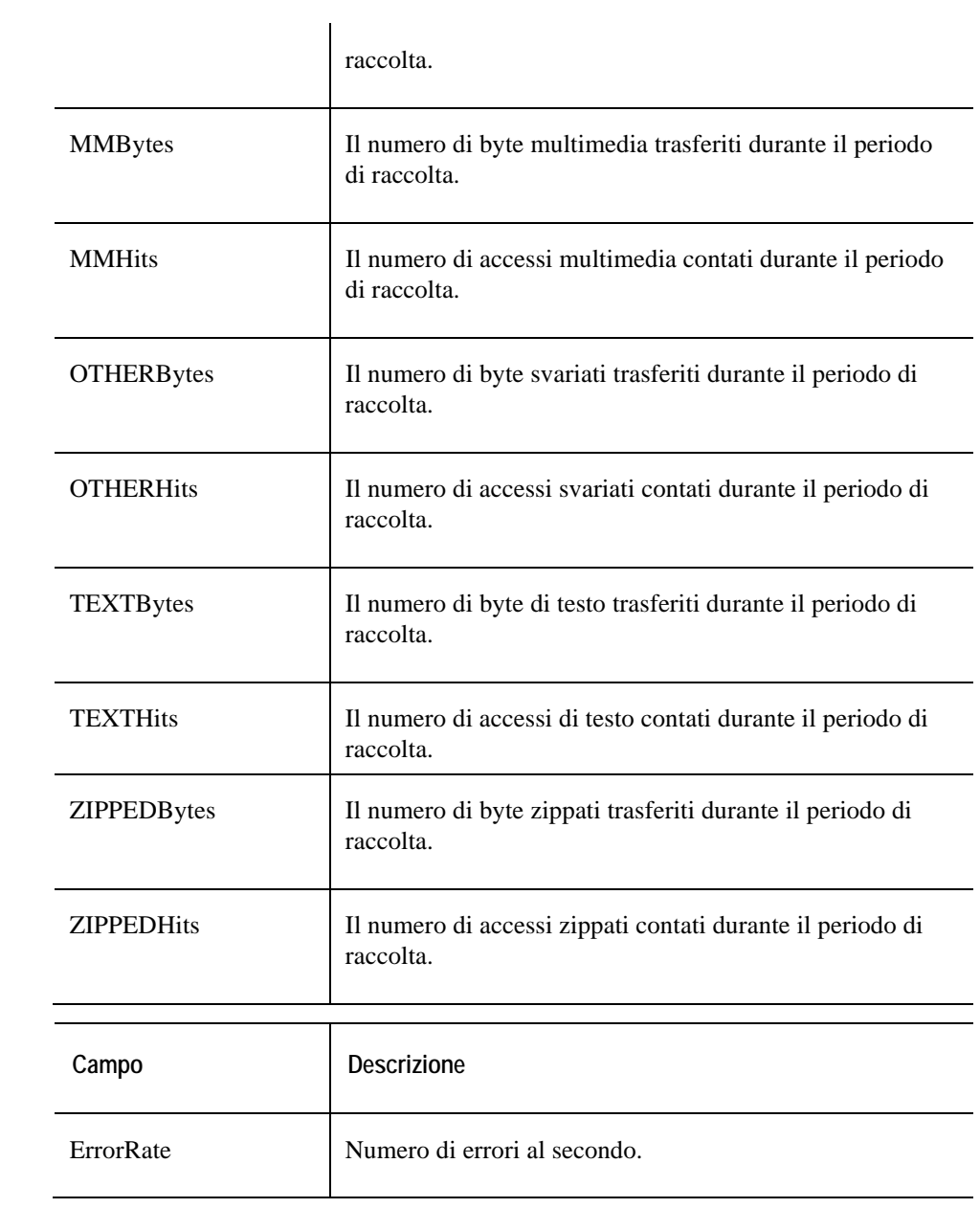

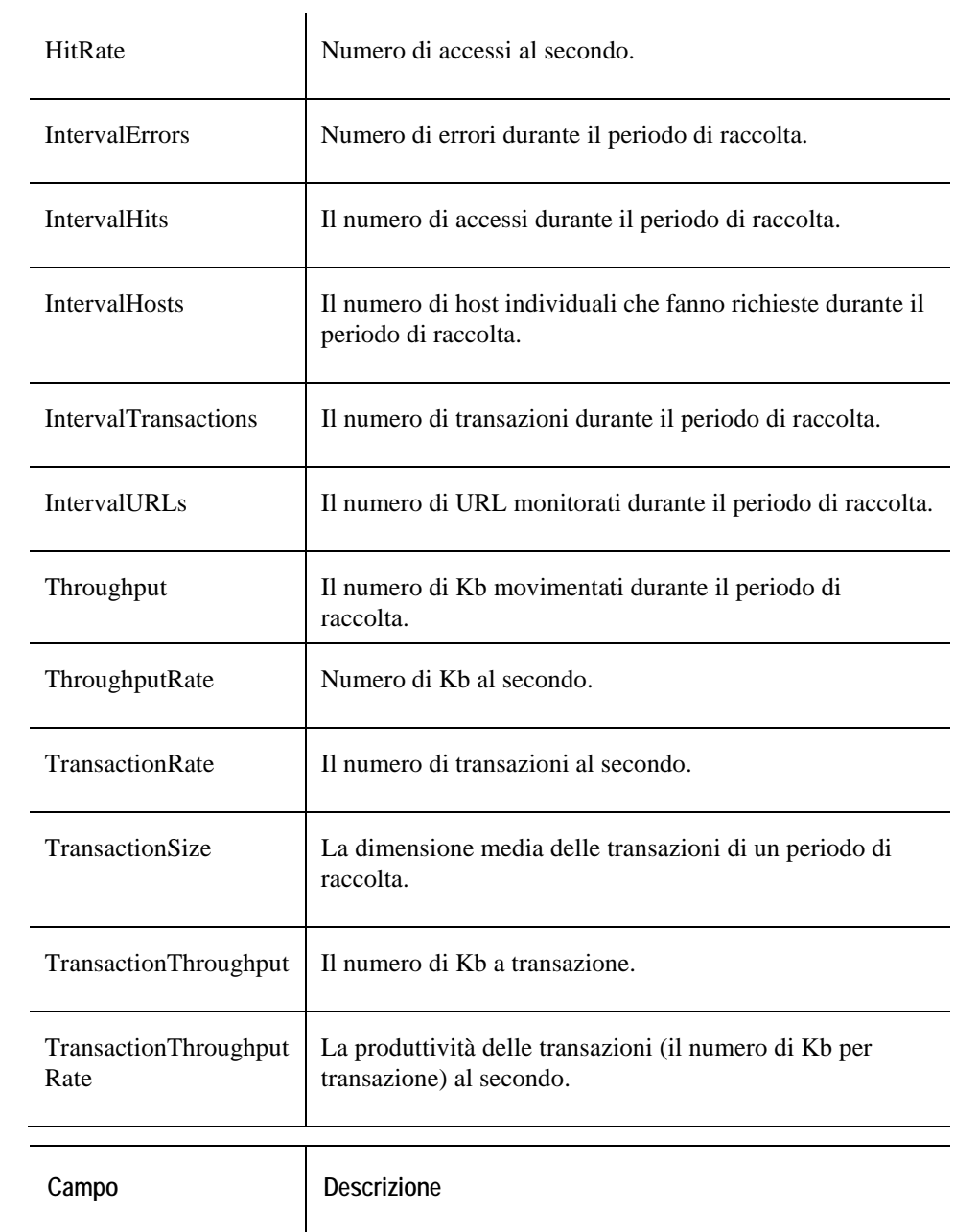

66 Cartridge vFoglight per sistemi operativi **Guida di riferimento** 

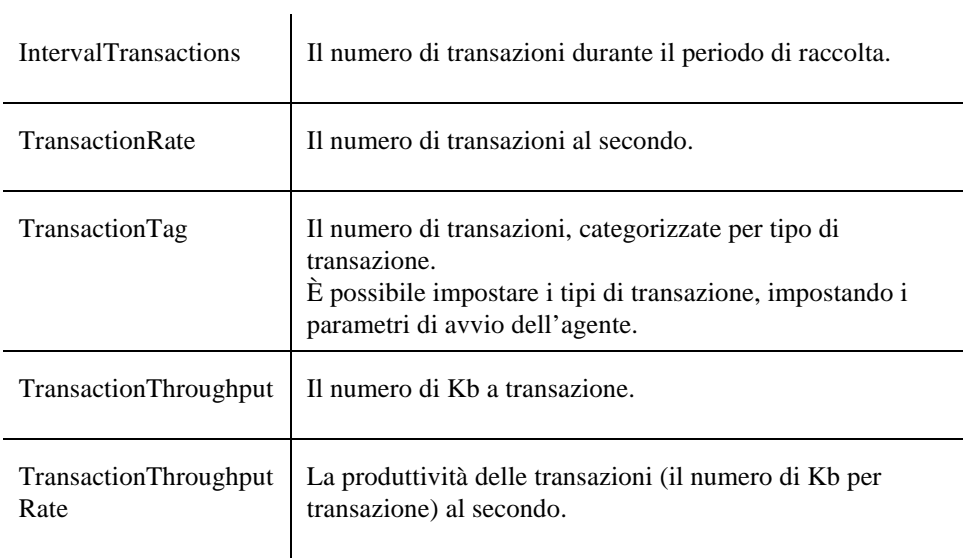

# **Dati NIC**

## **Tabella NICStats**

### **Scopo**

L'agente NIC monitora le informazioni riguardanti i dati di input e di output di un dispositivo NIC ed è memorizzato nella tabella NICStats.

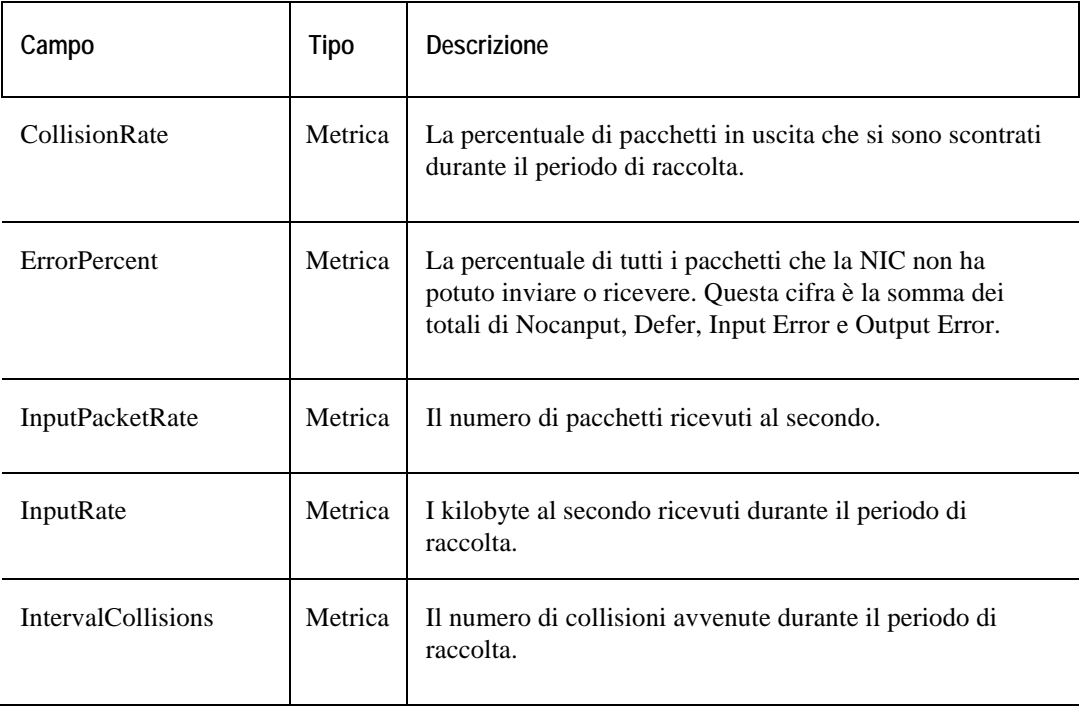

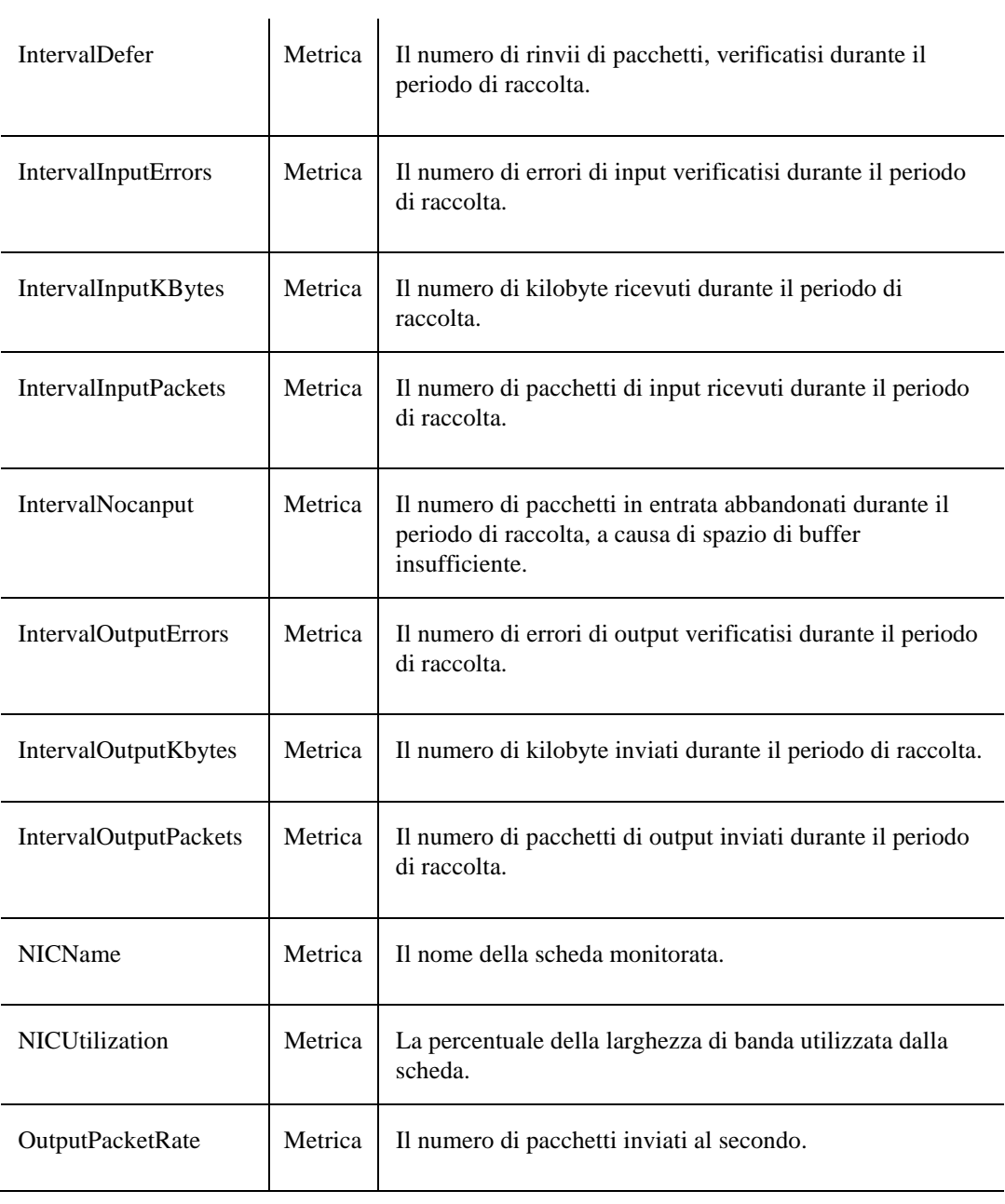

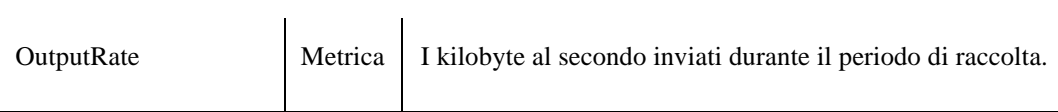

## **ASP Table**

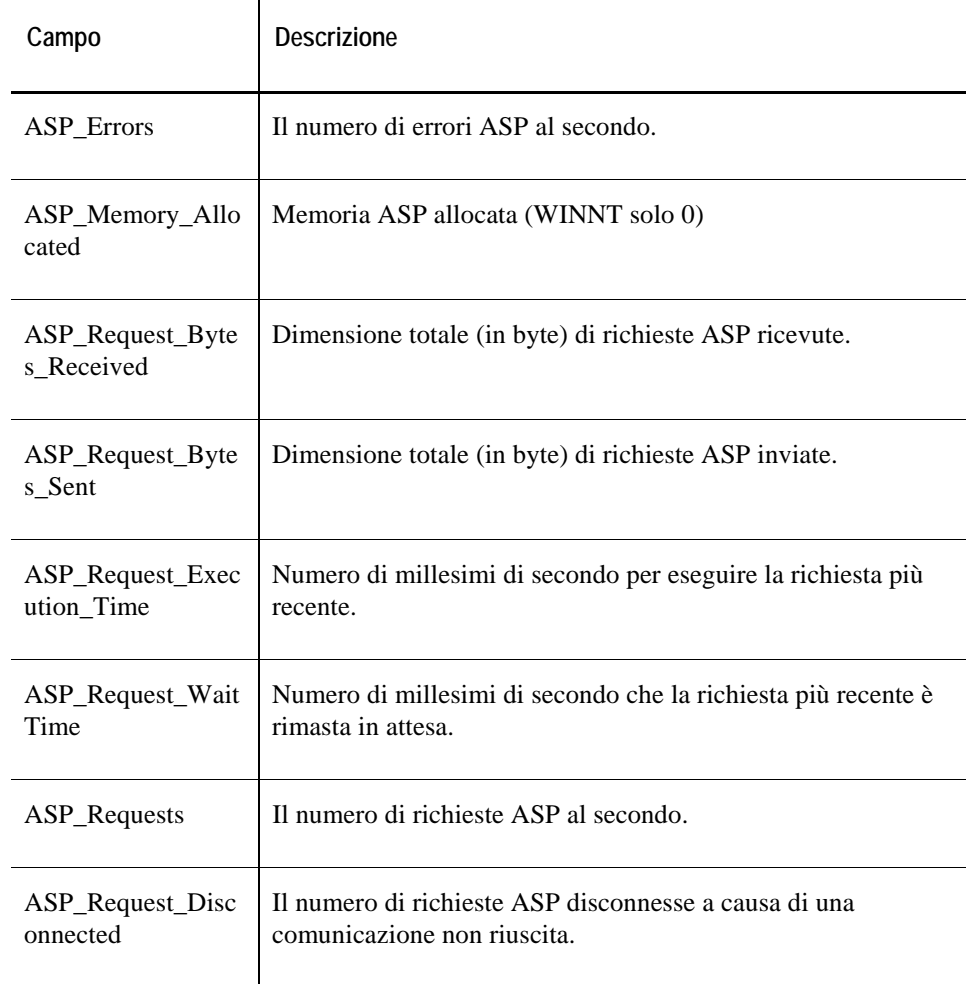

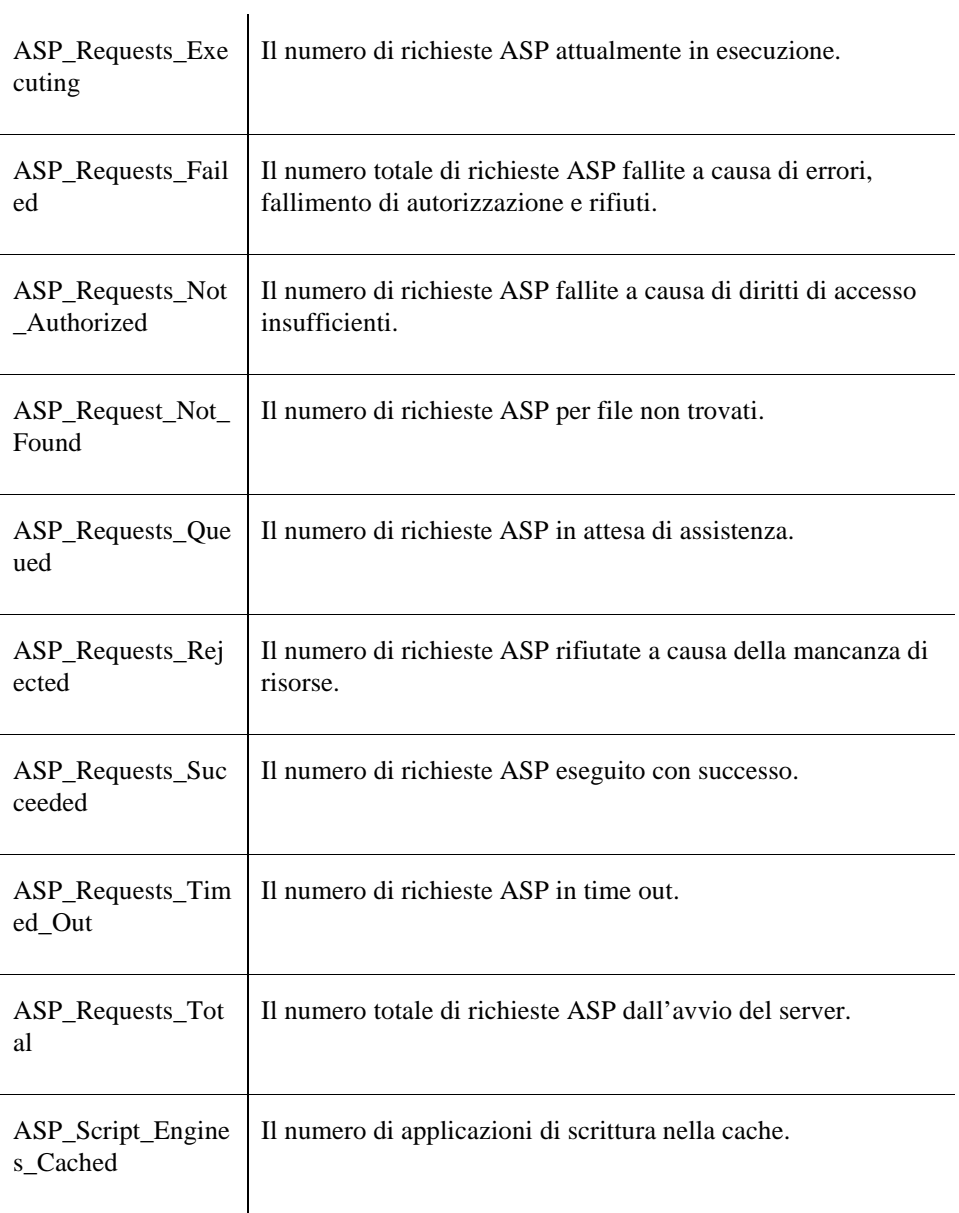

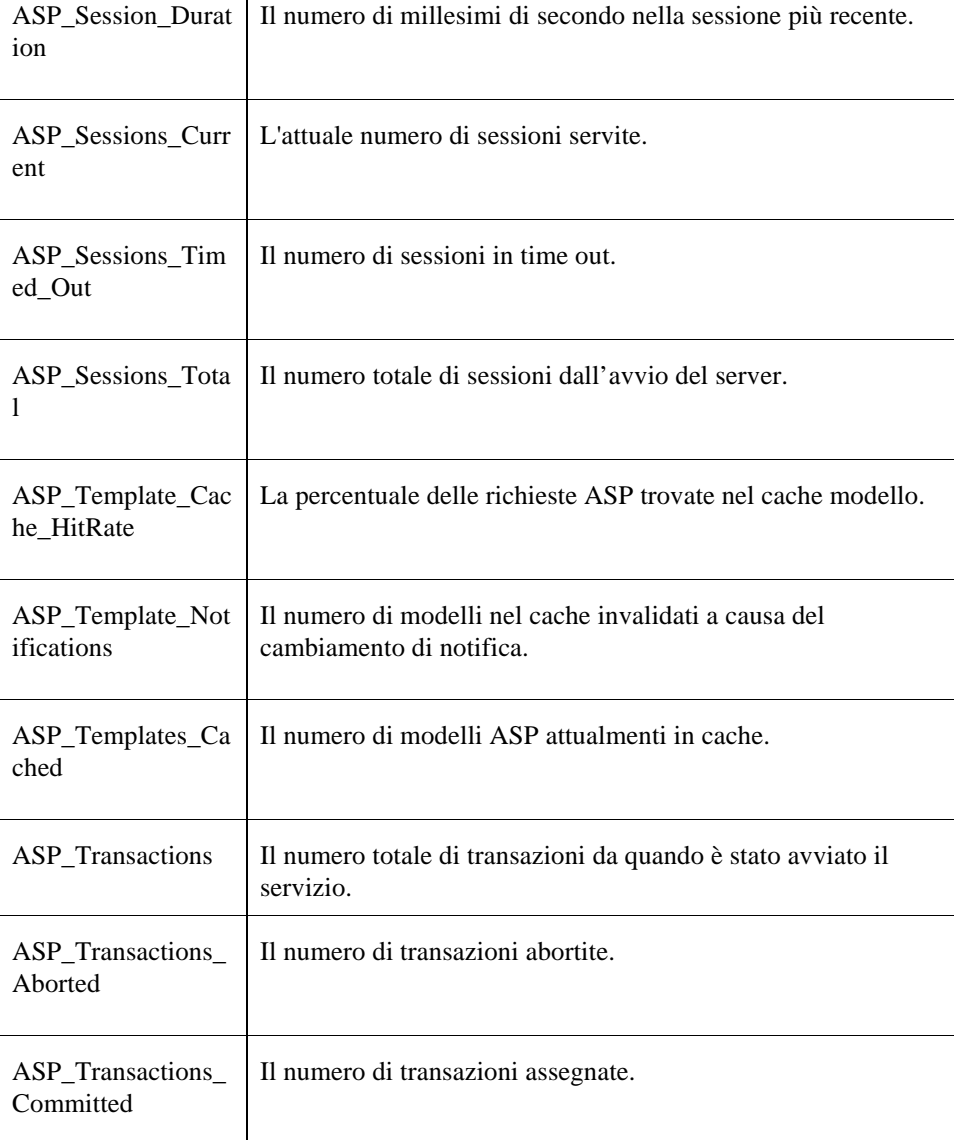

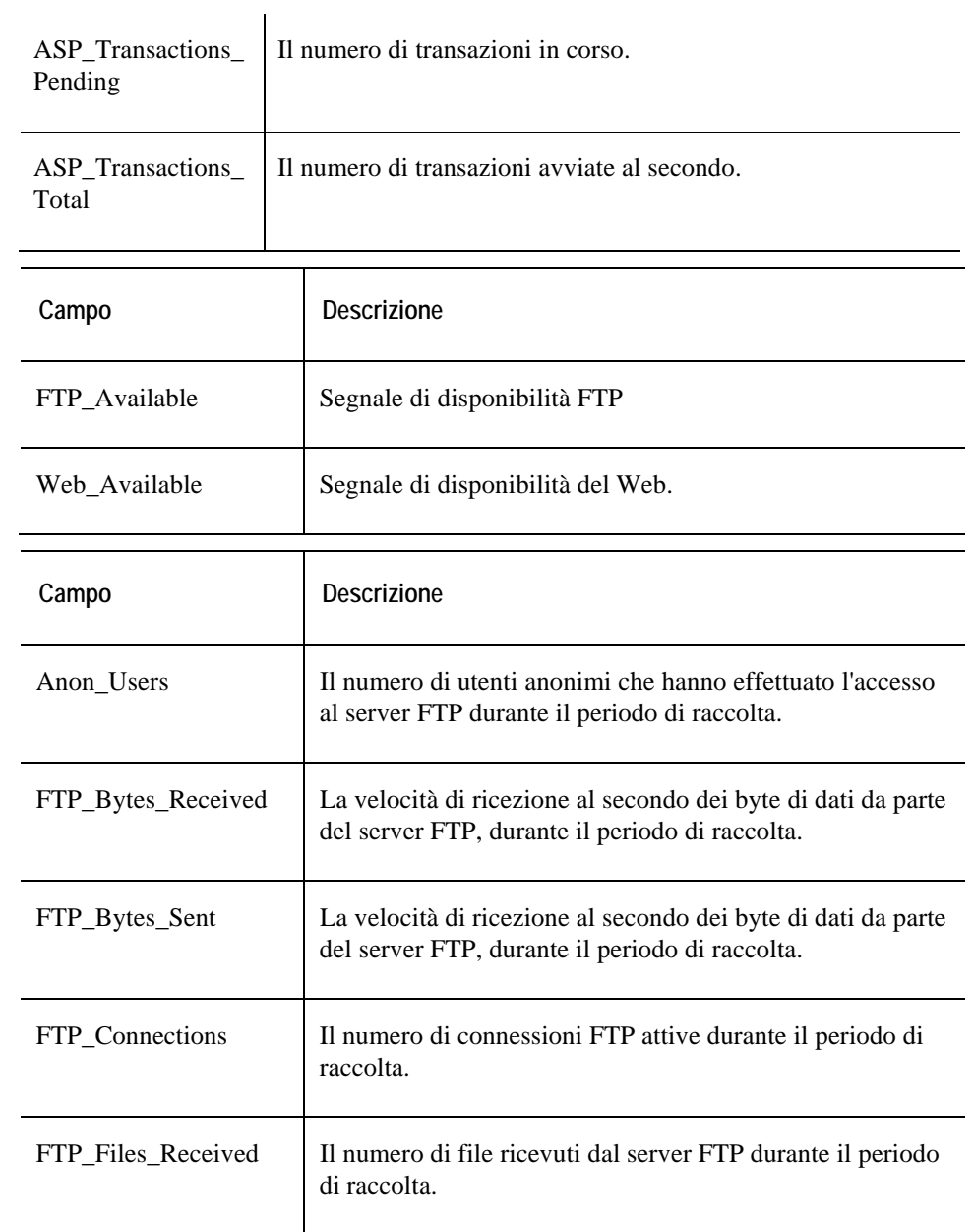

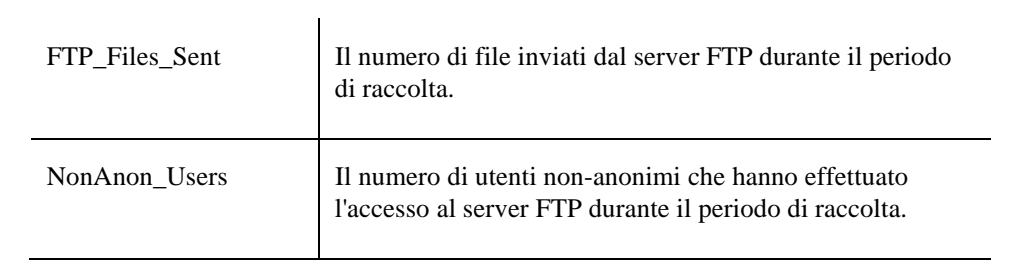

# **Web Table**

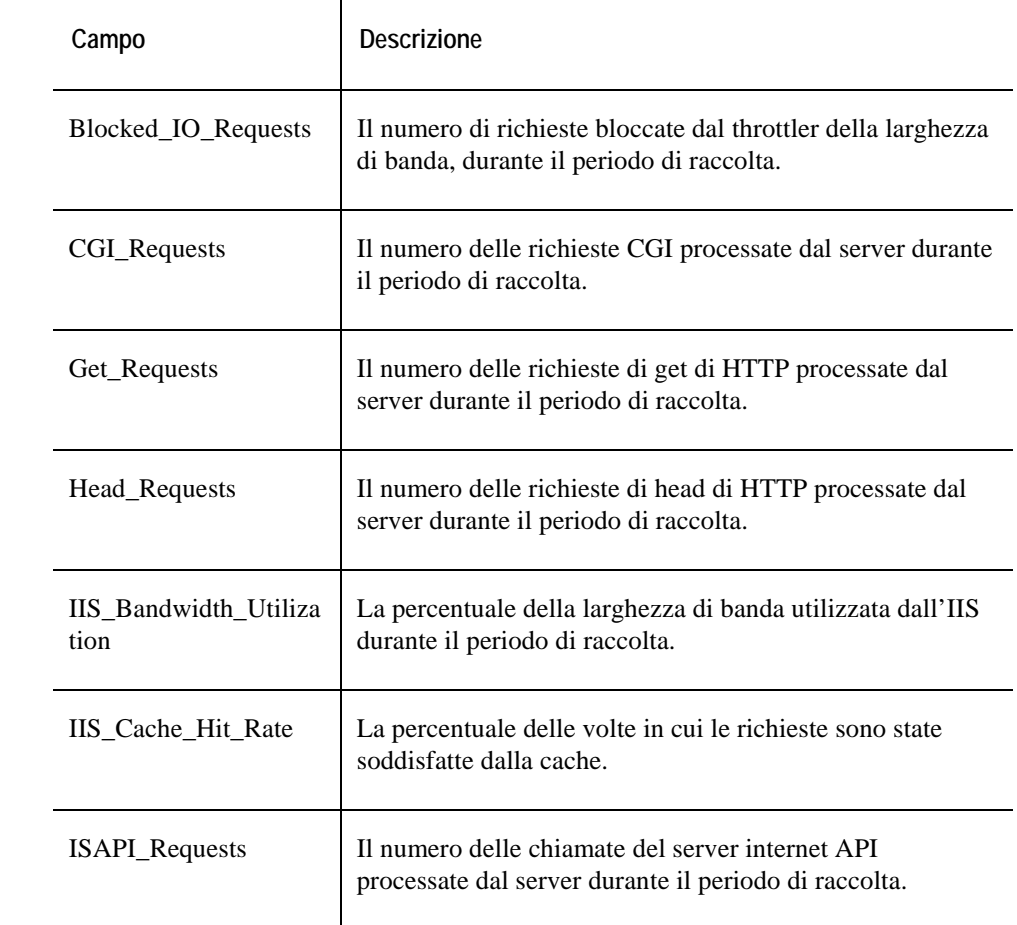
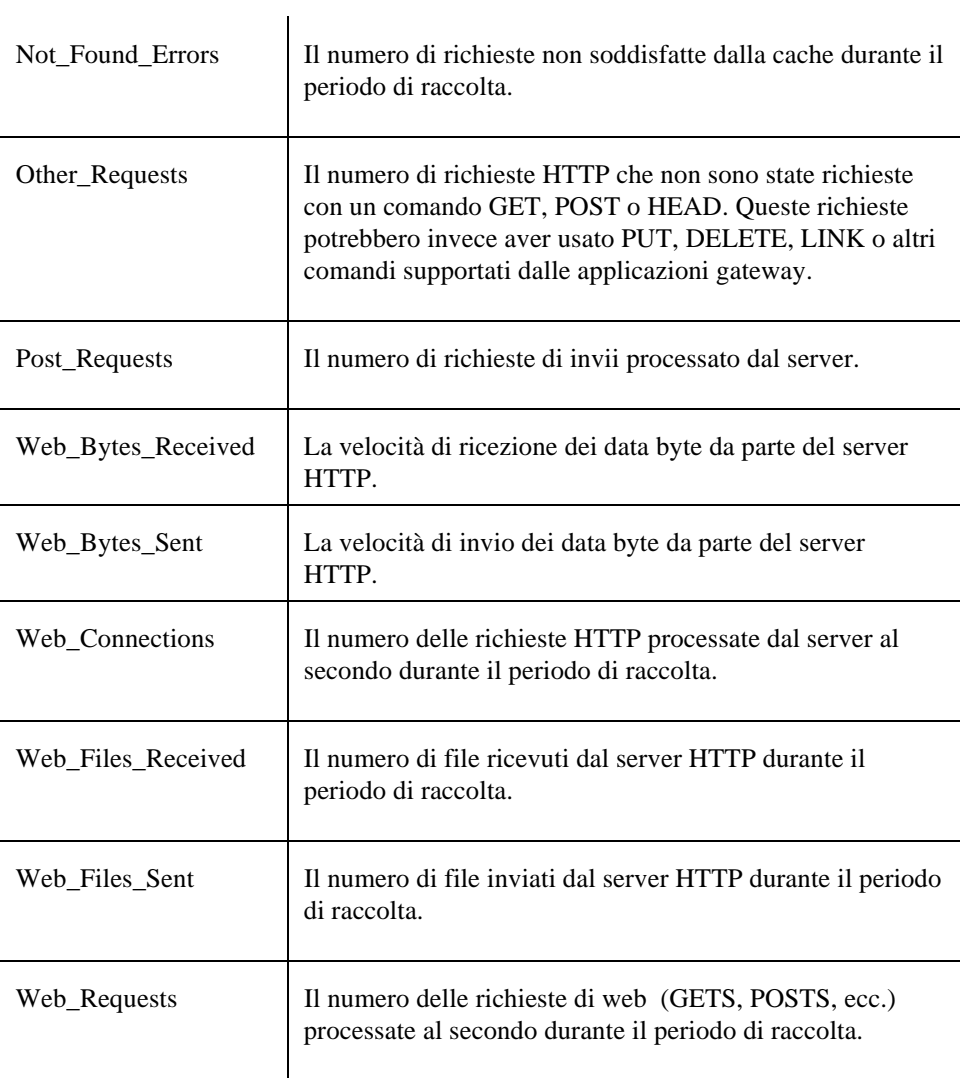

# **Dati di Processo**

### **Tabella Stats**

### **Scopo**

L'agente Process raccoglie dati sui processi in esecuzione nei vari stati e memorizza i dati raccolti nella tabella Stats.

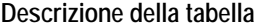

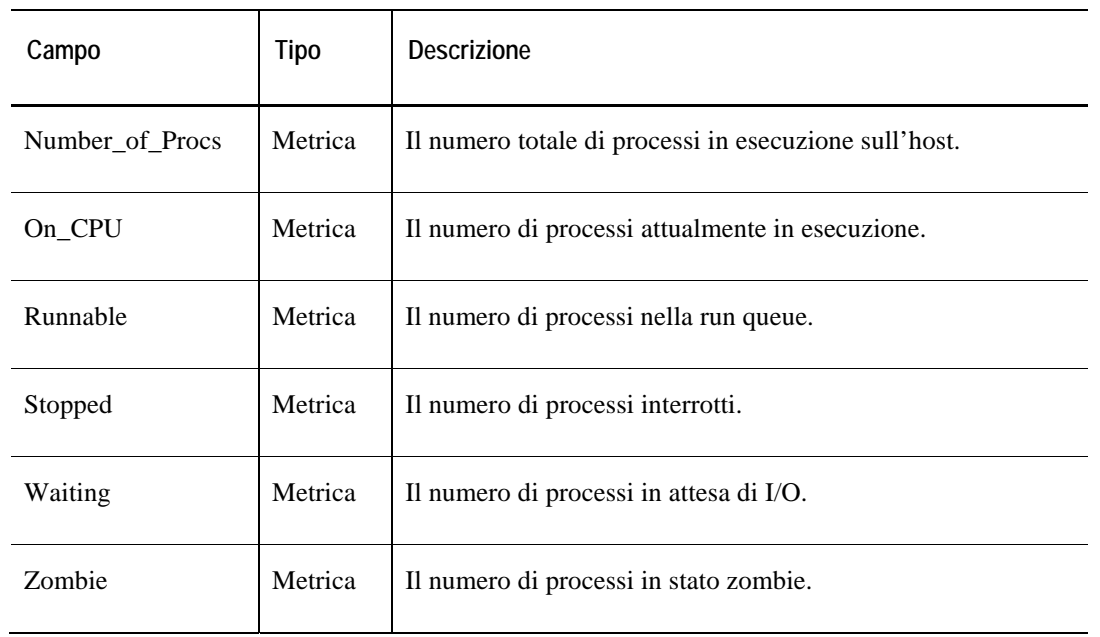

# **Tabella TopCPU**

### **Scopo**

L'agente Process raccoglie dati sui processi con utilizzo di CPU più elevato e memorizza i dati raccolti nella tabella TopCPU.

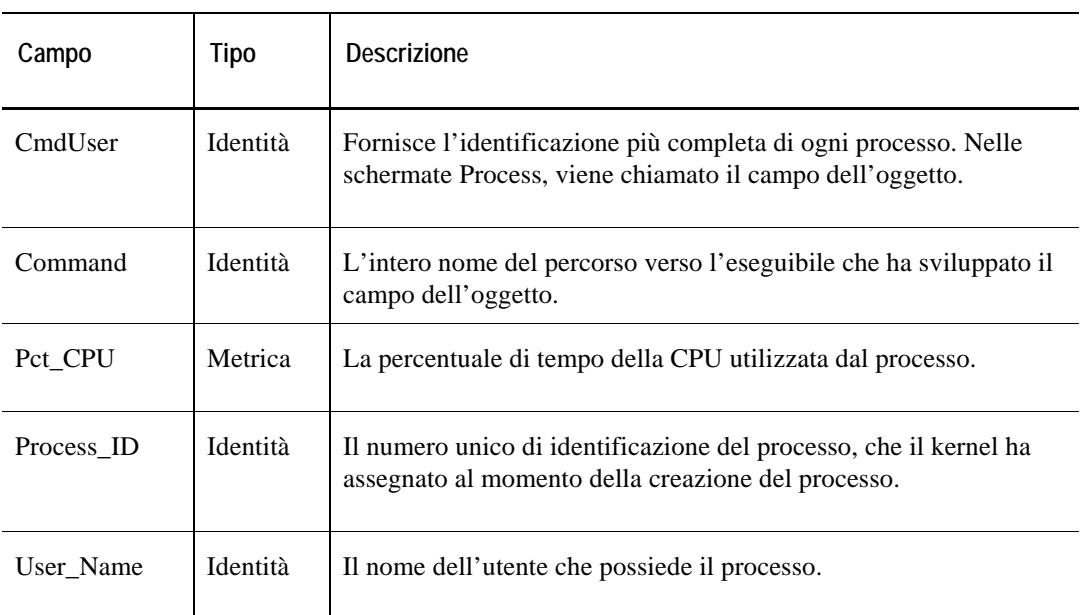

### **Tabella TopIO**

### **Scopo**

L'agente Process raccoglie i dati sui processi che usano le risorse di I/O più elevate e memorizza i dati raccolti nella tabella TopIO. Questa tabella è ordinata per quantità di I/O eseguito dai processi mostrati durante l'ultimo intervallo.

**Nota:** Le statistiche I/O del livello di processo non sono disponibili su kernel Linux anteriori alla versione 2.6.19.

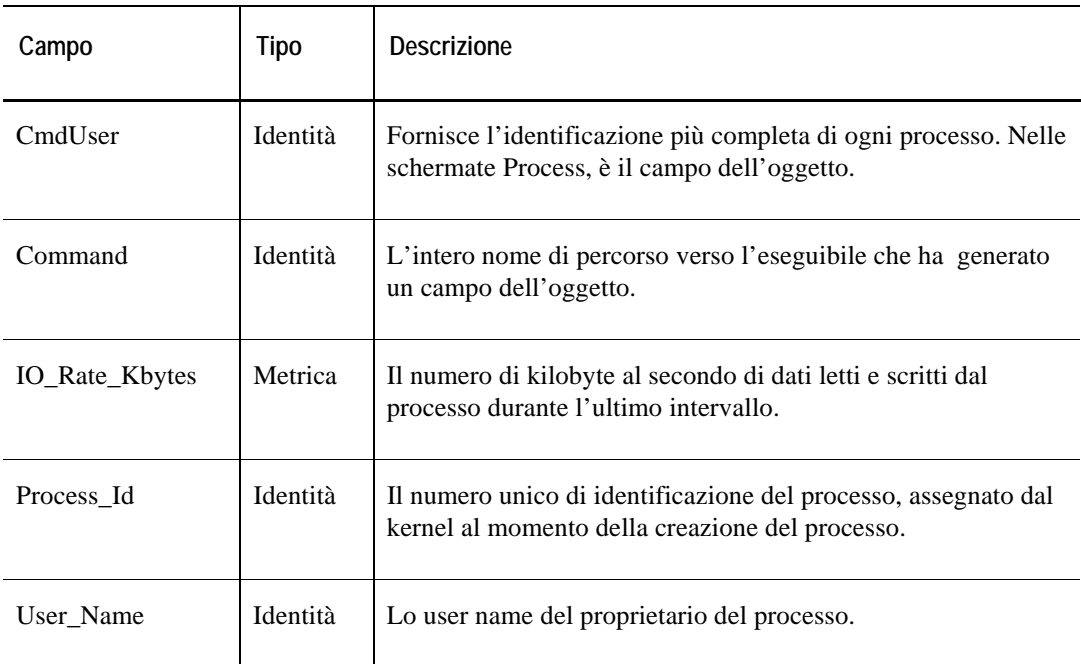

## **Tabella TopMEM**

### **Scopo**

L'agente Process raccoglie i dati sui processi che usano le risorse di sistema più elevate e memorizza i dati raccolti nella tabella TopMEM. La tabella è organizzata per percentuale di memoria.

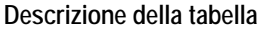

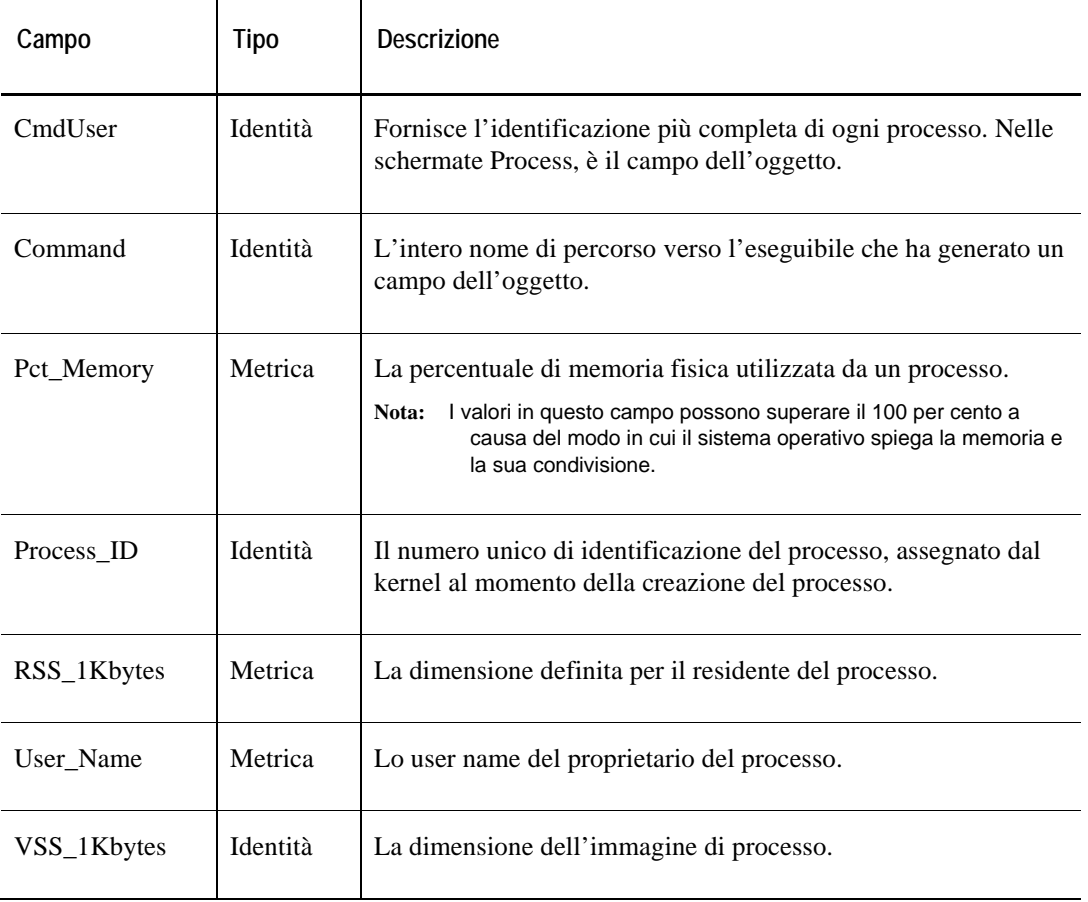

### **Tabella TopSys**

#### **Scopo**

Questa tabella è ordinata secondo la quantità di System Time utilizzata dai processi mostrati durante l'ultimo intervallo. Il System Time si riferisce alla quantità di tempo di CPU utilizzato dal processo mentre si trovava nello stato di sistema; cioé quando il sistema operativo stava eseguendo una funzione per conto di quel processo.

# Campo | Tipo | Descrizione CmdUser | Identità | Fornisce l'identificazione più completa di ogni processo. Nelle schermate Process, è il campo dell'oggetto. Command Identità L'intero nome di percorso verso l'eseguibile che ha generato un campo dell'oggetto. Pct\_System\_Time | Metrica | Il numero di secondi di tempo di sistema diviso per il numero di secondi trascorsi durante l'ultimo intervallo, moltiplicato per 100. Se un processo usa un secondo del tempo di sistema durante un intervallo di 10 secondi, questo campo riporterà 10.0. Process ID Identità Il numero unico di identificazione del processo unico, assegnato dal kernel al momento della creazione del processo. UserName Identità Lo user name del proprietario del processo.

## **Tabella TopVIRT**

### **Scopo**

L'agente Process raccoglie i dati sui processi che usano la dimensione virtuale impostata più elevata e memorizza i dati raccolti nella tabella TopVIRT. Questa tabella è ordinata per dimensione d'immagine.

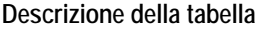

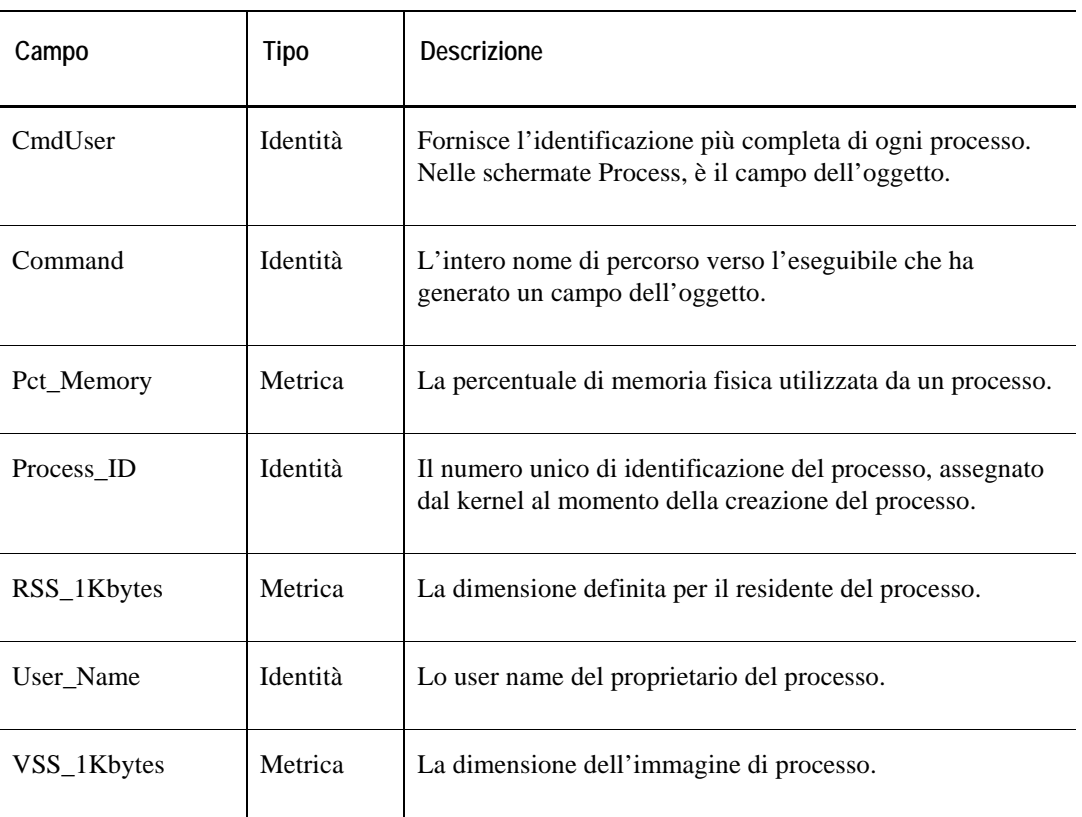

# **Dati SNMP**

Le tabelle dati in questa sezione:

### **[Tabella IP](#page-367-0)**

•

### **Tabella IP**

### **Scopo**

L'agente SNMP raccoglie i dati sulle statistiche IP di un'interfaccia e memorizza i dati raccolti in una tabella dati SNMP.

<span id="page-367-0"></span>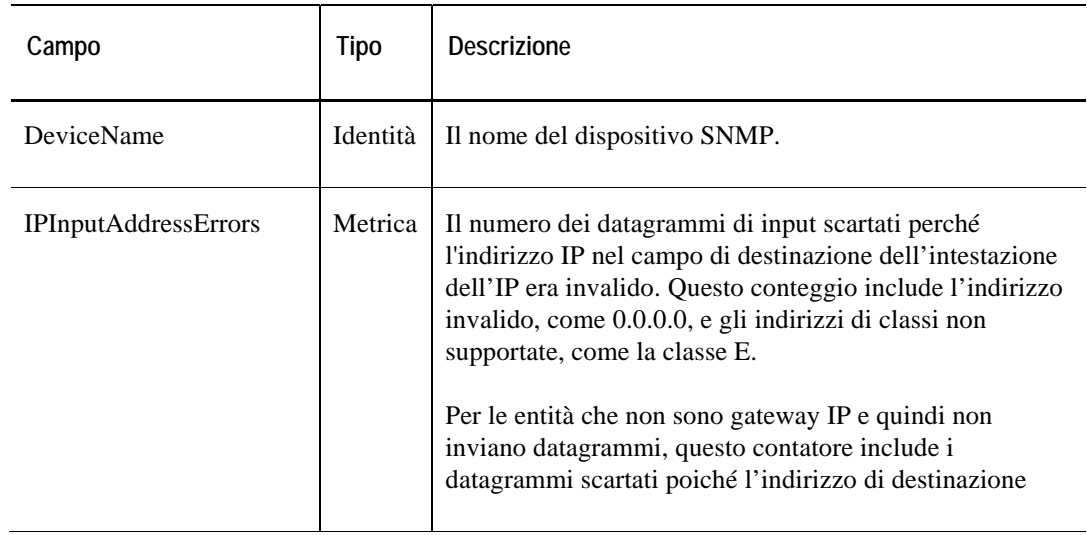

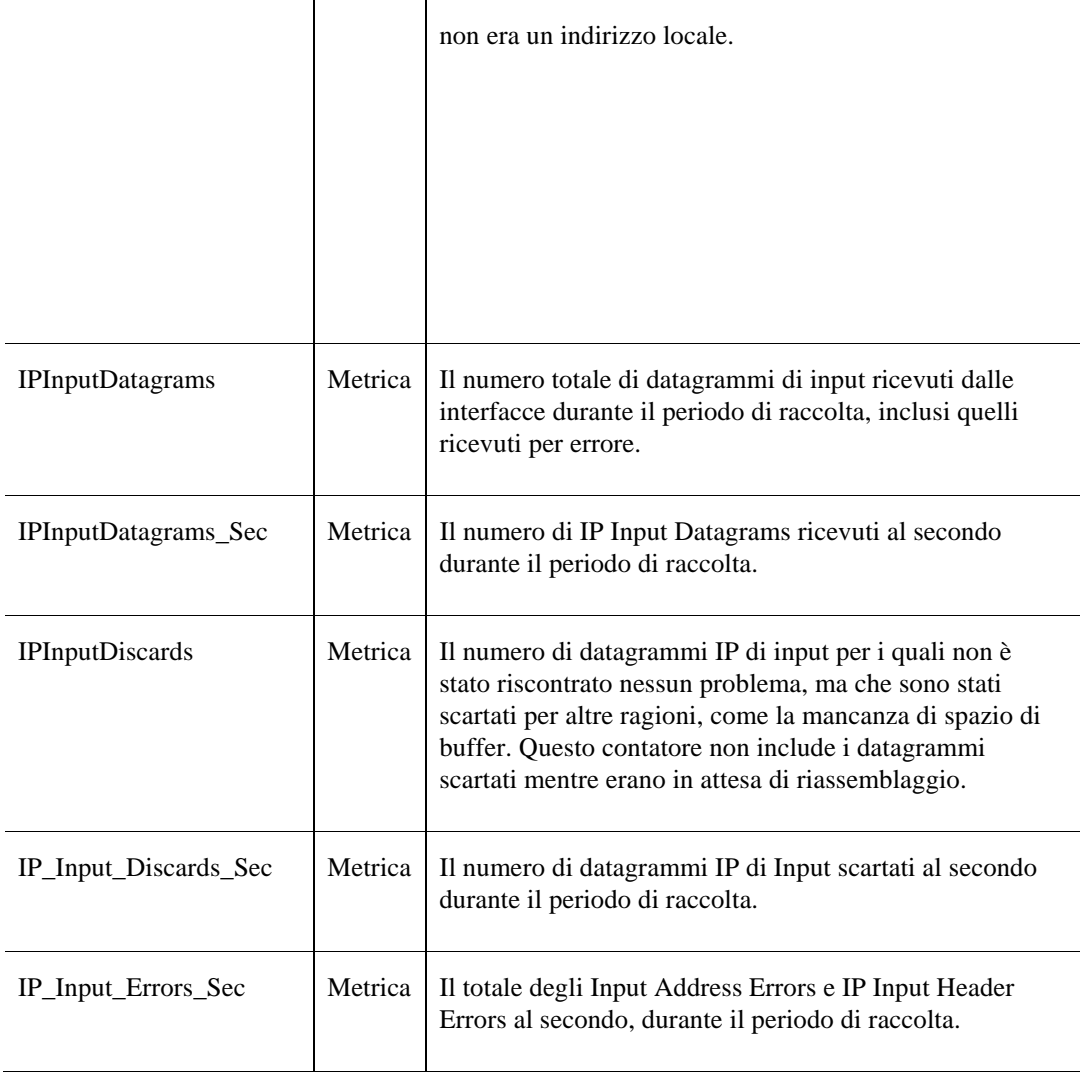

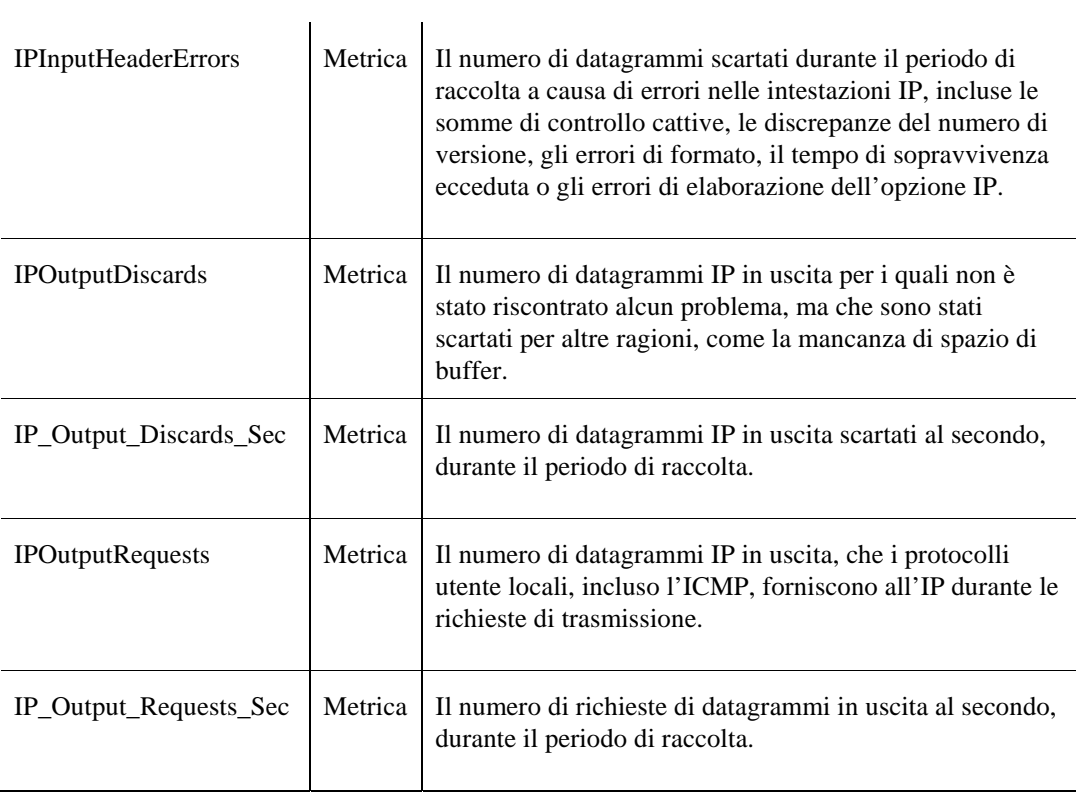

### **Tabella Interface**

### **Scopo**

L'agente SNMP raccoglie i dati sull'interfaccia di ogni dispositivio monitorato e memorizza i dati raccolti nella tabella dati Interfaccia.

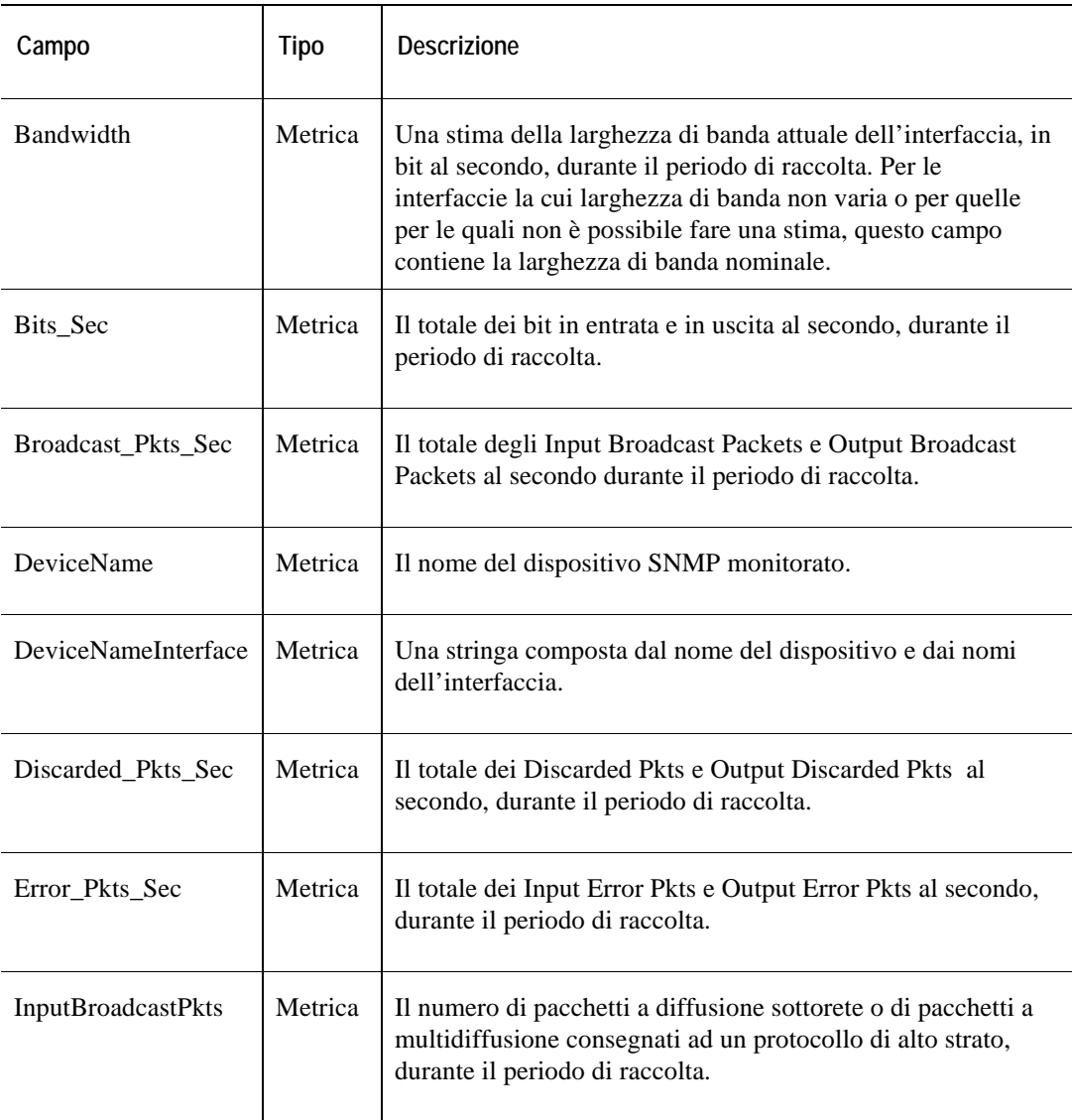

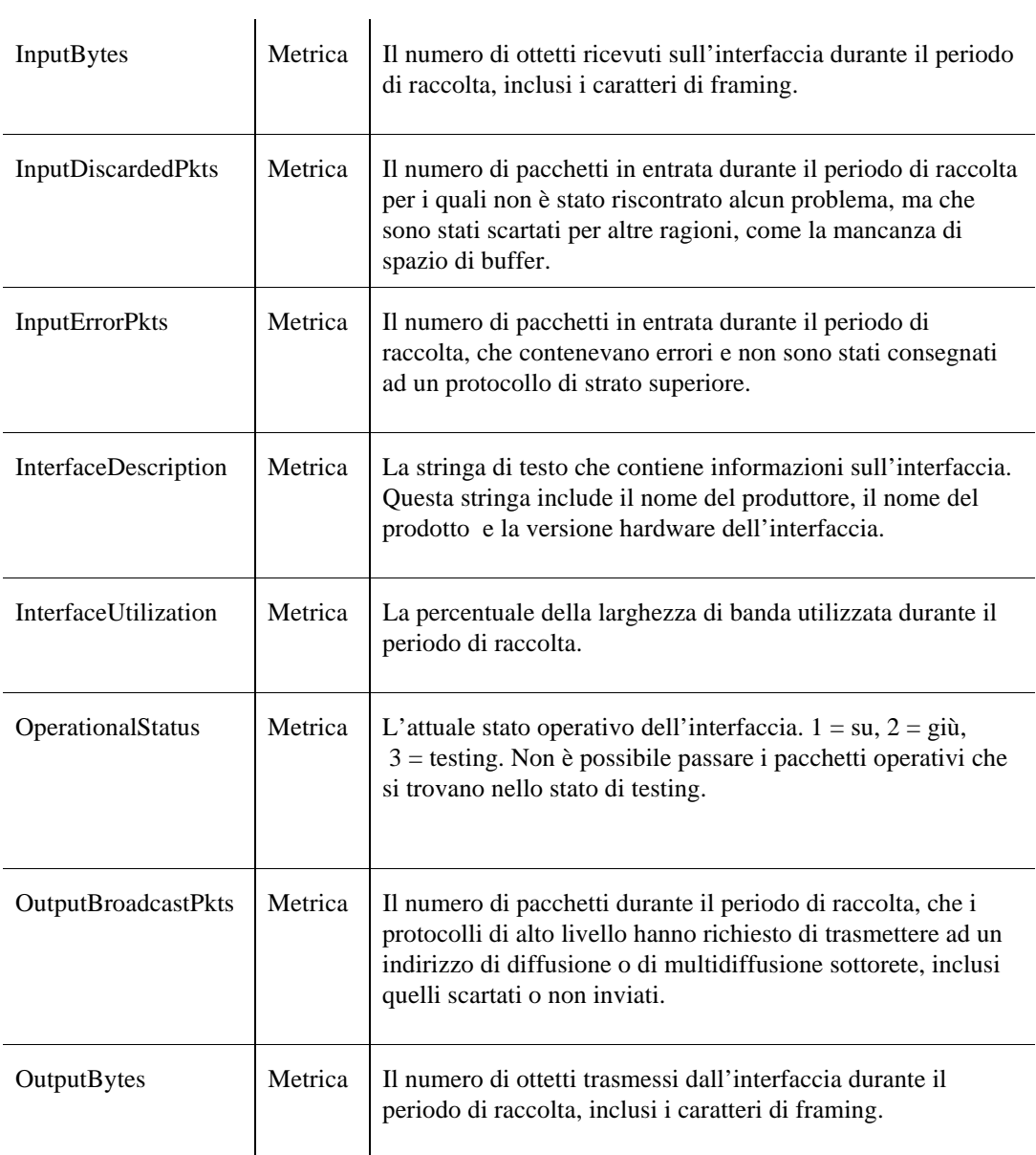

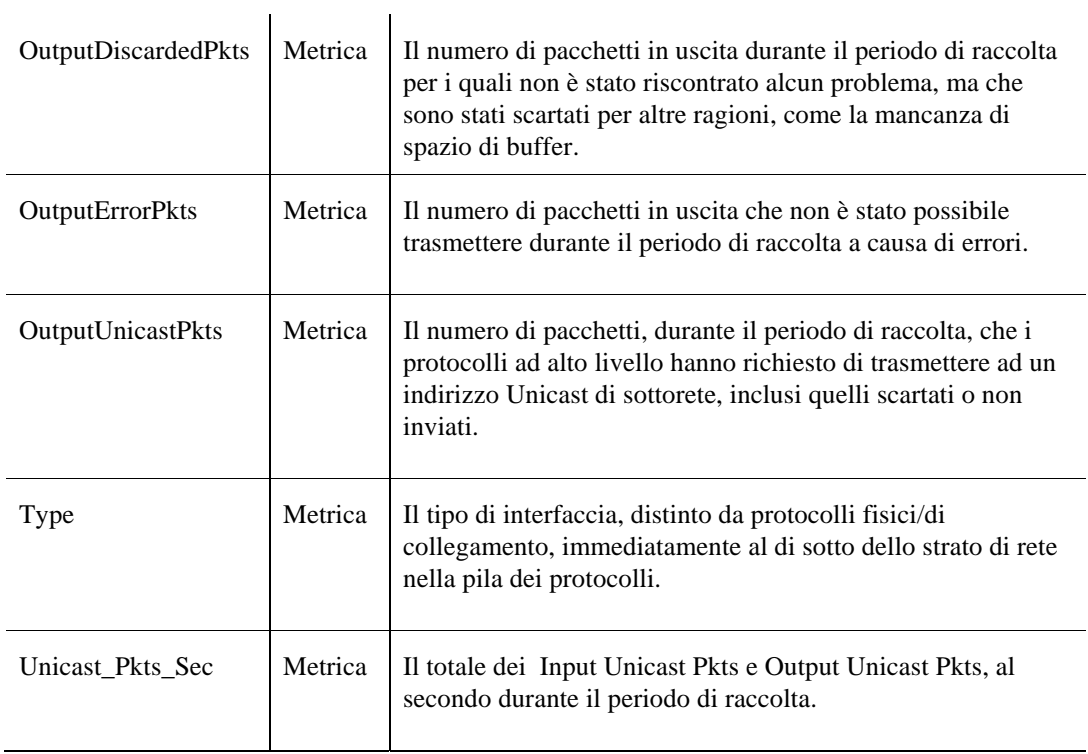

# **Tabella System**

### **Scopo**

L'agente SNMP raccoglie dati sulla percentuale di utilizzo massimo, minimo e medio di ogni dispositivo monitorato e memorizza i dati raccolti nella tabella dati System.

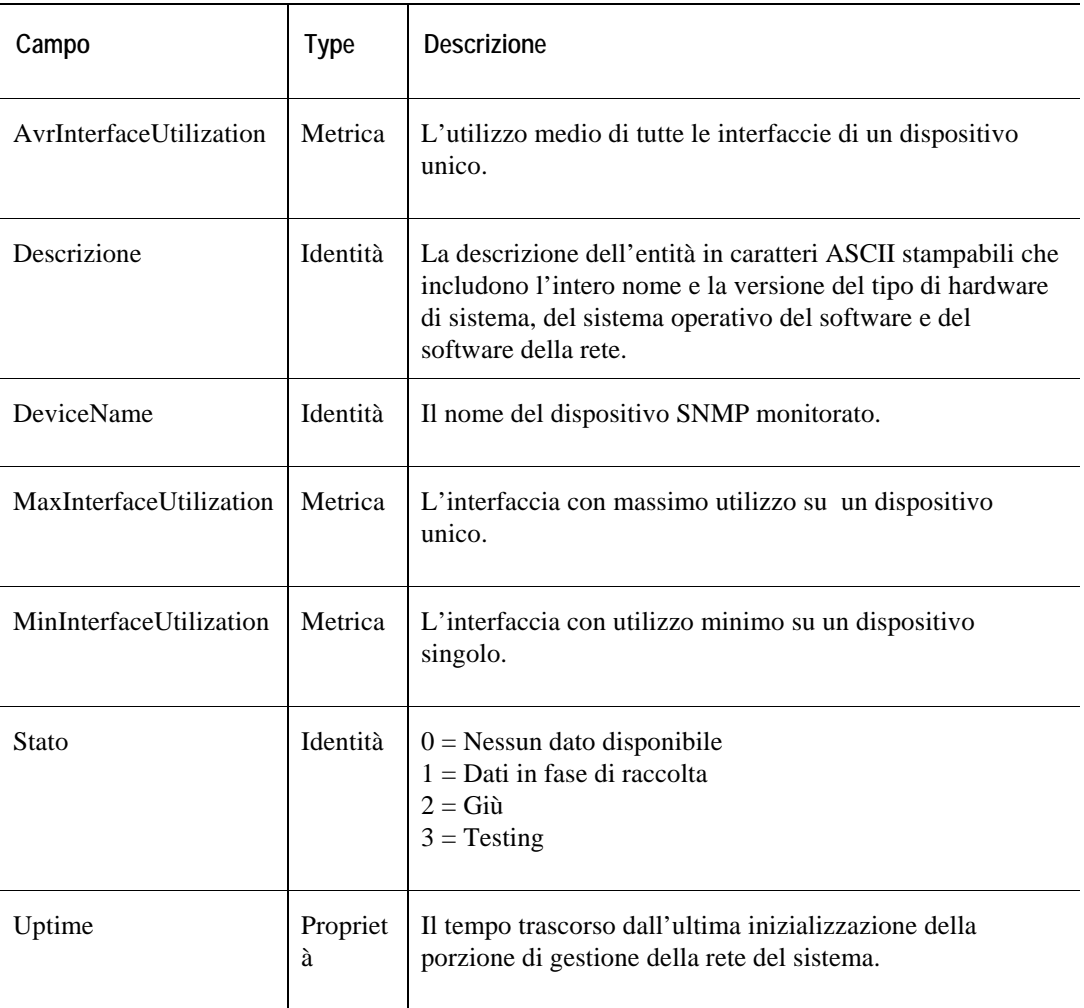

## **Tabella TCP**

### **Scopo**

L'agente SNMP raccoglie i dati sulle connessioni TCP in entrata e di chiusura di ogni dispositivo e memorizza i dati raccolti nella tabella dati TCP.

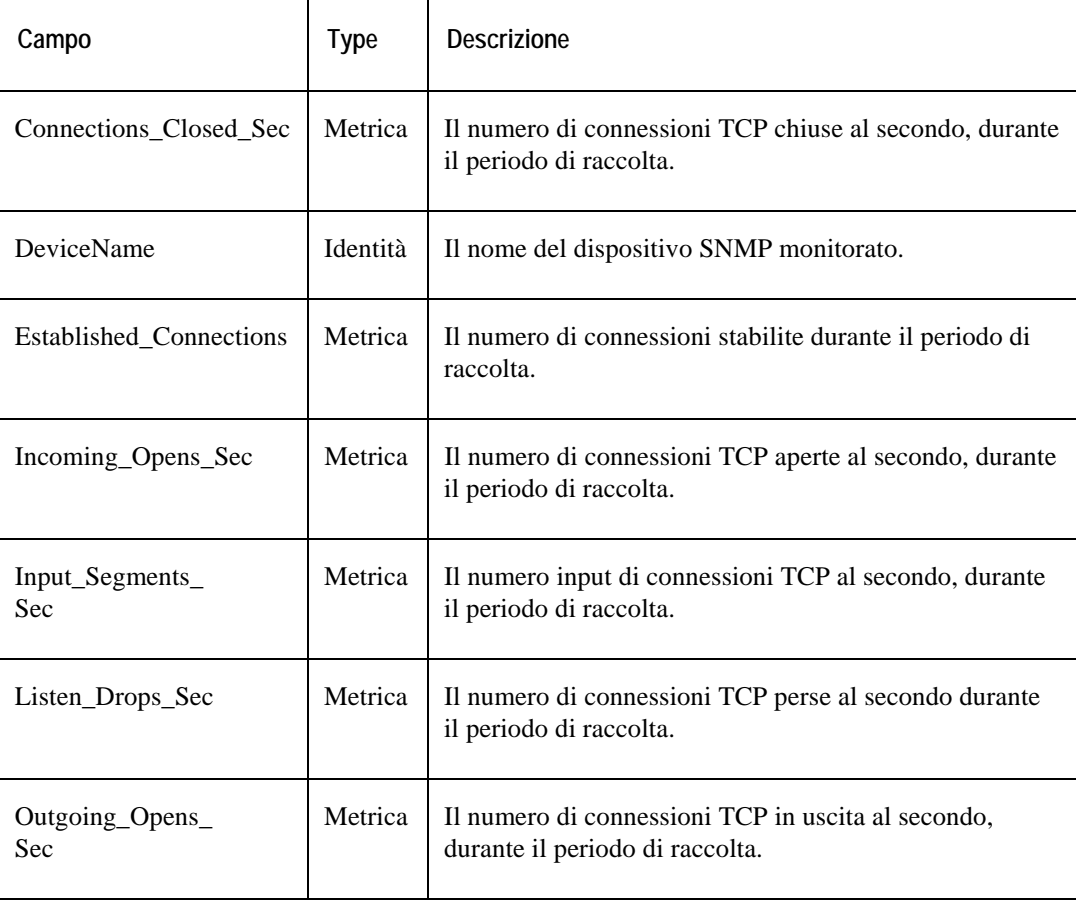

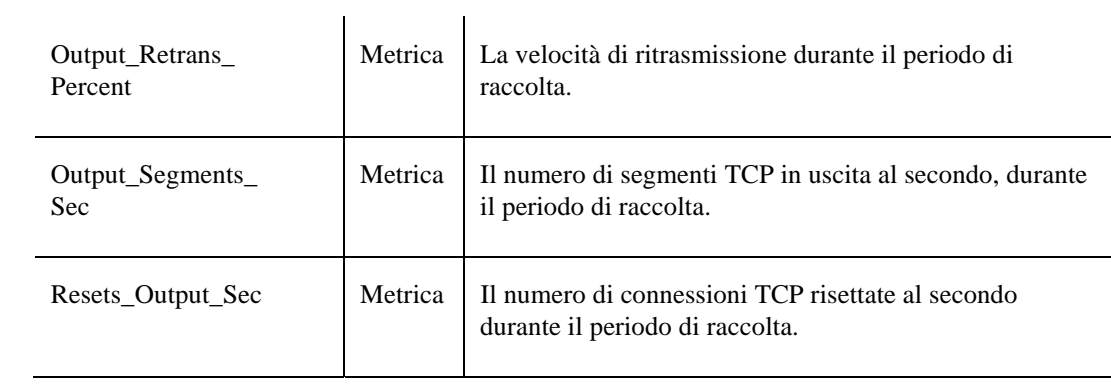

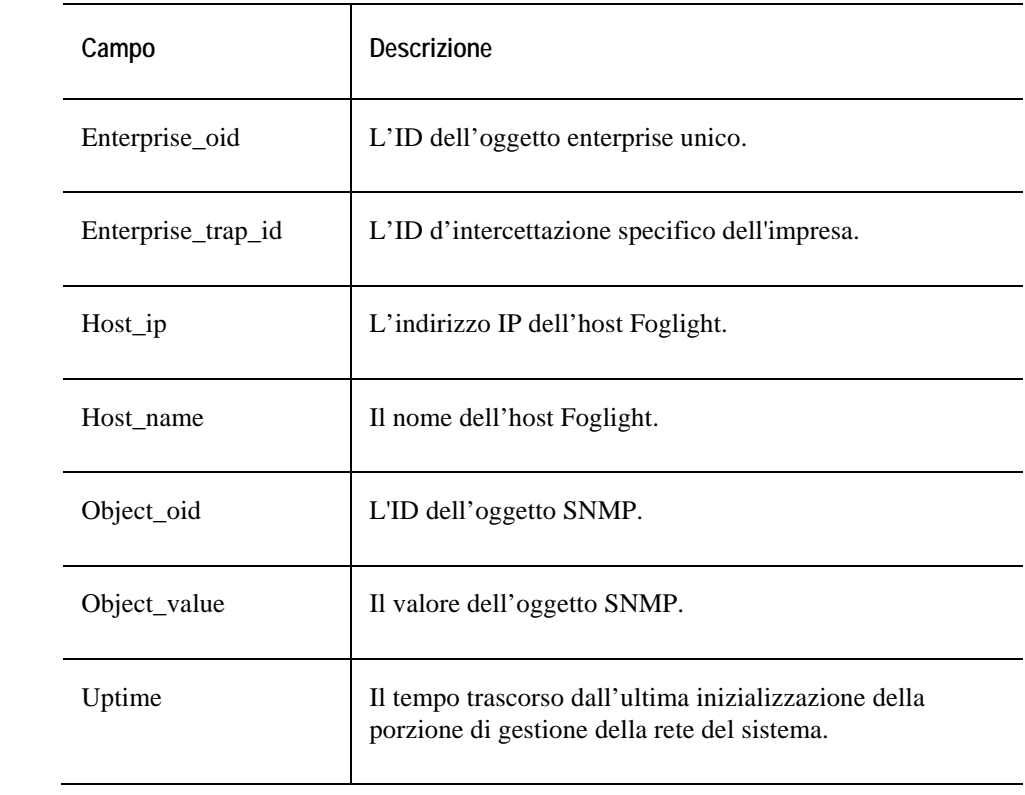

# **Dati Sun\_Console**

### **Tabella ErrorVerbose**

### **Scopo**

L'agente Sun\_Console monitora il registro /var/adm/messages e scrive i messaggi nella tabella ErrorVerbose.

Per una descrizione della tabella, si rimanda a **Error! Reference source not found.**.

# **Dati Sun\_MPStat**

Le tabelle dati in questa sezione:

### **[Tabella Data](#page-378-0)**

•

### **Tabella Data**

### **Scopo**

L'agente Sun\_MPStat raccoglie dati su ogni CPU del sistema Solaris monitorato e memorizza i dati raccolti nella tabella Data

<span id="page-378-0"></span>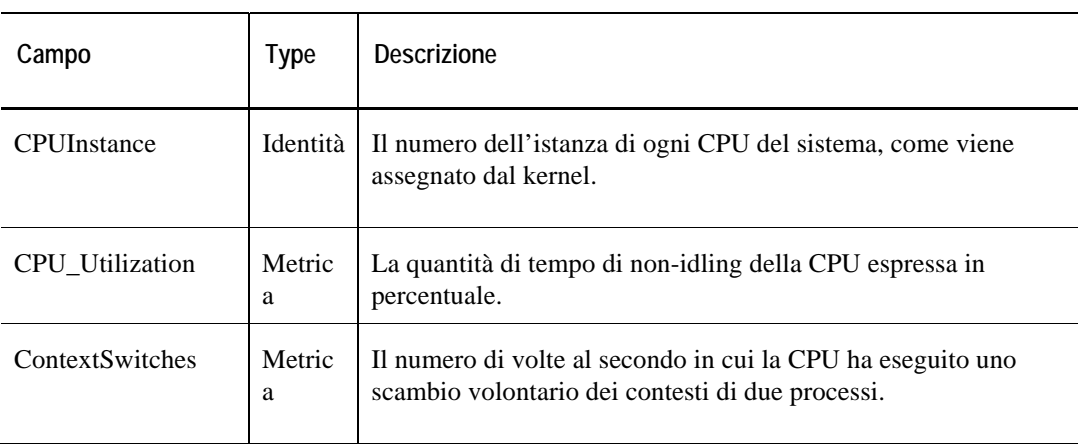

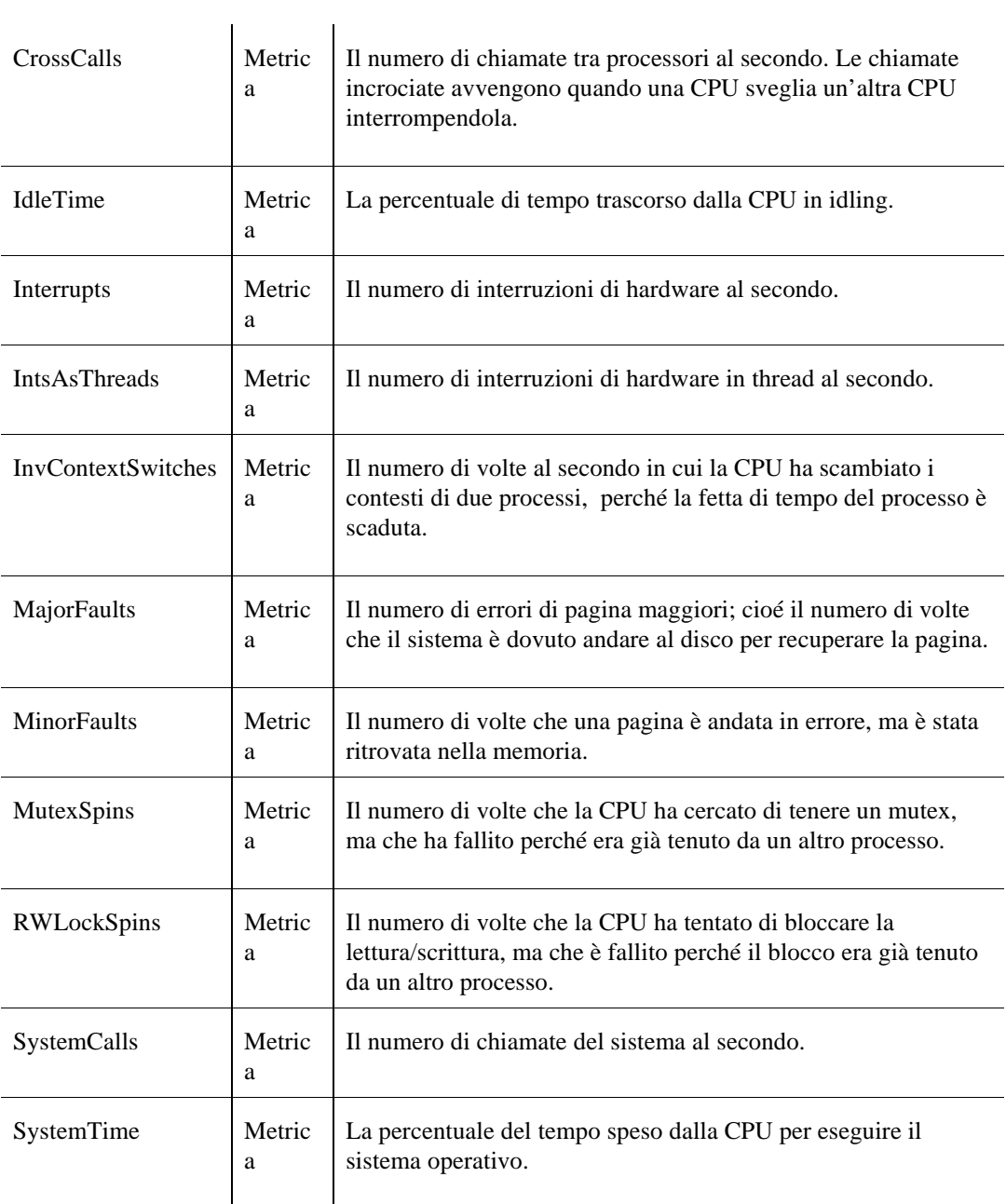

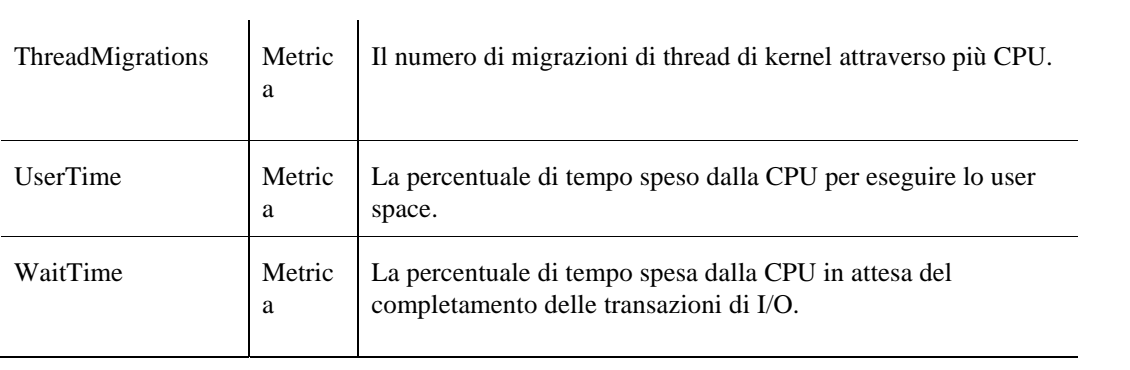

# **Dati Sun\_System**

### **Tabella Client**

### **Scopo**

L'agente Sun\_System raccoglie i dati riguardanti le prestazioni generali del sistema Solaris monitorato e memorizza i dati raccolti nella tabella Client.

**Descrizione della tabella** 

| Campo                       | <b>Type</b> | <b>Descrizione</b>                                                                                                    |
|-----------------------------|-------------|----------------------------------------------------------------------------------------------------|
| Available_Swap              | Metrica     | Lo spazio di swap disponibile.<br>Quando la memoria disponibile crolla, i programmi e le<br>parti non attive vengono memorizzate su un disco. Questo<br>processo viene chiamato swap e paginazione. Lo spazio del<br>disco riservato allo swap e la paginazione viene chiamato<br>spazio di swap<br>Spesso la mancanza di spazio di swap indica una<br>insufficienza di memoria.     |
| Avr <sub>_5</sub> _Min_Load | Metrica     | La media della somma della lunghezza della run queue e<br>del numero di lavori in esecuzione sulla CPU, in un<br>intervallo di cinque minuti. Maggiore è il carico medio,<br>maggiore sarà la potenza della CPU che l'host deve eseguire<br>efficientemente.<br>Se un processo è pronto ad eseguire ma non è disponibile<br>nessuna CPU, allora il processo attende nella run queue. |

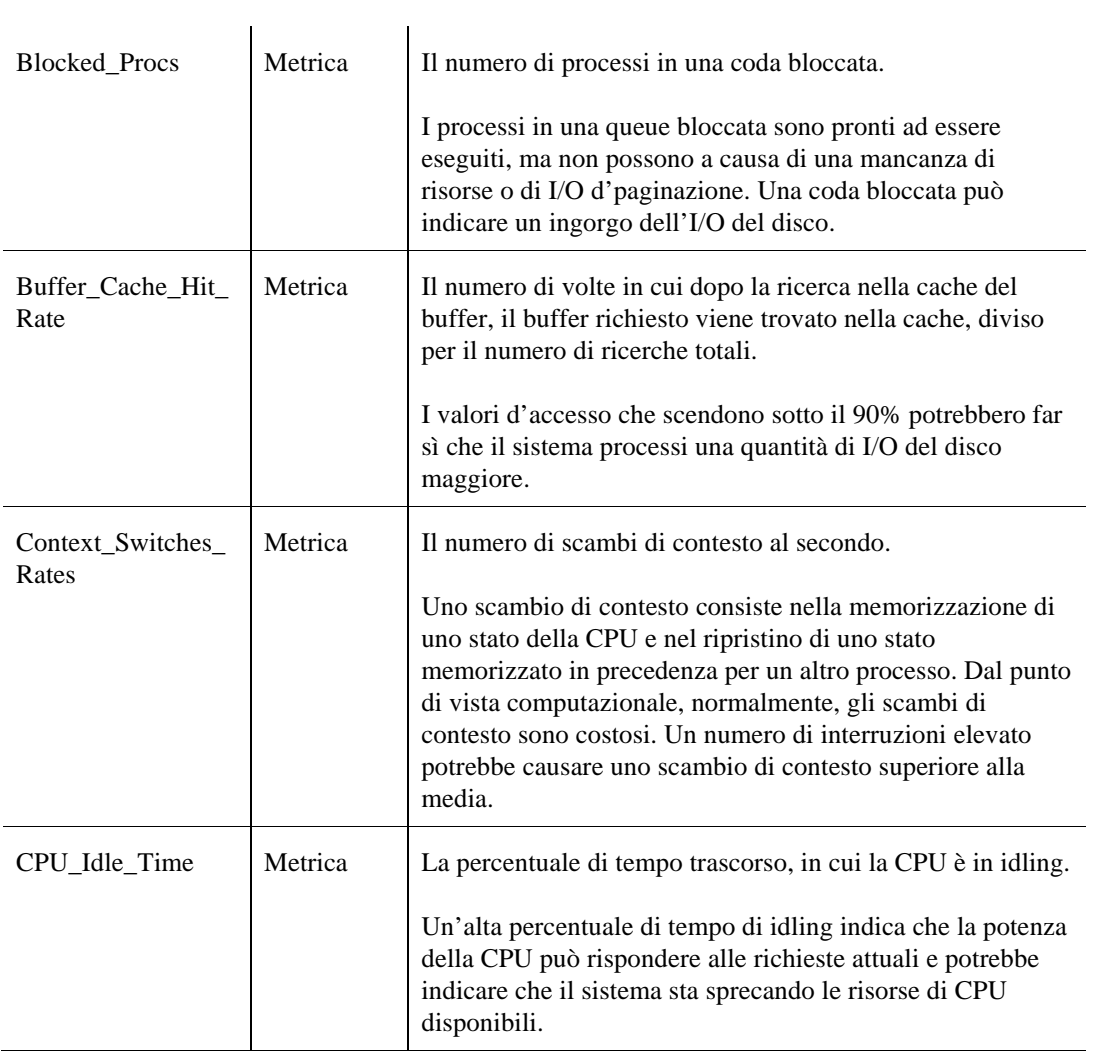

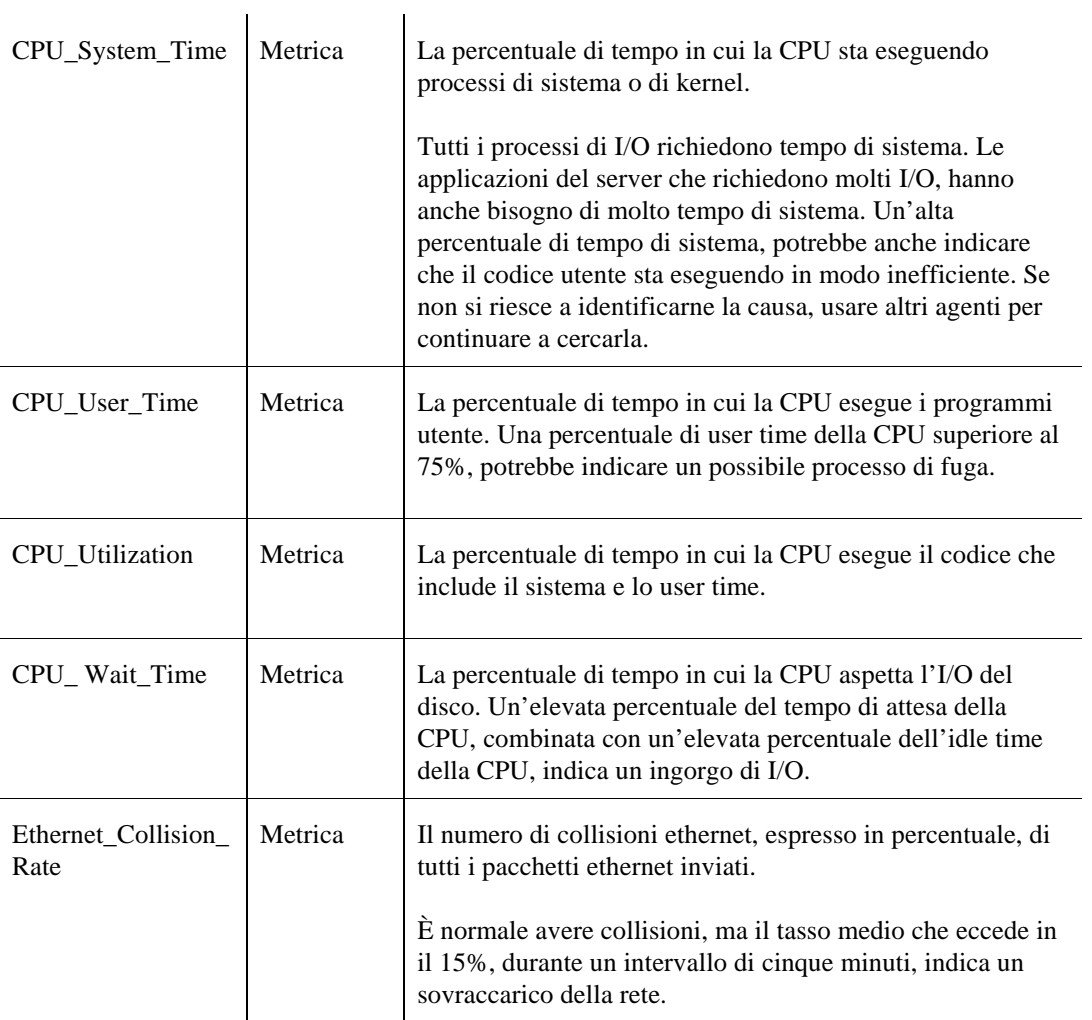

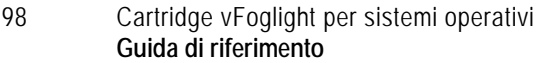

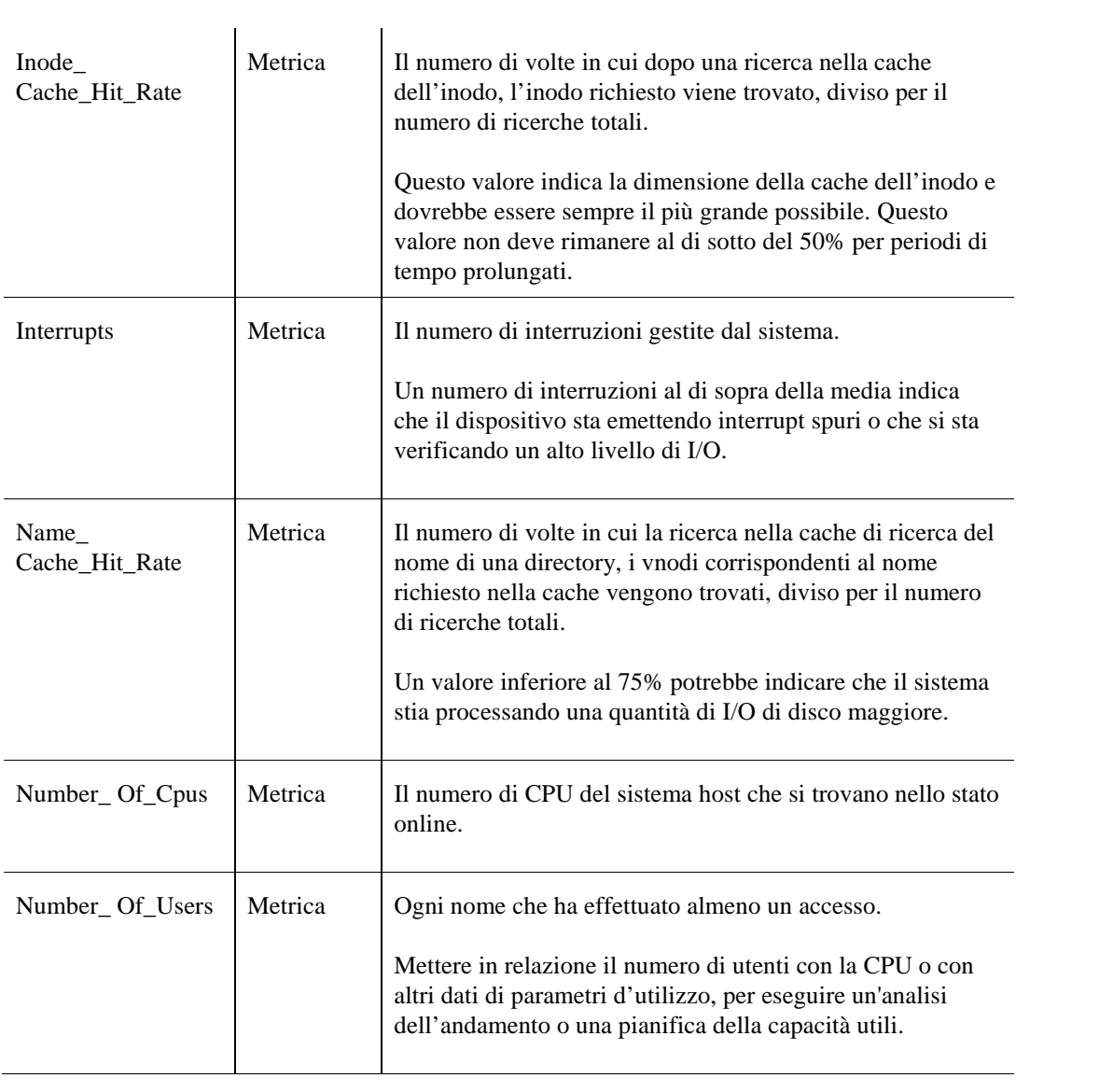

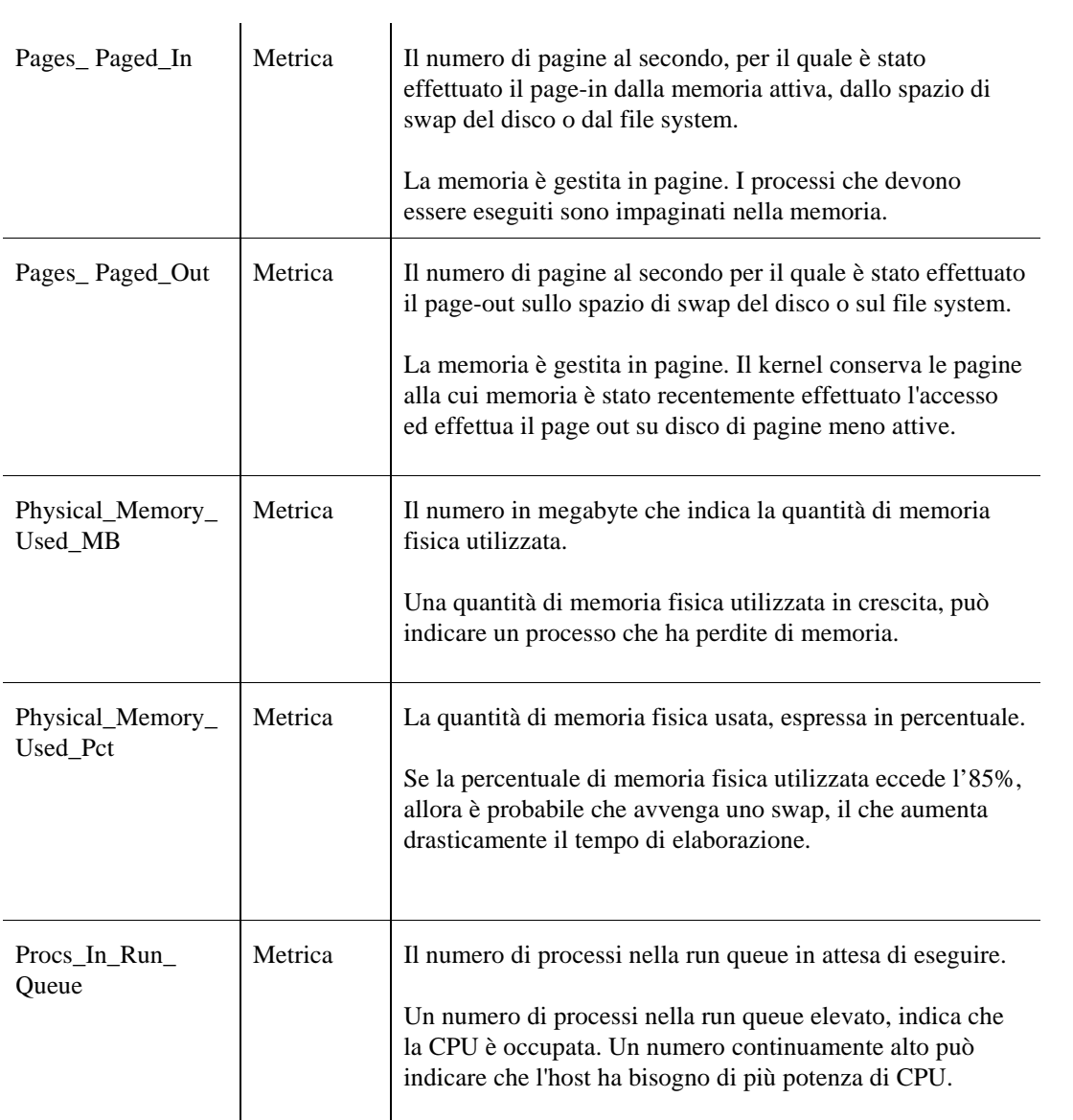

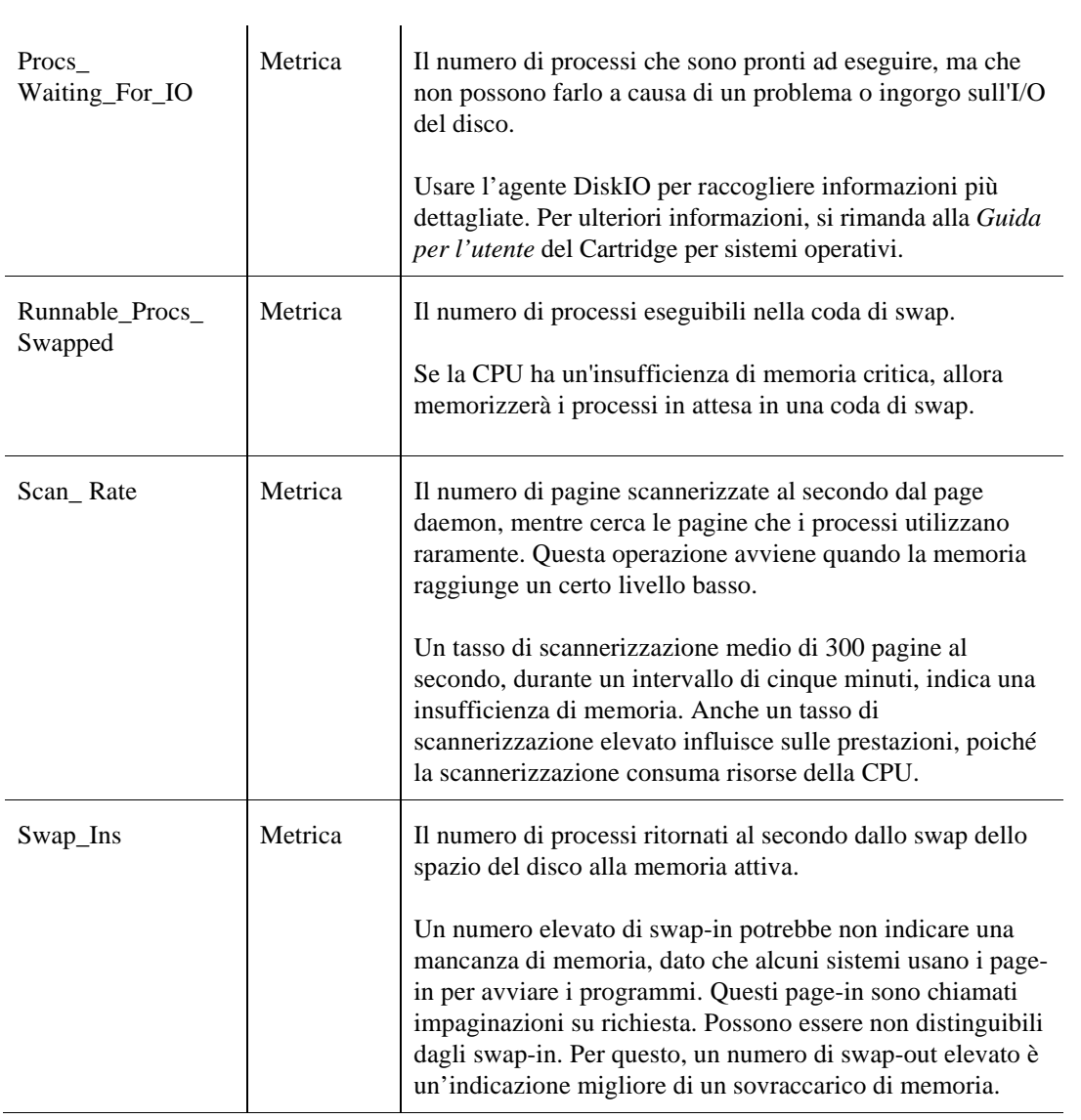

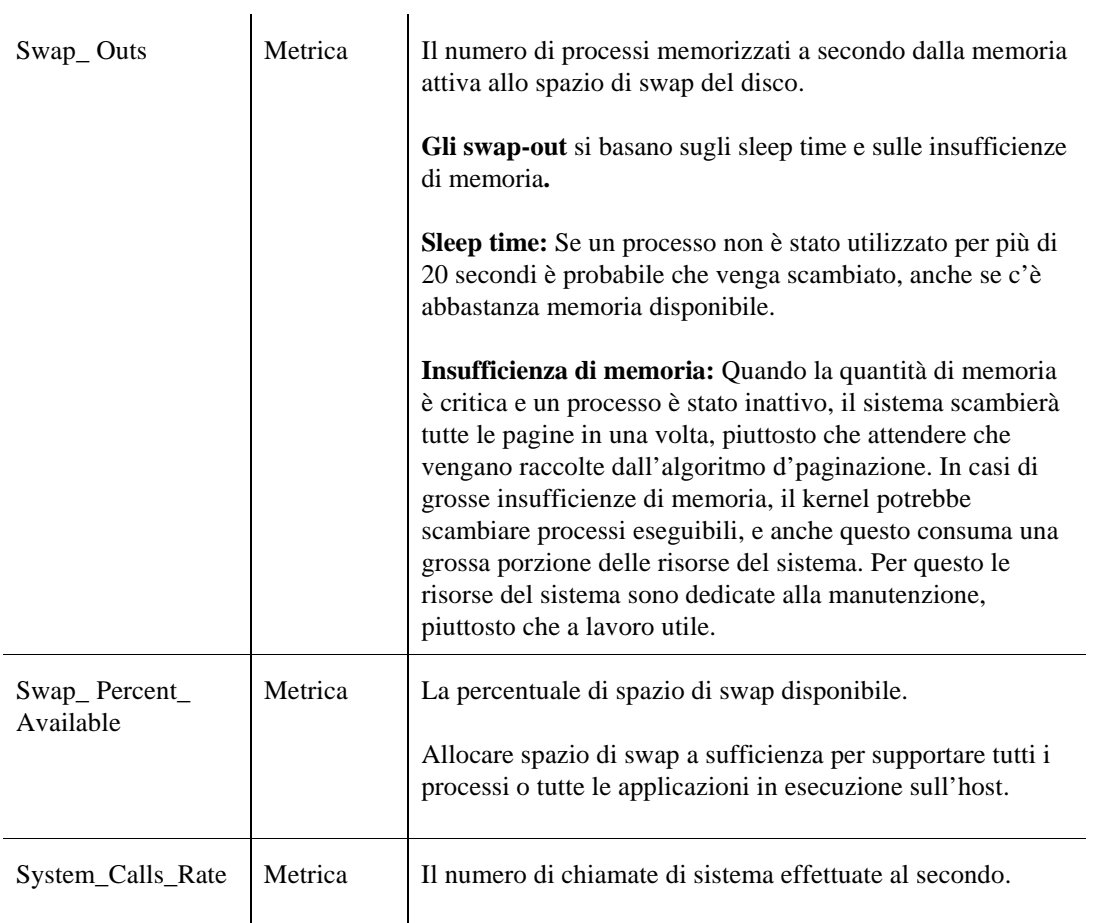

# **Dati Sun\_TCP**

### **Tabelle Counters**

### **Scopo**

L'agente Sun TCP memorizza i dati nella tabella Counters del Data Repository di vFoglight.

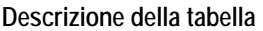

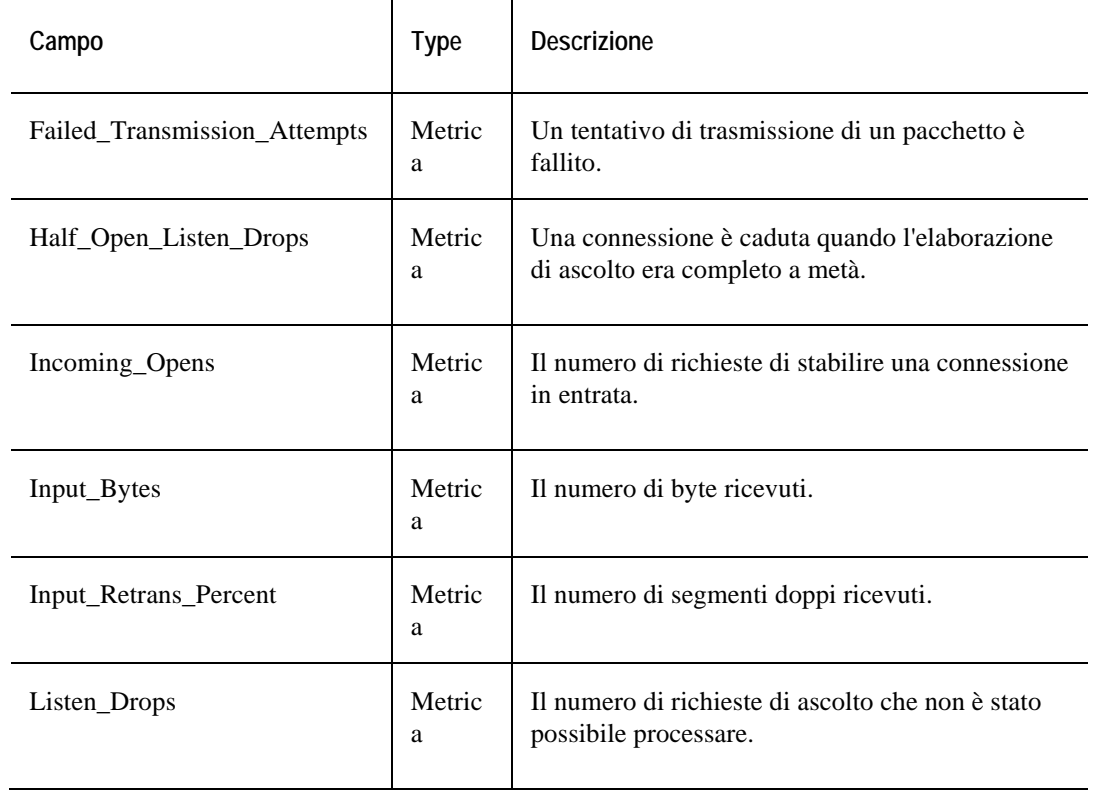

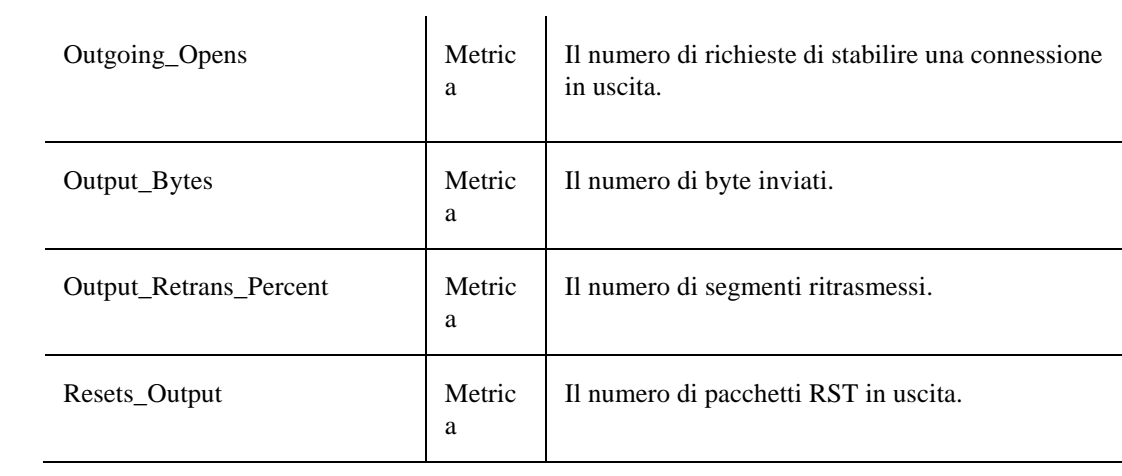

# **Dati TerminalServer**

### **Tabella SessionInfo**

### **Scopo**

La tabella SessionInfo visualizza le sessioni attualmente attive e inattive e memorizza i dati raccolti nella tabella SessionInfo.

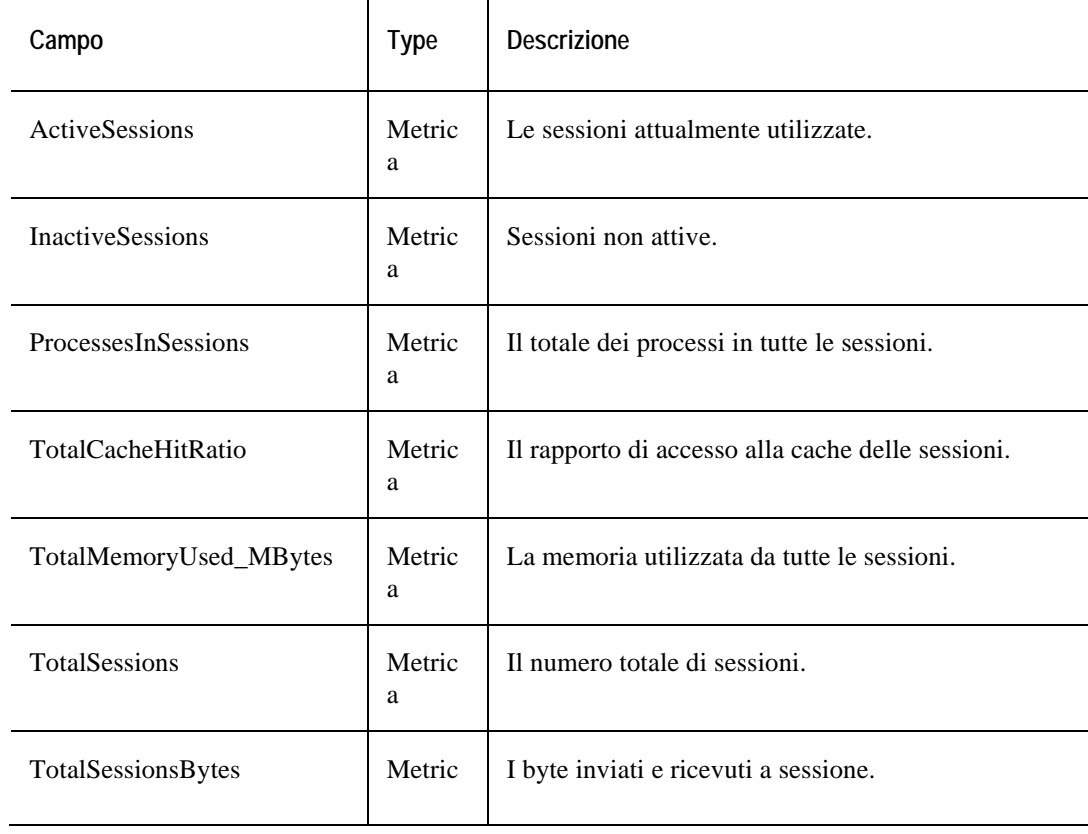

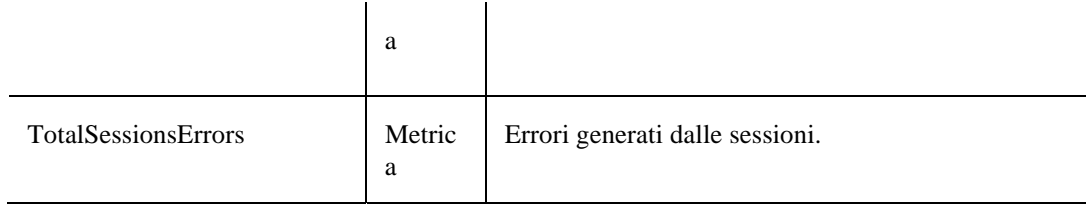

# **TopMemoryConsumerSessions**

### **Scopo**

L'agente Terminal Server visualizza le sessioni che stanno consumando la parte maggiore delle risorse della memoria di sistema e memorizza i dati raccolti nella tabella dati TopMemoryConsumerSessions.

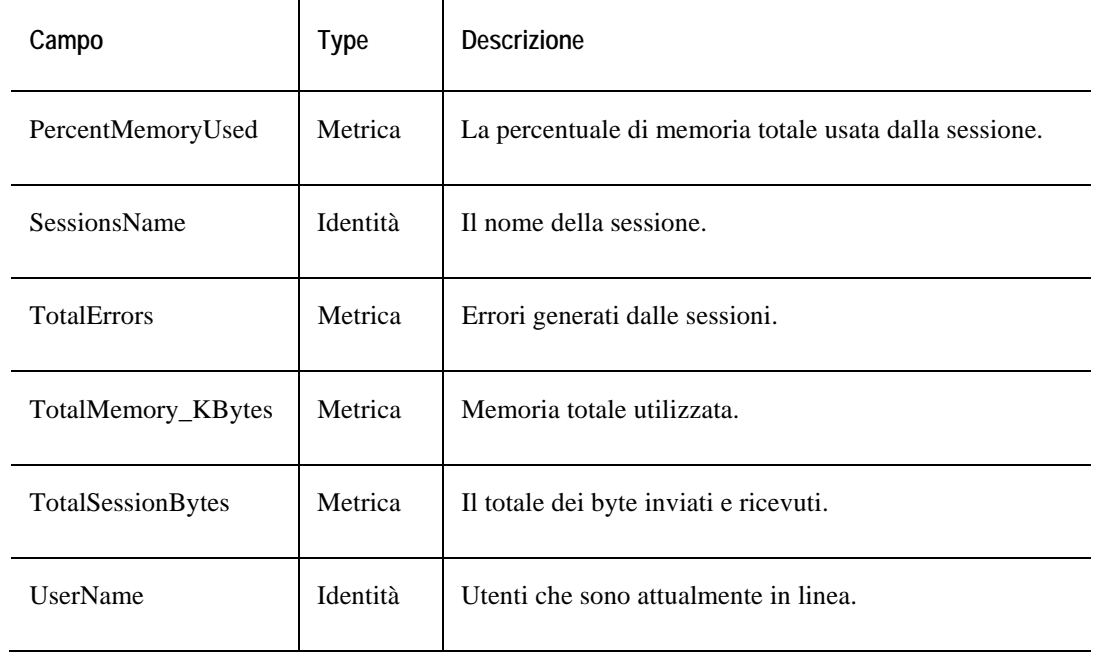

# **TopProcessesInSessions**

### **Scopo**

L'agente Terminal Server visualizza le sessioni che stanno consumando la parte maggiore delle risorse del processo di sistema e memorizza i dati raccolti nella tabella TopProcessesInSessions.

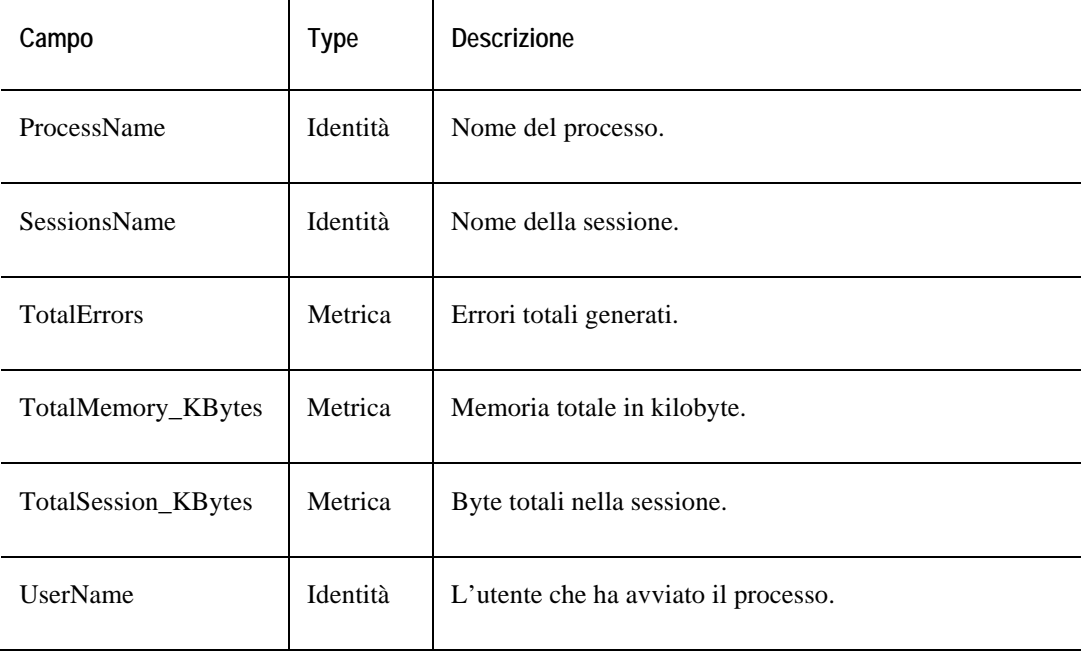

# **Dati User**

## **Tabella TopCPU**

#### **Scopo**

L'agente User visualizza gli utenti che consumano più CPU e memorizza i dati raccolti nella tabella TopCPU.

#### **Descrizione della tabella**

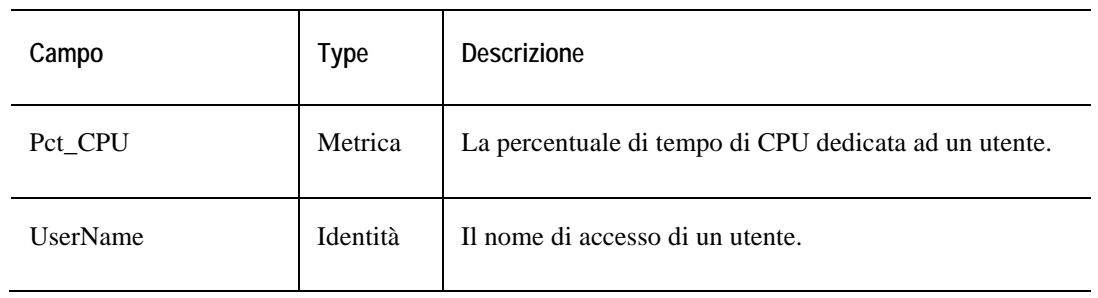

### **Tabella TopMEM**

### **Scopo**

L'agente User visualizza le informazioni sui principali utenti in base alle dimensioni stabilite per il residente e memorizza i dati raccolti nella tabella TopMEM.

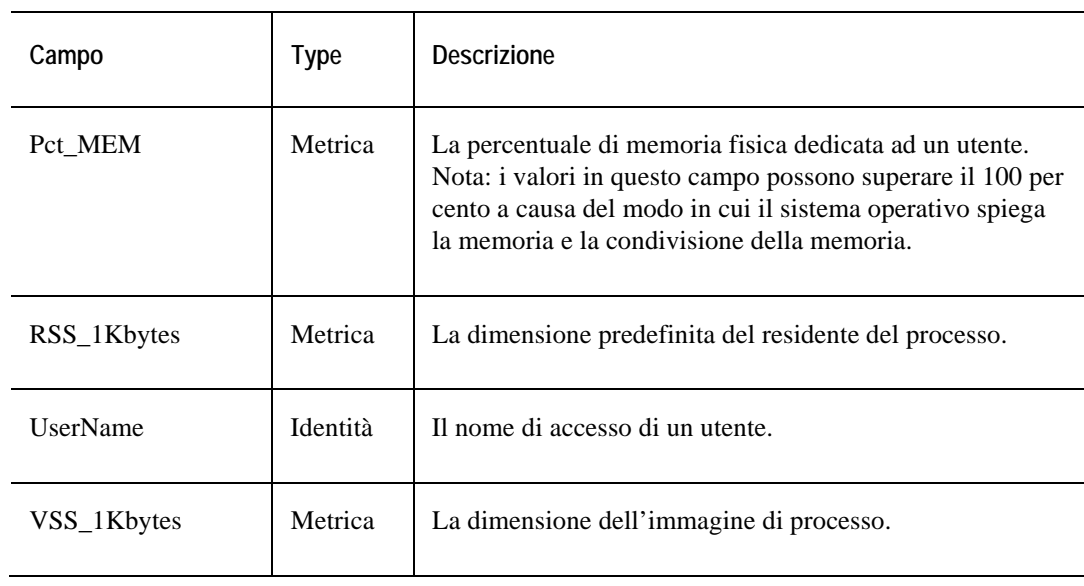

#### **Descrizione della tabella**

# **Tabella TopPROC**

### **Scopo**

L'agente User visualizza le informazioni relative agli utenti principali, in base al numero di processi che gli utenti stanno eseguendo, e memorizza i dati raccolti nella tabella TopPROC.

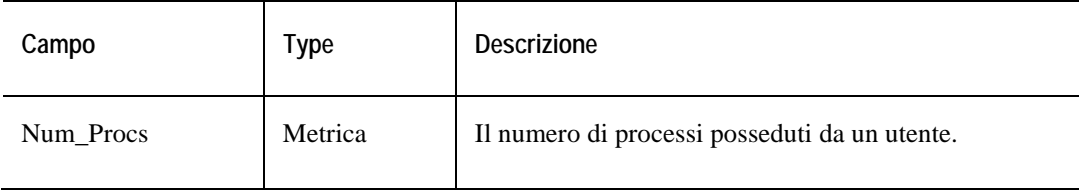

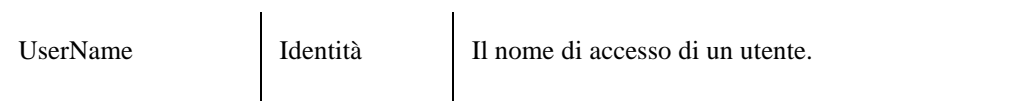

# **Tabella TopVIRT**

### **Scopo**

L'agente User visualizza le informazioni sui principali utenti, in base alla dimensione virtuale prestabilita, e visualizza i dati nella tabella TopVIRT.

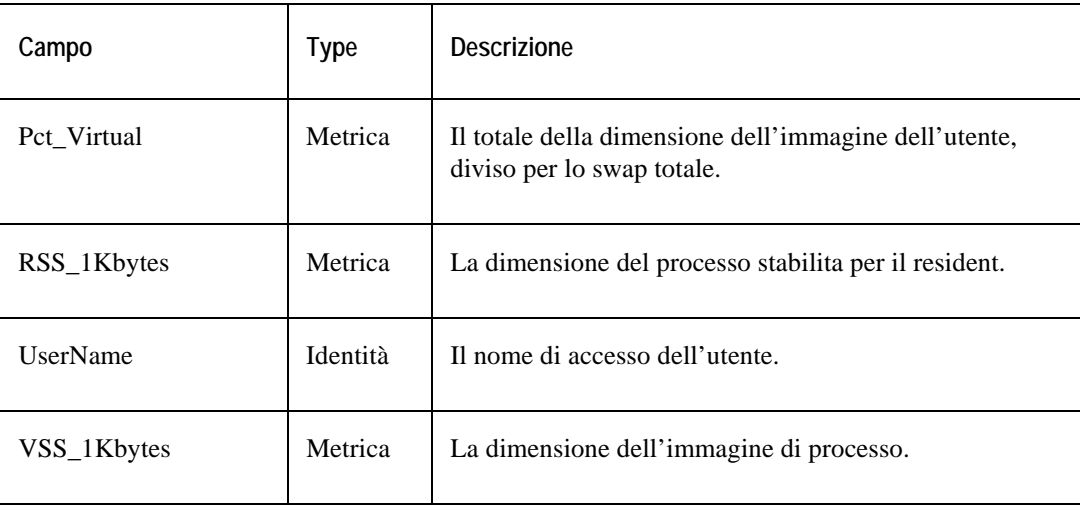
# **Tabella TopIO**

#### **Scopo**

L'agente User descrive il totale di I/O eseguito dai processi mostrati durante l'ultimo intervallo e visualizza i dati nella tabella TopIO.

**Nota:** Le statistiche del livello di I/O dell'utente non sono disponibili nei kernel Linux, che hanno una versione precedente alla 2.6.19.

#### **Descrizione della tabella**

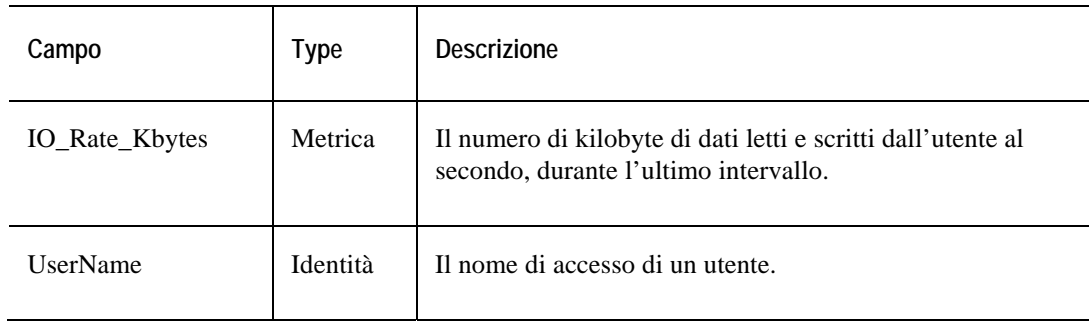

# **Tabella TopSys**

#### **Scopo**

L'agente User descrive la quantità di System Time usata dai processi mostrati nell'ultimo intervallo e visualizza i dati nella tabella TopSys.

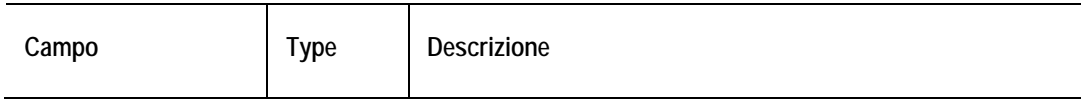

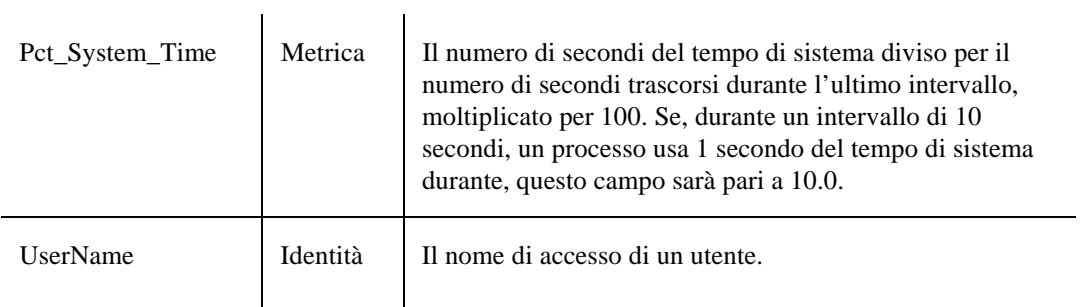

# **Dati WebMonitor**

#### **Scopo**

L'agente WebMonitor raccoglie dati su pagine Web specifiche e memorizza i dati raccolti nella tabella PageStats.

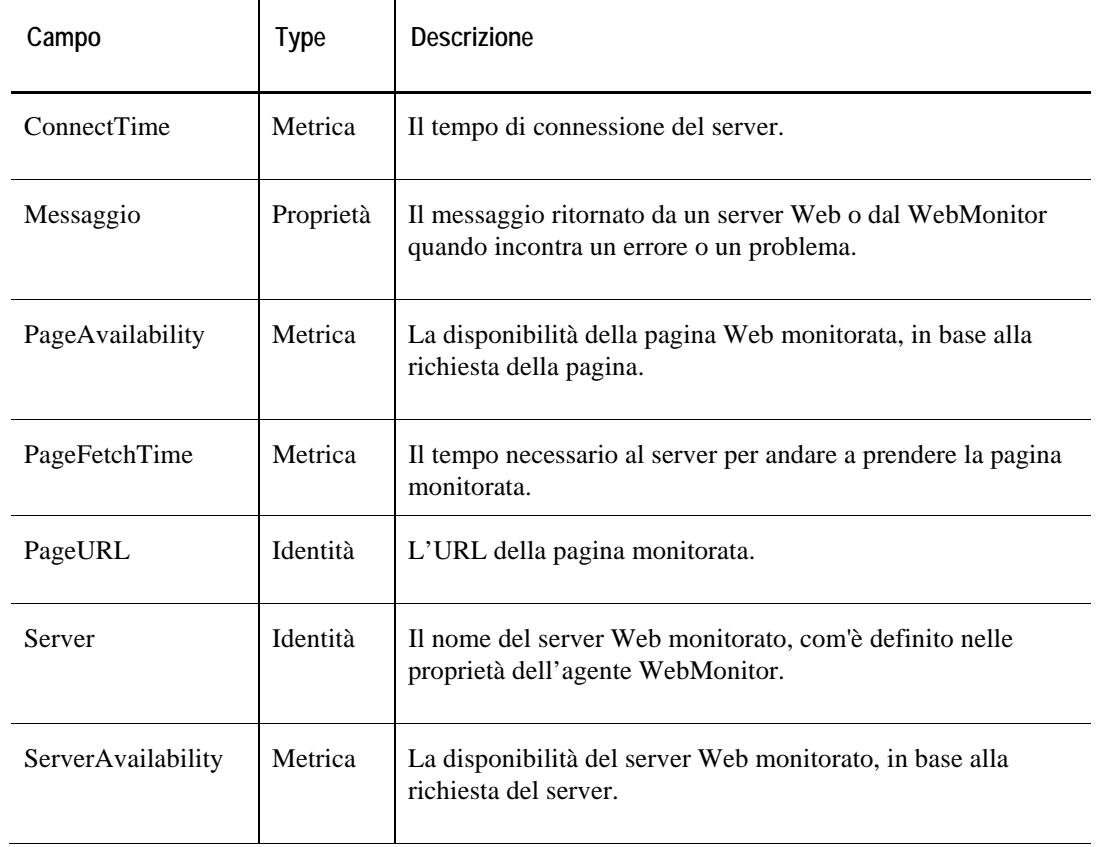

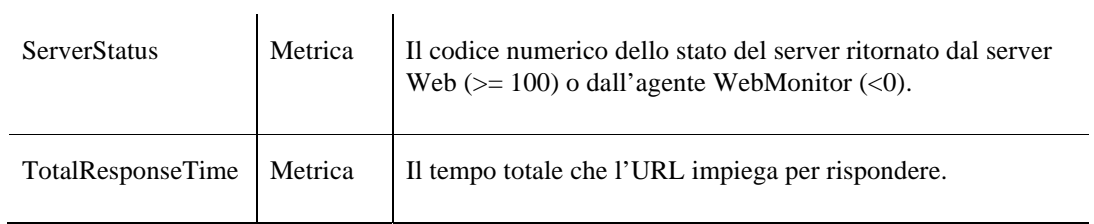

# **Tabella ServerStats**

#### **Scopo**

L'agente WebMonitor raccoglie dati riguardanti server Web specifici e memorizza i dati raccolti nella tabella ServerStats.

<span id="page-399-0"></span>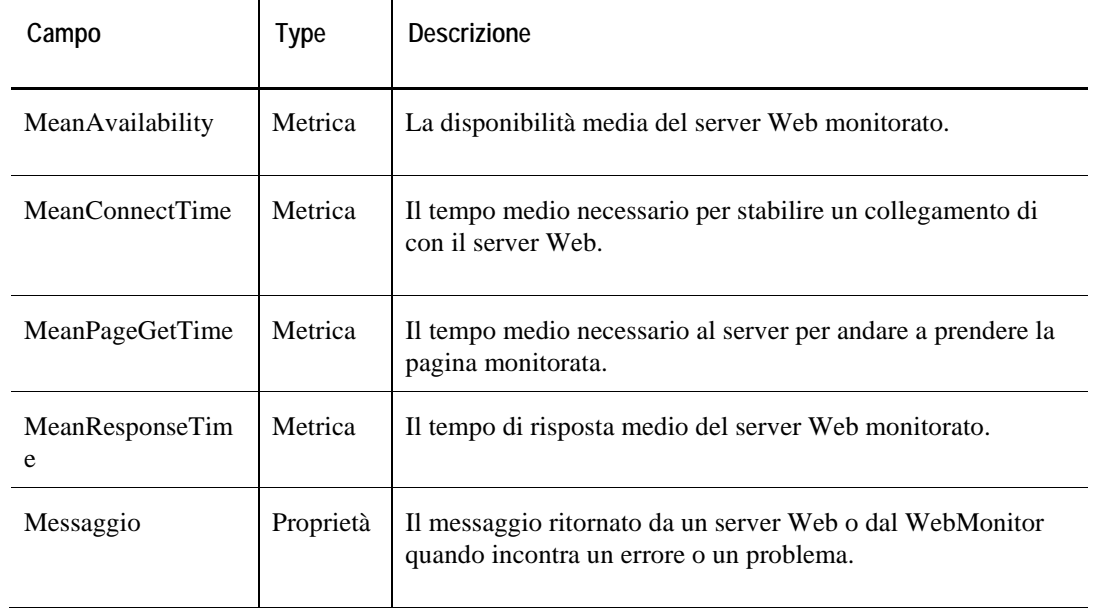

#### 114 Cartridge vFoglight per sistemi operativi **Guida di riferimento**

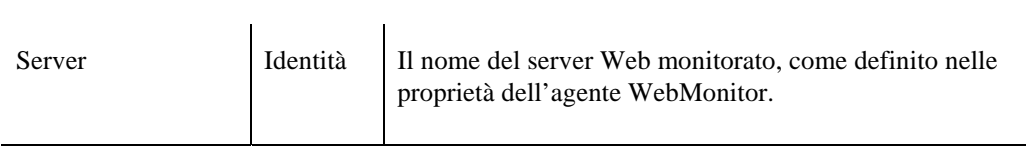

# **Dati Windows\_System**

#### **Scopo**

L'agente Windows\_System raccoglie i mesaggi dai tre registri di Windows: sistema, sicurezza e applicazione, e li memorizza nella tabella EventLog.

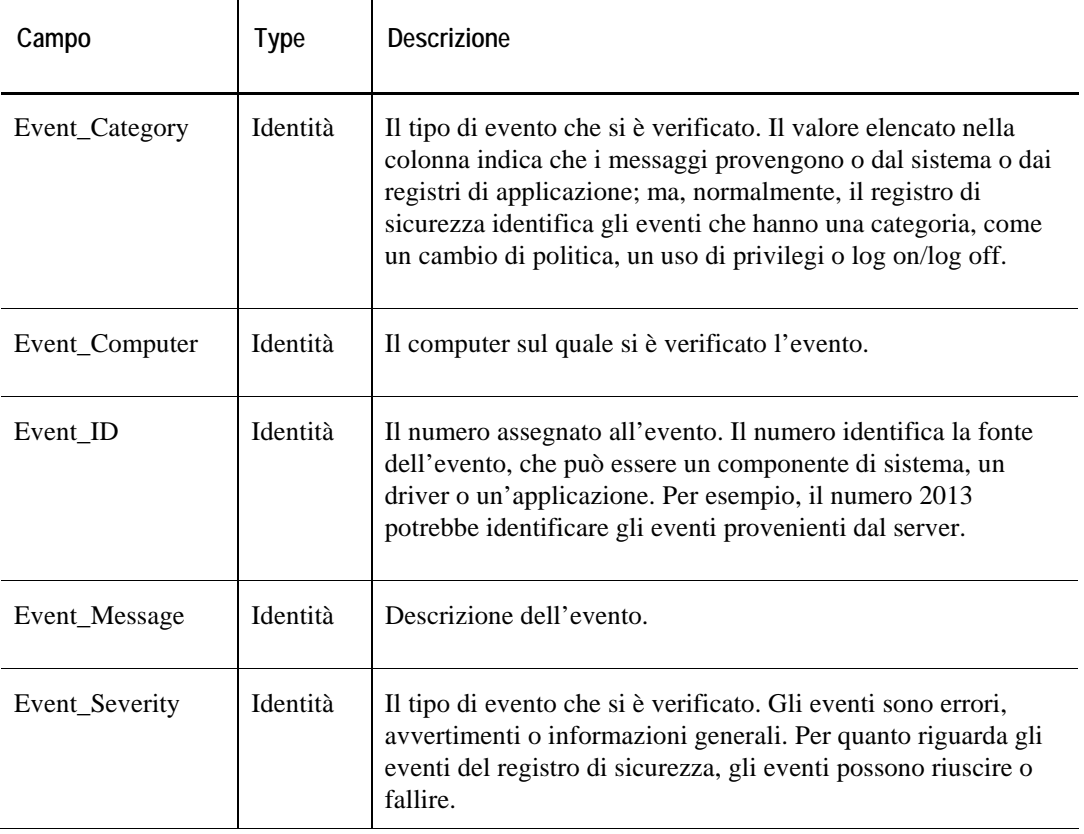

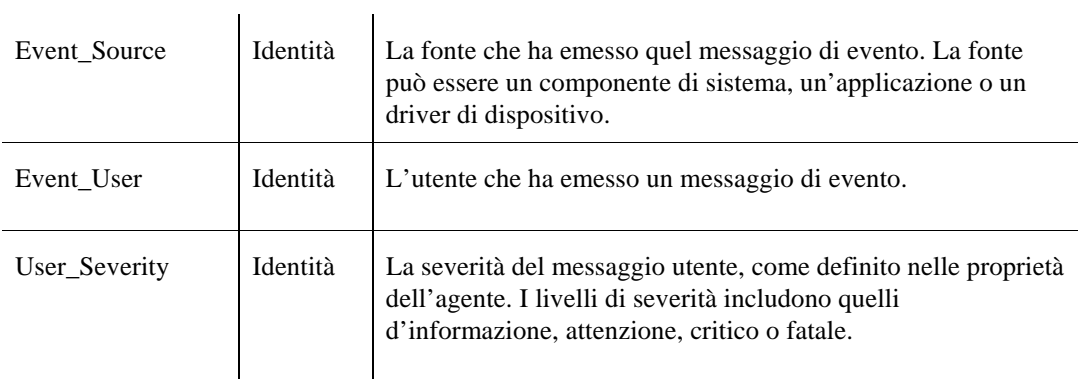

# **Tabella FileSrvr**

#### **Scopo**

L'agente Windows\_System raccoglie i dati dal file server di Windows monitorato e li memorizza nella tabella FileSrvr.

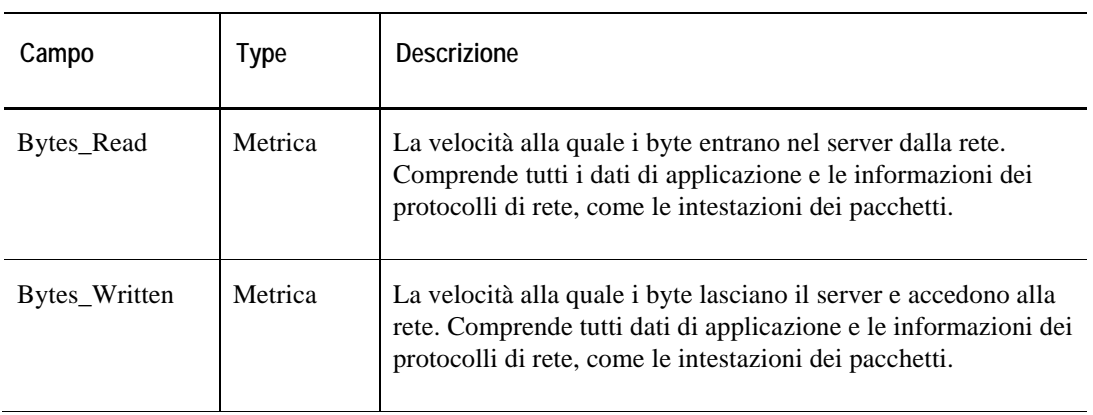

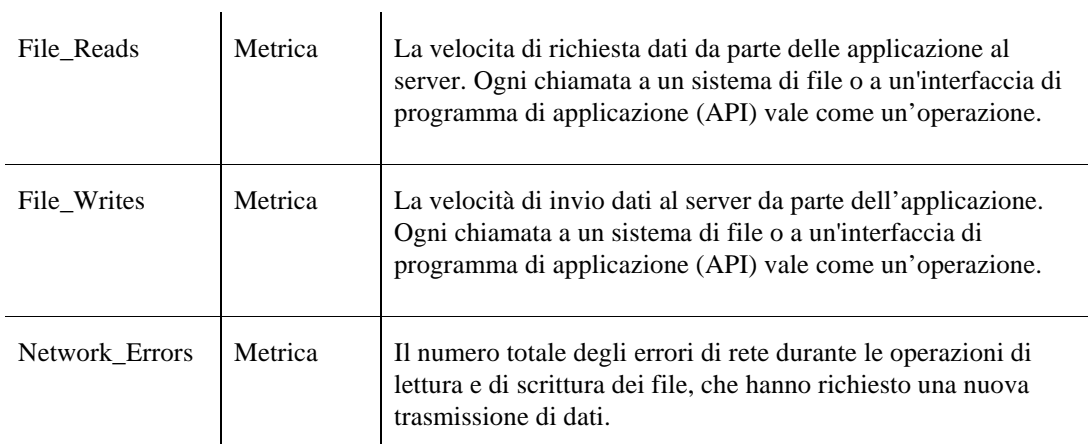

# **Tabella FileSys**

#### **Scopo**

L'agente Windows\_System raccoglie dati sullo spazio del file system e della capacità utilizzata e disponibile, e li memorizza nella tabella FileSys.

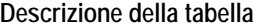

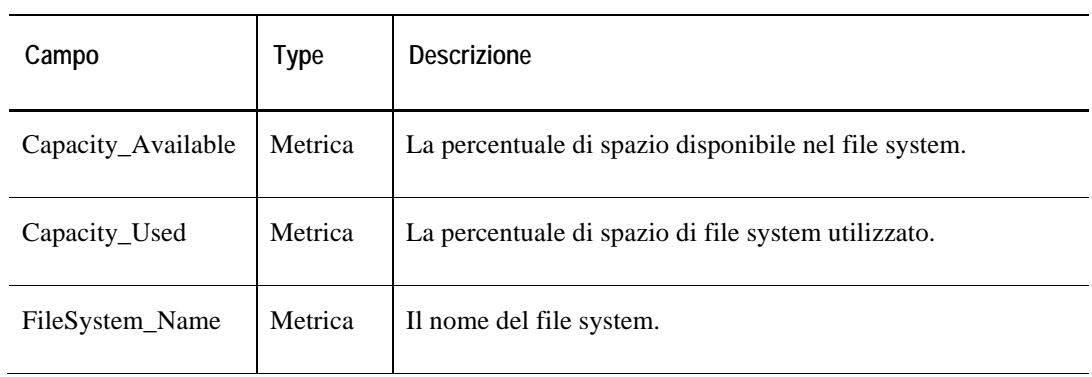

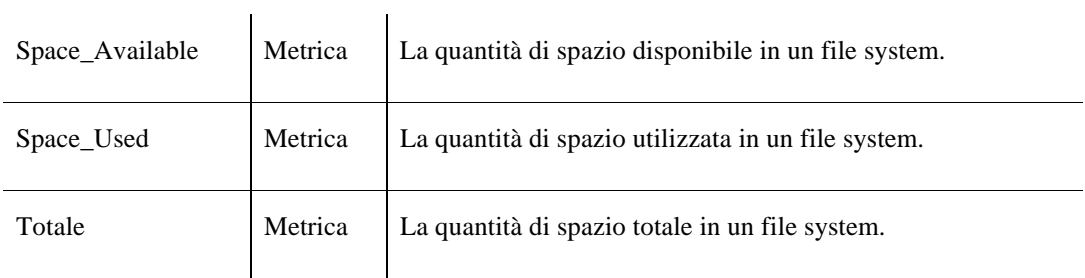

# **Tabella Logical Disk**

### **Scopo**

L'agente Windows\_System raccoglie dati sui dischi logici e li memorizza nella tabella Logical Disk.

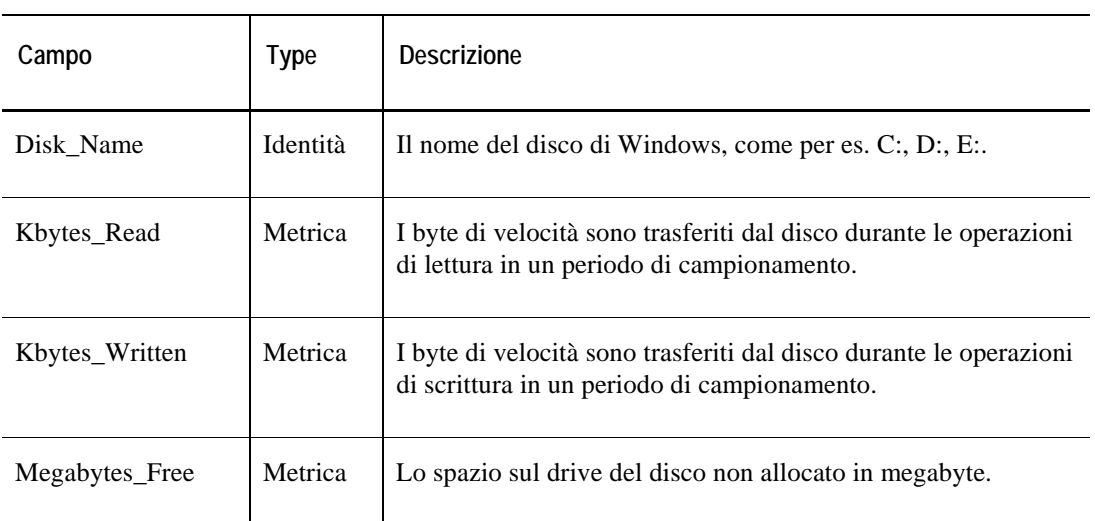

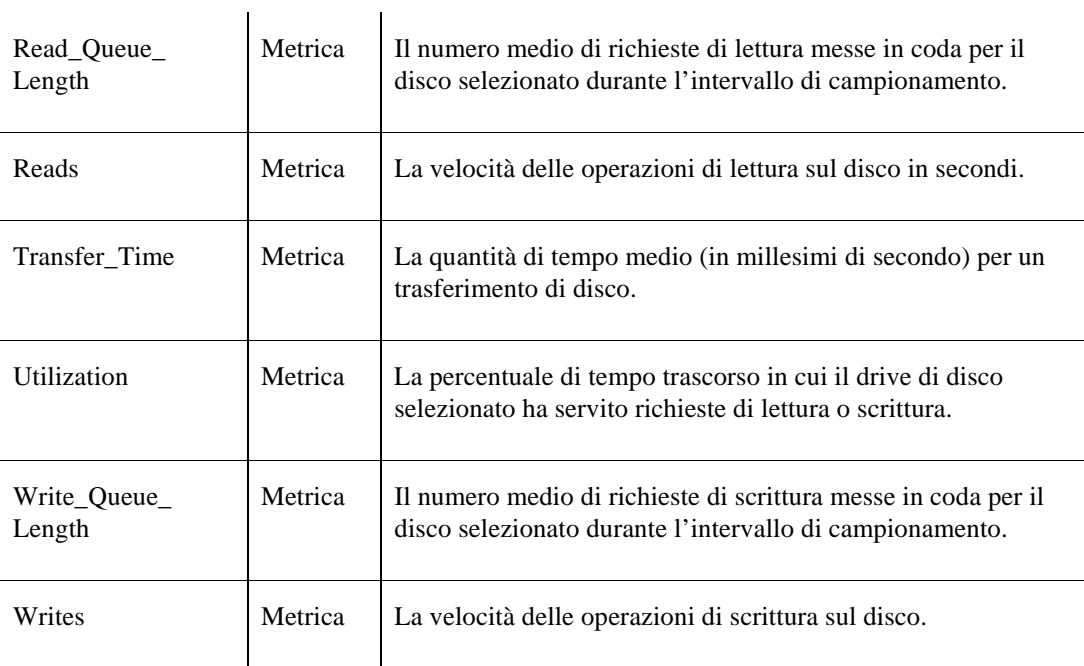

# **La tabella Network Interface**

#### **Scopo**

L'agente Windows\_System raccoglie dati sulla scheda dell'interfaccia di rete e li memorizza nella tabella Network Interface.

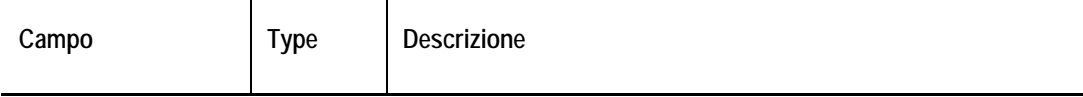

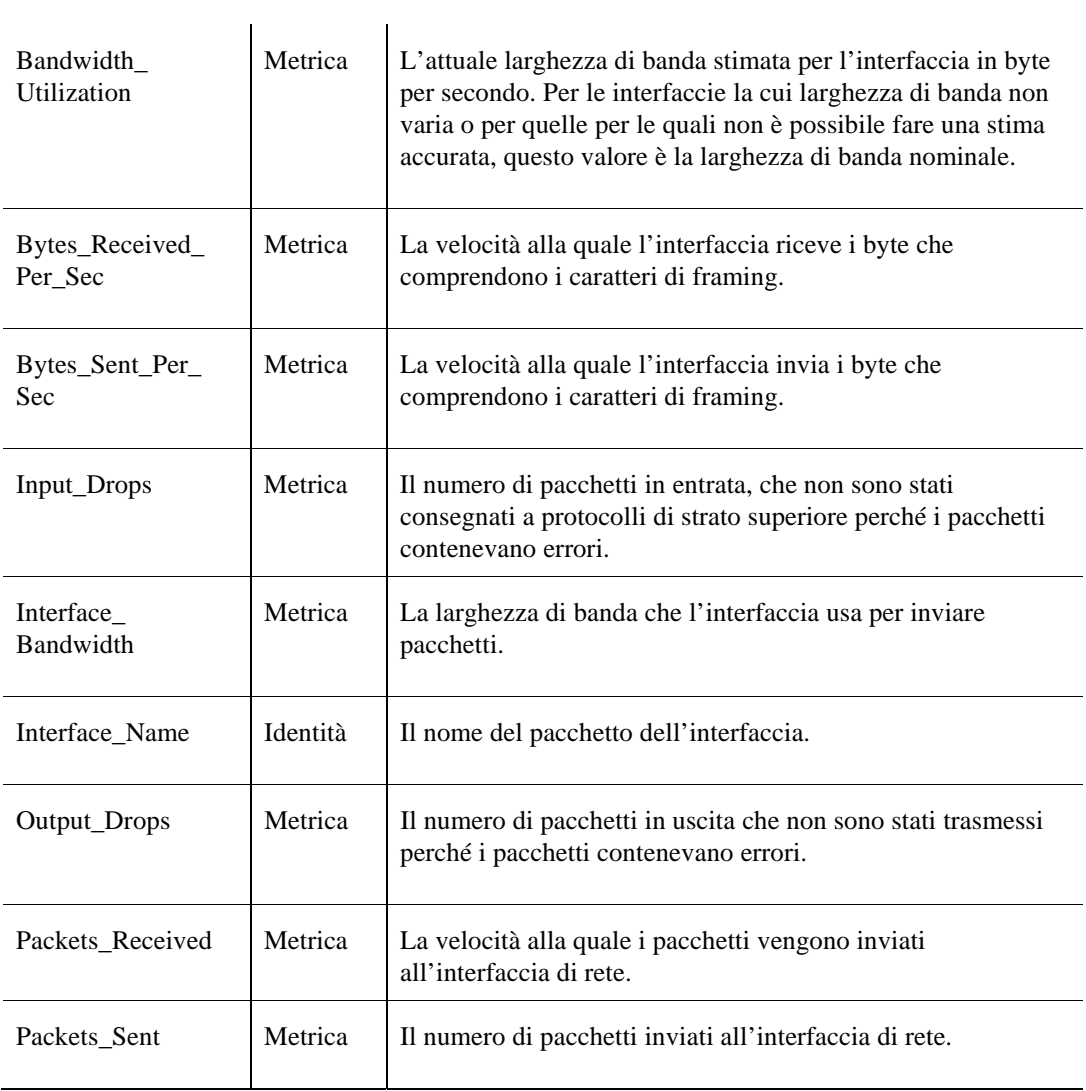

# **Tabella Physical Disk**

### **Scopo**

l,

l,

L'agente Windows\_System raccoglie dati sui dischi fisici e li memorizza nella tabella Physical Disk.

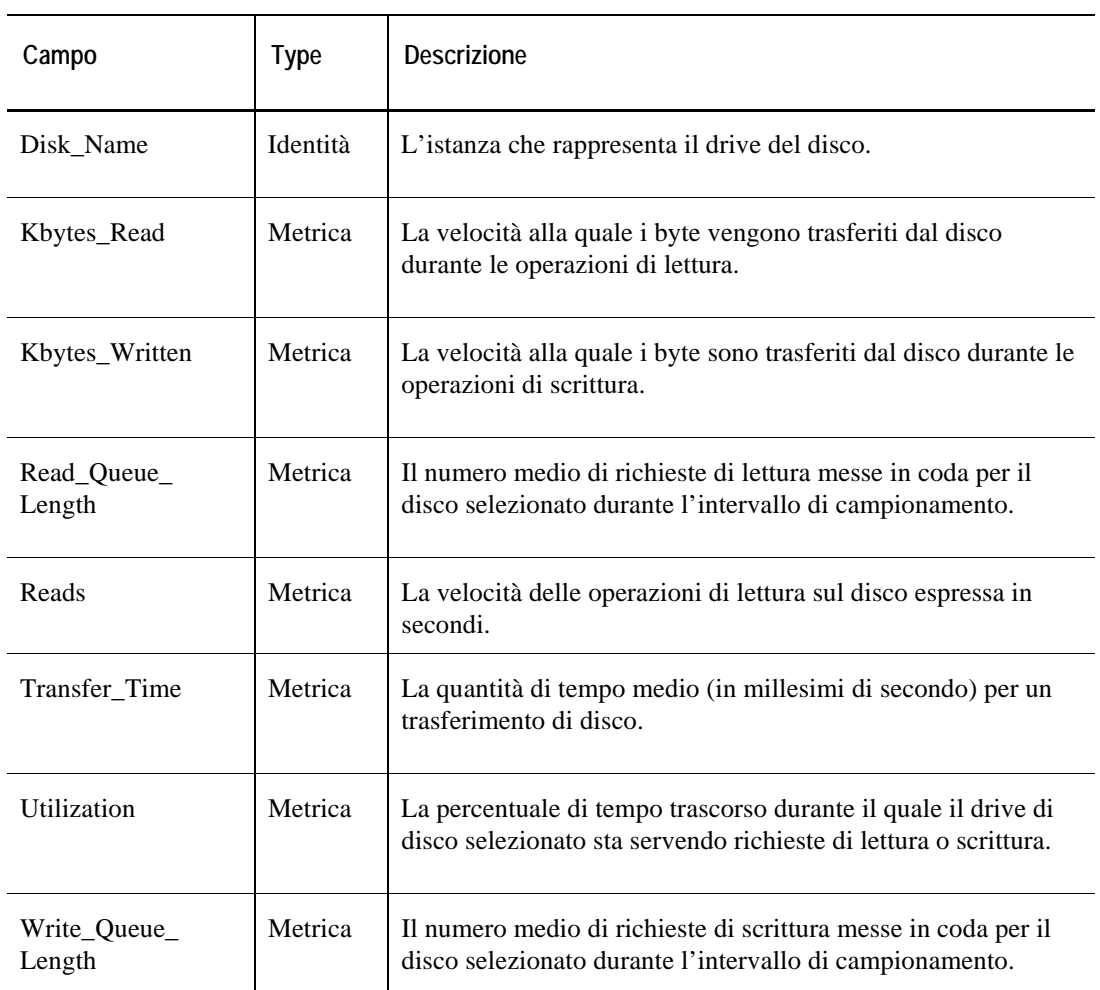

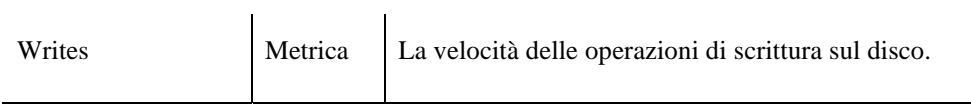

# **Tabella Processor**

#### **Scopo**

L'agente Windows\_System raccoglie dati su ogni processore del sistema Windows monitorato e li memorizza nella tabella Processor.

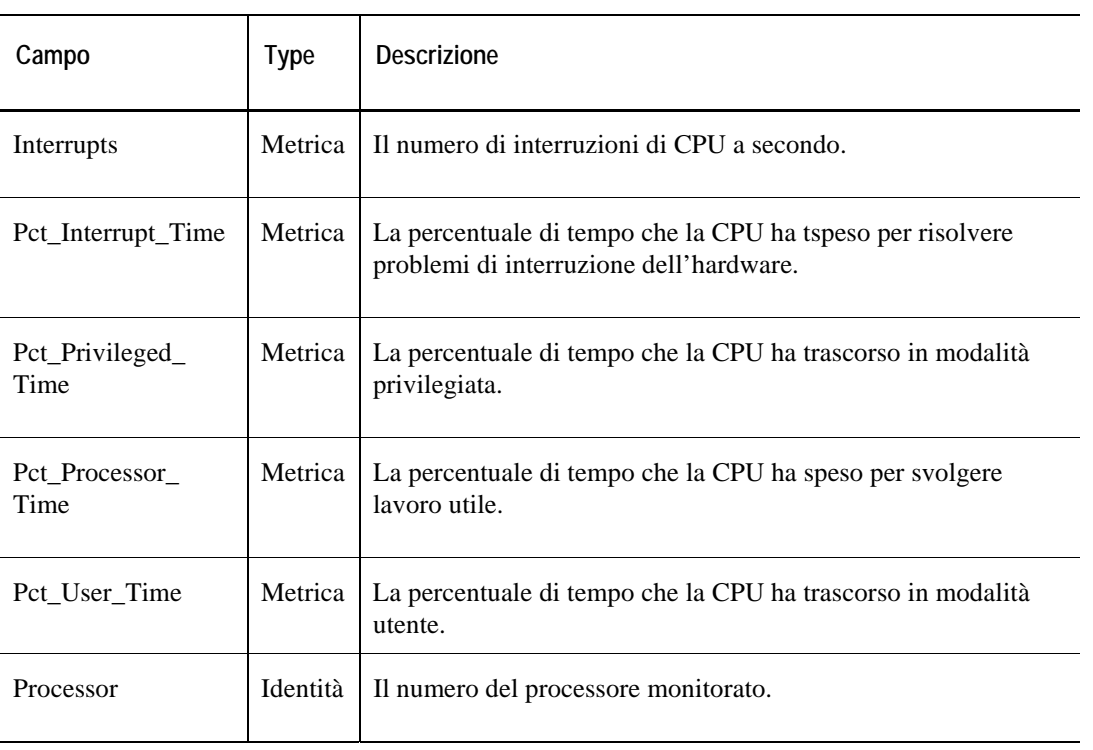

# **Tabella Server**

### **Scopo**

L'agente Windows\_System raccoglie dati sulle funzioni del server e li memorizza nella tabella Server.

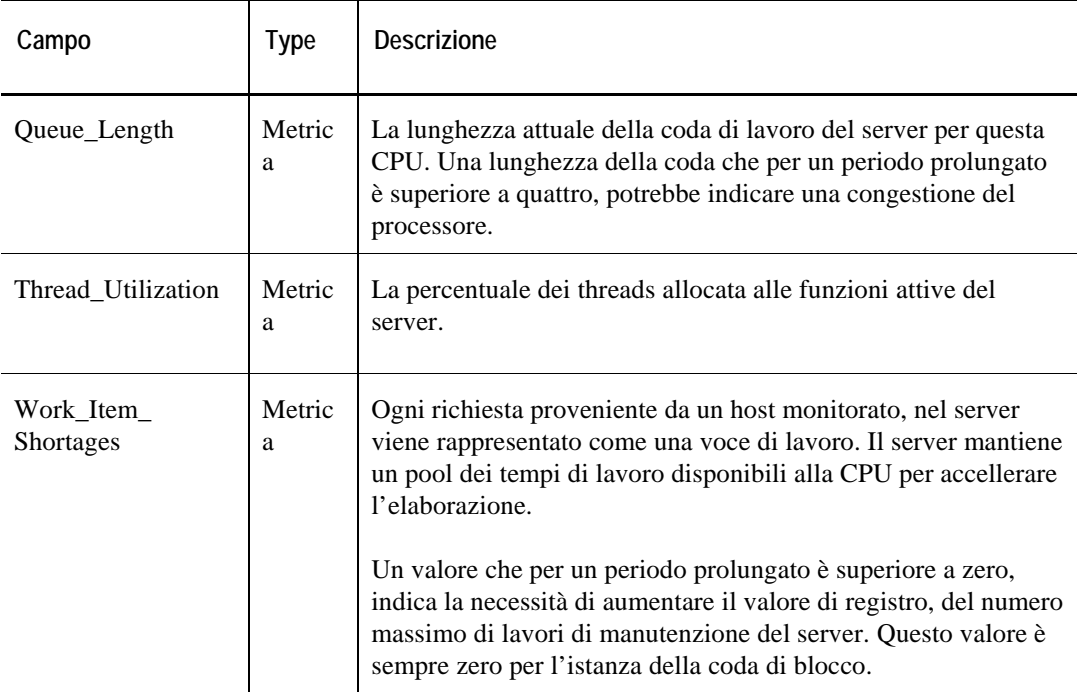

124 Cartridge vFoglight per sistemi operativi **Guida di riferimento** 

# **Tabella Services**

#### **Scopo**

L'agente Windows\_System raccoglie dati su ogni servizio disponibile nel sistema Windows monitorato e li memorizza nella tabella Services.

#### **Descrizione della tabella**

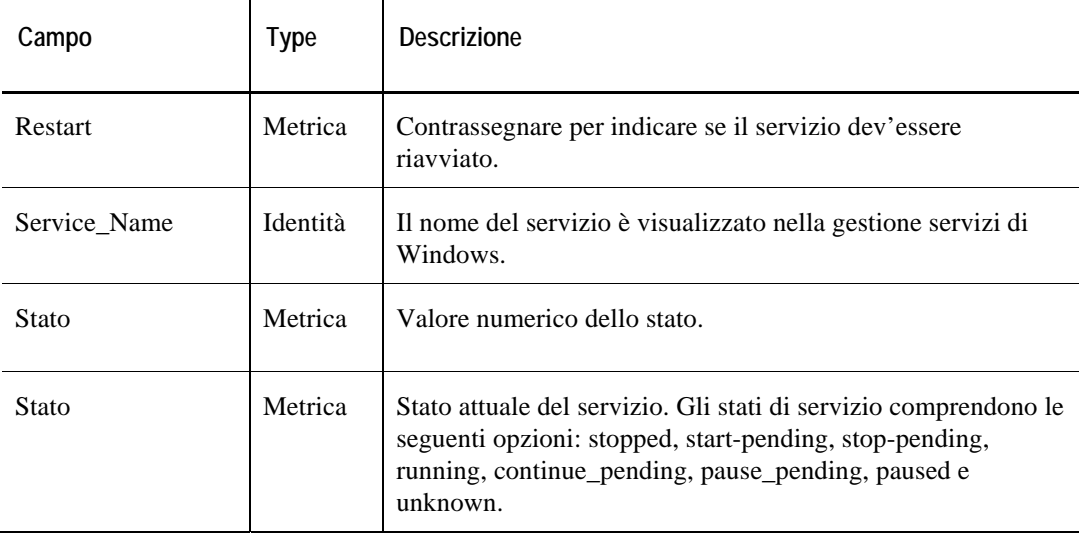

# **Tabella System**

#### **Scopo**

L'agente Windows\_System raccoglie i dati riguardanti le prestazioni generali del sistema Windows monitorato e li memorizza nella tabella System.

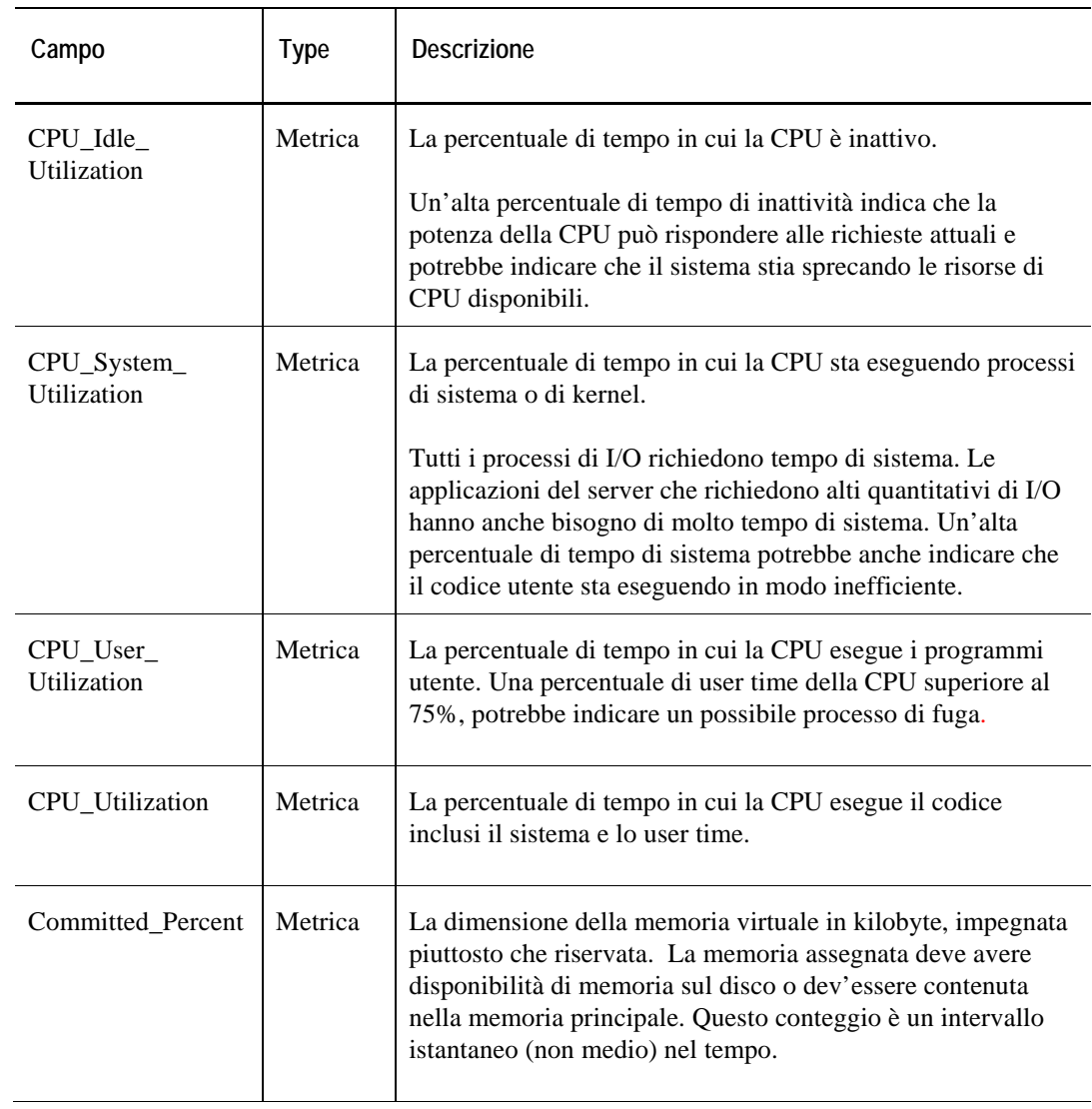

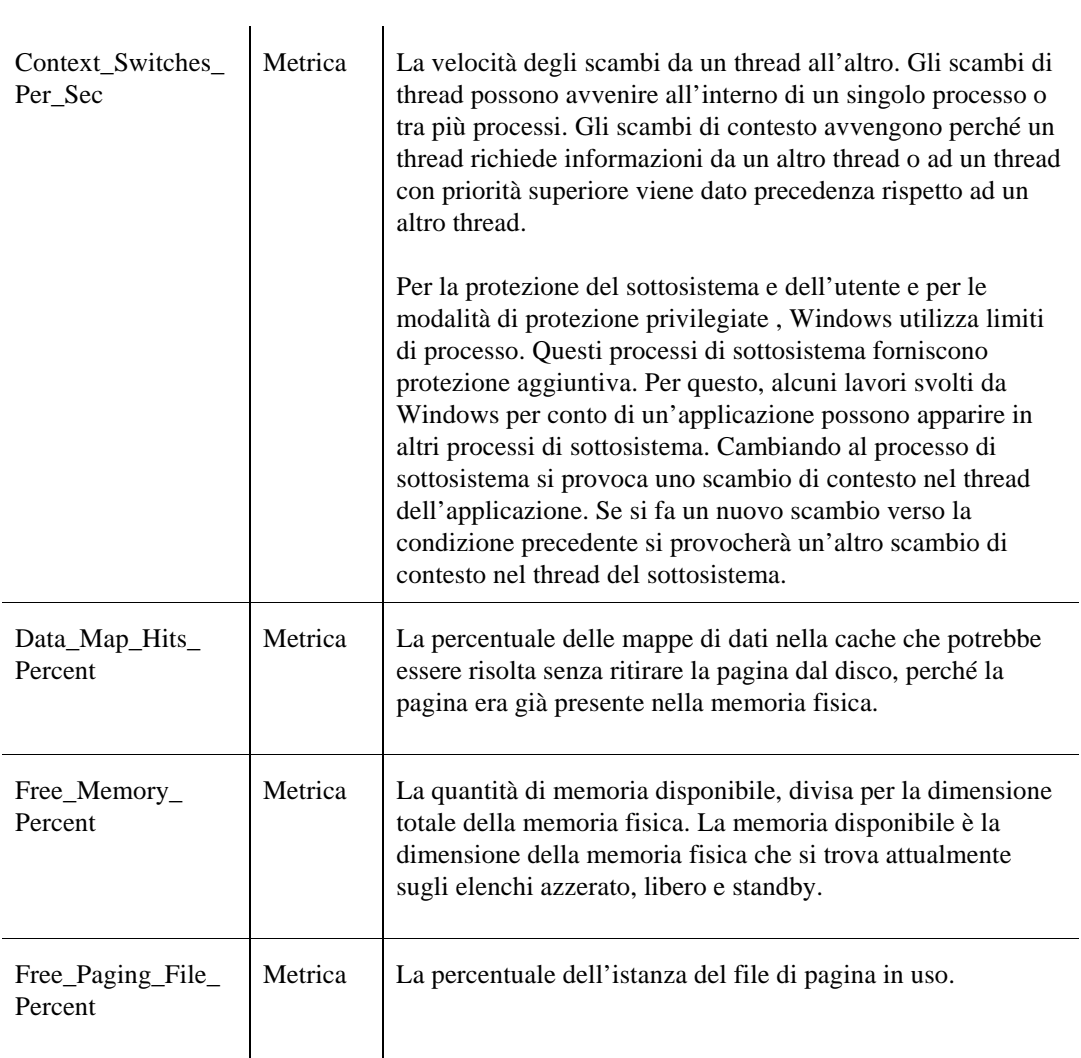

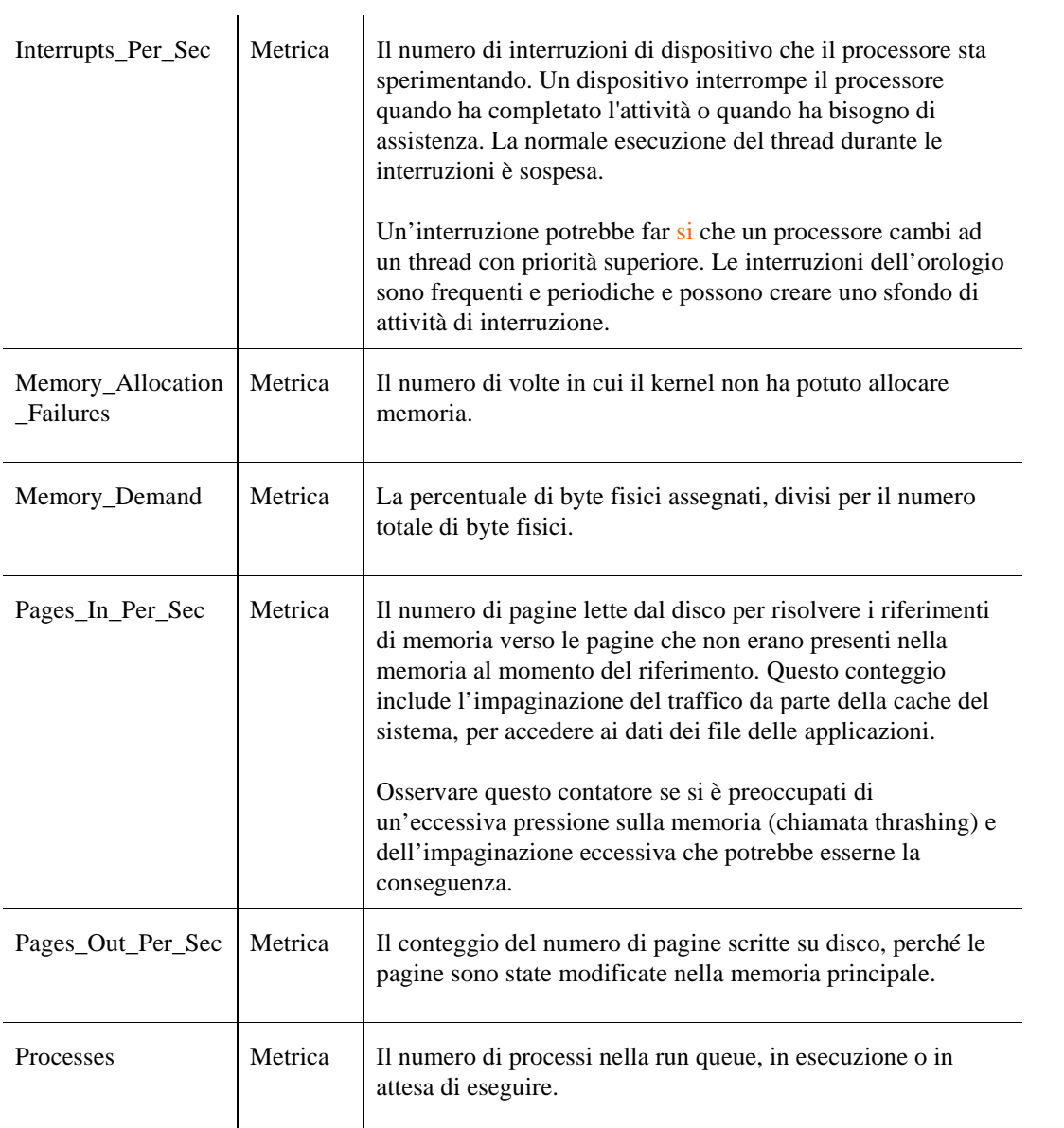

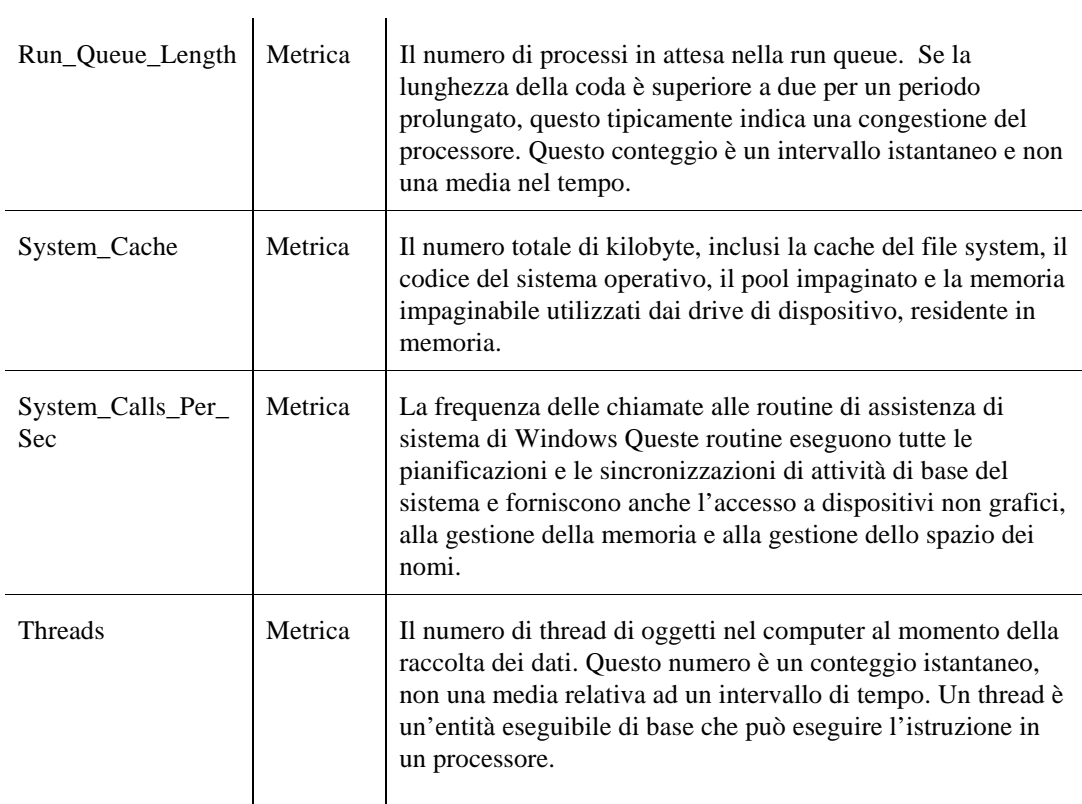

# **Tabella TCPConnections**

### **Scopo**

L'agente Windows\_System raccoglie i dati riguardanti le connessioni TCP di un sistema Windows monitorato e li memorizza nella tabella TCPConnections.

#### **Descrizione della tabella**

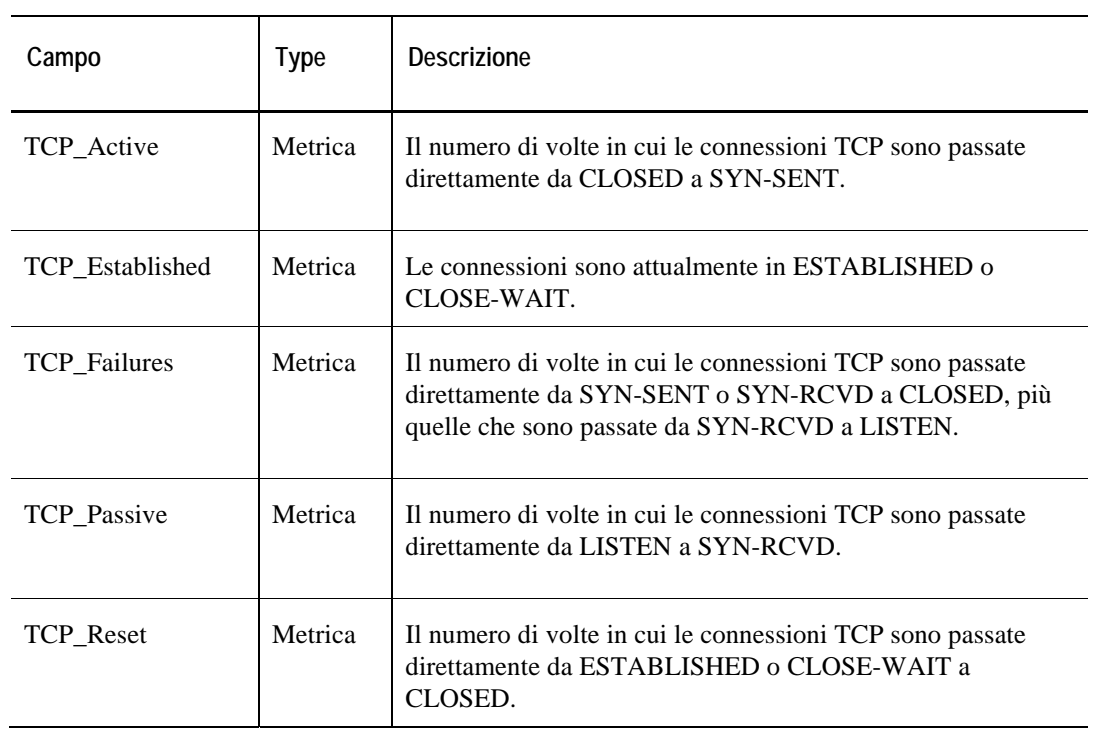

# **Tabella Top\_CPU**

#### **Scopo**

L'agente Windows\_System raccoglie dati sui processi che usano i quantitativi di CPU più elevati e memorizza i dati raccolti nella tabella Top\_CPU.

## **Per ulteriori dettagli su questa tabella , vedere [Tabella ServerStats](#page-399-0)**

# **Tabella Top\_IO Table**

#### **Scopo**

.

L'agente Windows\_System raccoglie dati sui processi che usano i quantitativi delle risorse IO più elevati e memorizza i dati raccolti nella tabella Top\_IO. Questa tabella è ordinata per quantità di I/O eseguita dai processi mostrati durante l'ultimo intervallo.

### **Per ulteriori dettagli su questa tabella , vedere [Tabella ServerStats](#page-399-0)**

### **Tabella Top\_MEM**

#### **Scopo**

.

L'agente Windows\_System raccoglie i dati sui processi che usano i quantitativi di risorse di sistema più elevati e memorizza i dati raccolti nella tabella Top\_MEM. La tabella è organizzata per percentuale di memoria.

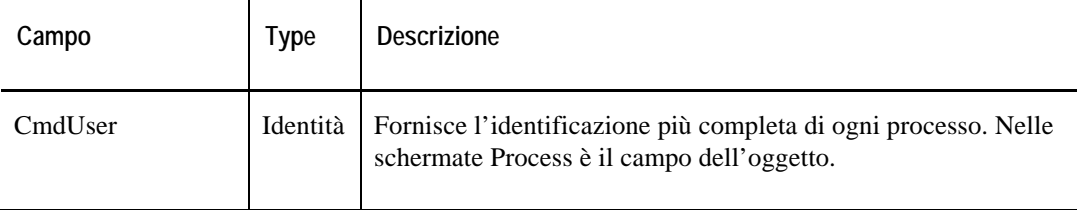

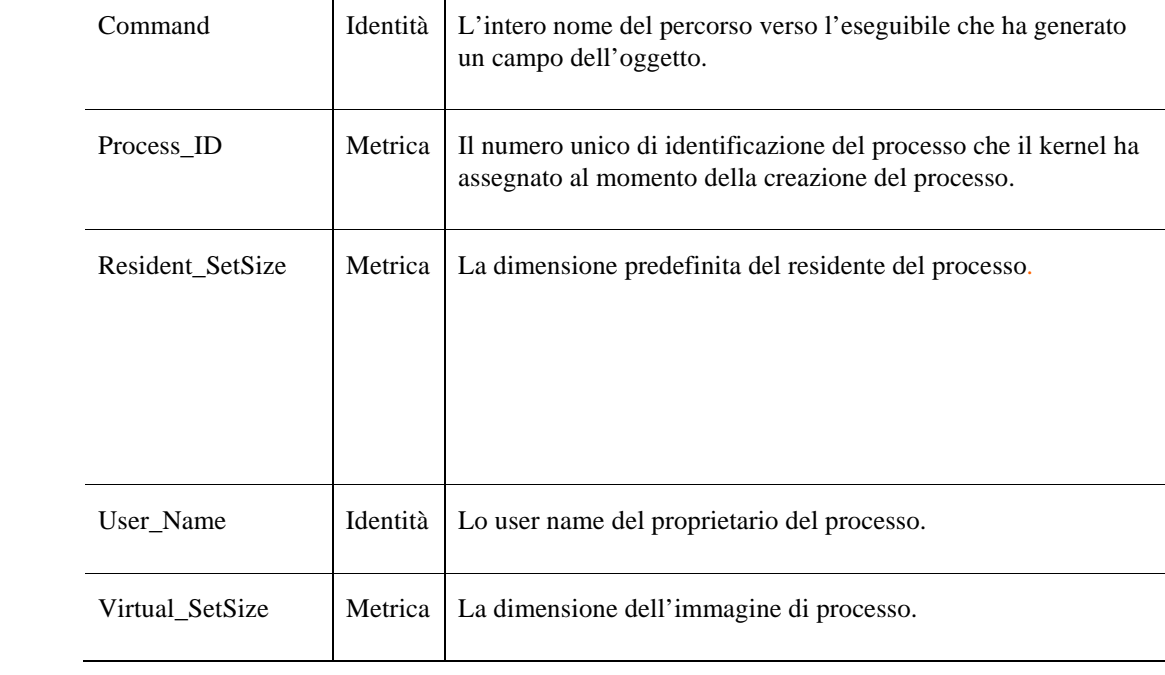

132 Cartridge vFoglight per sistemi operativi **Guida di riferimento** 

# **Indice**

#### **A**

**Informazioni generali su vFoglight** 16 **AIX\_Console**  Regole *Console* 135 tabelle *ErrorLog* 189 *SULog* 190 **AIX\_MPStat**  AIX\_MPStat\_Counters 29 tabelle *Dati* 191 **Schermate** *AIX\_MPStat\_Overview* 29 *AIX\_MPStat\_Utilization* 30 **AIX\_System**  Regole *CPU\_Utilization* 136 *CPU\_Wait* 137 *Memory\_Shortage* 137 *Swap\_Space* 138 tabelle *Client* 192 **Schermate** *AIX\_System\_CPU\_Load* 31 *AIX\_System\_CPU\_Utilization* 32 *AIX\_System\_Load* 33 *AIX\_System\_Overview* 34 *AIX\_System\_Swap\_Available* 35 *AIX\_System\_Virtual\_Memory* 36 **ApacheSvr**  tabelle *ReqCodes* 197

#### 2 vFoglight **Guida di riferimento**

*ReqTypes* 201 *Statistiche* 202 *Transazione* 203 **Schermate** *ApacheSvr\_Error\_Breakdown* 46 *ApacheSvr\_Hit\_Breakdown* 40 *ApacheSvr\_Hit\_Summary* 39 *ApacheSvr\_Overview* 38 *ApacheSvr\_Throughput\_Breakdown* 44 *ApacheSvr\_Throughput\_Summary* 43 *ApacheSvr\_Transaction\_Breakdown* 42 *ApacheSvr\_Transaction\_Detail* 43 *ApacheSvr\_Transaction\_Summary* 41 *ApacheSvr\_Transaction\_Throughput\_Breakdown* 42 **AppMonitor**  Regole *AgentMsgs* 139 *Process\_Availability* 139 tabelle *AgentMsgs* 205 *AppAvailability* 205 *ApplicationTotals* 206 *ProcessDetails* 208 *ProcessTotals* 207 **Schermate** *AppMonitor Agent Messages* 49 *AppMonitor App\_Availability* 49 *AppMonitor App\_Overview* 50 *AppMonitor App\_Performance* 51 *AppMonitor Proc\_Memory\_Profile* 53 *AppMonitor Proc\_Performance* 52 *AppMonitor Proc\_Uptime* 53

### **C**

**Per contattare**  Quest 20 Vizioncore 20

### **D**

**Dati**  AIX\_Console 189 AIX\_MPStat 191 AIX\_System 192 ApacheSvr 197 AppMonitor 205 DiskIO 209 FileSystem 213 HPUX\_Console 215 HPUX\_MPStat 216 HPUX\_System 217 Linux\_MPStat 222 Linux\_System 223 LogFilter 227 NetMonitor 228 NIC 231 Process 233 SNMP 239 TCP Sun 255 Sun\_Console 246 Sun\_MPStat 247 Sun System 249 Terminal\_Server 256 User 259 WebMonitor 263 Windows System 265 **DiskIO**  Regole *Volume\_Busy* 141 tabelle *Controller* 209 *Dischi* 210 *Volumi* 211 Schermate *Controller\_Latency del DiskIO* 55 *Controller\_Overview del DiskIO* 56 *Controller\_Queues del DiskIO* 57 *Controller\_Throughput del DiskIO* 57

#### 4 vFoglight **Guida di riferimento**

 *Disk\_Latency del DiskIO* 58 *Disk\_Overview del DiskIO* 59, 61  *Disk\_Queues del DiskIO* 59  *Disk\_Throughput del DiskIO* 60 *Volume\_Latency del DiskIO* 60 *Volume\_Queues del DiskIO* 62 *Volume\_Throughput del DiskIO* 62 **documentazione** 16 cartridge 18 principale 17 riscontri 18 suite 16

### **F**

**FileSystem**  Regole *Capacity\_Status* 142 *Inodi* 142 tabelle *DirStats* 213 *FSStats* 213 **Schermate** *FileSystem\_Capacity* 63 *FileSystem\_Inodes* 63 *FileSystem\_Overview* 64

### **H**

**HPUX\_Console**  Regole *Console* 144 tabelle *ErrorVerbose* 215 **HPUX\_MPStat**  tabelle *Dati* 216 **Schermate** *HPUX MPStat\_Overview* 65 *HPUX MPStat\_RunQueue* 65 *HPUX MPStat\_Utilization* 65

#### **HPUX\_System**

Regole *CPU\_Utilization* 145 *CPU\_Wait* 146 *Memory\_Shortage* 146 *Swap\_Space* 147 tabelle *Client* 217

### **L**

**Linux\_MPStat**  tabelle *Dati* 222 **Linux\_System**  Regole *CPU\_Utilization* 148 *Page\_Rate* 149 *Swap\_Space* 149 tabelle *Client* 223 **Schermate** *System CPU\_Load di Linux* 69 *System CPU\_Utilization di Linux* 70  *System Swap\_Available di Linux* 72  *System Virtual\_Memory di Linux* 72 *System\_Load di Linux* 71  *System\_Overview di Linux* 71 **LogFilter**  Regole *LogFilter* 151 tabelle *ErrorVerbose* 227

#### **N**

**NetMonitor**  Regole *Device\_Not\_Found* 152 *Device\_Unavailable* 152 *NIS* 153

#### 6 vFoglight **Guida di riferimento**

*Service\_Level* 153 tabelle *RouteDetails* 228 *ServiceLevel* 229 *Totali* 230 **Schermate** *Device\_Avail in NetMonitor* 74  *Device\_Response in NetMonitor* 77 *Device\_Status di NetMonitor* 75 *Net\_Overview in NetMonitor* 73  *Response\_Detail in NetMonitor* 76  *Route\_Detail in NetMonitor* 77

#### **NIC**

Regole *Collisione* 155 tabelle *NICStats* 231 **Schermate** *Collision\_Stats* 84 *Error\_Stats* 84 *IO\_Stats* 82 *Packet\_Stats* 83

### **P**

**Processo**  Proc\_VSS\_Hogs 90 Regole *High\_System\_Usage* 156 *Runaway\_Process* 156 *Zombie* 157 tabelle *Statistiche* 233, 239 *TopCPU* 234 *TopIO* 234 *TopMEM* 235 *TopSys* 236 *TopVIRT* 237 **Schermate** *Proc\_CPU\_Hogs* 86

Indice 7

*Proc\_IO\_Hogs* 87 *Proc\_MEM\_Hogs* 87 *Proc\_RSS\_Hogs* 88 *Proc\_Sys\_Hogs* 90 *Process\_Stats* 89

### **R**

**Regole** 

AIX\_Console 135 AIX\_System 136 AppMonitor 139 DiskIO 141 FileSystem 142 HPUX\_Console 144 HPUX\_System 145 Linux\_System 148 LogFilter 151 NetMonitor 152 NIC 155 Informazioni generali 25 Process 156 SNMP 158 TCP di Sun 172 Sun\_Console 165 Sun\_MPStat 166 Sun\_System 167 Terminal Server 175 User 176 WebMonitor 177 Windows\_System 179

### **S**

**SNMP** 

Regole *Inteface\_Errors* 160 *Interface\_Broadcasts* 158 *Interface\_Discards* 159 *Interface\_Utilization* 160 *IP\_Discards* 161

*IP\_Input\_Errors* 162 *TCP\_Listen\_Drops* 163 *TCP\_Retransmission* 163 *TCP\_RST\_Output* 162 *TCP\_Turnaround* 164 tabelle *Interfaccia* 241 *Sistema* 243 *TCP* 244 **Schermate** *Statistiche SNMP dell'interfaccia del dispositivo* 92 *Informazioni generali sul dispositivo SNMP* 92 *Statistiche SNMP di interfaccia* 94 *Dettagli sulla produttività dell'interfaccia SNMP* 93 *Statistiche SNMP IP* 99 *Stato operativo dell'SNMP* 100 *Connessioni TCP dell'SNMP* 95 *Connessioni TCP dell'SNMP chiuse 95 TCP dell'SNMP si apre* 96 *Informazioni generali sul TCP dell' SNMP 97 Turnaround del TCP dell'SNMP* 98 *Dettagli sulla produttività dell'SNMP 93* **suite** 16 **TCP di Sun**  Regole *Cadute* 172 *Dup Input* 172 *Retransmission\_Input* 173 *RST\_Output* 173 **Sun\_Console**  Regole *Console* 165 tabelle *ErrorVerbose* 246 **Sun\_MPStat**  Regole *Mutex\_Contention* 166 tabelle *Dati* 247 **Schermate** 

 *MPStat Context\_Switches in Sun* 101  *MPStat Cross\_Calls in Sun* 101  *MPStat\_Faults in Sun* 102 *MPStat\_Interrupts in Sun* 102  *MPStat\_Locks in Sun* 103  *MPStat\_Overview in Sun* 103  *MPStat\_Utilization in Sun* 103 **Sun\_System**  Regole *CPU\_Utilization* 167 *CPU\_Wait* 168 *Inode\_Cache* 168 *Memory\_Shortage* 169 *Name\_Cache* 169 *Page\_Rate* 170 *Swap\_Space* 170 tabelle *Client* 249 **Schermate**  *System CPU\_Load in Sun* 105  *System CPU\_Utilization in Sun* 105 *System Swap\_Available in Sun* 106 *System Virtual\_Memory in Sun* 106 *System\_Caches in Sun* 104  *System\_Load in Sun* 105  *System\_Overview in Sun* 106 **Sun\_TCP**  tabella *Contatori* 255 **Schermate** *Errori Sun\_TCP* 107 *Sun\_TCP apre* 108 *Informazioni generali su Sun\_TCP 107 Ritrasmissioni di Sun\_TCP* 108 **supporto** 20

### **T**

**Supporto tecnico** 20 **Terminal Server** 

#### 10 vFoglight **Guida di riferimento**

Regole *Session\_Memory* 175 **Terminal\_Server**  tabella *SessionInfo* 256 *TopMemoryConsumerSessions* 257 *TopProcessesInSessions* 257 **TerminalServer**  Schermate *Informazioni sulle sessioni* 110 *Sessioni principali* 110 **Convenzioni di testo** 19

### **U**

**User**  Regole *CPU* 176 tabelle *TopCPU* 259 *TopIO* 261 *TopMEM* 259 *TopPROC* 260 *TopSys* 262 *TopVIRT* 260 **Schermate** *Mangiatori di CPU* 112 *Mangiatori di I/O 112 Mangiamemoria* 113 *Mangiatori di processi* 114 *Mangiatori di sistema* 114 *Mangiatori di memoria virtuale* 115

#### **V**

**view|system**  AIX\_MPStat.V\_CLU\_AIX\_MPStat\_Counters 29 **Schermate**  AIX\_MPStat 29 AIX\_System 31 ApacheSvr 38

AppMonitor 49 DiskIO 55 FileSystem 63 HPUX\_MPStat 65 HPUX\_System 66 Linux\_MPStat 68 Linux\_System 69 NetMonitor 73 NetworkServices 79 NIC 81 Informazioni generali 24 Process 86 SNMP 91 Sun\_MPStat 101 Sun\_System 104 Sun\_TCP 107 TerminalServer 110 User 112 WebMonitor 116 Windows\_System 118

### **W**

**WebMonitor**  Regole *Page\_Availability* 173, 177 *Server\_Availability* 177 tabelle *PageStats* 263 *ServerStats* 264 **Schermate** *WebMonitor\_Overview* 116 *WebMonitor\_Page\_Availability* 116 *WebMonitor\_Page\_ResponseTime* 117 **Windows\_System**  Regole *Capacità* 179 *CPU\_Utilization* 180 *Disk\_Utilization* 180

*EventLog* 181

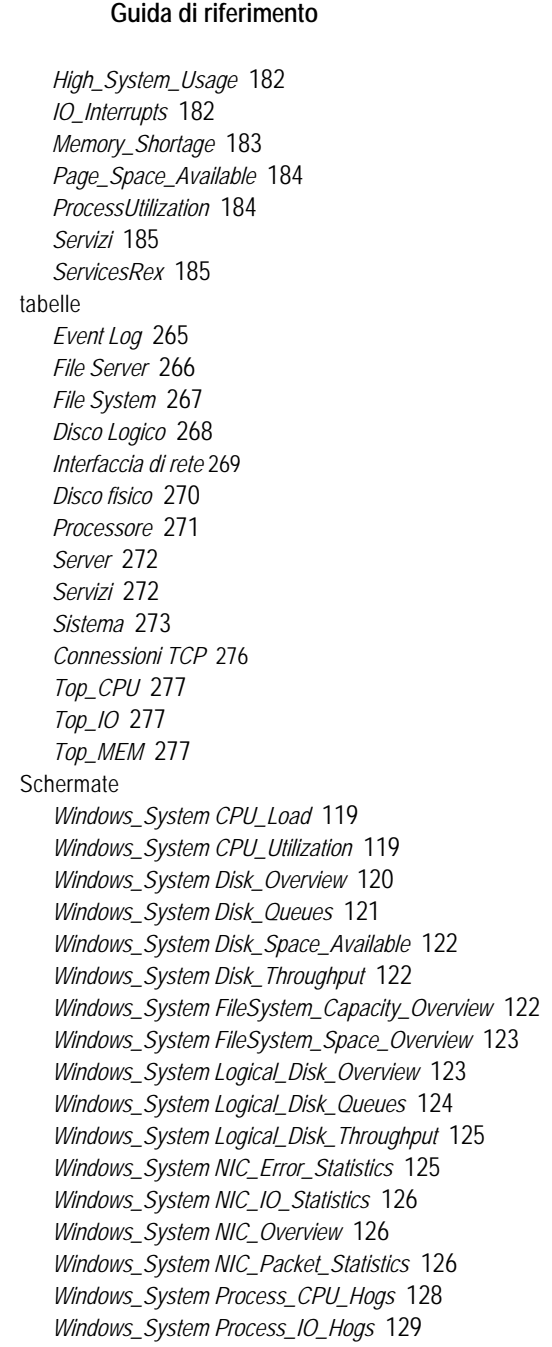

12 vFoglight

*Windows\_System Process\_Memory\_Hogs* 129 *Windows\_System Processor\_Utilization* 130 *Windows\_System Swap\_Available* 130 *Windows\_System Virtual\_Memory* 130 *Windows\_System\_Overview* 127